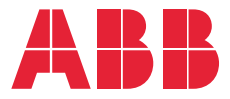

**—**ABB MOTION CONTROL DRIVES

# **ACSM1 motion control program** Firmware manual

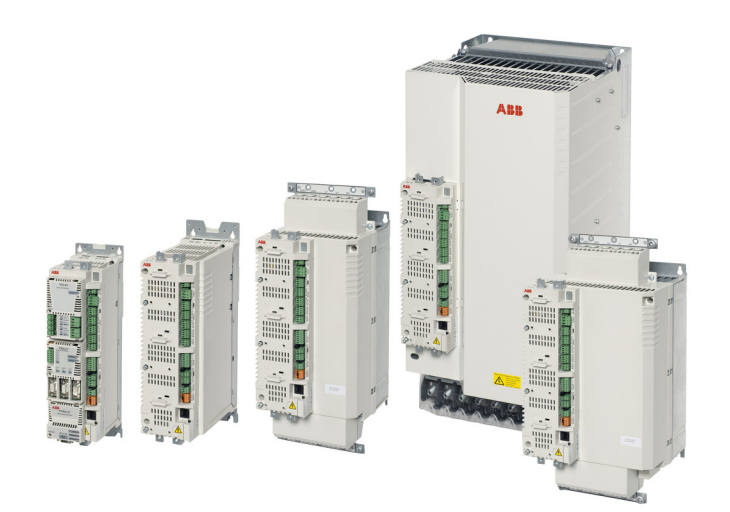

# **— List of related manuals**

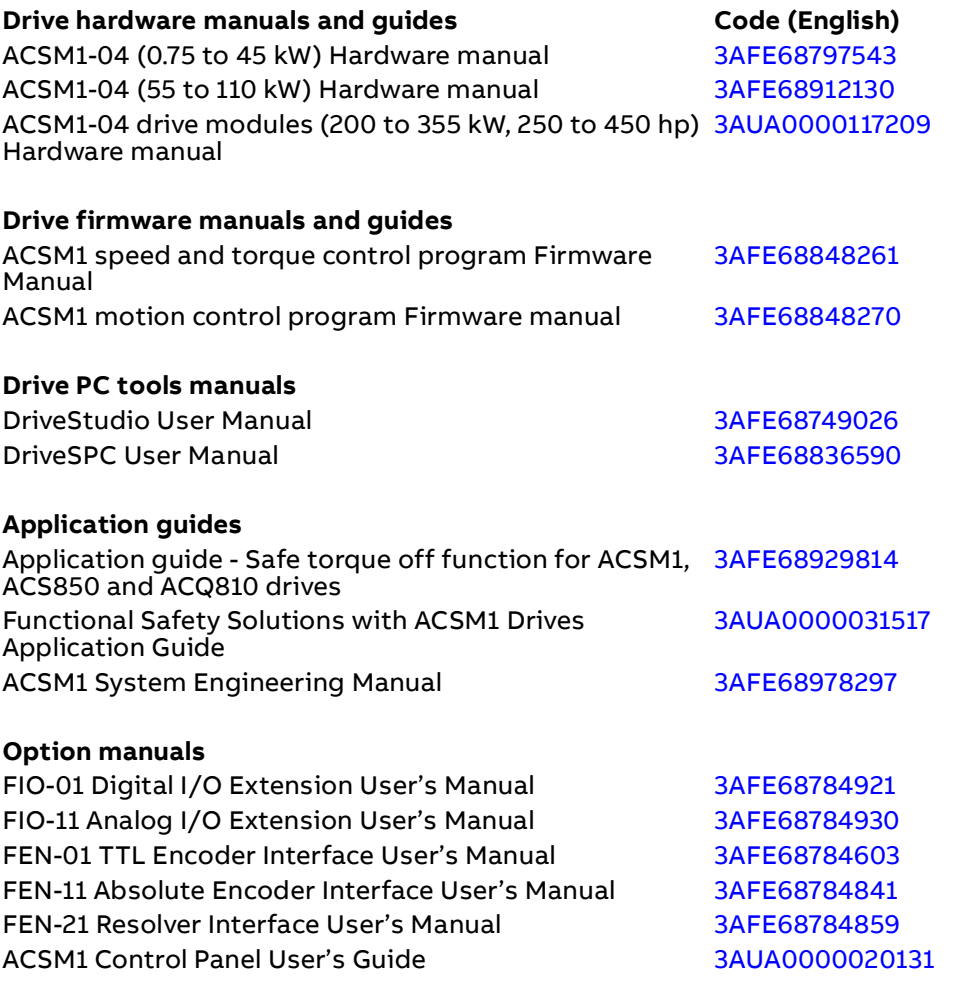

You can find manuals and other product documents in PDF format on the Internet. See section [Document library on the Internet](#page-512-0) on the inside of the back cover. For manuals not available in the Document library, contact your local ABB representative.

The code below opens an online listing of the manuals applicable to the product:

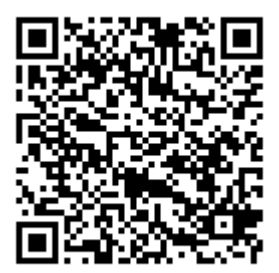

[ACSM1 manuals](http://search.abb.com/library/ABBLibrary.asp?DocumentID=00578051&DocumentPartId=1&Action=LaunchDirect)

# **Firmware manual**

## **ACSM1 motion control program**

2019 ABB Oy. All Rights Reserved.

3AFE68848270 Rev J EN EFFECTIVE: 2019-08-30

## <span id="page-4-0"></span>**Table of contents**

#### *[Table of contents](#page-4-0)*

#### *[Introduction to the manual](#page-12-0)*

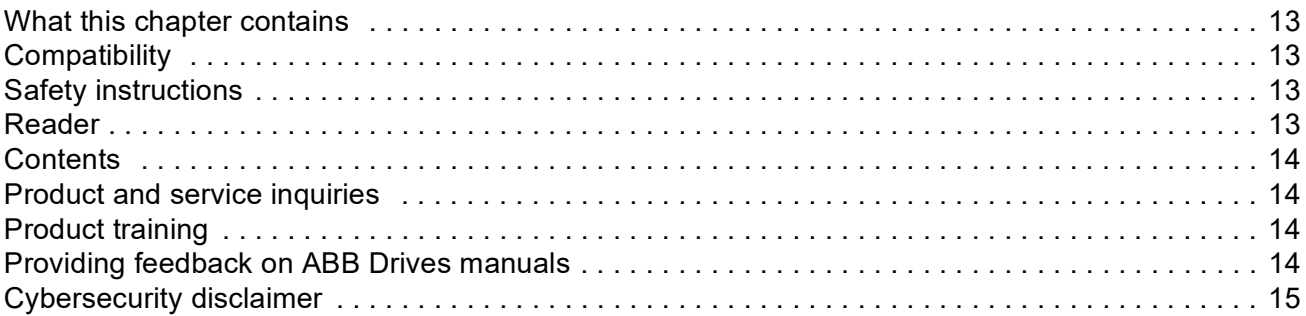

#### *[Start-up](#page-16-0)*

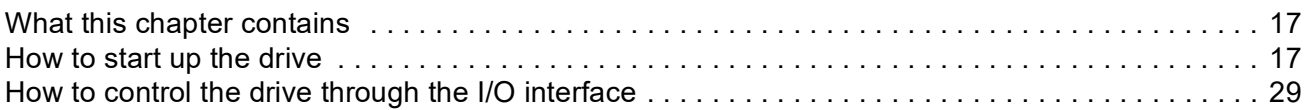

### *[Drive programming using PC tools](#page-30-0)*

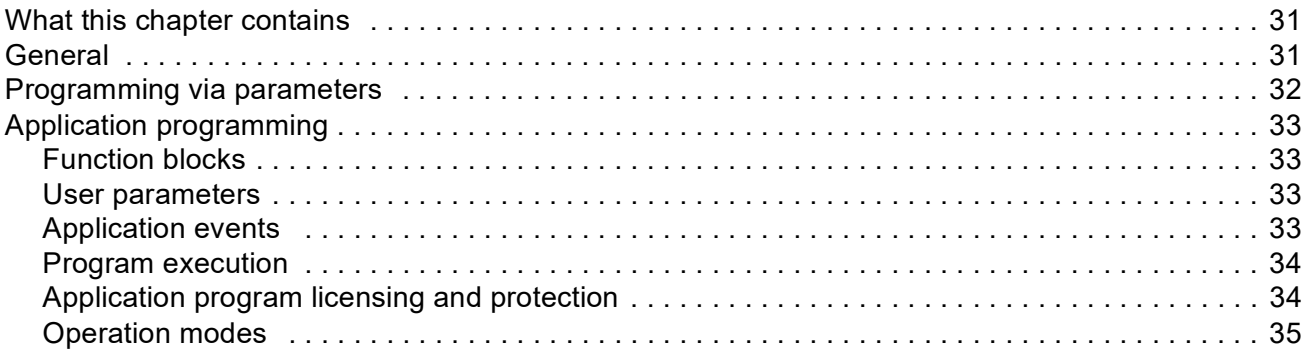

#### *[Drive control and features](#page-36-0)*

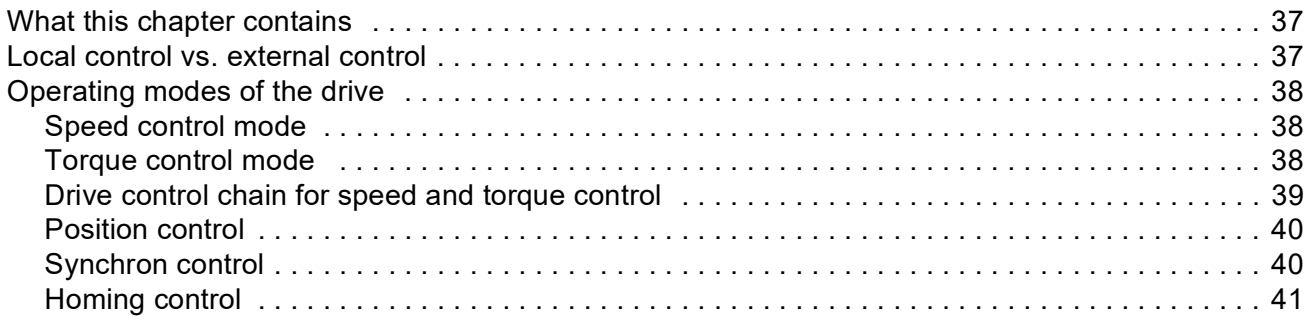

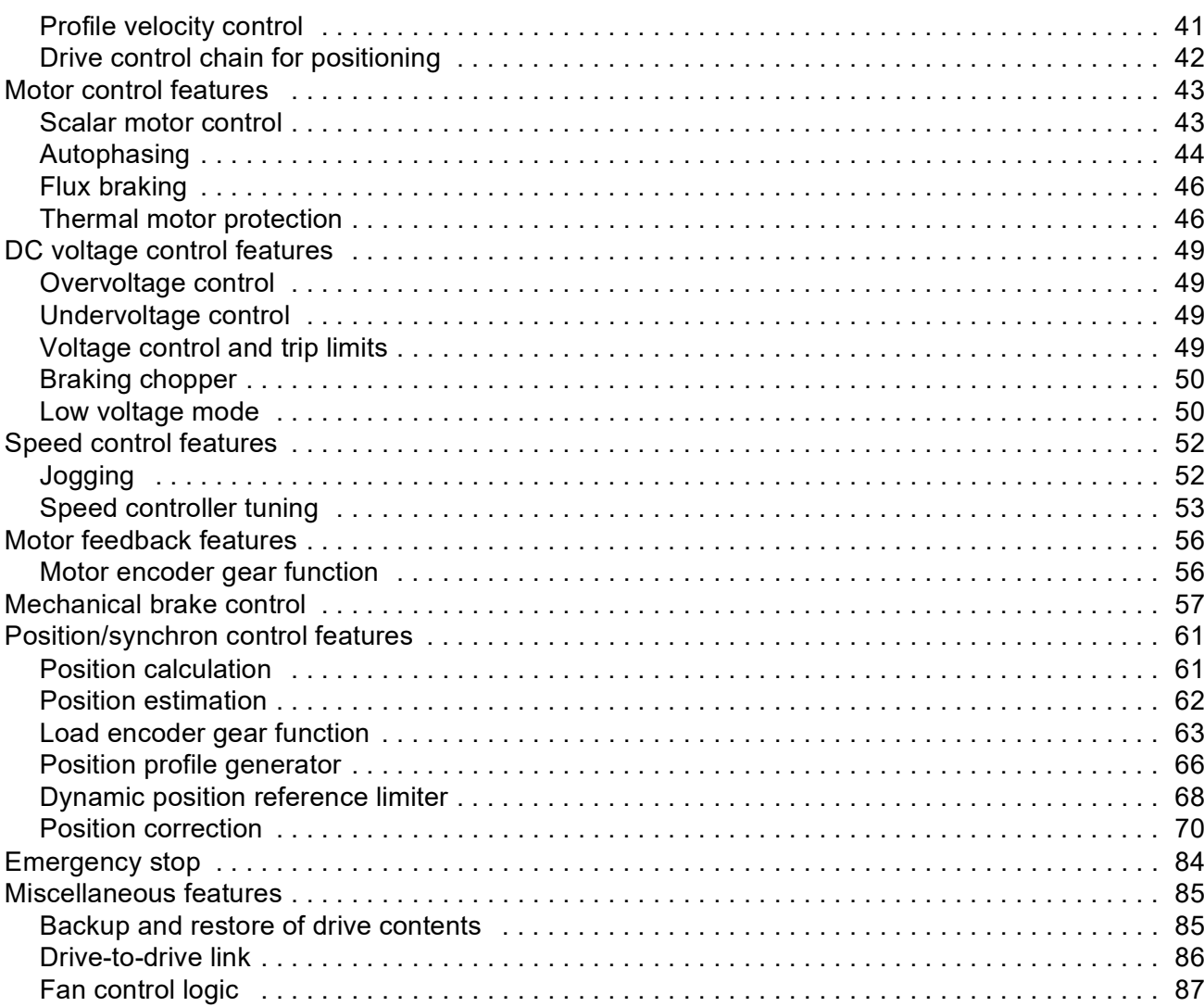

#### Default connections of the control unit

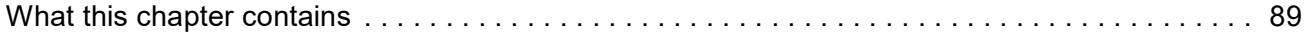

#### **Parameters and firmware blocks**

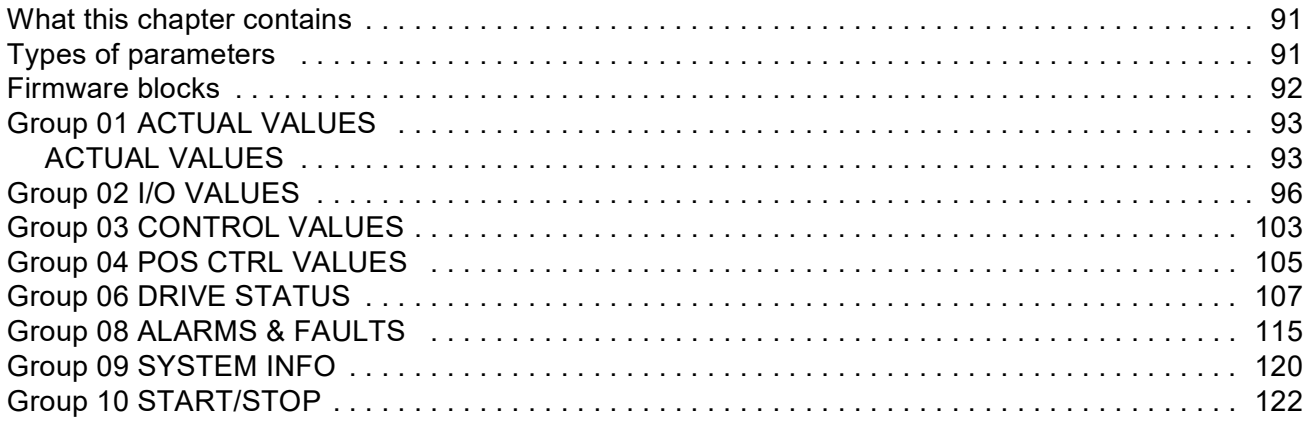

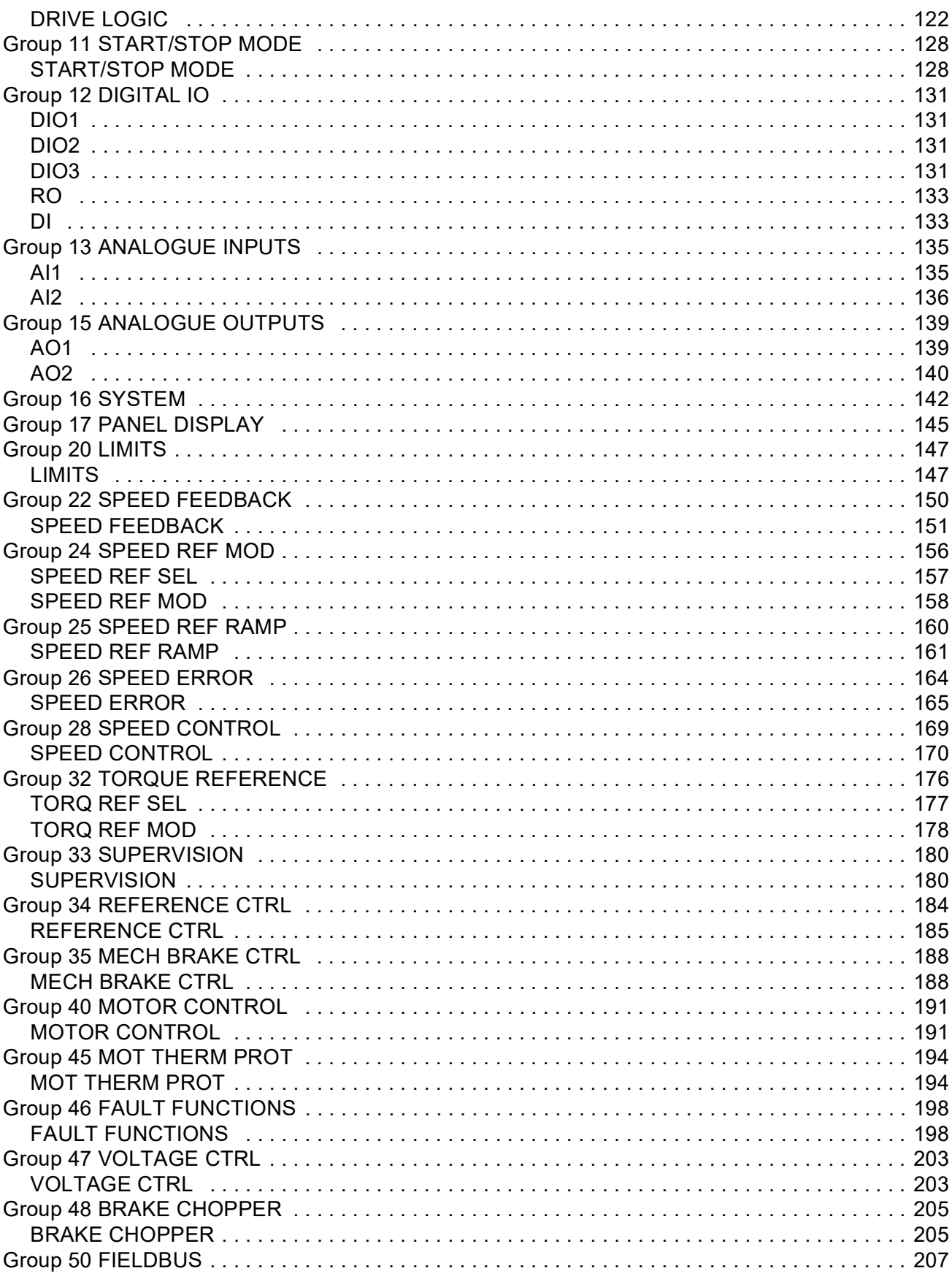

Table of contents

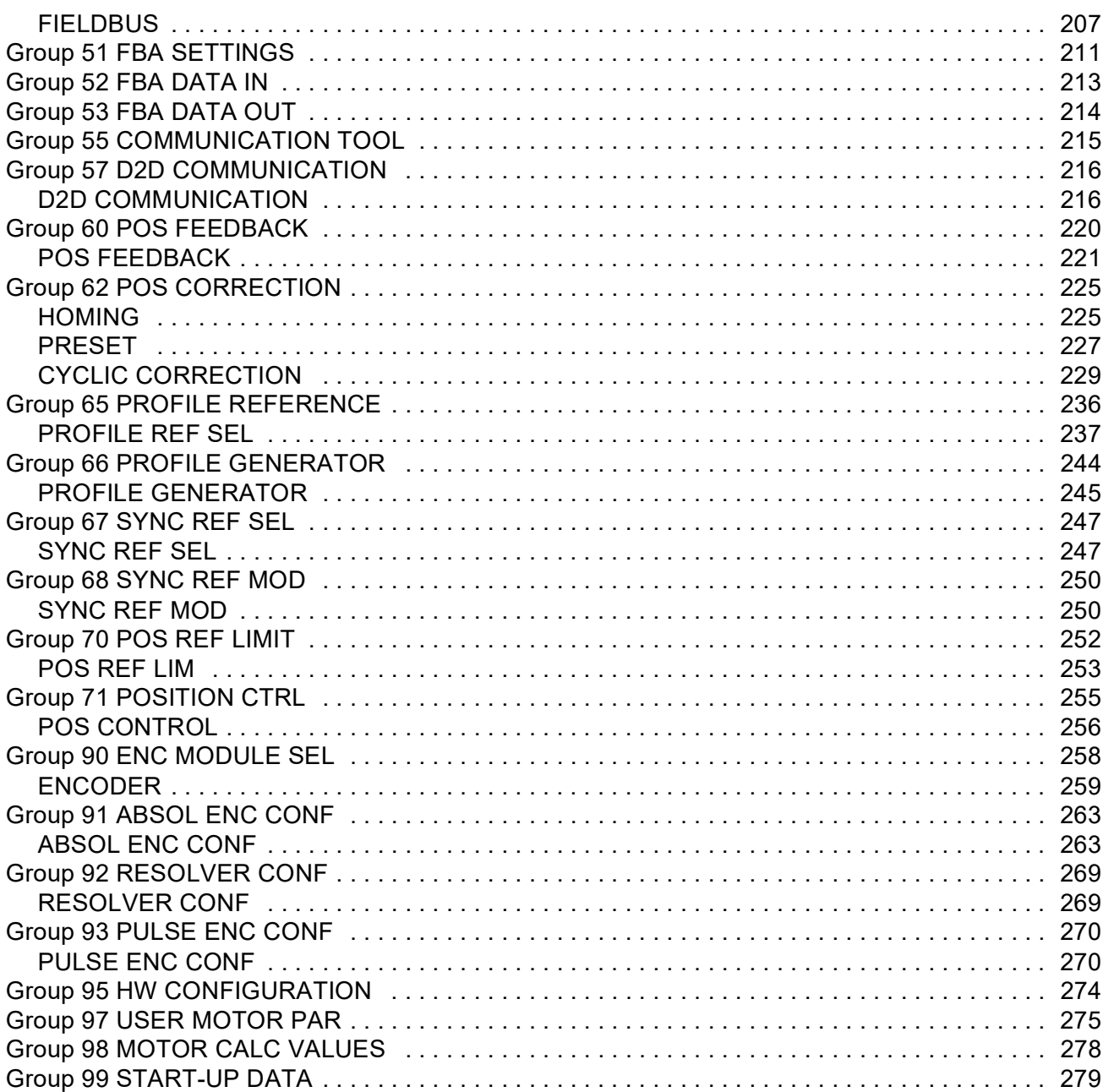

#### Parameter data

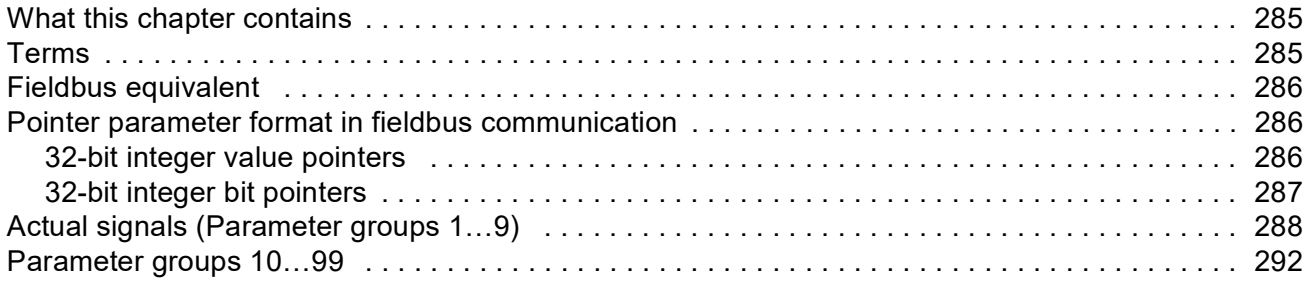

## **Fault tracing**

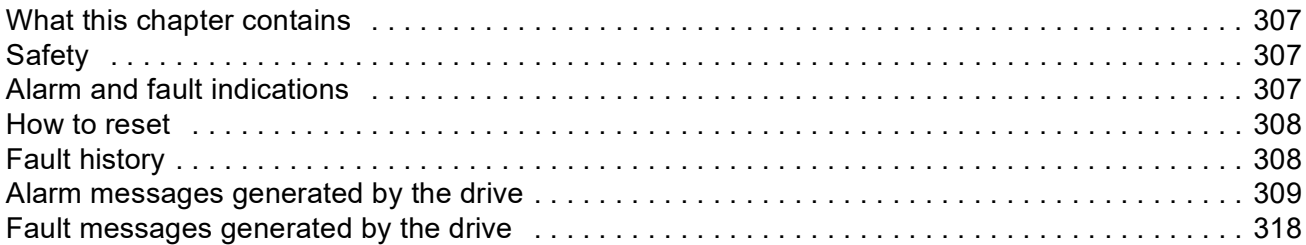

## **Standard function blocks**

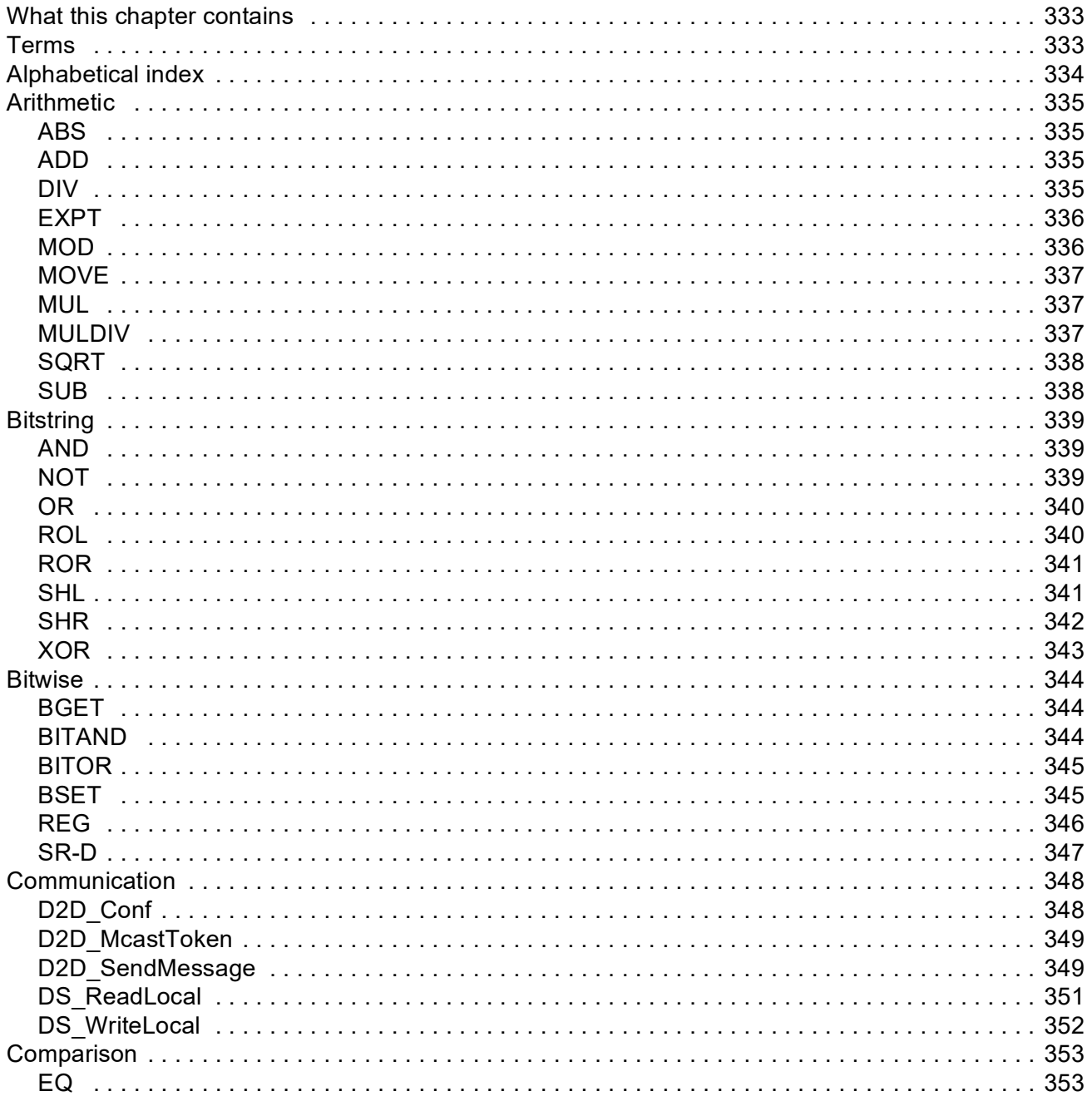

 $\boldsymbol{9}$ 

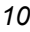

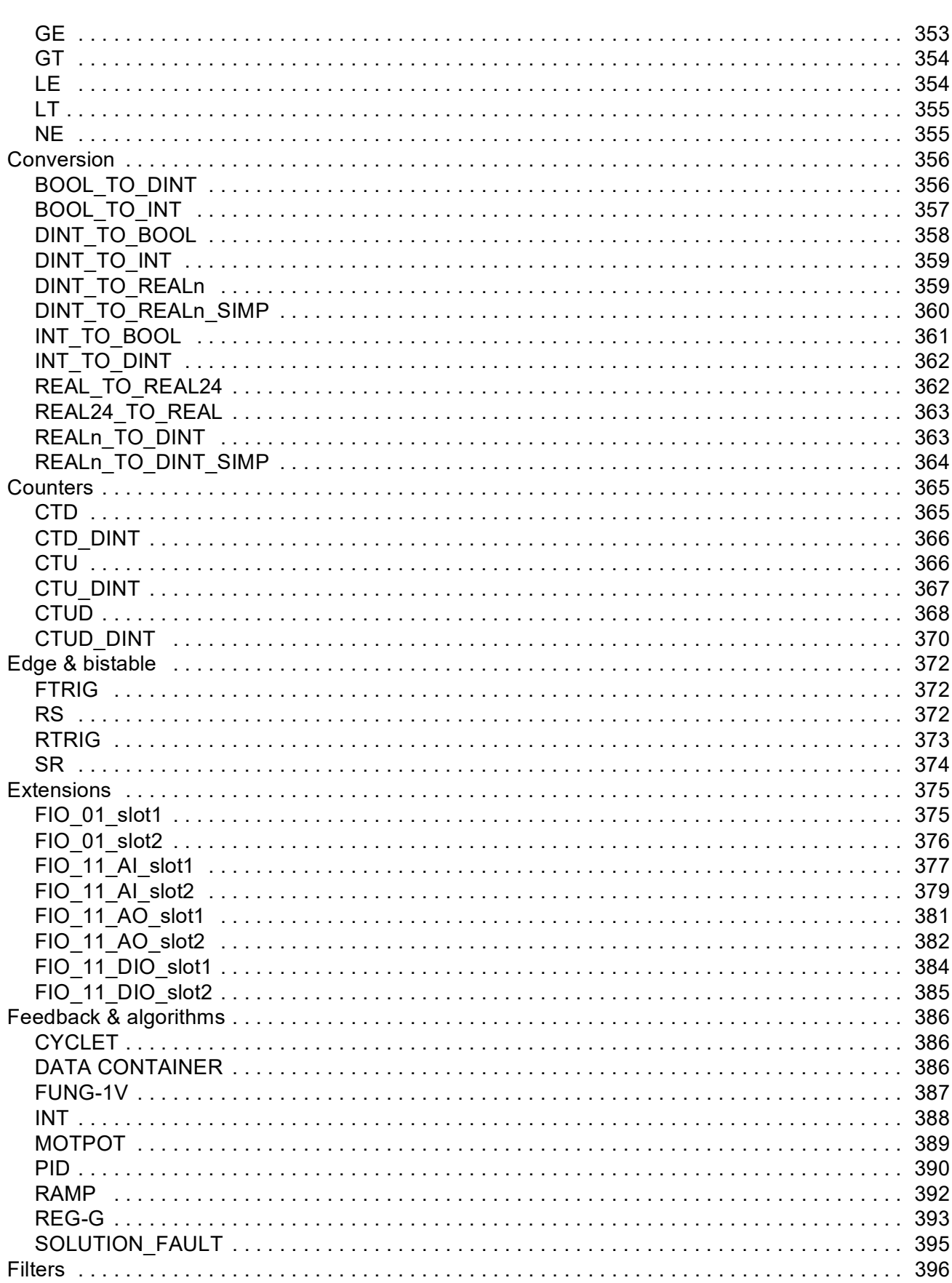

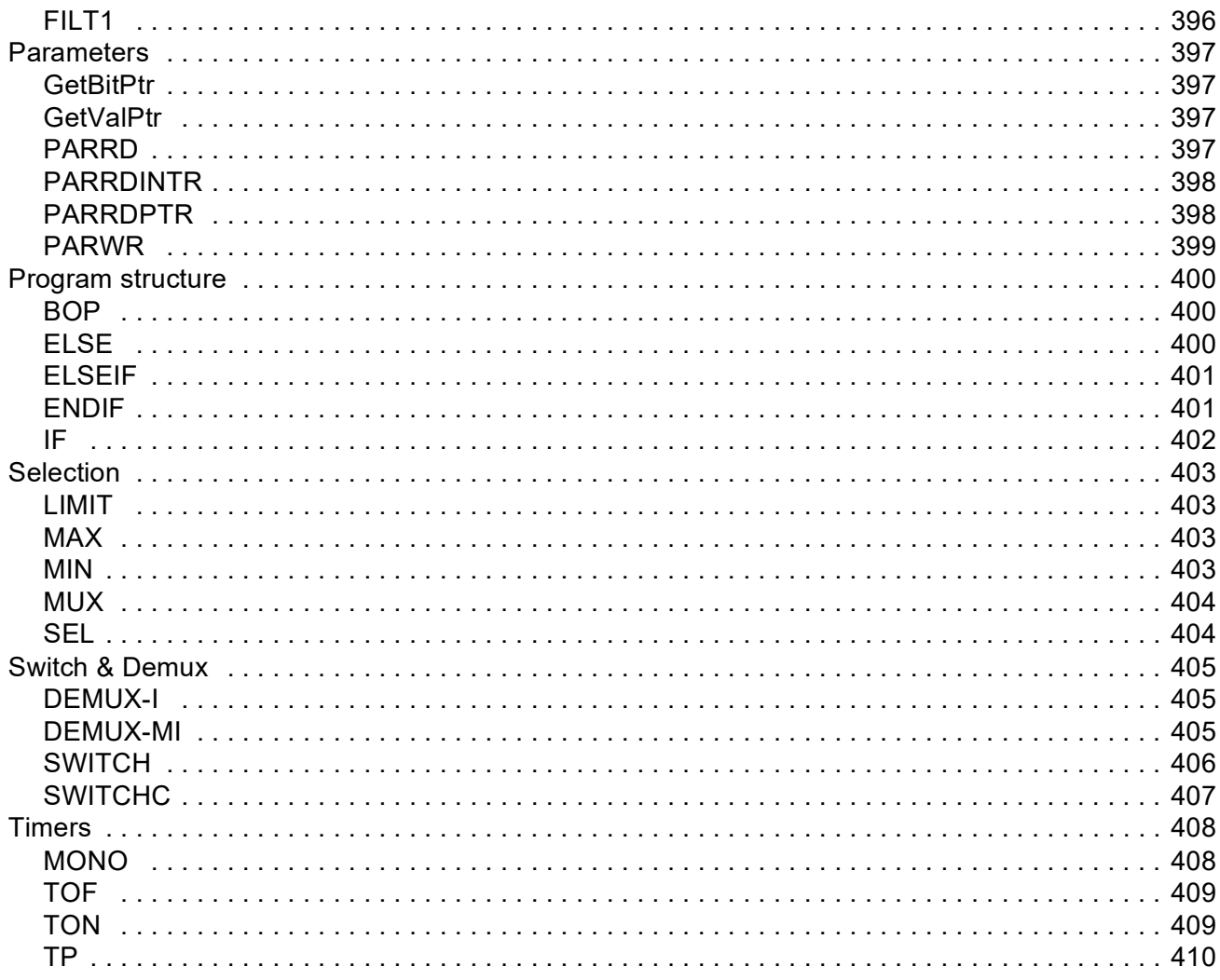

## **Application program template**

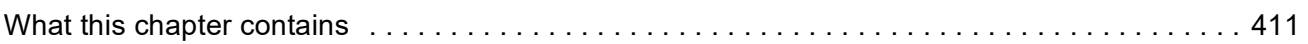

## Appendix A - Fieldbus control

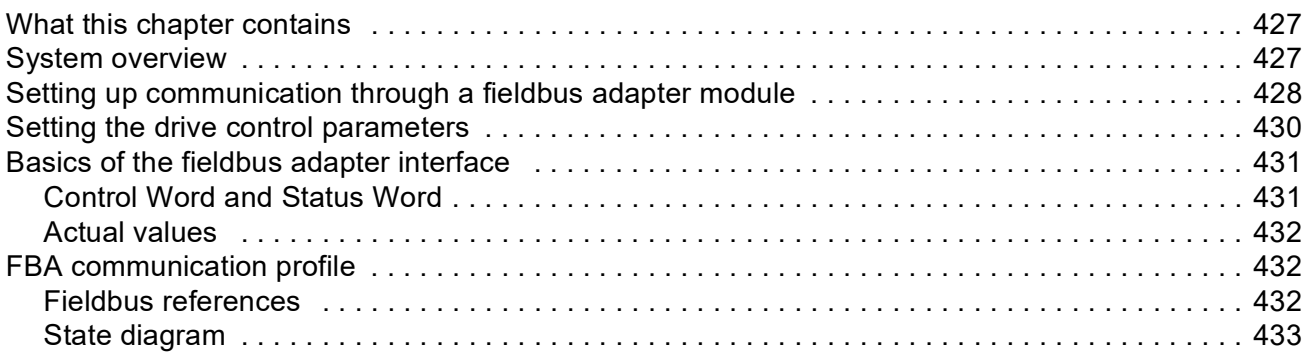

### *[Appendix B – Drive-to-drive link](#page-434-0)*

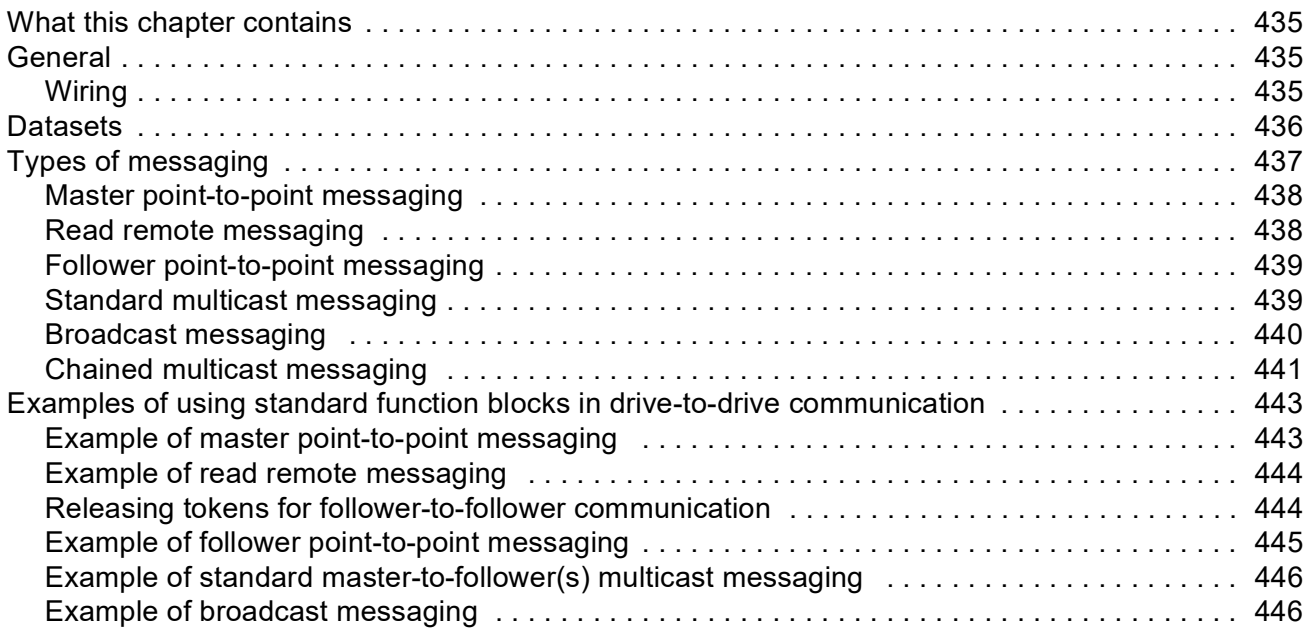

## *[Appendix C – Homing methods](#page-446-0)*

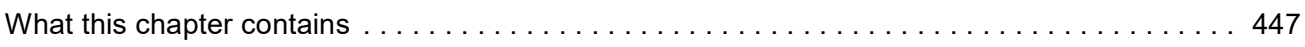

## *[Appendix D – Application examples](#page-490-0)*

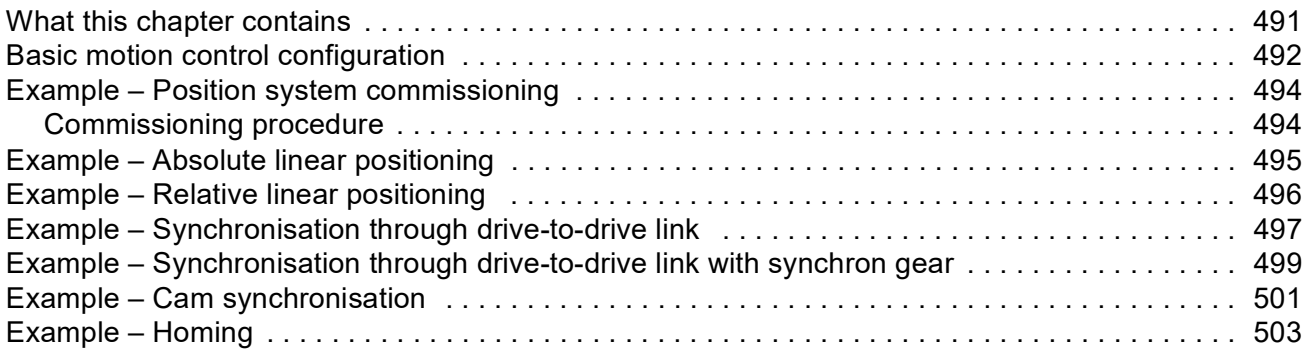

### *[Appendix E – Control chain and drive logic diagrams](#page-504-0)*

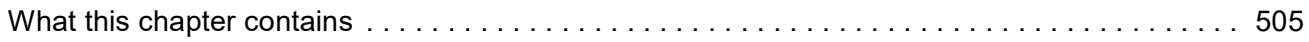

#### <span id="page-12-1"></span><span id="page-12-0"></span>**What this chapter contains**

The chapter includes a description of the contents of the manual. In addition it contains information about the compatibility, safety and intended audience.

#### <span id="page-12-2"></span>**Compatibility**

The manual is compatible with ACSM1 motion control program version UMFI2040 and later. See parameter [9.04](#page-119-1) [FIRMWARE VER](#page-119-2) or PC tool (View - Properties).

## <span id="page-12-3"></span>**Safety instructions**

Follow all safety instructions delivered with the drive.

- Read the **complete safety instructions** before you install, commission, or use the drive. The complete safety instructions are given at the beginning of the *Hardware Manual*.
- Read the **software function specific warnings and notes** before changing the default settings of the function. For each function, the warnings and notes are given in this manual in the section describing the related user-adjustable parameters.

## <span id="page-12-4"></span>**Reader**

The reader of the manual is expected to know the standard electrical wiring practices, electronic components, and electrical schematic symbols.

## <span id="page-13-0"></span>**Contents**

The manual consists of the following chapters:

- *[Start-up](#page-16-3)* instructs in setting up the control program and how to control the drive through the I/O interface.
- *[Drive programming using PC tools](#page-30-3)* introduces programming via PC tool (DriveStudio and/or DriveSPC).
- *[Drive control and features](#page-36-3)* describes the control locations and operation modes of the drive, and the features of the application program.
- *[Default connections of the control unit](#page-88-2)* presents the default connections of the JCU Control Unit.
- *[Parameters and firmware blocks](#page-90-3)* describes the drive parameters and firmware function blocks.
- *[Parameter data](#page-284-3)* contains more information on the parameters of the drive.
- *[Fault tracing](#page-306-4)* lists the warning and fault messages with the possible causes and remedies.
- *• [Standard function blocks](#page-332-3)*
- *• [Application program template](#page-410-2)*
- *• [Appendix A Fieldbus control](#page-426-3)* describes the communication between the drive and a fieldbus.
- *• [Appendix B Drive-to-drive link](#page-434-4)* describes the communication between drives connected together by the drive-to-drive link.
- *[Appendix C Homing methods](#page-446-2)* describes homing methods 1…35.
- *[Appendix D Application examples](#page-490-2)*.
- *• [Appendix E Control chain and drive logic diagrams.](#page-504-2)*

#### <span id="page-13-1"></span>**Product and service inquiries**

Address any inquiries about the product to your local ABB representative, quoting the type code and serial number of the unit in question. A listing of ABB sales, support and service contacts can be found by navigating to [www.abb.com/](http://www.abb.com/searchchannels) [searchchannels](http://www.abb.com/searchchannels).

## <span id="page-13-2"></span>**Product training**

For information on ABB product training, go to [new.abb.com/service/training.](http://new.abb.com/service/training)

## <span id="page-13-3"></span>**Providing feedback on ABB Drives manuals**

Your comments on our manuals are welcome. Go to [new.abb.com/drives/](http://new.abb.com/drives/manuals-feedback-form) [manuals-feedback-form.](http://new.abb.com/drives/manuals-feedback-form)

## <span id="page-14-0"></span>**Cybersecurity disclaimer**

This product is designed to be connected to and to communicate information and data via a network interface. It is Customer's sole responsibility to provide and continuously ensure a secure connection between the product and Customer network or any other network (as the case may be). Customer shall establish and maintain any appropriate measures (such as but not limited to the installation of firewalls, application of authentication measures, encryption of data, installation of anti-virus programs, etc) to protect the product, the network, its system and the interface against any kind of security breaches, unauthorized access, interference, intrusion, leakage and/or theft of data or information. ABB and its affiliates are not liable for damages and/or losses related to such security breaches, any unauthorized access, interference, intrusion, leakage and/or theft of data or information.

#### <span id="page-16-3"></span><span id="page-16-1"></span><span id="page-16-0"></span>**What this chapter contains**

This chapter describes the basic start-up procedure of the drive and instructs in how to control the drive through the I/O interface.

#### <span id="page-16-2"></span>**How to start up the drive**

The drive can be operated:

- locally from PC tool or control panel
- externally via I/O connections or fieldbus interface.

The start-up procedure presented uses the DriveStudio PC tool program. Drive references and signals can be monitored with DriveStudio (Data Logger or Monitor Window). For instructions on how to use DriveStudio, see *DriveStudio User Manual* [3AFE68749026 (English)].

The start-up procedure includes actions which need to be performed only when the drive is powered up for the first time (eg, entering the motor data). After the first startup, the drive can be powered up without using these start-up functions. The start-up procedure can be repeated later if start-up data needs to be changed.

In addition to the PC tool commissioning and drive power-up, the start-up procedure includes the following steps:

- entering the motor data and performing the motor identification run
- setting up the encoder/resolver communication
- checking the emergency stop and Safe Torque Off circuits
- setting up the voltage control
- setting the drive limits
- setting up the motor overtemperature protection
- tuning the speed controller
- setting up the fieldbus control.

If an alarm or a fault is generated during the start-up, see chapter *[Fault tracing](#page-306-4)* for the possible causes and remedies. If problems continue, disconnect the main power and wait 5 minutes for the intermediate circuit capacitors to discharge and check the drive and motor connections.

Before you start, ensure you have the motor nameplate and encoder data (if needed) at your hand.

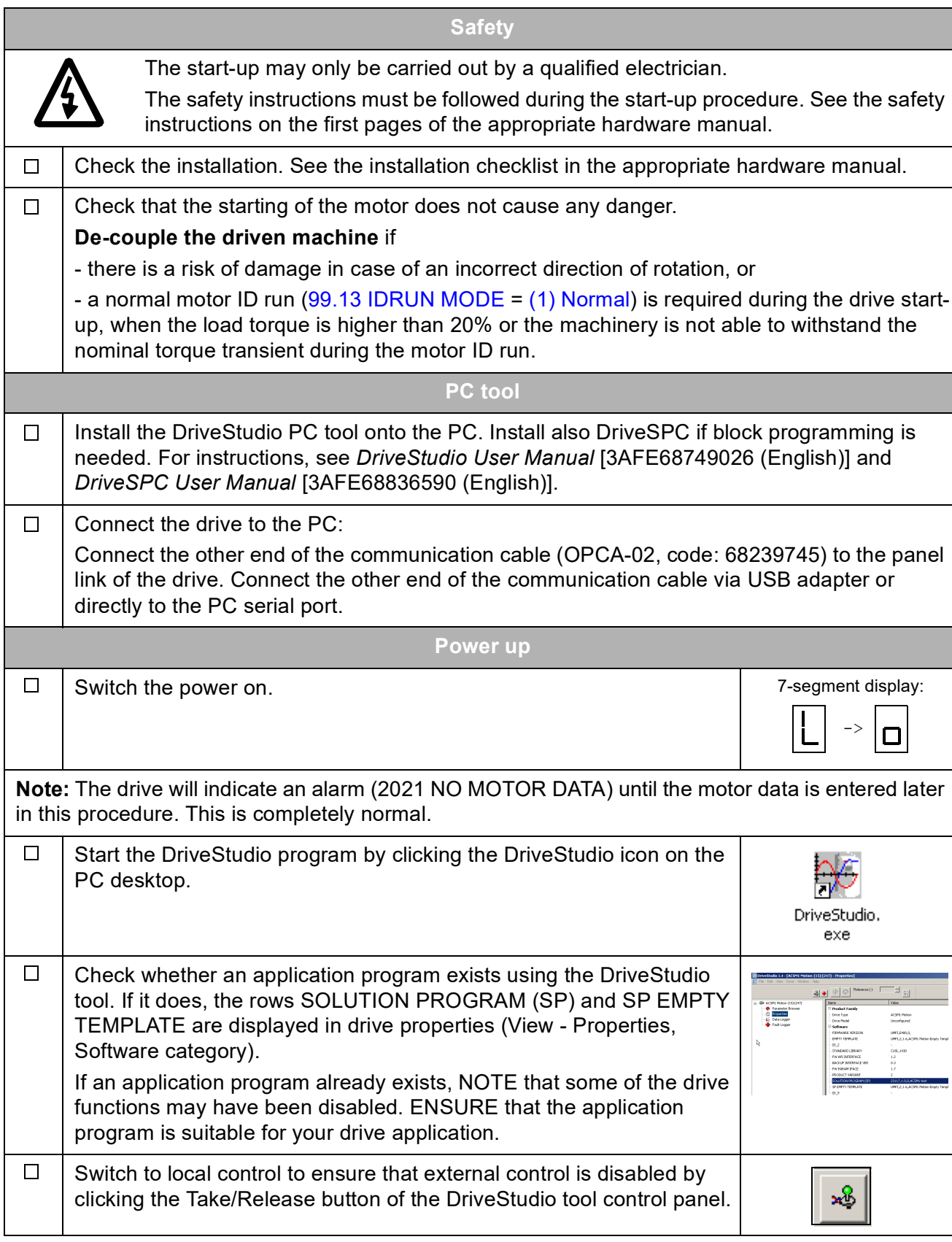

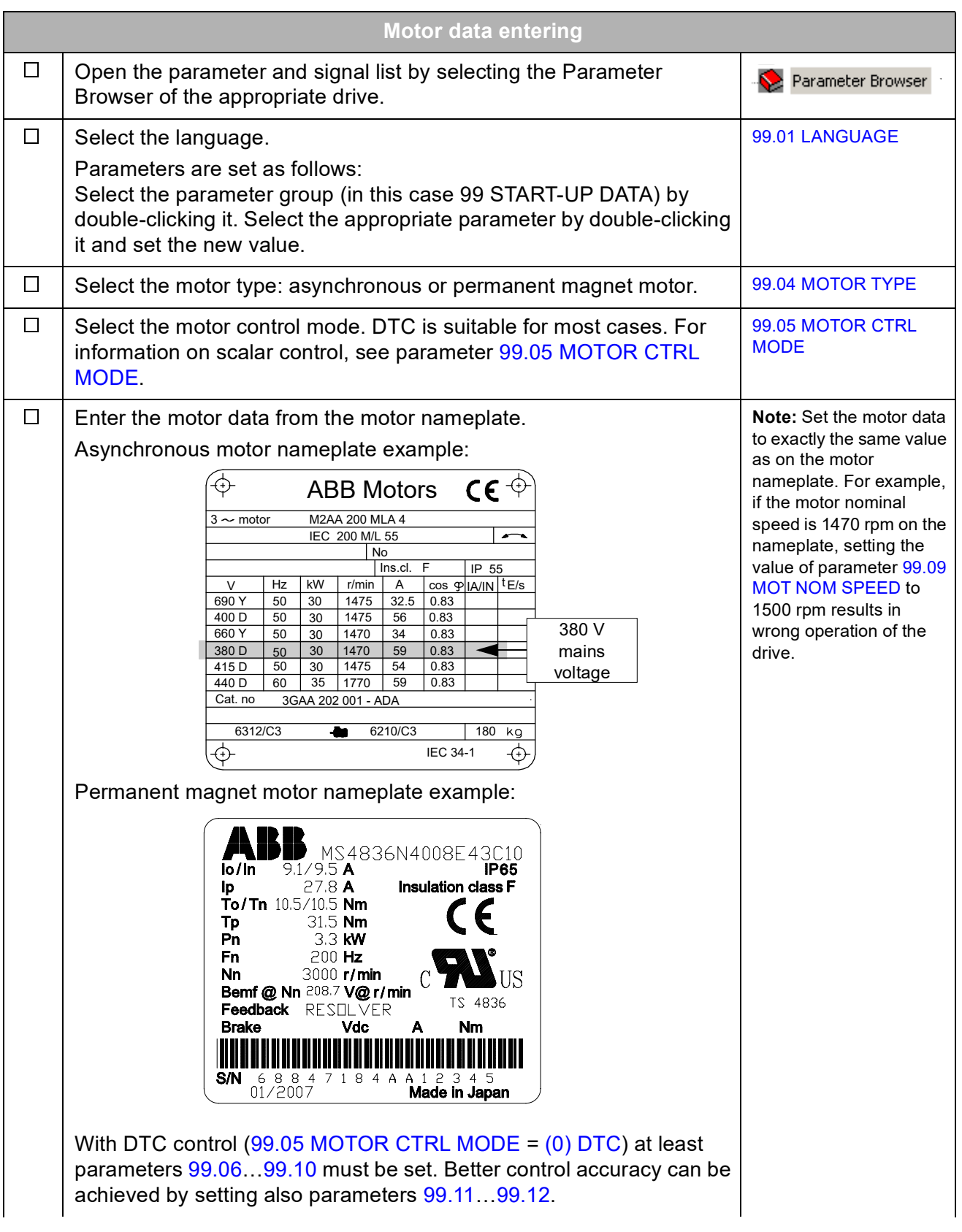

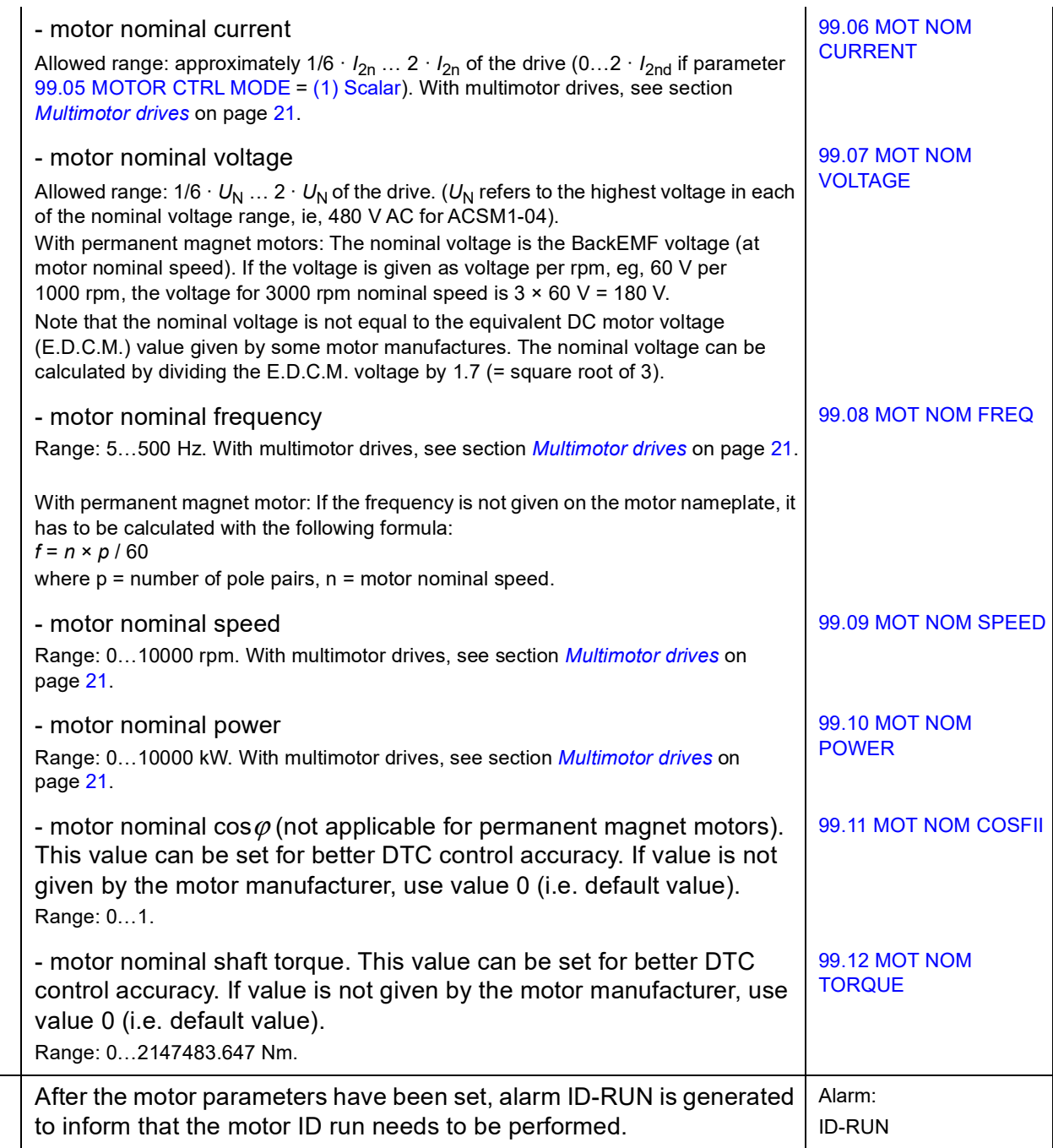

 $\overline{\Box}$ 

<span id="page-20-0"></span>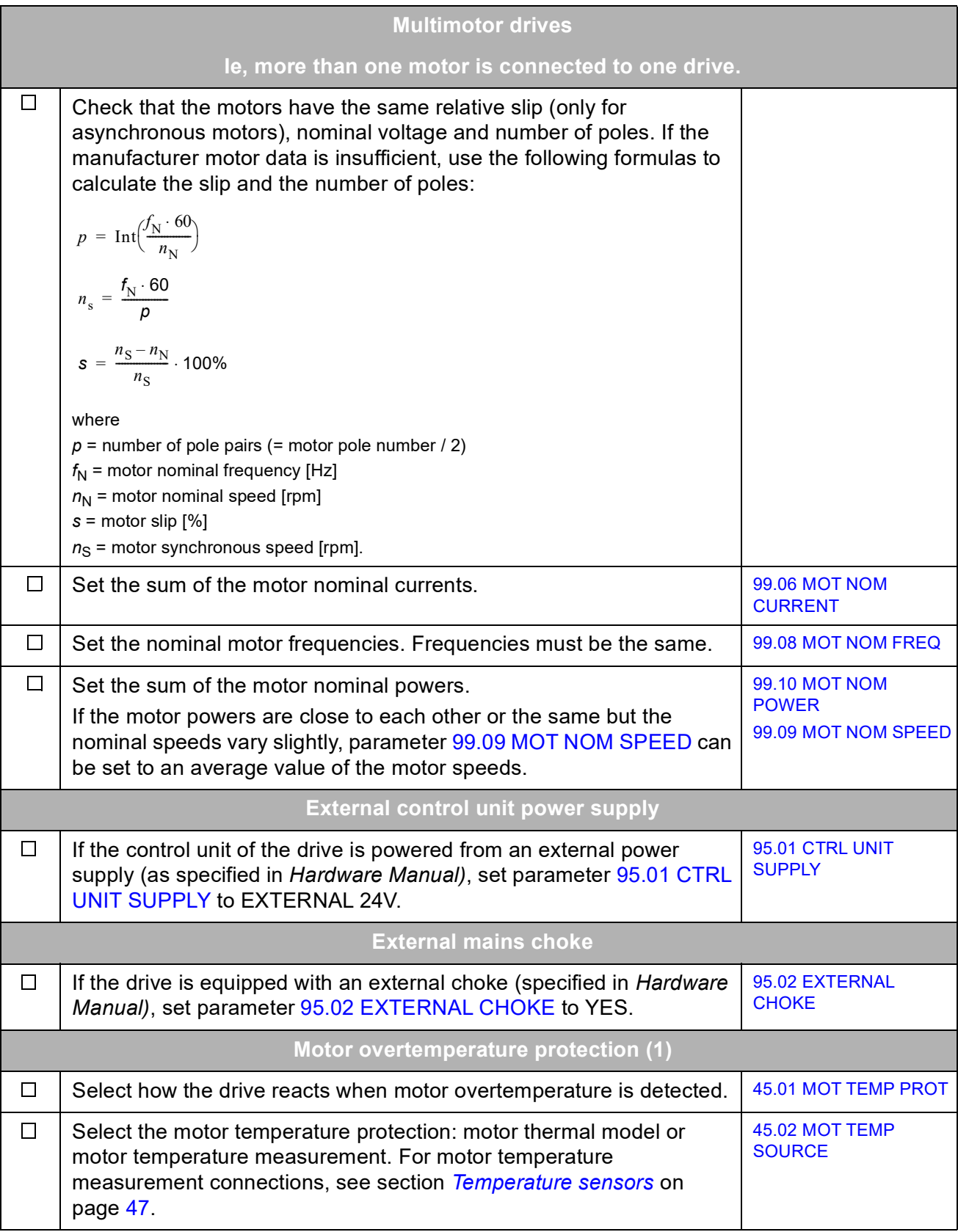

#### **ID RUN (motor identification run)**

<span id="page-21-0"></span>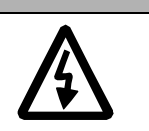

**WARNING!** With Normal or Reduced ID run the motor will run at up to approximately 50…100% of the nominal speed during the motor ID run. ENSURE THAT IT IS SAFE TO RUN THE MOTOR BEFORE PERFORMING THE MOTOR ID RUN!

**Note:** Ensure that possible Safe Torque Off and emergency stop circuits are closed during the motor ID run.

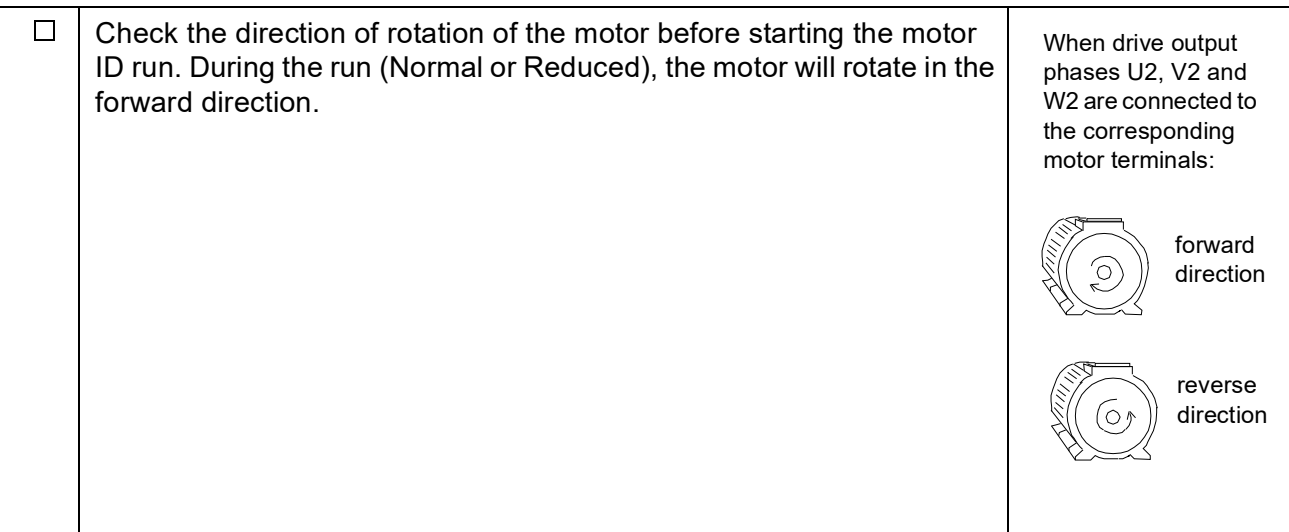

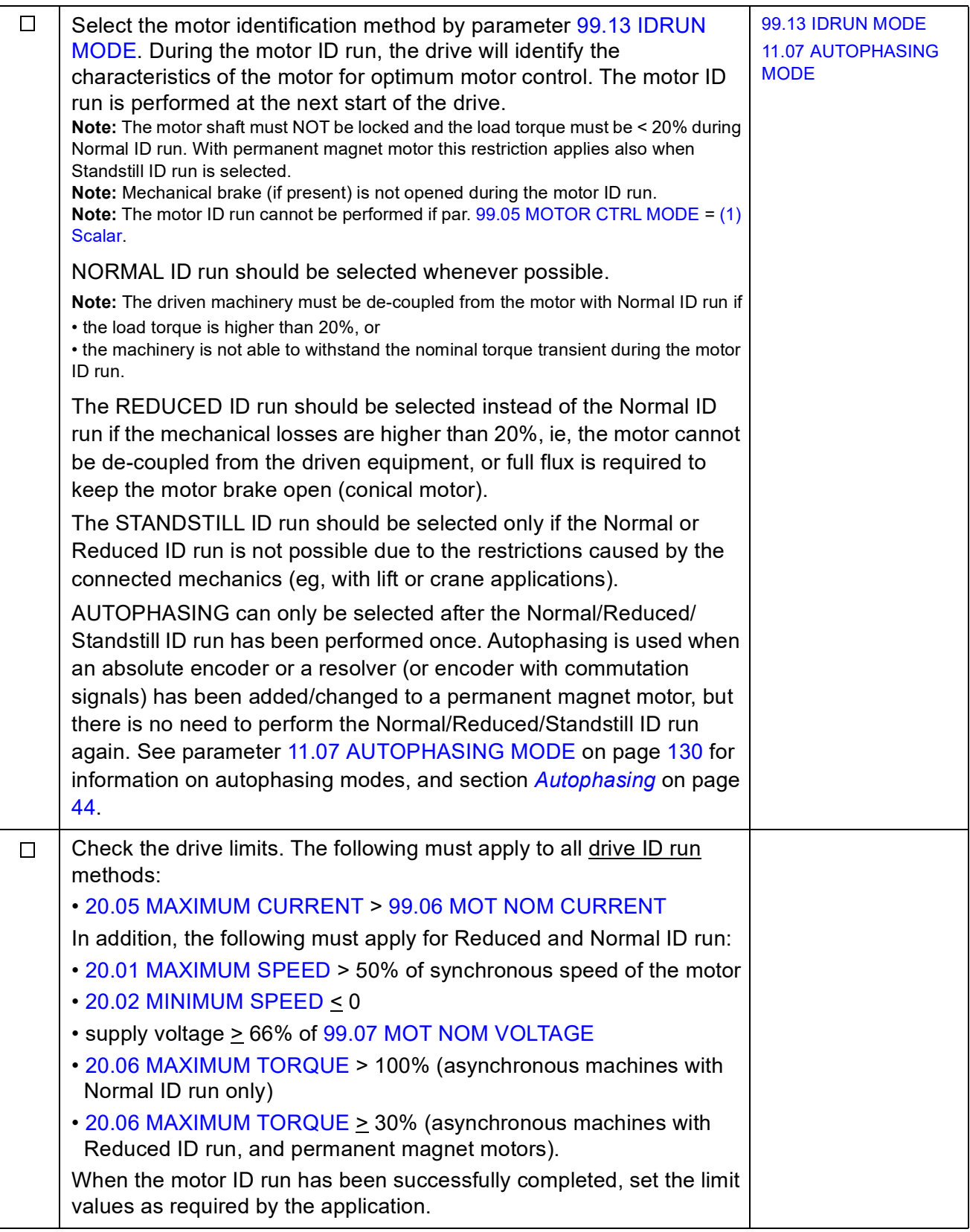

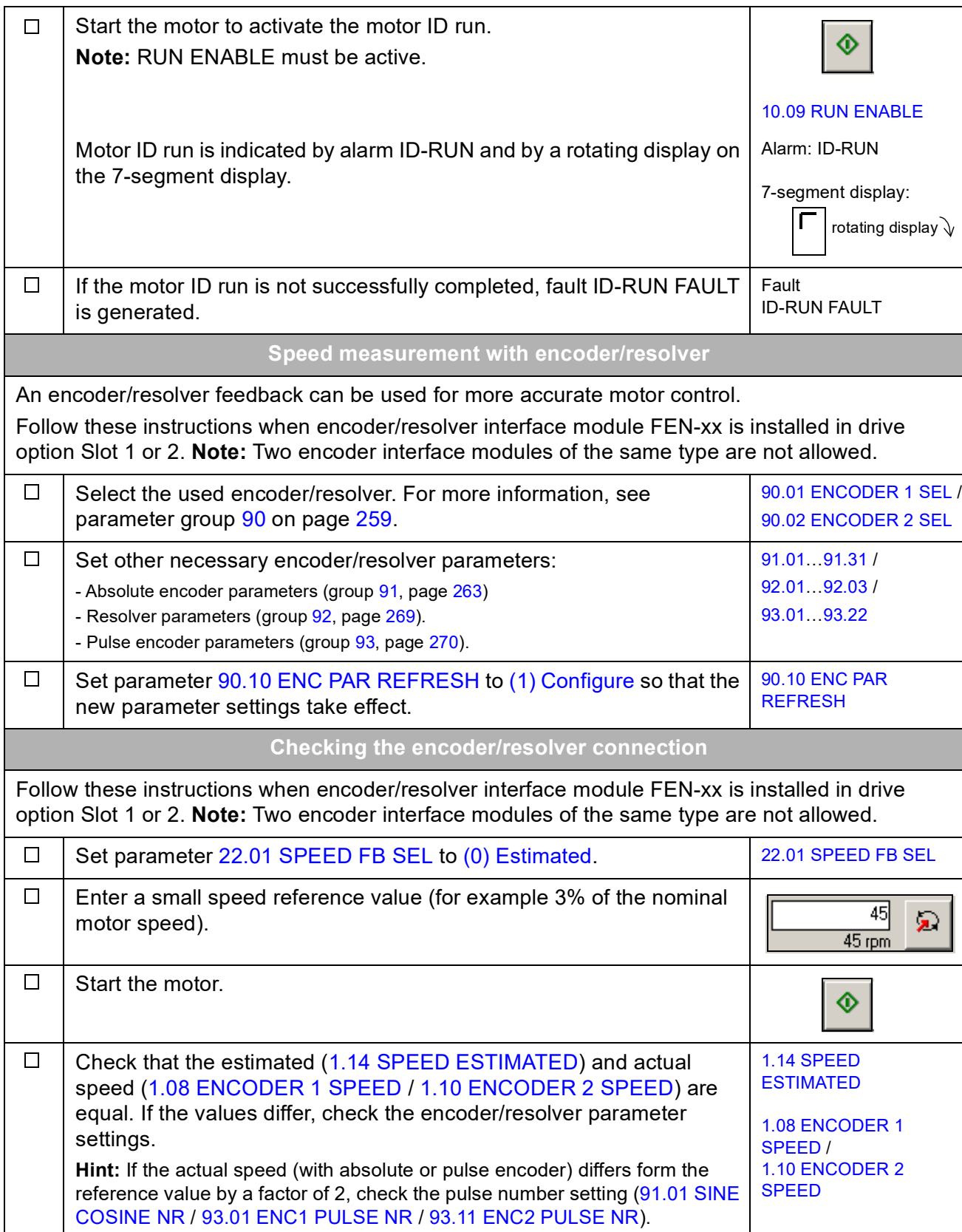

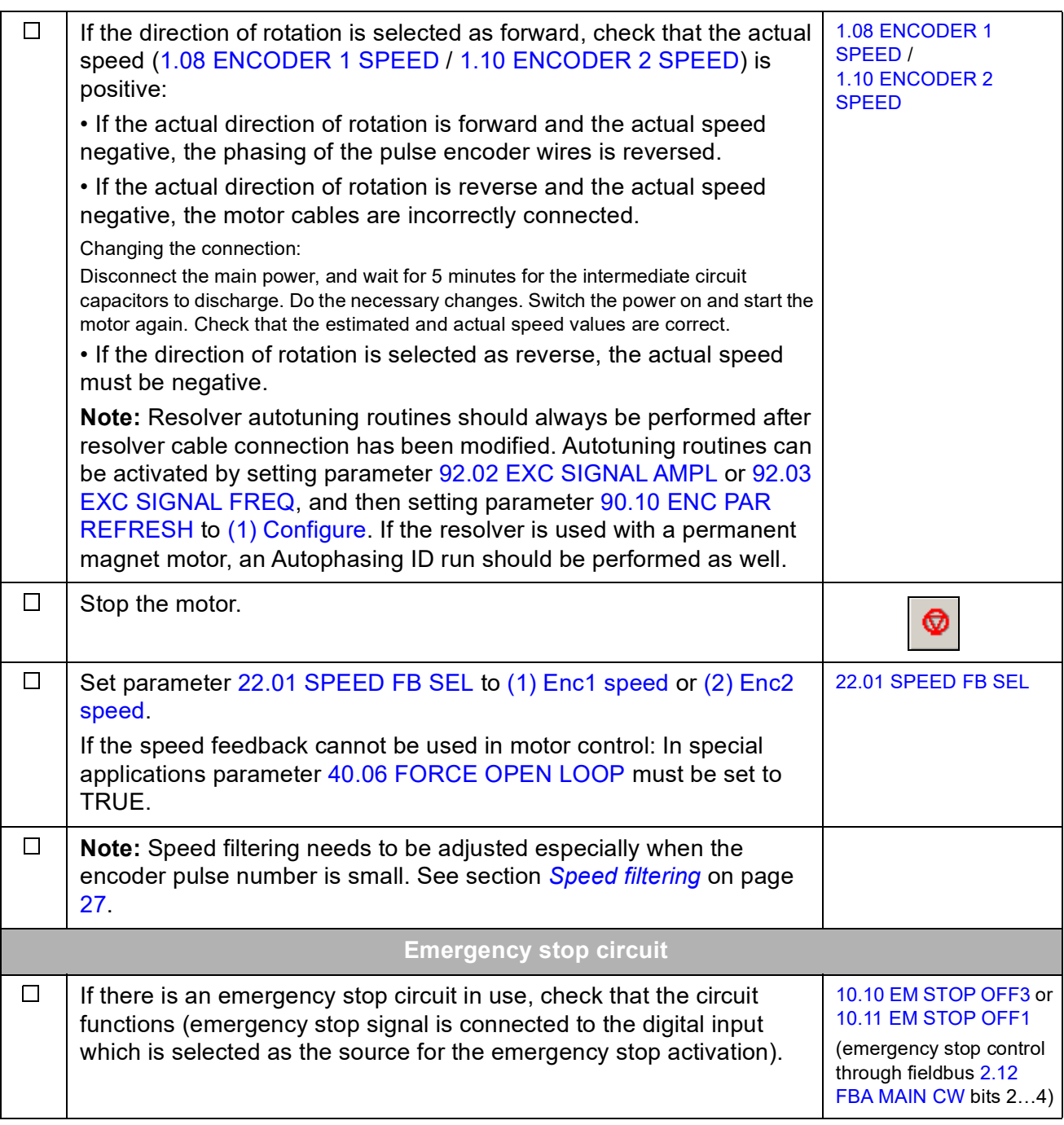

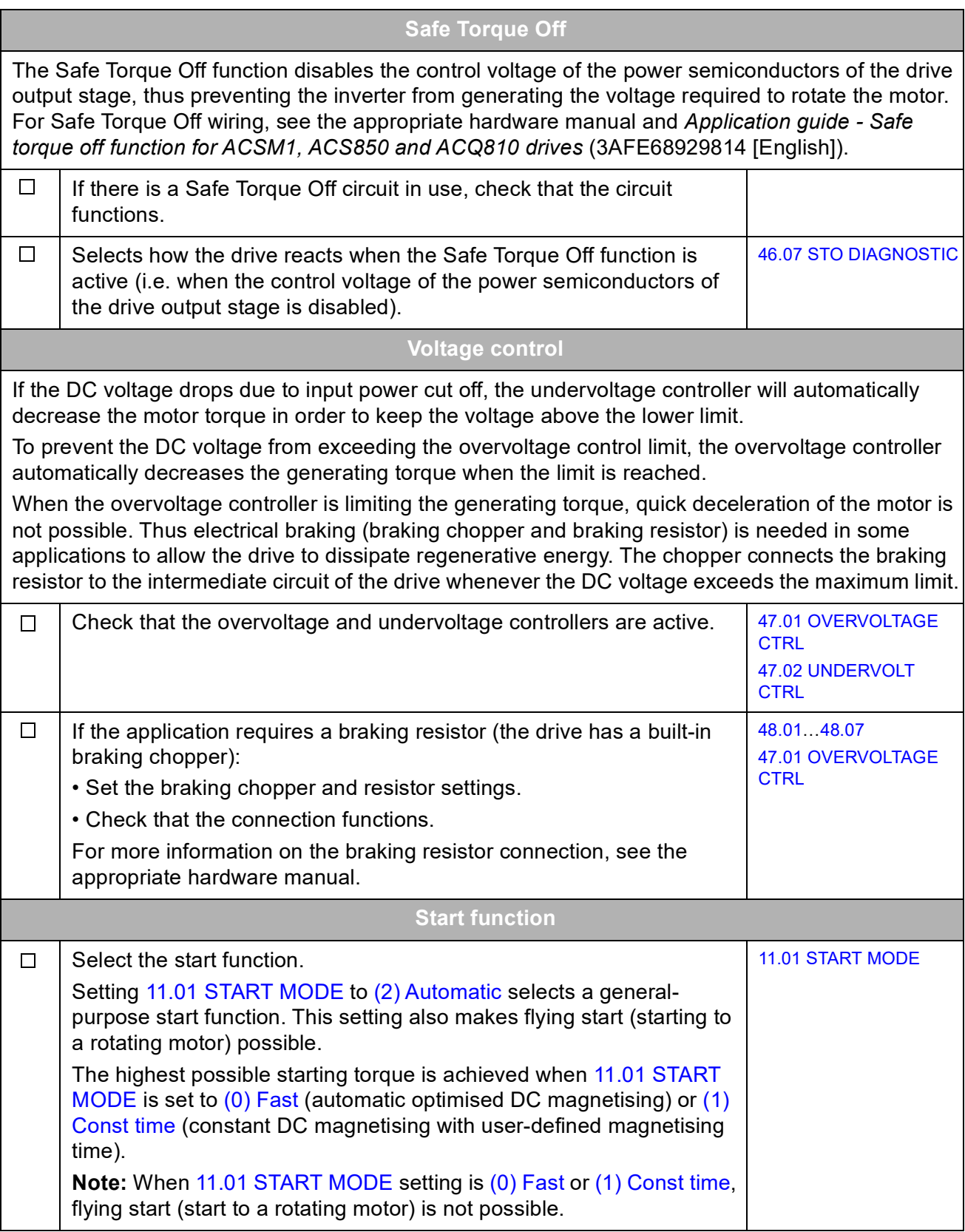

<span id="page-26-0"></span>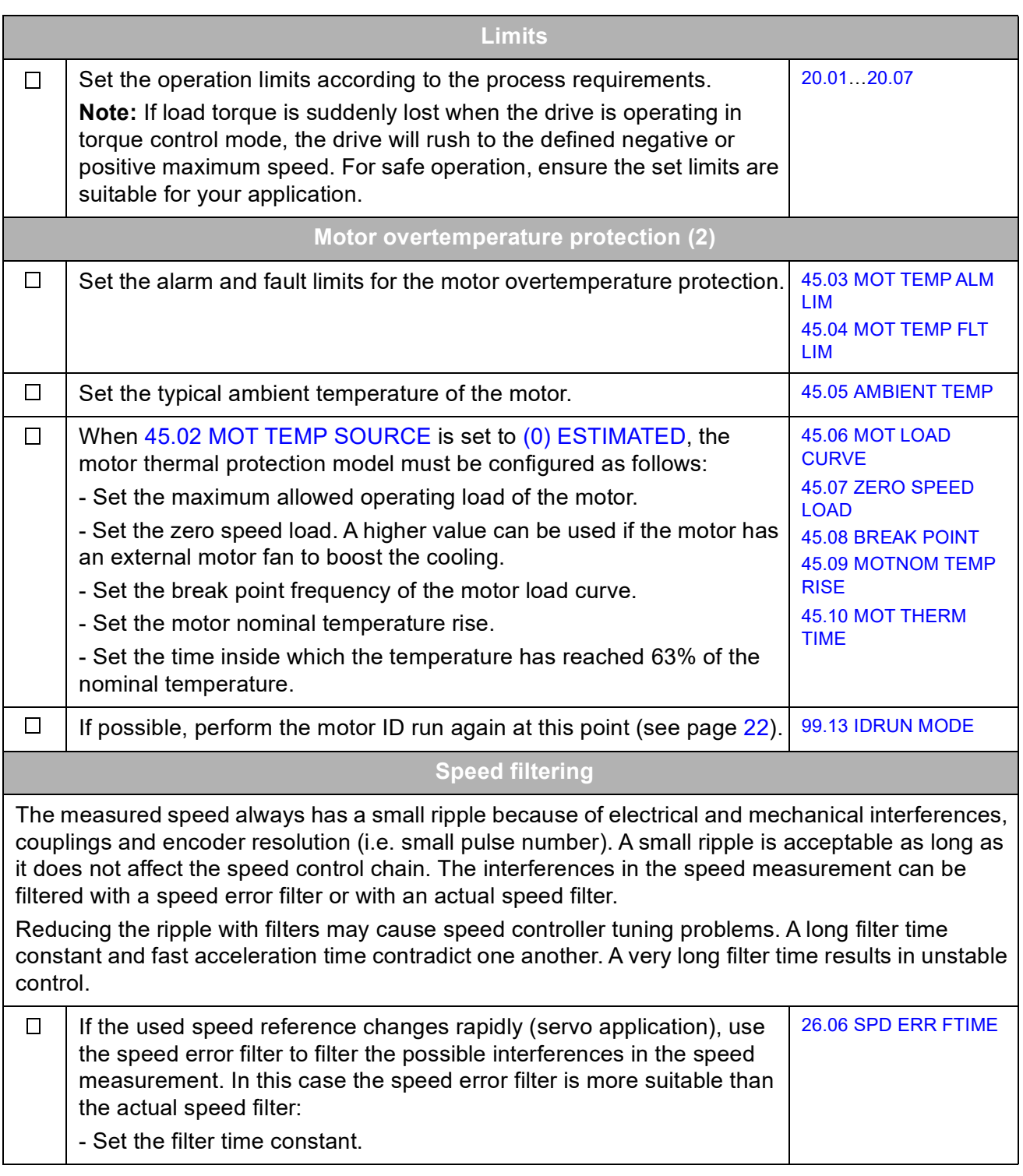

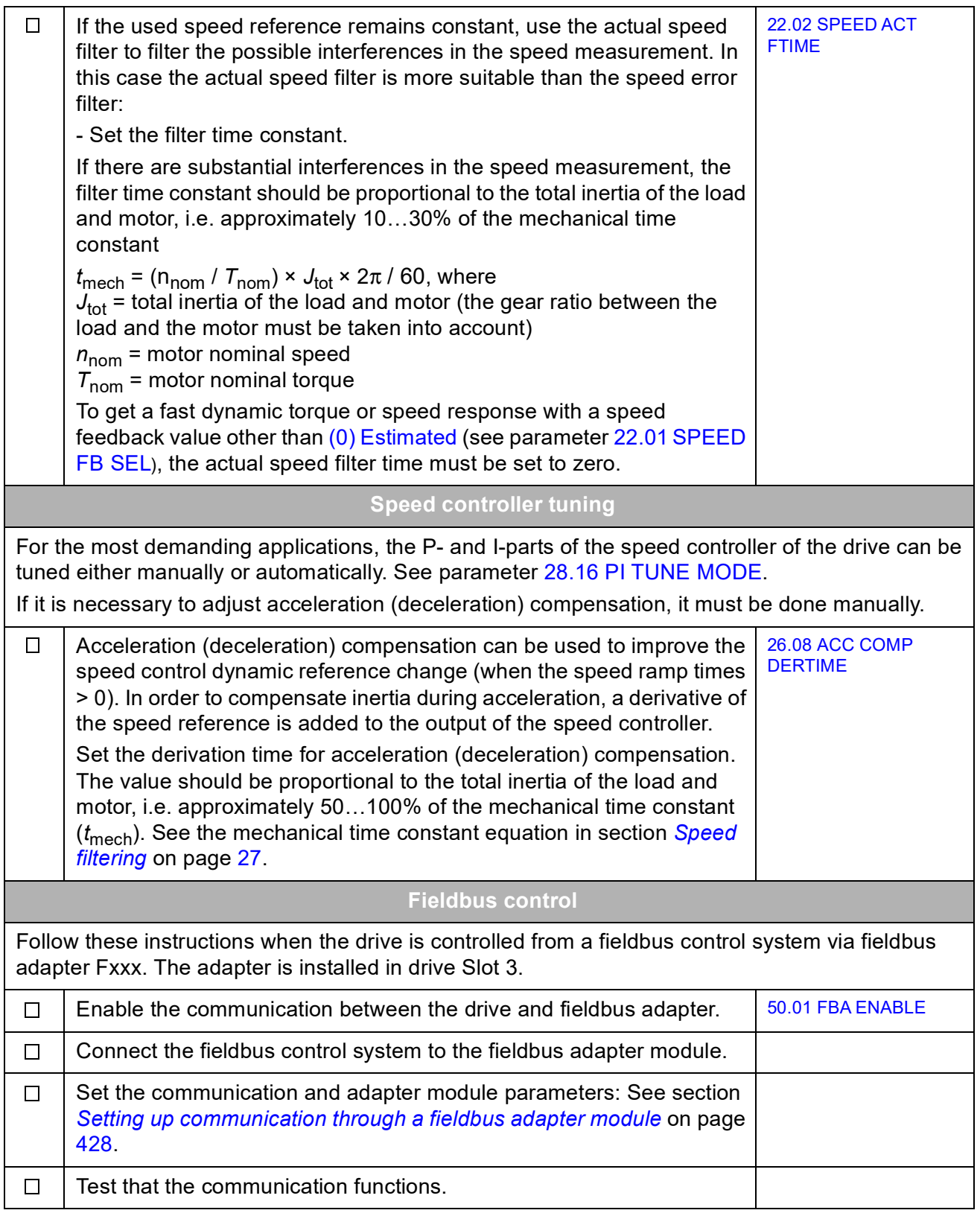

## <span id="page-28-0"></span>**How to control the drive through the I/O interface**

The table below instructs how to operate the drive through the digital and analogue inputs, when the default parameter settings are valid.

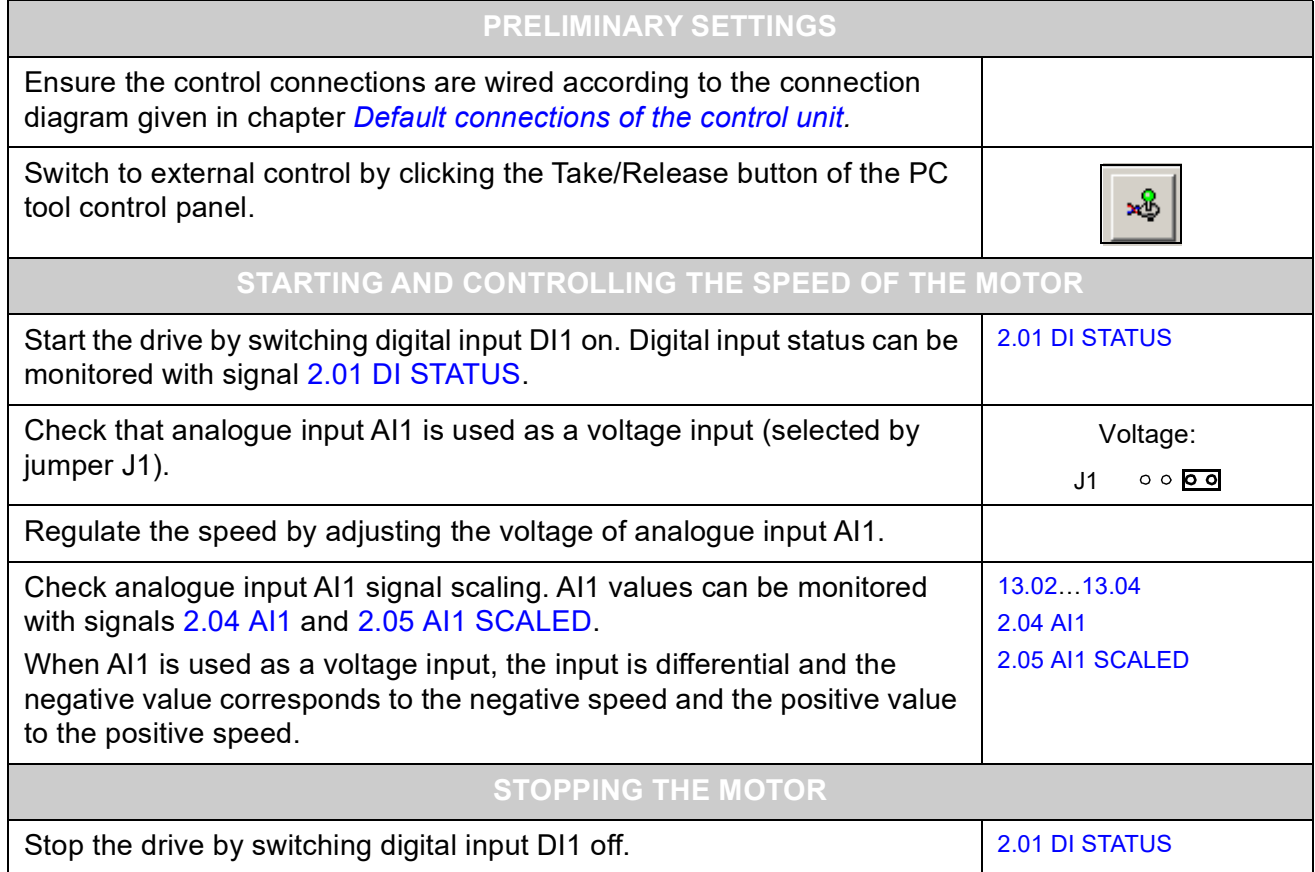

## <span id="page-30-3"></span><span id="page-30-0"></span>**Drive programming using PC tools**

#### <span id="page-30-1"></span>**What this chapter contains**

This chapter introduces the drive programming using the DriveStudio and DriveSPC applications. For more information, see *DriveStudio User Manual* [3AFE68749026 (English)] and *DriveSPC User Manual* [3AFE68836590 (English)].

### <span id="page-30-2"></span>**General**

The drive control program is divided into two parts:

- firmware program
- application program.

The firmware program performs the main control functions, including speed and torque control, drive logic (start/stop), I/O, feedback, communication and protection functions. Firmware functions are configured and programmed with parameters. The functions of the firmware program can be extended with application programming. Application programs are built out of function blocks.

The drive supports two different programming methods:

- parameter programming
- application programming with function blocks (the blocks are based on the IEC-61131 standard).

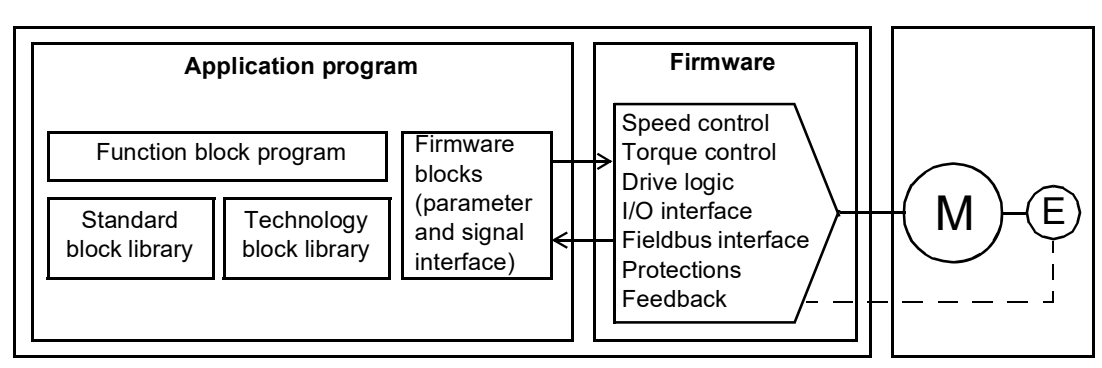

Drive control program

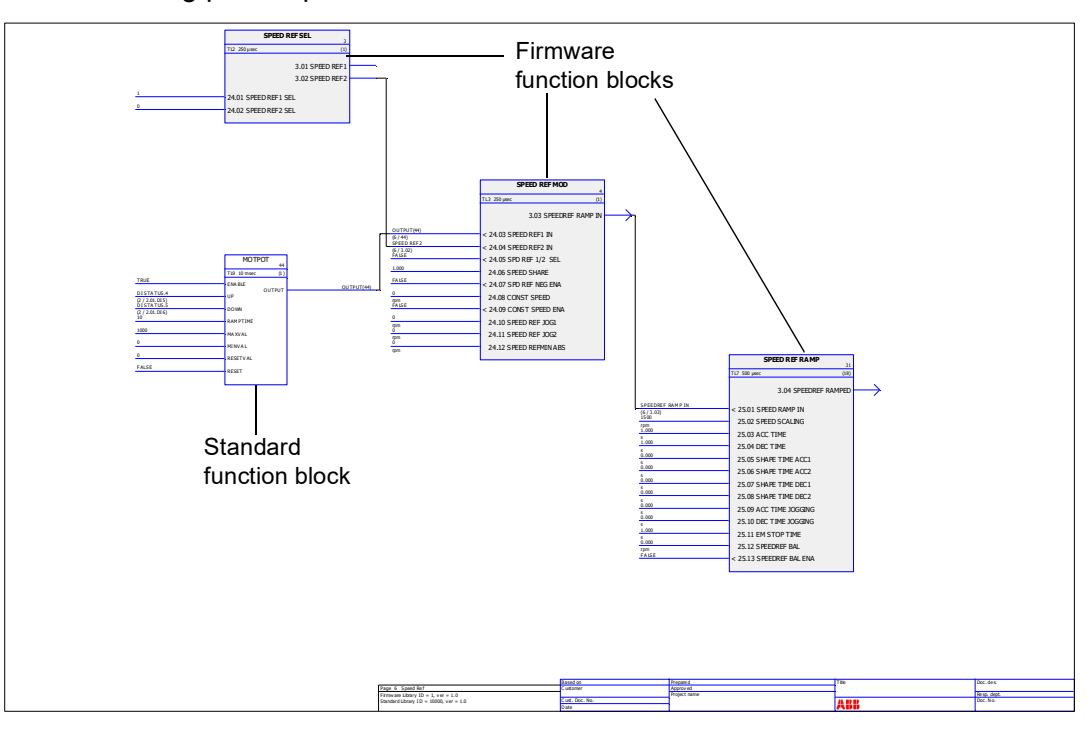

The following picture presents a view from DriveSPC.

The application program template visible through DriveSPC is presented in chapter *[Application program template](#page-410-2)* (page [411\)](#page-410-2).

#### <span id="page-31-0"></span>**Programming via parameters**

Parameters can be set via DriveStudio, drive control panel (keypad) or the fieldbus interface. All parameter settings are stored automatically to the permanent memory of the drive. However, it is highly recommended to force a save by using parameter [16.07](#page-141-3) [PARAM SAVE](#page-141-4) before powering down the drive immediately after any parameter changes. Values are restored after the power switch-off. If necessary, the default values can be restored by parameter [16.04](#page-141-1) [PARAM RESTORE.](#page-141-2)

Because most parameters are used as firmware function block inputs, parameter values can also be modified via the application program. Note that parameter changes made via the application program override changes made via the DriveStudio PC tool.

## <span id="page-32-0"></span>**Application programming**

Application programs are created with the DriveSPC PC tool.

The normal delivery of the drive does not include an application program. The user can create an application program with the standard and firmware function blocks. ABB also offers customised application programs and technology function blocks for specific applications. For more information, contact your local ABB representative.

#### <span id="page-32-1"></span>**Function blocks**

The application program uses three types of function blocks: firmware function blocks, standard function blocks and technology function blocks.

#### *Firmware function blocks*

Most of the firmware functions are represented as function blocks in the DriveSPC tool. Firmware function blocks are part of the drive control firmware, and used as an interface between the application and firmware programs. Drive parameters in groups 10…99 are used as function block inputs and parameters in groups 1…9 as function block outputs. Firmware function blocks are presented in chapter *[Parameters and firmware blocks](#page-90-3)*.

#### *Standard function blocks (library)*

Standard function blocks (eg, ADD, AND) are used to create an executable application program. The standard function blocks available are presented in chapter *[Standard function blocks](#page-332-3)*.

Standard function block library is always included in the drive delivery.

#### *Technology function blocks*

Several technology function block libraries (eg, CAM) are available for different types of applications. One technology library can be used at a time. Technology blocks are used in a similar way as the standard blocks.

#### <span id="page-32-2"></span>**User parameters**

User parameters can be created with the DriveSPC tool. They are inserted into the application program as blocks that can be connected to existing application blocks.

User parameters can be added to any existing parameter group; the first available index is 70. Parameter groups 5 and 75…89 are available for user parameters starting from index 1. Using attributes, the parameters can be defined as writeprotected, hidden, etc.

For more information, see the *DriveSPC User Manual.*

#### <span id="page-32-3"></span>**Application events**

The application programmer can create his/her own application events (alarms and faults) by adding alarm and fault blocks; these blocks are managed through the Alarm and Fault Managers of the DriveSPC tool.

The operation of alarm and fault blocks is the same: when the block is enabled (by setting the Enable input to 1), an alarm or fault is generated by the drive.

#### <span id="page-33-0"></span>**Program execution**

The application program is loaded to the permanent (non-volatile) memory of the memory unit (JMU). When the loading finishes, the drive control board is automatically reset, and the downloaded program started. The program is executed in real time on the same Central Processing Unit (CPU of the drive control board) as the drive firmware. The program can be executed at the two dedicated time levels of 1 and 10 milliseconds, as well as other time levels between certain firmware tasks.

**Note:** Because the firmware and application programs use the same CPU, the programmer must ensure that the drive CPU is not overloaded. See parameter [1.21](#page-93-4) [CPU USAGE.](#page-93-5)

#### <span id="page-33-1"></span>**Application program licensing and protection**

**Note:** This functionality is only available with DriveSPC version 1.5 and later.

The drive can be assigned an application licence consisting of an ID and password using the DriveSPC tool. Likewise, the application program created in DriveSPC can be protected by an ID and password. For instructions, refer to the DriveSPC user manual.

If a protected application program is downloaded to a licensed drive, the IDs and passwords of the application and drive must match. A protected application cannot be downloaded to an unlicensed drive. On the other hand, an unprotected application can be downloaded to a licensed drive.

The ID of the application licence is displayed by DriveStudio in the drive software properties as APPL LICENCE. If the value is 0, no licence has been assigned to the drive.

The parameters that are created using the DriveSPC parameter manager with hide flags can be viewed or hidden by parameter [16.03](#page-141-5) [PASS CODE](#page-141-6). The password code must be the same as the drive APPL LICENCE. A wrong password code will hide the visible application parameters again.

#### **Notes:**

- The application licence can only be assigned to a complete drive, not a standalone control unit.
- A protected application can only be downloaded to a complete drive, not a standalone control unit.

#### <span id="page-34-0"></span>**Operation modes**

The DriveSPC tool offers the following operation modes:

#### *Off-line*

When the off-line mode is used without a drive connection, the user can

- open a application program file (if exists).
- modify and save the application program.
- print the program pages.

When the off-line mode is used with a drive(s) connection, the user can

- connect the selected drive to DriveSPC.
- upload an application program from the connected drive (an empty template which includes only the firmware blocks is available by default.)
- download the configured application program to the drive and start the program execution. The downloaded program contains the function block program and the parameter values set in DriveSPC.
- remove the program from the connected drive.

#### *On-line*

In the on-line mode, the user can

- modify firmware parameters (changes are stored directly to the drive memory)
- modify application program parameters (ie, parameters created in DriveSPC)
- monitor the actual values of all function blocks in real time.
# **What this chapter contains**

This chapter describes the control locations and operation modes of the drive, and the features of the application program.

# **Local control vs. external control**

The drive has two main control locations: external and local. The control location is selected with the PC tool (Take/Release button) or with the LOC/REM key on the control panel.

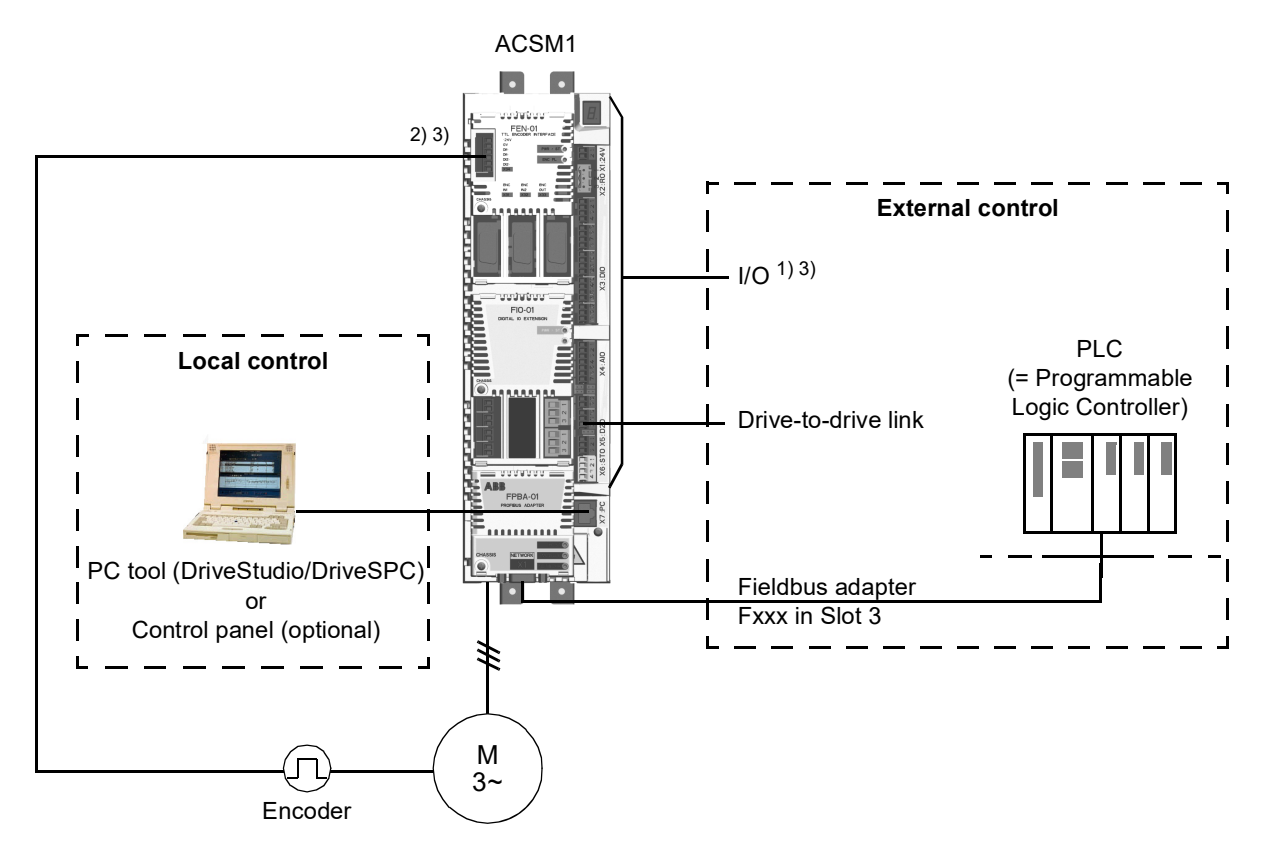

1) Extra inputs/outputs can be added by installing optional I/O extension modules (FIO-xx) in drive Slot 1/2.

2) Incremental or absolute encoder, or resolver interface module (FEN-xx) installed in drive Slot 1/2

3) Two encoder/resolver interface modules of the same type are not allowed.

### *Local control*

The control commands are given from a PC equipped with DriveStudio and/or DriveSPC, or from the control panel keypad when the drive is in local control. Speed, torque and position control modes are available for local control.

Local control is mainly used during commissioning and maintenance. The control panel always overrides the external control signal sources when used in local control. Changing the control location to local can be disabled by parameter [16.01](#page-141-0) [LOCAL LOCK.](#page-141-1)

The user can select by a parameter ([46.03](#page-198-0) [LOCAL CTRL LOSS\)](#page-198-1) how the drive reacts to a control panel or PC tool communication break.

### *External control*

When the drive is in external control, control commands (start/stop, reset etc.) are given through the fieldbus interface (via an optional fieldbus adapter module), the I/O terminals (digital inputs), optional I/O extension modules or the drive-to-drive link.

Two external control locations, EXT1 and EXT2, are available. The user can select control signals (eg, [Group 10 START/STOP,](#page-121-0) [Group 24 SPEED REF MOD](#page-155-0) and [Group 32 TORQUE REFERENCE](#page-175-0)) and control modes [\(Group 34 REFERENCE](#page-183-0)  [CTRL](#page-183-0)) for both external control locations. Depending on the user selection, either EXT1 or EXT2 is active at a time. Selection between EXT1/EXT2 is done via a freely selectable bit pointer parameter [34.01](#page-184-0) [EXT1/EXT2 SEL.](#page-184-1) In addition, the EXT1 control location is divided into two parts, EXT1 CTRL MODE1 and EXT1 CTRL MODE2. Both use the EXT1 control signals for start/stop, but the control mode can be different; for example, EXT1 CTRL MODE2 can be used in homing.

# **Operating modes of the drive**

The drive can operate in speed and torque control modes as well as position, synchron, homing and profile velocity modes. Block diagrams of the control chain for speed and torque control as well as positioning are presented on page [42](#page-41-0); more detailed diagrams are presented in *[Appendix E – Control chain and drive logic](#page-504-0)  [diagrams](#page-504-0)* (page [505\)](#page-504-0).

### **Speed control mode**

Motor rotates at a speed proportional to the speed reference given to the drive. This mode can be used either with estimated speed used as feedback, or with an encoder or resolver for better speed accuracy.

Speed control mode is available in both local and external control.

#### **Torque control mode**

Motor torque is proportional to the torque reference given to the drive. This mode can be used either with estimated speed used as feedback, or with an encoder or resolver for more accurate and dynamic motor control.

Torque control mode is available in both local and external control.

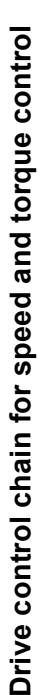

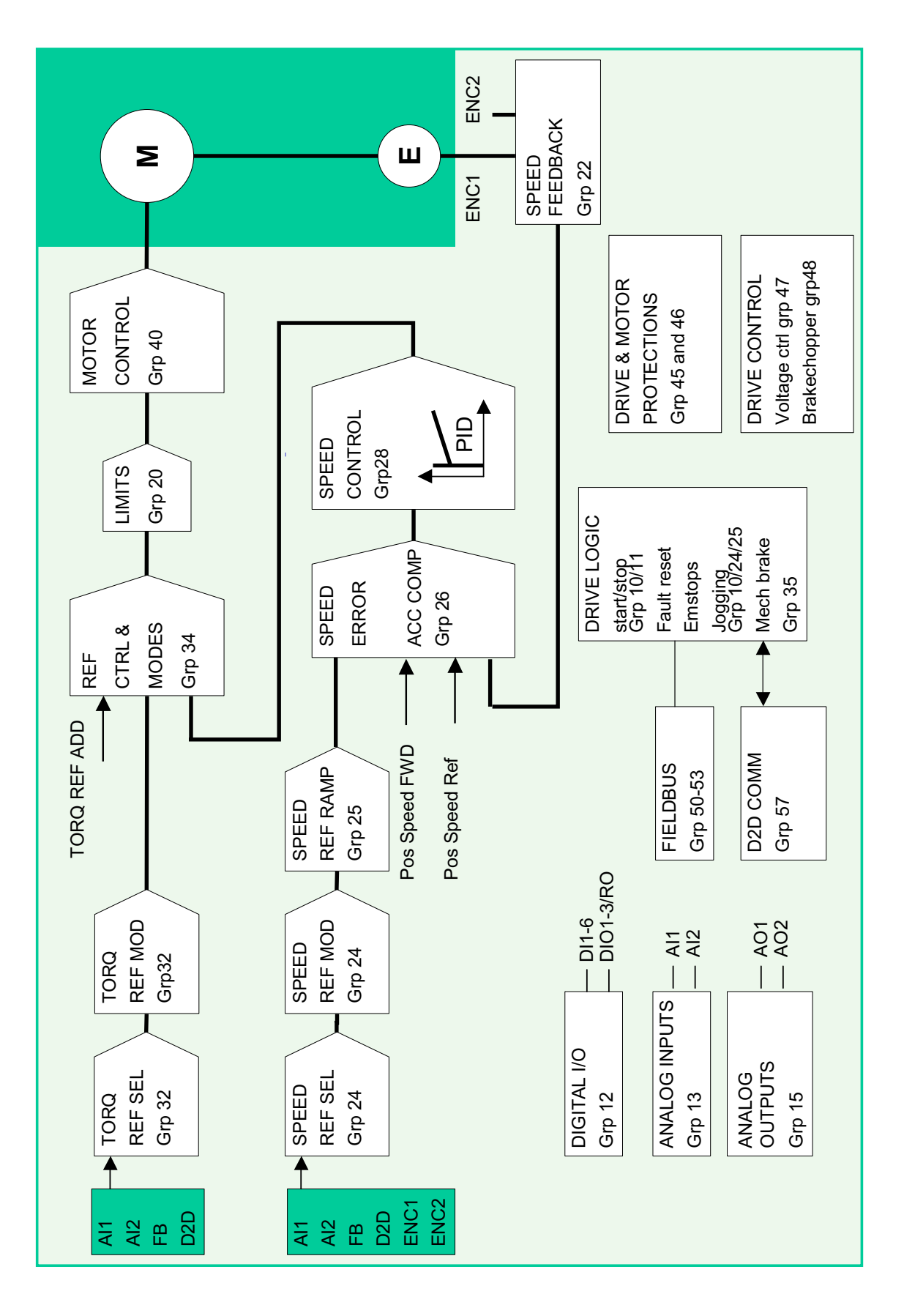

*Drive control and features*

### **Position control**

In position control, the load is positioned along a single axis from the start position to the defined target position. A position reference is given to the drive to indicate the target position. The path to the target position is calculated by the position profile generator, controlled by position reference sets.

The position reference is taken from a moving target via an encoder, the master drive, the PLC, or the virtual master function. If the drive falls behind the moving target, the difference will be accumulated to the position reference generator as a synchron error. (In section *[Position/synchron control features](#page-60-0)* on page *[61](#page-60-0)*, the moving target is referred to as the master position (reference) and the controlled drive position is referred to as the follower position.)

Position feedback (encoder or resolver) must always be used in position control to determine the actual position of the load. The same encoder can also be used to provide speed feedback. It is also possible to have separate encoders for the load (position feedback) and motor sides (speed feedback).

**Note:** It is emphasised that all position relevant parameters are load side related, eg, the setting of parameter [70.04](#page-252-0) [POS SPEED LIM](#page-252-1) (dynamic limiter speed limitation) of 300 rpm denotes that, with a load gear ratio of 1:10, the motor can run at up to 3000 rpm.

Position control is available in both local and external control.

### **Synchron control**

Synchron control is used to synchronise several mechanical systems (axes). The control is similar to position control, but in synchron control the position reference is taken from a moving target via an encoder, the master drive, the PLC, or from the virtual master function.

Position feedback (encoder or resolver) must always be used in synchron control to determine the actual position of the load.

Mechanical slippage etc. can be compensated using the cyclic correction functions.

**Note**: Synchron control is not available in local control mode.

For detailed examples of synchron control with lists of the related parameters, see *[Appendix D – Application examples](#page-490-0)*.

### *Virtual master function*

With the virtual master function, a physical master drive or PLC is not needed in a synchron-controlled follower. The follower will generate its own synchron reference by converting the speed reference selected by parameter [67.02](#page-247-0) [VIRT MAS REF SEL](#page-247-1) into a position reference by integration.

### **Homing control**

Homing establishes a correspondence between the actual position of the driven machinery and the drive internal zero position.

An encoder must always be used in homing control.

See section *[Position correction](#page-69-0)* on page [70](#page-69-0).

**Note:** Homing control is not available in local control mode.

# **Profile velocity control**

In profile velocity control, the motor rotates at a speed proportional to the speed reference given to the drive. The reference is given in position scale units (eg, m/s) and handled by the position control reference chain (instead of the speed reference chain).

Profile velocity control is used, eg, with CANopen profile.

**Note:** Profile velocity control is not available in local control mode.

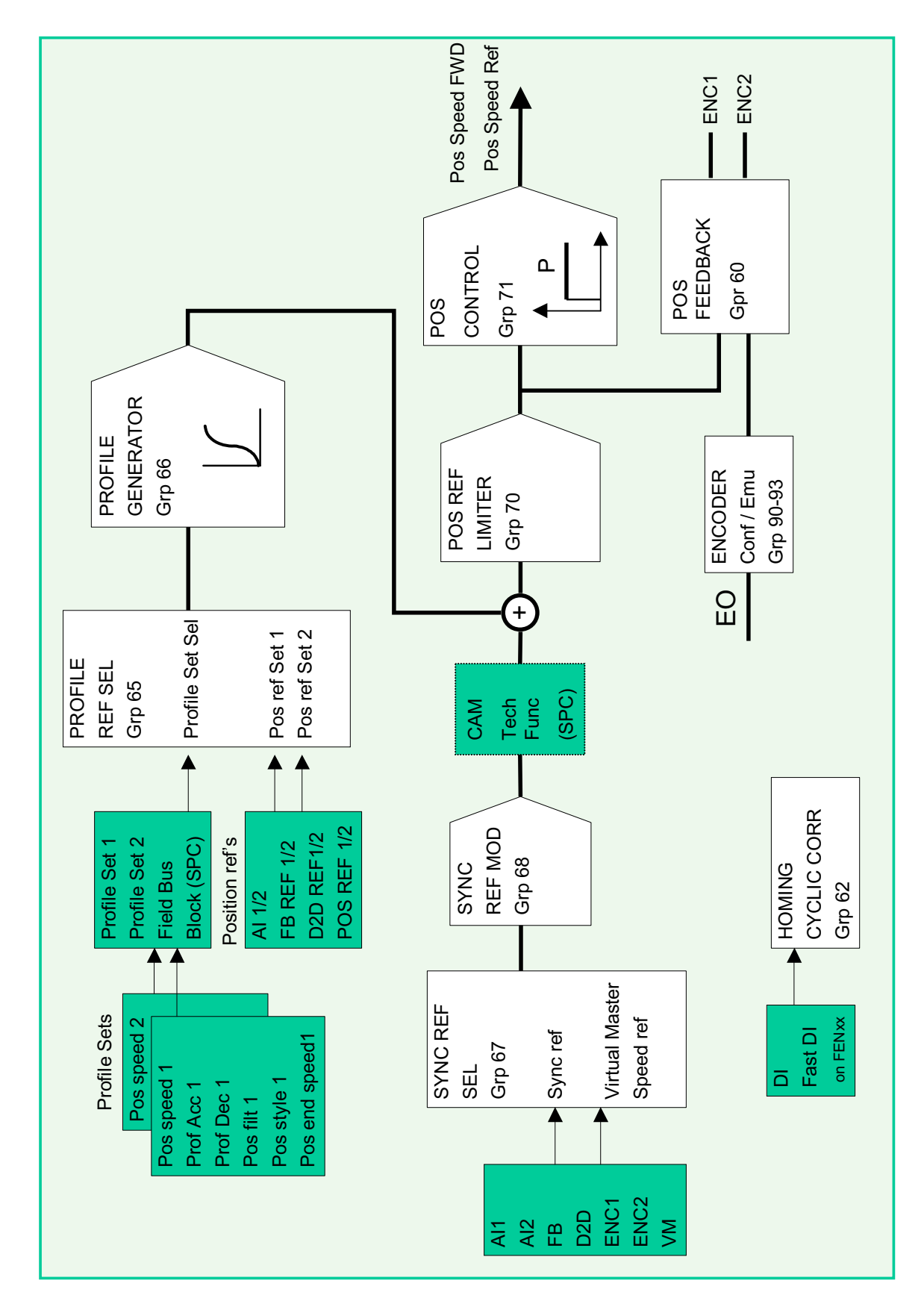

<span id="page-41-0"></span>Drive control chain for positioning **Drive control chain for positioning**

# **Motor control features**

# **Scalar motor control**

It is possible to select scalar control as the motor control method instead of Direct Torque Control (DTC). In scalar control mode, the drive is controlled with a frequency reference. However, the performance of DTC is not achieved in scalar control.

It is recommended to activate the scalar motor control mode in the following situations:

- In multimotor drives: 1) if the load is not equally shared between the motors, 2) if the motors are of different sizes, or 3) if the motors are going to be changed after motor identification (motor ID run)
- If the nominal current of the motor is less than 1/6 of the nominal output current of the drive
- If the drive is used without a motor connected (for example, for test purposes)
- If the drive runs a medium-voltage motor through a step-up transformer.

In scalar control, some standard features are not available.

### *IR compensation for a scalar controlled drive*

IR stands for voltage.

*I* (current)  $\times$  *R* (resistance) = *U* (voltage).

IR compensation is active only when the motor control mode is scalar. When IR compensation is activated, the drive gives an extra voltage boost to the motor at low speeds. IR compensation is useful in applications that require a high break-away torque.

In direct torque control (DTC) mode, IR compensation is automatic and manual adjustment is not needed.

*Motor voltage*

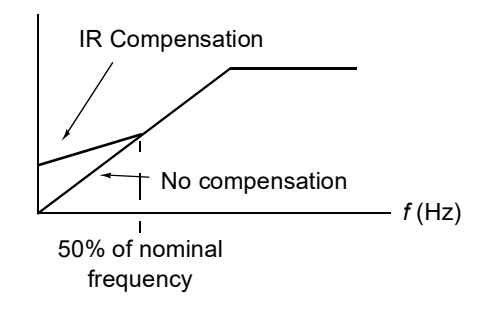

### **Autophasing**

Autophasing is an automatic measurement routine to determine the angular position of the magnetic flux of a permanent magnet synchronous motor or the magnetic axis of a synchronous reluctance motor. The motor control requires the absolute position of the rotor flux to control the motor torque accurately.

Sensors like absolute encoders and resolvers indicate the rotor position at all times after the offset between the zero angle of rotor and that of the sensor has been established. On the other hand, a standard pulse encoder determines the rotor position when it rotates but the initial position is not known. However, a pulse encoder can be used as an absolute encoder if it is equipped with Hall sensors, albeit with coarse initial position accuracy. The Hall sensors generate so-called commutation pulses that change their state six times during one revolution, so it is only known within which 60° sector of a complete revolution the initial position is.

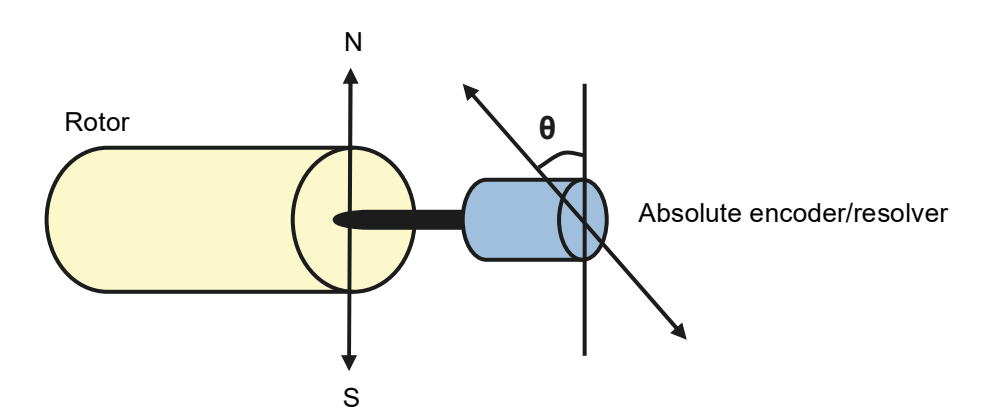

The autophasing routine is performed with permanent magnet synchronous motors in the following cases:

- 1. One-time measurement of the rotor and encoder position difference when an absolute encoder, a resolver, or an encoder with commutation signals is used
- 2. At every power-up when an incremental encoder is used
- 3. With the open-loop motor control, repetitive measurement of the rotor position at every start.

In the open-loop mode, the zero angle of the rotor is determined before the start. In the closed loop mode, the actual angle of the rotor is determined with autophasing when the sensor indicates the zero angle. The offset of the angle must be determined because the actual zero angles of the sensor and the rotor do no usually match. The autophasing mode determines how this operation is done both in the open loop and closed loop modes.

**Note:** In the open loop mode, the motor always turns when it is started as the shaft is turned towards the remanence flux.

A rotor position offset used in motor control can also be given by the user. See parameter [97.20](#page-276-0) [POS OFFSET USER.](#page-276-1)

**Note:** The same parameter is used by the autophasing routine which always writes its result to parameter [97.20](#page-276-0) [POS OFFSET USER](#page-276-1). Autophasing ID run results are updated even if the user mode is not enabled (see parameter [97.01](#page-274-0) [USE GIVEN](#page-274-1)  [PARAMS\)](#page-274-1).

Several autophasing modes are available (see parameter [11.07](#page-129-0) [AUTOPHASING](#page-129-1)  [MODE](#page-129-1)).

The turning mode is recommended especially with case 1 (see the list above) as it is the most robust and accurate method. In the turning mode, the motor shaft is turned back and forward (±360/polepairs)° to determine the rotor position. In case 3 (openloop control), the shaft is turned only in one direction and the angle is smaller.

The standstill modes can be used if the motor cannot be turned (for example, when the load is connected). As the characteristics of motors and loads differ, testing must be done to find out the most suitable standstill mode.

The drive is capable of determining the rotor position when started to a running motor in the open-loop or closed loop modes. In this situation, the setting of parameter [11.07](#page-129-0) [AUTOPHASING MODE](#page-129-1) has no effect.

The autophasing routine can fail and therefore it is recommended to perform the autophasing routine several times and check the value of parameter [97.20](#page-276-0) [POS](#page-276-1)  [OFFSET USER.](#page-276-1)

The autophasing fault can occur in a running motor if the estimated angle of the rotor differs too much from the measured angle of the rotor. One reason for different values in the estimated and measured angles is that there is a slip in the encoder connection to the motor axle.

Another cause for the autophasing fault is a failed autophasing routine. In other words, there has been a wrong value in parameter [97.20](#page-276-0) [POS OFFSET USER](#page-276-1) from the beginning.

The third reason for the autophasing fault in a running motor is that there is a wrong motor type in the control program or that the motor ID run has failed.

In addition, fault [0026](#page-322-0) [AUTOPHASING](#page-314-0) can occur during the autophasing routine if parameter [11.07](#page-129-0) [AUTOPHASING MODE](#page-129-1) is set to Turning. The Turning mode requires that the rotor can be turned during the autophasing routine. If the rotor is locked or cannot be easily turned or if the rotor turns by force of external power, the autophasing fault is triggered. Regardless of the chosen mode, the autophasing fault occurs if the rotor is turning before the autophasing routine is started.

### **Flux braking**

The drive can provide greater deceleration by raising the level of magnetization in the motor. By increasing the motor flux with [40.10](#page-192-0) [FLUX BRAKING](#page-192-1), the energy generated by the motor during braking can be converted to motor thermal energy.

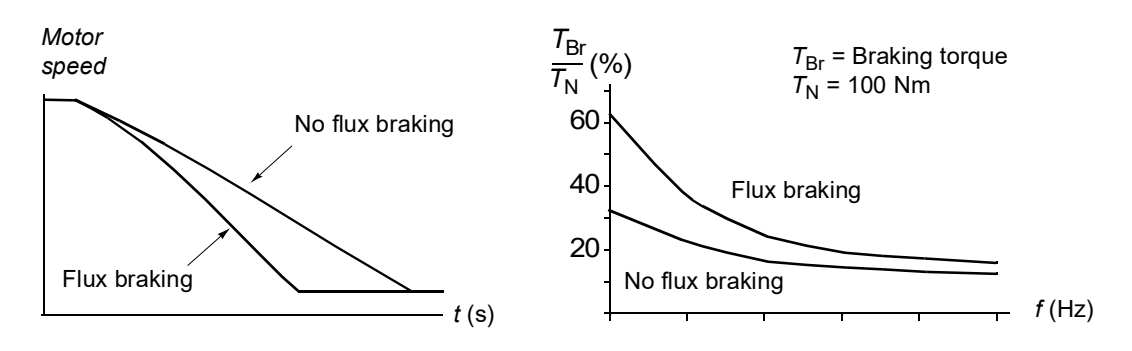

The drive monitors the motor status continuously, also during flux braking. Therefore, flux braking can be used both for stopping the motor and for changing the speed. The other benefits of flux braking are:

- The braking starts immediately after a stop command is given. The function does not need to wait for the flux reduction before it can start the braking.
- The cooling of the induction motor is efficient. The stator current of the motor increases during flux braking, not the rotor current. The stator cools much more efficiently than the rotor.
- Flux braking can be used with induction motors and permanent magnet synchronous motors.

Two braking power levels are available:

- Moderate braking provides faster deceleration compared to a situation where flux braking is disabled. The flux level of the motor is limited to prevent excessive heating of the motor.
- Full braking exploits almost all available current to convert the mechanical braking energy to motor thermal energy. Braking time is shorter compared to moderate braking. In cyclic use, motor heating may be significant.

### **Thermal motor protection**

With the parameters in group [45](#page-193-0), the user can set up the motor overtemperature protection and configure motor temperature measurement (if present). This block also shows the estimated and measured motor temperature.

The motor can be protected against overheating by

- the motor thermal protection model
- measuring the motor temperature with PTC or KTY84 sensors. This will result in a more accurate motor model.

### *Thermal motor protection model*

The drive calculates the temperature of the motor on the basis of the following assumptions:

1) When power is applied to the drive for the first time, the motor is at ambient temperature (defined by parameter [45.05](#page-195-0) [AMBIENT TEMP\)](#page-195-1). After this, when power is applied to the drive, the motor is assumed to be at the estimated temperature (value of [1.18](#page-93-0) [MOTOR TEMP EST](#page-93-1), saved at power switch-off).

2) Motor temperature is calculated using the user-adjustable motor thermal time and motor load curve. The load curve should be adjusted in case the ambient temperature exceeds 30 °C.

It is possible to adjust the motor temperature supervision limits and select how the drive reacts when overtemperature is detected.

**Note:** The motor thermal model can be used when only one motor is connected to the inverter.

#### *Temperature sensors*

It is possible to detect motor overtemperature by connecting a motor temperature sensor to thermistor input TH of the drive or to optional encoder interface module FEN-xx.

The resistance of the sensor increases as the motor temperature rises over the sensor reference temperature  $T_{ref}$ , as does the voltage over the resistor.

The figure below shows typical PTC sensor resistance values as a function of the motor operating temperature.

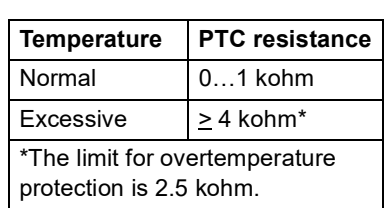

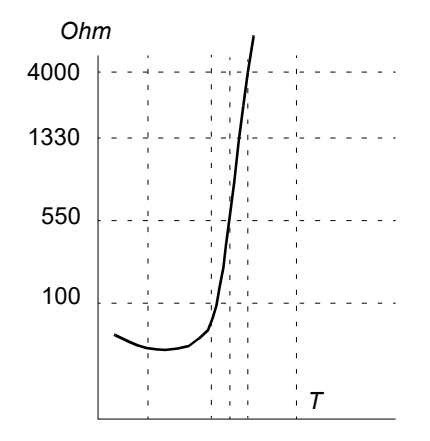

The figure below shows typical KTY84 sensor resistance values as a function of the motor operating temperature.

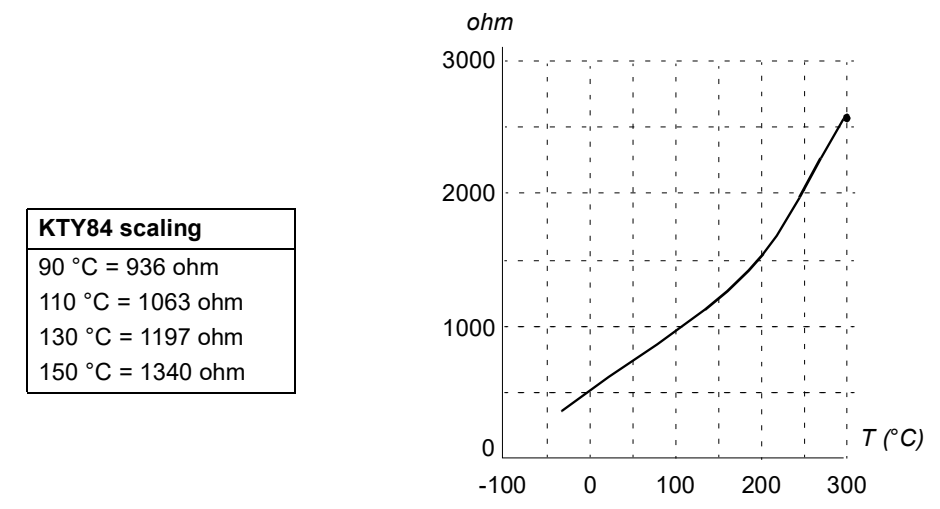

It is possible to adjust the motor temperature supervision limits and select how the drive reacts when overtemperature is detected.

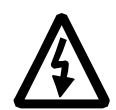

**WARNING!** As the thermistor input on the JCU Control Unit is not insulated according to IEC 60664, the connection of the motor temperature sensor requires double or reinforced insulation between motor live parts and the sensor. If the assembly does not fulfil the requirement,

- the I/O board terminals must be protected against contact and must not be connected to other equipment

or

- the temperature sensor must be isolated from the I/O terminals.

The figure below shows a motor temperature measurement when thermistor input TH is used.

**JCU Control Unit**

**JCU Control Unit**

One PTC or KTY84 sensor

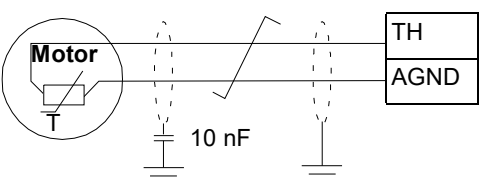

Three PTC sensors

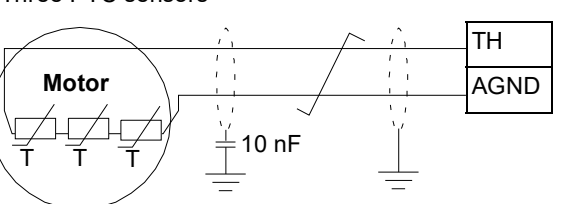

For encoder interface module FEN-xx connection, see the *User's Manual* of the appropriate encoder interface module.

# **DC voltage control features**

### **Overvoltage control**

Overvoltage control of the intermediate DC link is needed with two-quadrant line-side converters when the motor operates within the generating quadrant. To prevent the DC voltage from exceeding the overvoltage control limit, the overvoltage controller automatically decreases the generating torque when the limit is reached.

# **Undervoltage control**

If the incoming supply voltage is cut off, the drive will continue to operate by utilising the kinetic energy of the rotating motor. The drive will be fully operational as long as the motor rotates and generates energy to the drive. The drive can continue the operation after the break if the main contactor remained closed.

**Note:** Units equipped with main contactor option must be equipped with a hold circuit (eg, UPS) which keeps the contactor control circuit closed during a short supply break.

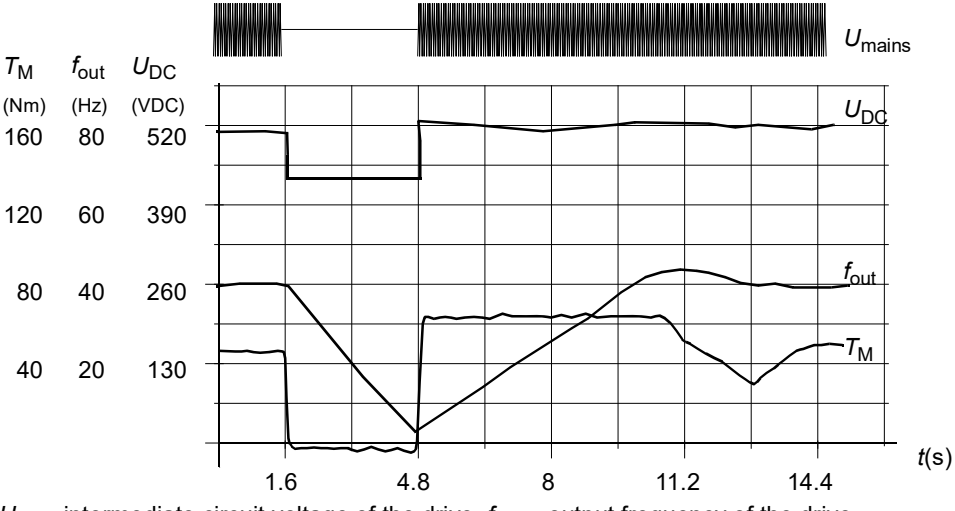

 $U_{\text{DC}}$ = intermediate circuit voltage of the drive,  $f_{\text{out}}$  = output frequency of the drive,  $T_M$  = motor torque

*Loss of supply voltage at nominal load (f*out *= 40 Hz). The intermediate circuit DC voltage drops to the minimum limit. The controller keeps the voltage steady as long as the supply is switched off. The drive runs the motor in generator mode. The motor speed falls but the drive is operational as long as the motor has enough kinetic energy.*

### <span id="page-48-0"></span>**Voltage control and trip limits**

The control and trip limits of the intermediate DC voltage regulator are relative either to a supply voltage value provided by the user or to an automatically-determined supply voltage. The actual voltage used is shown by parameter [1.19](#page-93-2) USED SUPPLY [VOLT.](#page-93-3) The DC voltage  $(U<sub>DC</sub>)$  equals 1.35 times this value.

Automatic identification of the supply voltage is performed every time the drive is powered. Automatic identification can be disabled by parameter [47.03](#page-203-0) [SUPPLVOLTAUTO-ID](#page-203-2); the user can define the voltage manually at parameter [47.04](#page-203-1) [SUPPLY VOLTAGE.](#page-203-3)

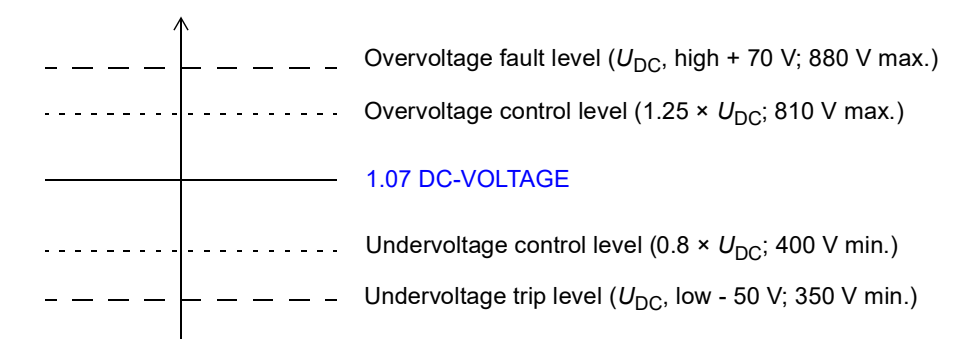

 $U_{\text{DC}}$  = 1.35  $\times$  [1.19](#page-93-2) [USED SUPPLY VOLT](#page-93-3)  $U_{\text{DC}}$ , high = 1.25  $\times U_{\text{DC}}$  $U_{\text{DC}}$ , low = 0.8 ×  $U_{\text{DC}}$ 

The intermediate DC circuit is charged over an internal resistor which is bypassed when the capacitors are considered charged and the voltage has stabilized.

### <span id="page-49-0"></span>**Braking chopper**

The built-in braking chopper of the drive can be used to handle the energy generated by a decelerating motor.

When the braking chopper is enabled and a resistor connected, the chopper will start conducting when the DC link voltage of the drive reaches  $U_{\text{DC-RR}}$  - 30 V. The maximum braking power is achieved at  $U_{\text{DC\_BR}}$  + 30 V.

 $U_{\text{DC-RR}}$  = 1.35 × 1.25 × [1.19](#page-93-2) [USED SUPPLY VOLT.](#page-93-3)

### **Low voltage mode**

A Low voltage mode is available to extend the supply voltage range. When the mode is enabled, the drive can operate below the nominal range, for example when it needs to be powered from an emergency supply.

Low voltage mode can be activated by parameter [47.05](#page-203-4) [LOW VOLT MOD ENA.](#page-203-5) Low voltage mode introduces parameters [47.06](#page-203-6) [LOW VOLT DC MIN](#page-203-7) and [47.07](#page-203-8) [LOW](#page-203-9)  [VOLT DC MAX](#page-203-9) for adjustment of minimum and maximum DC voltage control levels respectively. The following rules apply:

- [47.06](#page-203-6) [LOW VOLT DC MIN](#page-203-7) = 250 to 450 V
- $\cdot$  [47.07](#page-203-8) [LOW VOLT DC MAX](#page-203-9) = 350 to 810 V
- [47.07](#page-203-8) [LOW VOLT DC MAX](#page-203-9) > [47.06](#page-203-6) [LOW VOLT DC MIN](#page-203-7) + 50 V.

The value of parameter [47.08](#page-203-10) [EXT PU SUPPLY](#page-203-11) or its source should be set to 1 (true) when a supply below 270 V DC – such as a battery – is used. In such a configuration, an additional DC power supply (JPO-01) is needed to power the main circuit electronics. With an AC supply, the value of parameter [47.08](#page-203-10) [EXT PU](#page-203-11)  [SUPPLY](#page-203-11) or its source should be set to 0 (false).

Parameters [47.06…](#page-203-6)[47.08](#page-203-10) are effective only when the Low voltage mode is active, ie, value of parameter [47.05](#page-203-4) [LOW VOLT MOD ENA](#page-203-5) (or its source) is 1 (true).

In the Low voltage mode, the default voltage control and trip levels as well as the braking chopper operation levels (see sections *[Voltage control and trip limits](#page-48-0)* and *[Braking chopper](#page-49-0)* elsewhere in this chapter) are changed as follows:

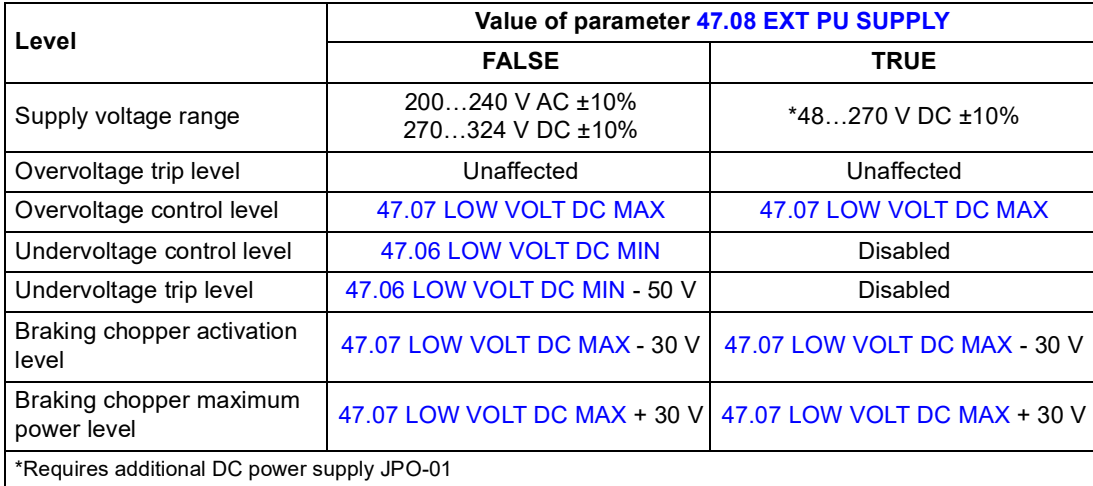

Different system configurations are detailed in *ACSM1 System Engineering Manual* (3AFE68978297 [English]).

**Note:** The Low voltage mode is not available for frames E to G.

# **Speed control features**

# **Jogging**

Jogging is typically used during servicing or commissioning to control the machinery locally. It involves rotating the motor in small increments until the desired load position is achieved.

Two jogging functions (1 or 2) are available. When a jogging function is activated, the drive starts and accelerates to the defined jogging speed (parameters [24.10](#page-158-0) [SPEED REF JOG1](#page-158-1) and [24.11](#page-158-2) [SPEED REF JOG2](#page-158-3)) along the defined jogging acceleration ramp. When the function is deactivated, the drive decelerates to a stop along the defined jogging deceleration ramp. One push button can be used to start and stop the drive during jogging.

Jogging functions 1 and 2 are activated by a parameter or through fieldbus. The source of the jogging command is selected by bit pointer parameters [10.07](#page-124-0) [JOG1](#page-124-1)  [START](#page-124-1) and [10.14](#page-125-1) [JOG2 START.](#page-125-2) For activation through fieldbus, see [2.12](#page-96-0) [FBA](#page-96-1)  [MAIN CW.](#page-96-1)

The figure and table below describe the operation of the drive during jogging. (Note that they cannot be directly applied to jogging commands through fieldbus as those require no enable signal; see parameter [10.15](#page-125-0) [JOG ENABLE](#page-125-3).) They also represent how the drive shifts to normal operation (= jogging inactive) when the drive start command is switched on. Jog cmd = State of the jogging input; Jog enable = Jogging enabled by the source set by parameter  $10.15$  [JOG ENABLE](#page-125-3); Start cmd = State of the drive start command.

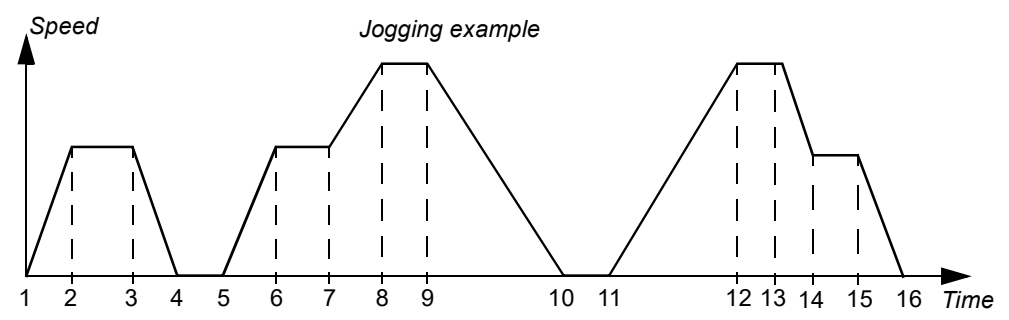

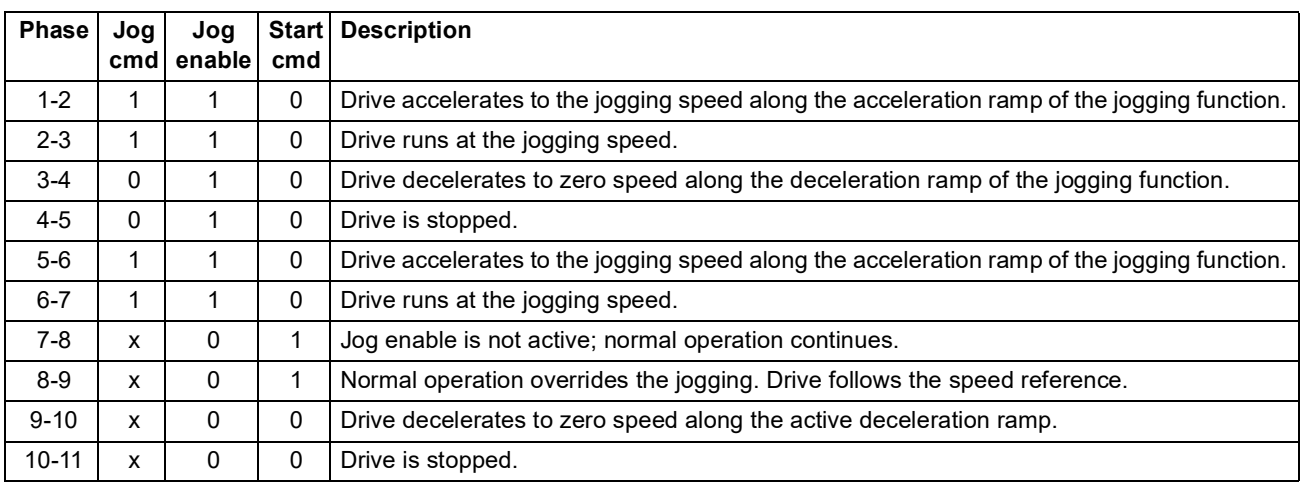

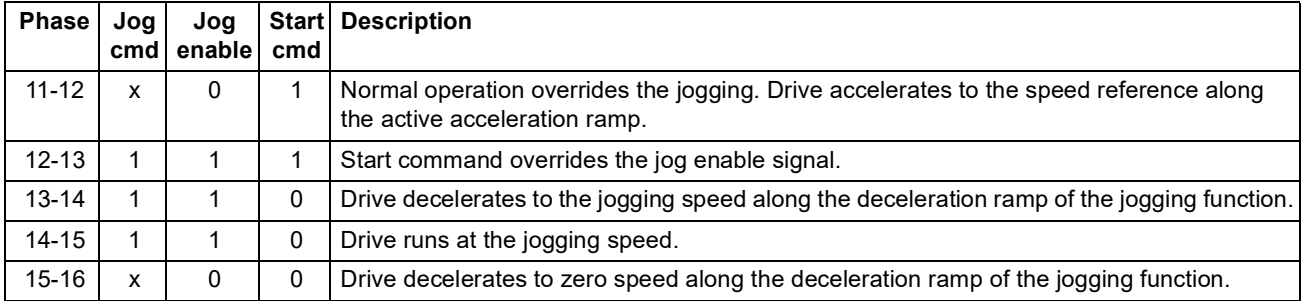

### **Notes:**

- Jogging is not operational when the drive start command is on, or when the drive is in local control.
- Normal start is inhibited when jog enable is active.
- The ramp shape time is set to zero during jogging.

### **Speed controller tuning**

The speed controller of the drive can be automatically adjusted using the autotune function (parameter [28.16](#page-174-0) [PI TUNE MODE](#page-174-1)). Autotuning is based on the load and inertia of the motor and the machine. It is, however, also possible to manually adjust the controller gain, integration time and derivation time. Autotuning can also be performed from an external control location.

Autotuning can be performed in four different ways depending on the setting of parameter [28.16](#page-174-0) [PI TUNE MODE.](#page-174-1) The selections [\(1\) Smooth](#page-174-2), [\(2\) Middle](#page-174-3) and [\(3\)](#page-174-4)  [Tight](#page-174-4) define how the drive torque reference should react to a speed reference step after tuning. The selection [\(1\) Smooth](#page-174-2) will produce a slow response; [\(3\) Tight](#page-174-4) will produce a fast response. The selection [\(4\) User](#page-174-5) allows customised control sensitivity adjustment through parameters [28.17](#page-174-6) [TUNE BANDWIDTH](#page-174-7) and [28.18](#page-174-8) [TUNE](#page-174-9)  [DAMPING](#page-174-9). Detailed tuning status information is provided by parameter [6.03](#page-108-0) [SPEED](#page-108-1)  [CTRL STAT.](#page-108-1)

Once parameter [28.16](#page-174-0) [PI TUNE MODE](#page-174-1) has been set, an autotuning routine will be started when the drive modulation is started the next time. If the autotuning routine fails, the SPEED CTRL TUNE FAIL alarm will occur for approximately 15 seconds. If a stop command is given to the drive during the autotuning routine, the routine will be aborted.

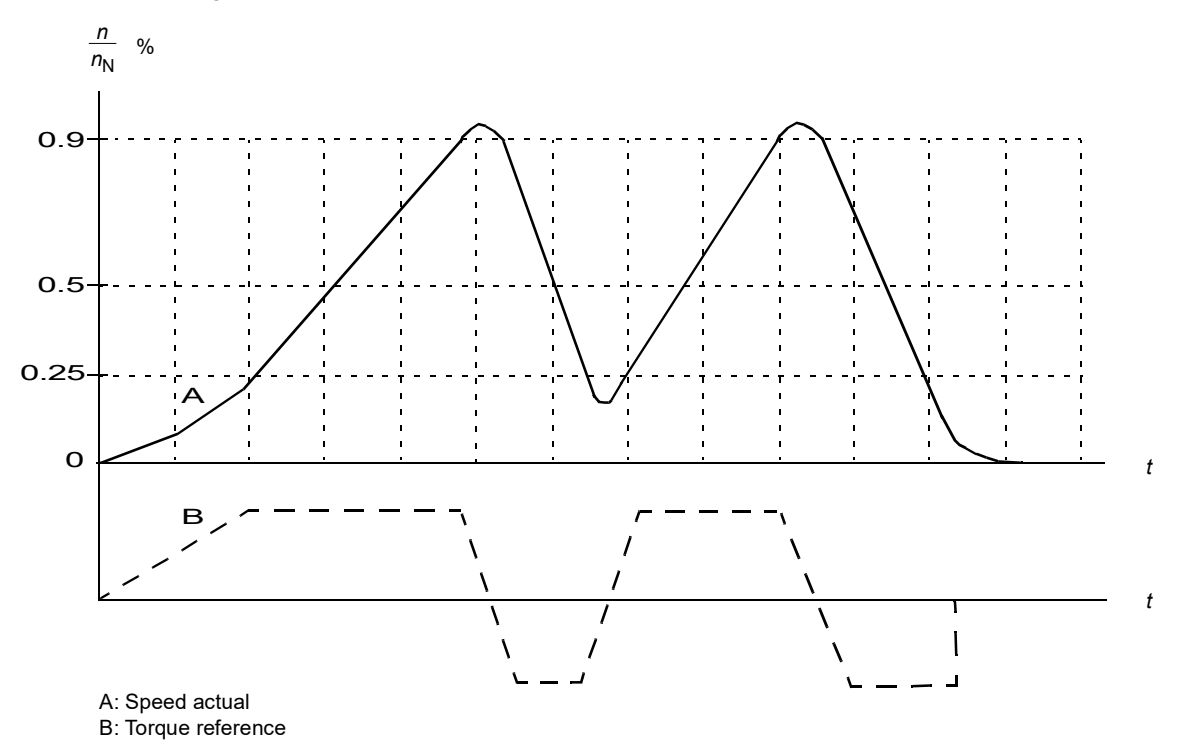

The figure below illustrates the motor speed and torque behaviour during an autotuning routine.

The prerequisites for performing the autotune routine are:

- The motor ID run has been successfully completed
- Speed, torque, current and acceleration limits (parameter groups [20](#page-146-0) and [25\)](#page-160-0) are set
- Speed feedback filtering, speed error filtering and zero speed are set (parameter groups [22](#page-150-0) and [26\)](#page-164-0)
- The drive is stopped.

The results of the autotune routine are automatically transferred into parameters

- [28.02](#page-169-0) [PROPORT GAIN](#page-169-1) (proportional gain of the speed controller)
- [28.03](#page-170-0) [INTEGRATION TIME](#page-170-1) (integration time of the speed controller)
- [1.31](#page-94-0) [MECH TIME CONST](#page-94-1) (mechanical time constant of the machinery).

**Note:** The autotuning routine accelerates and decelerates the motor according to the ramp times set in group [25](#page-160-0), and these values have an effect on the autotuning results.

The figure below shows speed responses at a speed reference step (typically 1…20%).

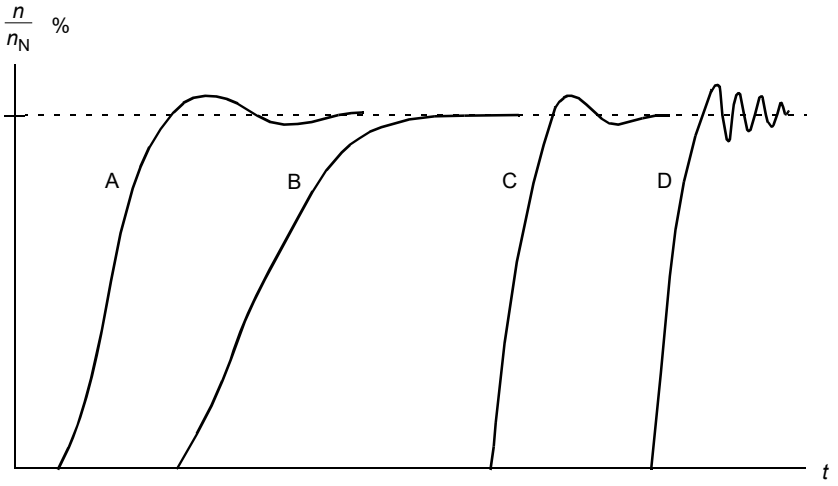

A: Undercompensated

B: Normally tuned (autotuning)

C: Normally tuned (manually). Better dynamic performance than with B

D: Overcompensated speed controller

The figure below is a simplified block diagram of the speed controller. The controller output is the reference for the torque controller.

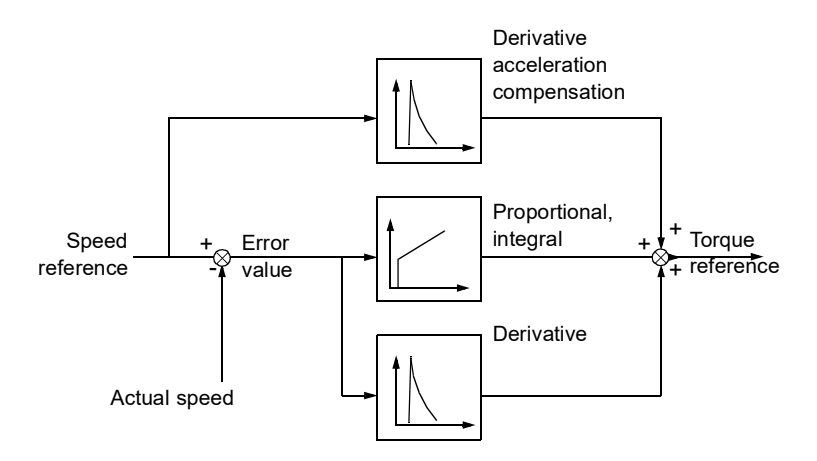

For more information on the use of the autotune function, see the description of parameter [28.16](#page-174-0) [PI TUNE MODE.](#page-174-1)

# **Motor feedback features**

### **Motor encoder gear function**

The drive provides motor encoder gear function for compensating of mechanical gears between the motor shaft, the encoder and the load.

Motor encoder gear application example:

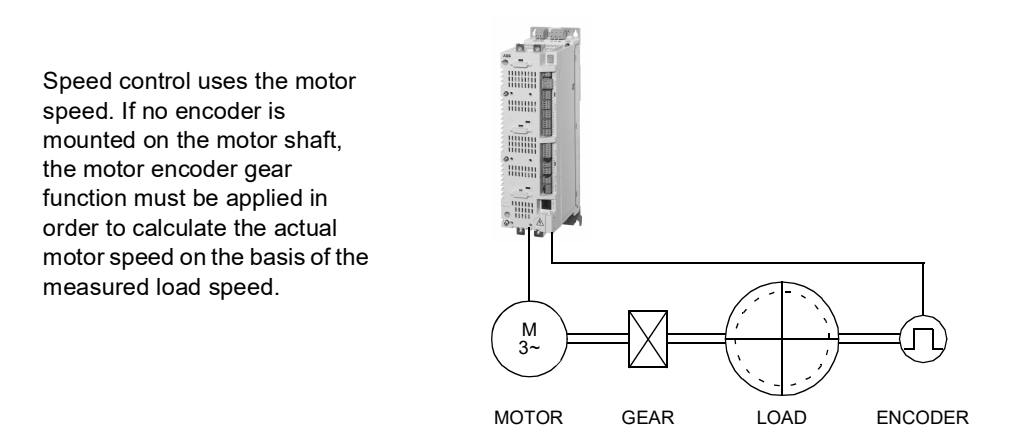

The motor encoder gear parameters [22.03](#page-151-0) [MOTOR GEAR MUL](#page-151-2) and [22.04](#page-151-1) [MOTOR](#page-151-3)  [GEAR DIV](#page-151-3) are set as follows:

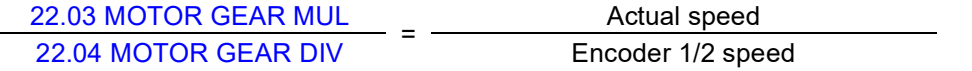

**Note:** If the motor gear ratio differs from 1, the motor model uses an estimated speed instead of the speed feedback value.

See also section *[Examples of gear function usage](#page-63-0)* on page [64.](#page-63-0)

# **Mechanical brake control**

The program supports the use of a mechanical brake to hold the motor and load at zero speed when the drive is stopped or not powered.

Mechanical brake control (with or without acknowledgement) is activated by parameter [35.01](#page-187-0) [BRAKE CONTROL.](#page-187-1) The acknowledgement (supervision) signal can be connected to, for example, a digital input. The brake on/off value is reflected by [3.15](#page-103-0) [BRAKE COMMAND,](#page-103-1) which should be connected to a relay (or digital) output. The brake will open upon drive start after the delay [35.03](#page-188-0) [BRAKE OPEN](#page-188-1)  [DELAY](#page-188-1) has elapsed and requested motor start torque [35.06](#page-188-2) [BRAKE OPEN TORQ](#page-188-3) is available. The brake will close after motor speed decreases below [35.05](#page-188-4) [BRAKE](#page-188-5)  [CLOSE SPD](#page-188-5) and the delay [35.04](#page-188-6) [BRAKE CLOSE DLY](#page-188-7) has elapsed. When the brake close command is issued, the motor torque is stored into [3.14](#page-102-0) [BRAKE TORQ](#page-102-1)  [MEM.](#page-102-1)

**Note:** The mechanical brake must be opened manually before the motor ID run.

### *Mechanical brake state diagram*

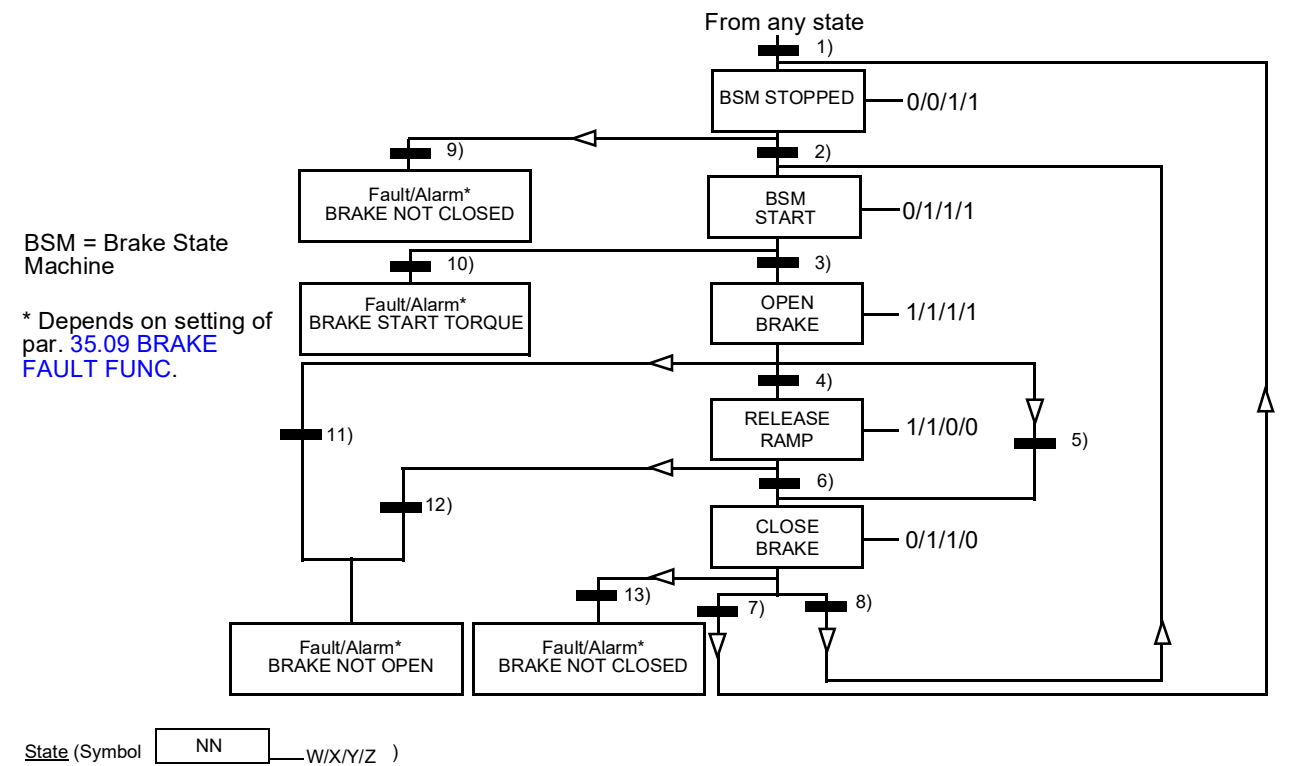

- NN: State name

- W/X/Y/Z: State outputs/operations
	- W: 1 = Brake open command is active. 0 = Brake close command is active. (Controlled through selected digital/relay output with signal [3.15](#page-103-0) BRAKE [COMMAND](#page-103-1).)
	- X: 1 = Forced start (inverter is modulating). The function keeps the internal Start command on until the brake is closed regardless of the status of the external Stop. Effective only when ramp stop has been selected as the stop mode ([11.03](#page-128-0) [STOP MODE](#page-128-1)). Run enable and faults override the forced start. 0 = No forced start (normal operation).
	- Y: 1 = Drive control mode is forced to speed/scalar.
- Z: 1 = Ramp generator output is forced to zero. 0 = Ramp generator output is enabled (normal operation).

#### State change conditions (Symbol

- 1) Brake control is active [\(35.01](#page-187-0) [BRAKE CONTROL](#page-187-1) = [\(1\) WITH ACK](#page-187-3) or [\(2\) NO ACK](#page-187-4)) OR modulation of the drive is requested to stop. The drive control mode is forced to speed/scalar.
- 2) External start command is on AND brake open request is on (source selected by [35.07](#page-188-8) [BRAKE CLOSE REQ](#page-188-10) = 0).
- 3) Starting torque required at brake release is reached [\(35.06](#page-188-2) [BRAKE OPEN TORQ\)](#page-188-3) AND brake hold is not active [\(35.08](#page-188-9) [BRAKE OPEN HOLD\)](#page-188-11). **Note:** With scalar control, the defined starting torque has no effect.
- 4) Brake is open (acknowledgement = 1, selected by par. [35.02](#page-187-2) [BRAKE ACKNOWL](#page-187-5)) AND the brake open delay has passed [\(35.03](#page-188-0) BRAKE OPEN  $DELAY$ ). Start = 1.
- 5) 6) Start = 0 OR brake close command is active AND actual motor speed < brake close speed ([35.05](#page-188-4) [BRAKE CLOSE SPD\)](#page-188-5).
- 7) Brake is closed (acknowledgement = 0) AND brake close delay has passed [\(35.04](#page-188-6) [BRAKE CLOSE DLY\)](#page-188-7). Start = 0.
- 8) Start = 1.
- 9) Brake is open (acknowledgement = 1) AND brake close delay has passed.
- 10) Defined starting torque at brake release is not reached.
- 11) Brake is closed (acknowledgement = 0) AND brake open delay has passed.
- 12) Brake is closed (acknowledgement = 0).
- 13) Brake is open (acknowledgement = 1) AND brake close delay has passed.

# *Operation time scheme*

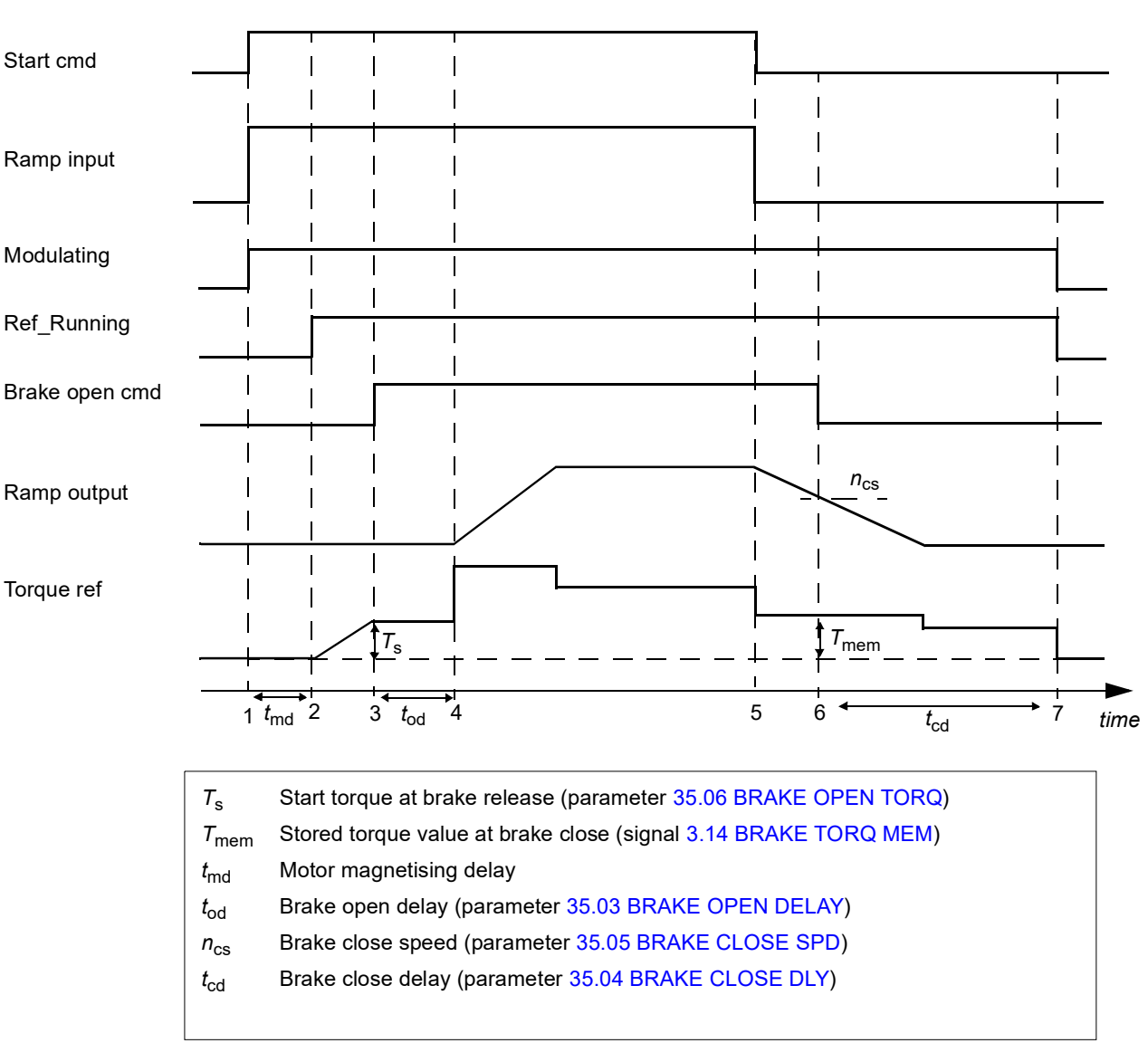

The simplified time scheme below illustrates the operation of the brake control function.

# *Example*

The figure below shows a brake control application example.

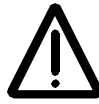

**WARNING!** Make sure that the machinery into which the drive with brake control function is integrated fulfils the personnel safety regulations. Note that the frequency converter (a Complete Drive Module or a Basic Drive Module, as defined in IEC 61800-2), is not considered as a safety device mentioned in the European Machinery Directive and related harmonised standards. Thus, the personnel safety of the complete machinery must not be based on a specific frequency converter feature (such as the brake control function), but it has to be implemented as defined in the application specific regulations.

The brake on/off is controlled via signal [3.15](#page-103-0) [BRAKE COMMAND](#page-103-1). The source for the brake supervision is selected by parameter [35.02](#page-187-2) [BRAKE ACKNOWL.](#page-187-5)

The brake control hardware and wirings need to be done by the user.

- Brake on/off control through selected relay/digital output.
- Brake supervision through selected digital input.
- Emergency brake switch in the brake control circuit.

• Brake on/off control through relay output (ie, parameter [12.12](#page-132-0) [RO1 OUT PTR](#page-132-1) is set to P.03.15 = [3.15](#page-103-0) [BRAKE COMMAND](#page-103-1)).

• Brake supervision through digital input DI5 (ie, parameter [35.02](#page-187-2) [BRAKE ACKNOWL](#page-187-5) is set to P.02.01.04 = [2.01](#page-95-0) [DI STATUS](#page-95-1) bit 4)

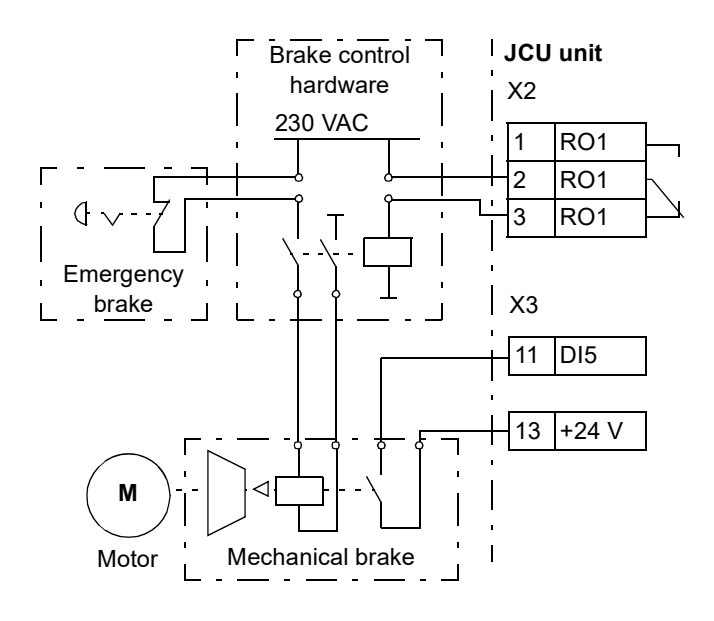

# <span id="page-60-0"></span>**Position/synchron control features**

# **Position calculation**

The actual position of the drive is measured using a position feedback device. During normal operation, the actual position is calculated by keeping track of the position change between the current time and the last known position. The position calculation is non-saturating: after the maximum position has been reached, the position gets the negative value with the maximum absolute value.

Depending on the machinery used, different types of scaling can be applied to the position measurement for drive position calculation, such as

- unit (parameter [60.05](#page-221-0) [POS UNIT](#page-221-1))
- feed constant, transforming rotational axis movement to translational ([60.06](#page-221-2) [FEED CONST NUM](#page-221-3), [60.07](#page-222-0) [FEED CONST DEN](#page-222-1))
- gears [\(60.03](#page-221-4) [LOAD GEAR MUL](#page-221-5), [60.04](#page-221-6) [LOAD GEAR DIV,](#page-221-7) [71.07](#page-256-0) [GEAR RATIO](#page-256-1)  [MUL](#page-256-1), [71.08](#page-256-2) [GEAR RATIO DIV](#page-256-3))
- axis type [\(60.02](#page-220-0) [POS AXIS MODE\)](#page-220-1), and
- resolution of the position calculation [\(60.09](#page-222-2) [POS RESOLUTION](#page-222-3)).

The drive position system range is defined by [60.13](#page-223-0) [MAXIMUM POS](#page-223-1) and [60.14](#page-223-2) [MINIMUM POS.](#page-223-3) If the actual position is out of this range, a fault (POSITION ERROR MAX or POSITION ERROR MIN) is generated. The range is supervised in position, synchron and profile velocity modes.

Hardware limits can be established by parameters [62.05](#page-225-0) [NEG LIMIT SWITCH](#page-225-1) and [62.06](#page-226-0) [POS LIMIT SWITCH](#page-226-1). If a limit switch is triggered, the speed reference in that direction is ramped down along the emergency stop ramp, and only movement in the opposite direction is allowed. In the homing operating mode, when seeking the home position, the drive does not use the limit switches; they are however used in some homing methods to reverse the direction of movement when seeking.

With an absolute type of position feedback, the actual position after a power-up or an encoder refresh request is calculated on the basis of the measured number of revolutions of the absolute encoder and its position inside one mechanical shaft. After this, the actual position is calculated by keeping track of the position changes. The actual position can be reproduced uniquely and clearly after the next power-up only if the encoder position has not moved outside its working area.

### **Example:**

With an absolute multiturn encoder and 12 bits for revolution counting (defined with parameter [91.03](#page-263-0) [REV COUNT BITS\)](#page-263-1), the encoder position must not exceed 4096 revolutions, or else it will fall below 0 revolutions. If the encoder is run to the position of -10 revolutions, the position at the next power-up will be 4086 revolutions.

The same situation may occur in a roll-over application with a gear different from a power of two, because the old and new encoder readings do not give the same position. This situation can be avoided by activating parameter [91.06](#page-264-0) [ABS POS](#page-264-1)  [TRACKING.](#page-264-1)

With absolute encoders and resolvers, there is often a need to change the position calculation zero permanently without physically rotating the motor. This is possible by using parameter [62.20](#page-230-0) [POS ACT OFFSET.](#page-230-1) The value of the parameter is added to the position feedback value. The offset can be made permanent after the homing procedure using parameter [62.21](#page-231-0) [POS COR MODE](#page-231-1).

### **Position estimation**

With synchronous motors, the drive also supports positioning without a speed and position feedback device. In position estimation, the actual position of the drive [\(1.12](#page-93-4) [POS ACT\)](#page-93-5) is calculated using the estimated speed as the position change between the current time and the last known position. The accuracy of this position estimate depends heavily on the motor model accuracy. The different types of position scaling, the drive position system range and the hardware limits are the same as for position calculation.

Position estimation can be selected as the position feedback value for the position controller via parameter [60.01](#page-220-2) [POS ACT SEL](#page-220-3). In addition, at least one latch signal must be available in the revolution to correct the actual position of the drive.

### **Load encoder gear function**

Positioning uses the measured speed and position of the load. The load encoder gear function calculates the actual load position on the basis of the measured motor shaft position.

Load encoder gear application examples:

Positioning uses the measured speed and position of the load. If no encoder is mounted on the load side, the load encoder gear function must be applied in order to calculate the actual load position on the basis of the measured motor shaft position.

This configuration also works with the estimated position besides encoder 1.

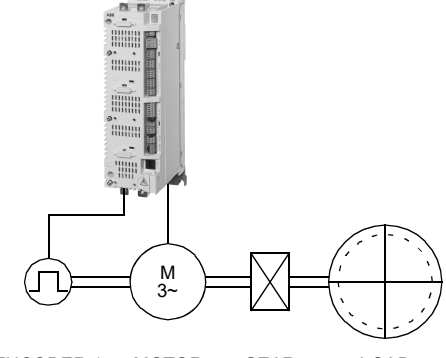

ENCODER 1 MOTOR GEAR LOAD

A second encoder (encoder 2) mounted on the load side is used as the source for the actual position value. (Note: Inverted gear ratio is considered when the position control output (speed reference) is produced).

If the second encoder is an absolute encoder, it must be configured as encoder 1.

This configuration does not work with the estimated position besides encoder 1 because the motor gear ratio is internally set to 1:1 with the estimated speed.

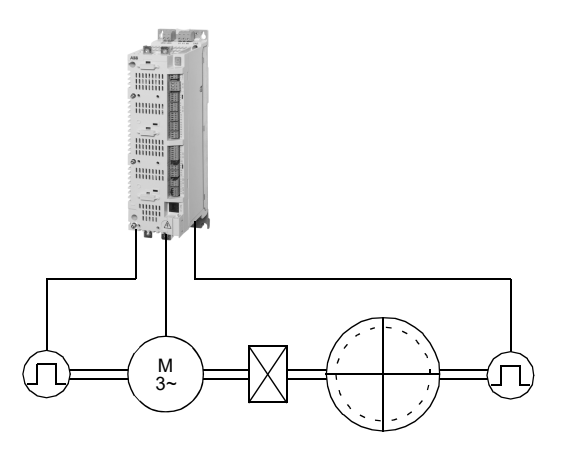

The load encoder gear parameters [60.03](#page-221-4) [LOAD GEAR MUL](#page-221-5) and [60.04](#page-221-6) [LOAD](#page-221-7)  [GEAR DIV](#page-221-7) are set as follows:

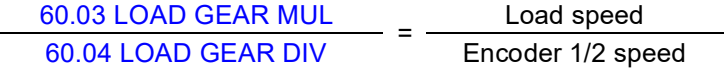

**Note:** The sign of the programmed gear ratio has to match the sign of the mechanical gear ratio.

Because the drive speed control uses motor speed, a gear function between position control (load side) and speed control (motor side) is needed. This gear function is formed from the motor gear function and inverted load gear function. The gear function is applied to the position control output (speed reference) as follows:

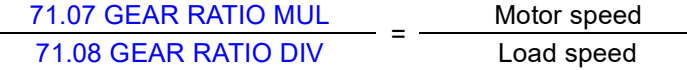

The equation quite often translates to

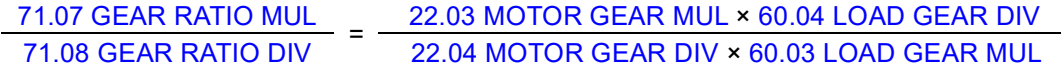

Parameters [71.07](#page-256-0) [GEAR RATIO MUL](#page-256-1) and [71.08](#page-256-2) [GEAR RATIO DIV](#page-256-3) are also inputs of the firmware block [POS CONTROL](#page-255-0) (see page [256\)](#page-255-0).

**Note:** It is emphasised that all position relevant parameters are load side related, eg, the setting of parameter [70.04](#page-252-0) [POS SPEED LIM](#page-252-1) (dynamic limiter speed limitation) of 300 rpm denotes that, with a load gear ratio of 1:10, the motor can run at up to 3000 rpm.

<span id="page-63-0"></span>*Examples of gear function usage*

The following figures demonstrate how the gear functions of the control program are used.

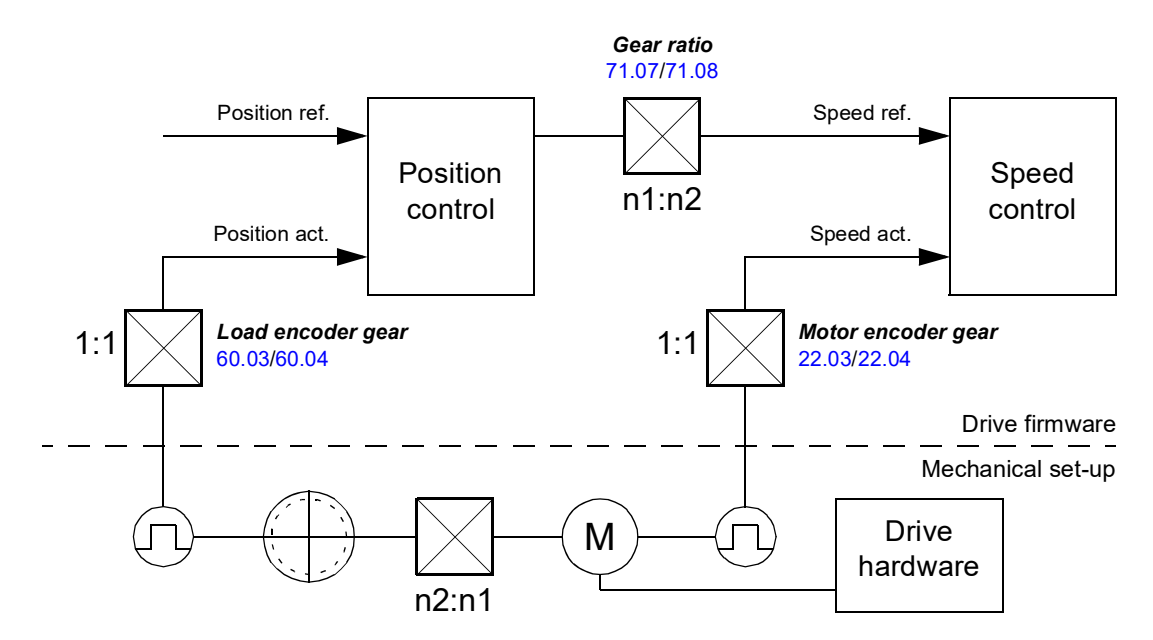

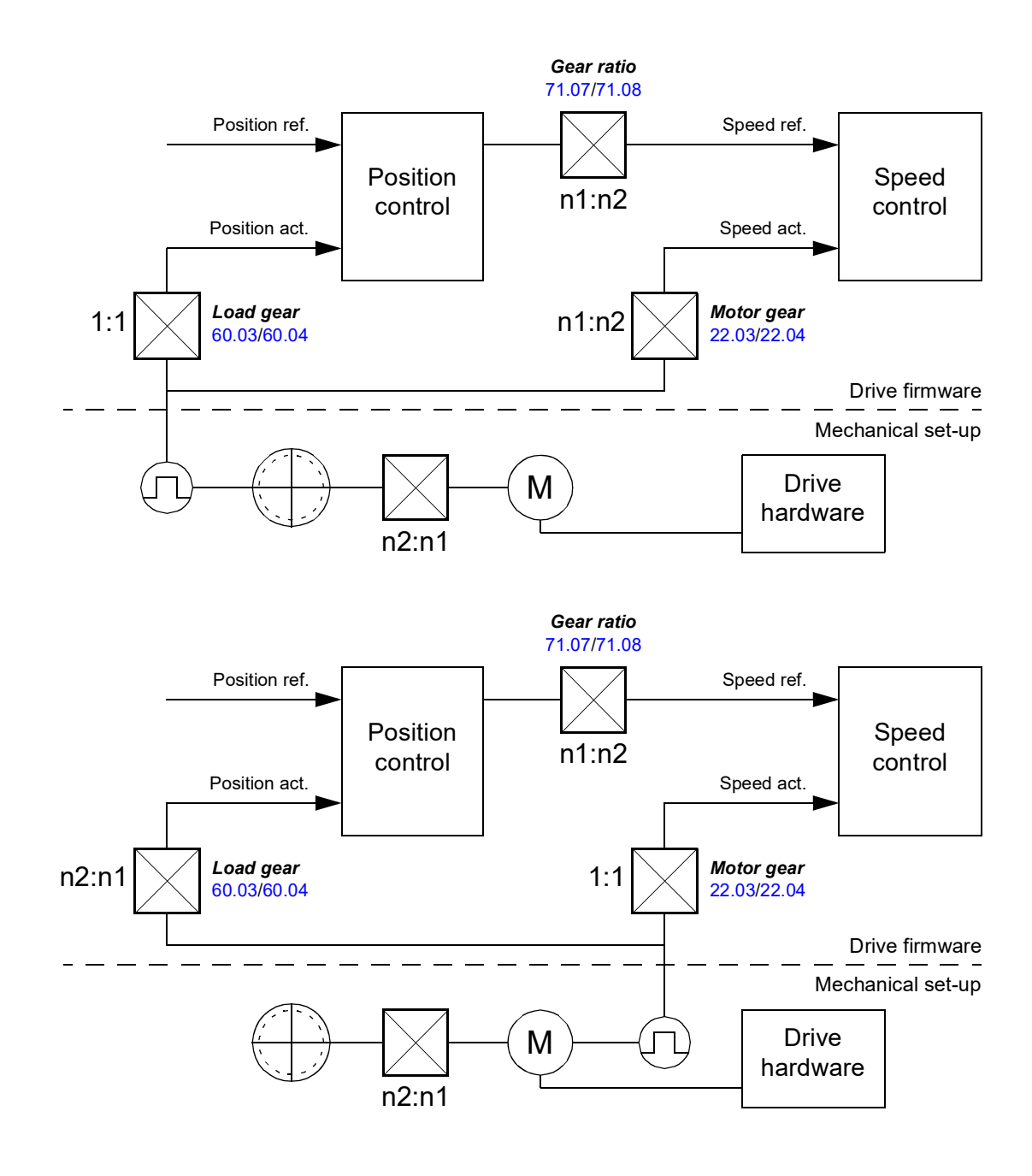

### **Position profile generator**

The position profile generator moves the position reference to the selected target position, taking the positioning speed acceleration/deceleration into account. The generator continuously calculates the speed from which the drive can decelerate to a stop within the target distance using the defined deceleration reference. Acceleration reference is used at start of positioning to increase the positioning speed until reference speed or calculated speed is reached. The calculated speed is used to generate the optimised position reference, which guides the drive to its target position. The filtering is performed by a moving average filter, a Finite Impulse Response (FIR).

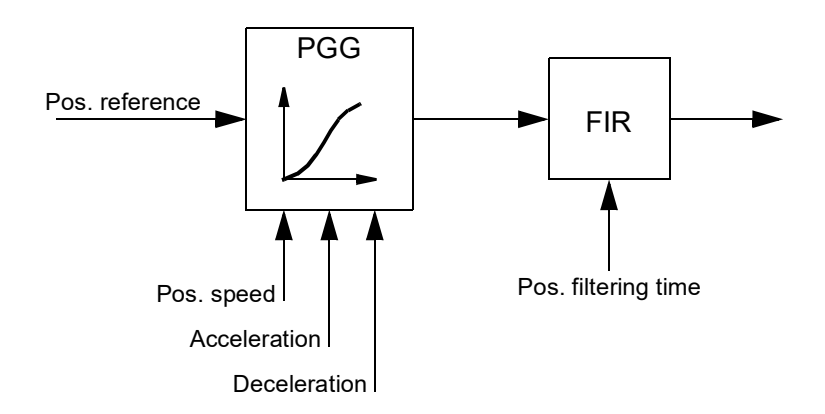

The following figure shows how the position profile generator generates a position reference.

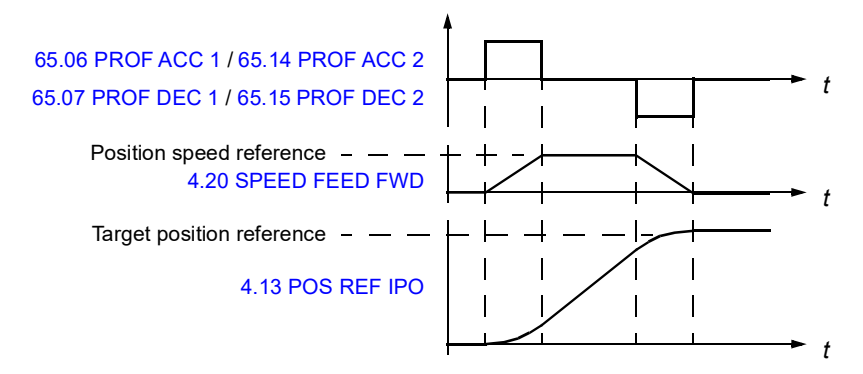

The position profile generator is also used to compensate for synchronisation errors in synchron control and for position correction errors in position control. Errors can be caused by

- dynamic limitation of position reference change, or
- cyclic correction of position difference measured by external latches.

Parameters [66.05](#page-245-0) [POS ENABLE](#page-245-1) and [65.03](#page-237-4) [POS START 1](#page-237-5) / [65.11](#page-240-4) [POS START 2](#page-240-5) control the operation of the position profile generator. The following figure shows the positioning commands and signals when parameter [65.24](#page-242-0) [POS START MODE](#page-242-1) is set to [\(0\) NORMAL.](#page-242-2)

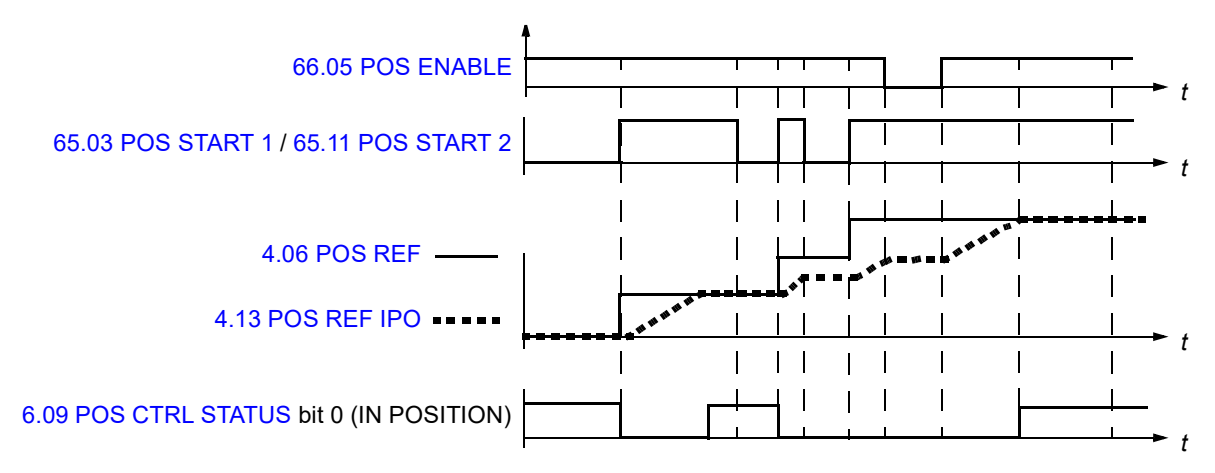

The following figure shows the positioning commands and signals when parameter [65.24](#page-242-0) [POS START MODE](#page-242-1) is set to [\(1\) PULSE](#page-242-3).

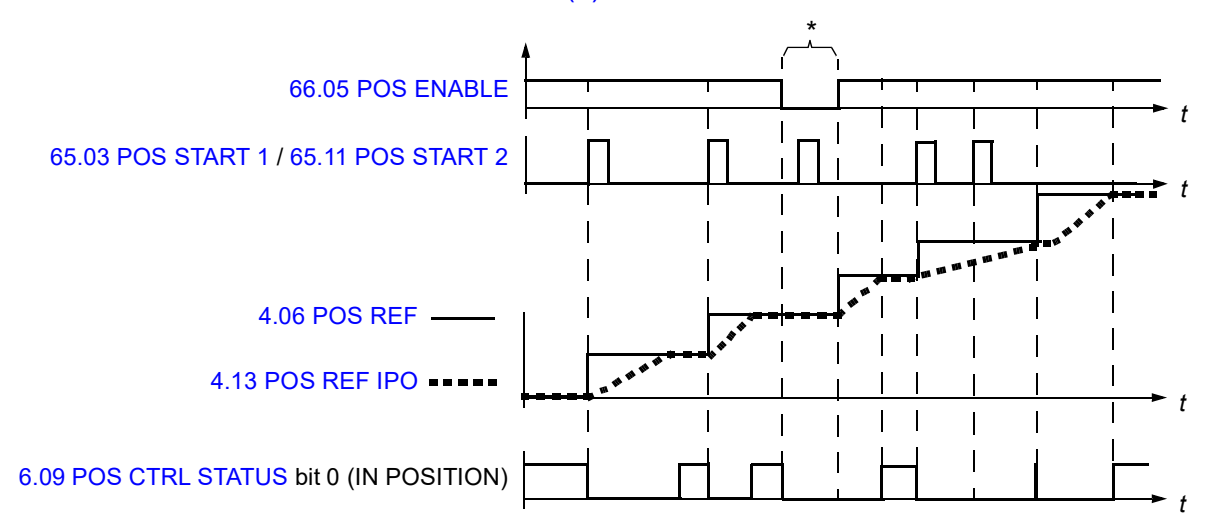

\* If a pulse start [\(65.03](#page-237-4) [POS START 1](#page-237-5) / [65.11](#page-240-4) [POS START 2](#page-240-5)) is received while the positioning enable signal ([66.05](#page-245-0) [POS ENABLE](#page-245-1)) is 0, the start command is stored to drive memory and new positioning is started when the enable signal is set to 1. In this case, the positioning start can be canceled only by changing the start mode [\(65.24](#page-242-0) [POS](#page-242-1) [START MODE](#page-242-1)).

### *Position reference sets*

The user can define two different position reference sets. Each reference set consists of

- position reference
- positioning speed reference
- positioning acceleration reference
- positioning deceleration reference
- positioning reference filter time
- positioning style
- positioning speed when target is reached.

One reference set is used at a time. The definition and selection of position reference sets are done using the parameters in group [65](#page-236-0).

### **Dynamic position reference limiter**

The dynamic limiter controls the position reference limitation in position control and synchron control modes. Dynamic limitation of the position reference causes a synchron error ([4.18](#page-105-4) [SYNC ERROR\)](#page-105-5). The error is accumulated and fed back to the position profile generator. The synchron error is corrected according to the values of the active positioning table parameters in group [65](#page-236-0).

**Note:** Make sure that parameter [65.05](#page-237-6) < [70.04,](#page-252-0) parameter [65.06](#page-237-0) < [70.05](#page-253-0) and parameter [65.07](#page-237-2) < [70.06.](#page-253-1) Otherwise, the drive may oscillate.

### *Start/stop examples with dynamic limiter*

The speed curves of the master and follower during the start and stop are presented in the figures below.

When the follower is in synchron control, the reference can be taken from the encoder or from another drive. The master can be in any control mode.

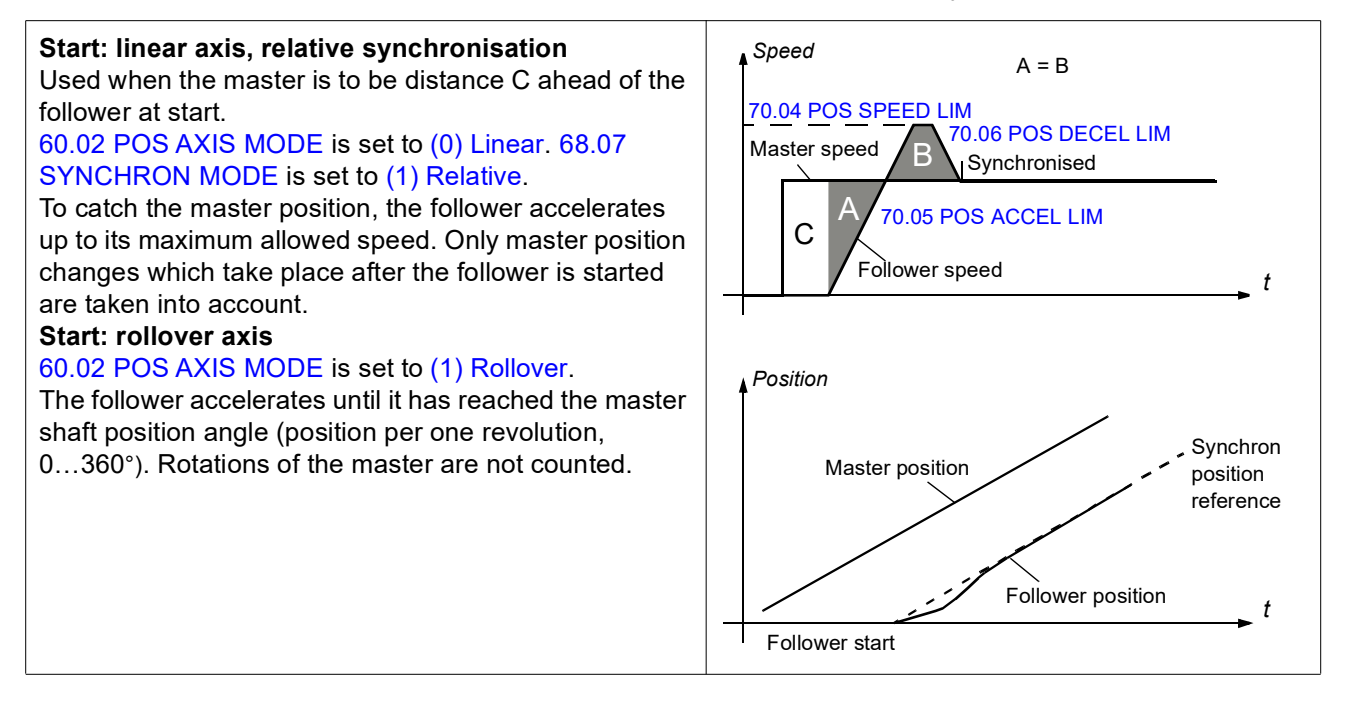

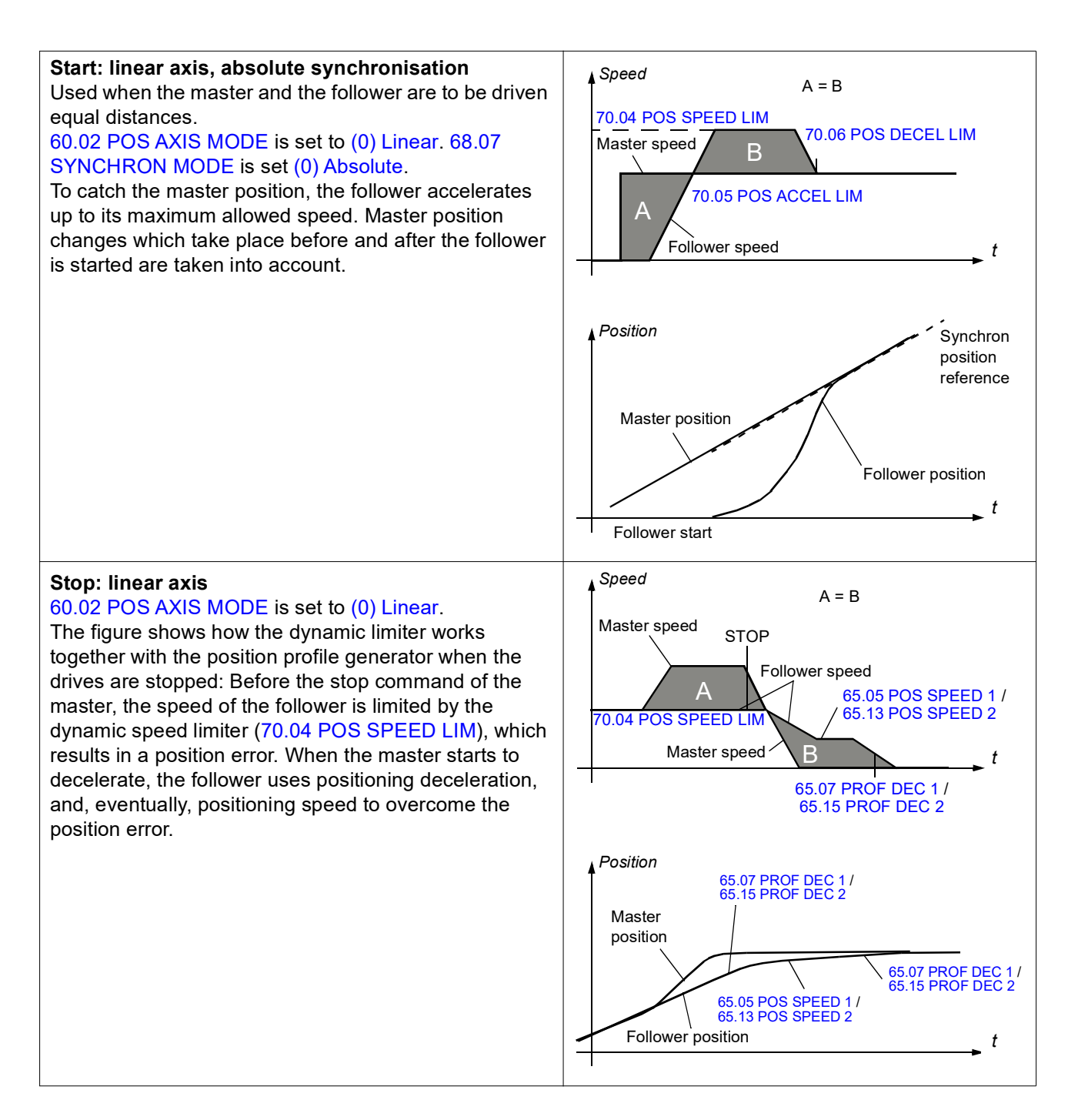

# <span id="page-69-0"></span>**Position correction**

### *Homing*

Normally, before first homing, the actual position of the driven machinery does not correspond to the internal zero position in the drive position control (for example, with an incremental encoder after each power-up). Homing establishes a correspondence between these two positions. During homing, the direction can be changed by an external latch signal or limit switch.

Homing is implemented according to the CANopen Standard Proposal 402 for Device Profile Drives and Motion Control. The profile includes 35 different homing sequences (see the following homing method table and *[Appendix C – Homing](#page-446-0)  [methods](#page-446-0)*). The start direction and used latch signals depend on the selected homing method ([62.01](#page-225-2) [HOMING METHOD\)](#page-225-3) and the status of the external home switch signal ([62.04](#page-225-4) [HOME SWITCH TRIG\)](#page-225-5).

A homing sequence (except homing method 35) can be executed only in homing control mode when the drive is modulating. When homing is activated by the homing start signal ([62.03](#page-225-6) [HOMING START\)](#page-225-7), the drive accelerates, as defined by homing acceleration [\(62.27](#page-232-0) [HOMING ACC](#page-232-1)), to homing speed 1 [\(62.07](#page-226-2) [HOMING](#page-226-3)  [SPEEDREF1](#page-226-3)). During homing, the direction can only be changed with homing methods 1…14. Homing speed 1 is maintained until an external latch signal for homing speed 2 ([62.08](#page-226-4) [HOMING SPEEDREF2](#page-226-5)) or for the home position is received. Homing is stopped with an index pulse/z-pulse or switch signal from an external latch. The actual position is set as the home position [\(62.09](#page-226-6) [HOME POSITION\)](#page-226-7), and the drive decelerates to zero speed using homing deceleration ([62.28](#page-232-2) [HOMING](#page-232-3)  [DEC](#page-232-3)). Thereafter, the drive uses the position control mode to return to the exact received latch position.

Homing is performed in an absolute way. Parameter [62.10](#page-226-8) [HOME POS OFFSET](#page-226-9) can be used to specify an absolute difference between the home position and the end position after homing; this is useful if the home proximity switch cannot be located at the physical home position.

The following table presents homing methods 1…35. For more detailed descriptions, see *[Appendix C – Homing methods](#page-446-0)*.

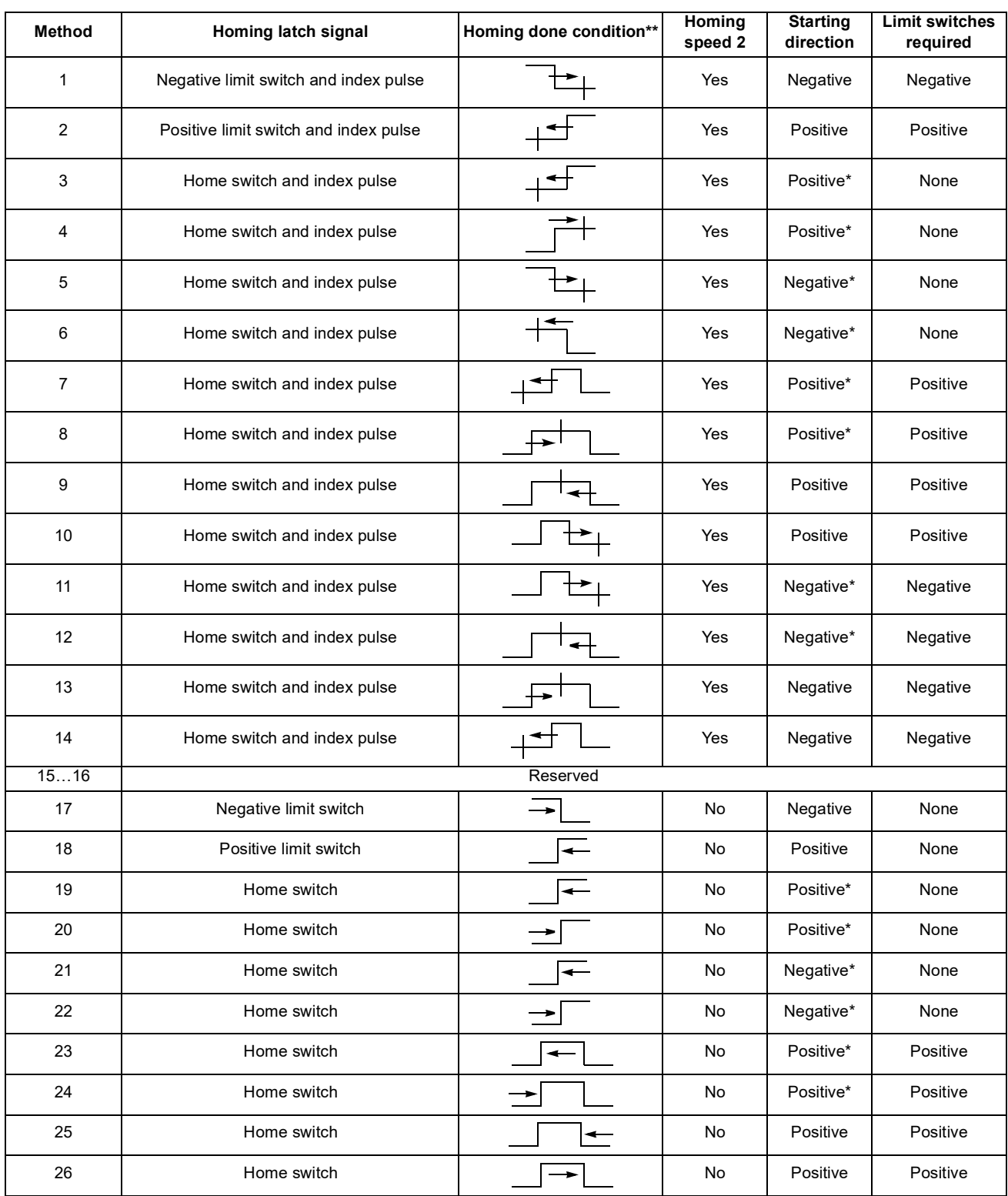

**Note**: Homing methods 1…14, 33 and 34 do not work with an absolute encoder or position estimation. Homing methods 17…30 work with position estimation as well.

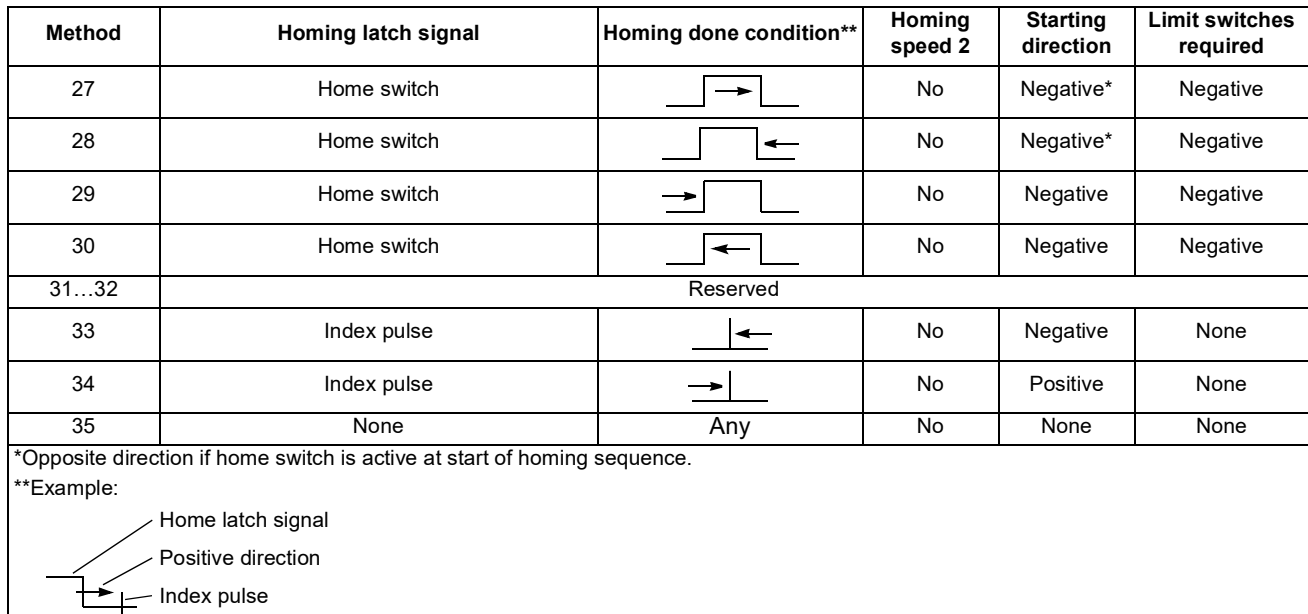

### *Preset functions*

Preset functions are used to set the position system according to a parameter value (preset position) or actual position. The physical position of the driven machinery is not changed, but the new position value is used as home position. Preset functions can be used, eg, in synchron control to change the follower position without moving the master.

The preset function trigger signal is selected by parameter [62.12](#page-227-0) [PRESET TRIG](#page-227-1).

There are three different preset functions:

- SYNCH REF: Preset drive synchron reference chain ([4.16](#page-105-6) [SYNC REF GEARED\)](#page-105-7) to the value of [62.13](#page-228-0) [PRESET POSITION](#page-228-1).
- ACT TO SYNCH: Preset drive synchron reference chain [\(4.16](#page-105-6) SYNC REF [GEARED\)](#page-105-7) to the value of actual position [\(1.12](#page-93-4) [POS ACT\)](#page-93-5).
- WHOLE SYSTEM: Preset whole position system of the drive to the value of [62.13](#page-228-0) [PRESET POSITION.](#page-228-1) The whole position system consists of the position reference chain and synchron reference chain [\(4.13](#page-105-0) [POS REF IPO](#page-105-1), [4.16](#page-105-6) [SYNC](#page-105-7)  [REF GEARED,](#page-105-7) [4.17](#page-105-8) [POS REF LIMITED,](#page-105-9) [1.12](#page-93-4) [POS ACT](#page-93-5)).

In addition, homing method 35 (selectable by parameter [62.01](#page-225-2) [HOMING METHOD](#page-225-3)) can be used to set the position reference chain ([4.13](#page-105-0) [POS REF IPO](#page-105-1), [4.17](#page-105-8) [POS REF](#page-105-9)  [LIMITED,](#page-105-9) [1.12](#page-93-4) [POS ACT\)](#page-93-5) to the value of [62.09](#page-226-6) [HOME POSITION](#page-226-7) on a rising edge of [62.03](#page-225-6) [HOMING START](#page-225-7).
#### *Cyclic position correction*

Cyclic position correction functions are used to change or correct the system position continuously according to data measured by external probe signals, for example, if there is play in the machinery. The cyclic position correction functions always need an external probe (or probes) to operate. By means of a programmable bit pointer, the probes can be configured to use digital inputs DI1 and DI2 of the encoder interface with different triggering conditions (such as falling or rising edge) or the digital inputs of the drive control board unit as trigger sources.

The cyclic position correction functions use the probe positions in the correction calculations in two ways:

- as an actual position latch to correct the drive actual position ([1.12](#page-93-0) [POS ACT\)](#page-93-1)
- as a master reference latch to correct the drive synchron reference position ([4.16](#page-105-0)) [SYNC REF GEARED](#page-105-1)).

To enable cyclic position correction, the following settings must be considered:

- Cyclic correction mode ([62.14](#page-228-0) [CYCLIC CORR MODE](#page-228-1))
- Probe positions ([62.16](#page-230-0) [PROBE1 POS](#page-230-1), [62.18](#page-230-2) [PROBE2 POS\)](#page-230-3)
- Triggering conditions ([62.15](#page-228-2) [TRIG PROBE1](#page-228-3), [62.17](#page-230-4) [TRIG PROBE2\)](#page-230-5)
- Maximum allowed correction [\(62.19](#page-230-6) [MAX CORRECTION\)](#page-230-7)
- Programmable bit pointer [\(62.22](#page-231-0) [TRIG PROBE1 SW,](#page-231-1) [62.23](#page-231-2) [TRIG PROBE2 SW\)](#page-231-3)

There are five different cyclic position correction functions available:

- CORR ACT POS: Drive actual position correction (Probe 1 used for actual position latch).
- CORR MAST REF: Synchronised master drive reference correction (Probe 1 used for master position reference latch).
- CORR M/F DIST: Master and follower distance correction. The drive synchronised master reference and actual position are both corrected (Probe 1 used for actual position latch and probe 2 for master position reference latch).
- 1 PROBE DIST: Drive actual position correction according to the distance between two consecutive latches from one probe (Probe 1 used for actual position latch).
- 2 PROBE DIST: Drive actual position correction according to the distance between two latches (Probe 1 and probe 2 both used for actual position latch).

When enabled, cyclic correction waits until the triggering conditions of the probes are fulfilled. The encoder positions are then latched (saved) into [4.03](#page-104-0) [PROBE1 POS](#page-104-1)  [MEAS](#page-104-1) and [4.04](#page-104-2) [PROBE2 POS MEAS](#page-104-3). If there is deviation between probe position and measured position, a correction is carried out. The deviation (shown by [4.05](#page-104-4) [CYCLIC POS ERR\)](#page-104-5) is added to synchronisation error [4.18](#page-105-2) [SYNC ERROR](#page-105-3) and corrected using the position profile generator and dynamic limiter parameters. The next correction can be started after the previous correction has been successfully carried out.

If cyclic correction is configured to use two probes, the correction is done after both latches have been received. If multiple latches are received from one probe, the lastreceived latch is used in the correction calculation.

#### **Actual position correction**

The purpose of the actual position correction is to compare the difference between [62.16](#page-230-0) [PROBE1 POS](#page-230-1) and the actual encoder position at the moment when the triggering conditions are fulfilled. If there is a deviation, a corresponding correction is carried out on signal [1.12](#page-93-0) [POS ACT](#page-93-1). The required transition is determined by the position profile generator parameters.

**Note:** Probe 1 settings must always be used for the actual position correction.

This configuration also works with the estimated position besides the encoder position.

#### **Example:**

The following figure presents a roll-over application. The motor rotates a round table. There is a mechanical gear between the motor and load. The gear is prone to produce some drift on the load side. In order to compensate this drift, actual position correction is used. A proximity switch is located on the load side at 90°.

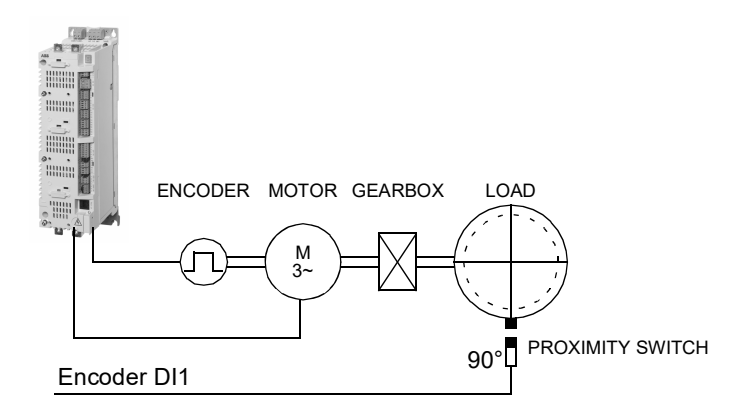

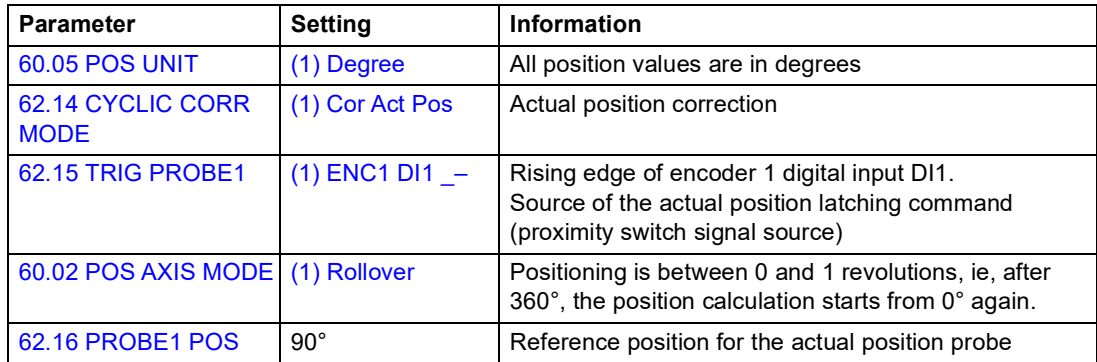

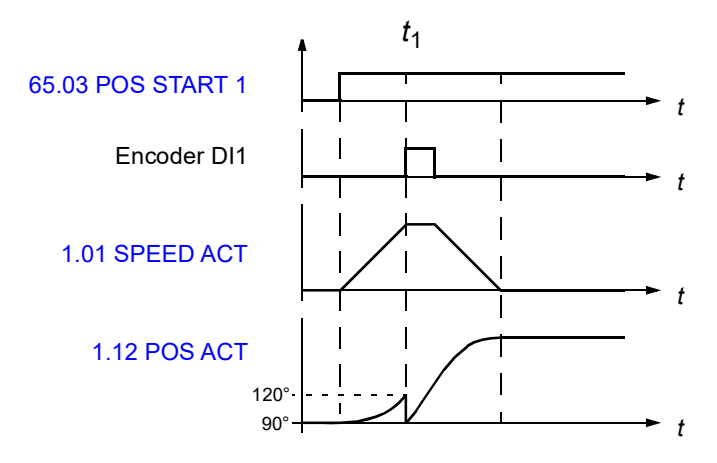

*t*1: Rising edge of encoder digital input DI1 signal (proximity switch signal) is detected when the load position should be 90°. The actual position of the encoder is 120° (stored to signal [4.03](#page-104-0) [PROBE1 POS MEAS\)](#page-104-1).

Distance between the load position and the actual position is 90° - 120° = -30° (= [4.05](#page-104-4) [CYCLIC POS ERR\)](#page-104-5).

#### **Master reference correction**

The purpose of the master reference correction is to correct the difference between [62.16](#page-230-0) [PROBE1 POS](#page-230-1) and the synchron reference position [4.16](#page-105-0) [SYNC REF](#page-105-1)  [GEARED](#page-105-1) at the moment when the triggering conditions are met. If there is a deviation, a corresponding correction is carried out on the drive synchron reference position.

**Note:** In master reference correction, the follower must always be in synchron control mode. If the follower is not used in synchron control mode, adjusting the drive synchron reference ([4.16](#page-105-0) [SYNC REF GEARED](#page-105-1)) will not affect the operation of the drive, and the correction cannot be carried out properly.

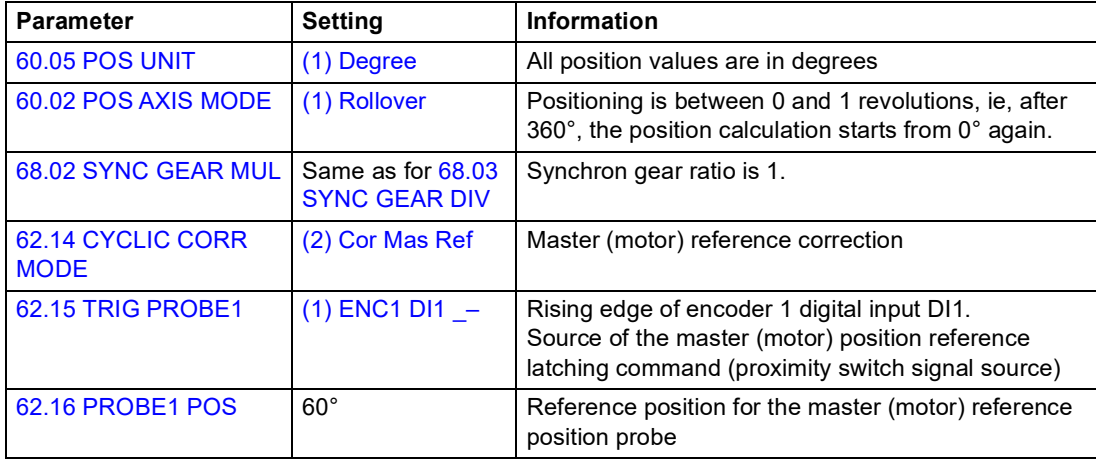

#### **Example:**

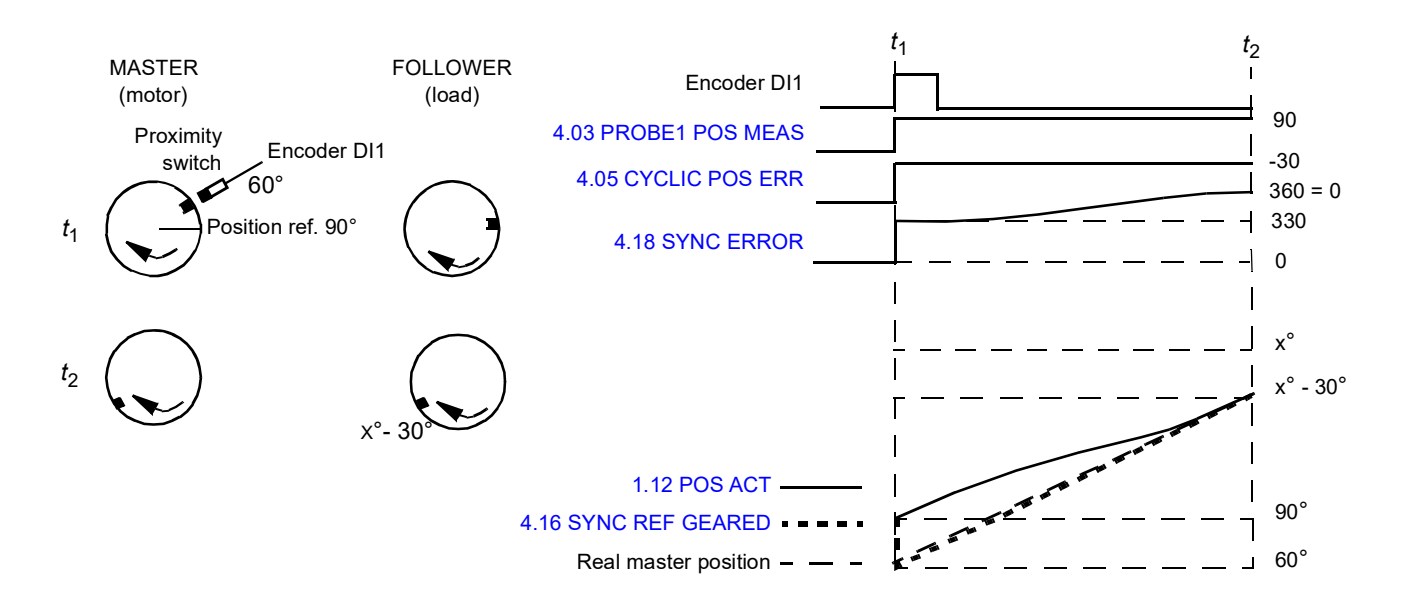

*t*1: Rising edge of encoder digital input DI1 signal (proximity switch signal) is detected when the master (motor) position should be 60°. The used position reference is 90° (stored to signal [4.03](#page-104-0) [PROBE1 POS MEAS](#page-104-1)).

The master reference correction function calculates the position error, [4.05](#page-104-4) [CYCLIC](#page-104-5)  [POS ERR,](#page-104-5) which is the difference between the master (motor) position and the reference position:

[4.05](#page-104-4) [CYCLIC POS ERR](#page-104-5) = [62.16](#page-230-0) [PROBE1 POS](#page-230-1) - [4.03](#page-104-0) [PROBE1 POS MEAS](#page-104-1) = 60° -  $90^{\circ} = -30^{\circ}$ 

*t*<sub>2</sub>: Error has been corrected and the follower (load) is in line with the master (motor). Cyclic function is ready for a new correction if necessary.

## **Master/Follower distance correction**

The purpose of the master/follower distance correction is to measure the distance between the two probe positions and compare it with the distance between reference positions [62.16](#page-230-0) [PROBE1 POS](#page-230-1) and [62.18](#page-230-2) [PROBE2 POS](#page-230-3). If there is a deviation, a correction is carried out on both the drive synchron reference [4.16](#page-105-0) [SYNC REF GEARED](#page-105-1) and actual position [1.12](#page-93-0) [POS ACT](#page-93-1).

**Note:** In master/follower distance correction, the follower must always be in synchron control mode. If the follower is not used in synchron control mode, adjusting the drive synchron reference [\(4.16](#page-105-0) [SYNC REF GEARED](#page-105-1)) will not affect the operation of the drive, and the correction cannot be carried out properly.

**Example 1:** Roll-over axis application. Master and follower proximity switches are located at 0°.

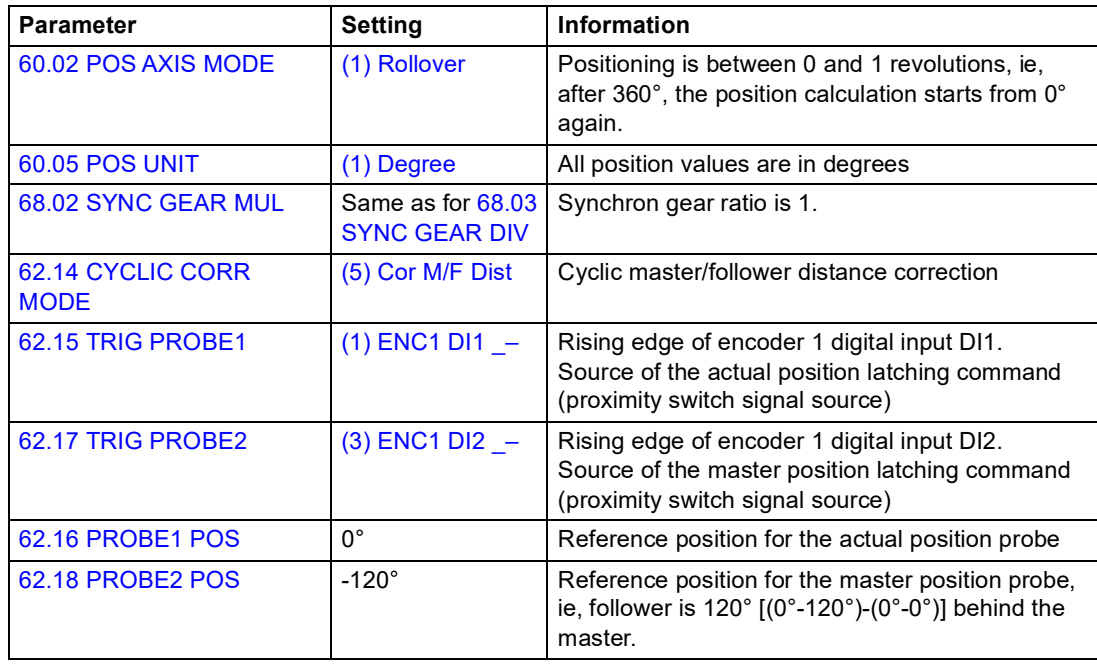

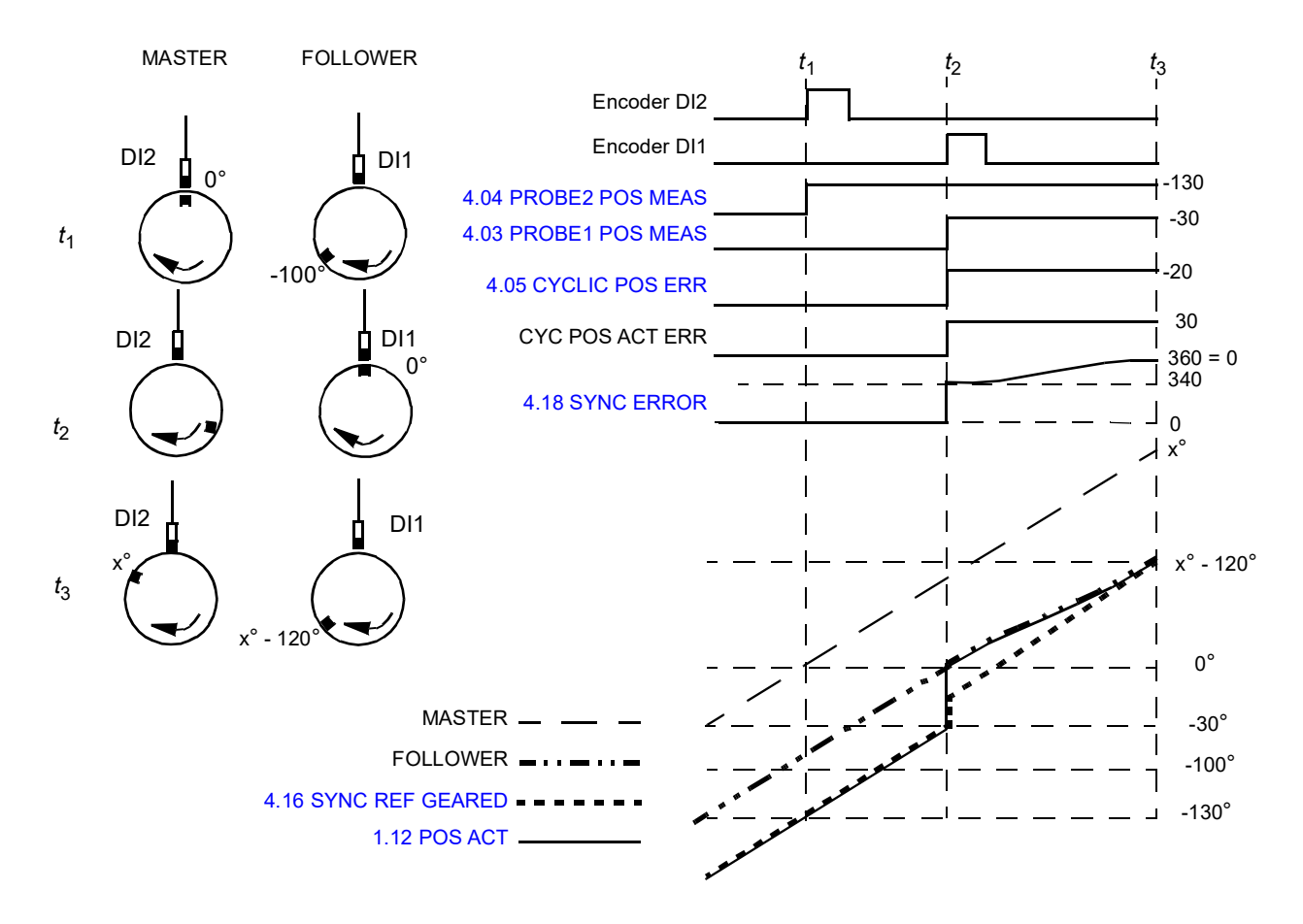

*t*1: Rising edge of encoder DI2 signal (proximity switch signal) is detected when the master position is 0°. The follower position is -130° (stored to signal [4.04](#page-104-2) [PROBE2](#page-104-3)  [POS MEAS\)](#page-104-3).

*t*<sub>2</sub>: Rising edge of encoder DI1 signal (proximity switch signal) is detected when the follower position is 0°. The actual position of the encoder is -30° (stored to signal [4.03](#page-104-0) [PROBE1 POS MEAS\)](#page-104-1). Distance between the follower position and the actual position is  $0^\circ$  - (-30°) = 30°.

According to parameter [62.16](#page-230-0) [PROBE1 POS](#page-230-1) and [62.18](#page-230-2) [PROBE2 POS](#page-230-3) settings the follower should be 120° behind the master.

The following phase shift between the master and follower is calculated and stored as reference error [4.05](#page-104-4) [CYCLIC POS ERR.](#page-104-5) ([62.18](#page-230-2) [PROBE2 POS](#page-230-3) - [4.04](#page-104-2) [PROBE2 POS MEAS](#page-104-3)) - ([62.16](#page-230-0) [PROBE1 POS](#page-230-1) - [4.03](#page-104-0)

[PROBE1 POS MEAS](#page-104-1)) =  $[-120^{\circ} - (-130^{\circ})] - [0^{\circ} - (-30^{\circ})] = -20^{\circ}$ 

*t*3: Error has been corrected and the follower is 120° behind the master. Cyclic function is ready for a new correction if necessary.

**Note 1:** Only after the active correction is finished is the next position latching enabled.

**Note 2:** The cyclic corrections are always performed along the shortest path. This must be taken into account in all rollover applications.

**Note 3:** In rollover applications, the correction range is limited to ±180°.

**Example 2:** Linear axis application

Two conveyer systems are synchronised using two encoders. The follower is in synchron control and follows the master encoder 2 position.

**Note:** In linear axis applications, only the difference between the master and follower positions is corrected.

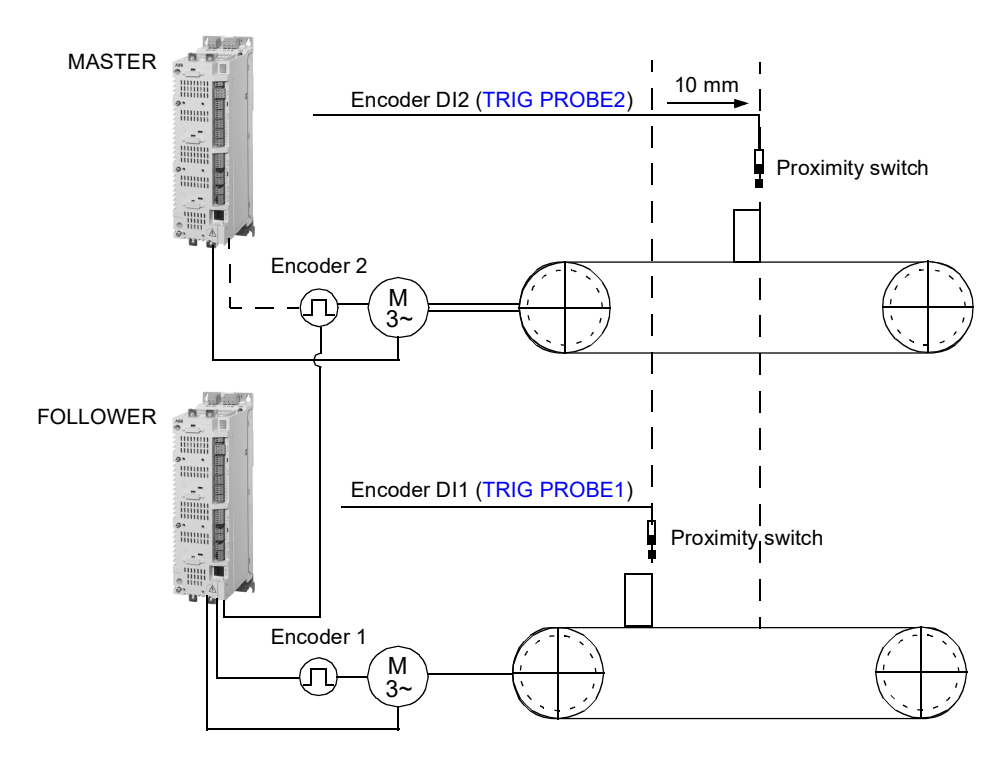

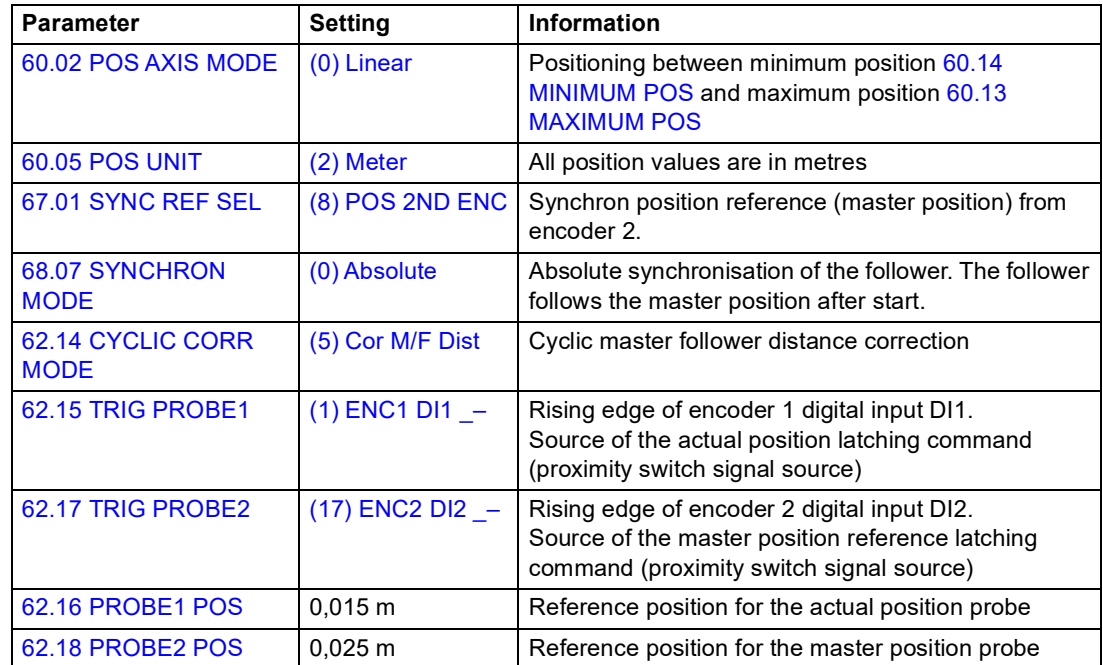

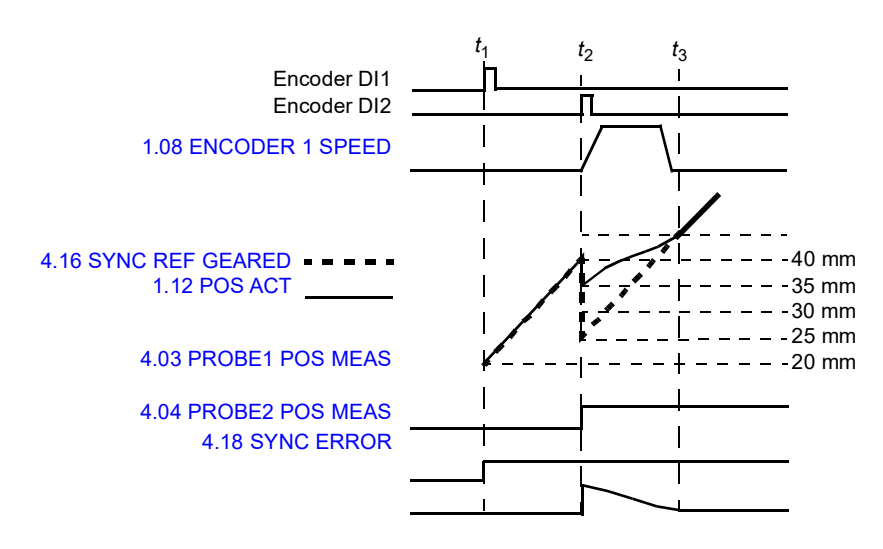

*t*1: Rising edge of encoder digital input DI1 signal (proximity switch signal) is detected. The actual position is 20 mm (stored to signal [4.04](#page-104-2) [PROBE2 POS MEAS\)](#page-104-3). The distance between the follower position and the actual position is 15 mm - 20 mm  $= -5$  mm

*t*2: Rising edge of encoder digital input DI2 signal (proximity switch signal) is detected when the actual position is 40 mm (stored to signal [4.03](#page-104-0) [PROBE1 POS](#page-104-1)  [MEAS](#page-104-1)).

According to parameter [62.16](#page-230-0) [PROBE1 POS](#page-230-1) and [62.18](#page-230-2) [PROBE2 POS](#page-230-3) settings, the follower should be 10 mm behind the master.

The following correction is calculated and stored as reference error [4.05](#page-104-4) [CYCLIC](#page-104-5)  [POS ERR:](#page-104-5)

([62.18](#page-230-2) [PROBE2 POS](#page-230-3) - [4.04](#page-104-2) [PROBE2 POS MEAS](#page-104-3)) - ([62.16](#page-230-0) [PROBE1 POS](#page-230-1) - [4.03](#page-104-0) [PROBE1 POS MEAS](#page-104-1)) = (25 mm - 40 mm) - (15 mm - 20 mm) = -10 mm

*t*3: Error has been corrected and the follower is 10 mm behind the master. Cyclic function is ready for a new correction if necessary.

### **Distance correction with one probe**

The purpose is to measure the distance between two consecutive latches from one probe and compare it with the distance of the reference positions [62.16](#page-230-0) [PROBE1](#page-230-1)  [POS](#page-230-1) and [62.18](#page-230-2) [PROBE2 POS](#page-230-3). If there is a deviation, a corresponding correction is carried out on drive actual position [1.12](#page-93-0) [POS ACT.](#page-93-1) Both latches use the same latch signal source (eg, encoder interface digital input DI1) and latch command (eg, rising edge). If the application requires different latch commands, see section *Distance correction with two probes* on page 83.

### **Example:**

The following figure shows a conveyer system where a box should be positioned. The conveyer belt is marked every 40 mm.

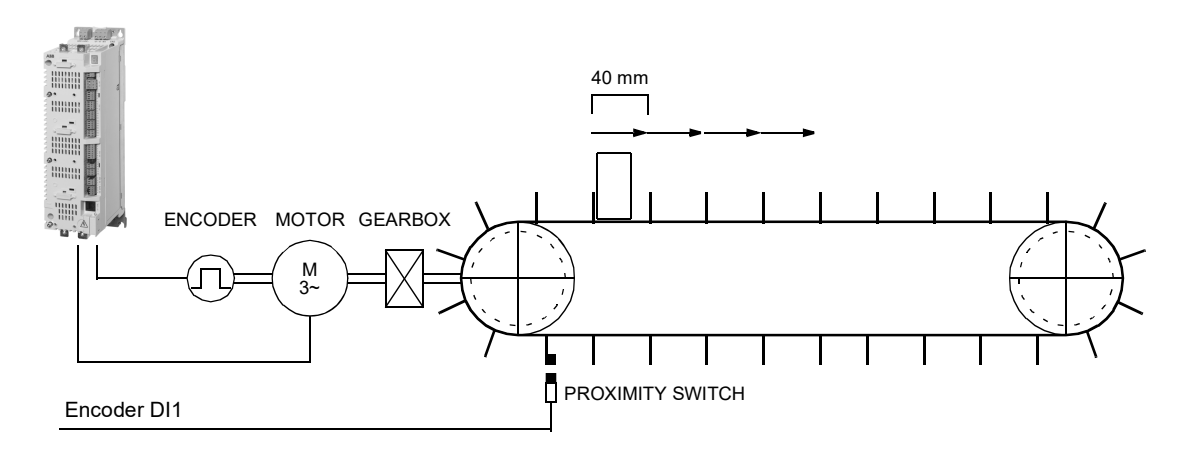

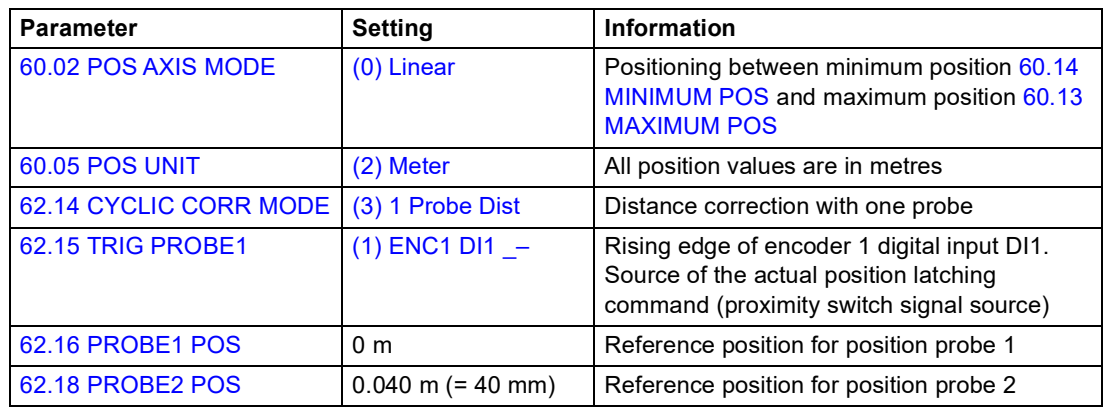

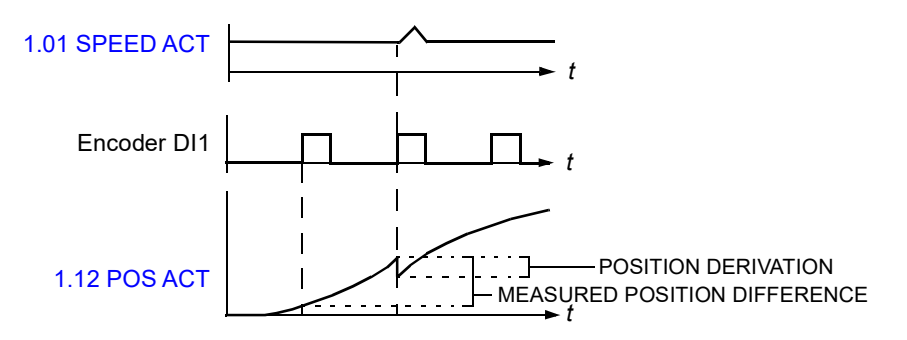

- Rising edge of encoder DI1 (proximity switch signal) is detected at the first mark of the belt. Position 0 mm is stored to signal [4.03](#page-104-0) [PROBE1 POS MEAS](#page-104-1).
- Next rising edge of encoder DI1 (proximity switch signal) is detected at the second mark of the belt. Position 30 mm is stored to signal [4.04](#page-104-2) PROBE2 POS [MEAS.](#page-104-3)
- The reference distance between the marks is 40 mm and the measured distance between the marks is 30 mm, thus the error is 10 mm:

([62.18](#page-230-2) [PROBE2 POS](#page-230-3) - [62.16](#page-230-0) [PROBE1 POS](#page-230-1)) - [\(4.04](#page-104-2) [PROBE2 POS MEAS](#page-104-3) - [4.03](#page-104-0) [PROBE1 POS MEAS](#page-104-1))] =  $(40 - 0) - (30 - 0) = 10$  mm

**Note:** Only after the active correction is finished is the next position latching enabled.

### **Distance correction with two probes**

The purpose is to measure the distance between two consecutive latches from two probes and compare it with the distance between the reference positions [62.16](#page-230-0) [PROBE1 POS](#page-230-1) and [62.18](#page-230-2) [PROBE2 POS.](#page-230-3) If there is a deviation, a corresponding correction is carried out on the drive actual position [1.12](#page-93-0) [POS ACT](#page-93-1). The latches use different latch sources (eg, encoder interface digital inputs DI1 and DI2) and latch commands (eg, rising and falling edge).

In special applications, this correction function can also be executed by using two consecutive latches from one probe. The latches use the same latch source (eg, encoder digital input DI1) and different latch commands (eg, rising and falling edge).

### **Example:**

The following figure shows a conveyer system where a box should be positioned. The conveyer belt is marked every 60 mm.

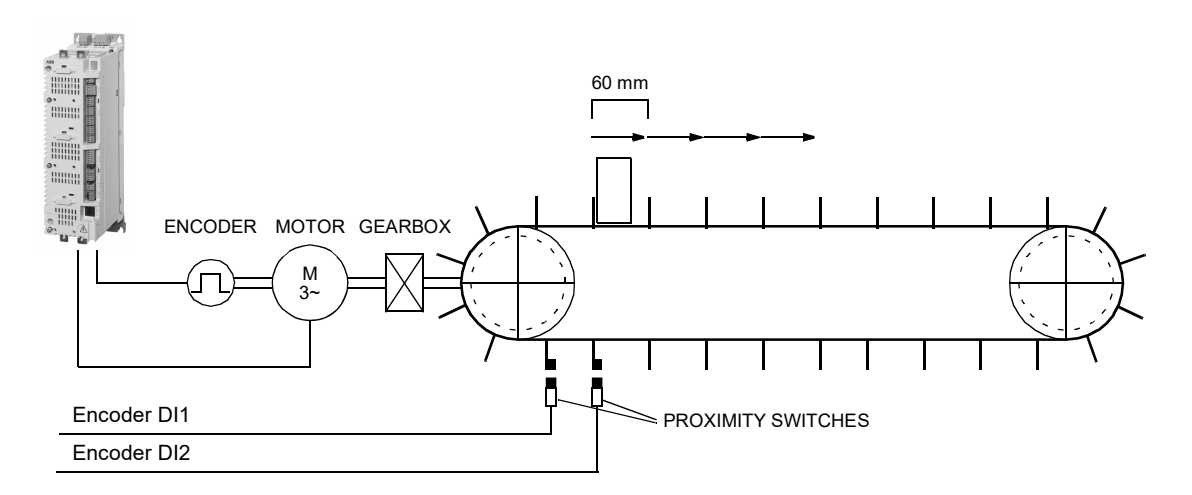

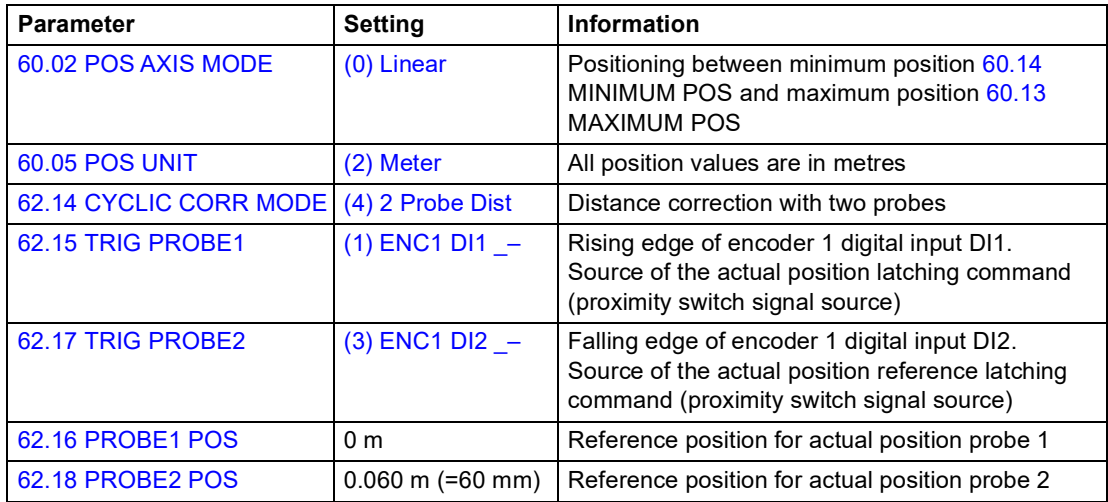

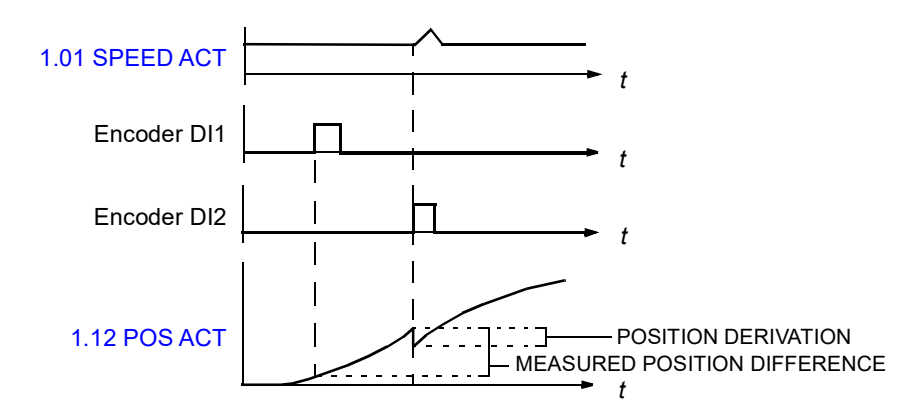

- Rising edge of encoder DI1 (proximity switch signal) is detected at the first mark of the belt. Position 0 mm is stored to signal [4.03](#page-104-0) [PROBE1 POS MEAS](#page-104-1).
- Falling edge of encoder DI2 (proximity switch signal) is detected at the second mark of the belt. Position 40 mm is stored to signal [4.04](#page-104-2) [PROBE2 POS MEAS](#page-104-3).
- The reference distance between the marks is 60 mm and the measured distance between the marks is 40 mm, thus the error is 20 mm:

([62.18](#page-230-2) [PROBE2 POS](#page-230-3) - [62.16](#page-230-0) [PROBE1 POS](#page-230-1)) - [\(4.04](#page-104-2) [PROBE2 POS MEAS](#page-104-3) - [4.03](#page-104-0) [PROBE1 POS MEAS](#page-104-1))] = (60 - 0) - (40 - 0) = 20 mm

**Note:** Only after the active correction is finished is the next position latching enabled.

## **Emergency stop**

**Note:** The user is responsible for installing the emergency stop devices and all the additional devices needed for the emergency stop to fulfil the required emergency stop category classes.

The emergency stop signal is connected to the digital input which is selected as the source for the emergency stop activation (parameter [10.10](#page-124-0) [EM STOP OFF3](#page-124-1) or [10.11](#page-125-0) [EM STOP OFF1\)](#page-125-1). Emergency stop can also be activated through fieldbus ([2.12](#page-96-0) [FBA](#page-96-1)  [MAIN CW\)](#page-96-1).

**Note:** When an emergency stop signal is detected, the emergency stop function cannot be cancelled even though the signal is cancelled.

For more information, refer to *Application Guide: Functional Safety Solutions with ACSM1 Drives* (3AUA0000031517 [English]).

## **Miscellaneous features**

#### **Backup and restore of drive contents**

#### *General*

The drive offers a possibility of backing up numerous settings and configurations to external storage such as a PC file (using the DriveStudio tool) and the internal memory of the control panel. These settings and configurations can then be restored to the drive, or a number of drives.

Backup using DriveStudio includes

- Parameter settings
- User parameter sets
- Application program
- CAM files.

Backup using the drive control panel includes

- Parameter settings
- User parameter sets.

For detailed instructions for performing the backup/restore, refer to the DriveStudio and control panel documentation.

#### *Limitations*

A backup can be done without interfering with drive operation, but restoring a backup always resets and reboots the control unit, so restore is not possible with the drive running.

Backup/restore between different program variants (such as the motion control program and the speed and torque control program) is not possible.

Restoring backup files from one firmware version to another is considered risky, so the results should be carefully observed and verified when done for the first time. The parameters and application support are bound to change between firmware versions and backups are not always compatible with other firmware versions even if restore is allowed by the backup/restore tool. Before using the backup/restore functions between different firmware versions, refer to the release notes of each version.

Applications should not be transferred between different firmware versions. Contact the supplier of the application when it needs to be updated for a new firmware version.

#### *Parameter restore*

Parameters are divided into three different groups that can be restored together or individually:

- Motor configuration parameters and identification (ID) run results
- Fieldbus adapter and encoder settings
- Other parameters.

For example, retaining the existing motor ID run results in the drive will make a new motor ID run unnecessary.

Restore of individual parameters can fail for the following reasons:

- The restored value does not fall within the minimum and maximum limits of the drive parameter
- The type of the restored parameter is different from that in the drive
- The restored parameter does not exist in the drive (often the case when restoring the parameters of a new firmware version to a drive with an older version)
- The backup does not contain a value for the drive parameter (often the case when restoring the parameters of an old firmware version to a drive with a newer version).

In these cases, the parameter is not restored; the backup/restore tool will warn the user and offer a possibility to set the parameter manually.

#### *User parameter sets*

The drive has four user parameter sets that can be saved to the permanent memory and recalled using drive parameters. It is also possible to use digital inputs to switch between different user parameter sets. See the descriptions of parameters [16.09…](#page-142-0)[16.12](#page-143-0).

A user parameter set contains all values of parameter groups 10 to 99 (except the fieldbus communication configuration settings).

As the motor settings are included in the user parameter sets, make sure the settings correspond to the motor used in the application before recalling a user set. In an application where different motors are used with one drive, the motor ID run needs to be performed with each motor and saved to different user sets. The appropriate set can then be recalled when the motor is switched.

#### **Drive-to-drive link**

The drive-to-drive link is a daisy-chained RS-485 transmission line that allows basic master/follower communication with one master drive and multiple followers. For more information, see *[Appendix B – Drive-to-drive link](#page-434-0)*.

#### **Fan control logic**

The fan operation can be controlled via parameter [46.13](#page-200-0) [FAN CTRL MODE.](#page-200-1) The parameter provides the following four operation modes: Normal, Force OFF, Force ON and Advanced. The control logic (Normal or Advanced) can be overridden by forcing the fan ON or OFF in which case the fan is running always or never.

In the Normal mode the fan operation is based on the ON/OFF status of the modulator. In addition, the fan runs a predetermined period after the modulator has been switched OFF, which prevents the fan from starting and stopping unnecessarily when the modulator is inactive only for a short period.

In the Advanced fan control mode, the fan operation is based on the measured temperature of power stage, braking chopper (BC), interface board (INT board) and DC link voltage. The fan is started if the temperature of the power stage or INT board or BC rises over the predetermined level. Also an exceptionally high long-term DC link voltage generates the running command for the fan. The fan is stopped if the power stage, braking chopper and INT board are cool and the DC link voltage is below the limit.

With the Normal or Advanced mode the DC voltage activation level for the fan ON command is 640 VDC.

The fan runs a short period after a power-up regardless of parameter [46.13](#page-200-0) [FAN](#page-200-1)  [CTRL MODE](#page-200-1) to remove moisture and dust from the machinery.

# **Default connections of the control unit**

## **What this chapter contains**

This chapter shows the default control connections of the JCU Control Unit.

More information on the connectivity of the JCU is given in the *Hardware Manual* of the drive.

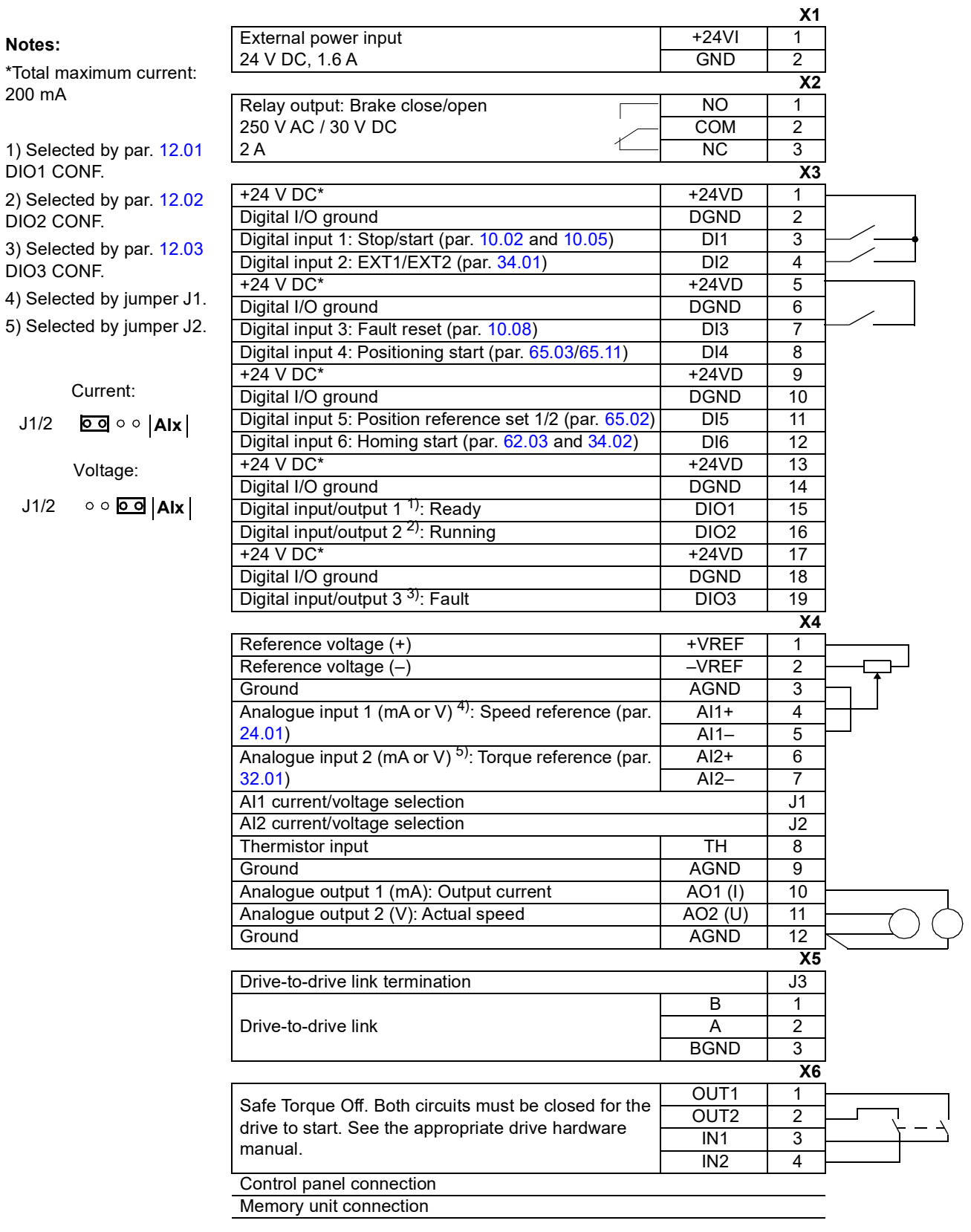

3)

4)  $5)$ 

## **Parameters and firmware blocks**

## **What this chapter contains**

This chapter lists and describes the parameters provided by the firmware.

### **Types of parameters**

Parameters are user-adjustable operation instructions of the drive (groups 10…99). There are four basic types of parameters: Actual signals, value parameters, value pointer parameters and bit pointer parameters.

#### *Actual signal*

Type of parameter that is the result of a measurement or calculation by the drive. Actual signals can be monitored, but not adjusted, by the user. Actual signals are typically contained within parameter groups 1…9.

For additional actual signal data, eg, update cycles and fieldbus equivalents, see chapter *[Parameter data](#page-284-0)*.

#### *Value parameter*

A value parameter has a fixed set of choices or a setting range.

Example 1: Motor phase loss supervision is activated by selecting [\(1\) Fault](#page-198-0) from the selection list of parameter [46.04](#page-198-1) [MOT PHASE LOSS](#page-198-2).

Example 2: The motor nominal power (kW) is set by writing the appropriate value to parameter [99.10](#page-280-0) [MOT NOM POWER](#page-280-1), eg, 10.

#### *Value pointer parameter*

A value pointer parameter points to the value of another parameter. The source parameter is given in format **P.xx.yy**, where xx = Parameter group; yy = Parameter index. In addition, value pointer parameters may have a set of pre-selected choices.

Example: Motor current signal, [1.05](#page-92-4) [CURRENT PERC](#page-92-5), is connected to analogue output AO1 by setting parameter [15.01](#page-138-0) [AO1 PTR](#page-138-1) to value P.01.05.

#### *Bit pointer parameter*

A bit pointer parameter points to the value of a bit in another parameter, or can be fixed to 0 (FALSE) or 1 (TRUE). In addition, bit pointer parameters may have a set of pre-selected choices.

When adjusting a bit pointer parameter on the optional control panel, CONST is selected in order to fix the value to 0 (displayed as "C.FALSE") or 1 ("C.TRUE"). POINTER is selected to define a source from another parameter.

A pointer value is given in format **P.xx.yy.zz**, where xx = Parameter group, yy = Parameter index, zz = Bit number.

Example: Digital input DI5 status, [2.01](#page-95-0) [DI STATUS](#page-95-1) bit 4, is used for brake supervision by setting parameter [35.02](#page-187-0) [BRAKE ACKNOWL](#page-187-1) to value P.02.01.04. **Note:** Pointing to a non-existing bit will be interpreted as 0 (FALSE).

For additional parameter data, eg, update cycles and fieldbus equivalents, see chapter *[Parameter data](#page-284-0)*.

## **Firmware blocks**

Firmware blocks accessible from the DriveSPC PC tool are described in the parameter group that contains the most of the block inputs/outputs. Whenever a block has inputs or outputs outside the current parameter group, a reference is given. Likewise, parameters have a reference to the firmware block they are included in (if any).

**Note:** Not all parameters are available through firmware blocks.

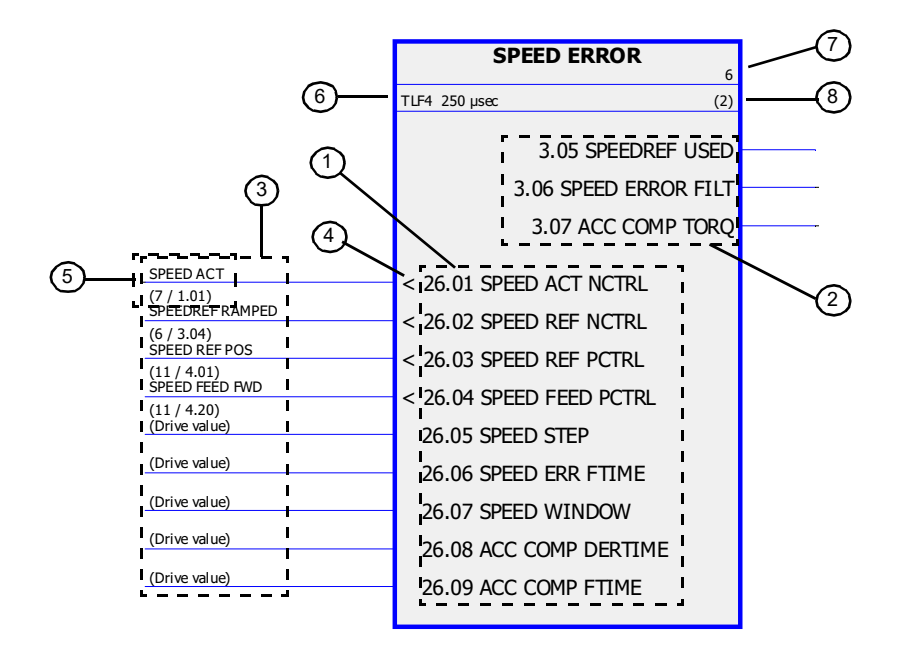

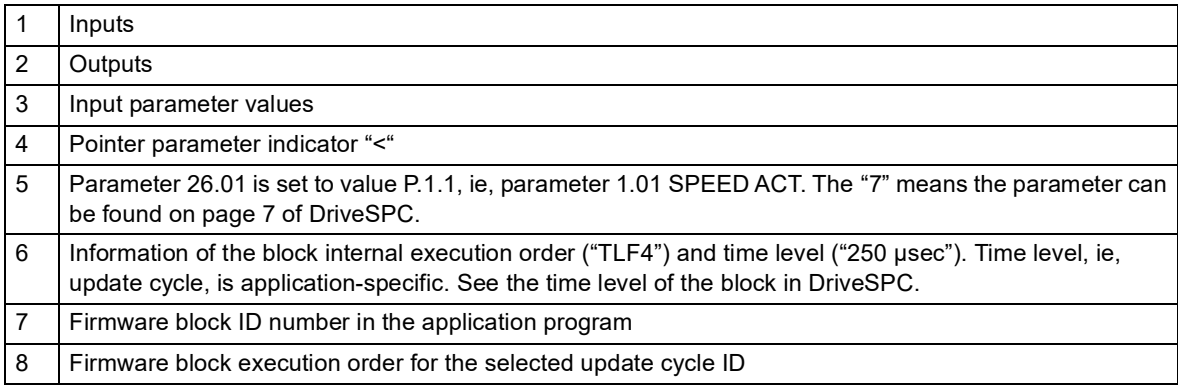

## **Group 01 ACTUAL VALUES**

This group contains basic actual signals for monitoring the drive.

<span id="page-92-8"></span><span id="page-92-7"></span><span id="page-92-6"></span><span id="page-92-5"></span><span id="page-92-4"></span><span id="page-92-3"></span><span id="page-92-2"></span><span id="page-92-1"></span><span id="page-92-0"></span>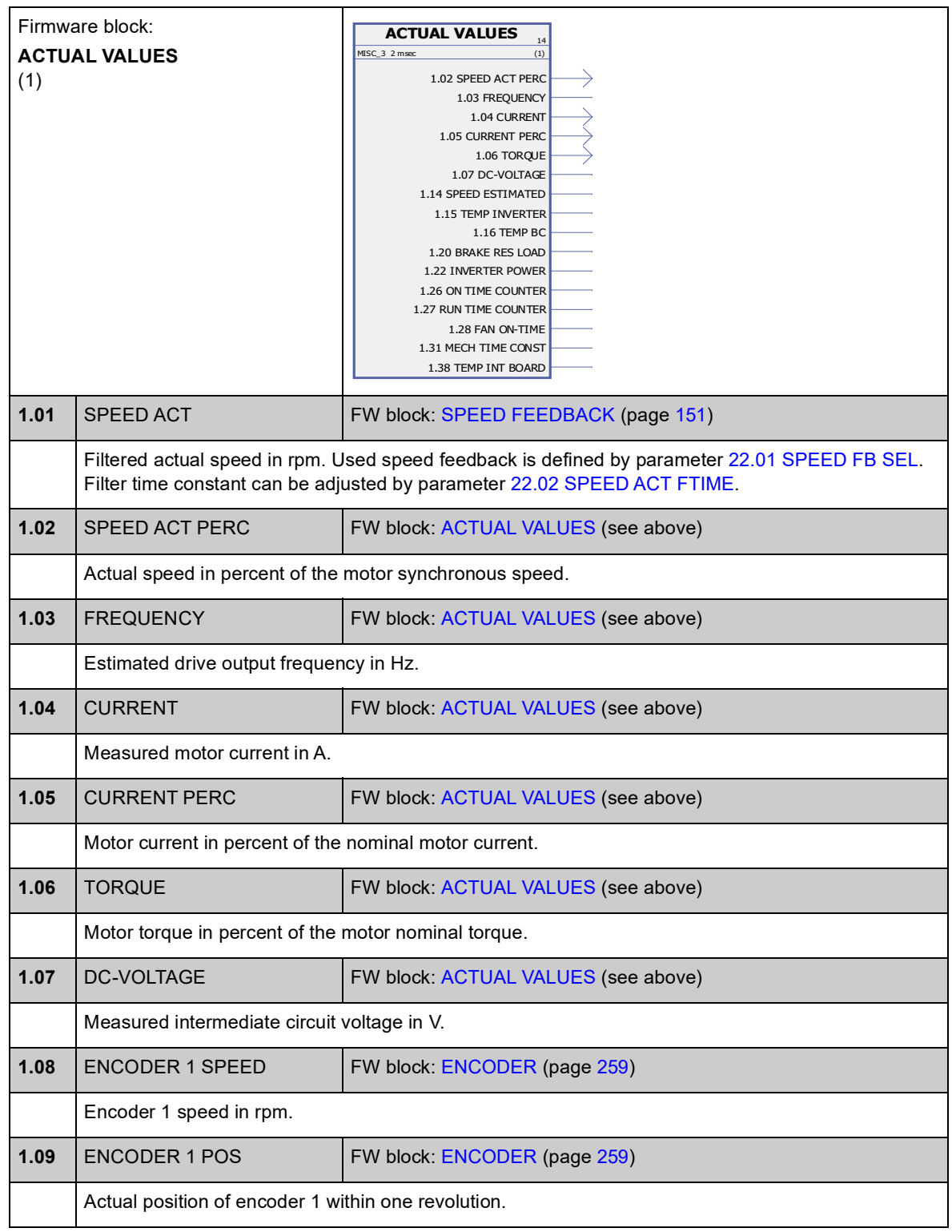

<span id="page-93-1"></span><span id="page-93-0"></span>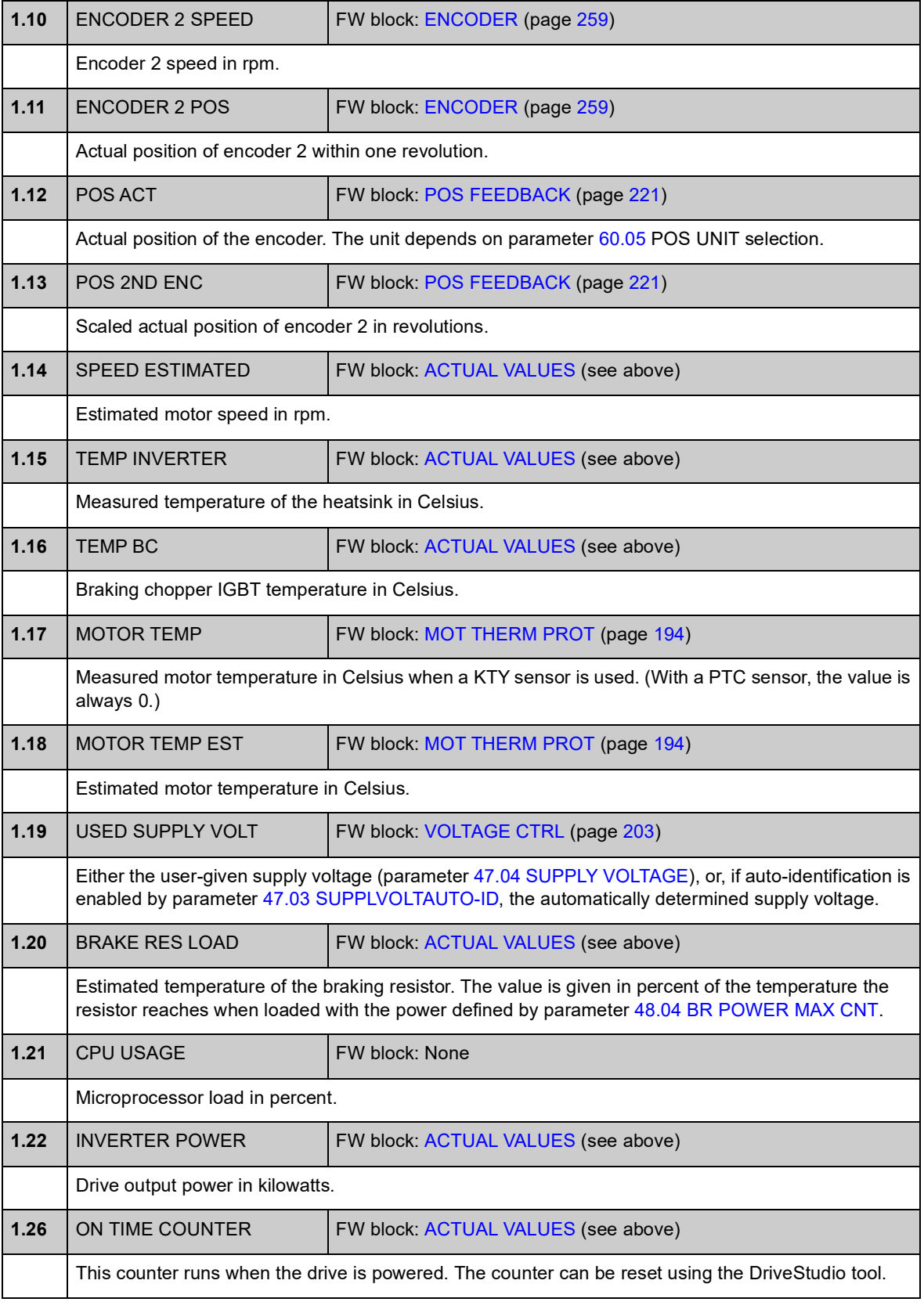

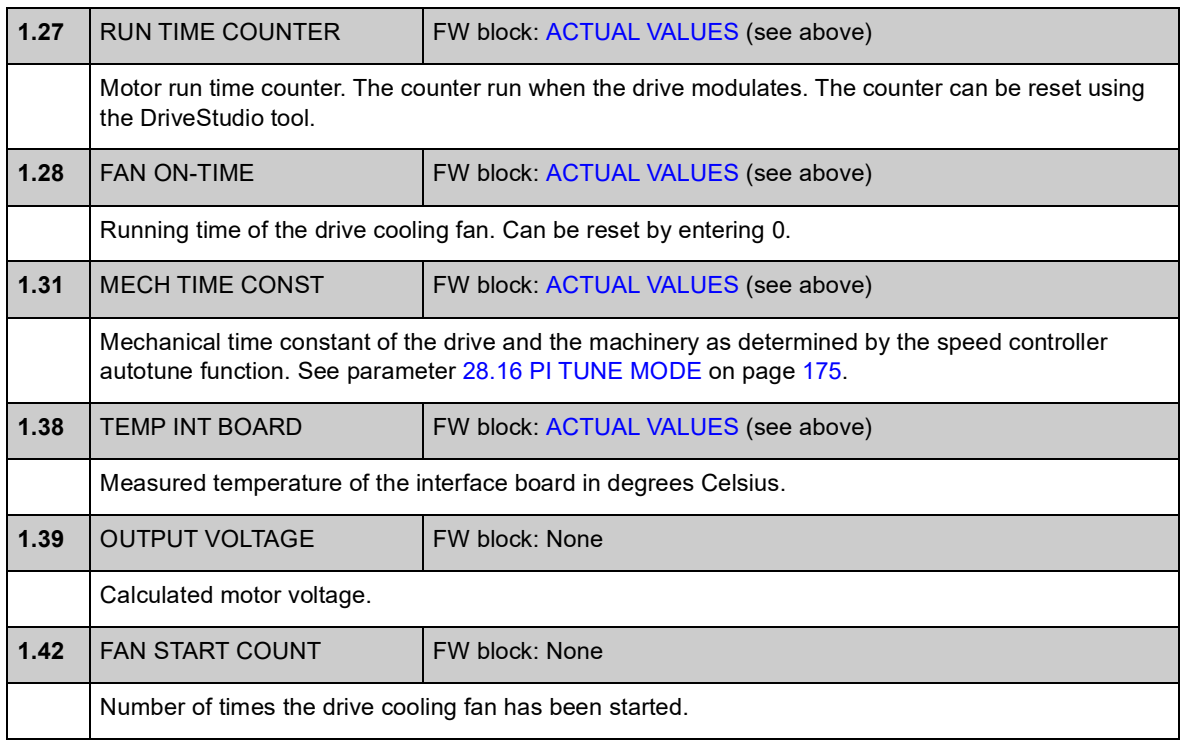

## **Group 02 I/O VALUES**

<span id="page-95-1"></span>This group contains information on the I/Os of the drive.

<span id="page-95-0"></span>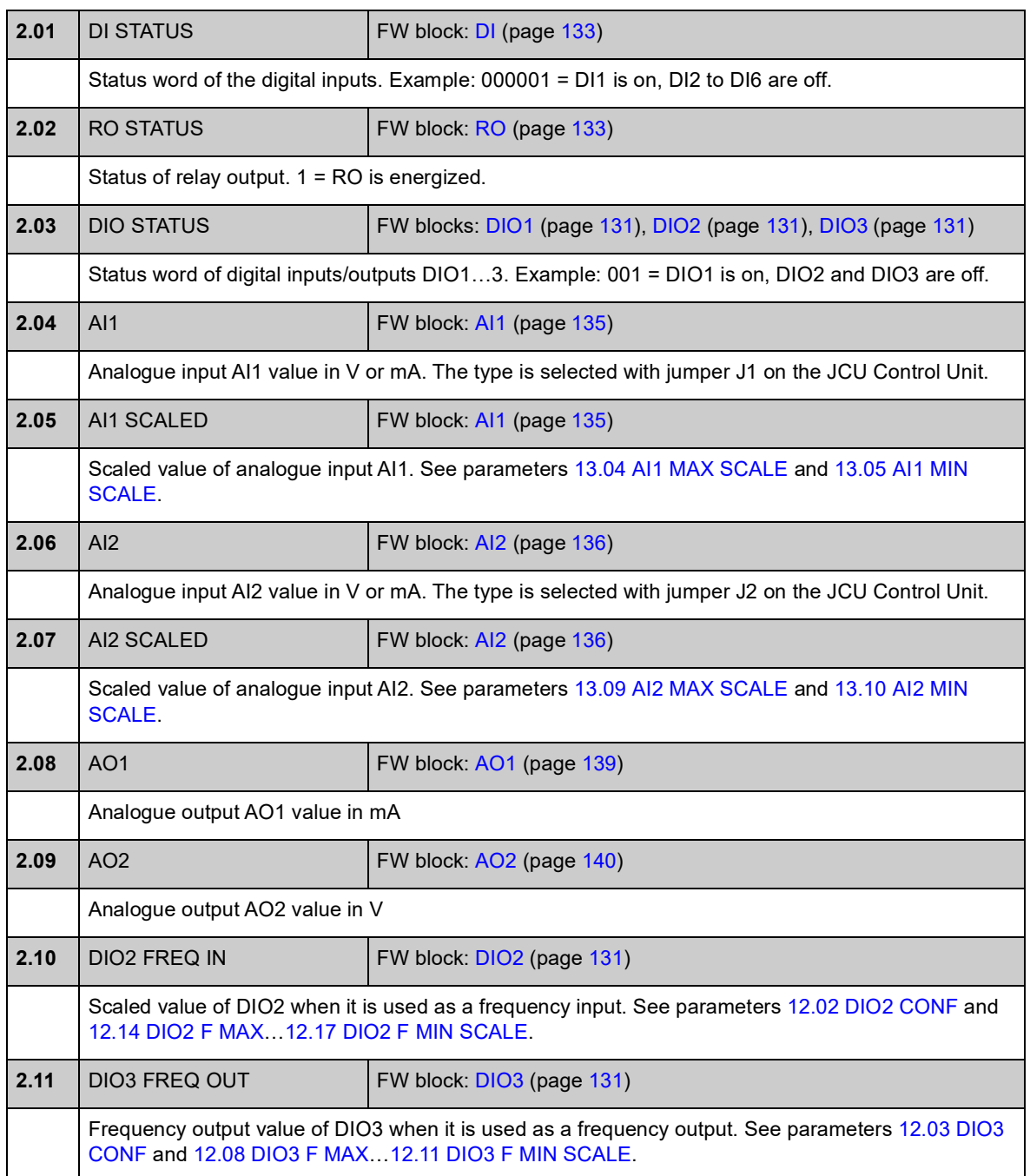

<span id="page-96-1"></span><span id="page-96-0"></span>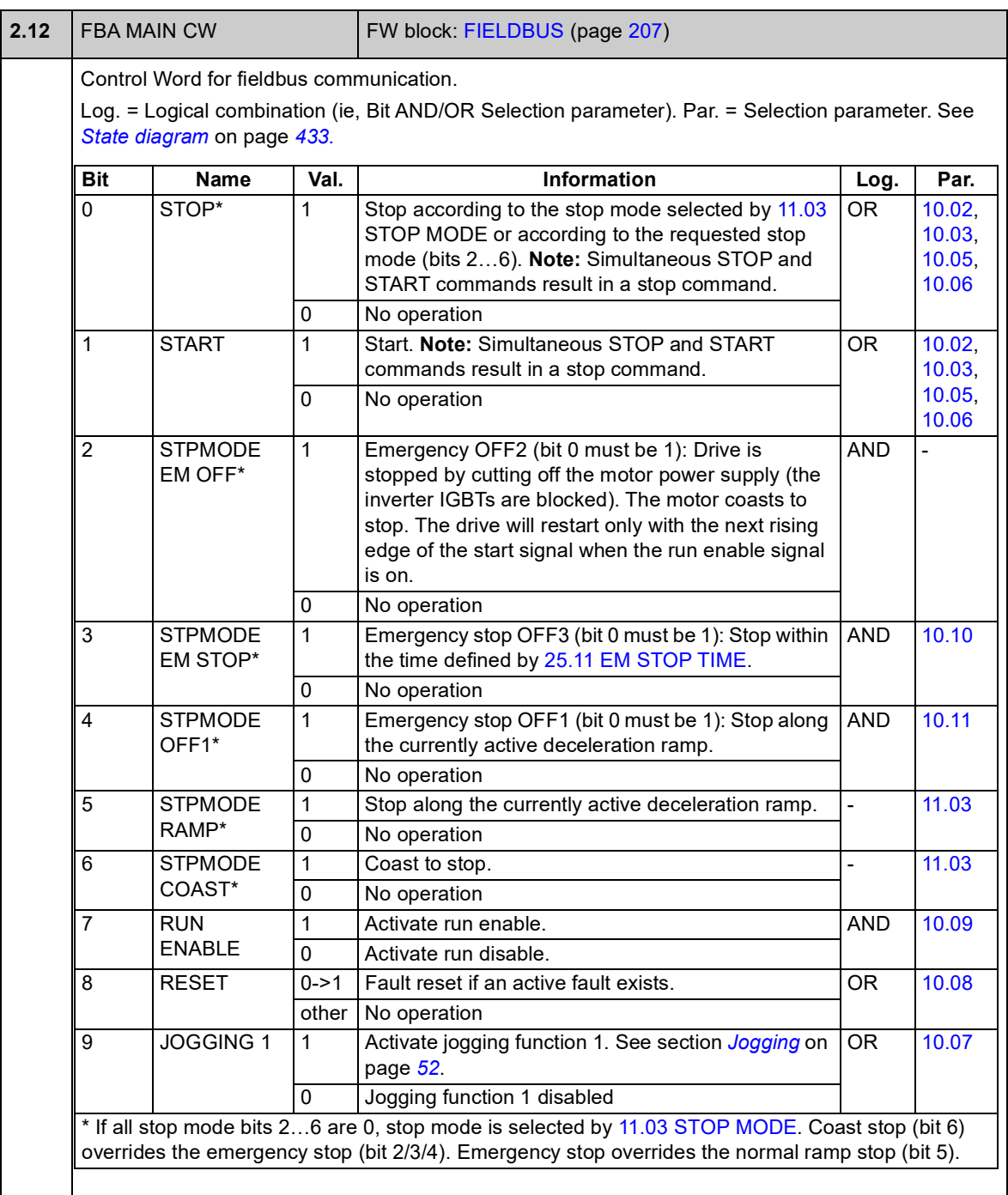

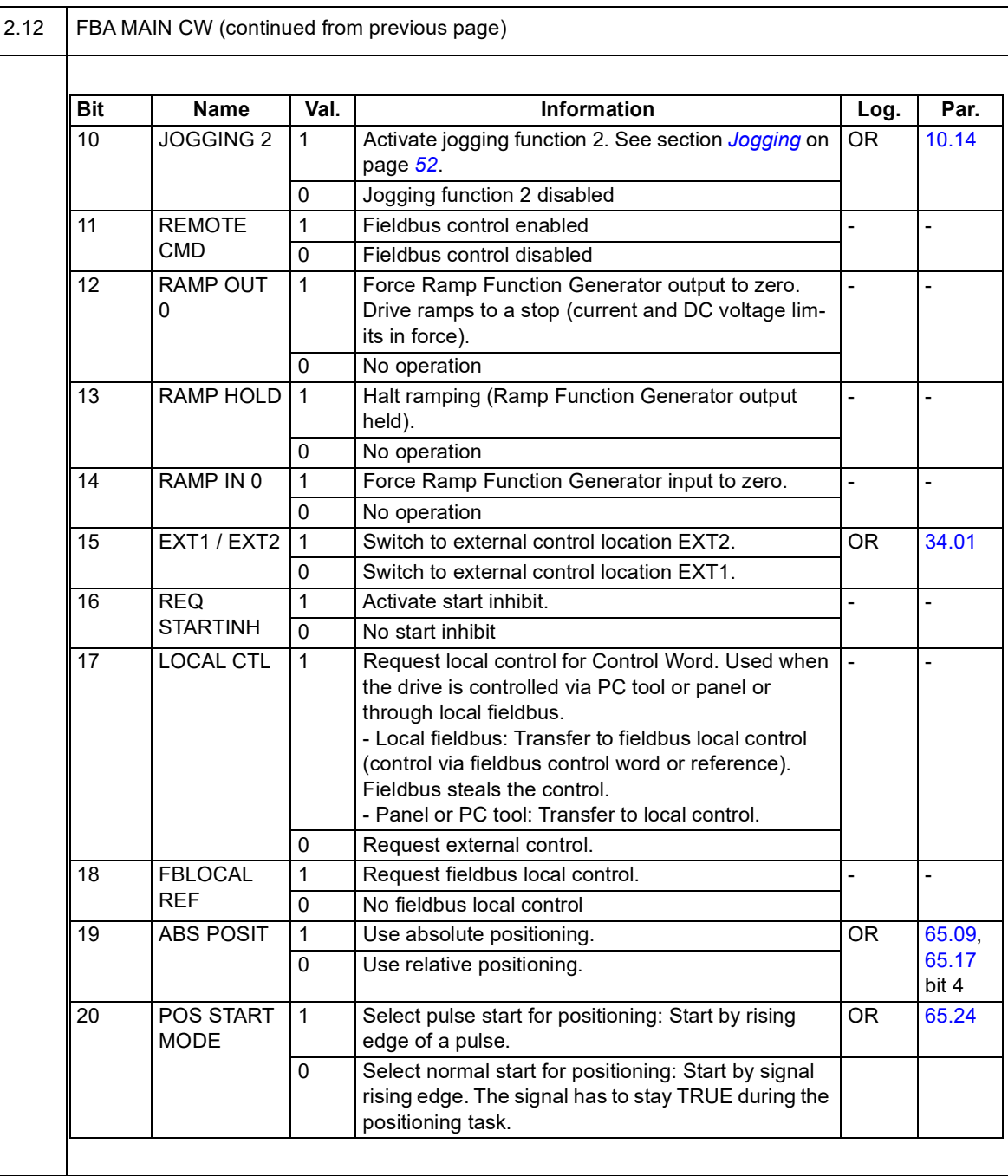

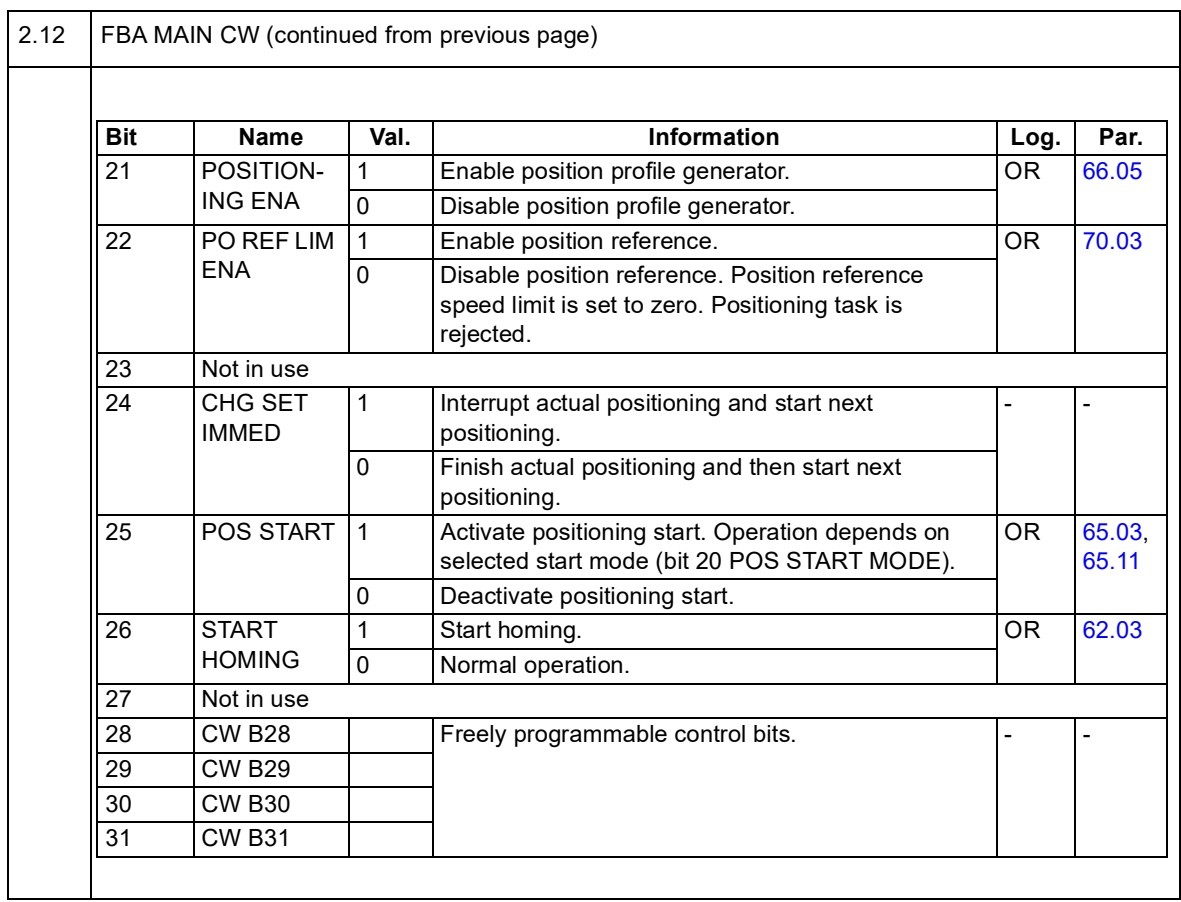

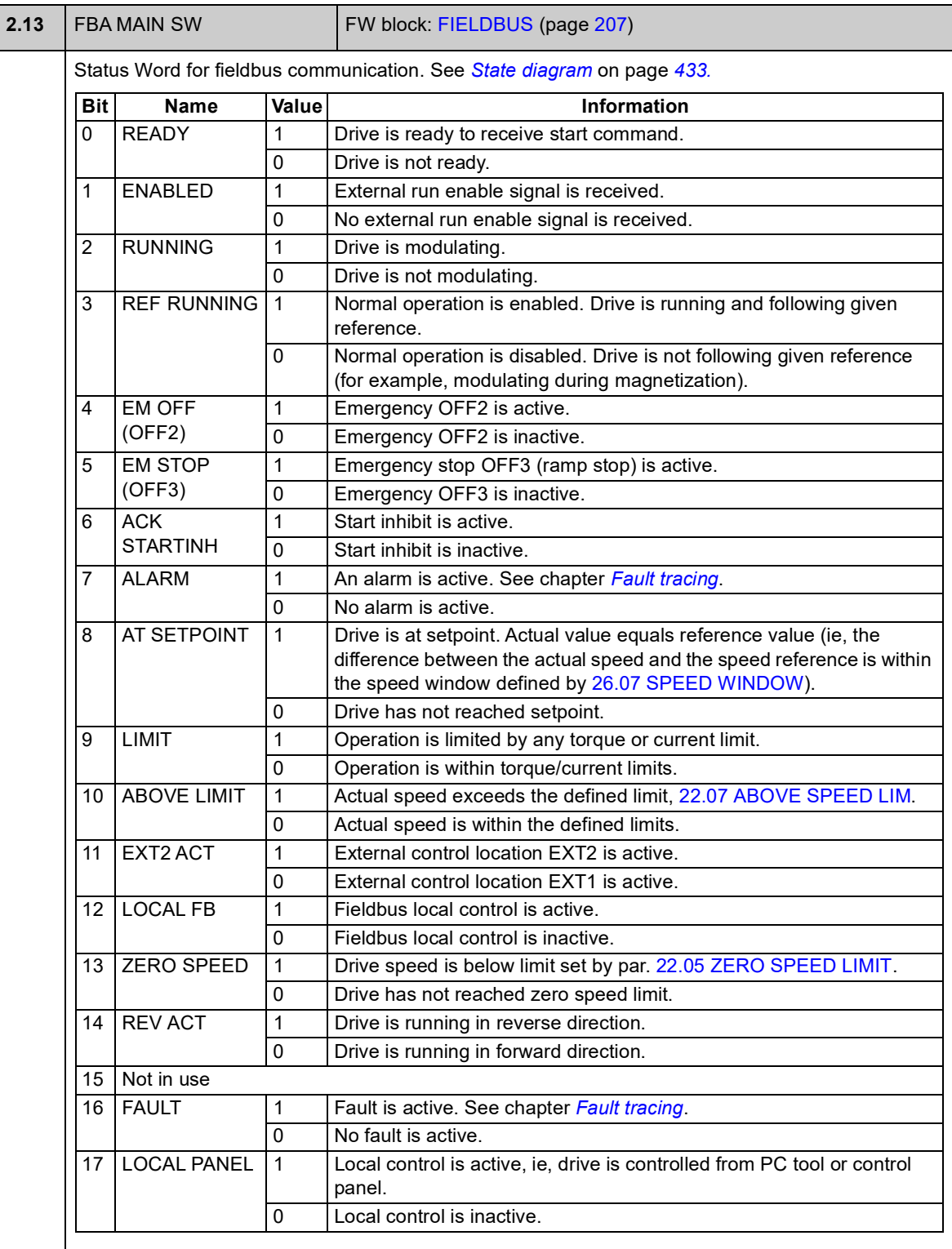

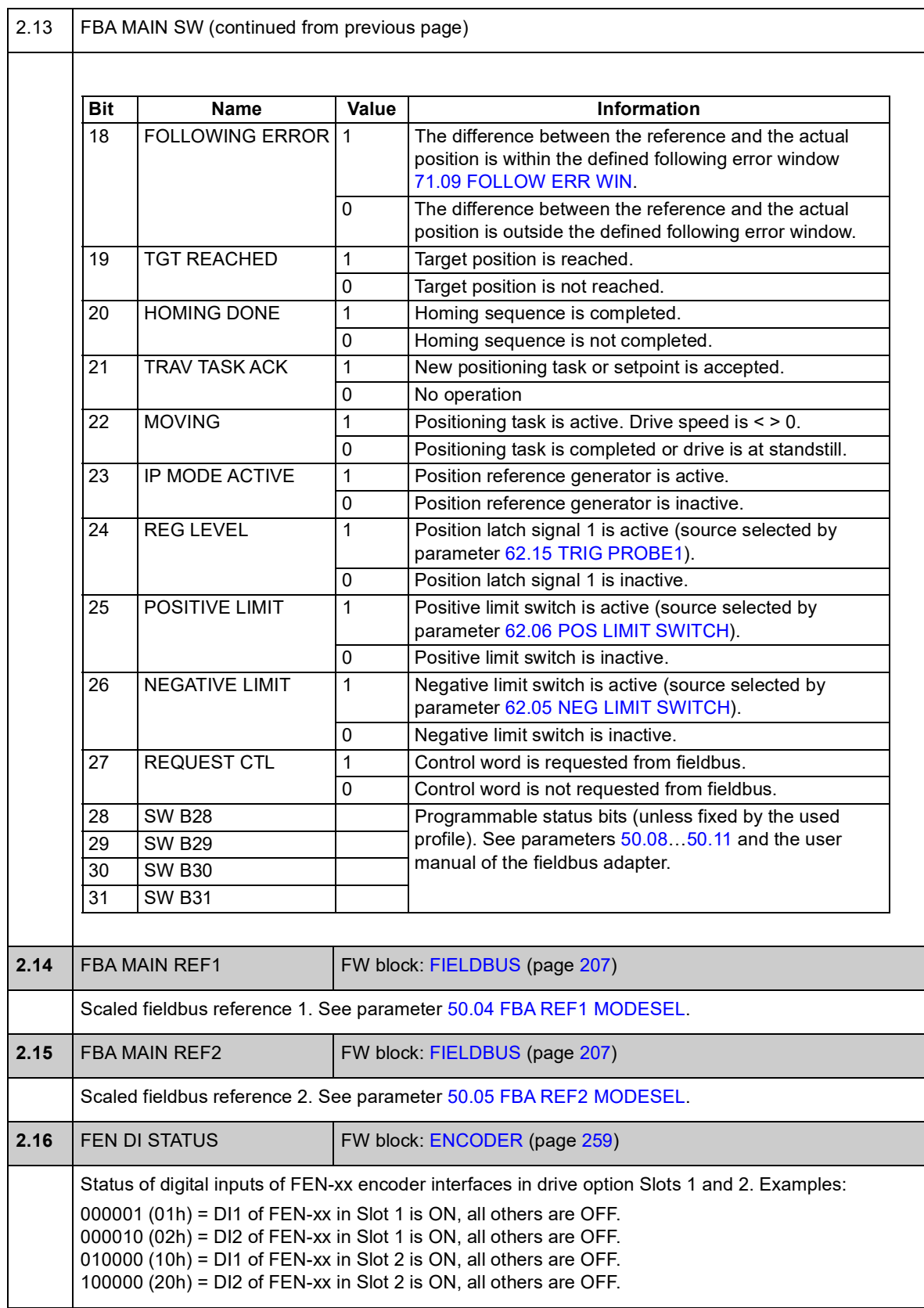

<span id="page-101-0"></span>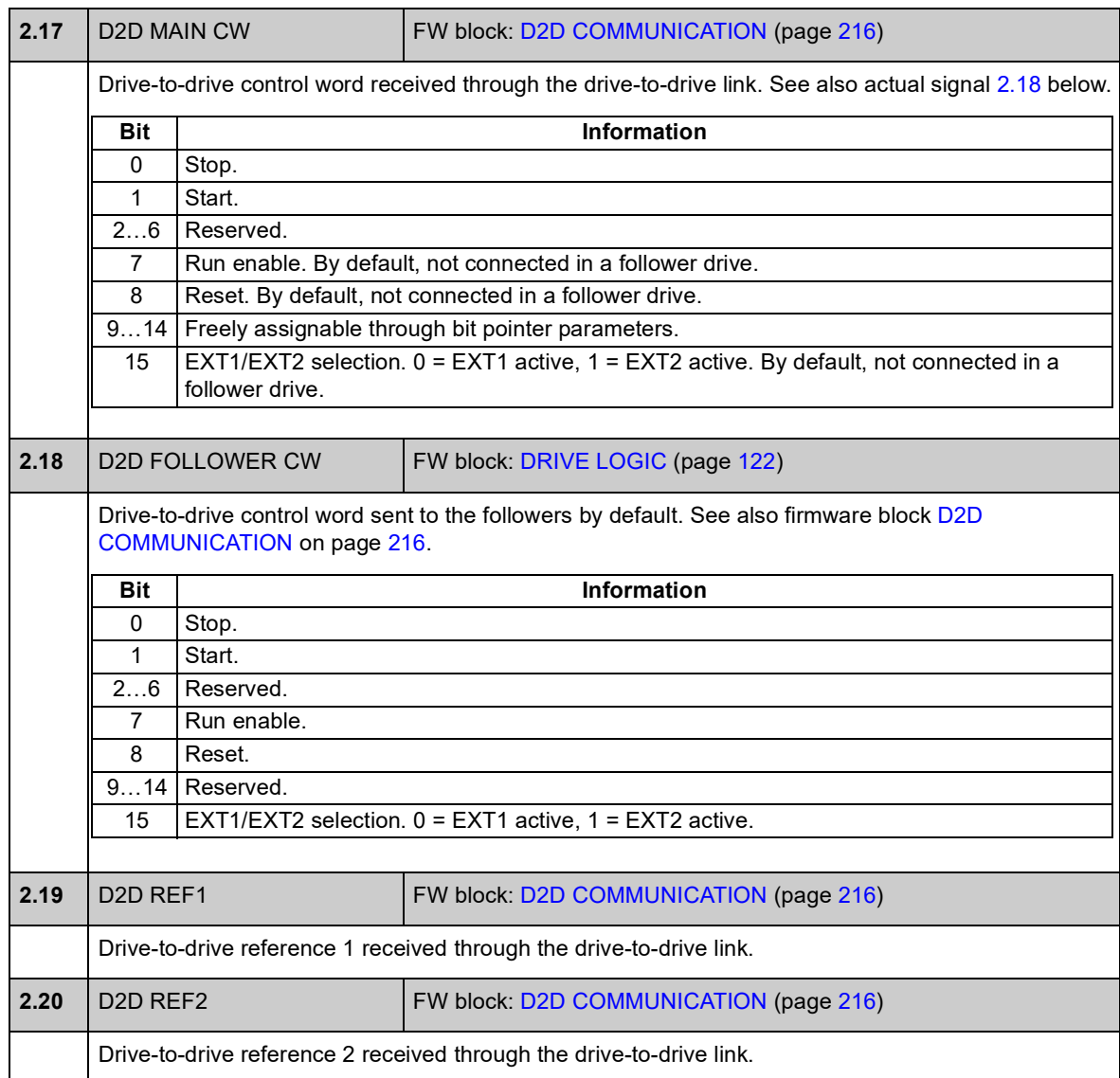

## **Group 03 CONTROL VALUES**

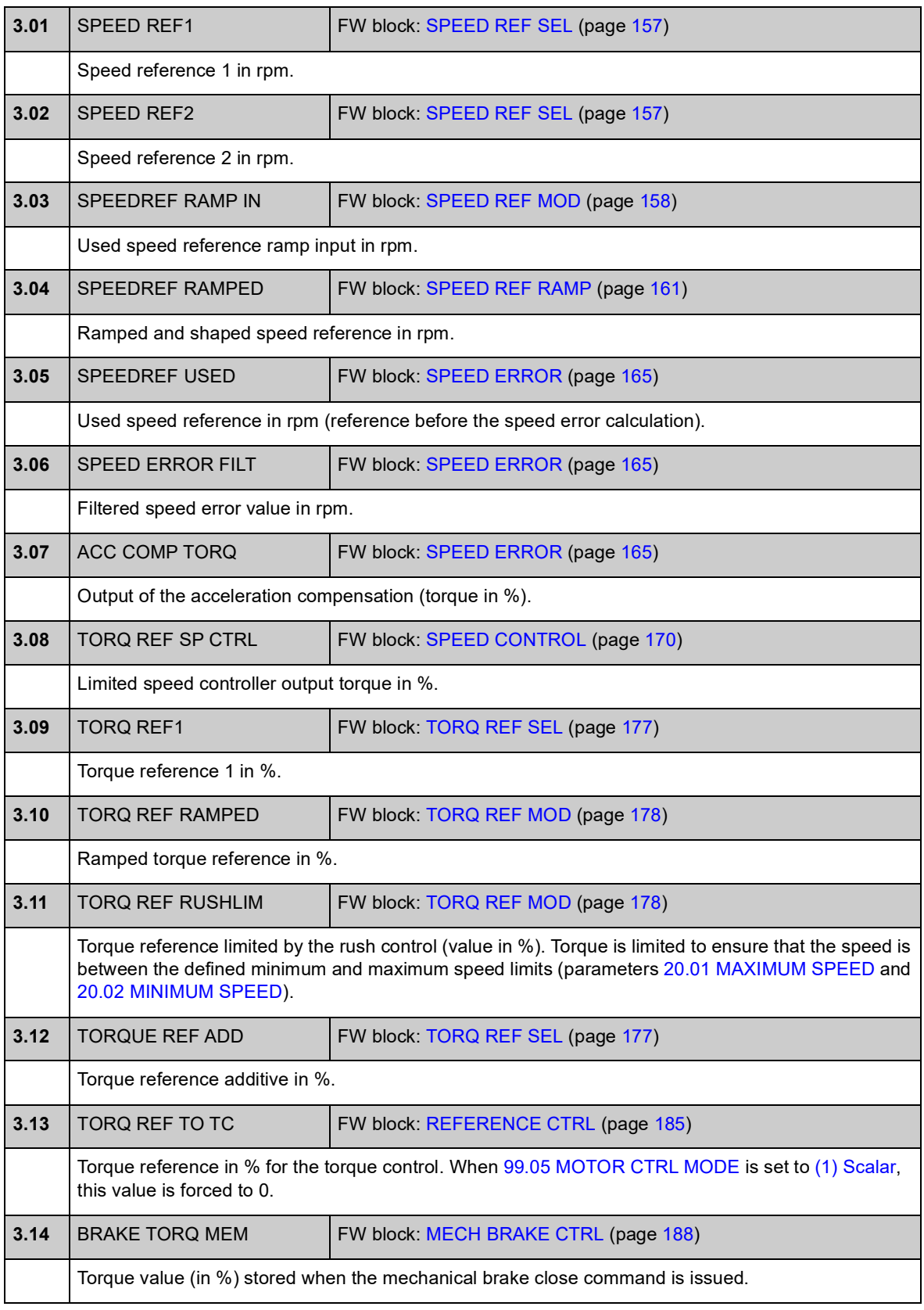

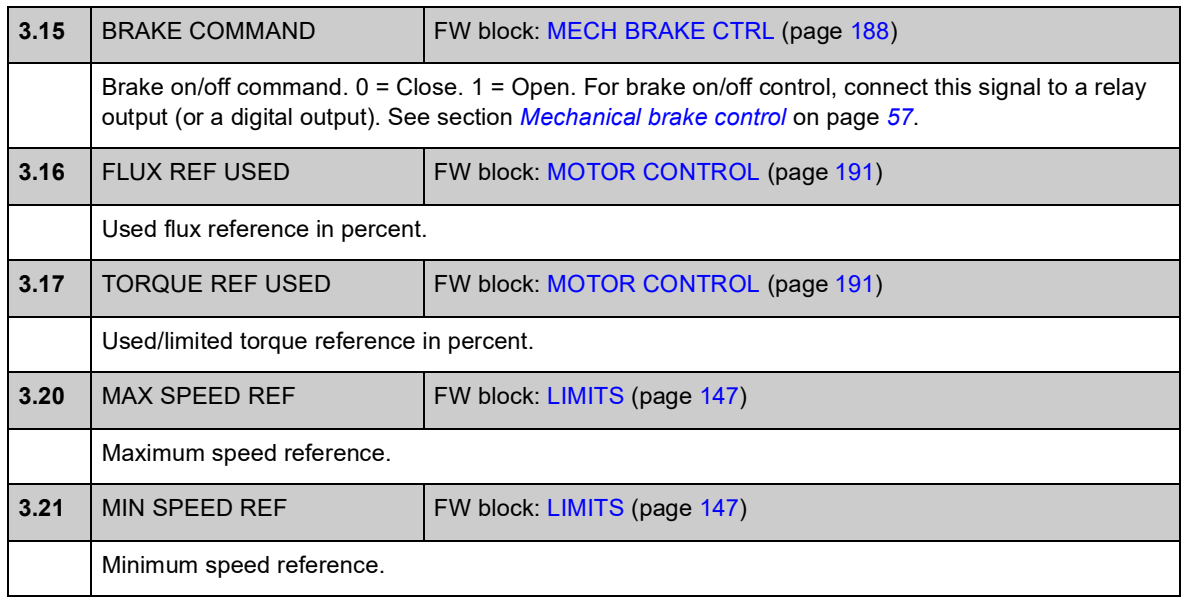

## **Group 04 POS CTRL VALUES**

<span id="page-104-7"></span><span id="page-104-6"></span><span id="page-104-5"></span><span id="page-104-4"></span><span id="page-104-3"></span><span id="page-104-2"></span><span id="page-104-1"></span><span id="page-104-0"></span>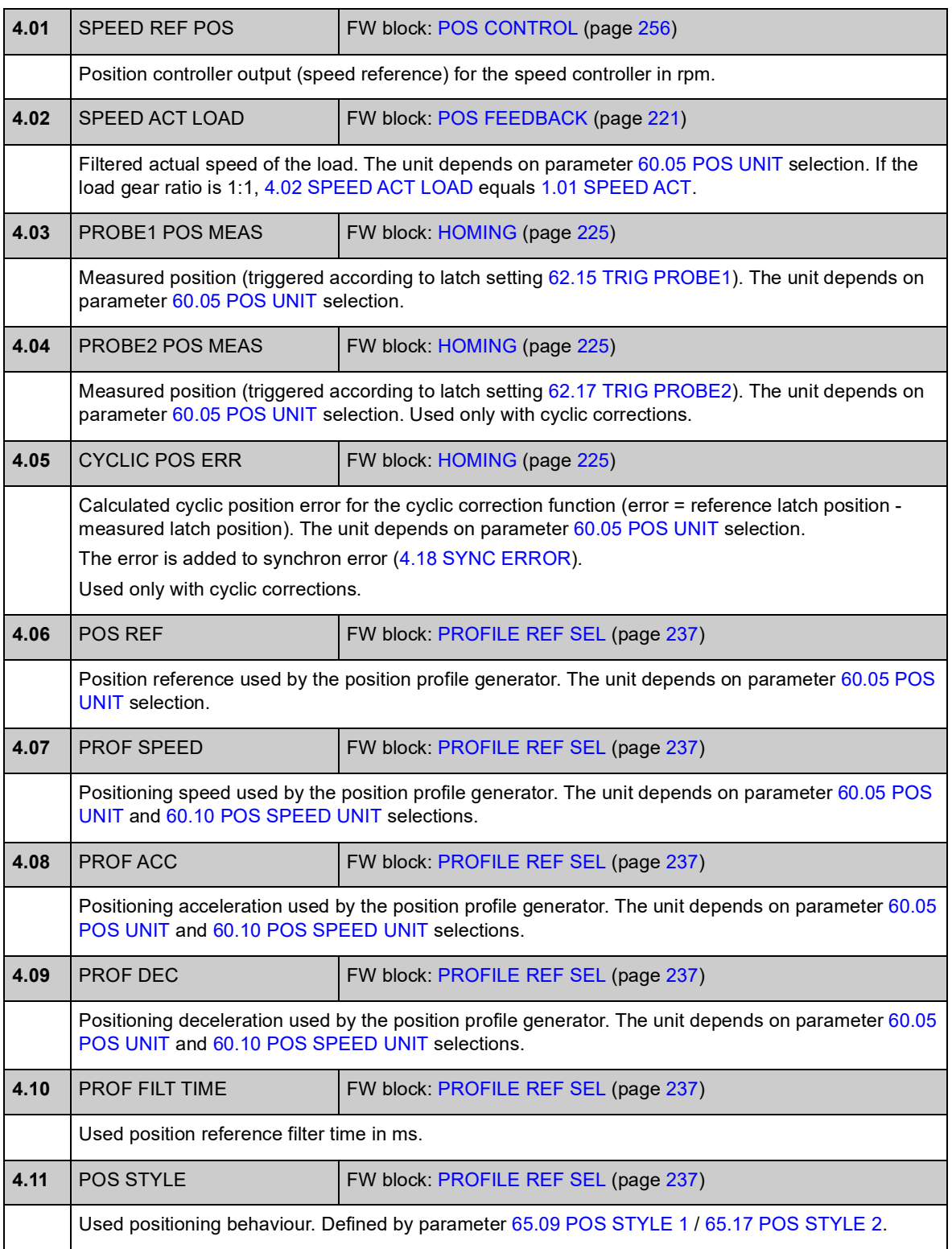

<span id="page-105-5"></span><span id="page-105-4"></span><span id="page-105-3"></span><span id="page-105-2"></span><span id="page-105-1"></span><span id="page-105-0"></span>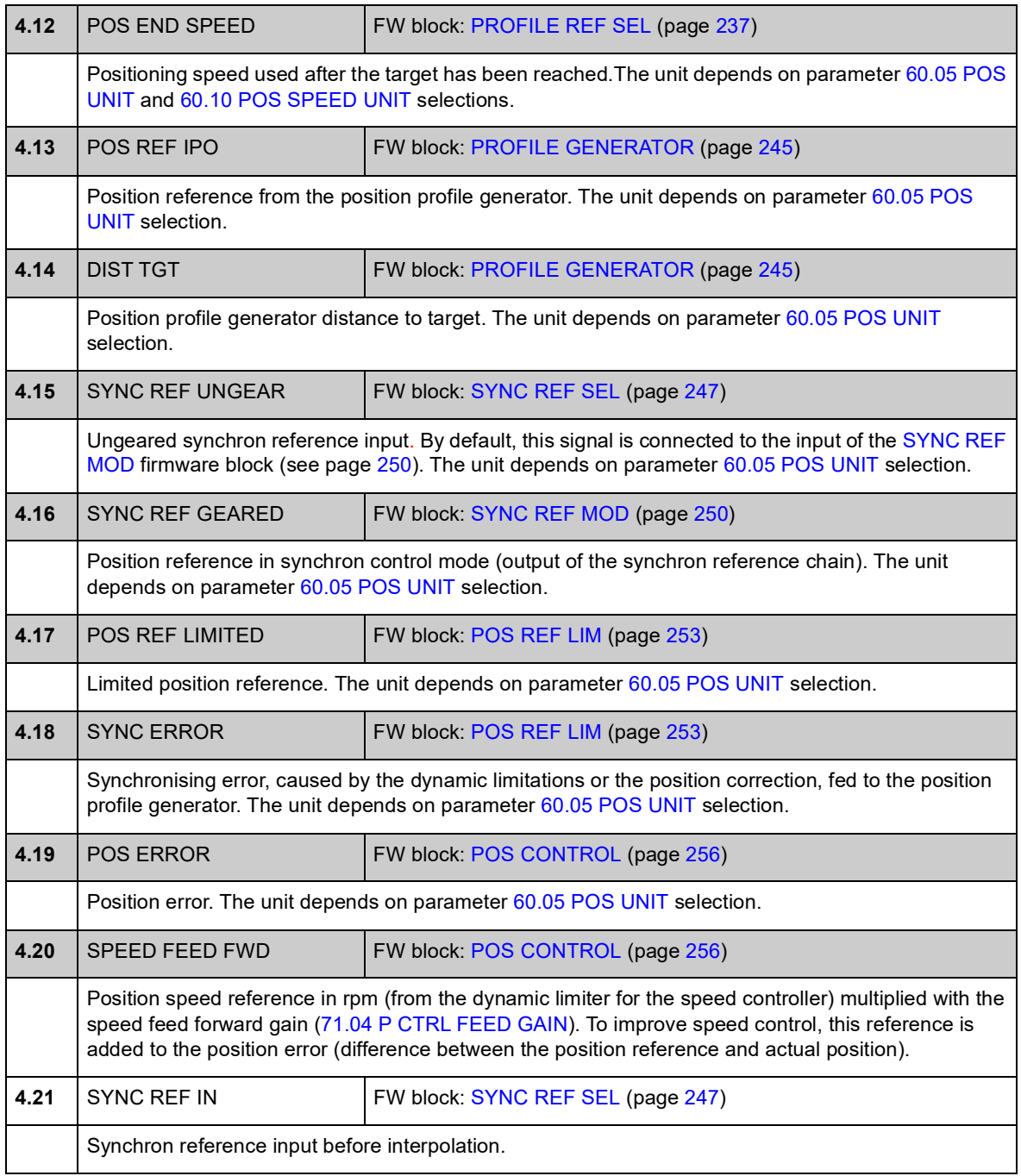

## **Group 06 DRIVE STATUS**

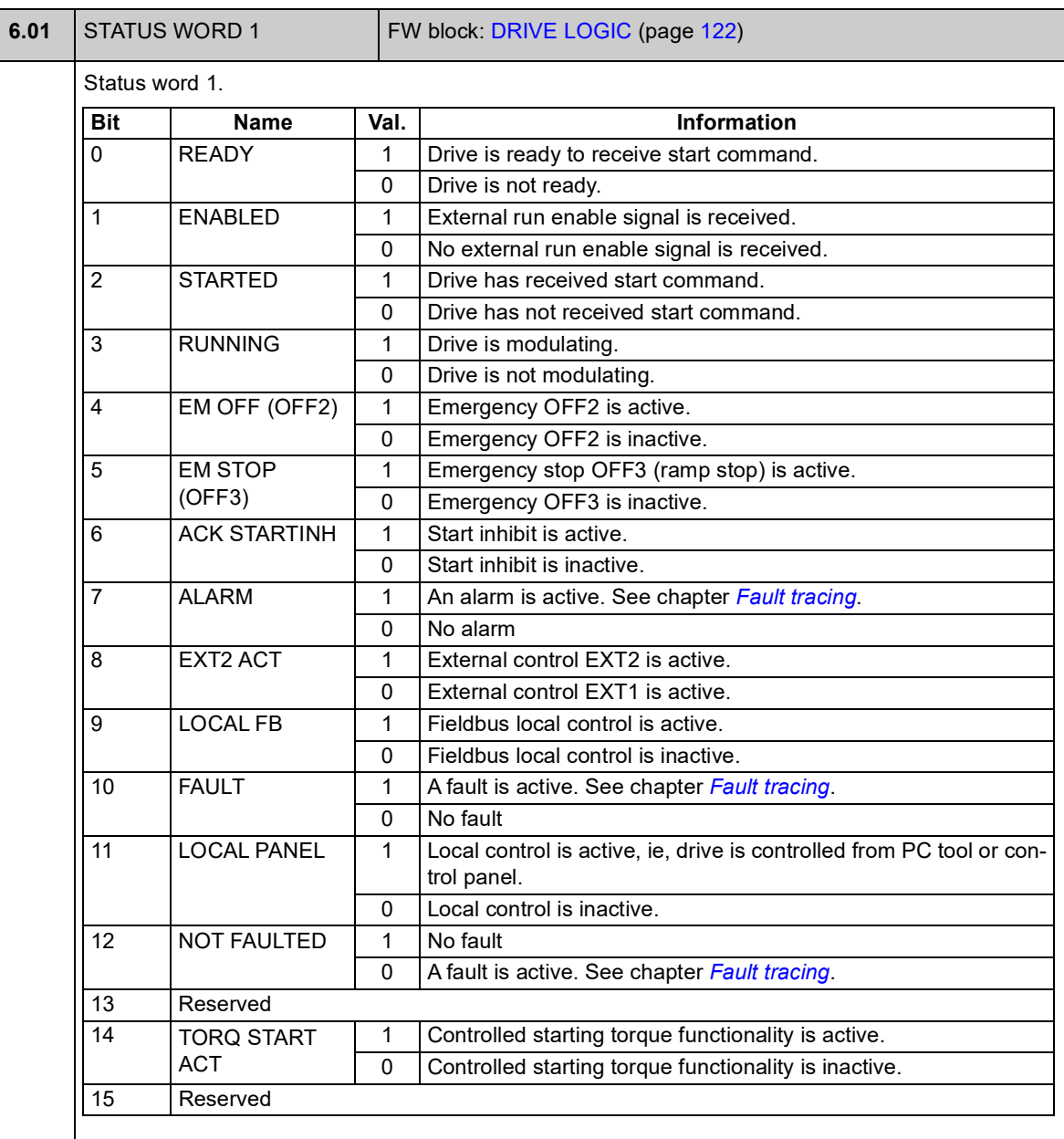

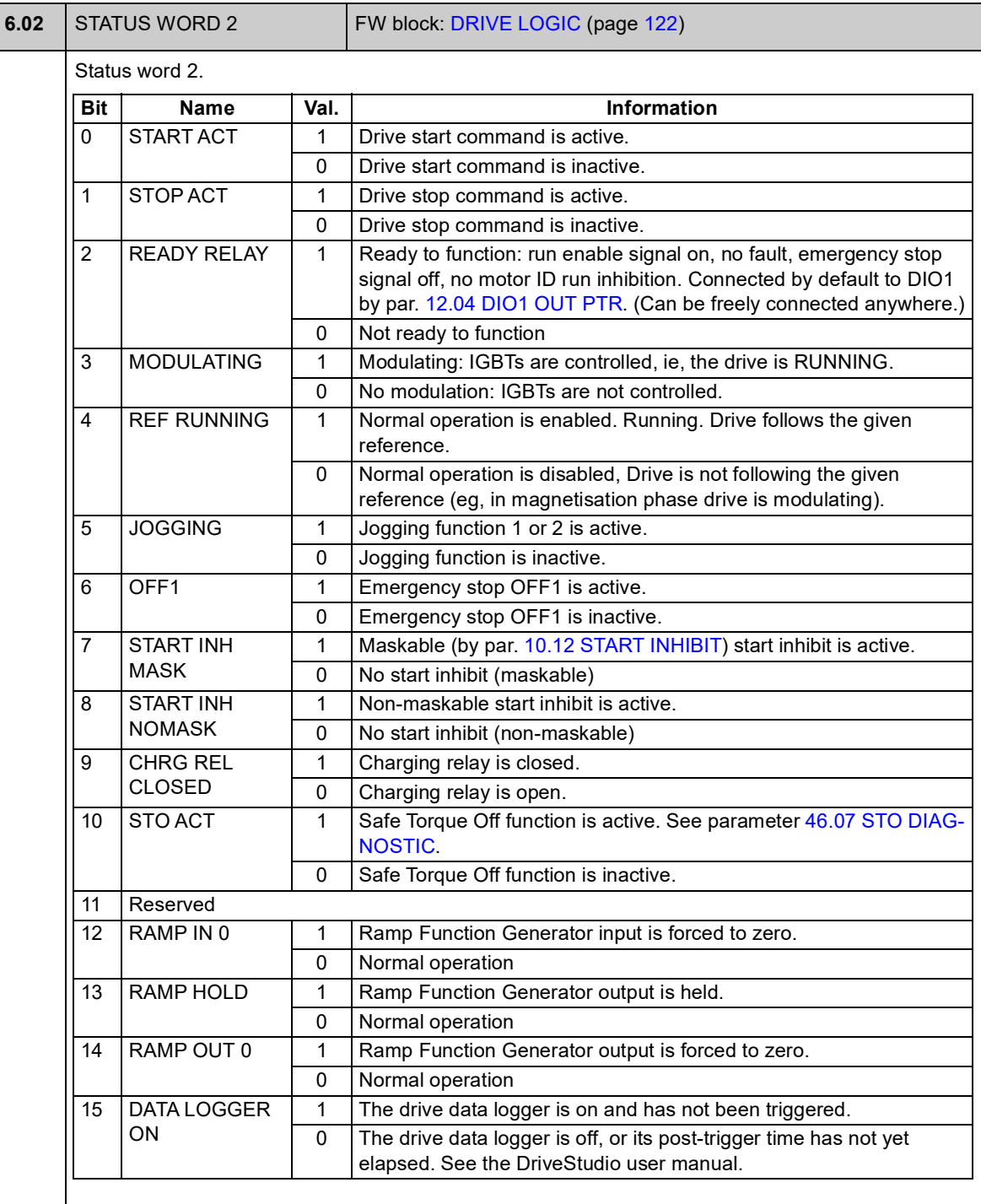
<span id="page-108-3"></span><span id="page-108-2"></span><span id="page-108-1"></span><span id="page-108-0"></span>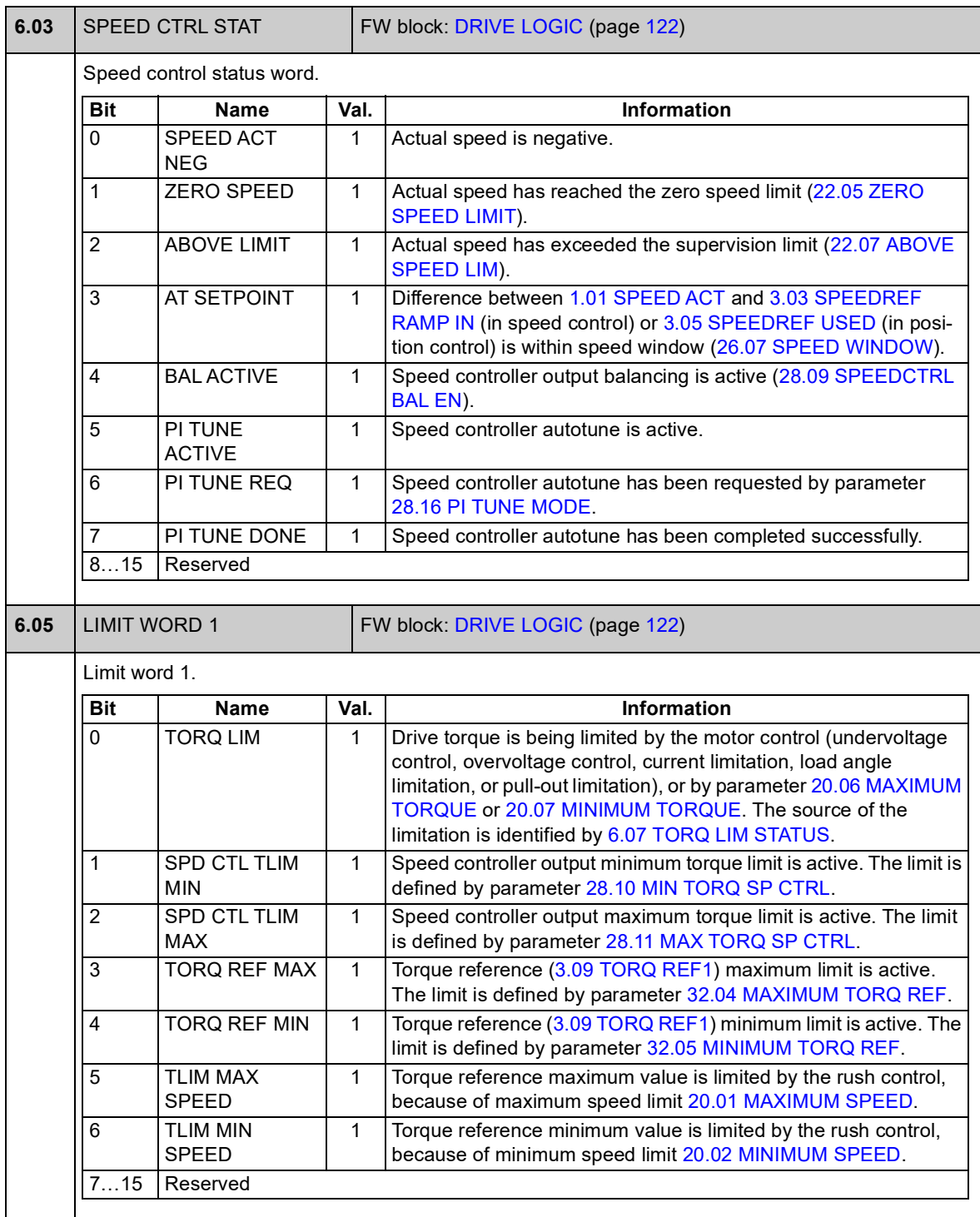

<span id="page-109-1"></span><span id="page-109-0"></span>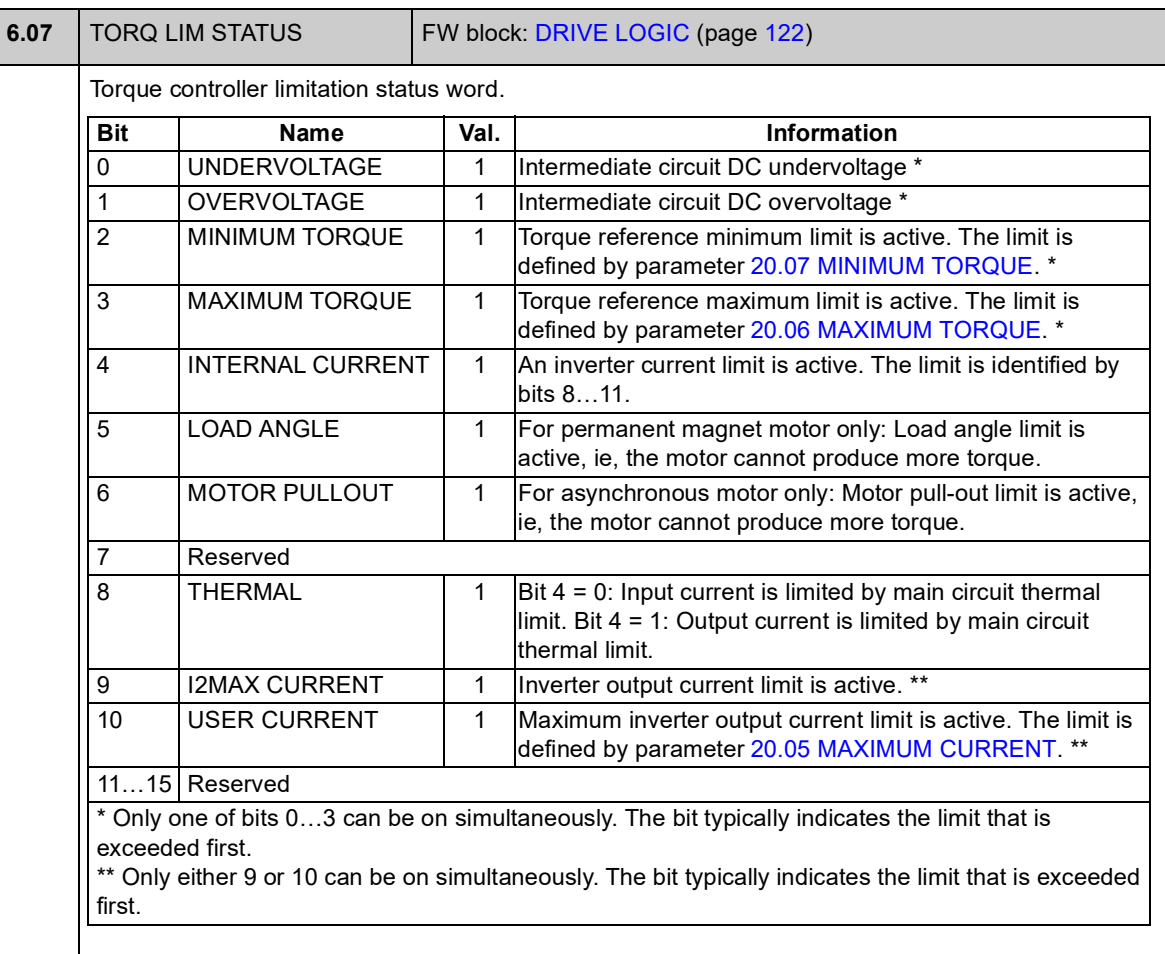

<span id="page-110-1"></span><span id="page-110-0"></span>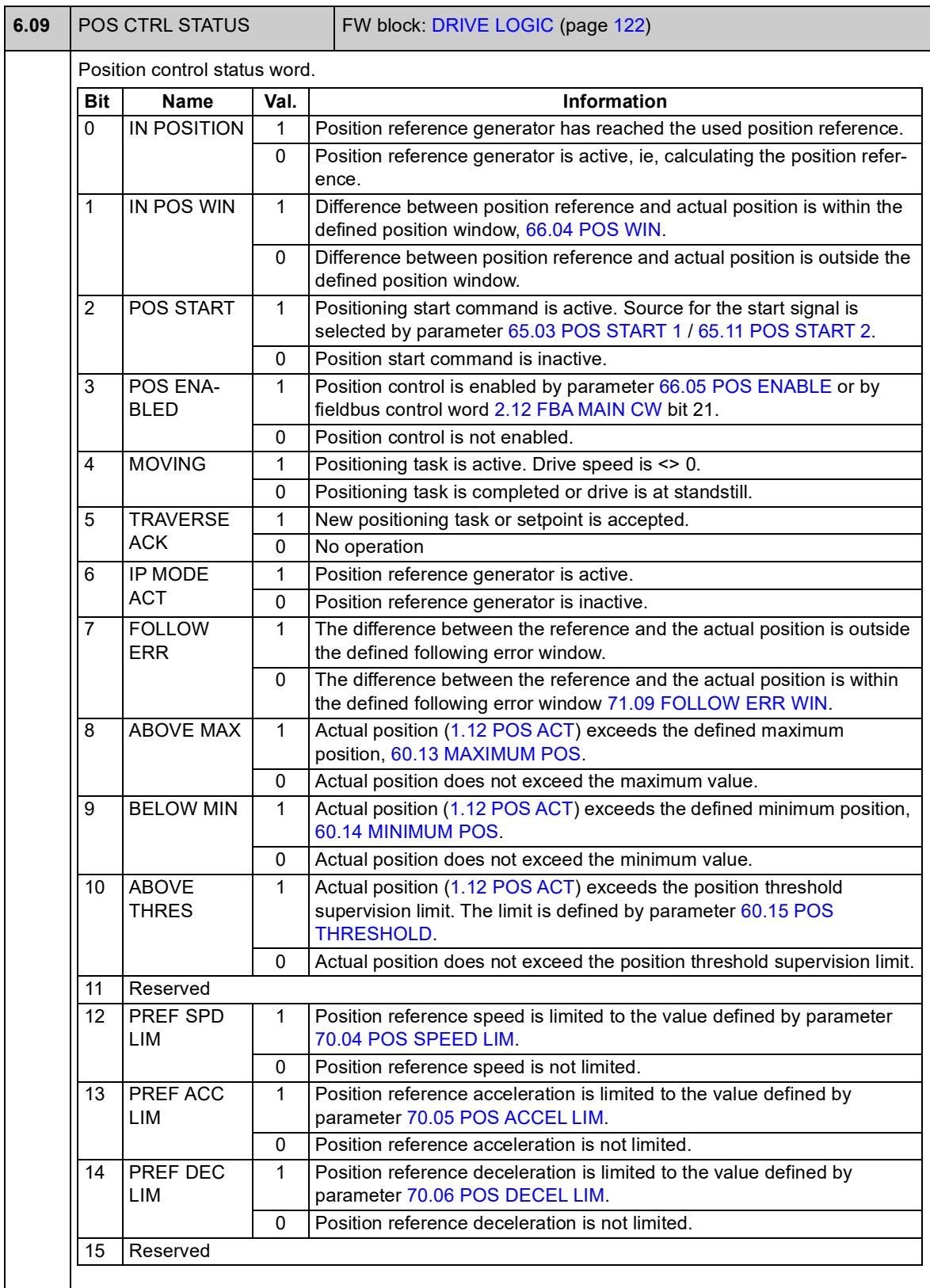

<span id="page-111-1"></span><span id="page-111-0"></span>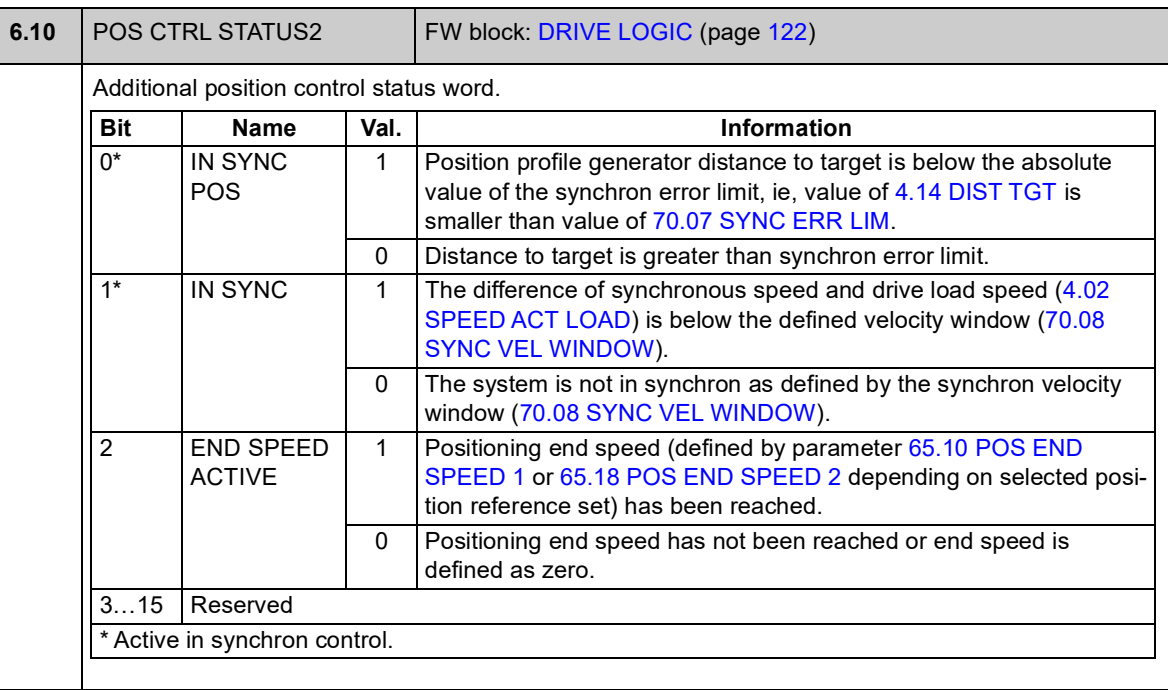

<span id="page-112-1"></span><span id="page-112-0"></span>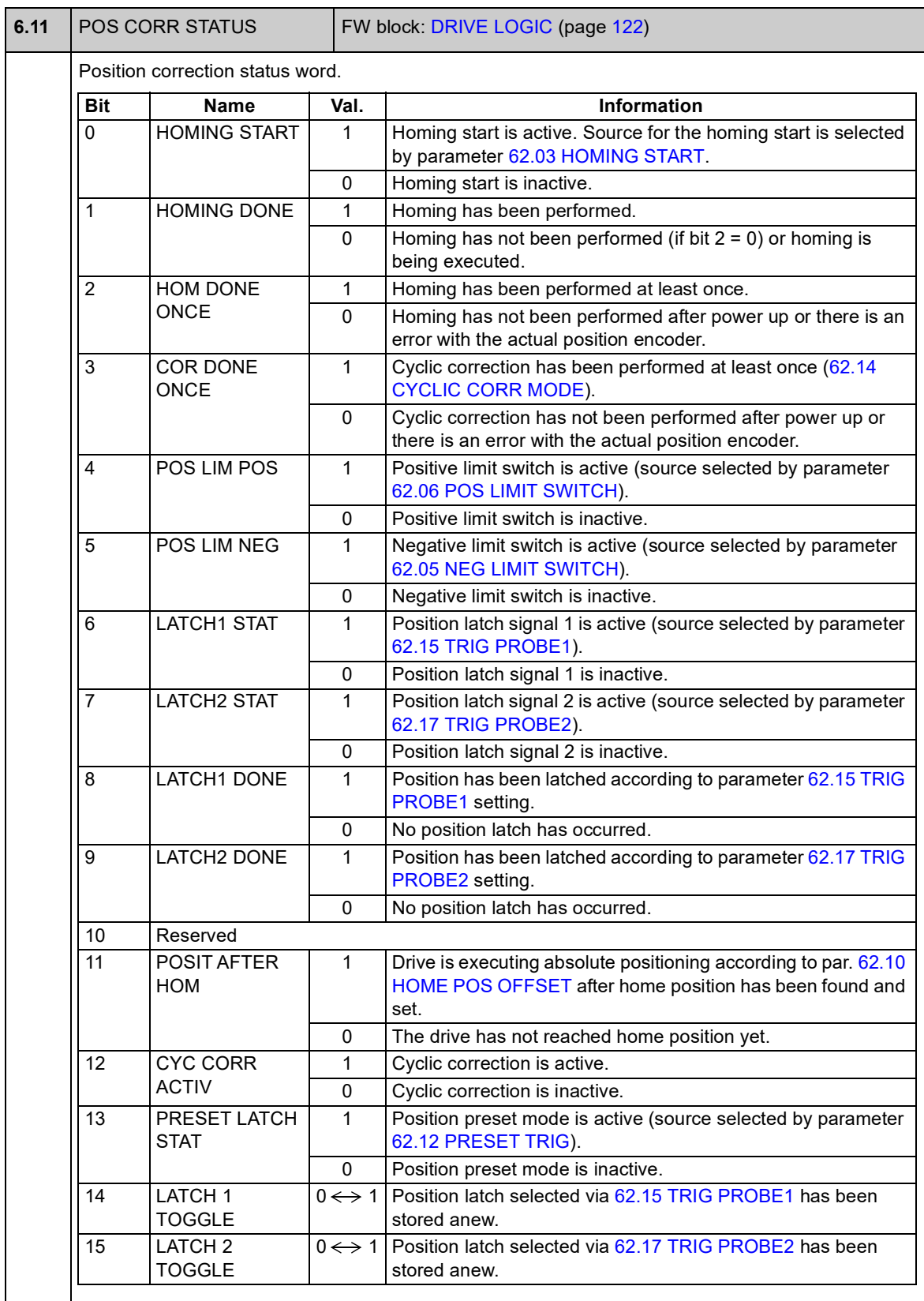

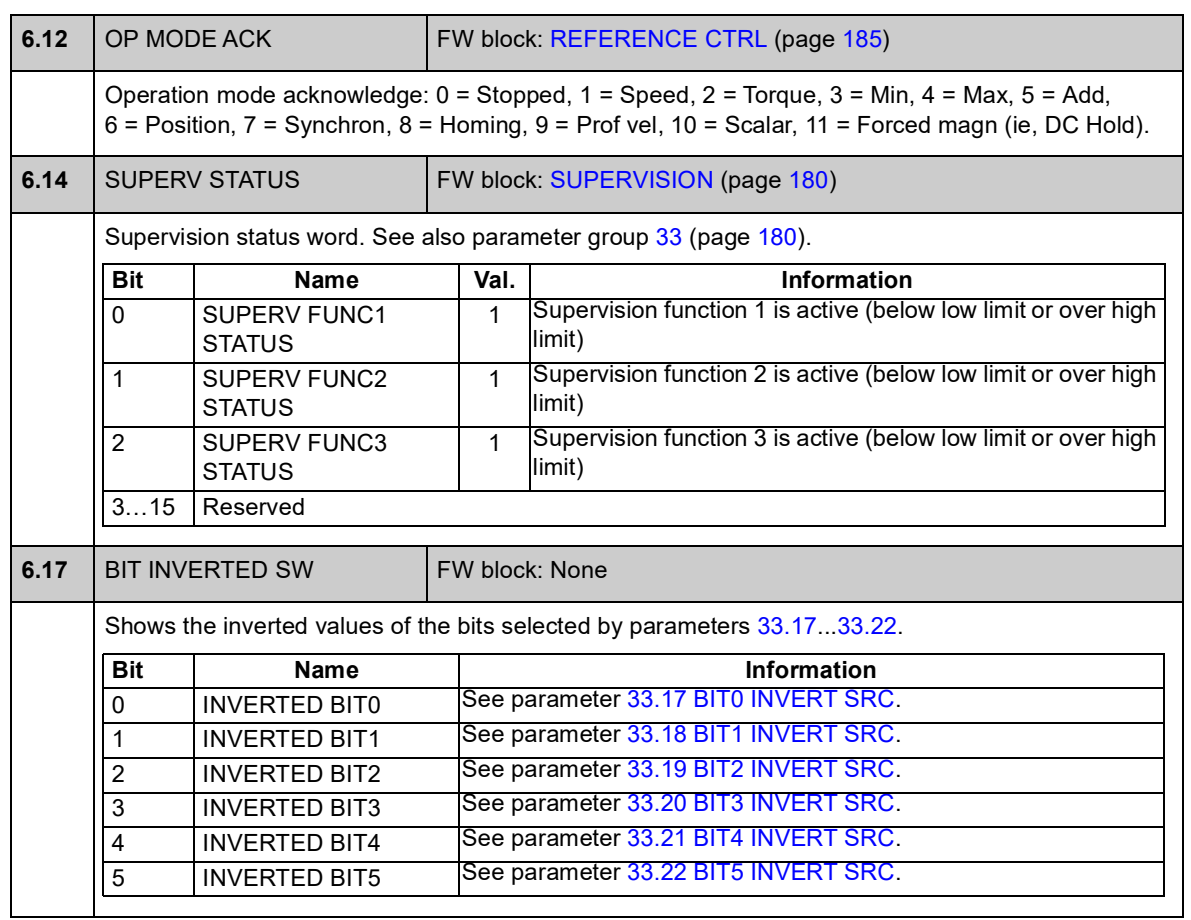

# **Group 08 ALARMS & FAULTS**

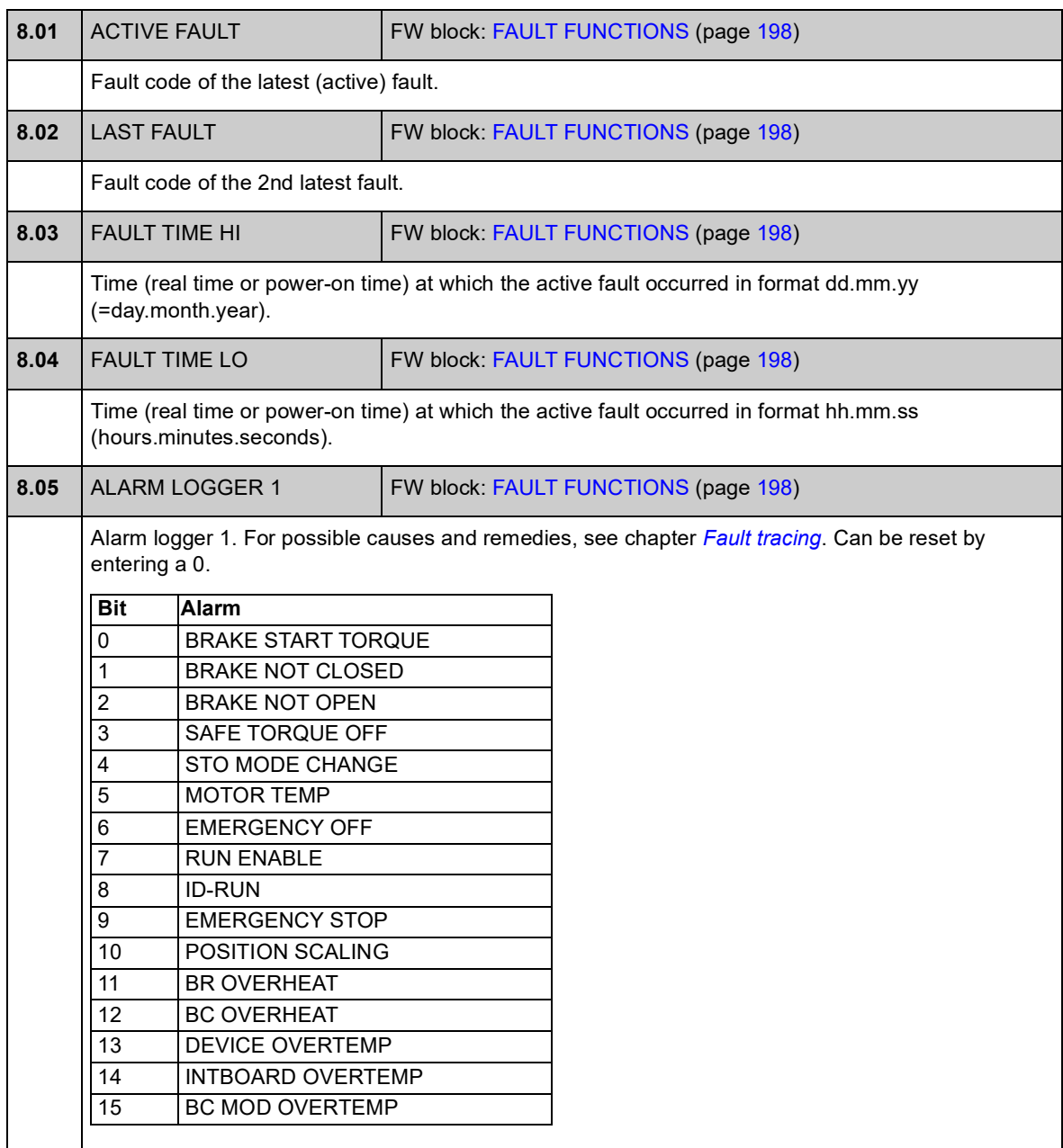

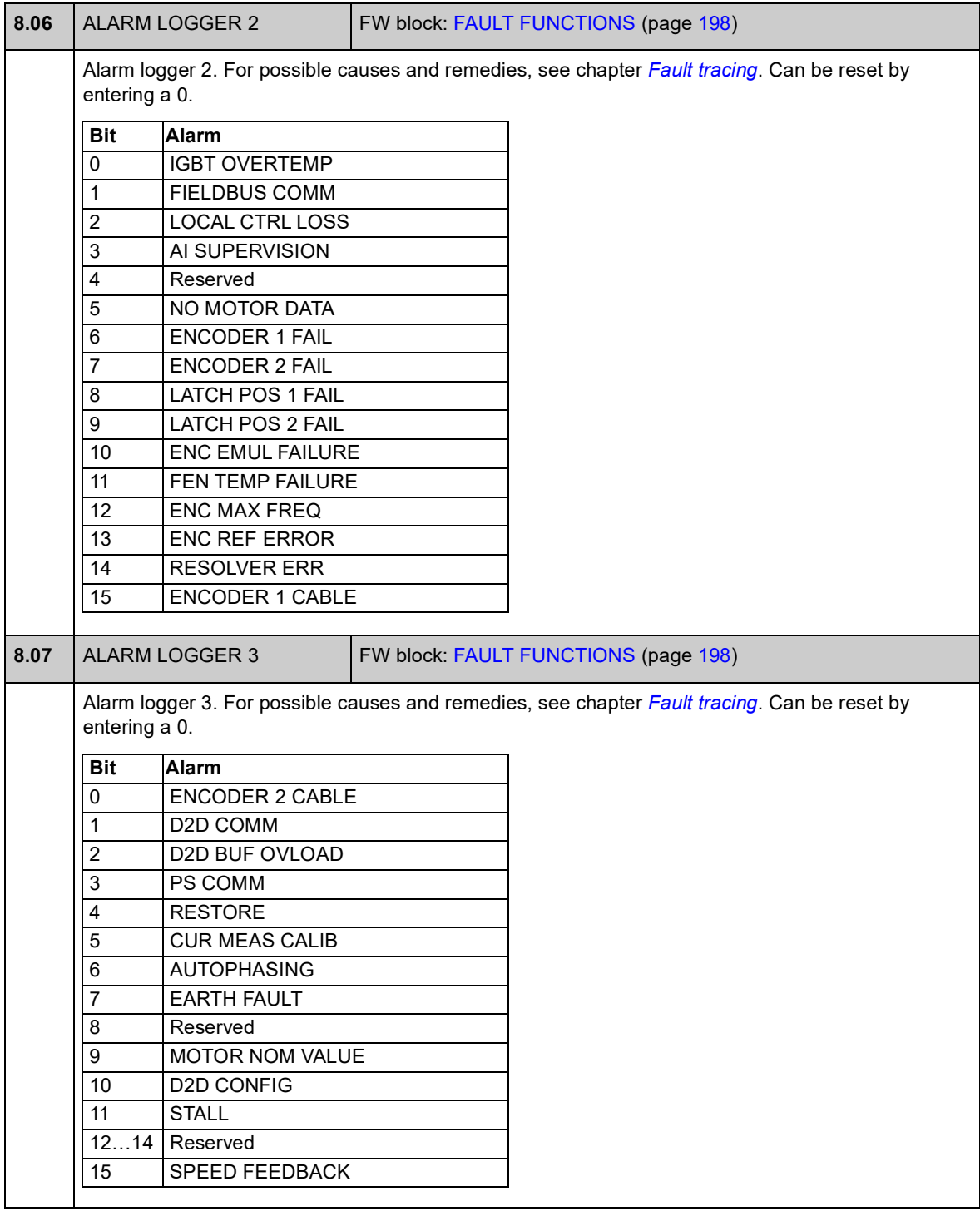

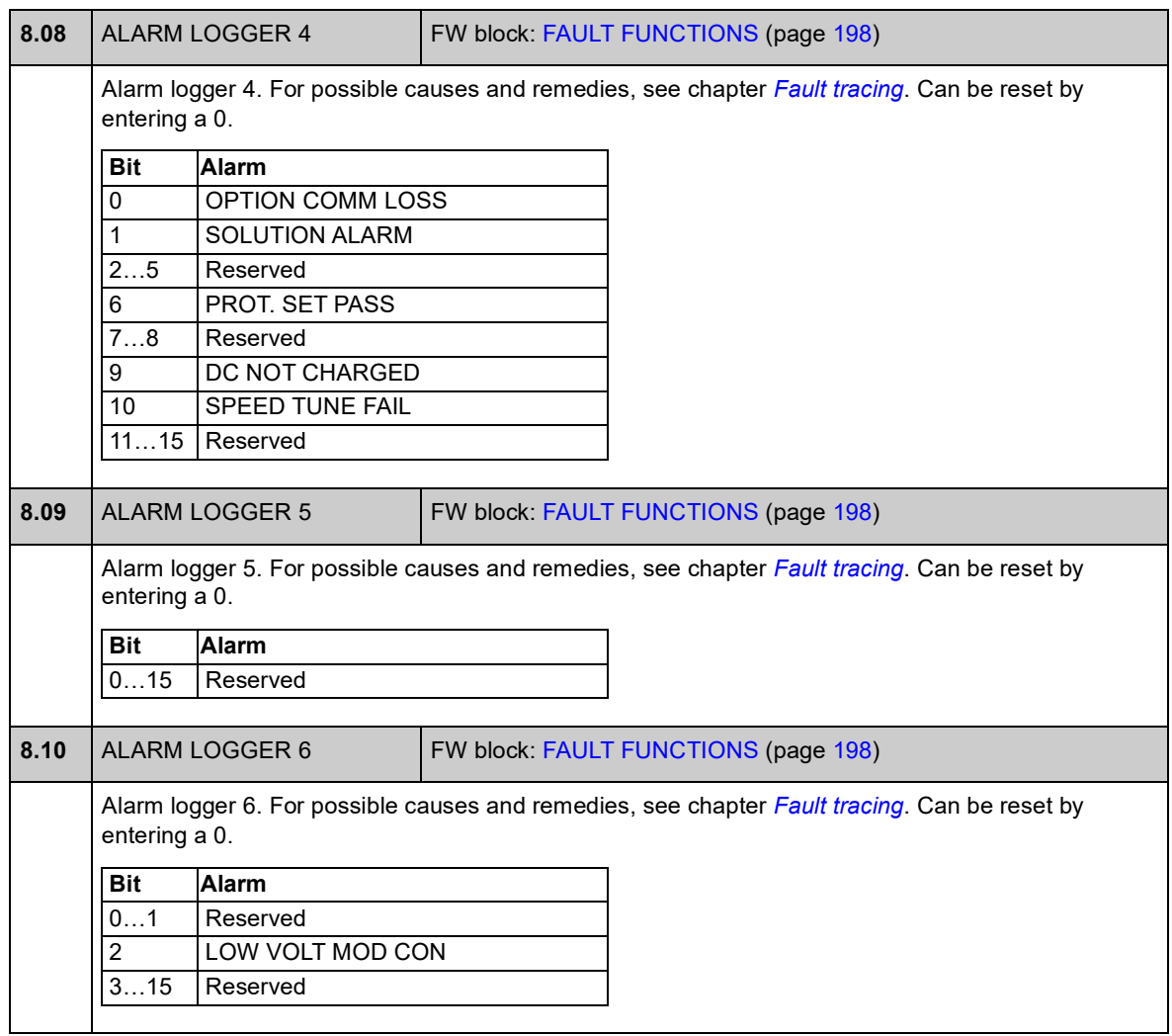

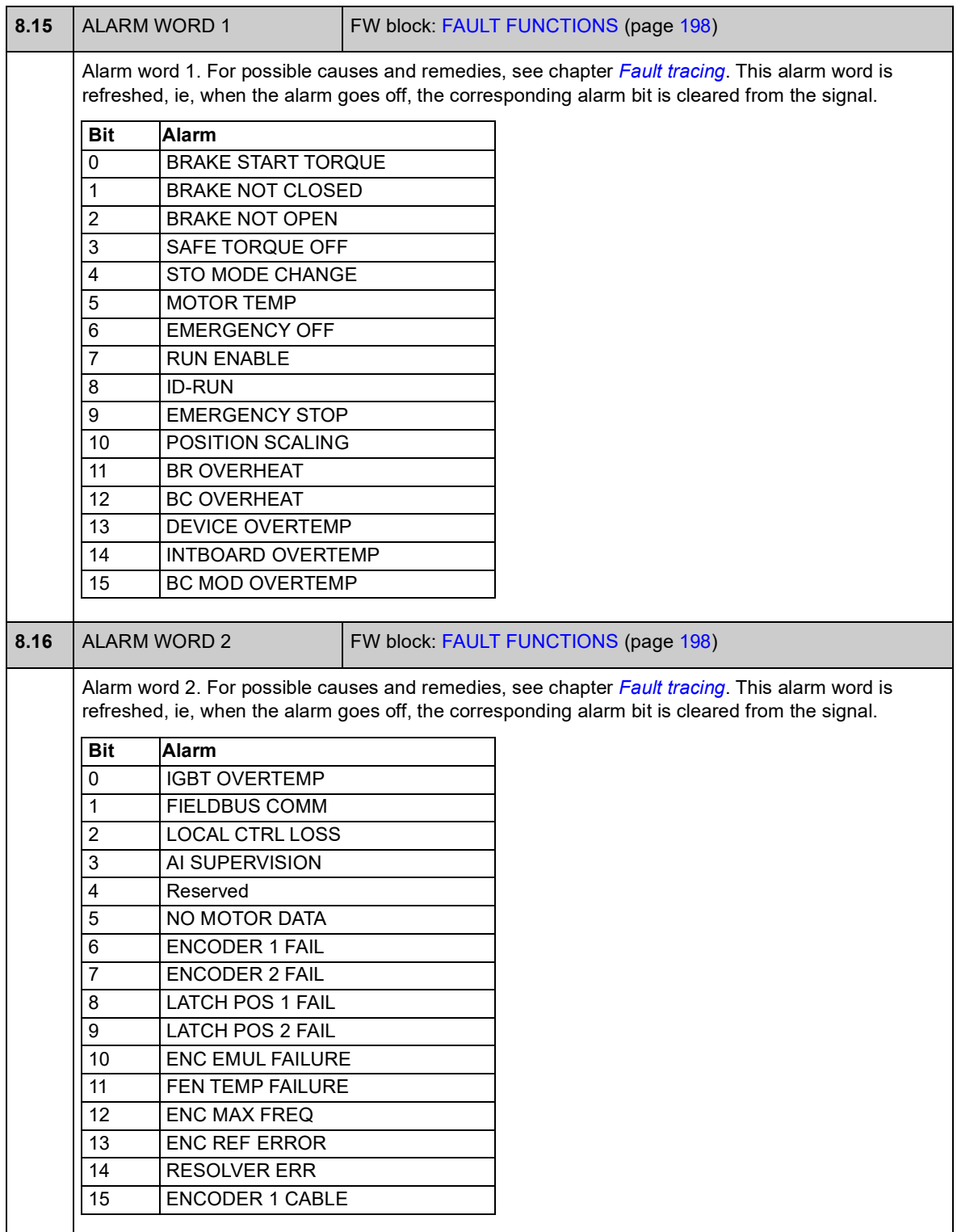

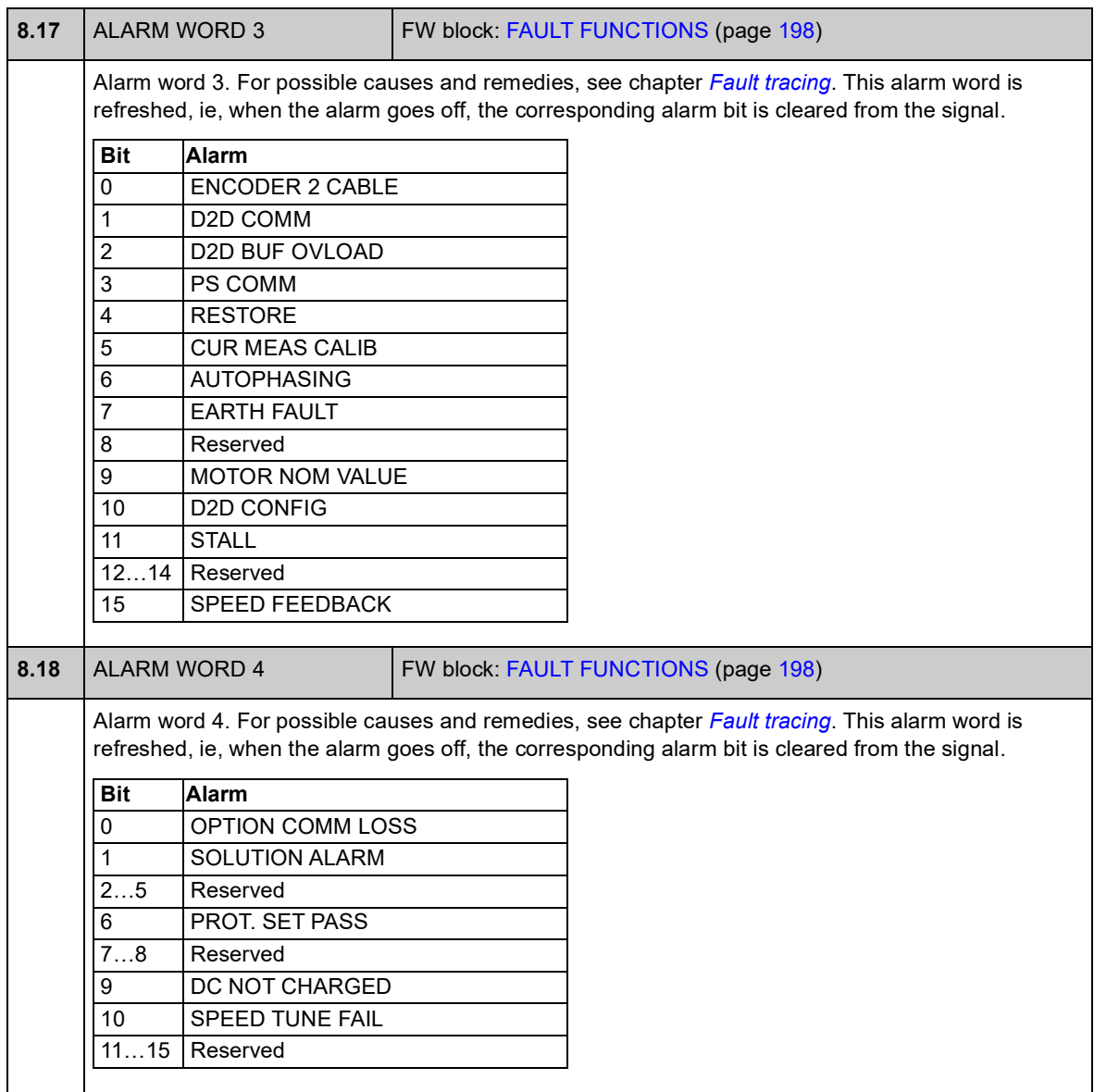

# **Group 09 SYSTEM INFO**

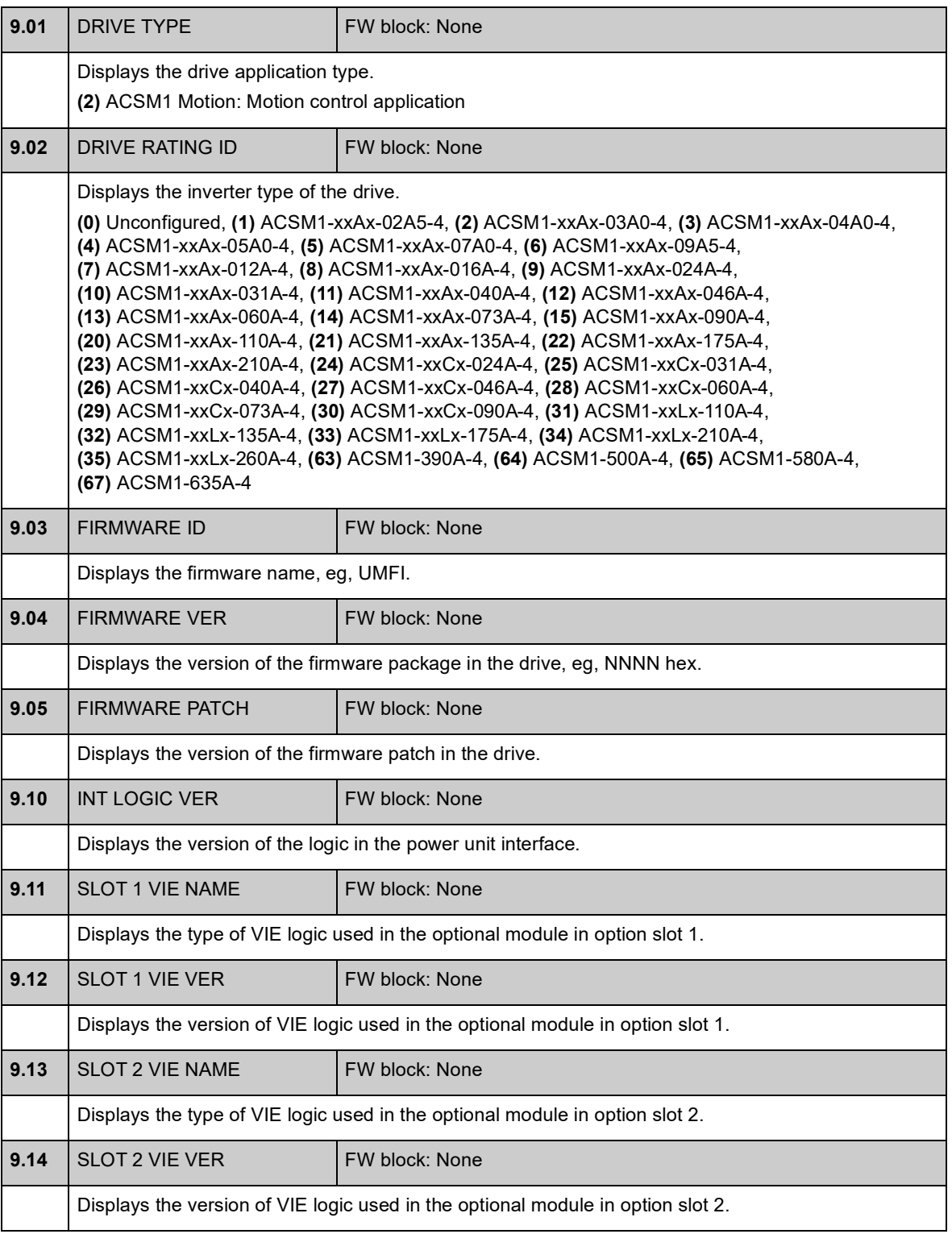

<span id="page-120-1"></span><span id="page-120-0"></span>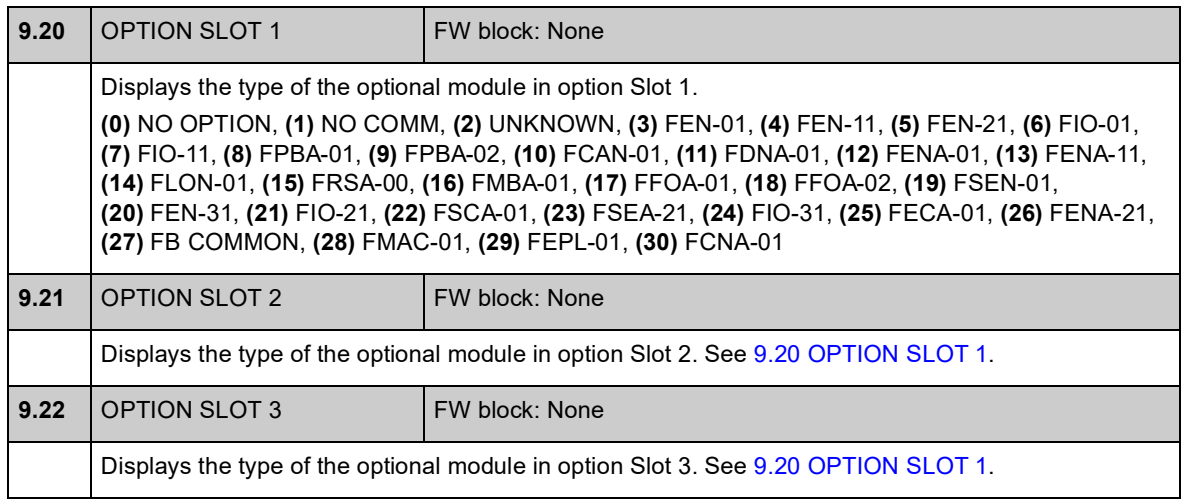

### **Group 10 START/STOP**

Settings for

- selecting start/stop/direction signal sources for external control locations EXT1 and EXT2
- selecting sources for external fault reset, run enable and start enable signals
- selecting sources for emergency stop (OFF1 and OFF3)
- selecting source for jogging function activation signal
- enabling the start inhibit function.

See also section *[Jogging](#page-51-0)* on page [52](#page-51-0).

<span id="page-121-0"></span>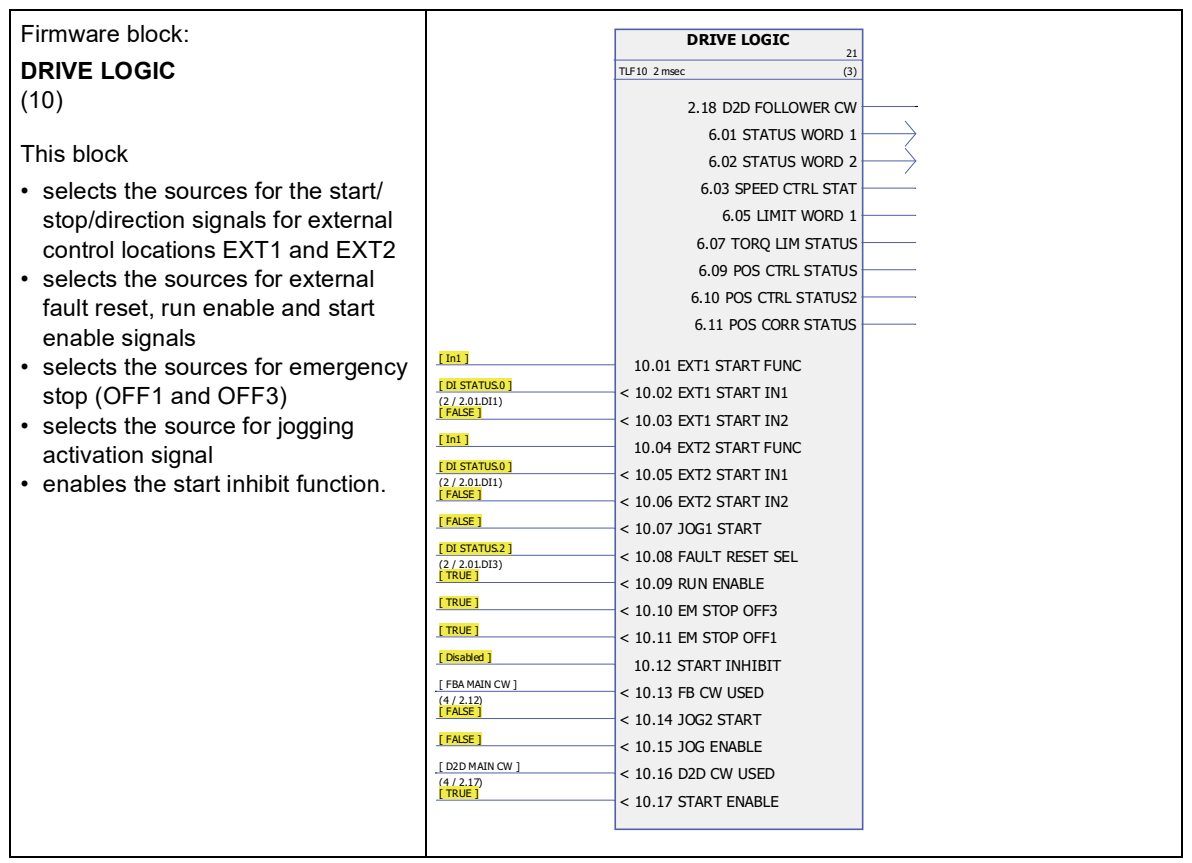

<span id="page-122-3"></span><span id="page-122-2"></span><span id="page-122-1"></span><span id="page-122-0"></span>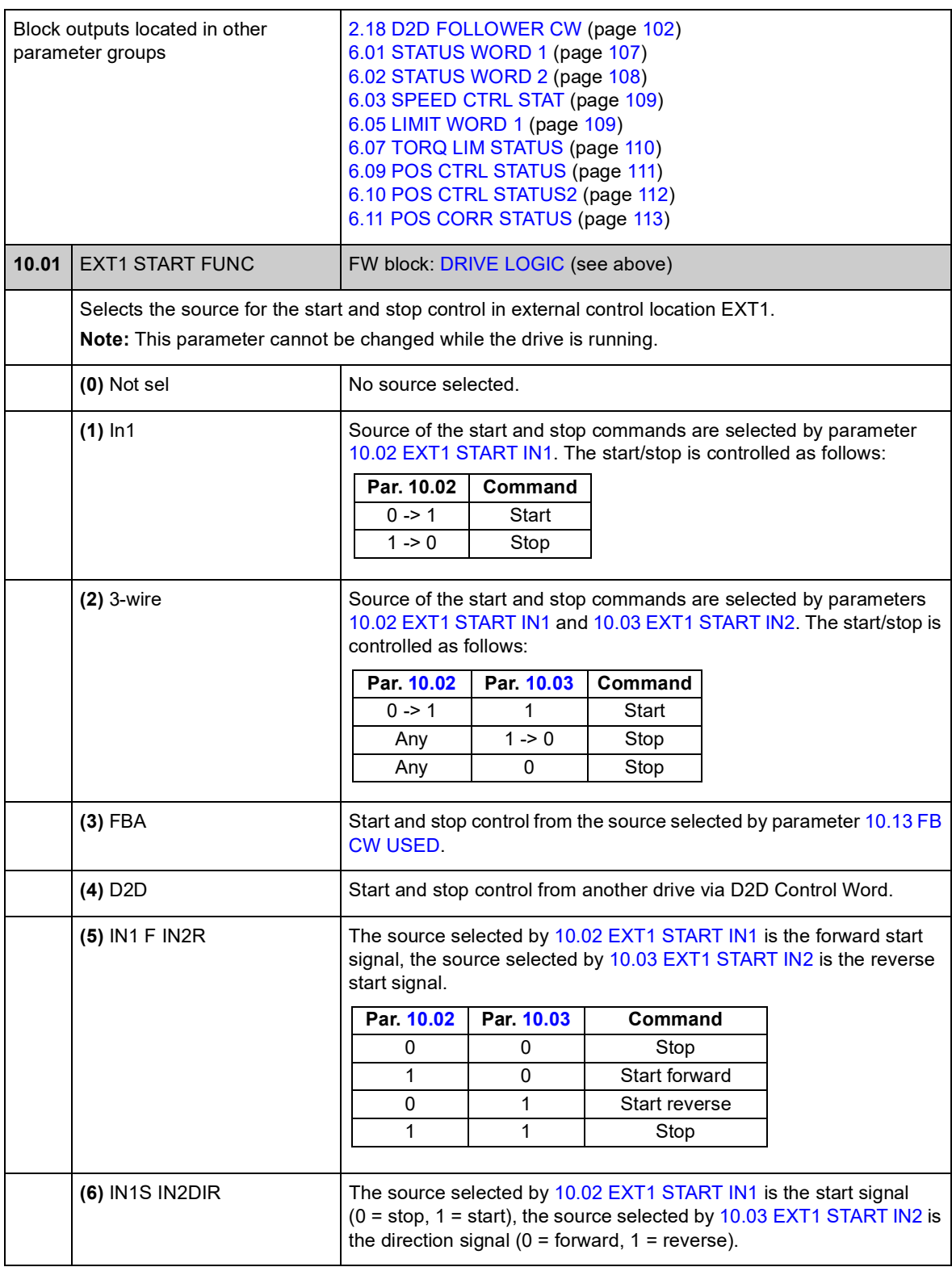

<span id="page-123-7"></span><span id="page-123-6"></span><span id="page-123-5"></span><span id="page-123-4"></span><span id="page-123-3"></span><span id="page-123-2"></span><span id="page-123-1"></span><span id="page-123-0"></span>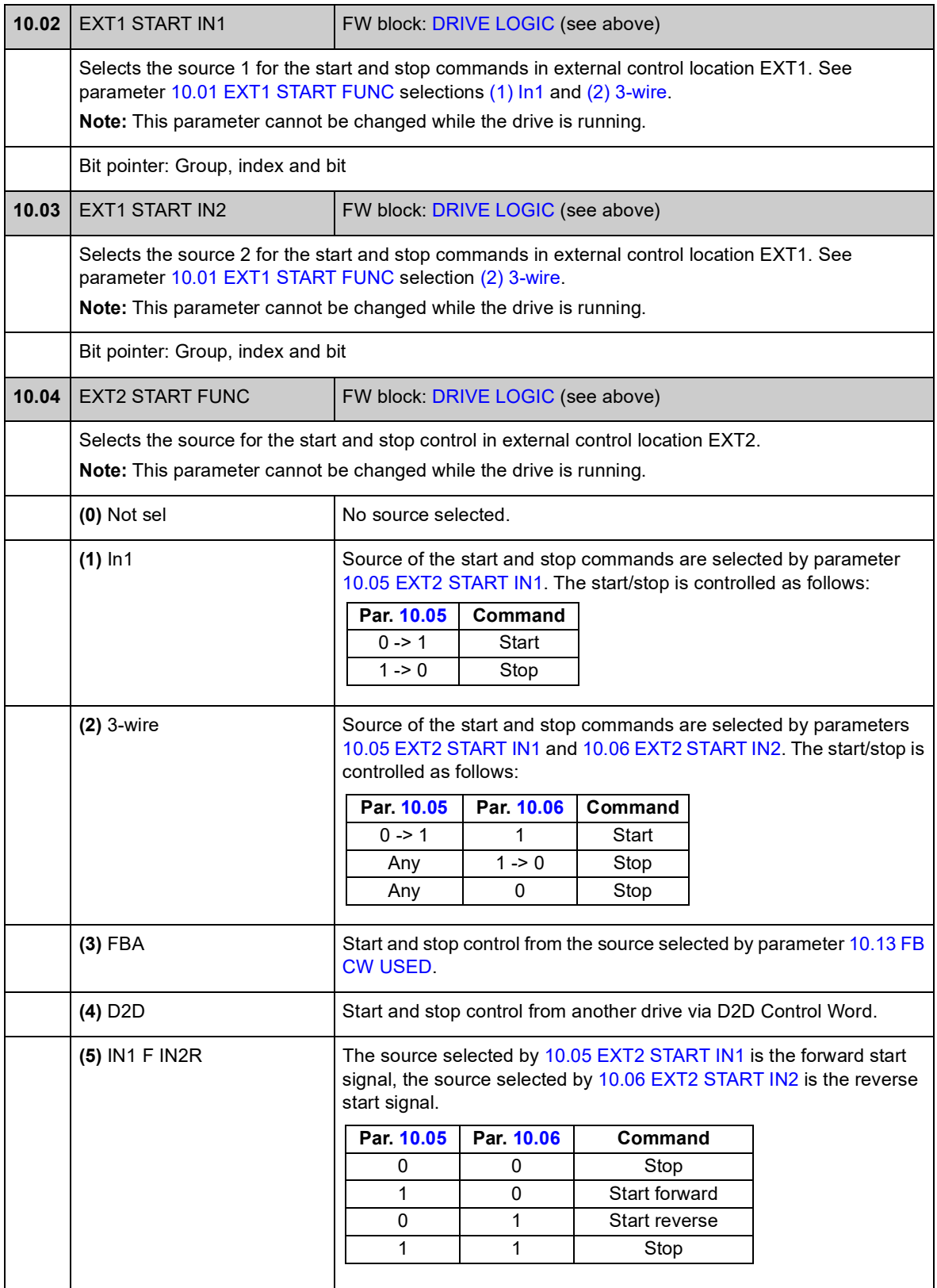

<span id="page-124-7"></span><span id="page-124-6"></span><span id="page-124-5"></span><span id="page-124-4"></span><span id="page-124-3"></span><span id="page-124-2"></span><span id="page-124-1"></span><span id="page-124-0"></span>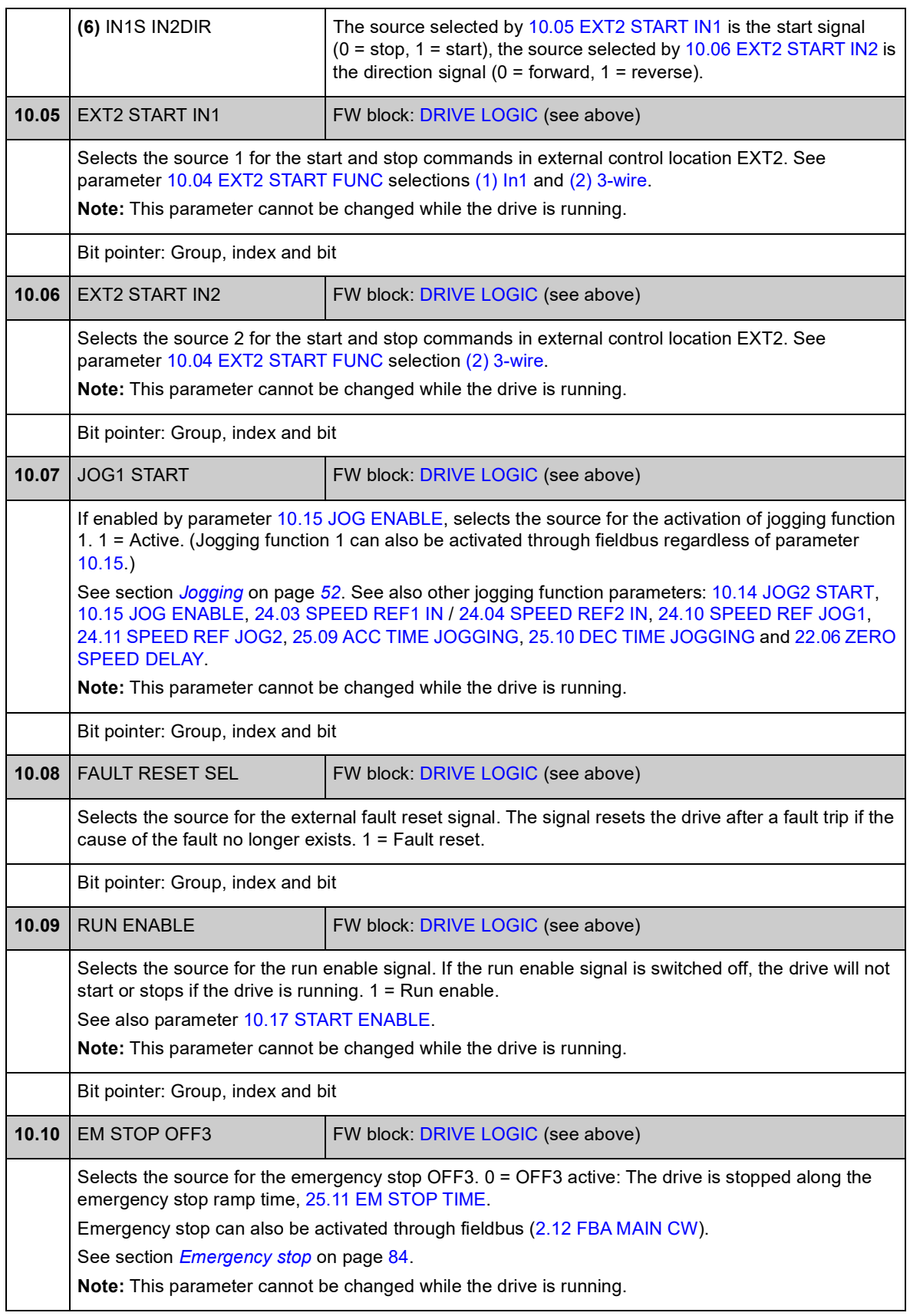

<span id="page-125-5"></span><span id="page-125-4"></span><span id="page-125-3"></span><span id="page-125-2"></span><span id="page-125-1"></span><span id="page-125-0"></span>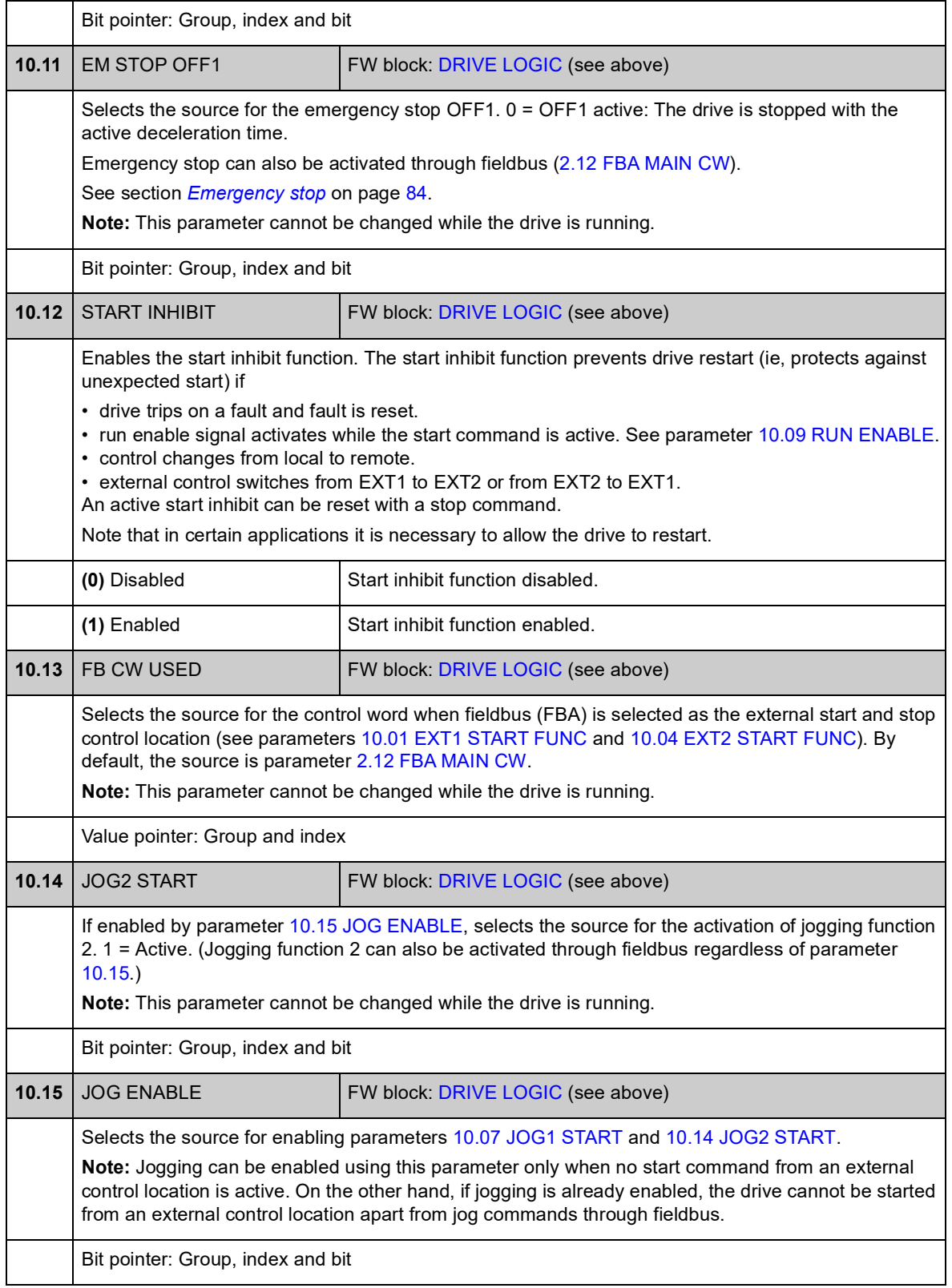

<span id="page-126-1"></span><span id="page-126-0"></span>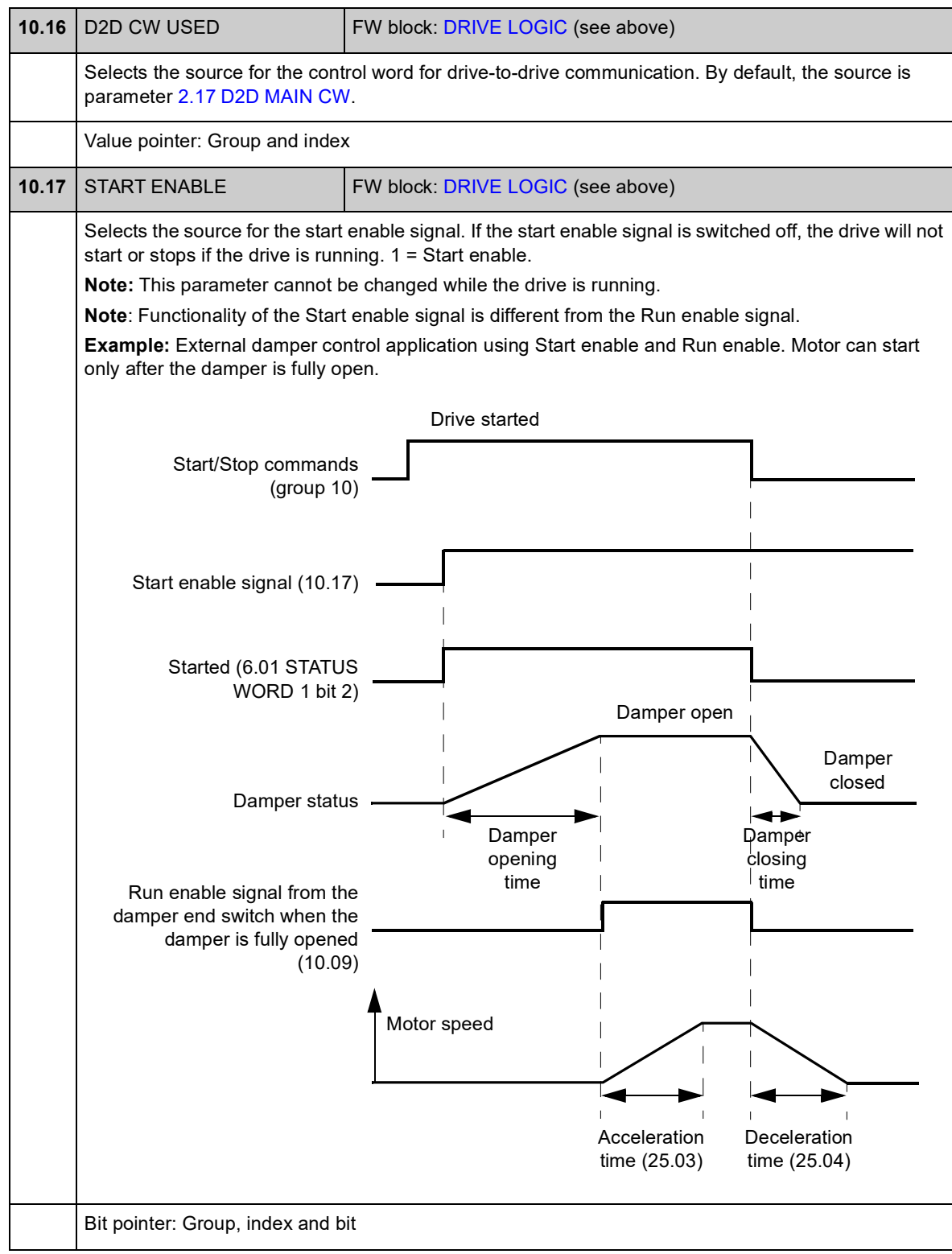

## **Group 11 START/STOP MODE**

These parameters select the start and stop functions as well as the autophasing mode, define the DC magnetising time of the motor, and configure the DC hold function.

<span id="page-127-4"></span><span id="page-127-3"></span><span id="page-127-2"></span><span id="page-127-1"></span><span id="page-127-0"></span>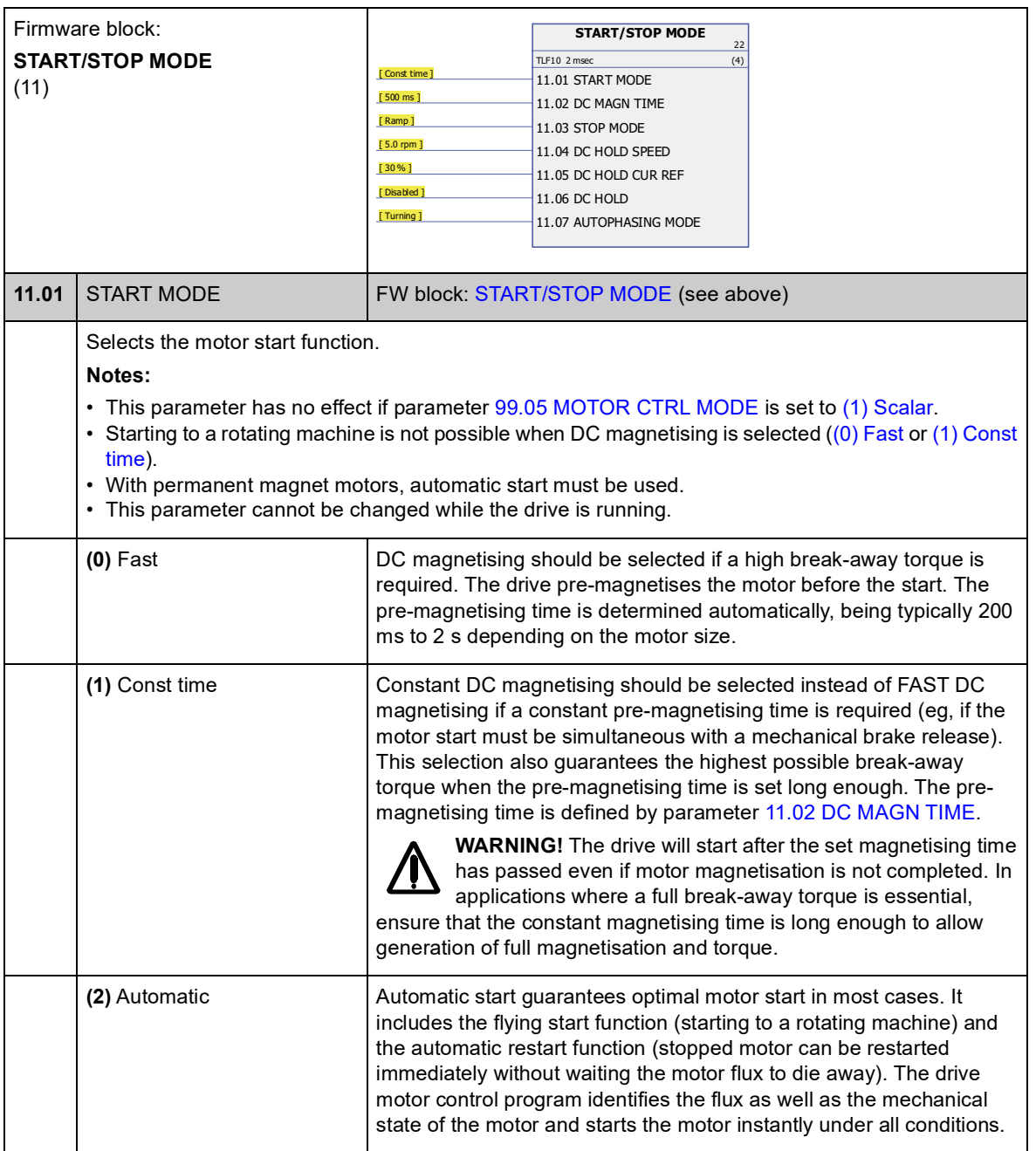

<span id="page-128-5"></span><span id="page-128-4"></span><span id="page-128-3"></span><span id="page-128-2"></span><span id="page-128-1"></span><span id="page-128-0"></span>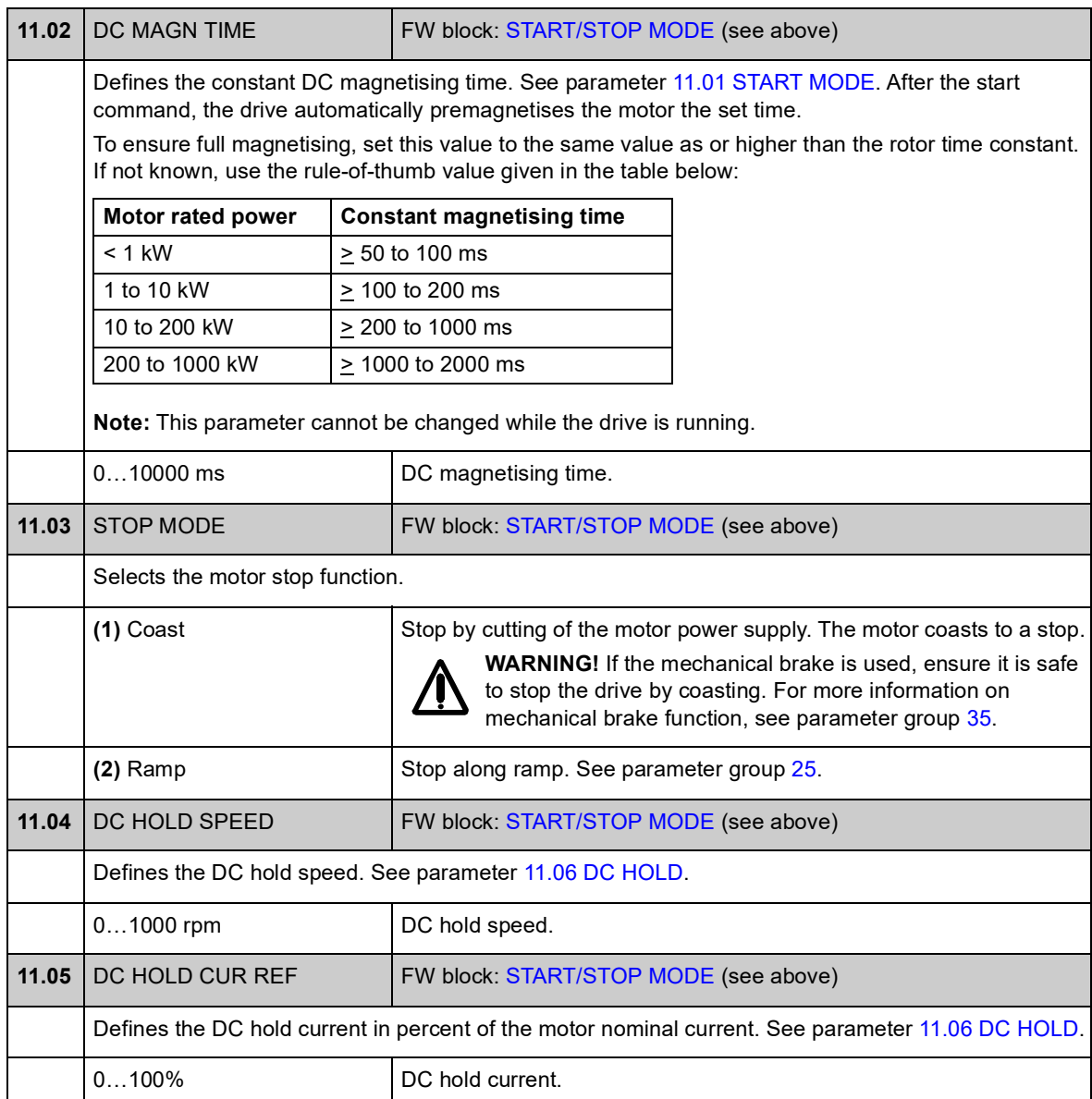

<span id="page-129-3"></span><span id="page-129-2"></span><span id="page-129-1"></span><span id="page-129-0"></span>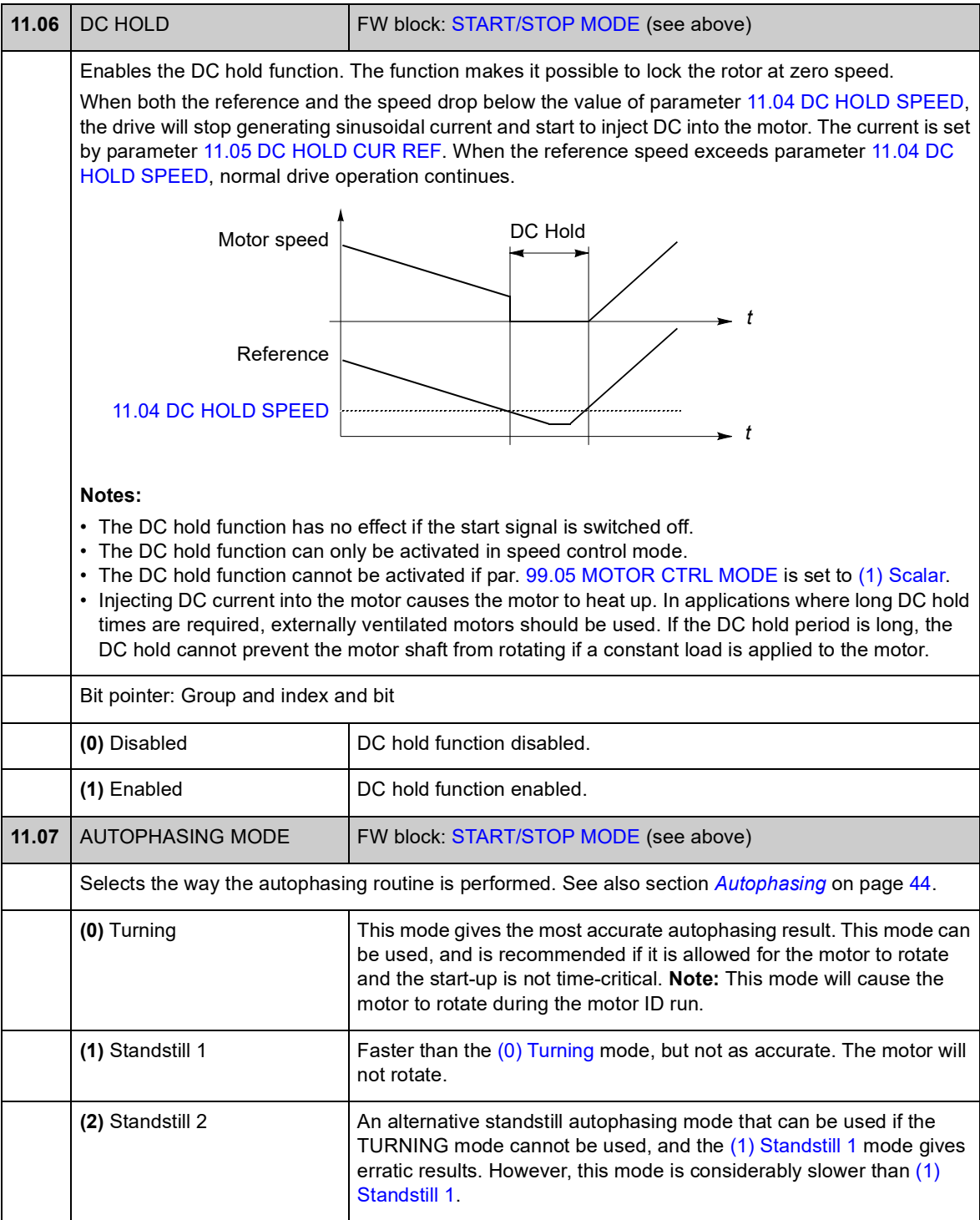

## **Group 12 DIGITAL IO**

Settings for the digital inputs and outputs, and the relay output.

<span id="page-130-5"></span><span id="page-130-4"></span><span id="page-130-3"></span><span id="page-130-2"></span><span id="page-130-1"></span><span id="page-130-0"></span>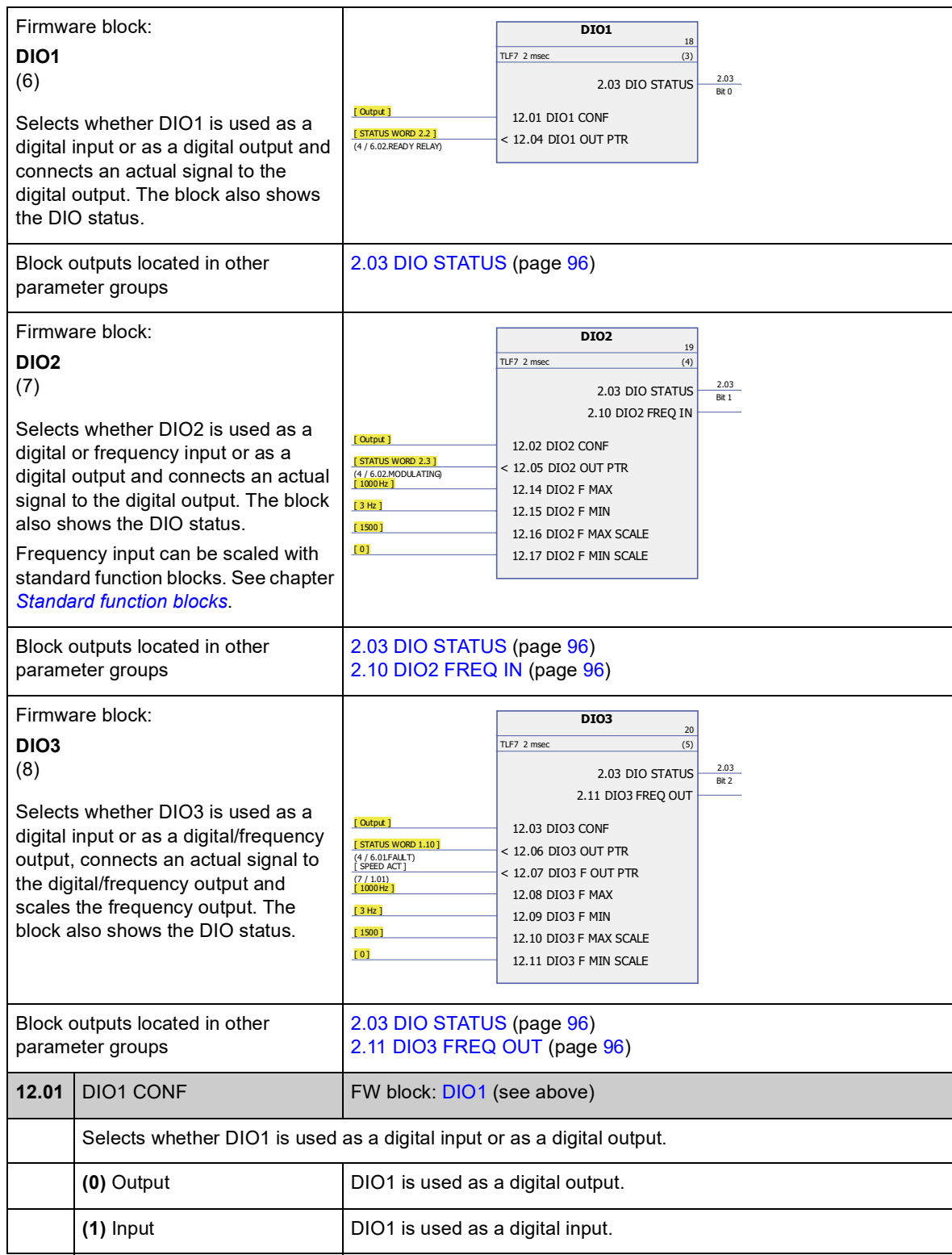

<span id="page-131-13"></span><span id="page-131-12"></span><span id="page-131-11"></span><span id="page-131-10"></span><span id="page-131-9"></span><span id="page-131-8"></span><span id="page-131-7"></span><span id="page-131-6"></span><span id="page-131-5"></span><span id="page-131-4"></span><span id="page-131-3"></span><span id="page-131-2"></span><span id="page-131-1"></span><span id="page-131-0"></span>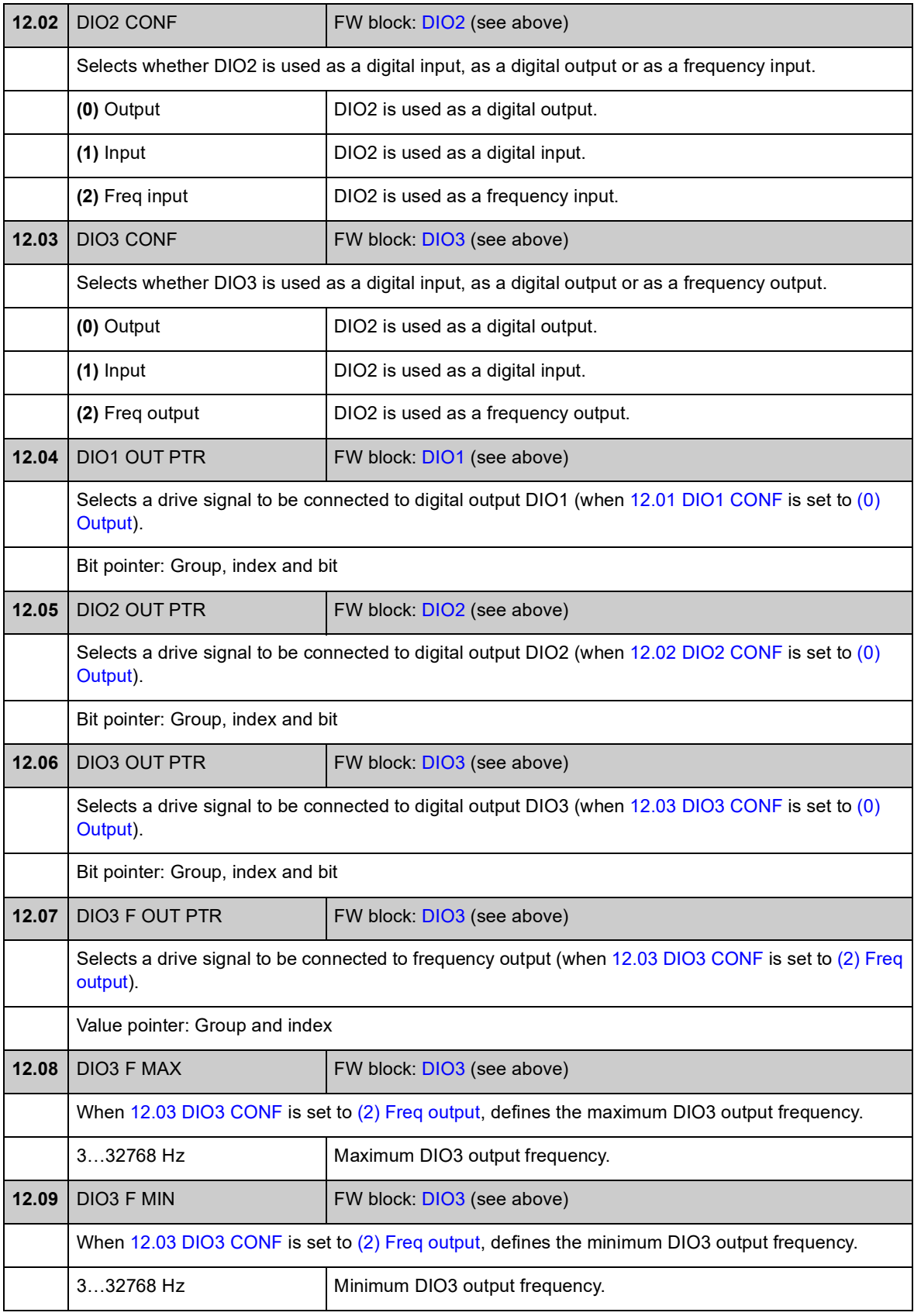

<span id="page-132-1"></span>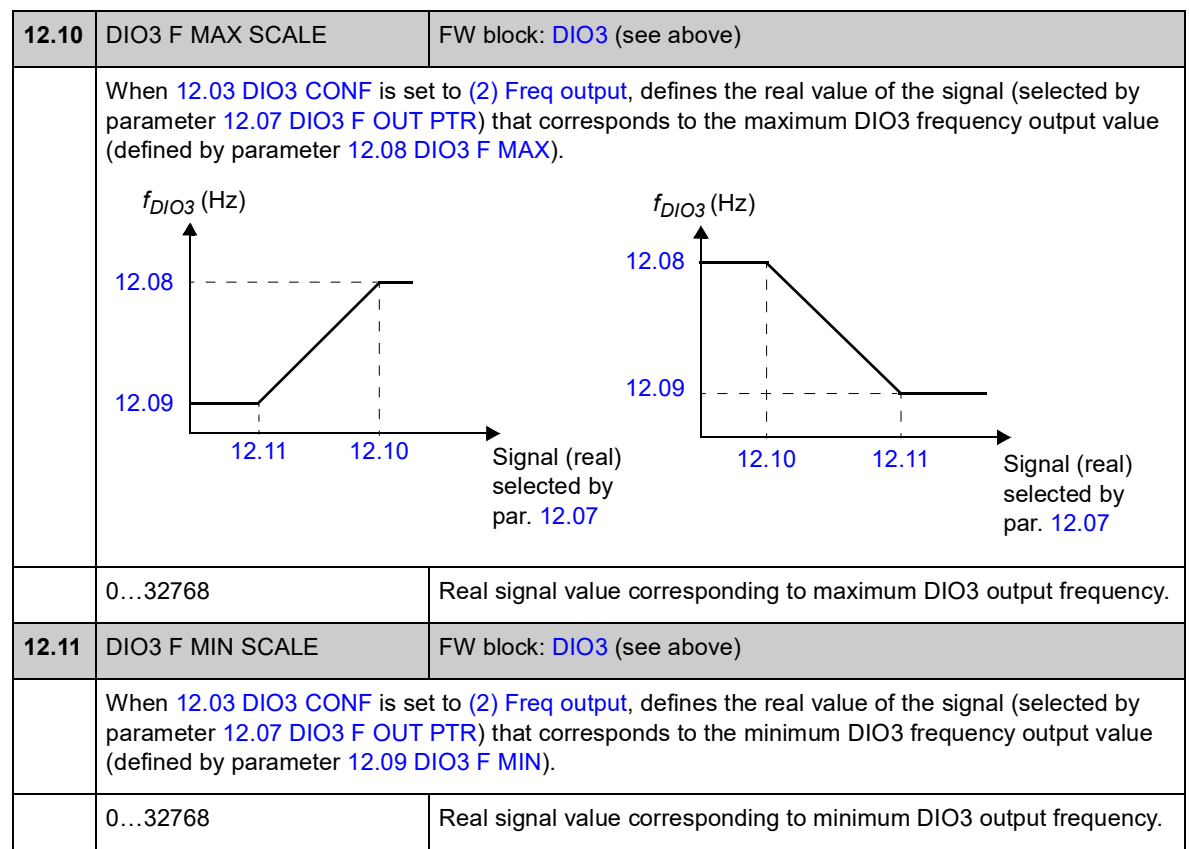

<span id="page-132-2"></span><span id="page-132-0"></span>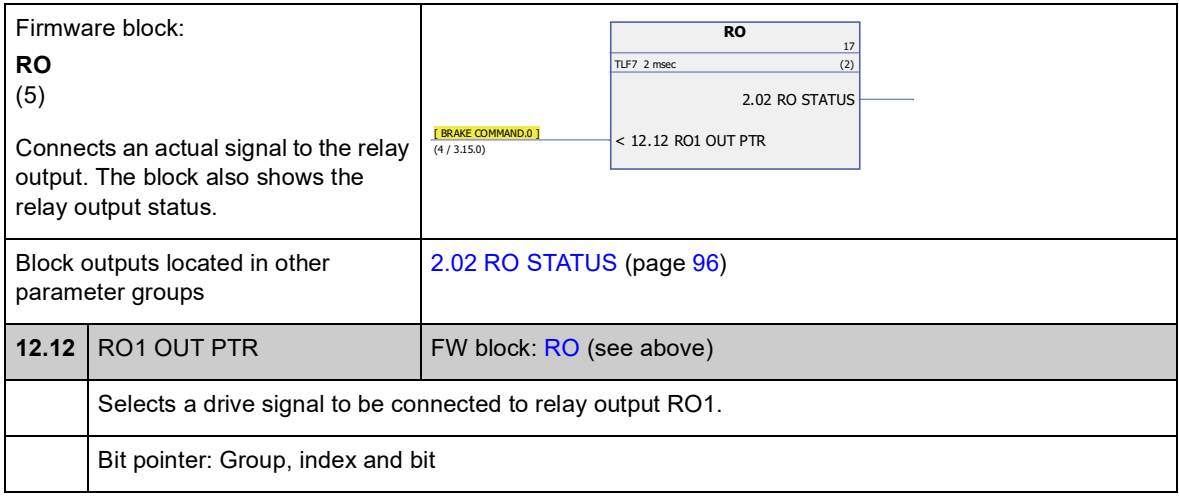

<span id="page-132-3"></span>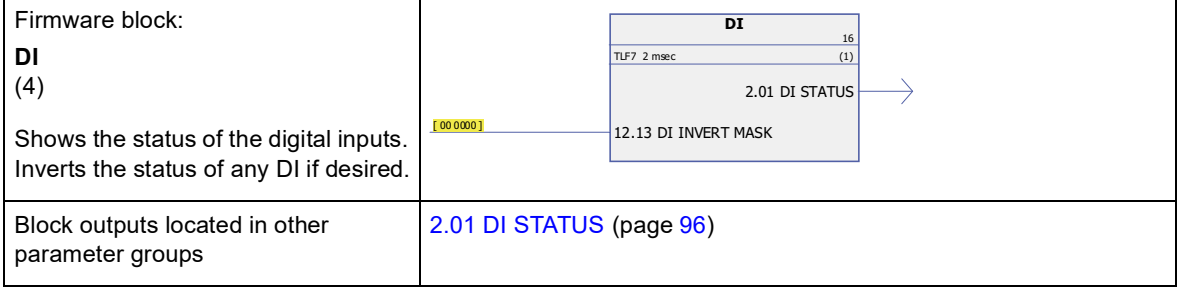

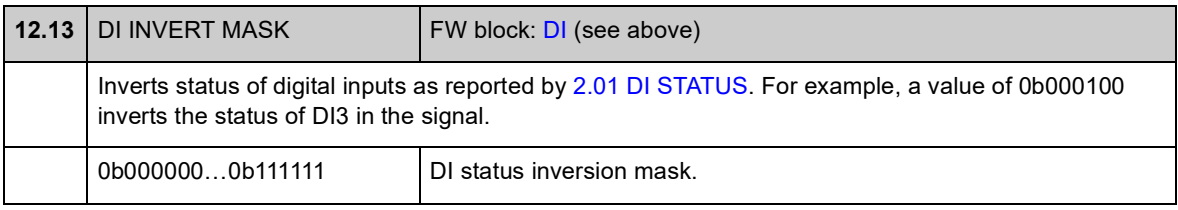

<span id="page-133-5"></span><span id="page-133-4"></span><span id="page-133-3"></span><span id="page-133-2"></span><span id="page-133-1"></span><span id="page-133-0"></span>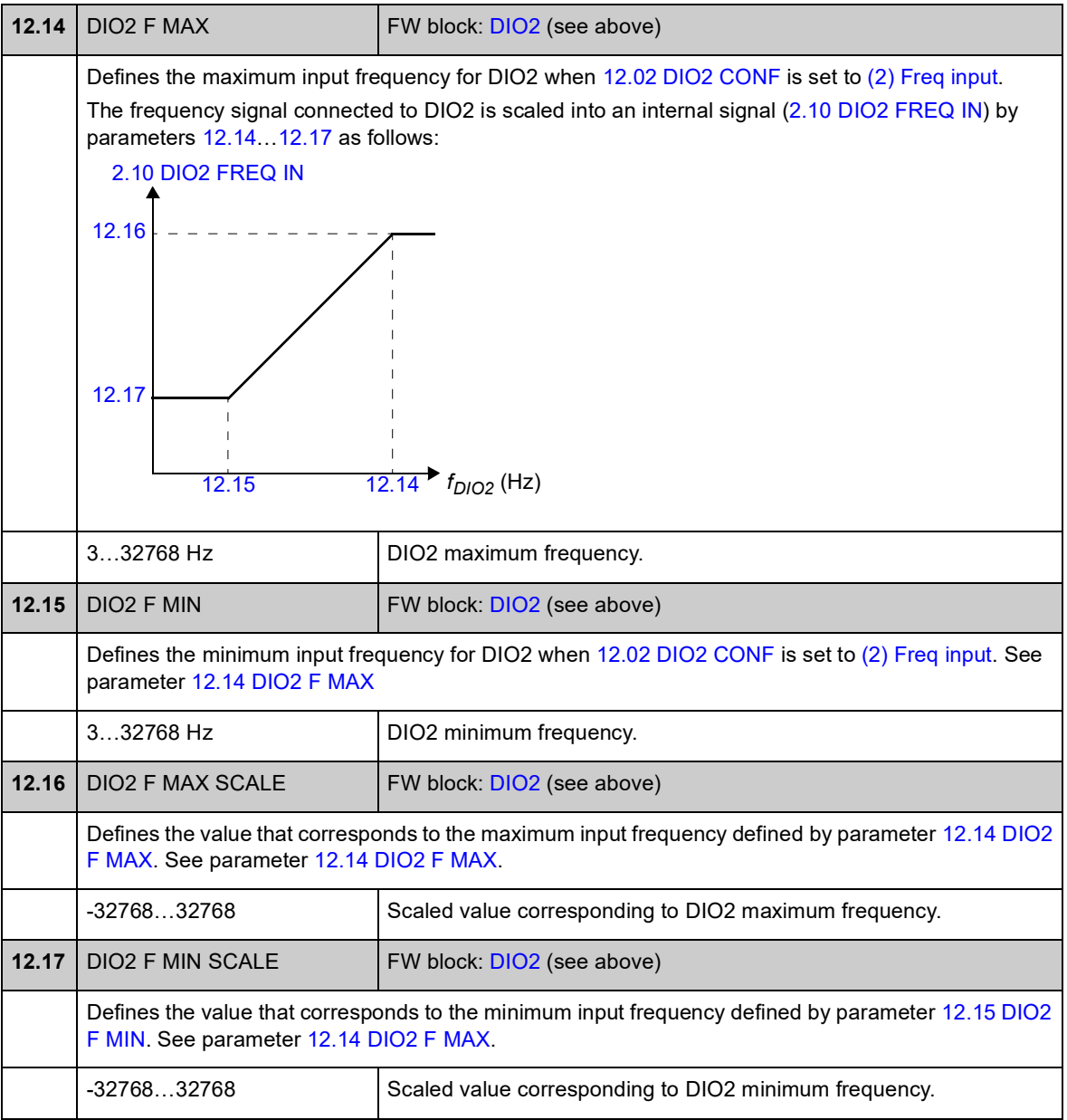

### **Group 13 ANALOGUE INPUTS**

Settings for the analogue inputs.

The drive offers two programmable analogue inputs, AI1 and AI2. Both inputs can be used either as a voltage or a current input (-11…11 V or -22…22 mA). The input type is selected with jumpers J1 and J2 respectively on the JCU Control Unit.

The inaccuracy of the analogue inputs is 1% of the full scale range and the resolution is 11 bits (+ sign). The hardware filter time constant is approximately 0.25 ms.

Analogue inputs can be used as the source for speed and torque reference.

Analogue input supervision can be added with standard function blocks. See chapter *[Standard function blocks](#page-332-0)*.

<span id="page-134-4"></span><span id="page-134-3"></span><span id="page-134-2"></span><span id="page-134-1"></span><span id="page-134-0"></span>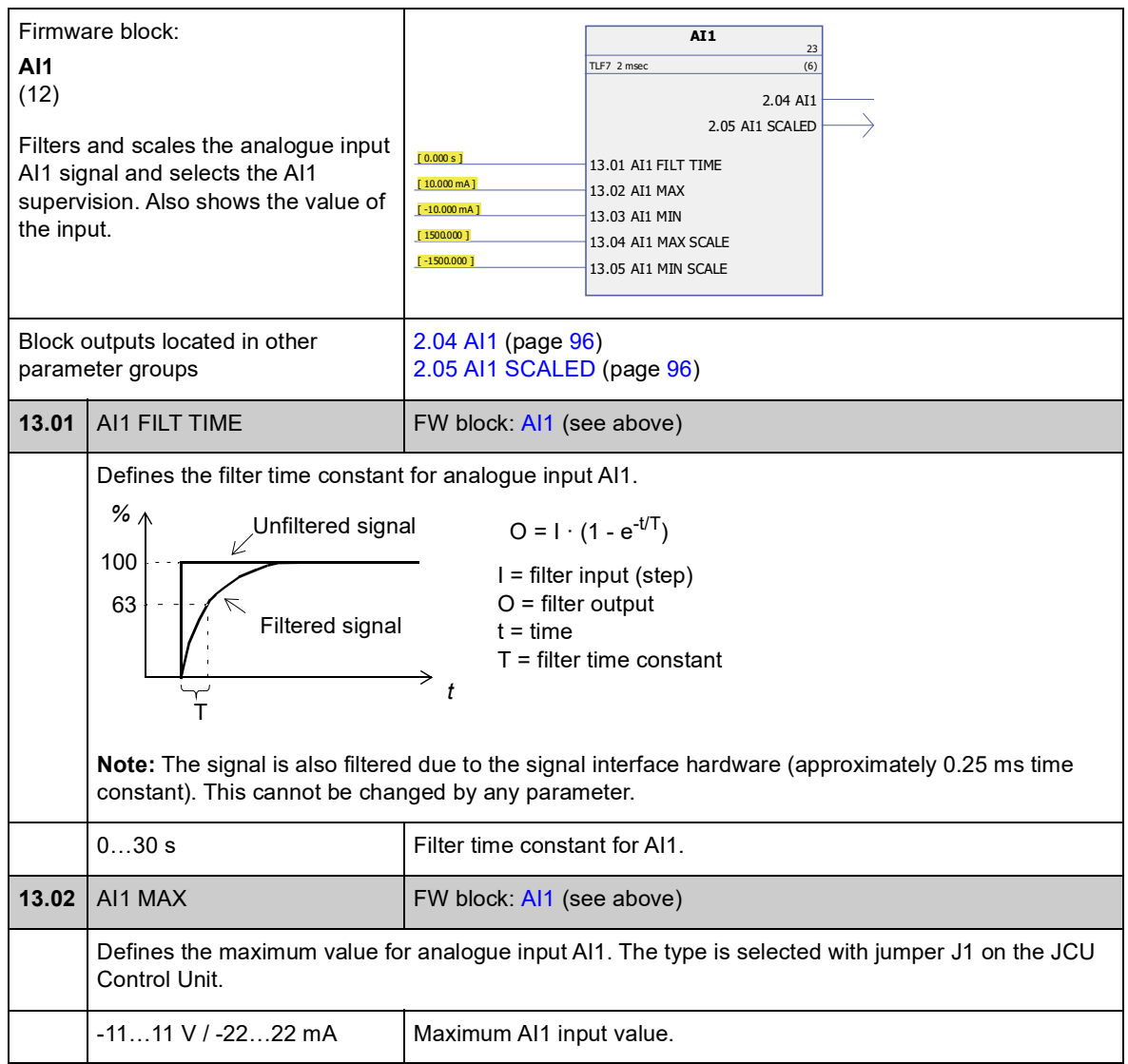

<span id="page-135-3"></span><span id="page-135-2"></span><span id="page-135-1"></span><span id="page-135-0"></span>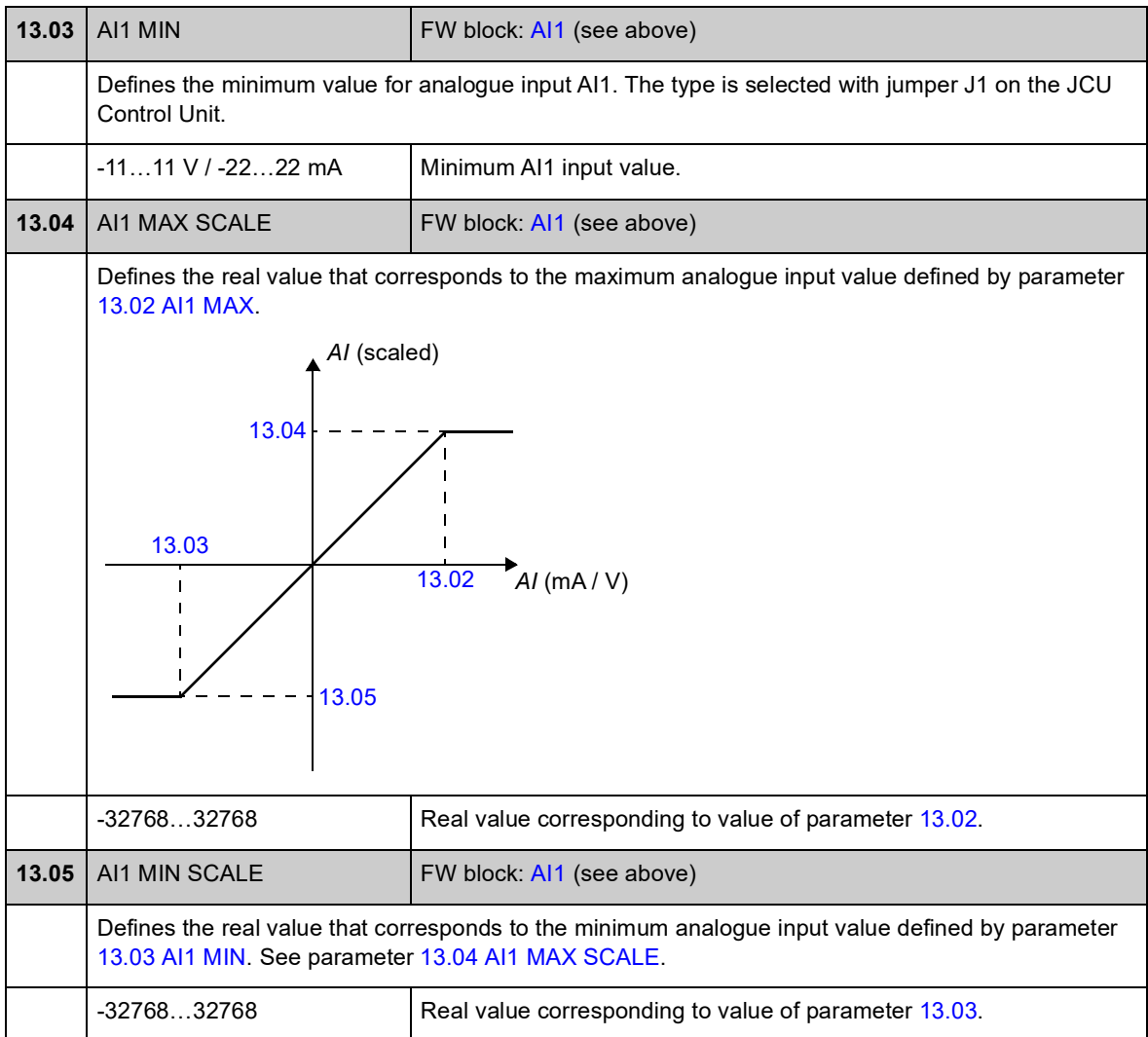

<span id="page-135-5"></span><span id="page-135-4"></span>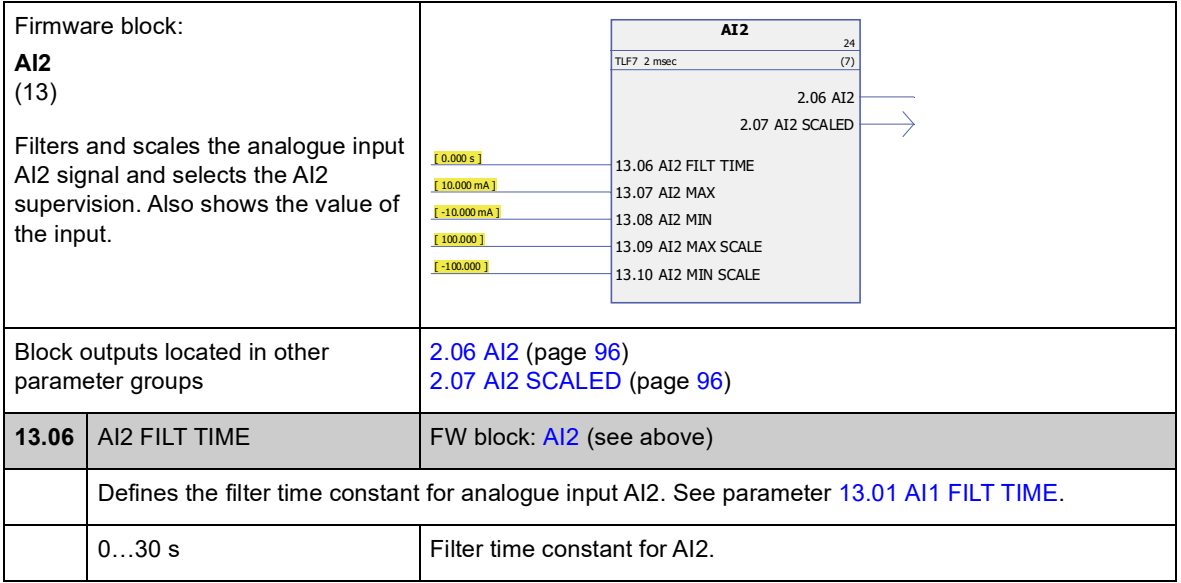

<span id="page-136-7"></span><span id="page-136-6"></span><span id="page-136-5"></span><span id="page-136-4"></span><span id="page-136-3"></span><span id="page-136-2"></span><span id="page-136-1"></span><span id="page-136-0"></span>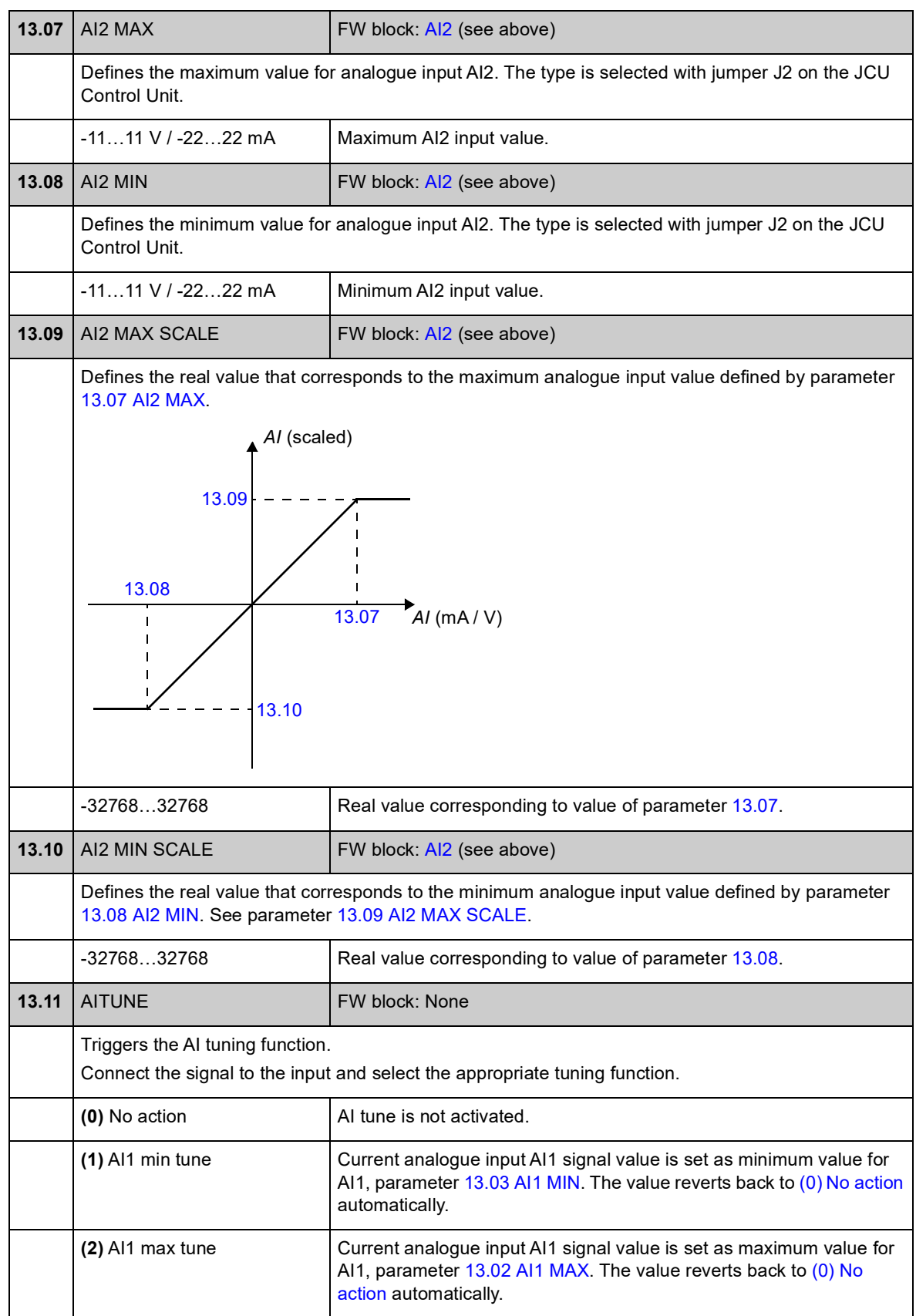

<span id="page-137-2"></span><span id="page-137-1"></span><span id="page-137-0"></span>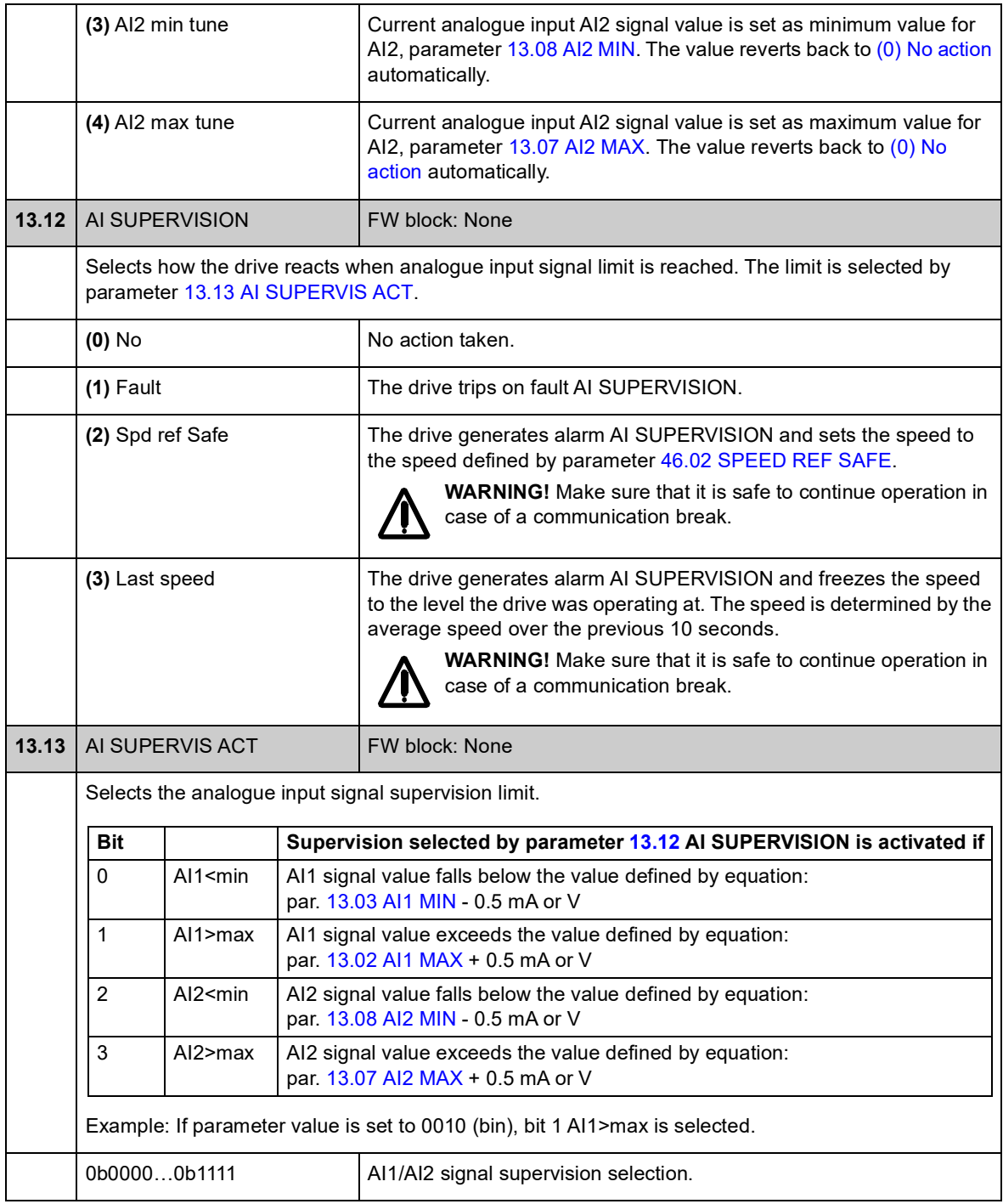

### **Group 15 ANALOGUE OUTPUTS**

Settings for the analogue outputs.

The drive offers two programmable analogue outputs: one current output AO1 (0…20 mA) and one voltage output AO2 (-10…10 V).

The resolution of the analogue outputs is 11 bits (+ sign) and the inaccuracy is 2% of the full scale range.

The analogue output signals can be proportional to motor speed, process speed (scaled motor speed), output frequency, output current, motor torque, motor power, etc. It is possible to write a value to an analogue output through a serial communication link (eg, fieldbus link).

<span id="page-138-4"></span><span id="page-138-3"></span><span id="page-138-2"></span><span id="page-138-1"></span><span id="page-138-0"></span>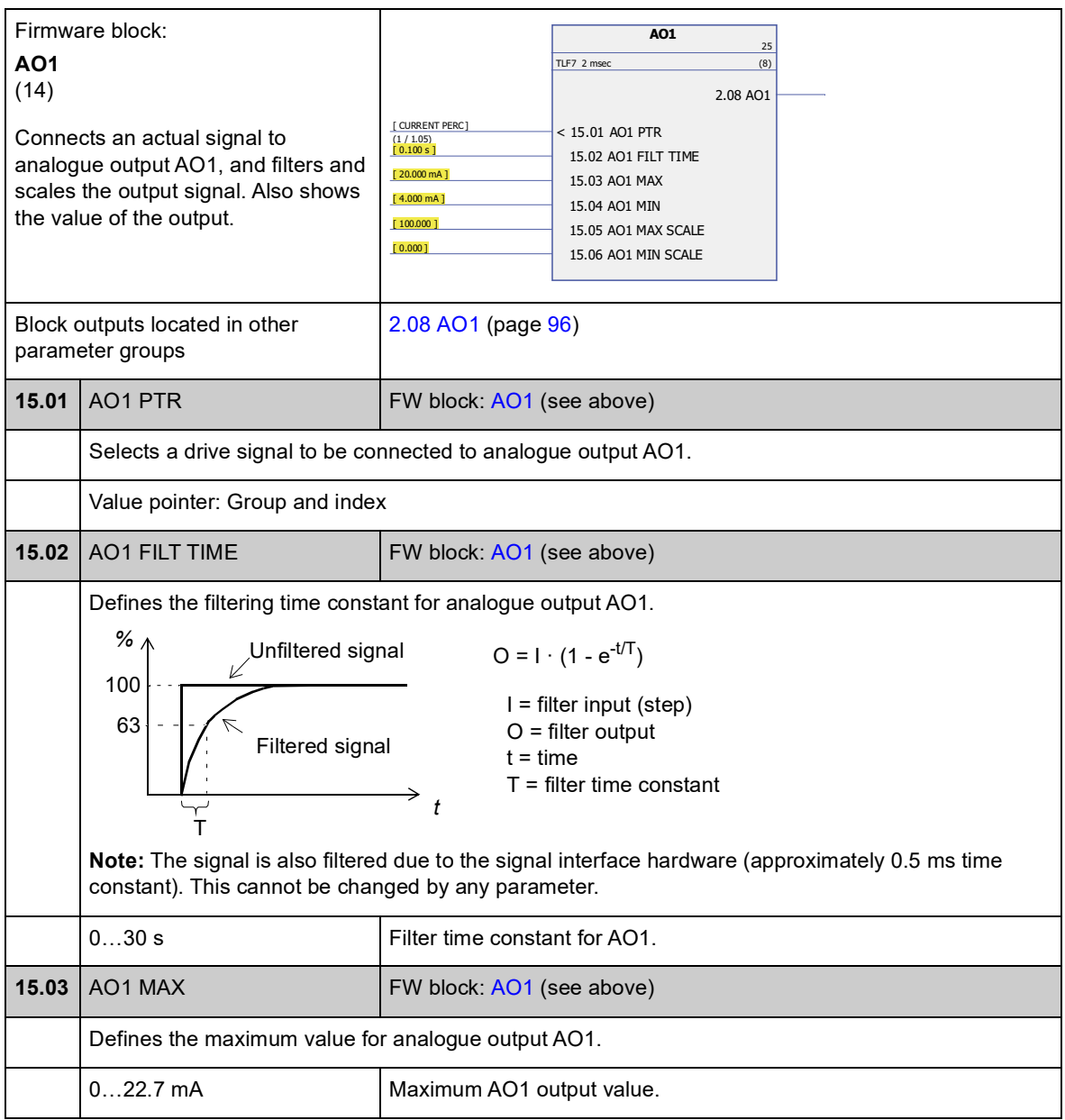

<span id="page-139-3"></span><span id="page-139-2"></span><span id="page-139-1"></span><span id="page-139-0"></span>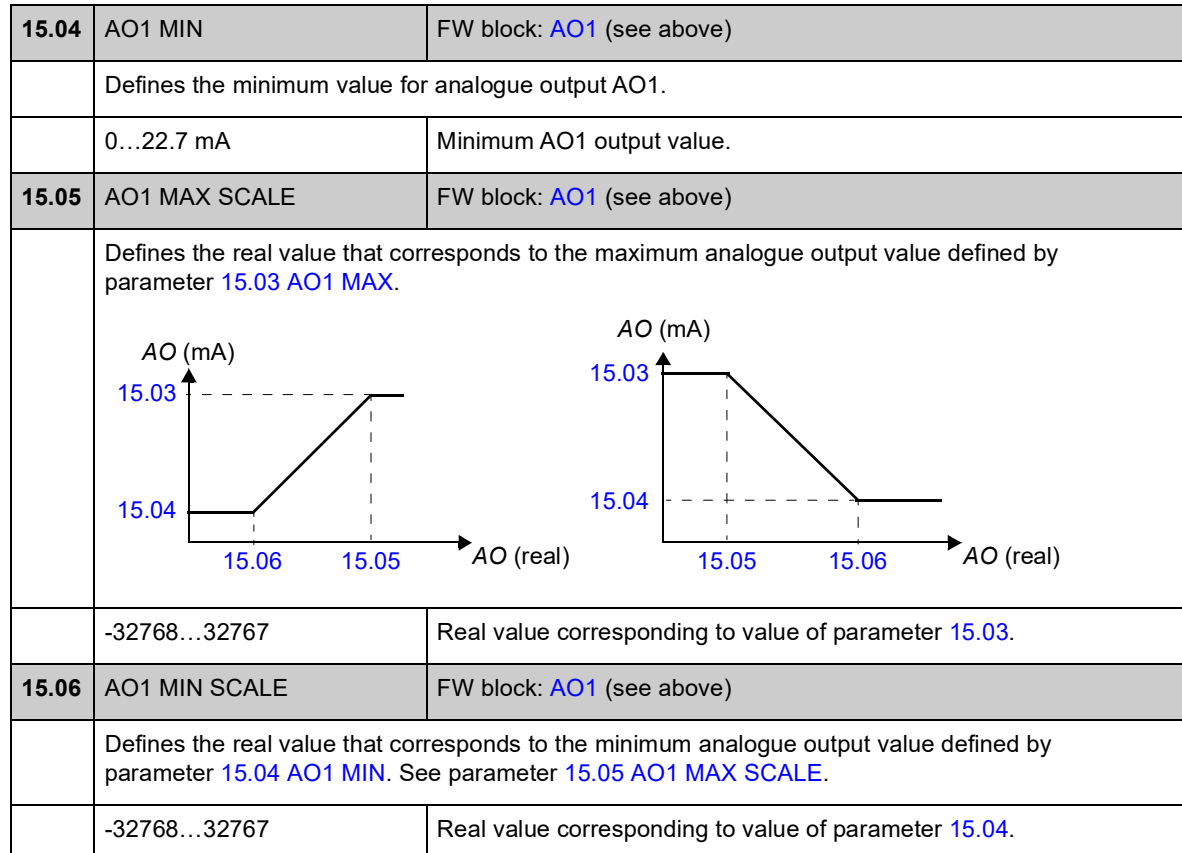

<span id="page-139-5"></span><span id="page-139-4"></span>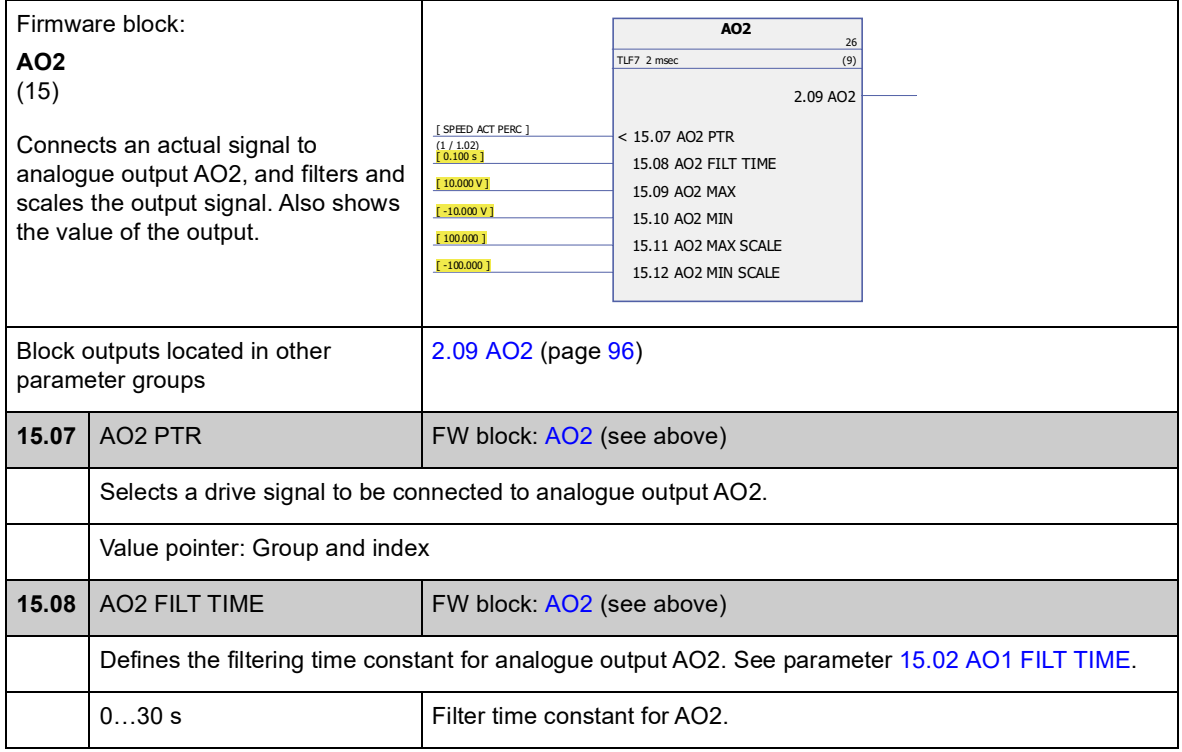

<span id="page-140-6"></span><span id="page-140-5"></span><span id="page-140-4"></span><span id="page-140-3"></span><span id="page-140-2"></span><span id="page-140-1"></span><span id="page-140-0"></span>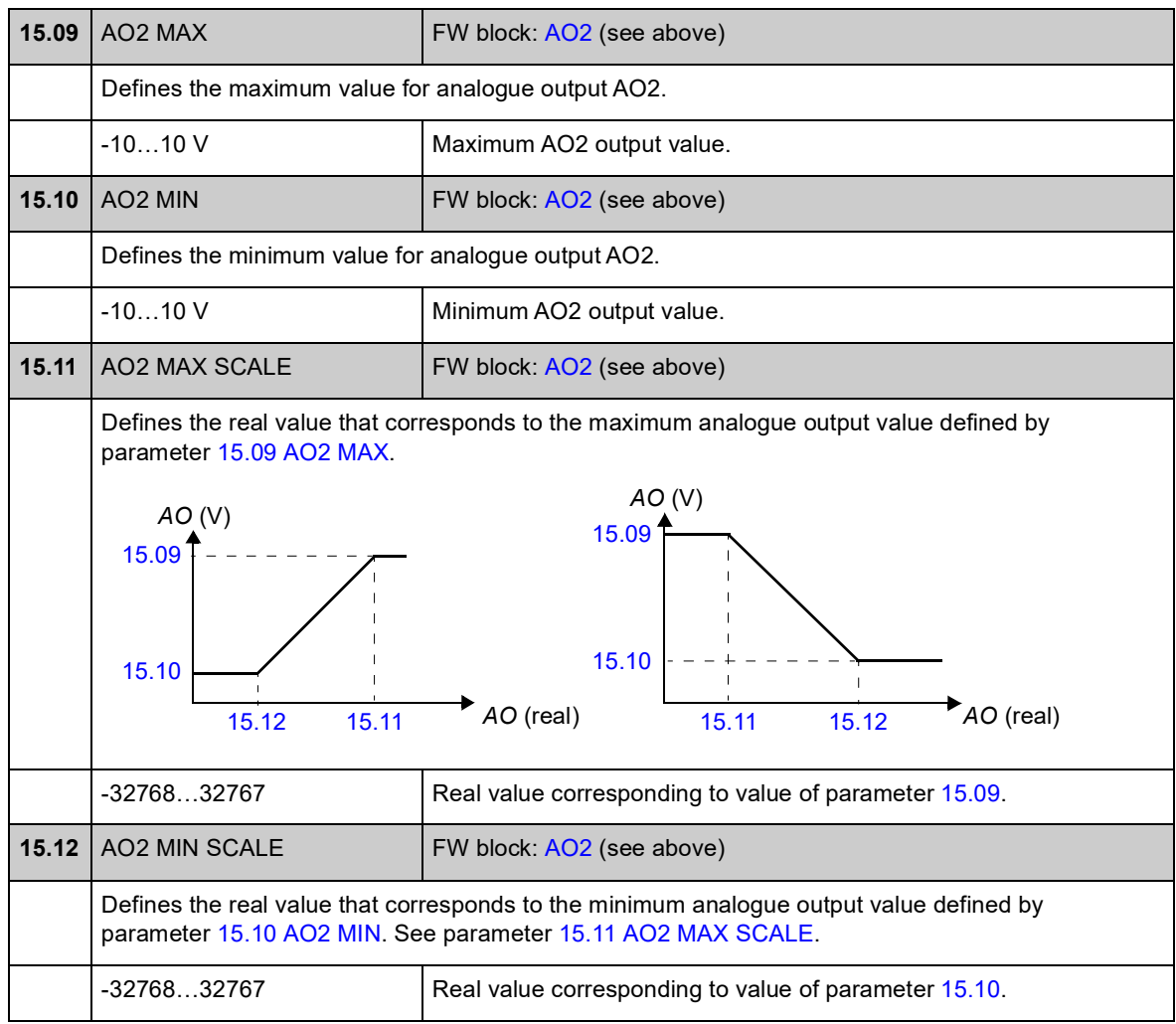

# **Group 16 SYSTEM**

Local control and parameter access settings, restoration of default parameter values, save of parameters into permanent memory.

<span id="page-141-3"></span><span id="page-141-2"></span><span id="page-141-1"></span><span id="page-141-0"></span>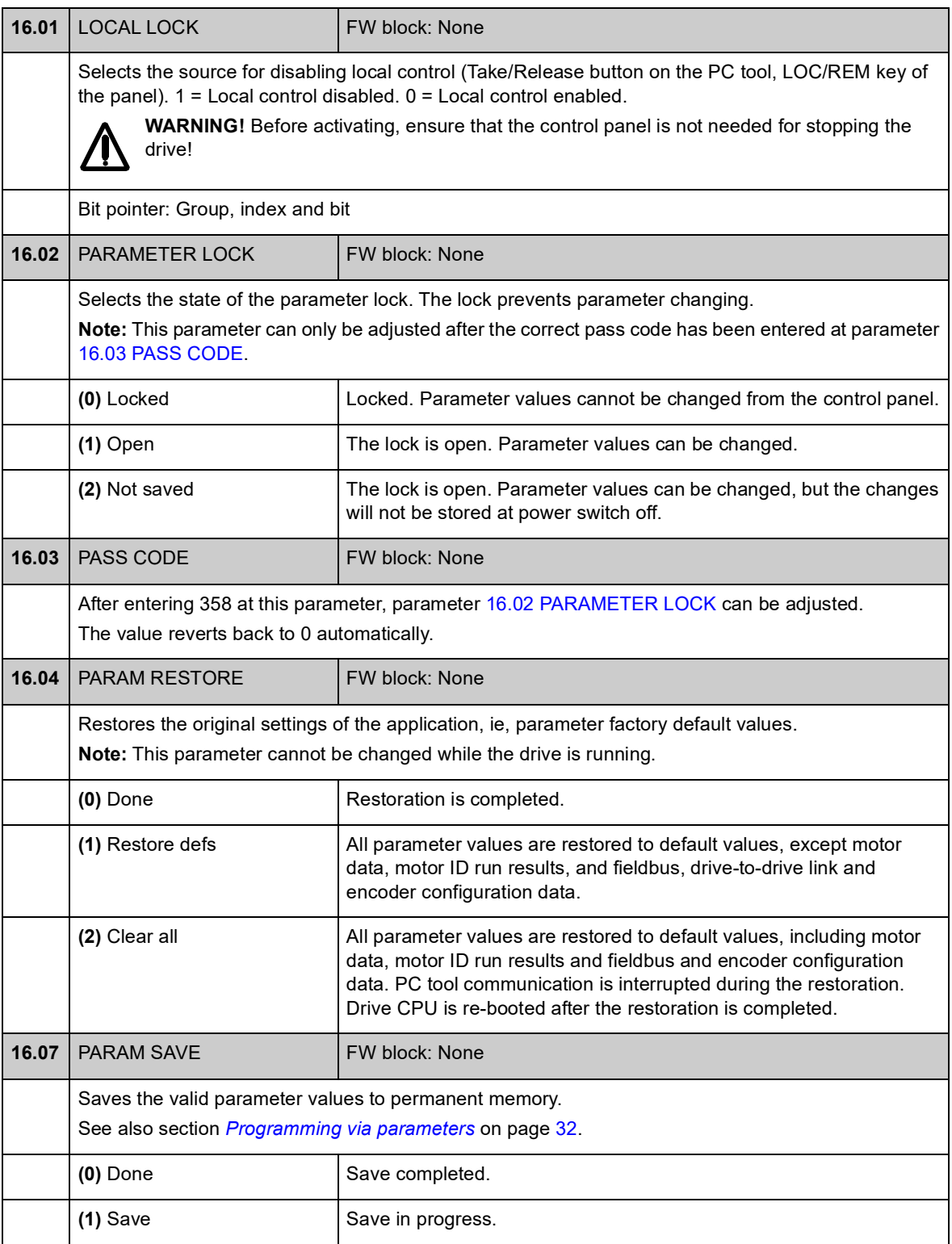

<span id="page-142-2"></span><span id="page-142-1"></span><span id="page-142-0"></span>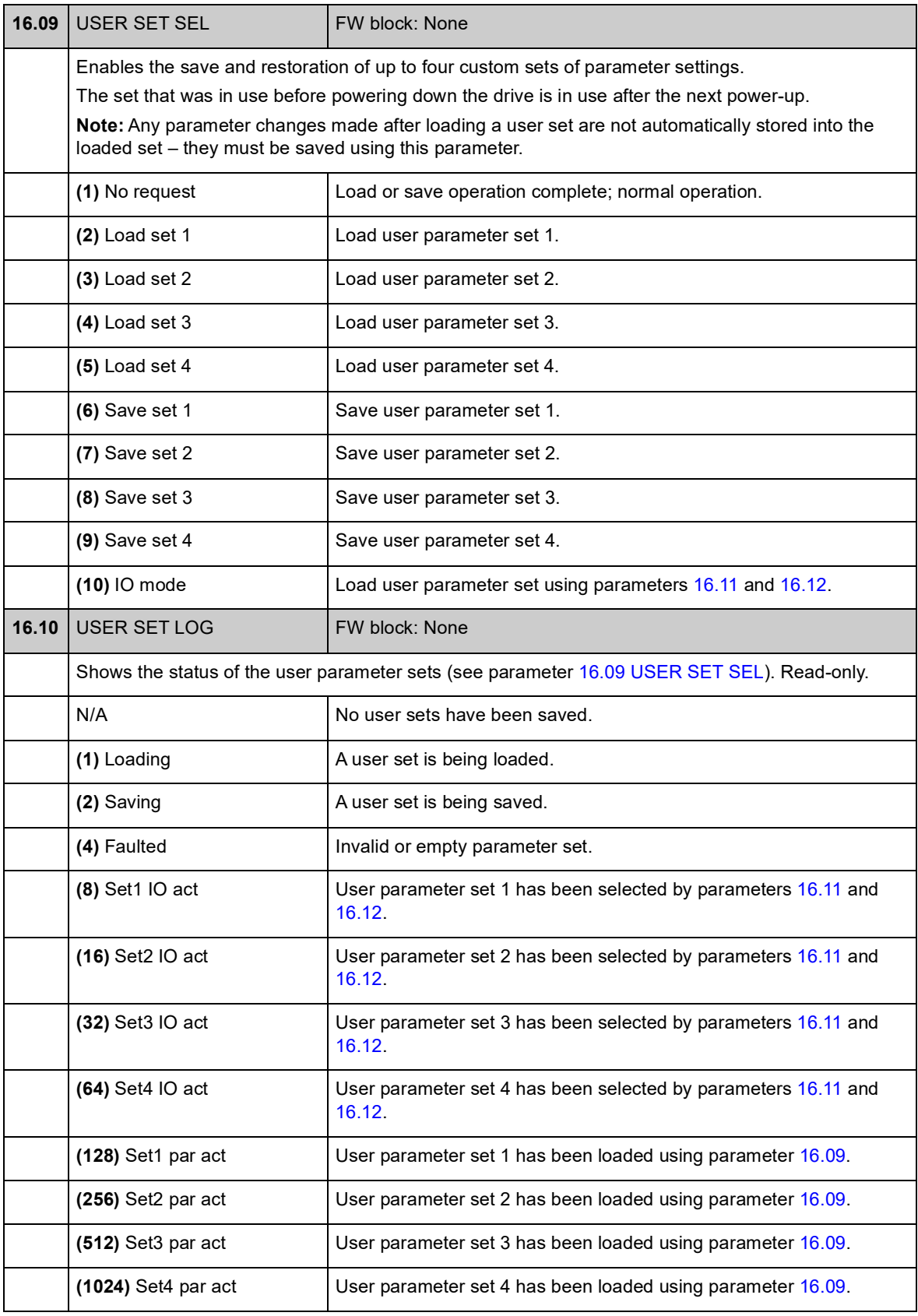

<span id="page-143-3"></span><span id="page-143-2"></span><span id="page-143-1"></span><span id="page-143-0"></span>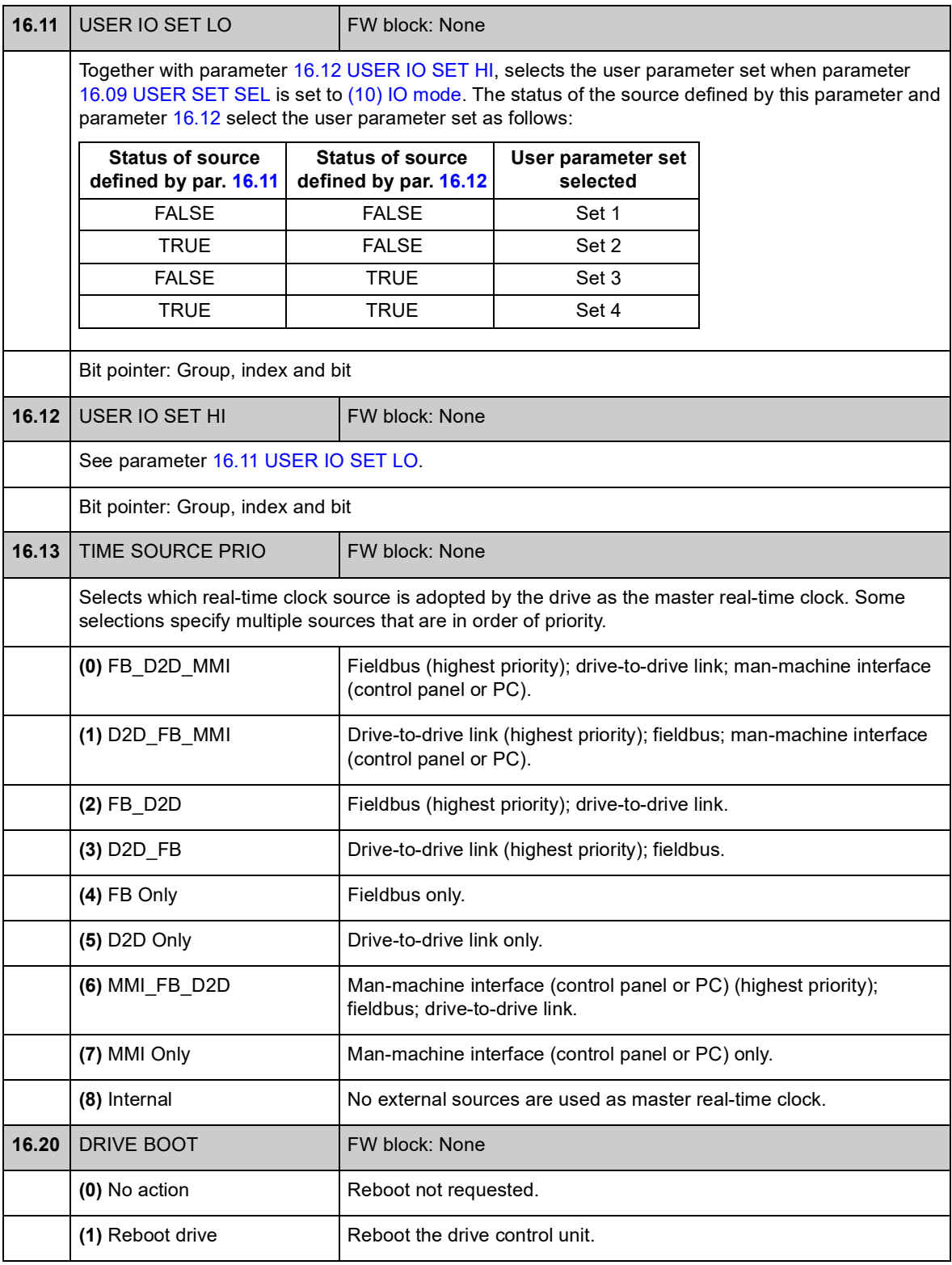
# **Group 17 PANEL DISPLAY**

Selection of signals for panel display.

<span id="page-144-1"></span><span id="page-144-0"></span>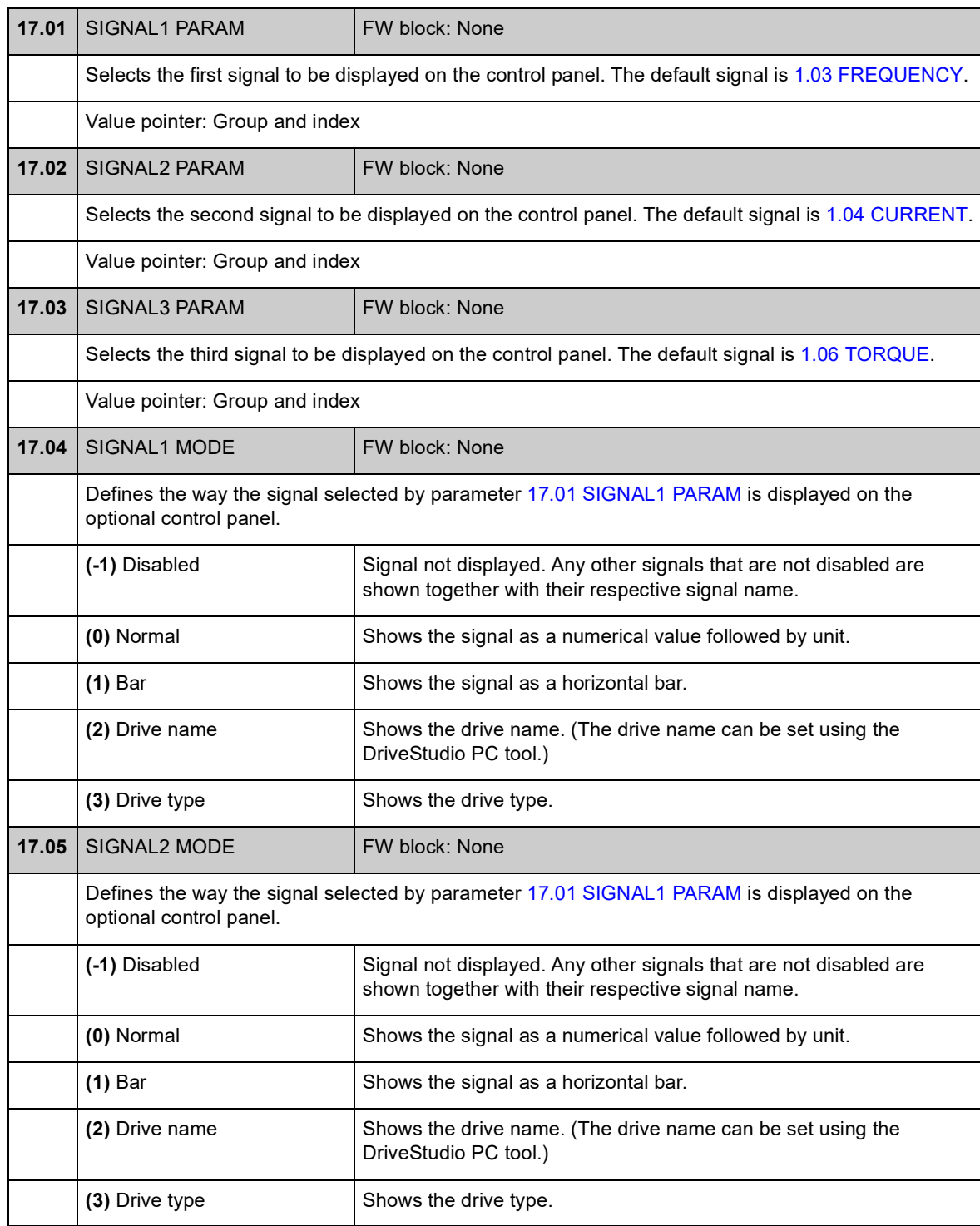

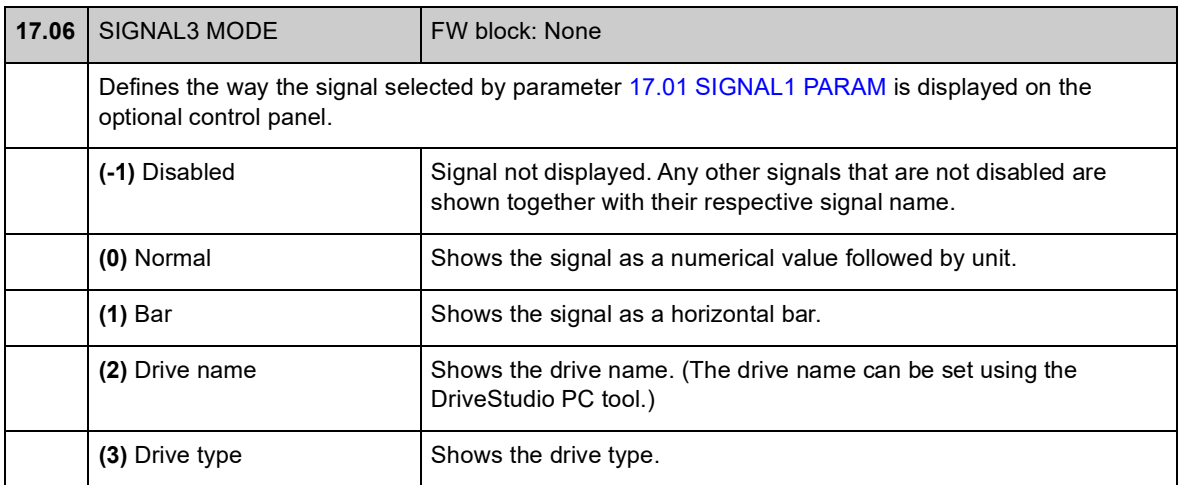

# **Group 20 LIMITS**

Definition of drive operation limits.

<span id="page-146-4"></span><span id="page-146-3"></span><span id="page-146-2"></span><span id="page-146-1"></span><span id="page-146-0"></span>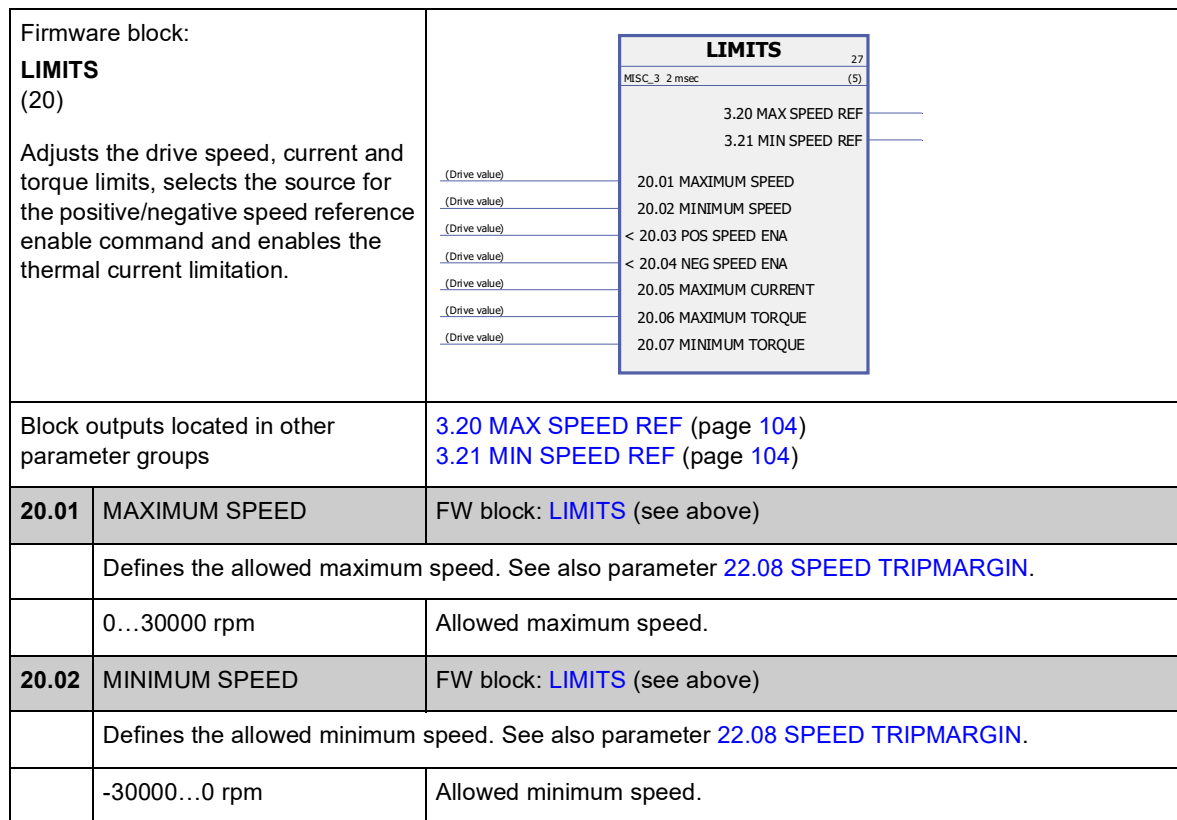

<span id="page-147-3"></span><span id="page-147-2"></span><span id="page-147-1"></span><span id="page-147-0"></span>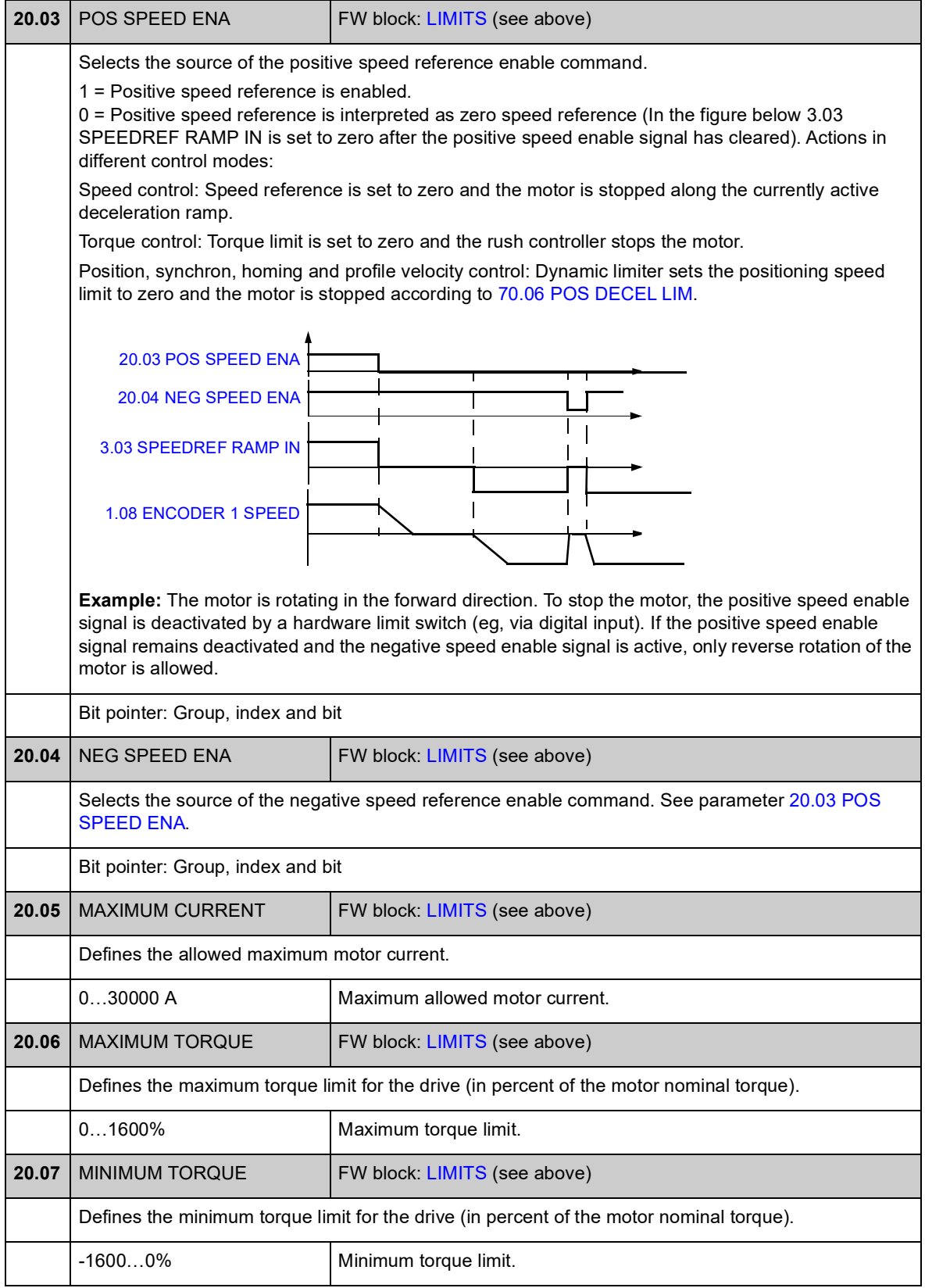

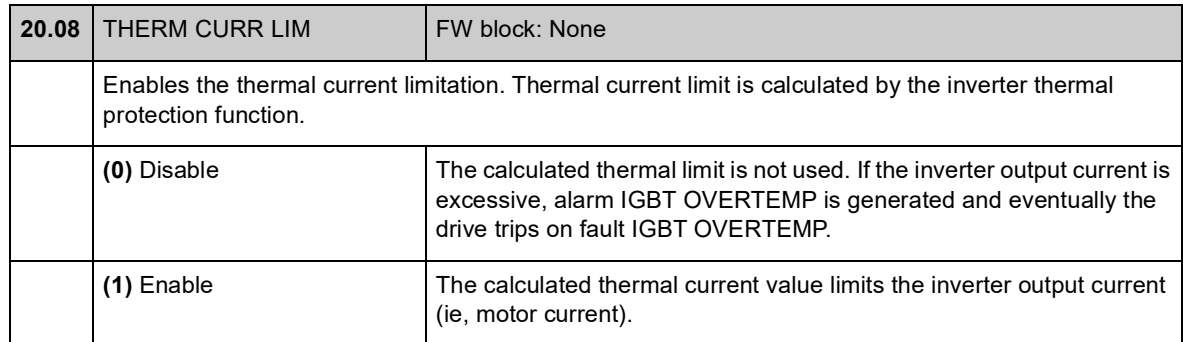

### **Group 22 SPEED FEEDBACK**

#### Settings for

- selection of speed feedback used in drive control
- filtering disturbances in measured speed signal
- motor encoder gear function
- zero speed limit for stop function
- delay for Zero Speed Delay function
- definition of limits for actual speed supervision
- loss of speed feedback signal protection.

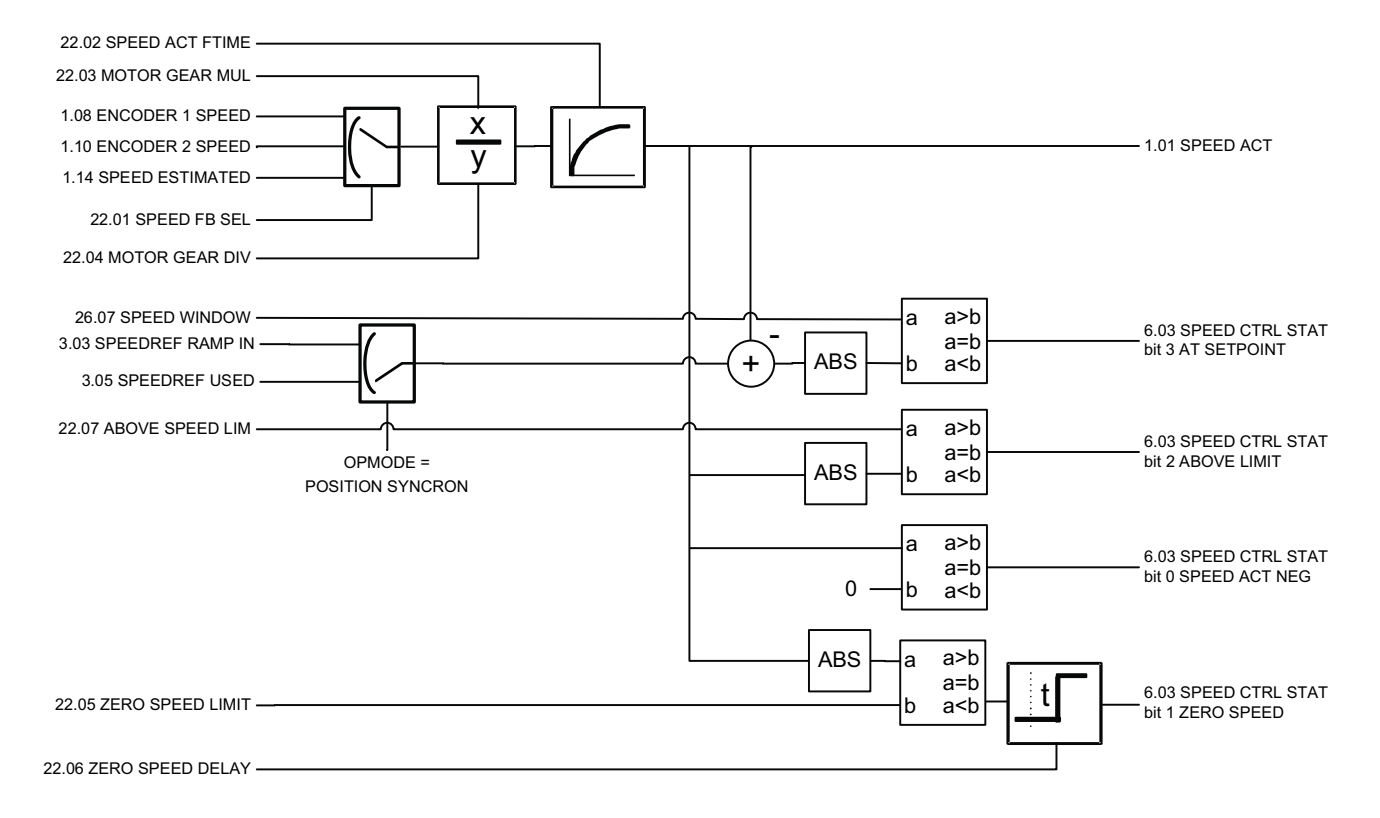

<span id="page-150-5"></span><span id="page-150-4"></span><span id="page-150-3"></span><span id="page-150-2"></span><span id="page-150-1"></span><span id="page-150-0"></span>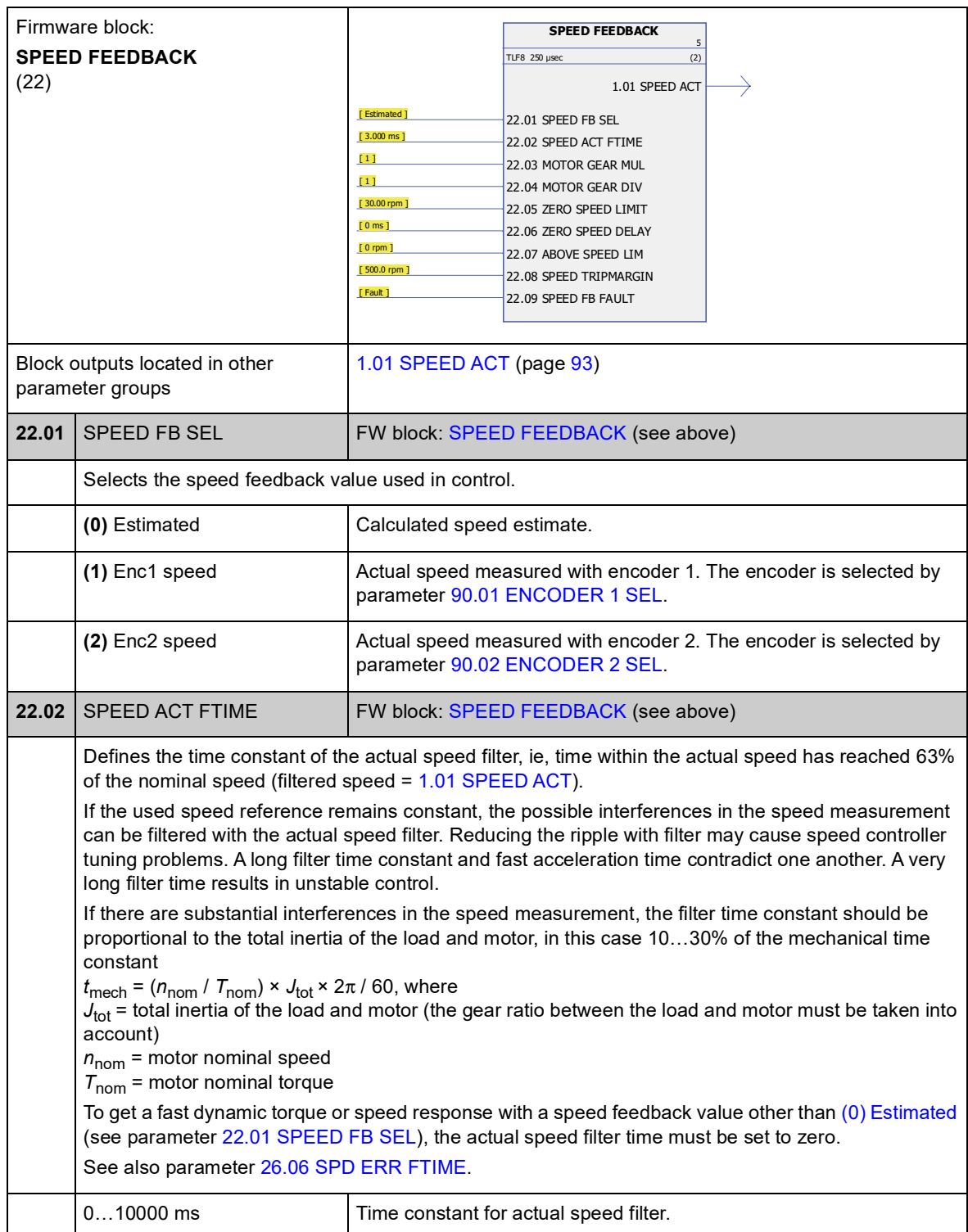

<span id="page-151-3"></span><span id="page-151-2"></span><span id="page-151-1"></span><span id="page-151-0"></span>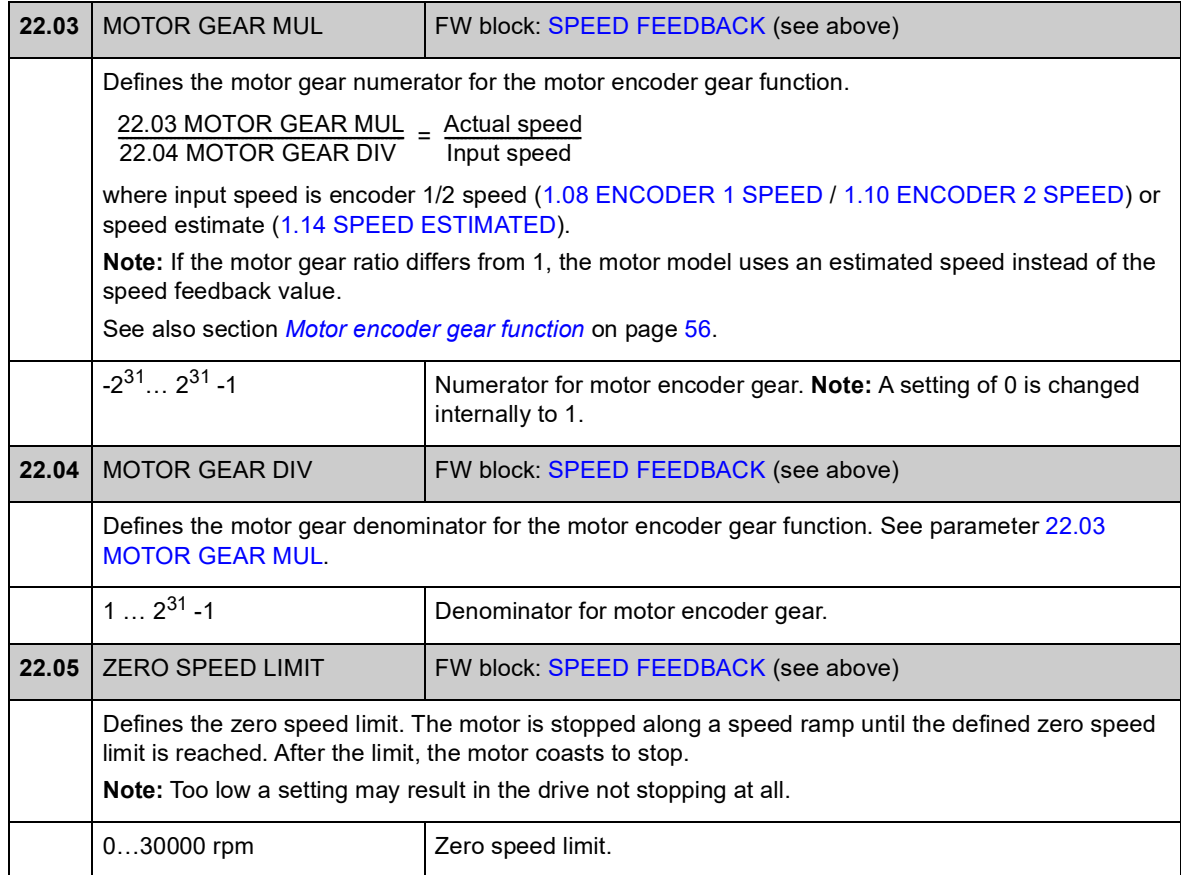

<span id="page-152-1"></span><span id="page-152-0"></span>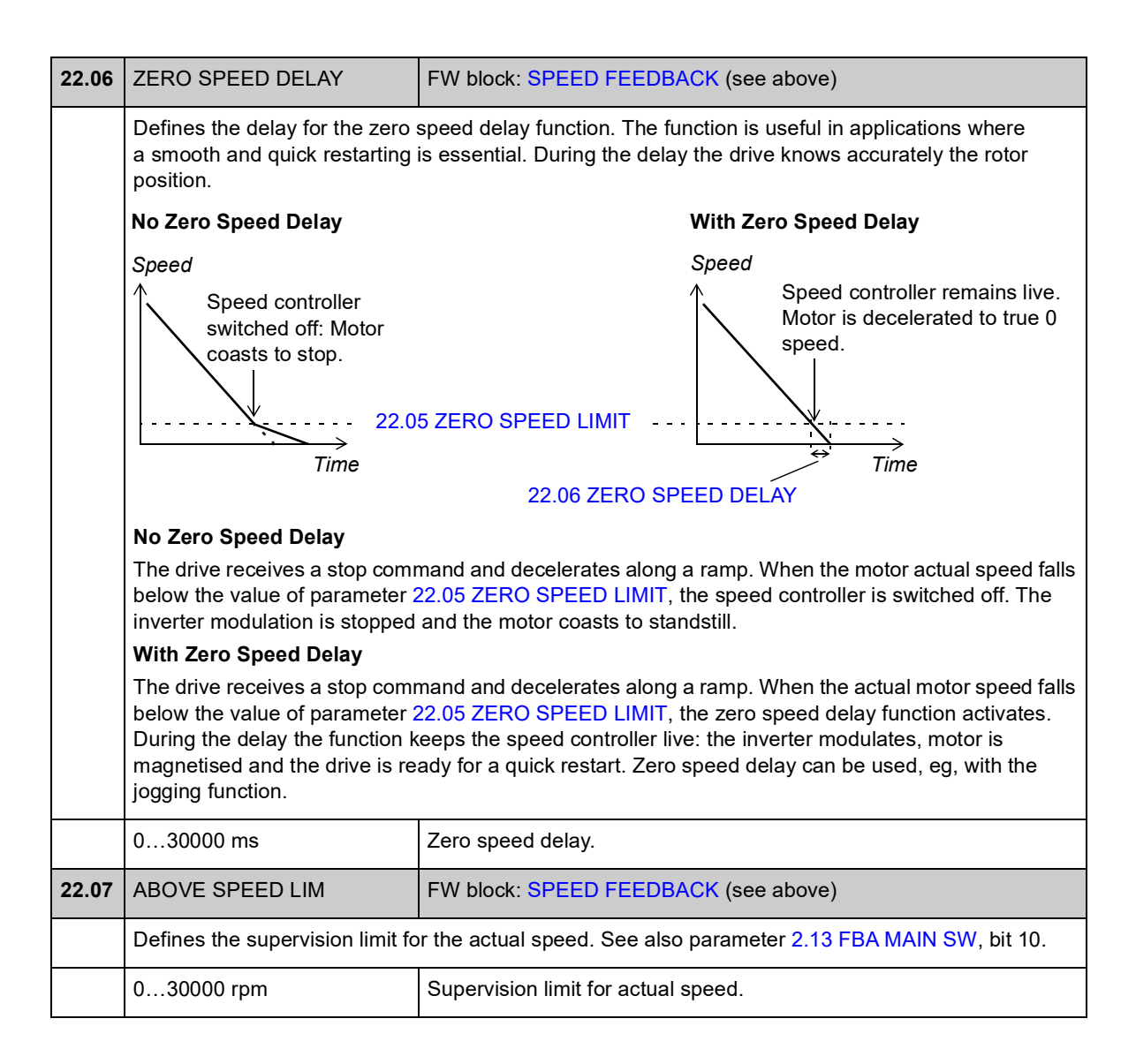

<span id="page-153-5"></span><span id="page-153-4"></span><span id="page-153-3"></span><span id="page-153-2"></span><span id="page-153-1"></span><span id="page-153-0"></span>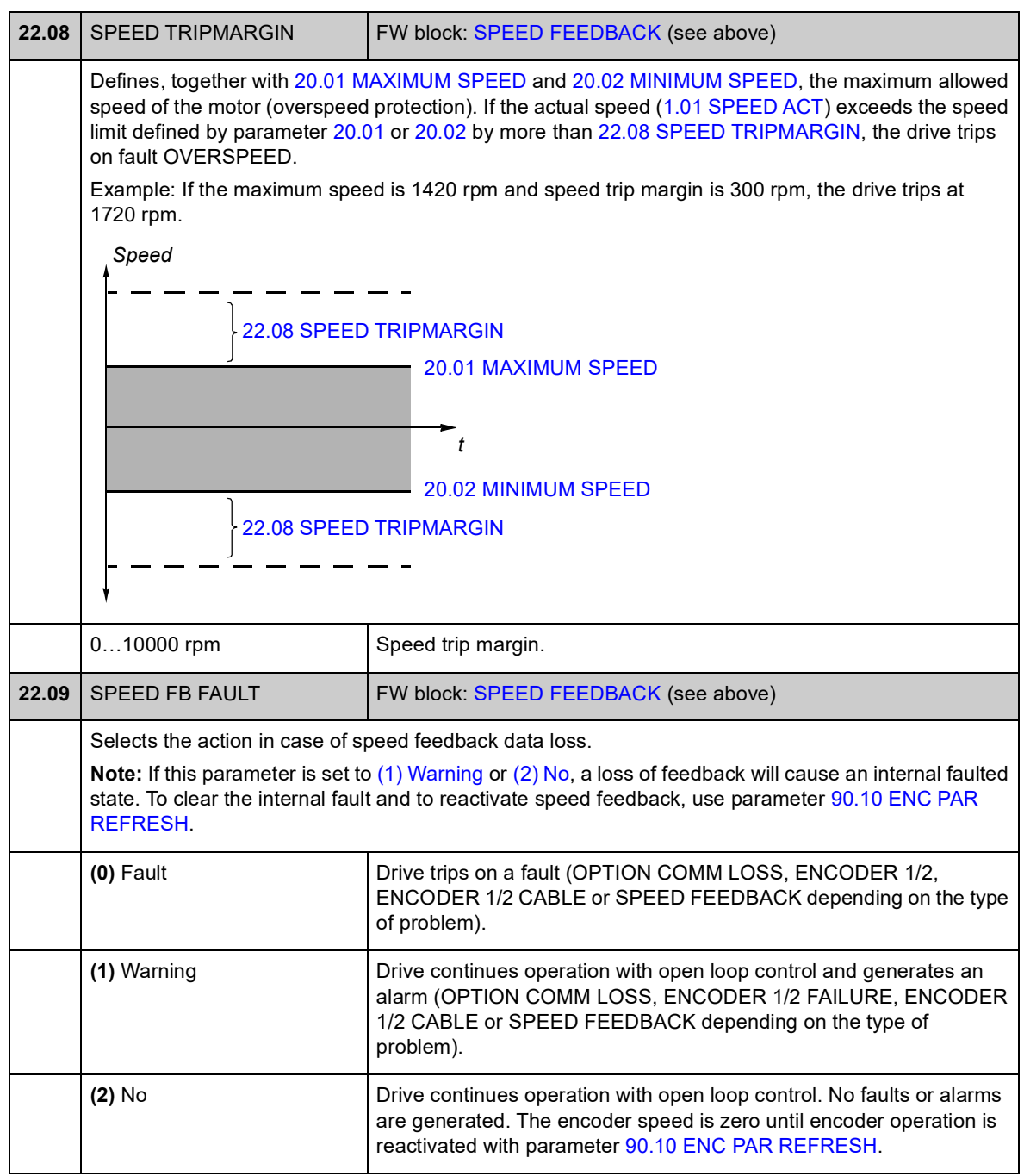

<span id="page-154-5"></span><span id="page-154-4"></span><span id="page-154-3"></span><span id="page-154-2"></span><span id="page-154-1"></span><span id="page-154-0"></span>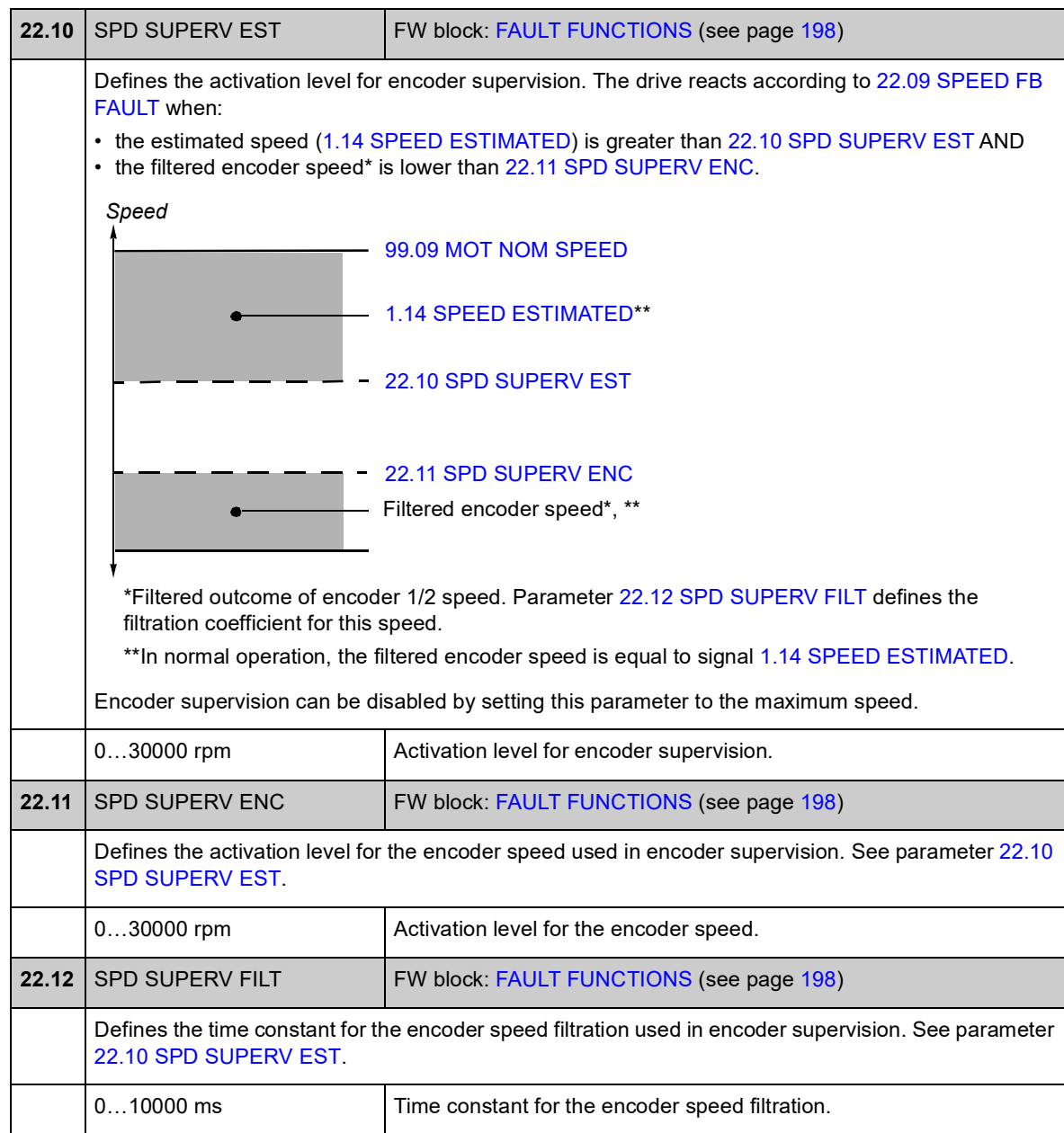

### **Group 24 SPEED REF MOD**

Settings for

- speed reference selection
- speed reference modification (scaling and inversion)
- constant speed and jogging references
- definition of absolute minimum speed reference.

Depending on user selection, either speed reference 1 or speed reference 2 is active at a time.

Speed reference can be any of the following (in priority order):

- fault speed reference (in a control panel or PC tool communication break)
- local speed reference (from panel)
- fieldbus local reference
- jogging reference 1/2
- constant speed reference 1/2
- external speed reference.

**Note:** Constant speed overrides external speed reference.

Speed reference is limited according to the set minimum and maximum speed values and ramped and shaped according to the defined acceleration and deceleration values. See parameter group [25](#page-160-0) (page [161\)](#page-160-0).

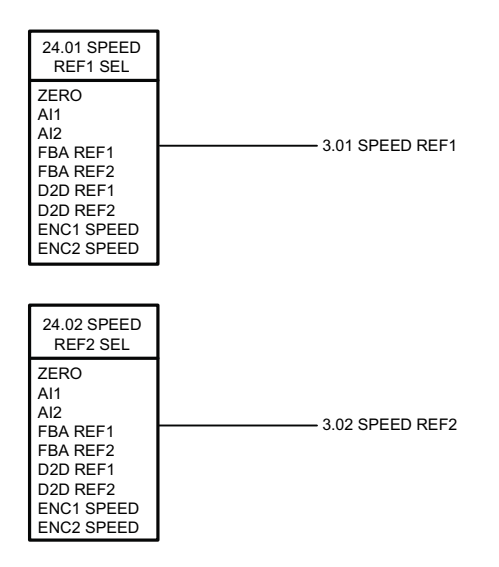

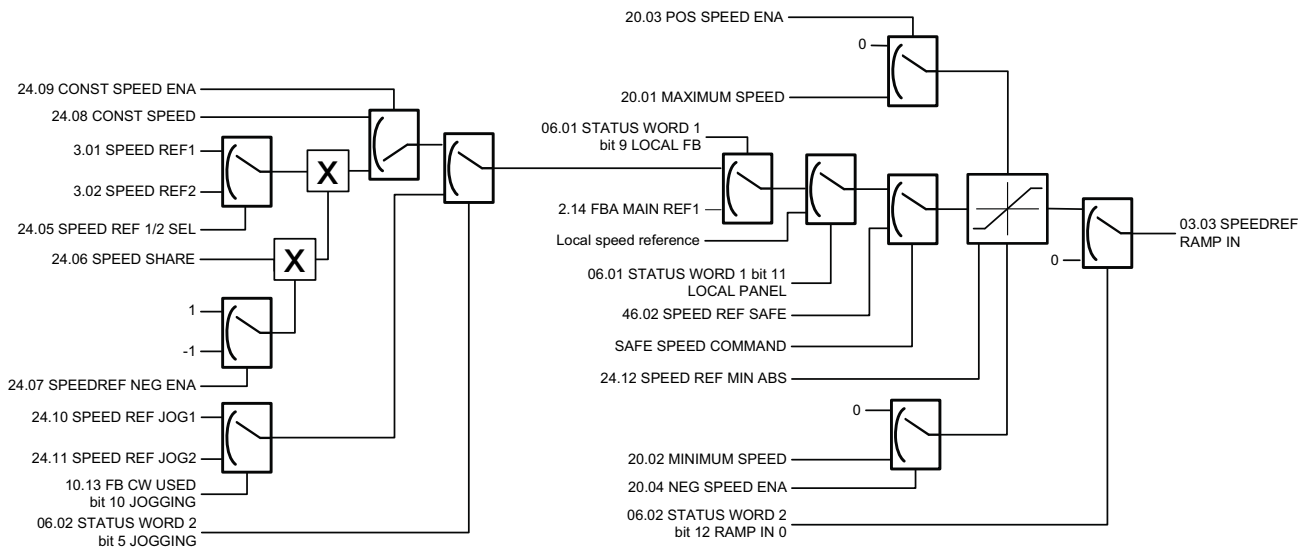

<span id="page-156-2"></span><span id="page-156-1"></span><span id="page-156-0"></span>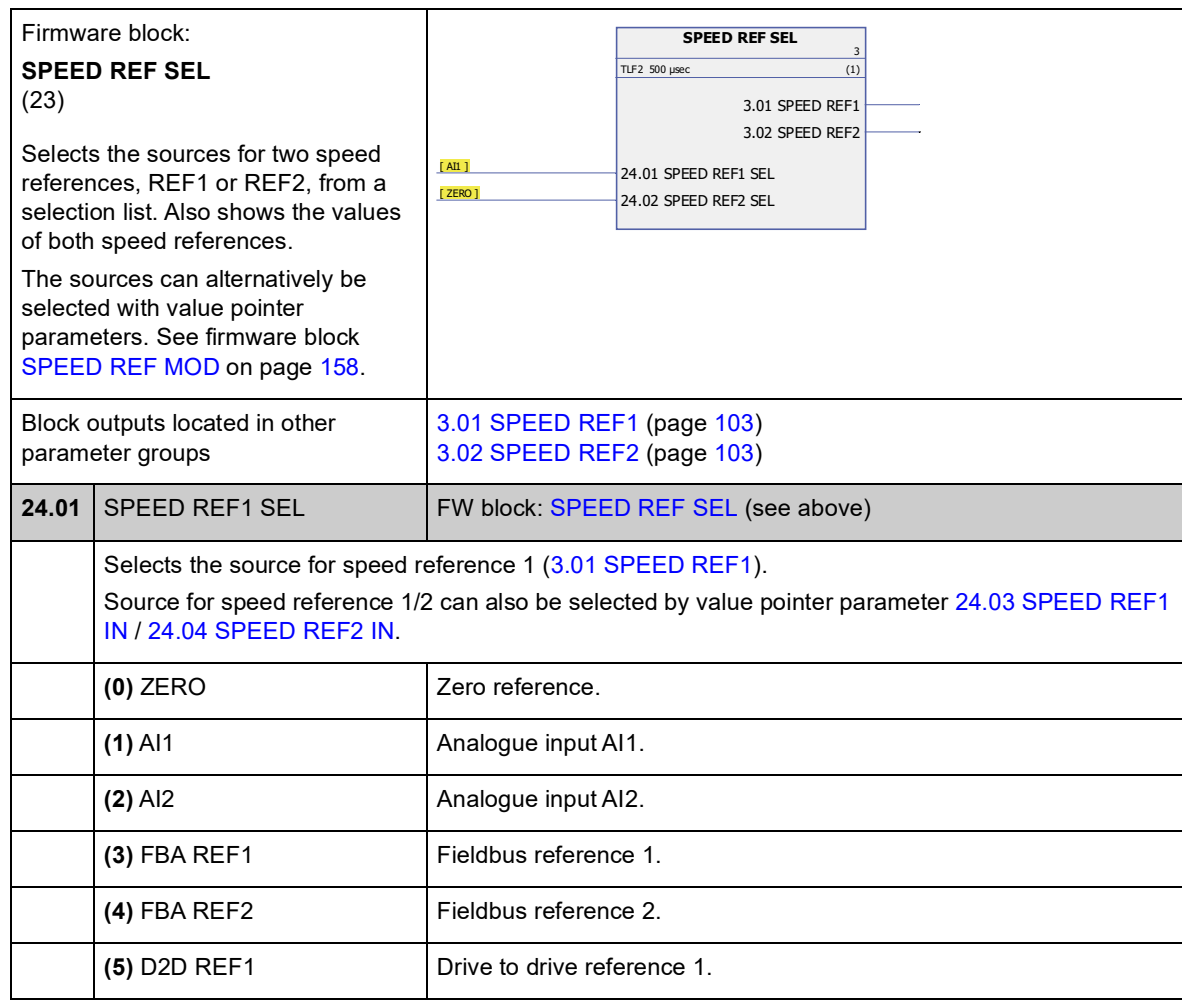

*157*

<span id="page-157-6"></span><span id="page-157-5"></span>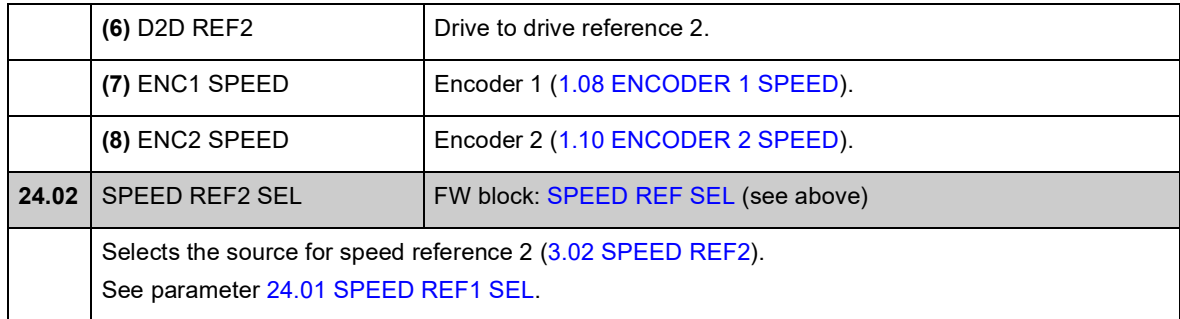

<span id="page-157-8"></span><span id="page-157-7"></span><span id="page-157-4"></span><span id="page-157-3"></span><span id="page-157-2"></span><span id="page-157-1"></span><span id="page-157-0"></span>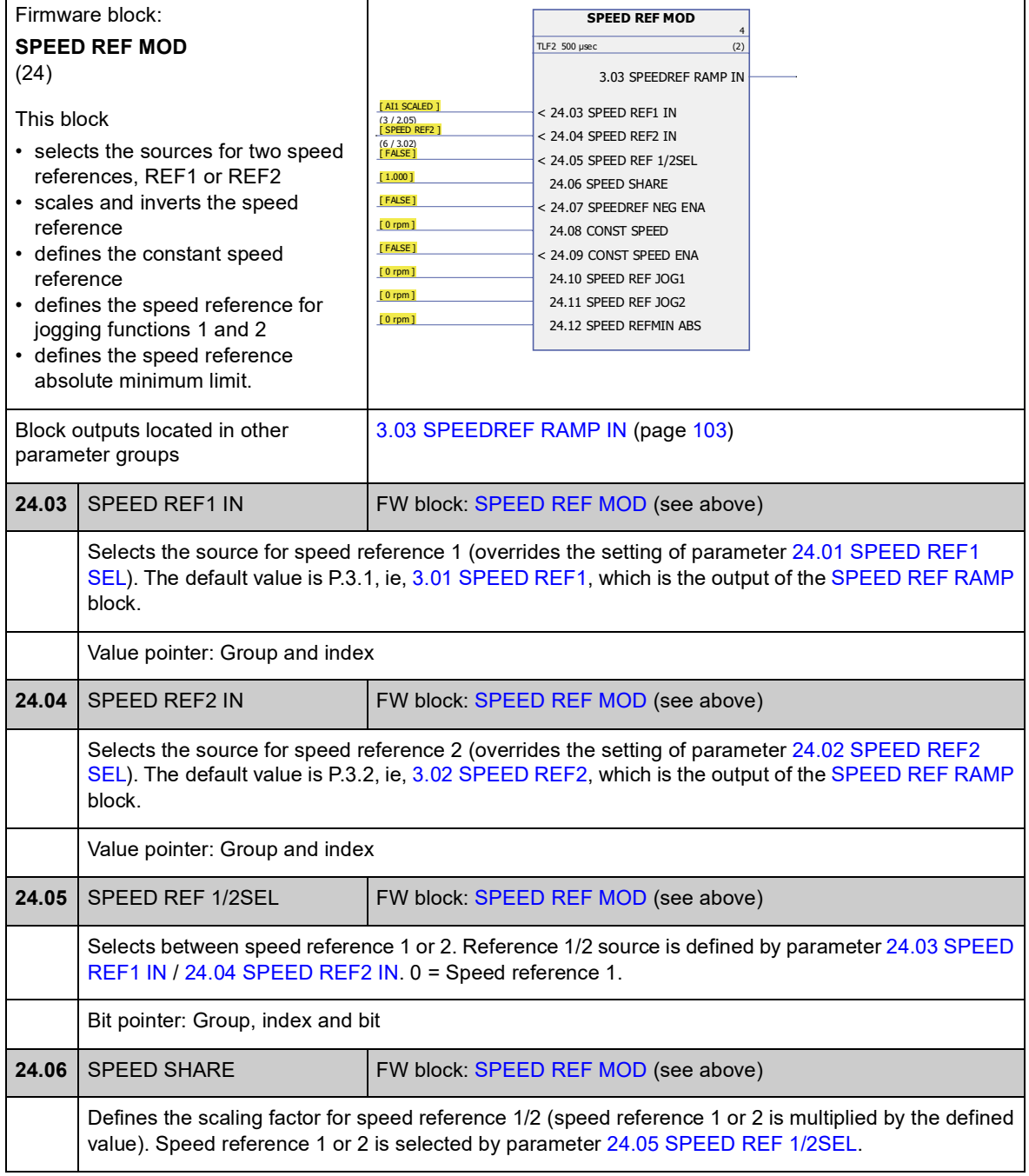

<span id="page-158-3"></span><span id="page-158-2"></span><span id="page-158-1"></span><span id="page-158-0"></span>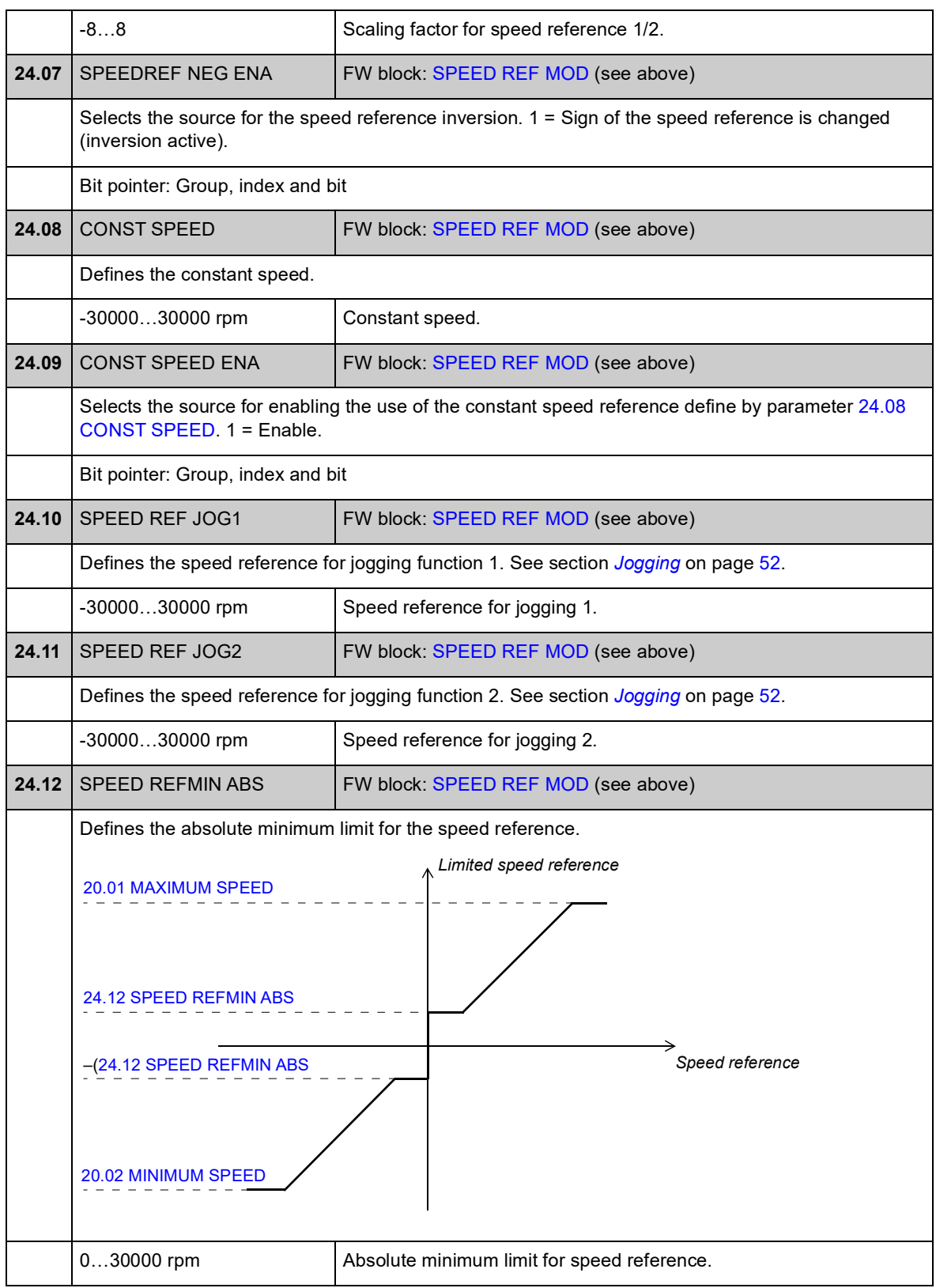

#### **Group 25 SPEED REF RAMP**

Speed reference ramp settings such as

- selection of source for speed ramp input
- acceleration and deceleration times (also for jogging)
- acceleration and deceleration ramp shapes
- emergency stop OFF3 ramp time
- the speed reference balancing function (forcing the output of the ramp generator to a predefined value).

**Note:** Emergency stop OFF1 uses the currently active ramp time.

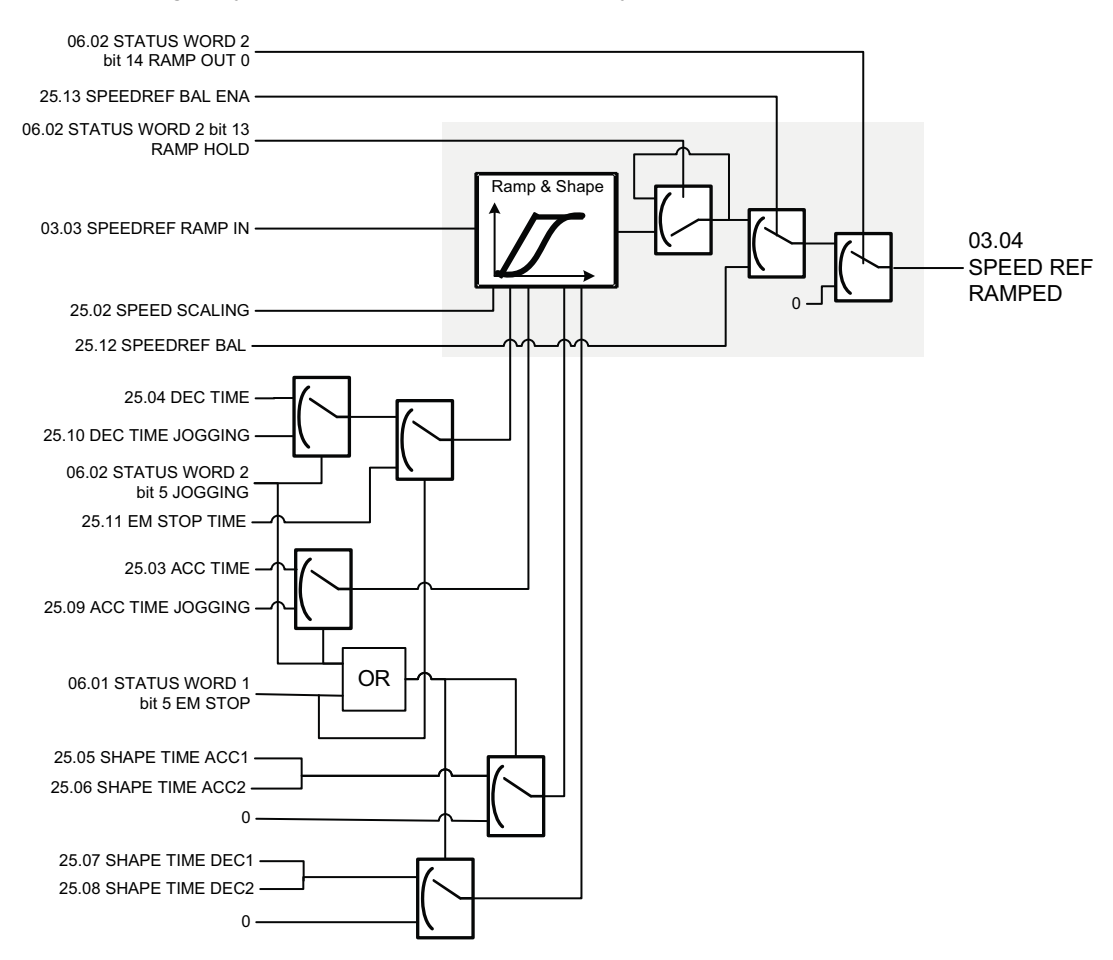

<span id="page-160-4"></span><span id="page-160-3"></span><span id="page-160-2"></span><span id="page-160-1"></span><span id="page-160-0"></span>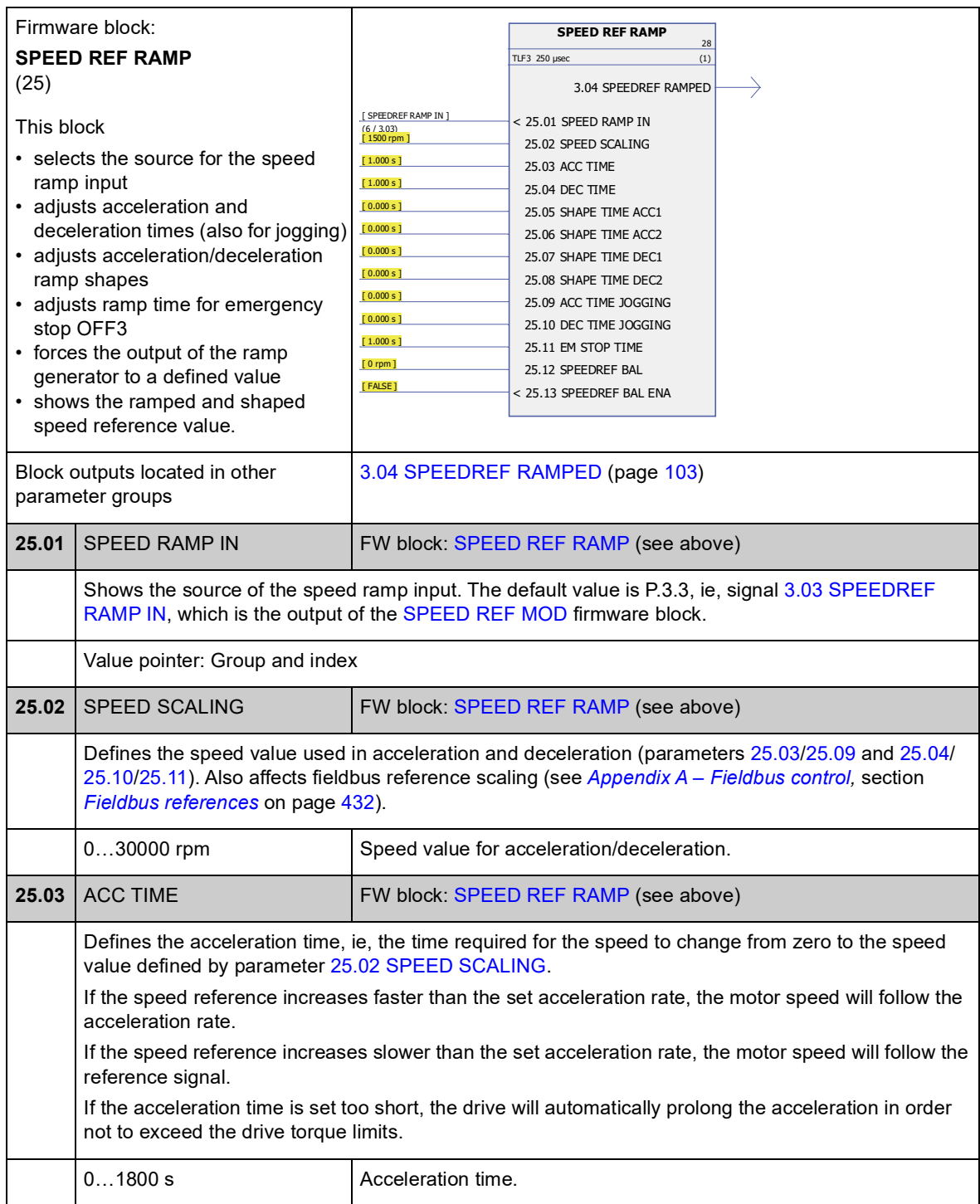

<span id="page-161-4"></span><span id="page-161-3"></span><span id="page-161-2"></span><span id="page-161-1"></span><span id="page-161-0"></span>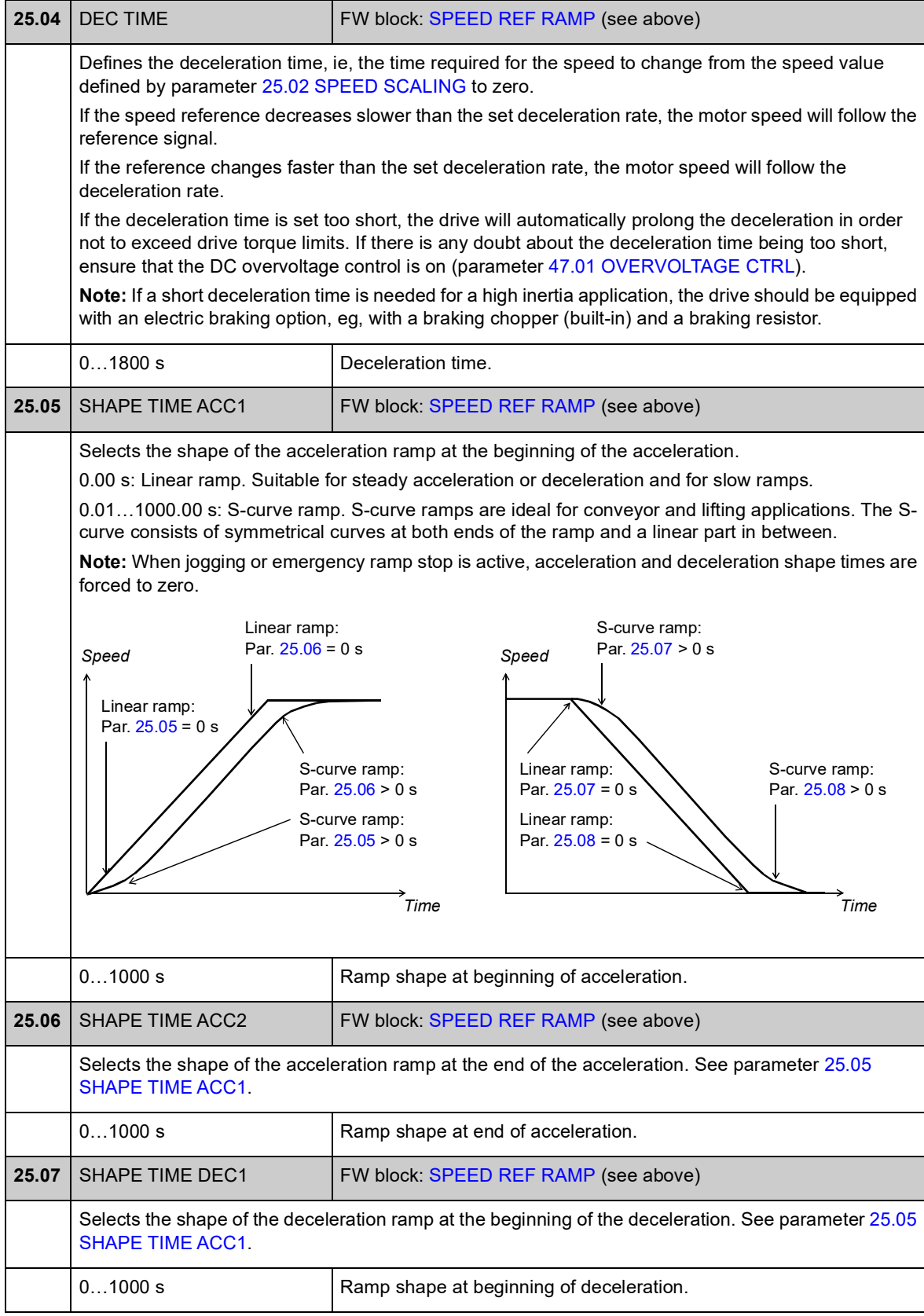

<span id="page-162-6"></span><span id="page-162-5"></span><span id="page-162-4"></span><span id="page-162-3"></span><span id="page-162-2"></span><span id="page-162-1"></span><span id="page-162-0"></span>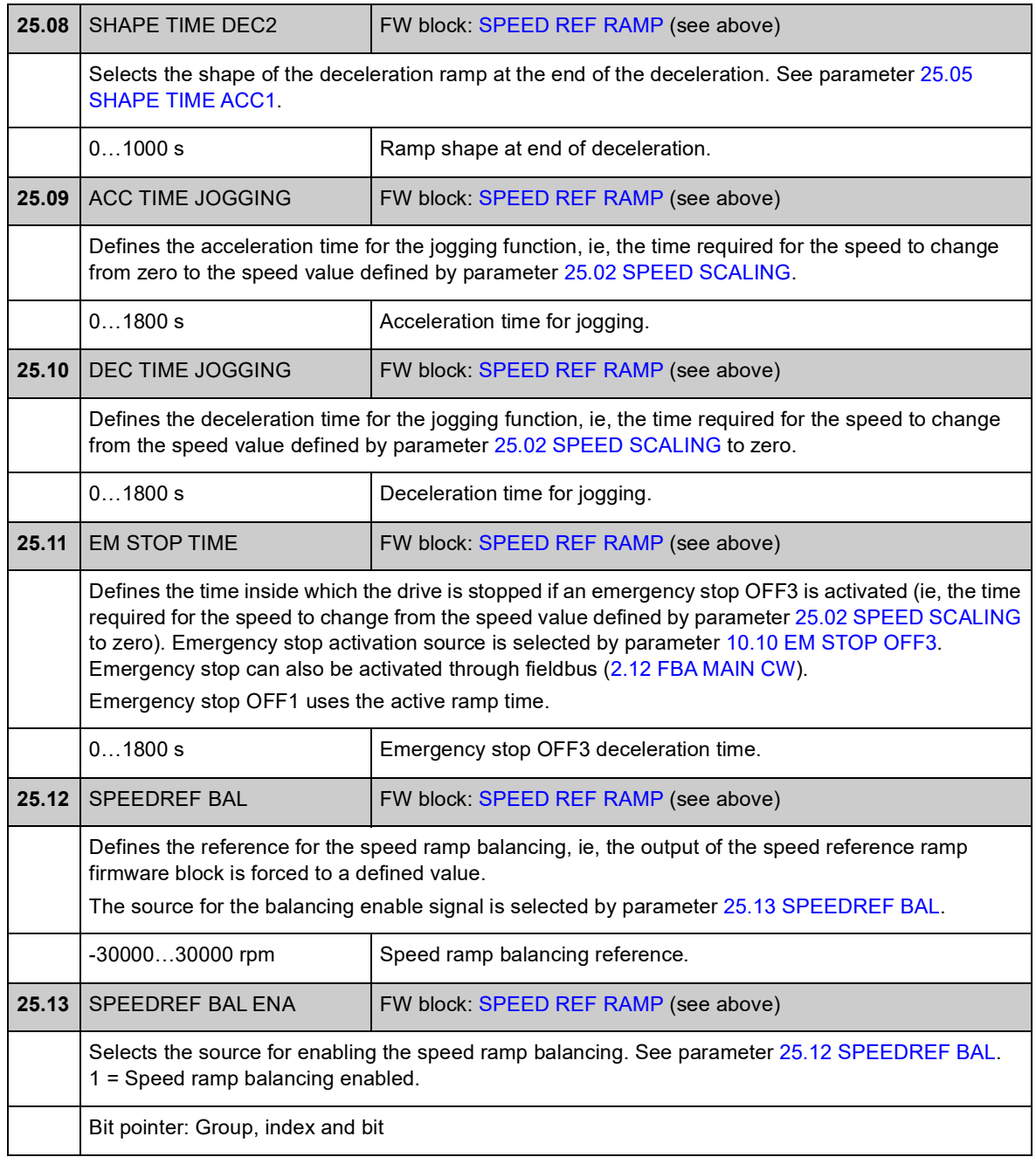

### **Group 26 SPEED ERROR**

Speed error is determined by comparing the speed reference and speed feedback. The error can be filtered using a first-order low-pass filter if the feedback and reference have disturbances. In addition, a torque boost can be applied to compensate acceleration; the torque is relative to the rate of change (derivative) in the speed reference and inertia of the load. The speed error value can be supervised using the window function.

The signals used as speed reference are (see also parameter group [34](#page-184-0) on page [185](#page-184-0)):

- [3.04](#page-102-6) [SPEEDREF RAMPED](#page-102-7) (speed, "min" and "max" control modes)
- [4.01](#page-104-0) [SPEED REF POS](#page-104-1) (position, synchron and homing control modes)
- [4.20](#page-105-0) [SPEED FEED FWD](#page-105-1) (profile velocity mode).

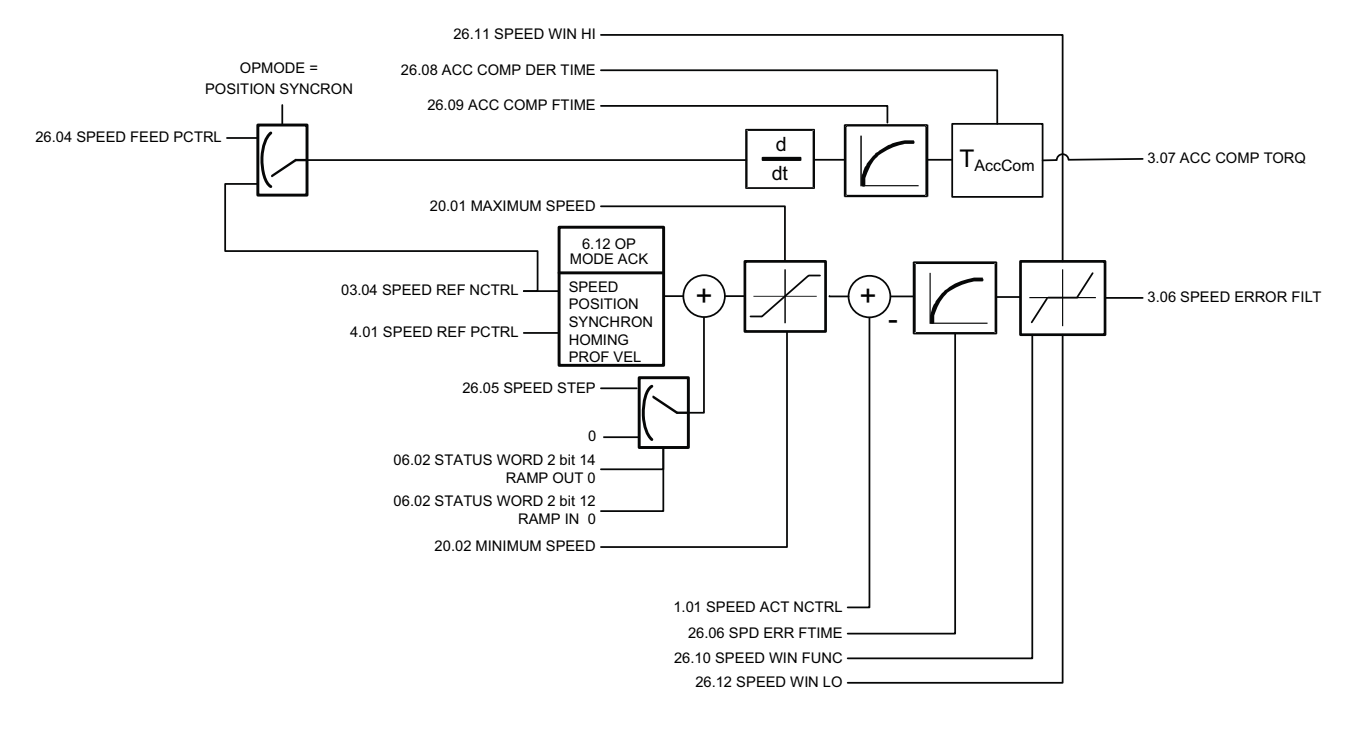

<span id="page-164-0"></span>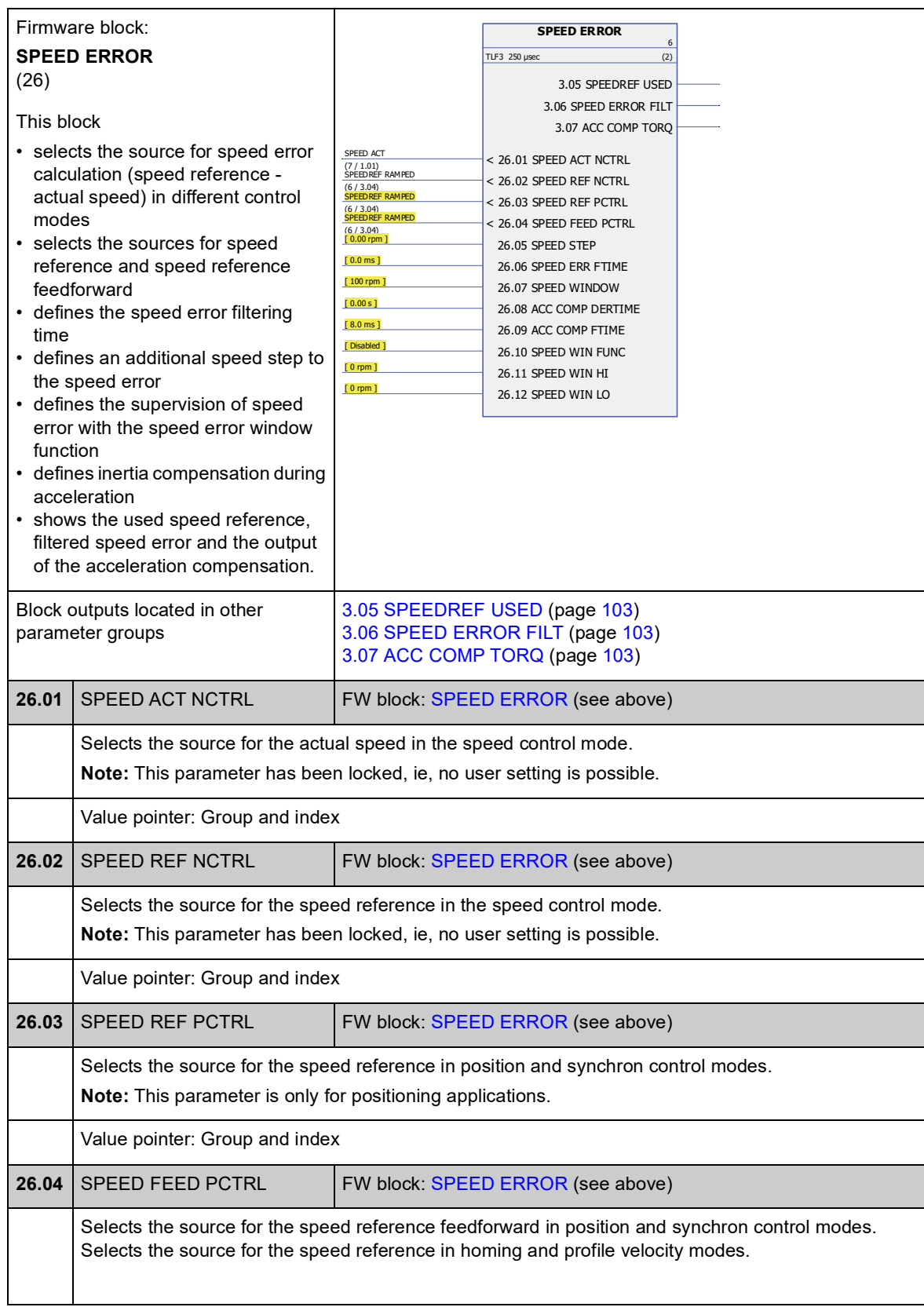

<span id="page-165-1"></span><span id="page-165-0"></span>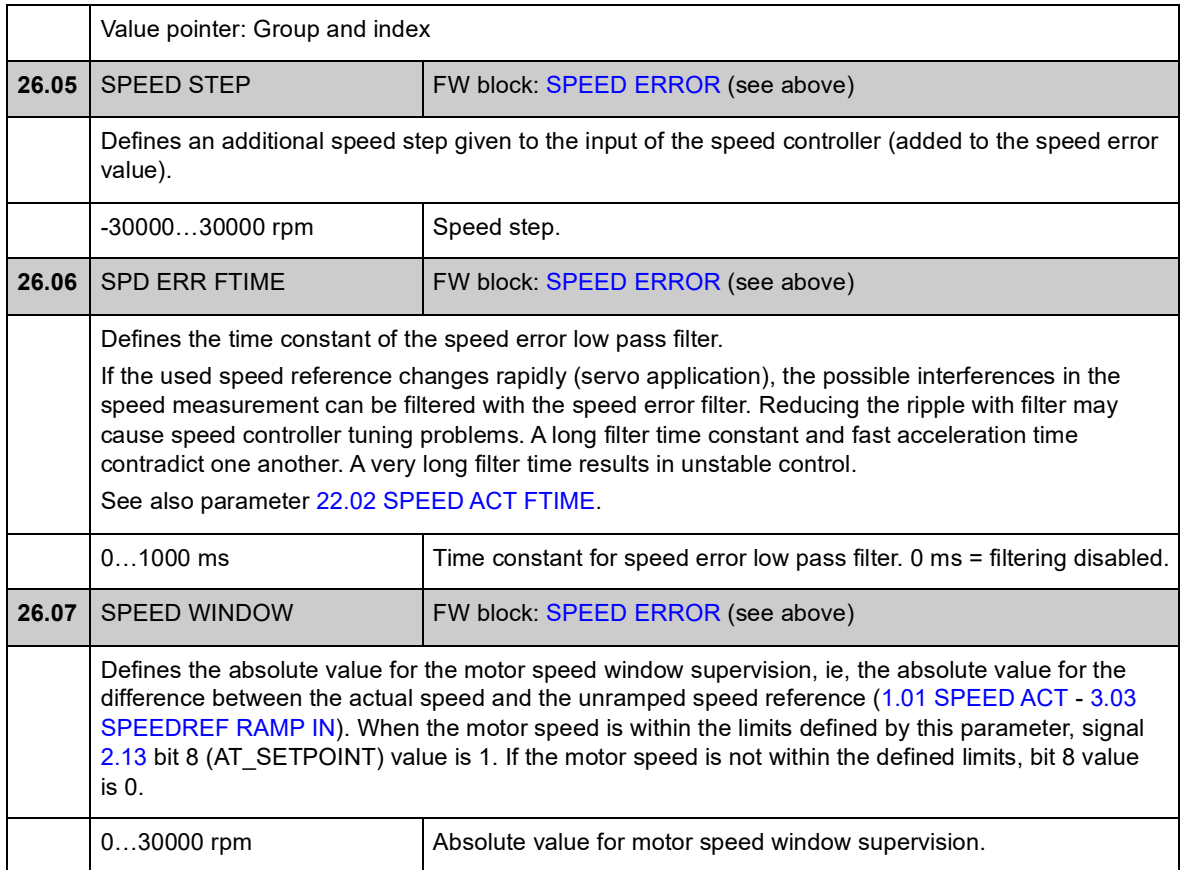

<span id="page-166-3"></span><span id="page-166-2"></span><span id="page-166-1"></span><span id="page-166-0"></span>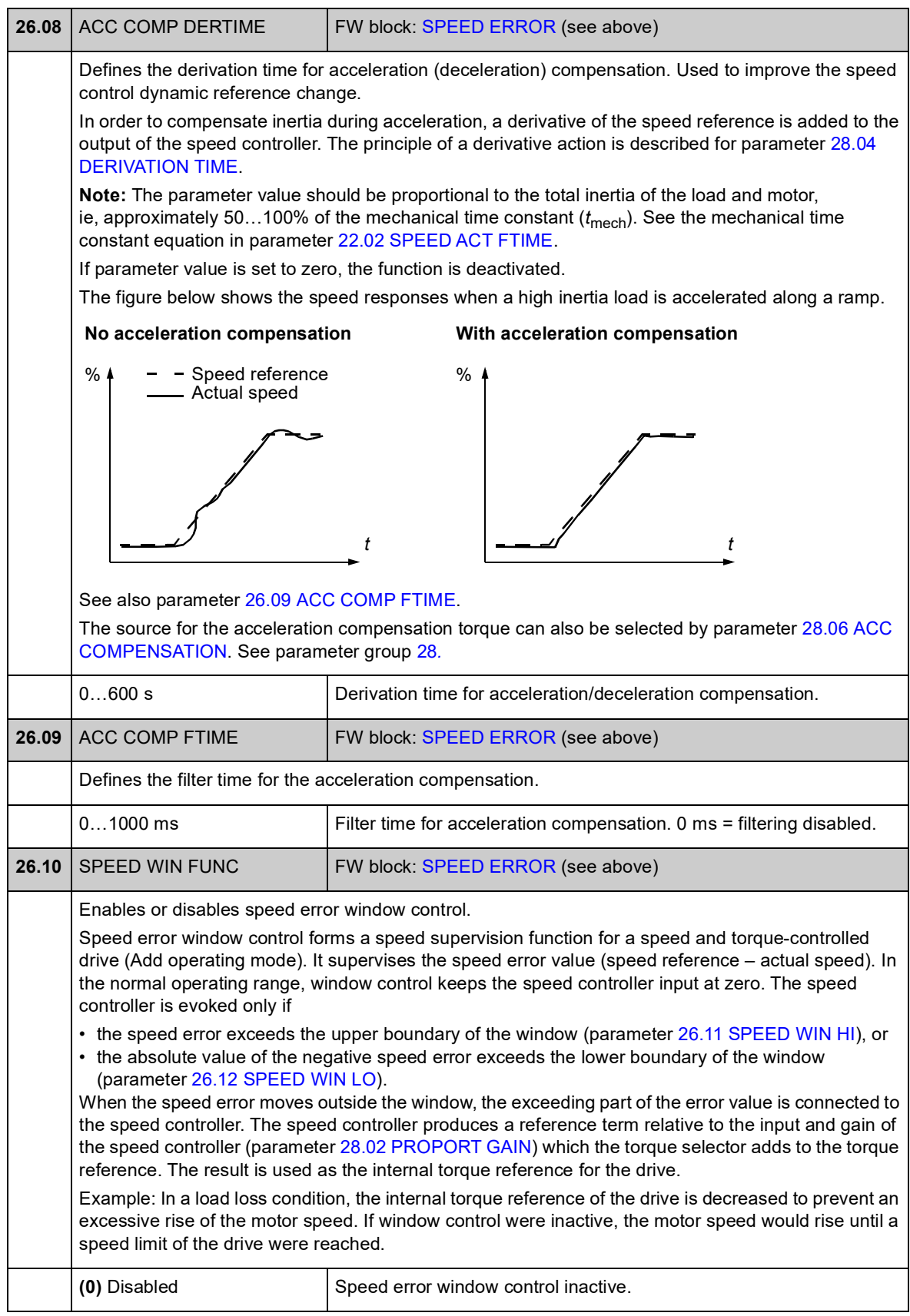

<span id="page-167-3"></span><span id="page-167-2"></span><span id="page-167-1"></span><span id="page-167-0"></span>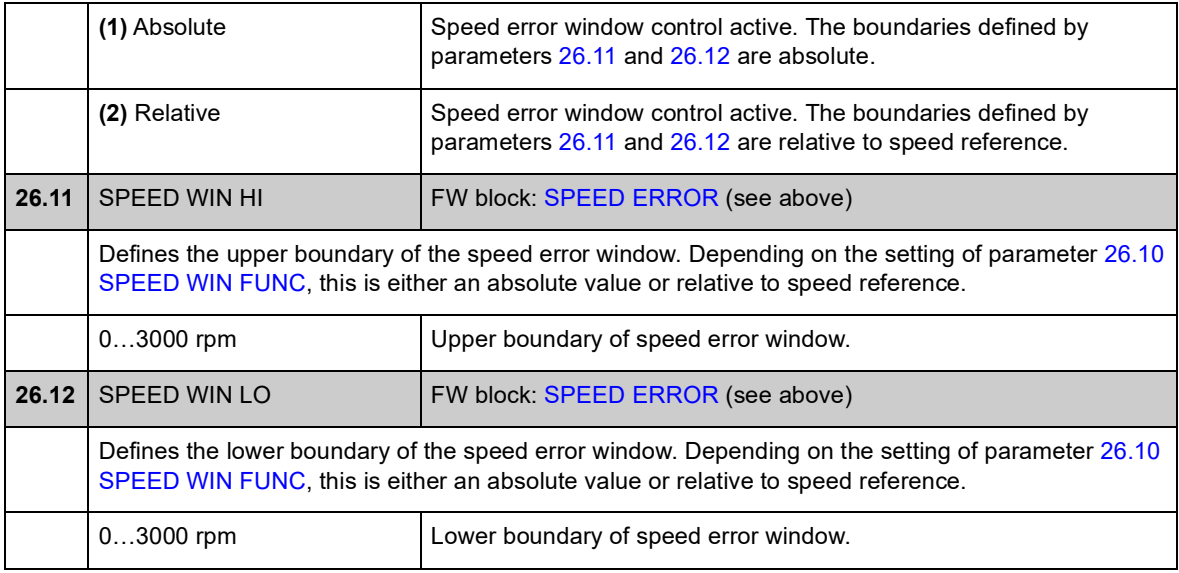

### **Group 28 SPEED CONTROL**

Speed controller settings such as

- selection of source for speed error
- adjustment of PID-type speed controller variables
- limitation of speed controller output torque
- selection of source for acceleration compensation torque
- forcing an external value to the output of the speed controller (with the balancing function).
- adjustment of the load sharing in a Master/Follower application run by several drives (the drooping function).

The speed controller includes an anti-windup function (ie, I-term is frozen during torque reference limitation).

In torque control mode, the speed controller output is frozen.

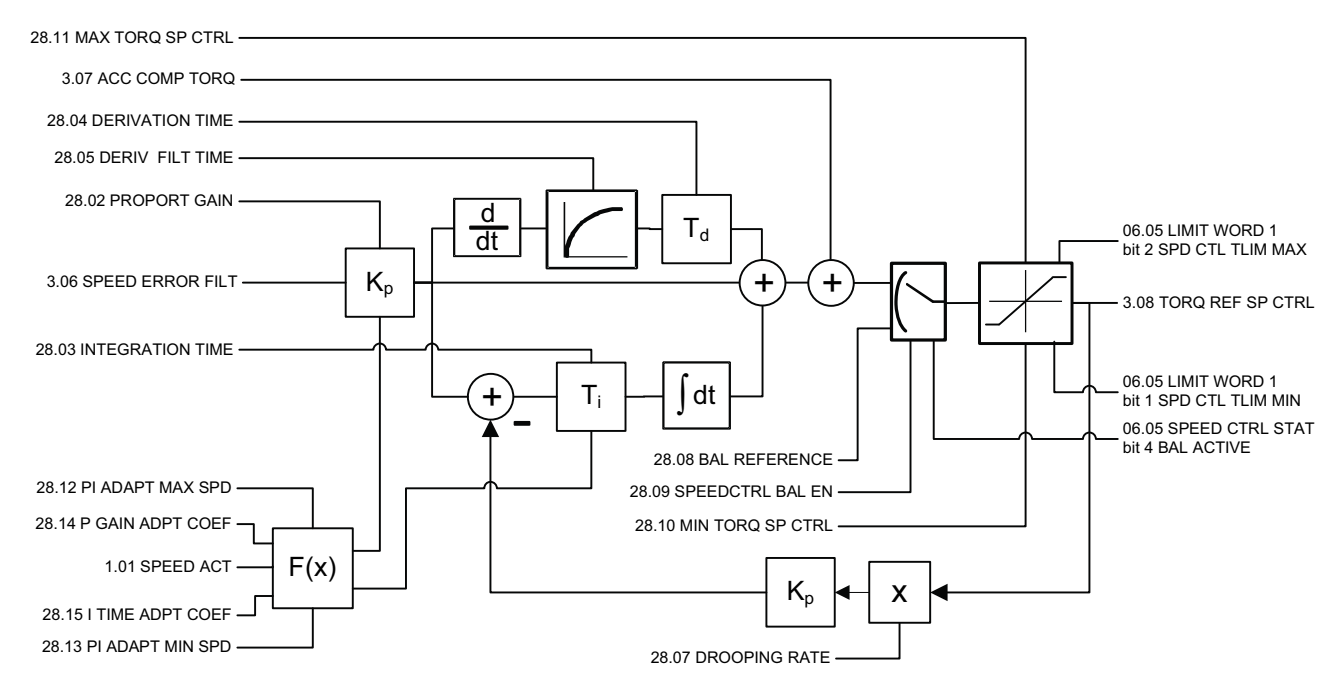

<span id="page-169-3"></span><span id="page-169-2"></span><span id="page-169-1"></span><span id="page-169-0"></span>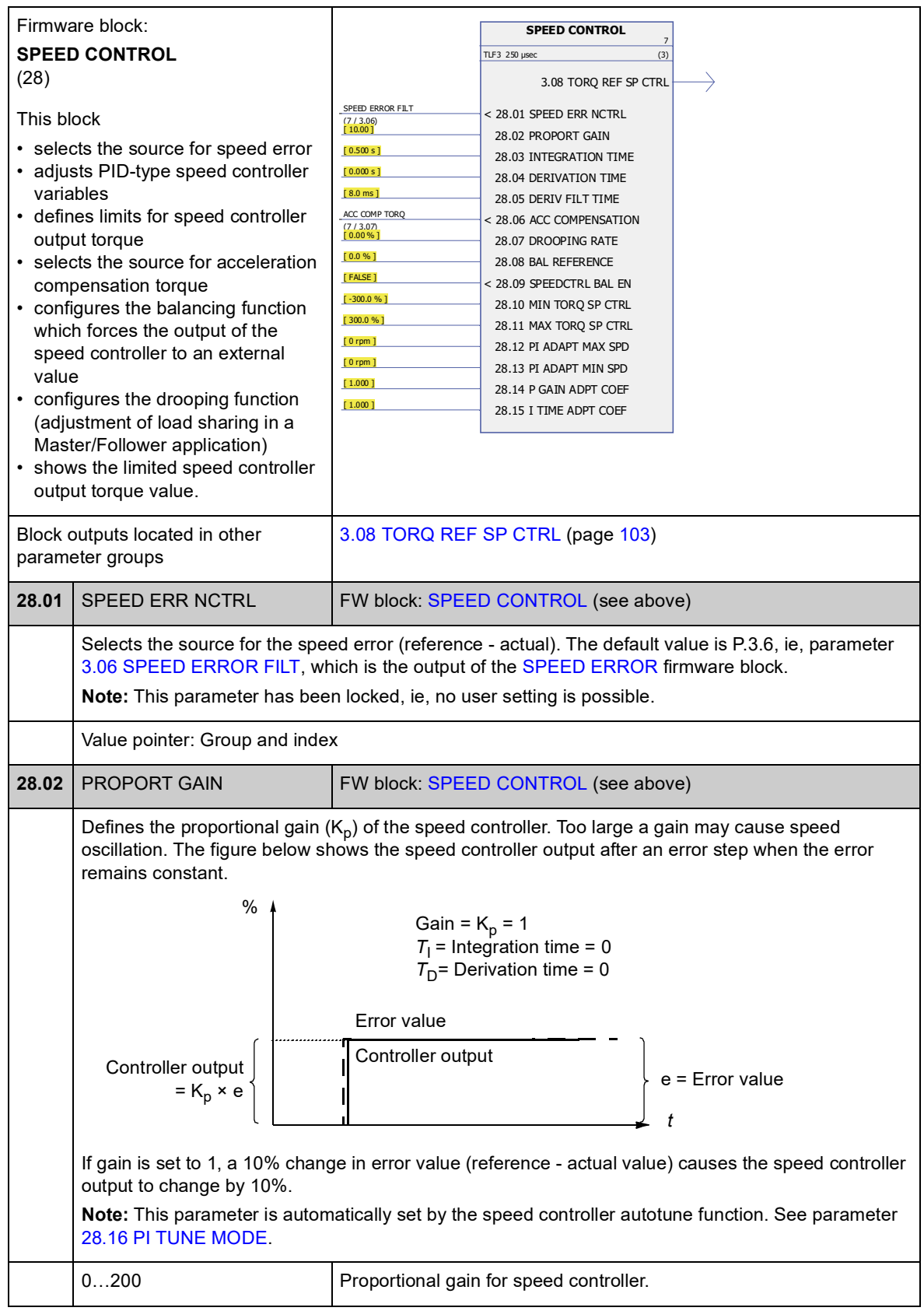

<span id="page-170-1"></span><span id="page-170-0"></span>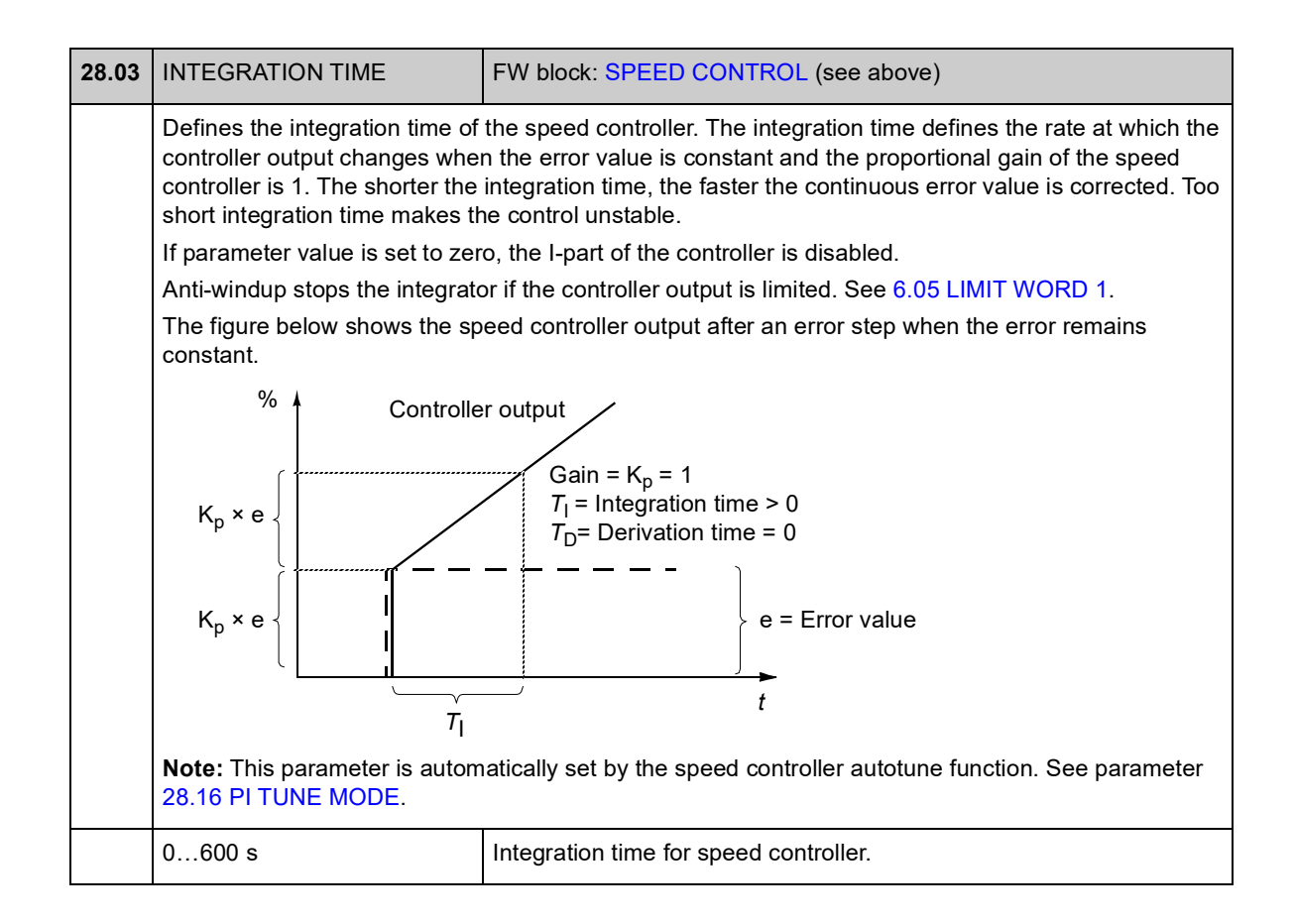

<span id="page-171-3"></span><span id="page-171-2"></span><span id="page-171-1"></span><span id="page-171-0"></span>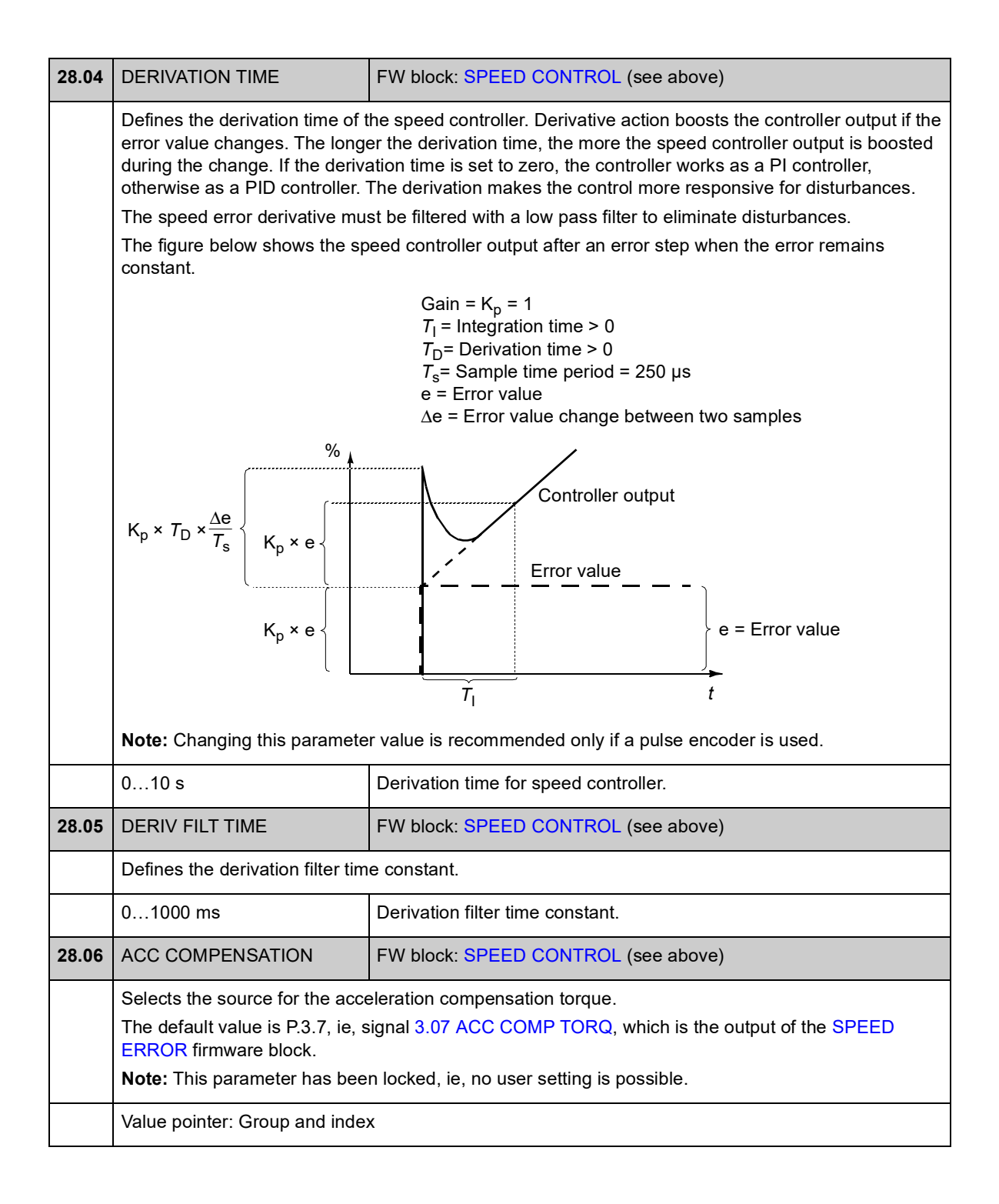

<span id="page-172-5"></span><span id="page-172-4"></span><span id="page-172-3"></span><span id="page-172-2"></span><span id="page-172-1"></span><span id="page-172-0"></span>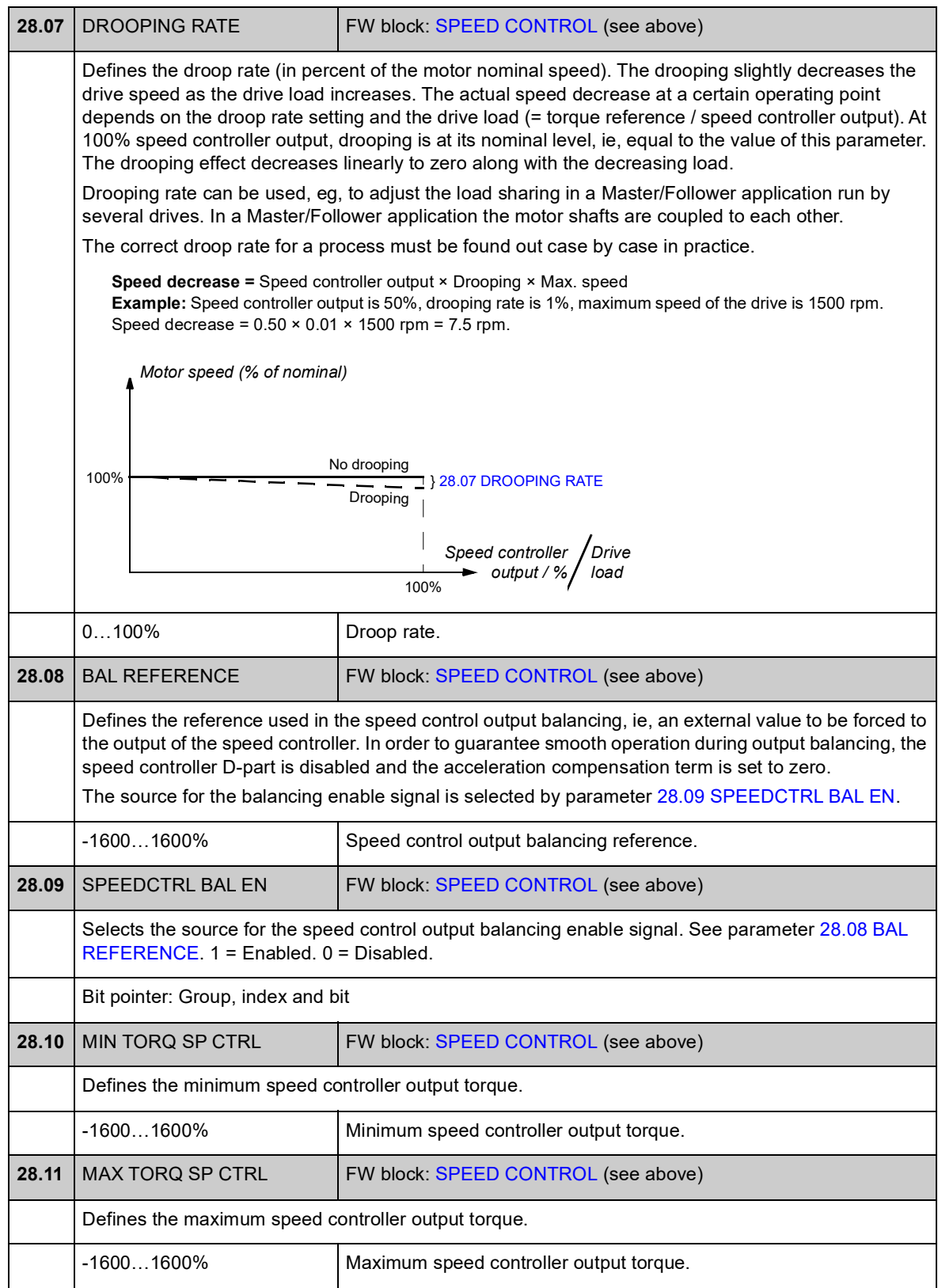

<span id="page-173-7"></span><span id="page-173-6"></span><span id="page-173-5"></span><span id="page-173-4"></span><span id="page-173-3"></span><span id="page-173-2"></span><span id="page-173-1"></span><span id="page-173-0"></span>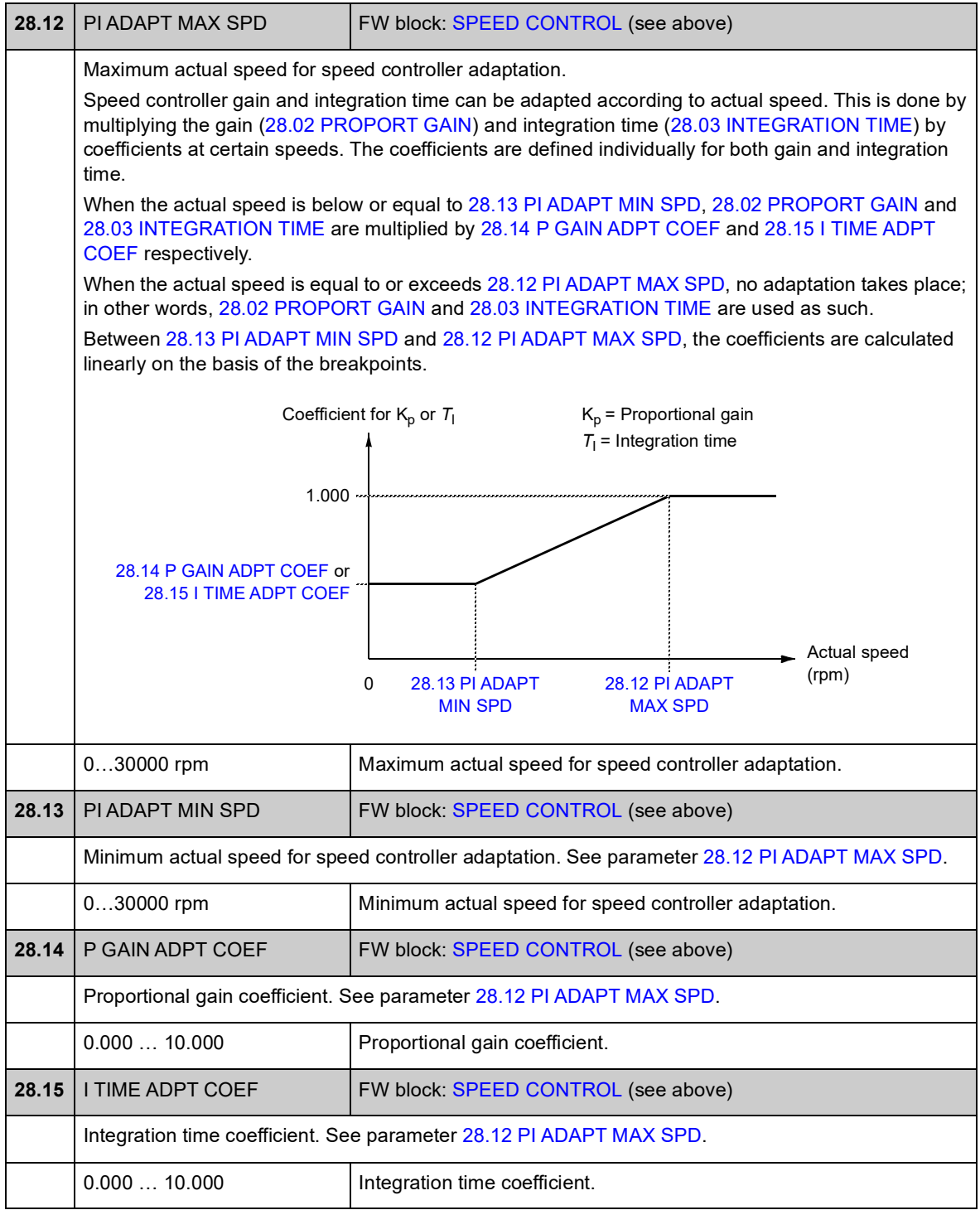

<span id="page-174-6"></span><span id="page-174-5"></span><span id="page-174-4"></span><span id="page-174-3"></span><span id="page-174-2"></span><span id="page-174-1"></span><span id="page-174-0"></span>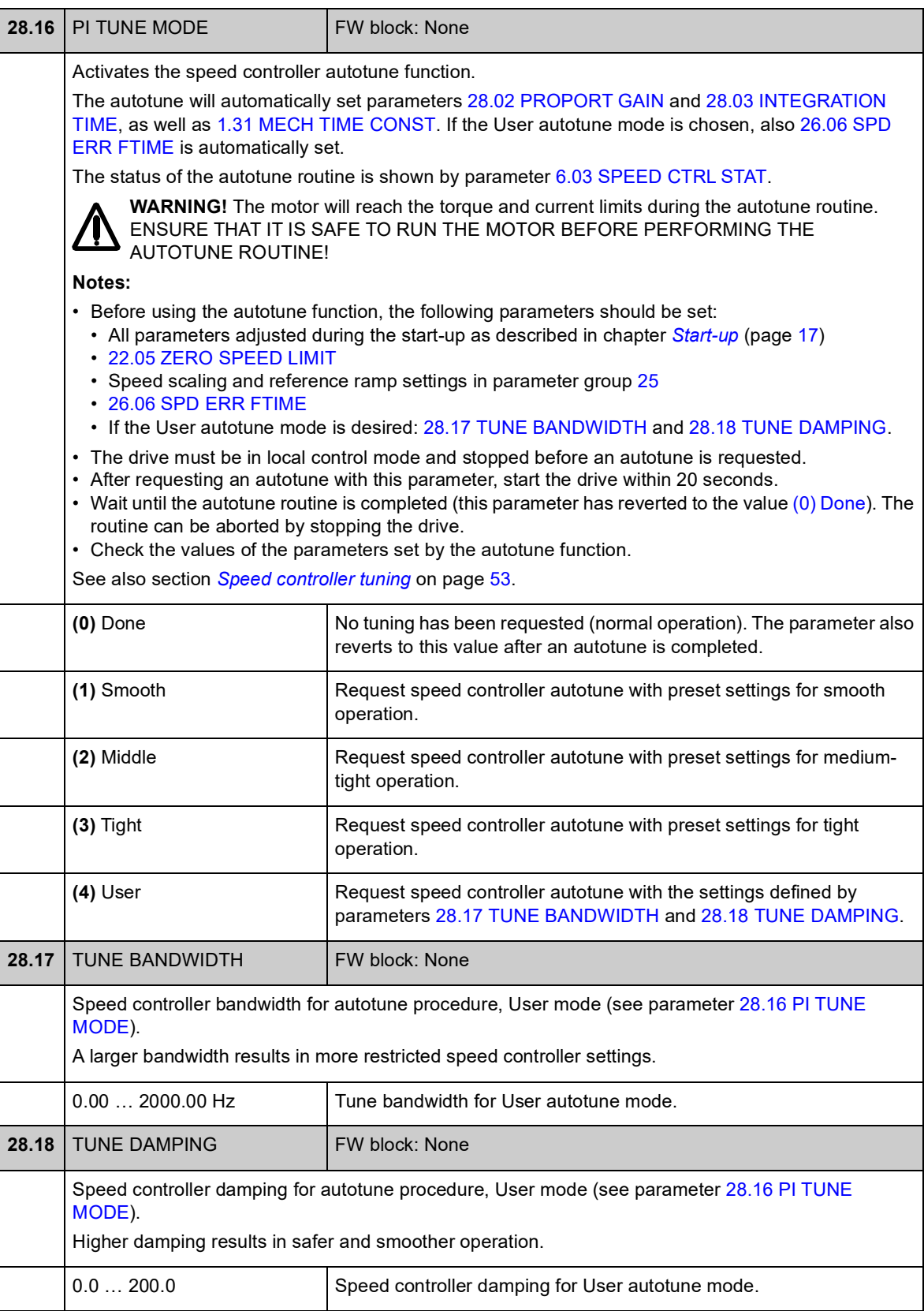

## **Group 32 TORQUE REFERENCE**

Reference settings for torque control.

In torque control, the drive speed is limited between the defined minimum and maximum limits. Speed-related torque limits are calculated and the input torque reference is limited according to these limits. An OVERSPEED fault is generated if the maximum allowed speed is exceeded.

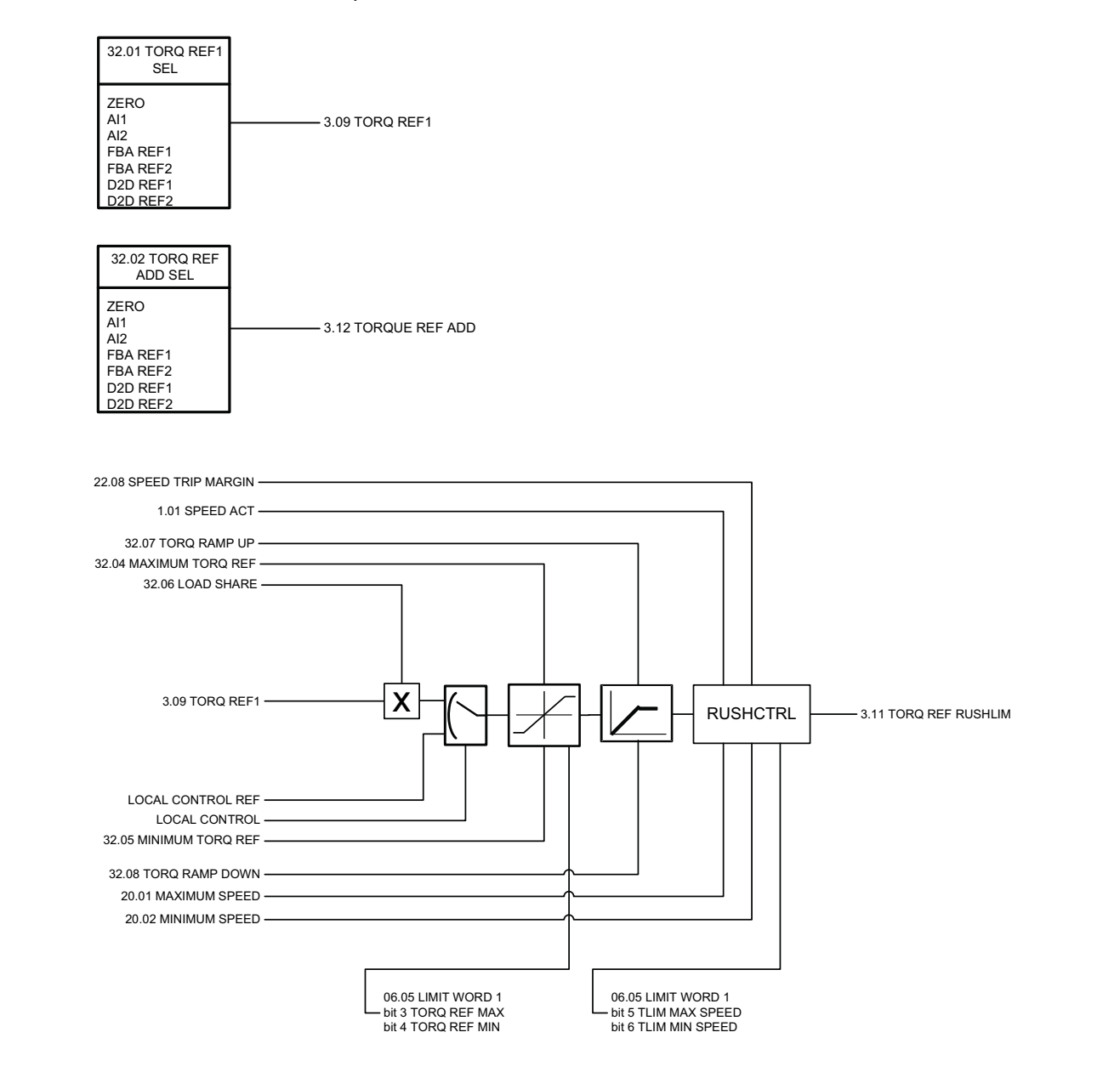

<span id="page-176-0"></span>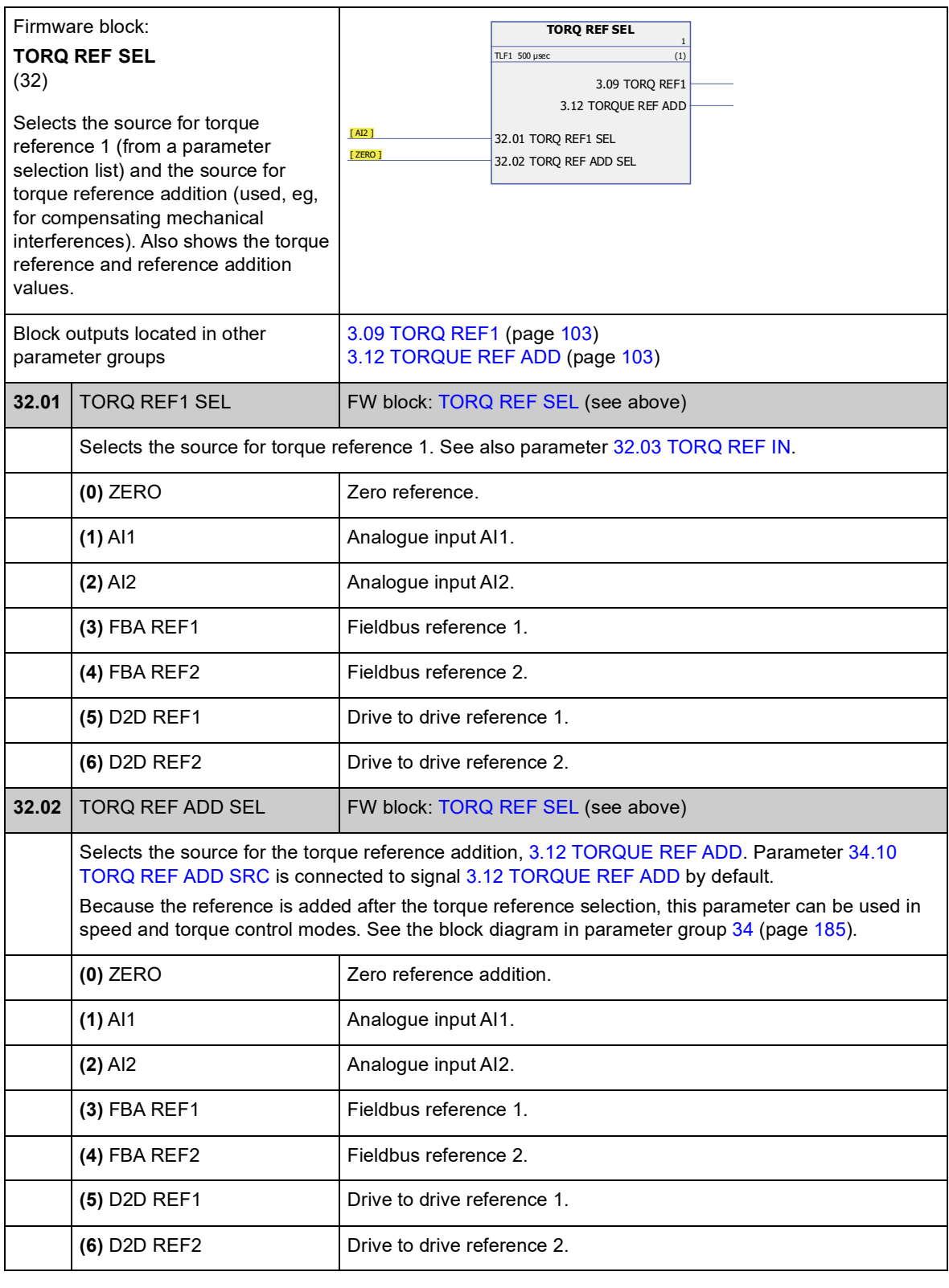

<span id="page-177-2"></span><span id="page-177-1"></span><span id="page-177-0"></span>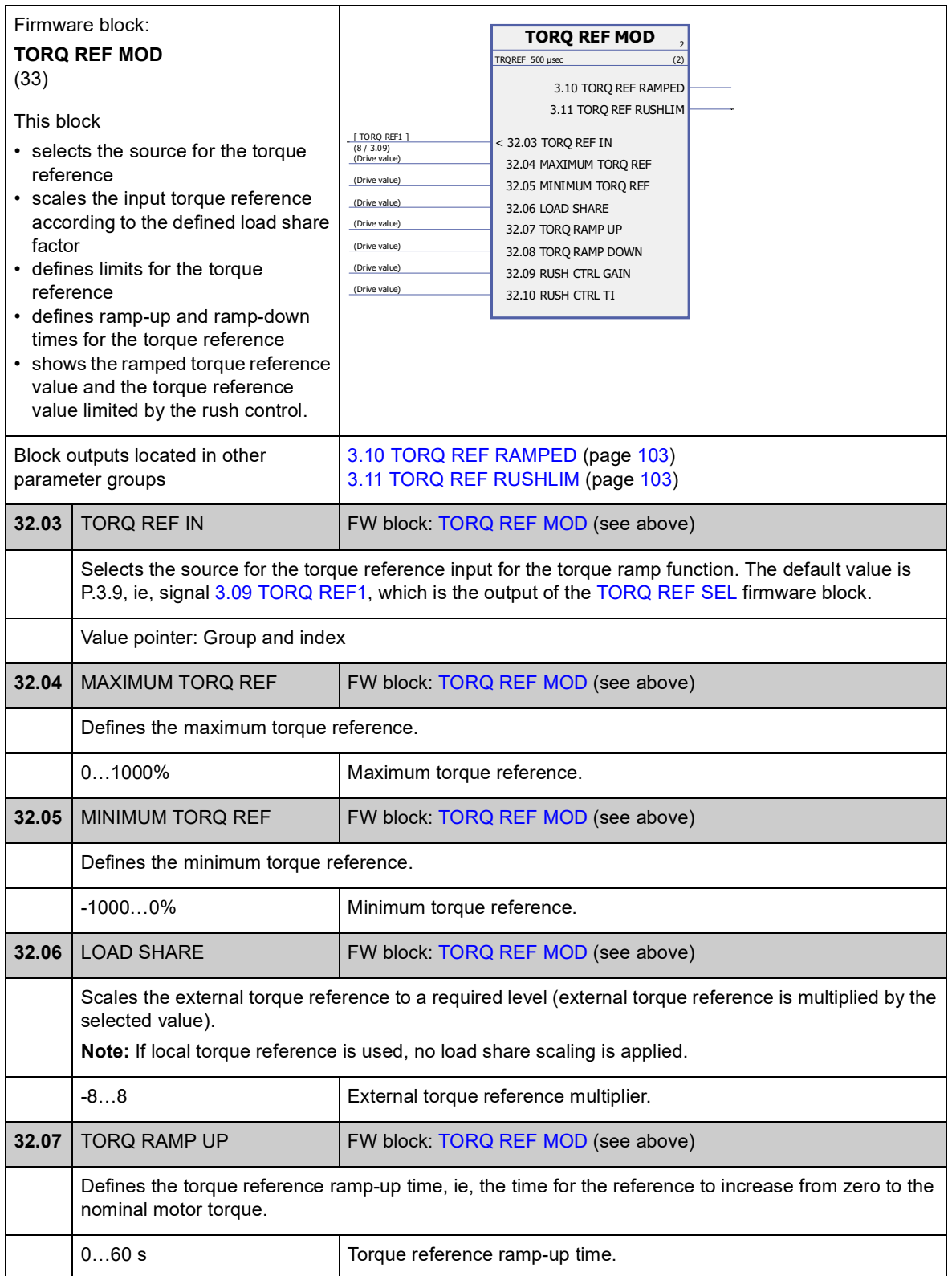

<span id="page-178-5"></span><span id="page-178-4"></span><span id="page-178-3"></span><span id="page-178-2"></span><span id="page-178-1"></span><span id="page-178-0"></span>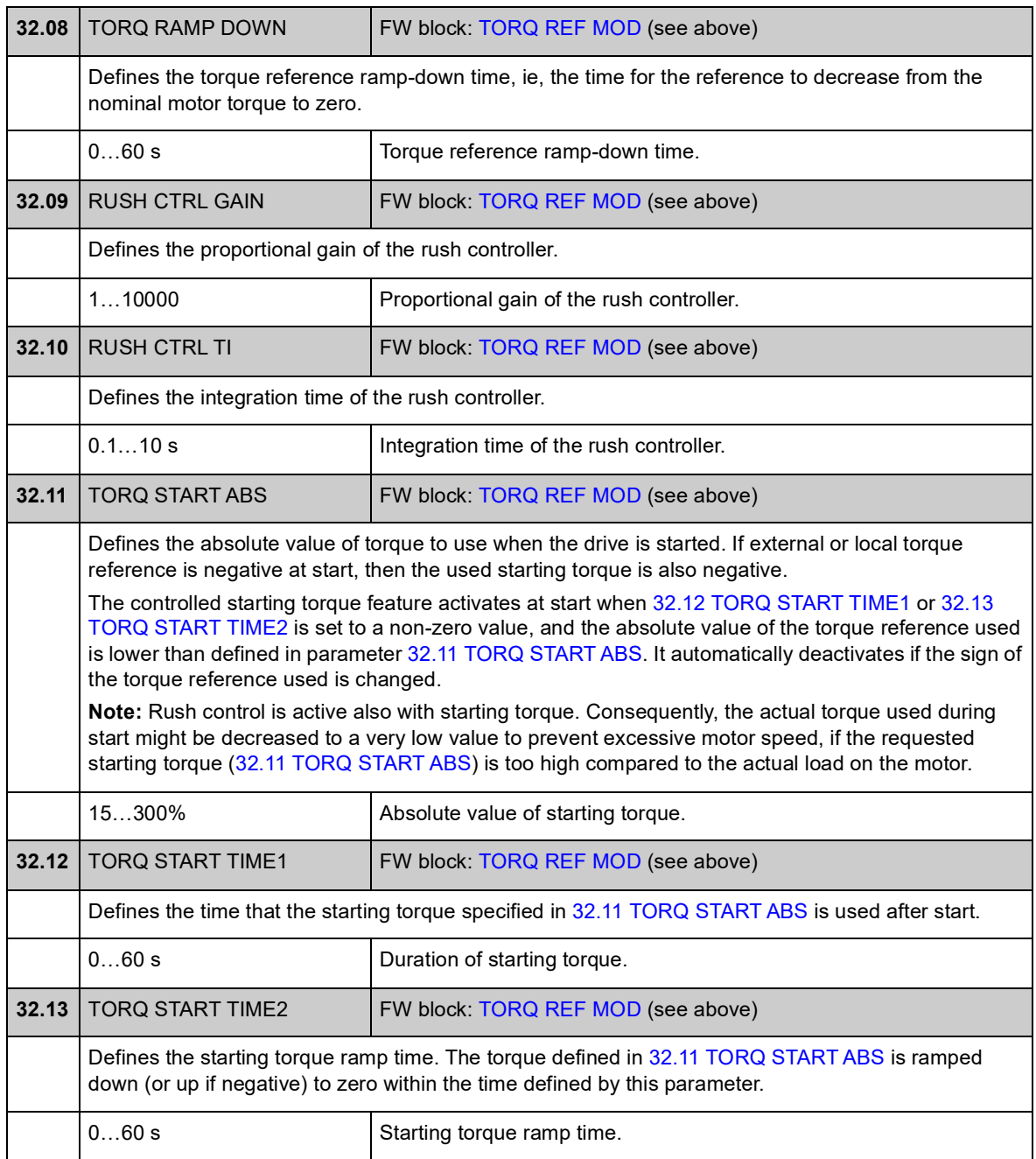

# **Group 33 SUPERVISION**

Configuration of signal supervision.

<span id="page-179-4"></span><span id="page-179-3"></span><span id="page-179-2"></span><span id="page-179-1"></span><span id="page-179-0"></span>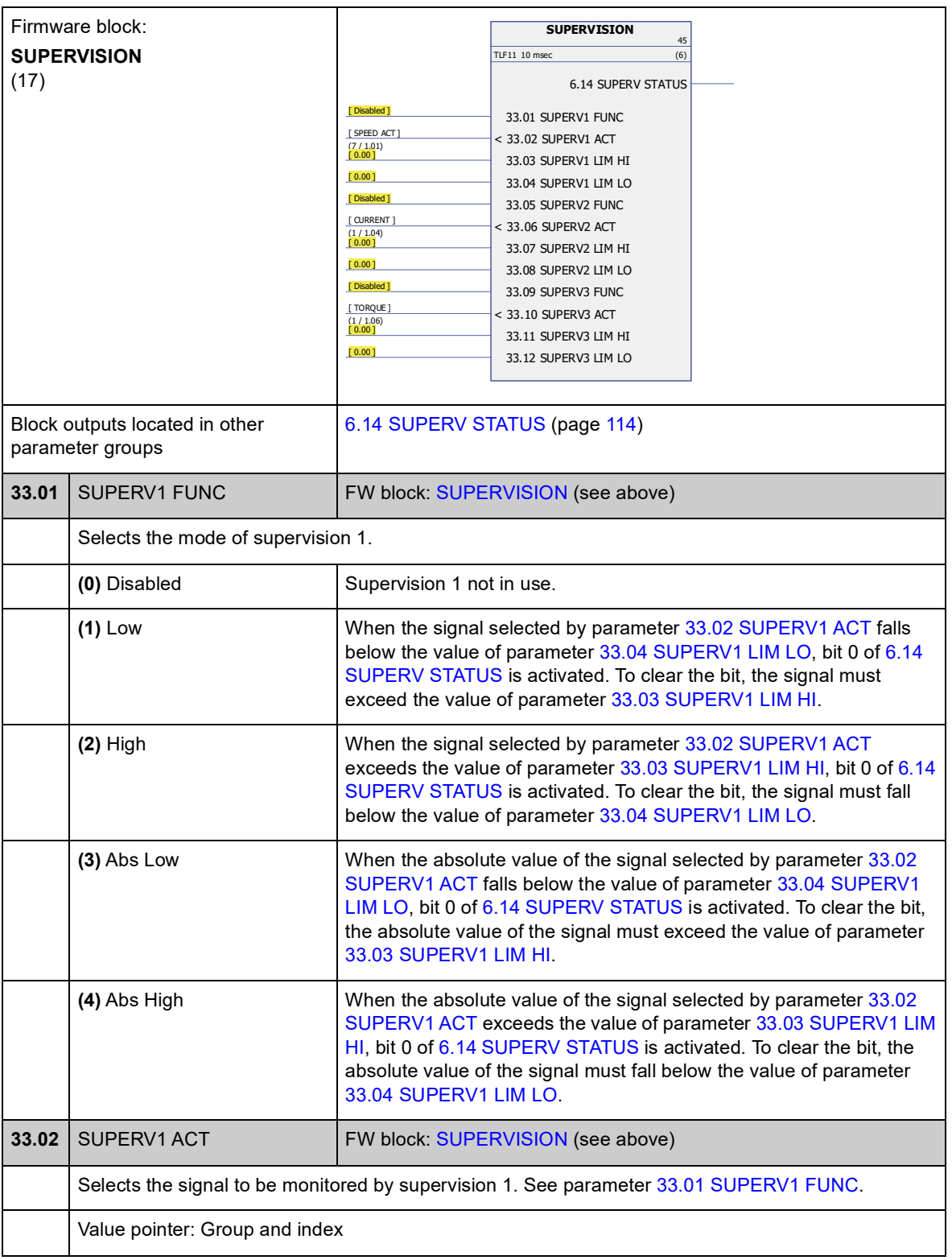
<span id="page-180-7"></span><span id="page-180-6"></span><span id="page-180-5"></span><span id="page-180-4"></span><span id="page-180-3"></span><span id="page-180-2"></span><span id="page-180-1"></span><span id="page-180-0"></span>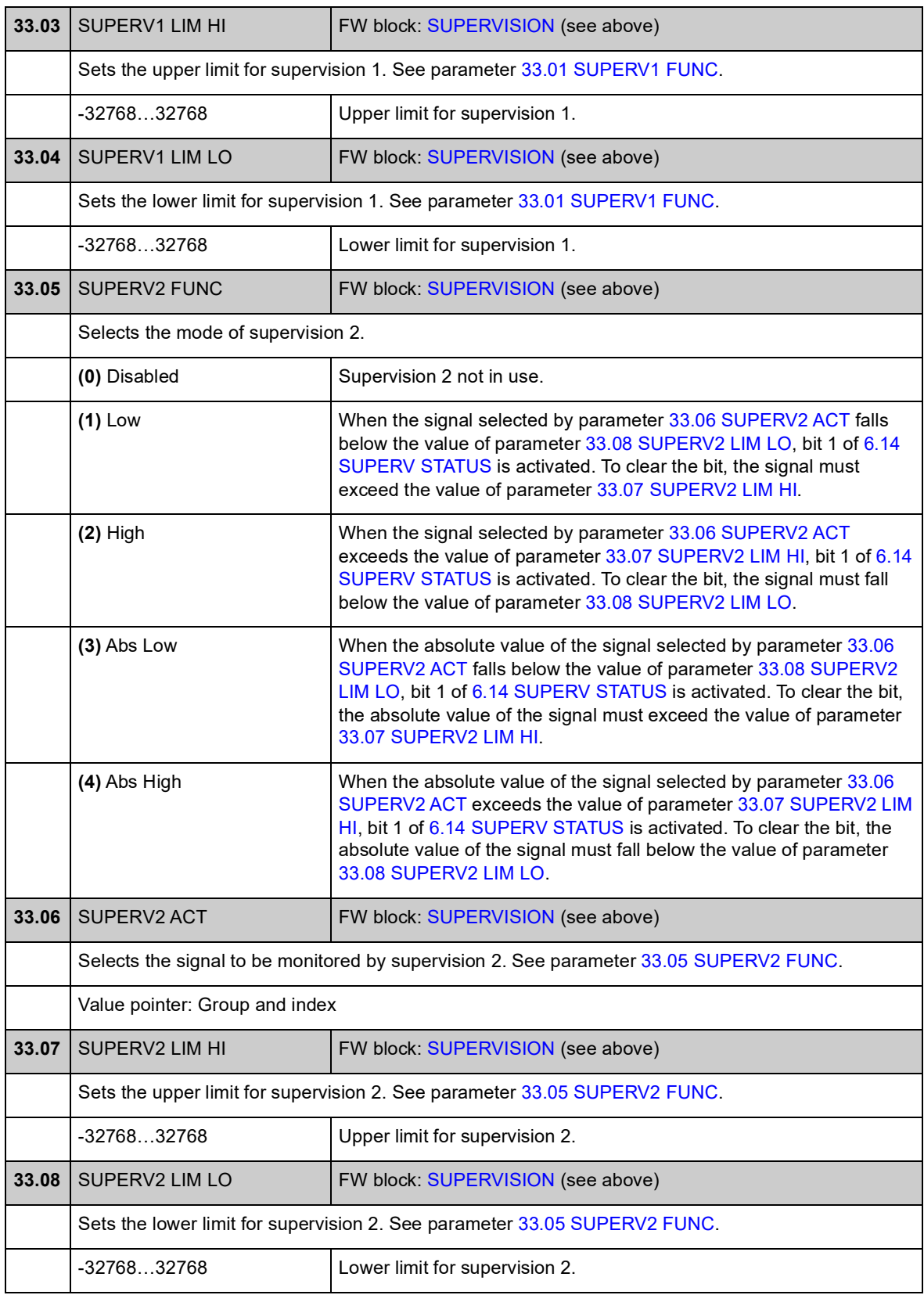

<span id="page-181-9"></span><span id="page-181-8"></span><span id="page-181-7"></span><span id="page-181-6"></span><span id="page-181-5"></span><span id="page-181-4"></span><span id="page-181-3"></span><span id="page-181-2"></span><span id="page-181-1"></span><span id="page-181-0"></span>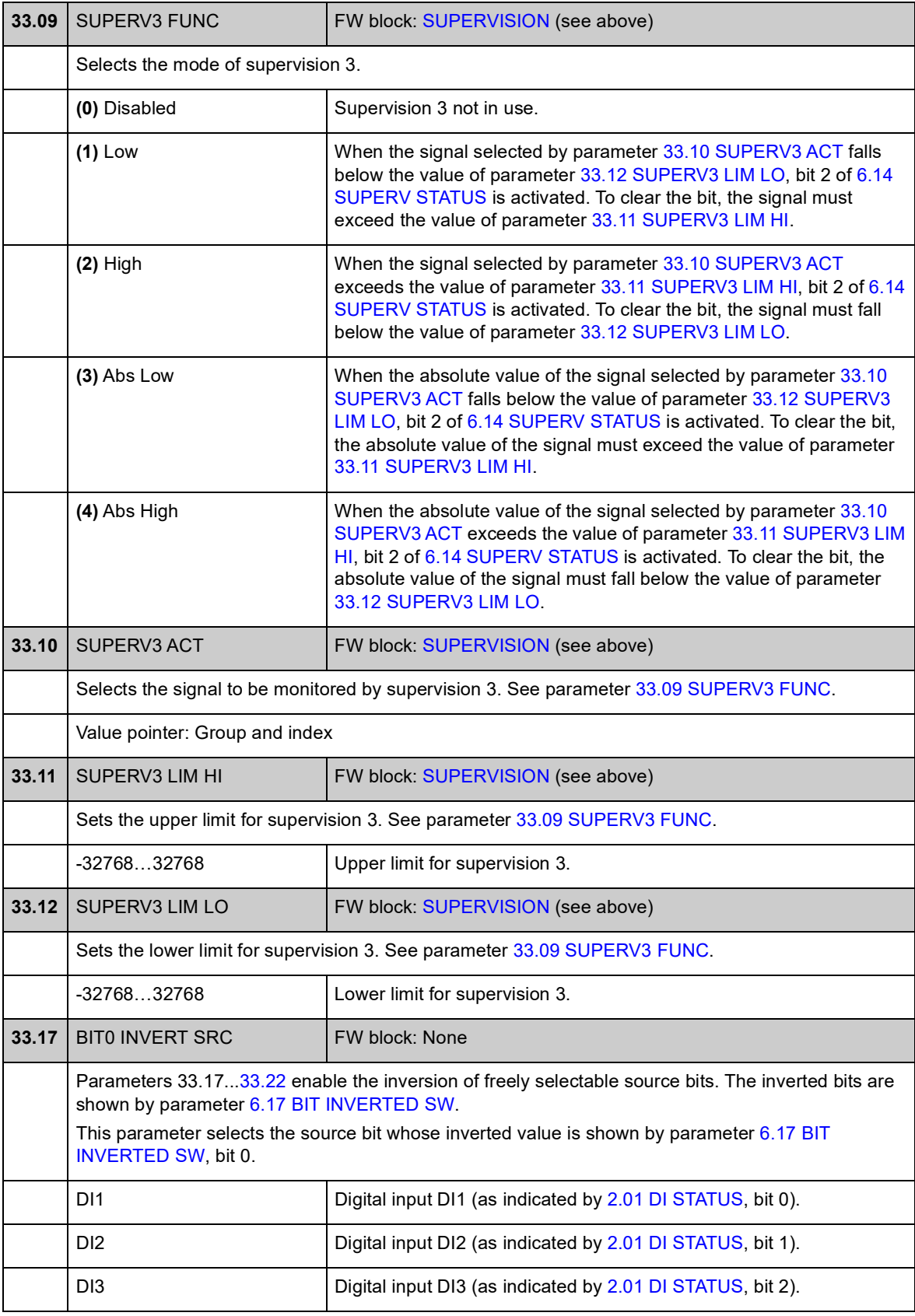

<span id="page-182-0"></span>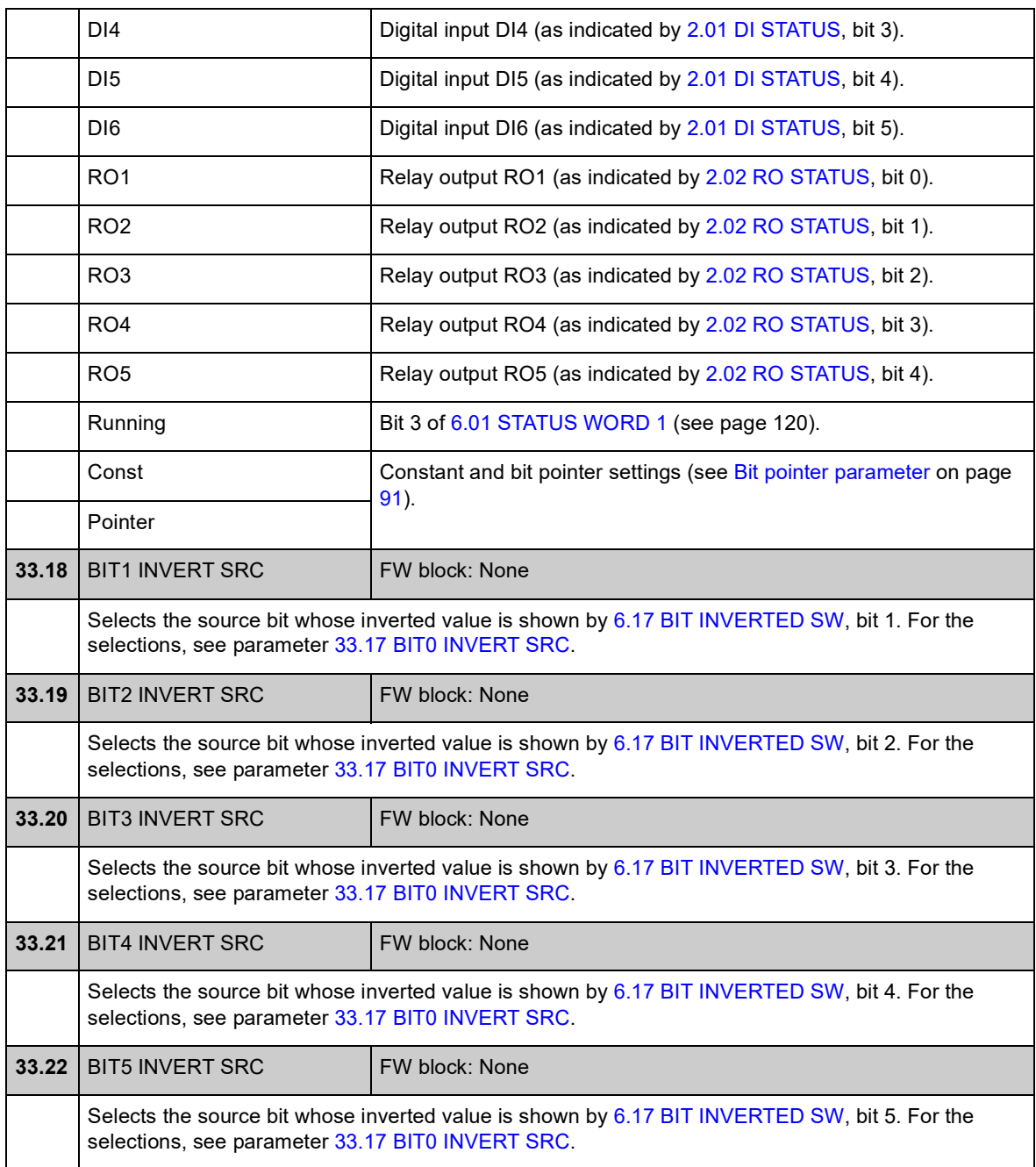

### **Group 34 REFERENCE CTRL**

Reference source and type selection.

Using the parameters in this group, it is possible to select whether external control location EXT1 or EXT2 is used (either one is active at a time). These parameters also select the control mode (SPEED/TORQUE/MIN/MAX/ADD/POSITION/ SYNCHRON/HOMING/PROF VEL) and the used torque reference in local and external control. It is possible to select two different control modes for the EXT1 location by using parameters [34.03](#page-184-0) [EXT1 CTRL MODE1](#page-184-1) and [34.04](#page-185-0) [EXT1 CTRL](#page-185-1)  [MODE2](#page-185-1); the same start/stop commands are used in both modes.

For more information on control locations and control modes, see chapter *[Drive](#page-36-0)  [control and features](#page-36-0)*. For start/stop control in different control locations, see parameter group 10 (page 122).

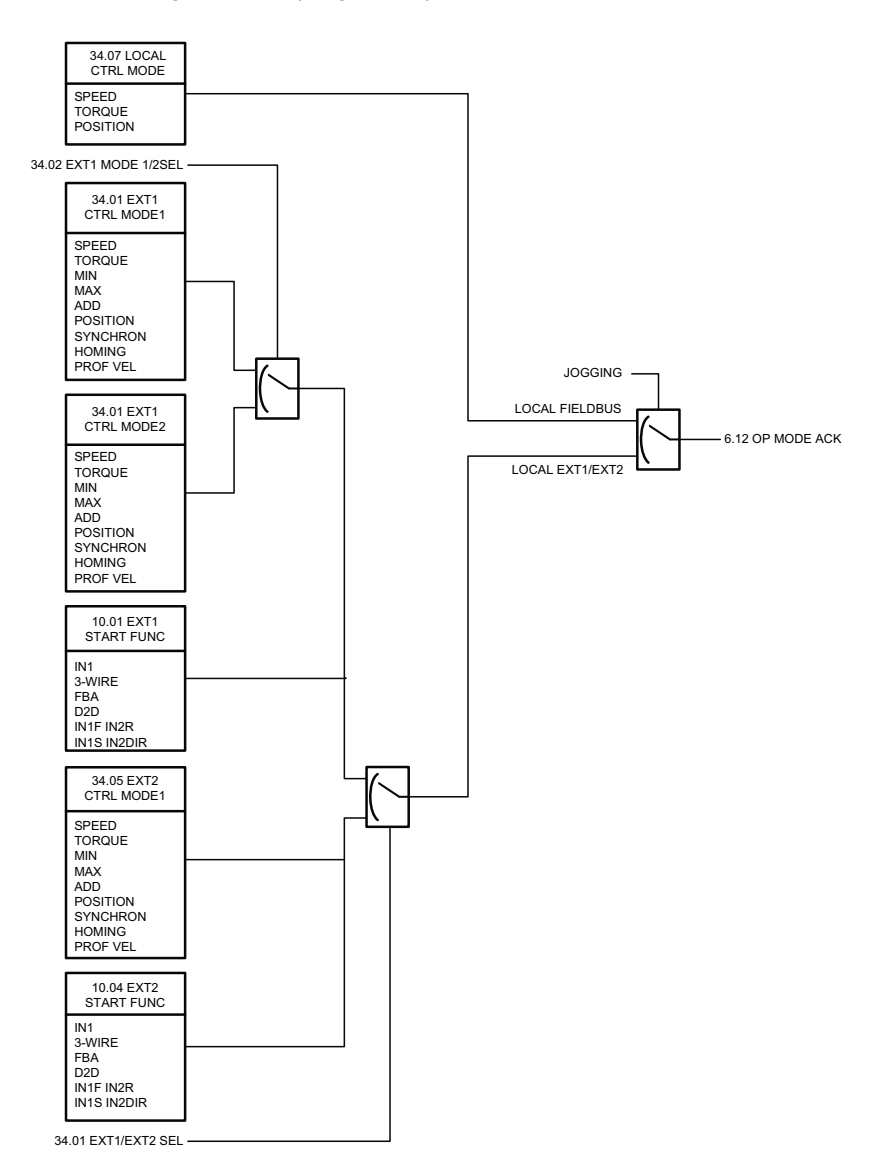

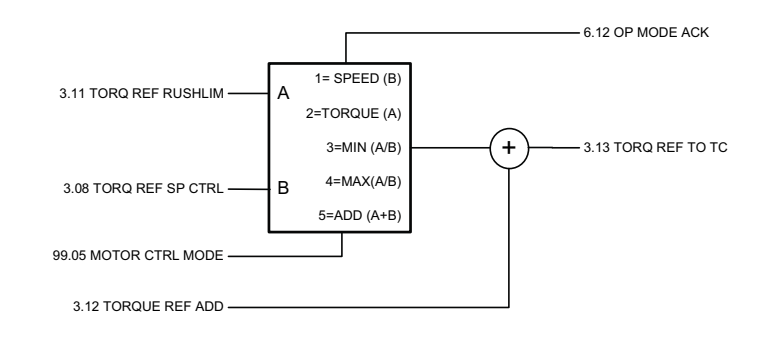

<span id="page-184-4"></span><span id="page-184-3"></span><span id="page-184-2"></span><span id="page-184-1"></span><span id="page-184-0"></span>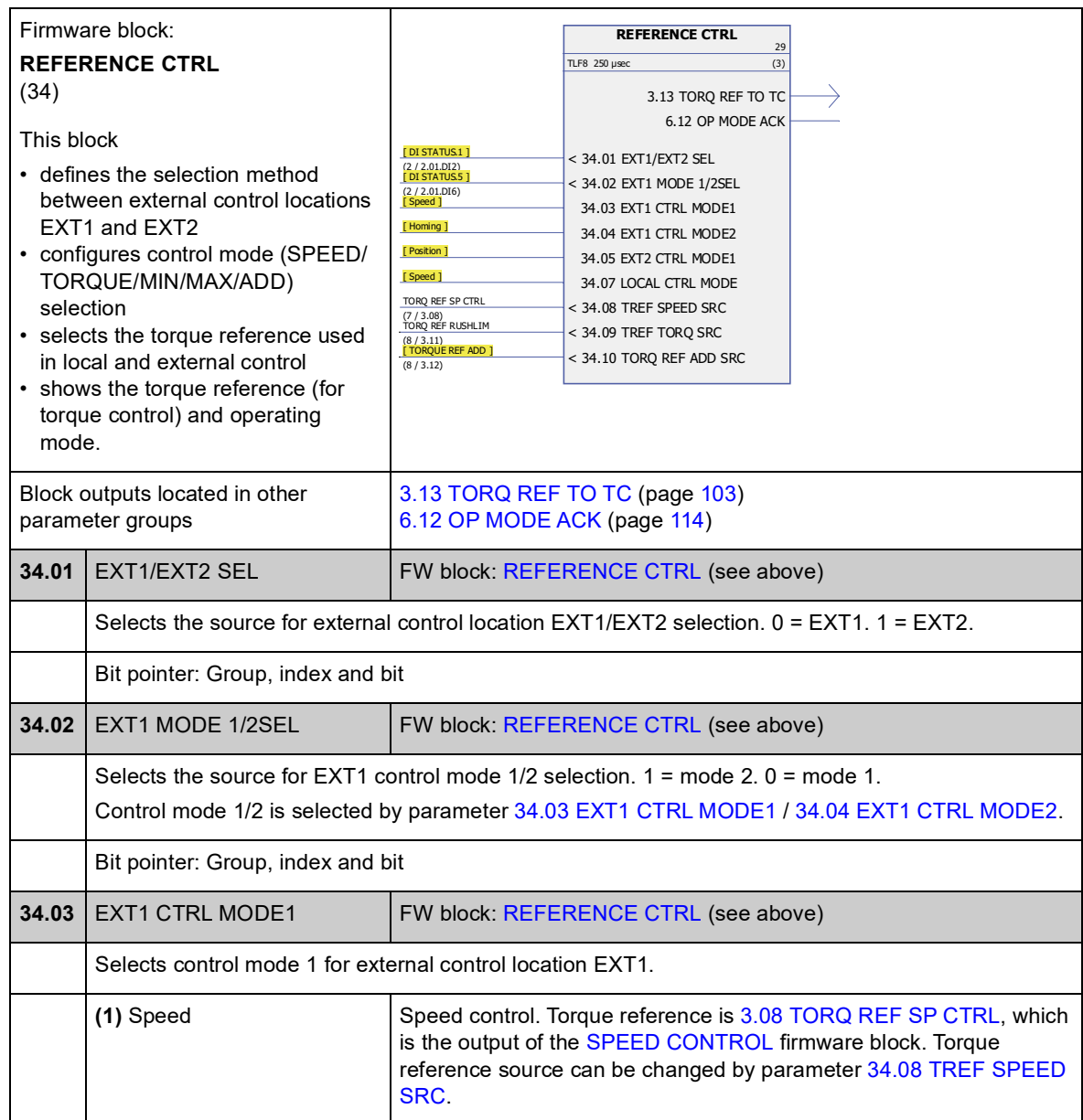

<span id="page-185-2"></span><span id="page-185-1"></span><span id="page-185-0"></span>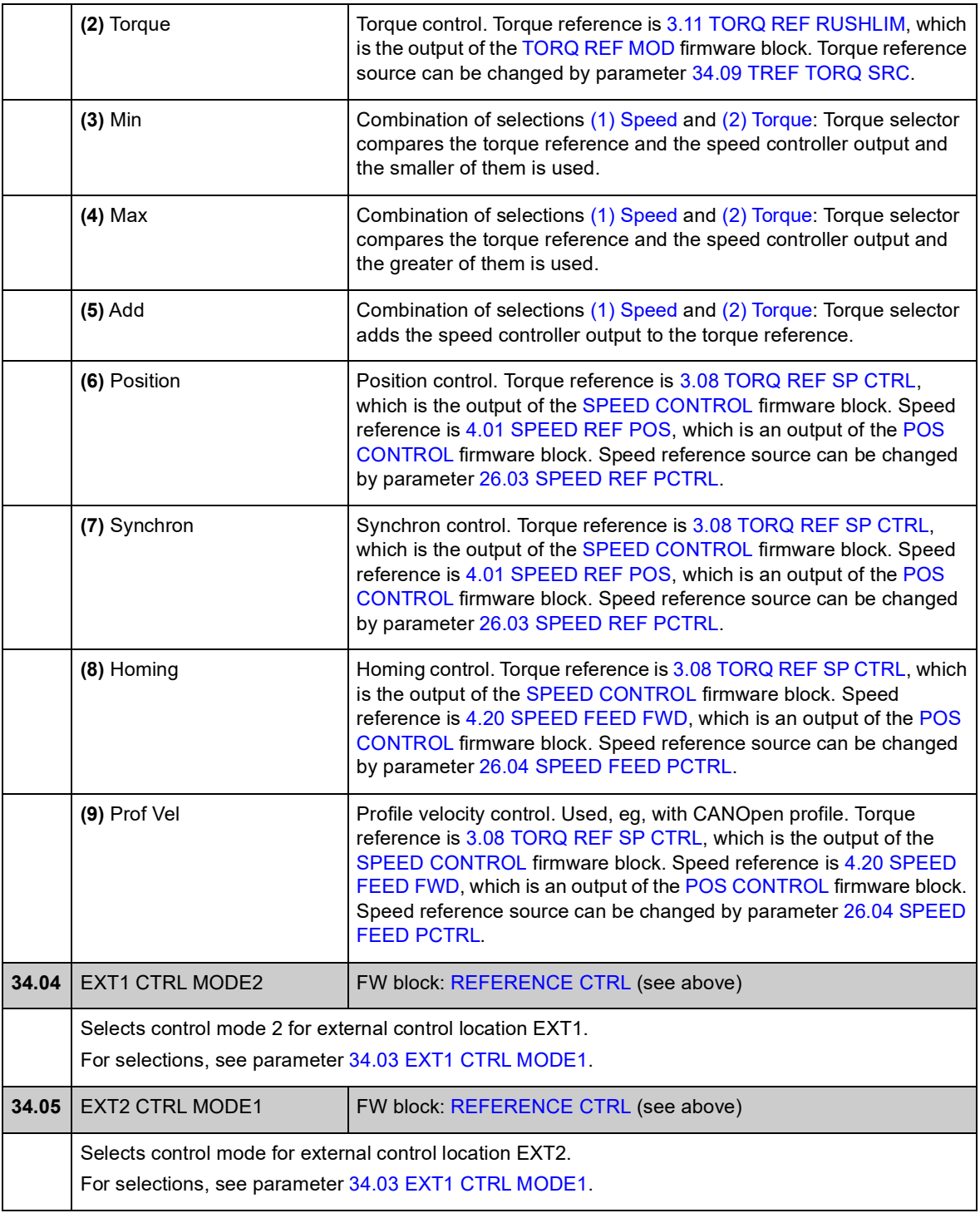

<span id="page-186-3"></span><span id="page-186-2"></span><span id="page-186-1"></span><span id="page-186-0"></span>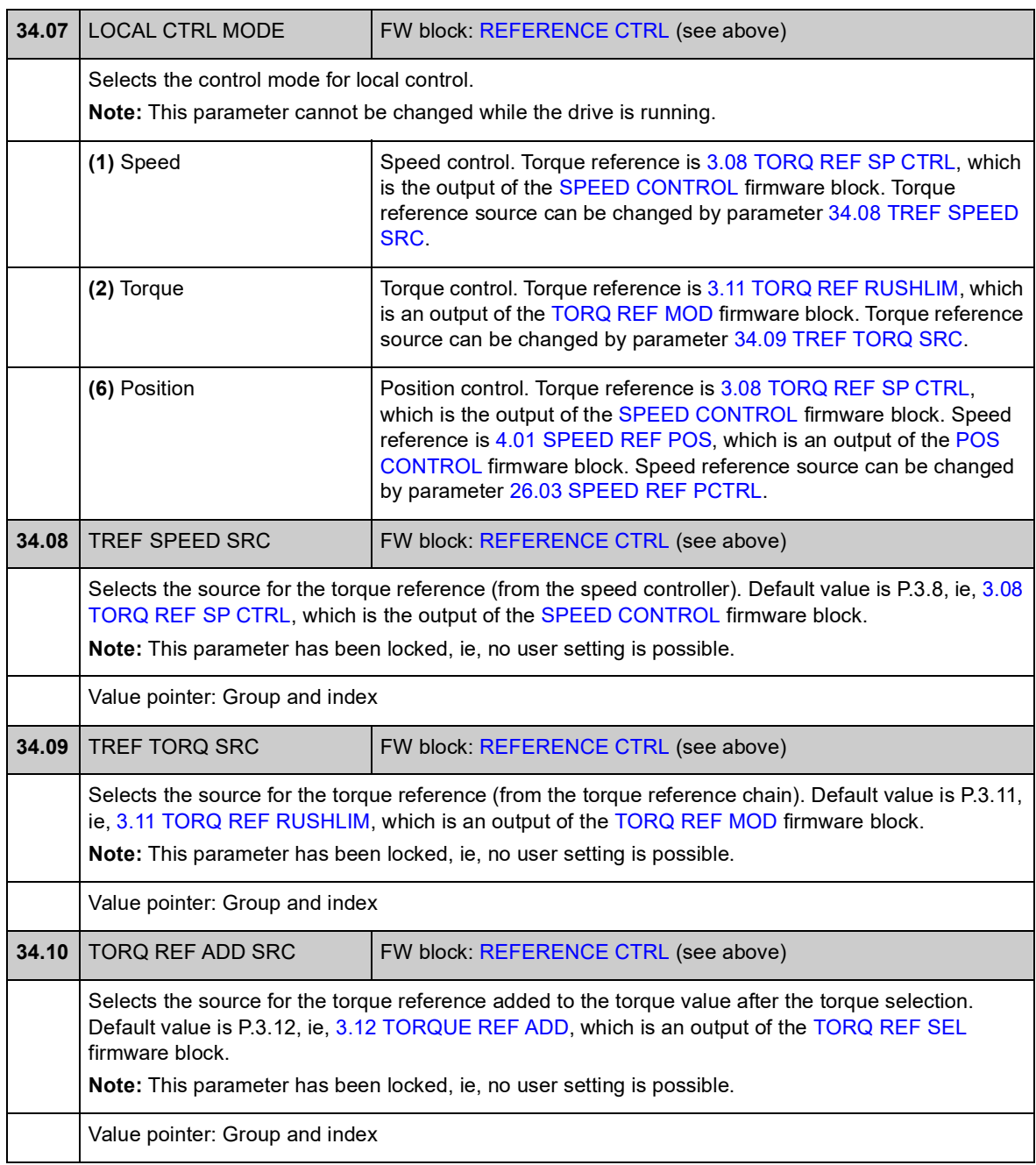

## **Group 35 MECH BRAKE CTRL**

Settings for the control of a mechanical brake. See also section *[Mechanical brake](#page-56-0)  [control](#page-56-0)* on page [57](#page-56-0).

<span id="page-187-5"></span><span id="page-187-4"></span><span id="page-187-3"></span><span id="page-187-2"></span><span id="page-187-1"></span><span id="page-187-0"></span>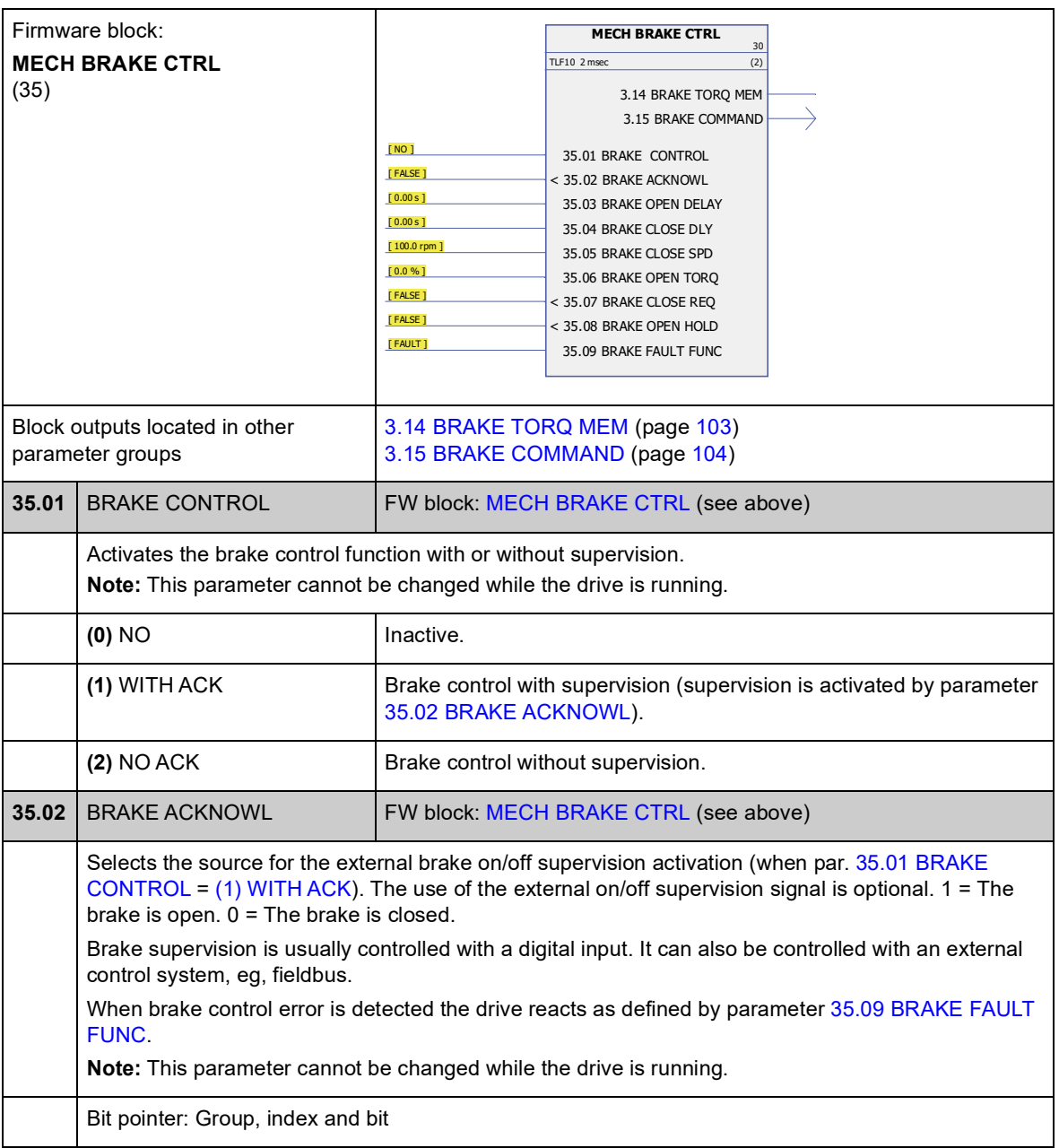

<span id="page-188-5"></span><span id="page-188-4"></span><span id="page-188-3"></span><span id="page-188-2"></span><span id="page-188-1"></span><span id="page-188-0"></span>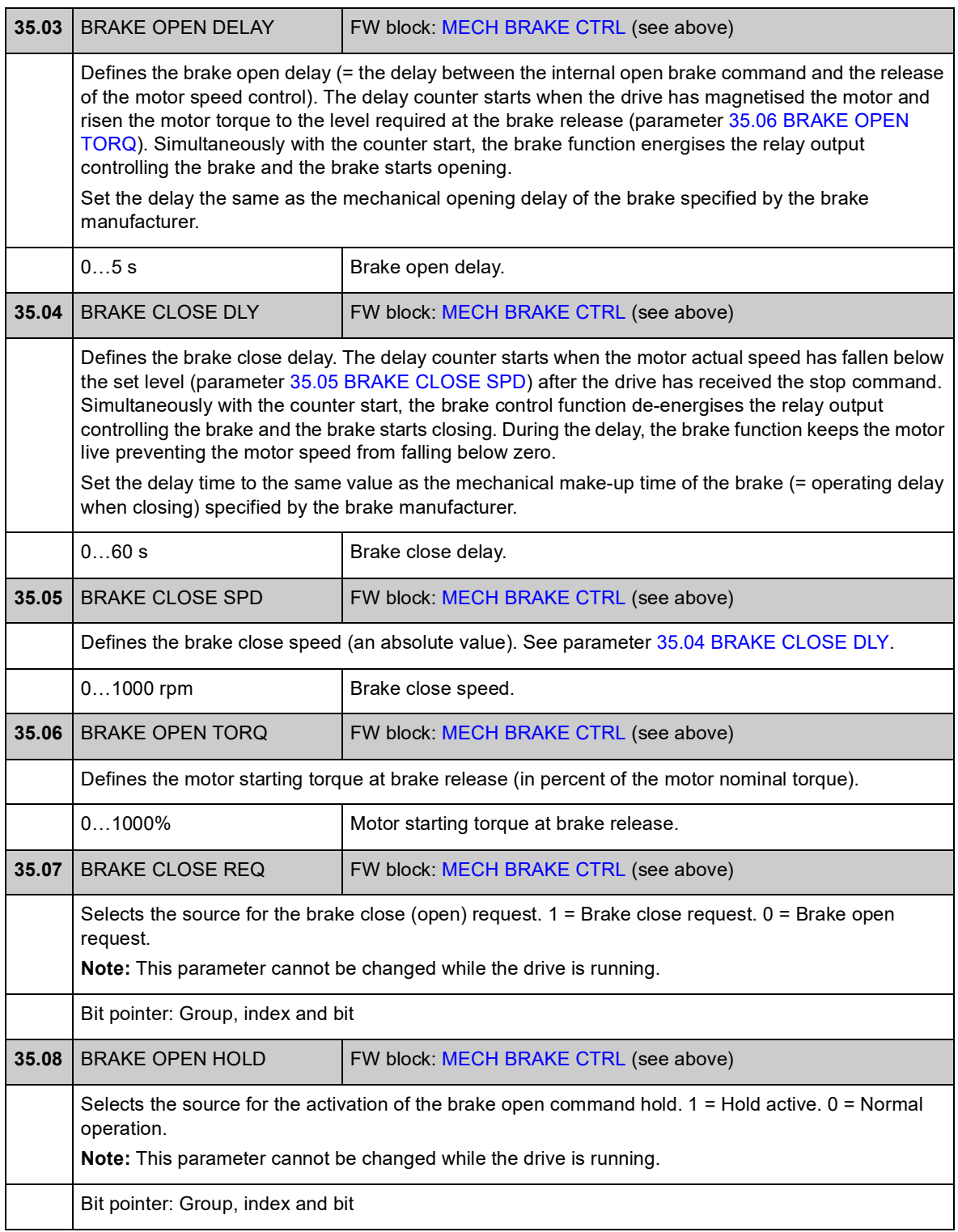

<span id="page-189-1"></span><span id="page-189-0"></span>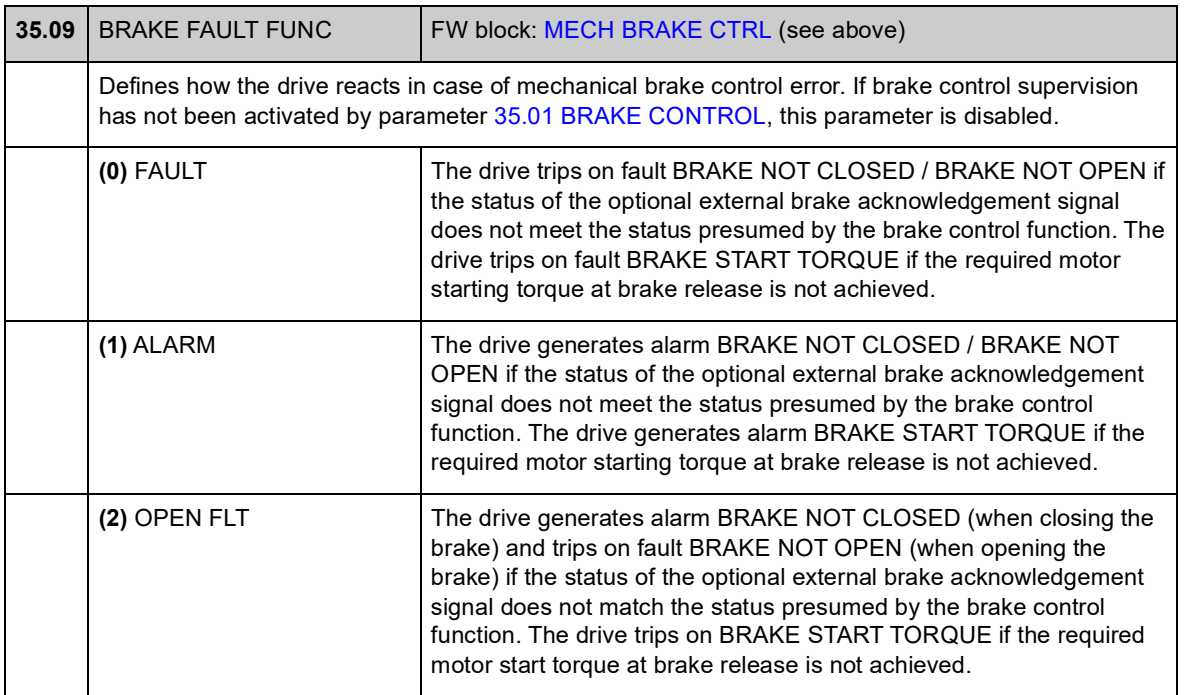

#### **Group 40 MOTOR CONTROL**

Motor control settings, such as

- flux reference
- drive switching frequency
- motor slip compensation
- voltage reserve
- flux optimisation
- IR compensation for scalar control mode.

#### *Flux optimisation*

Flux optimisation reduces the total energy consumption and motor noise level when the drive operates below the nominal load. The total efficiency (motor and drive) can be improved by 1% to 10%, depending on the load torque and speed.

**Note:** Flux optimisation limits the dynamic control performance of the drive because with a small flux reference the drive torque cannot be increased fast.

<span id="page-190-0"></span>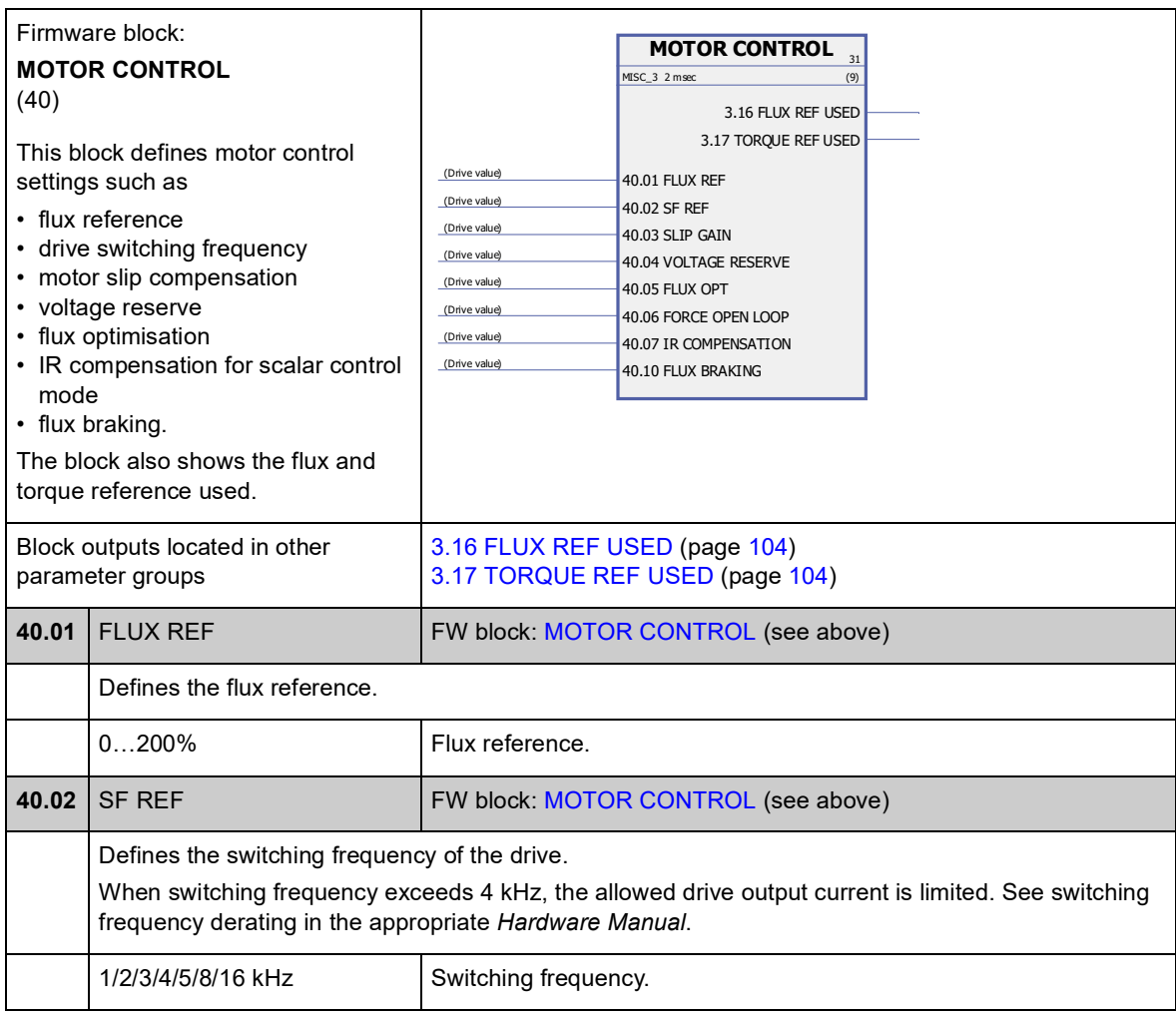

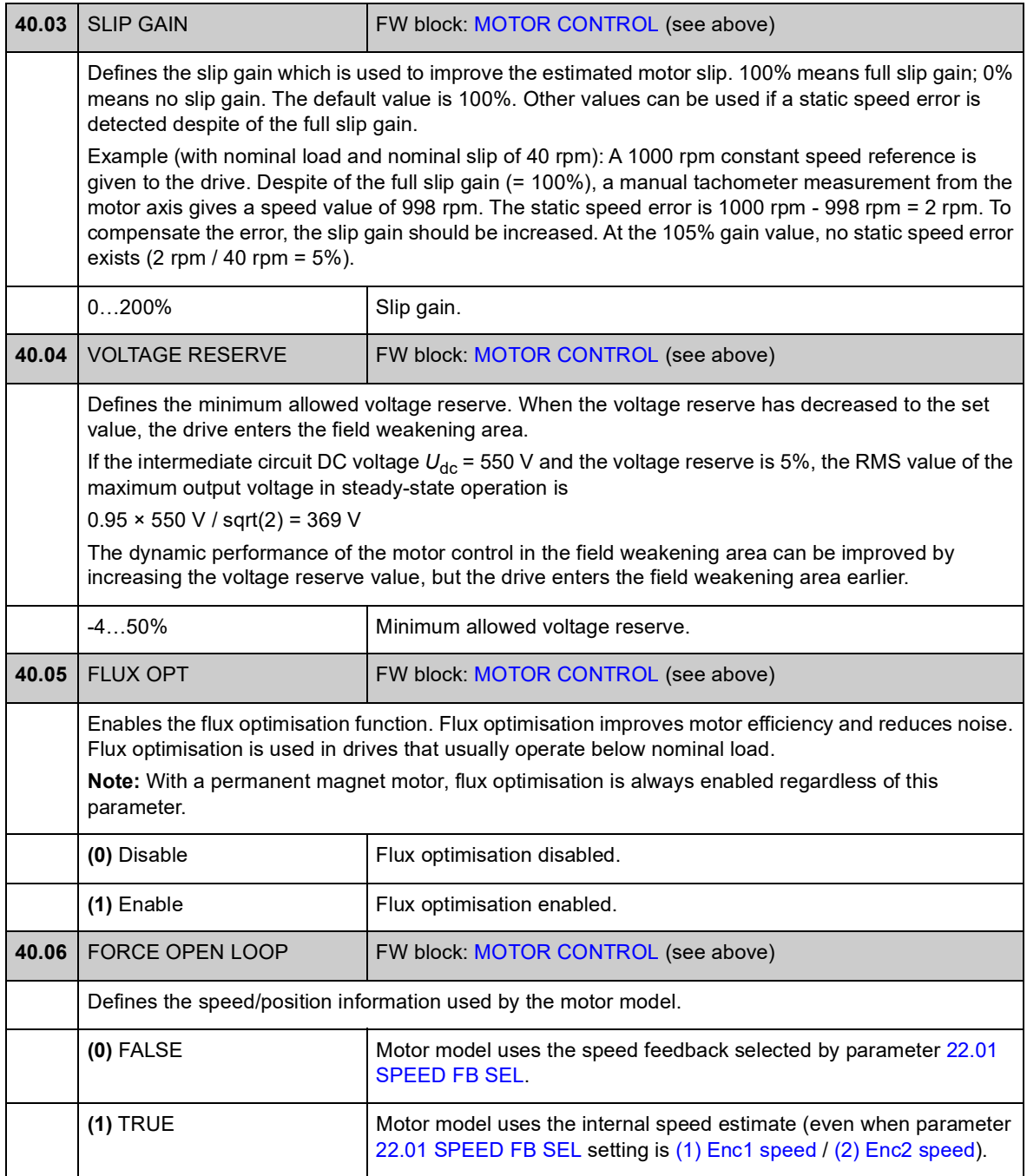

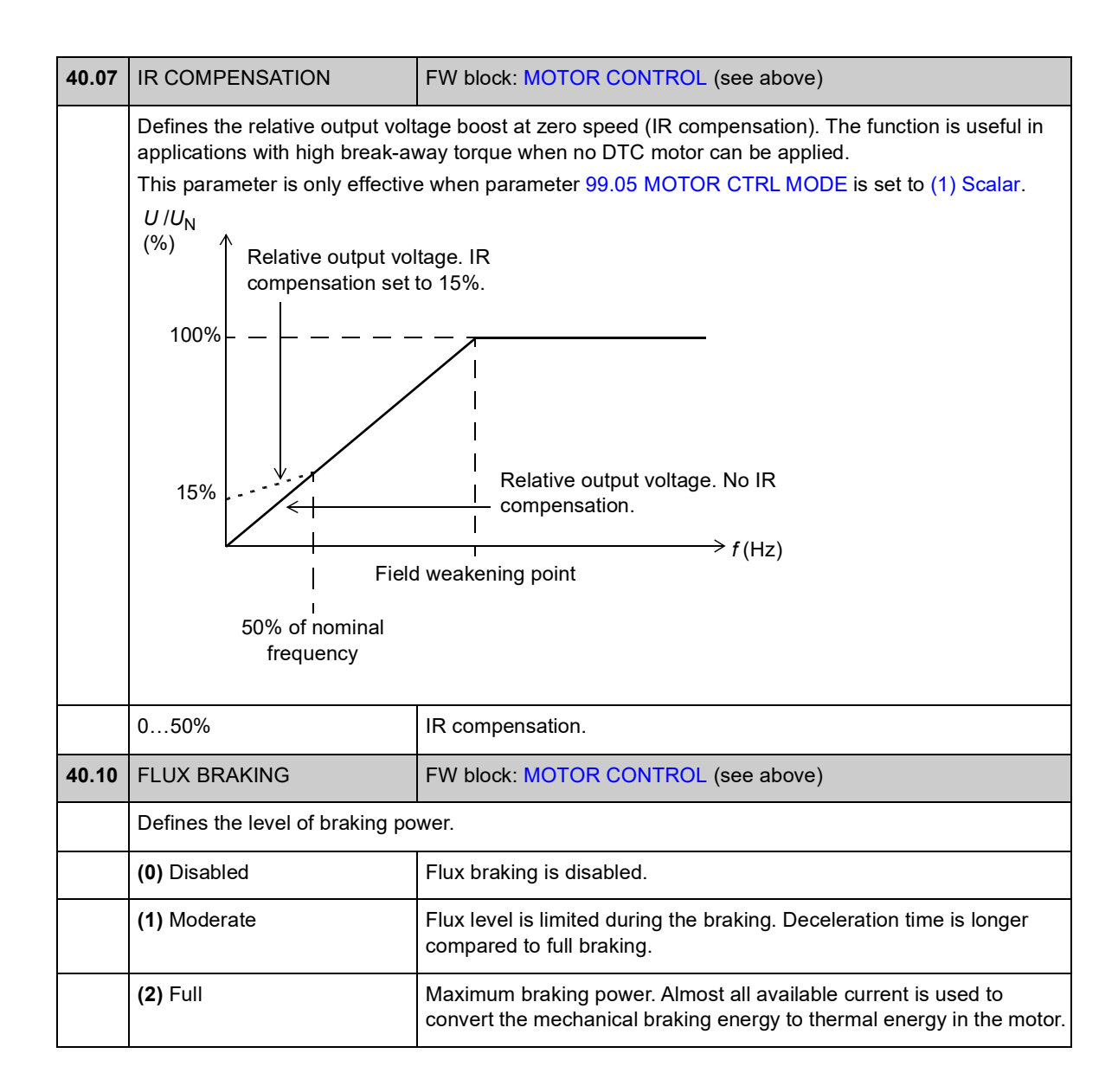

# **Group 45 MOT THERM PROT**

Settings for thermal protection of the motor. See also section *[Thermal motor](#page-45-0)  [protection](#page-45-0)* on page [46](#page-45-0).

<span id="page-193-7"></span><span id="page-193-6"></span><span id="page-193-5"></span><span id="page-193-4"></span><span id="page-193-3"></span><span id="page-193-2"></span><span id="page-193-1"></span><span id="page-193-0"></span>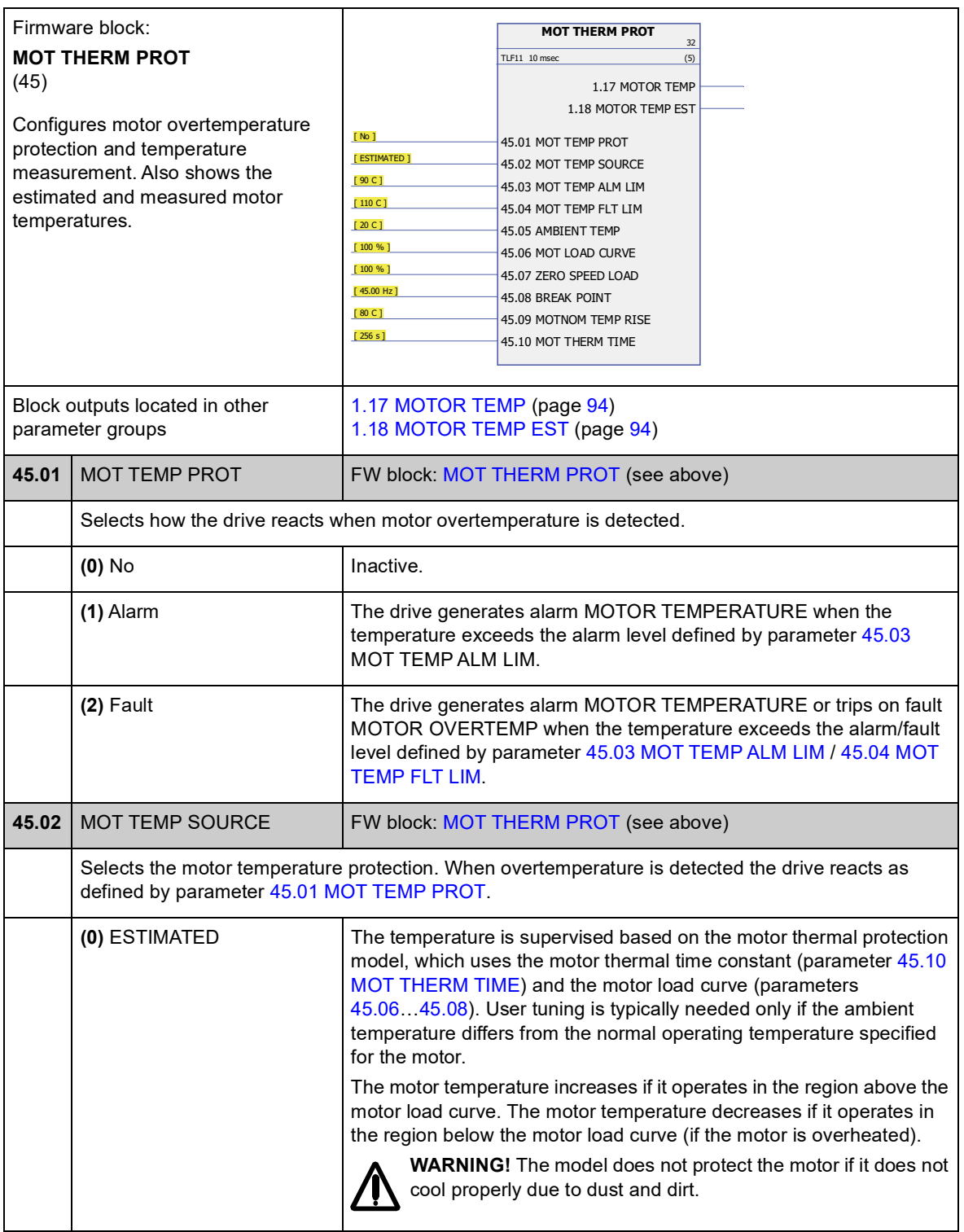

<span id="page-194-5"></span><span id="page-194-4"></span><span id="page-194-3"></span><span id="page-194-2"></span><span id="page-194-1"></span><span id="page-194-0"></span>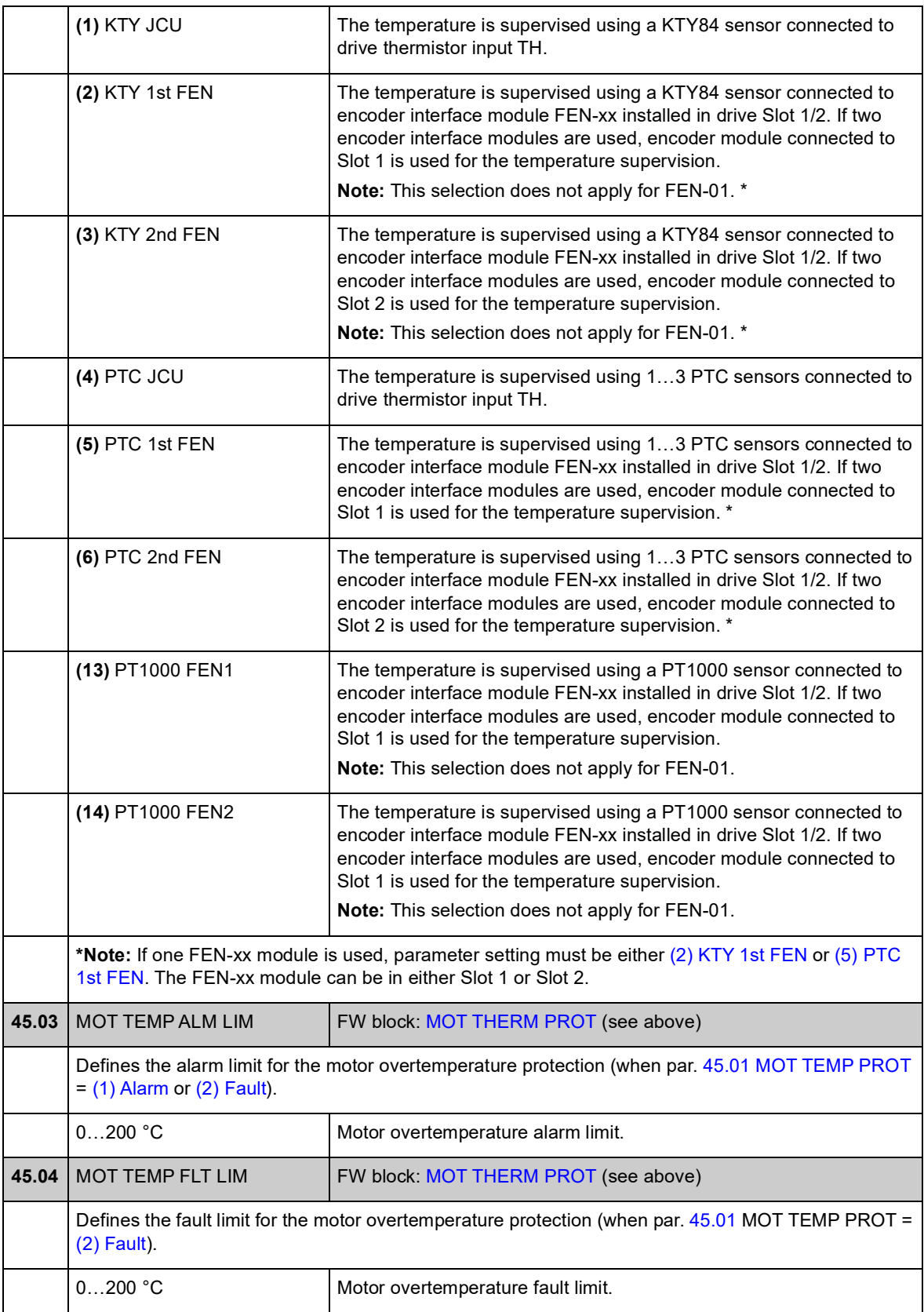

<span id="page-195-5"></span><span id="page-195-4"></span><span id="page-195-3"></span><span id="page-195-2"></span><span id="page-195-1"></span><span id="page-195-0"></span>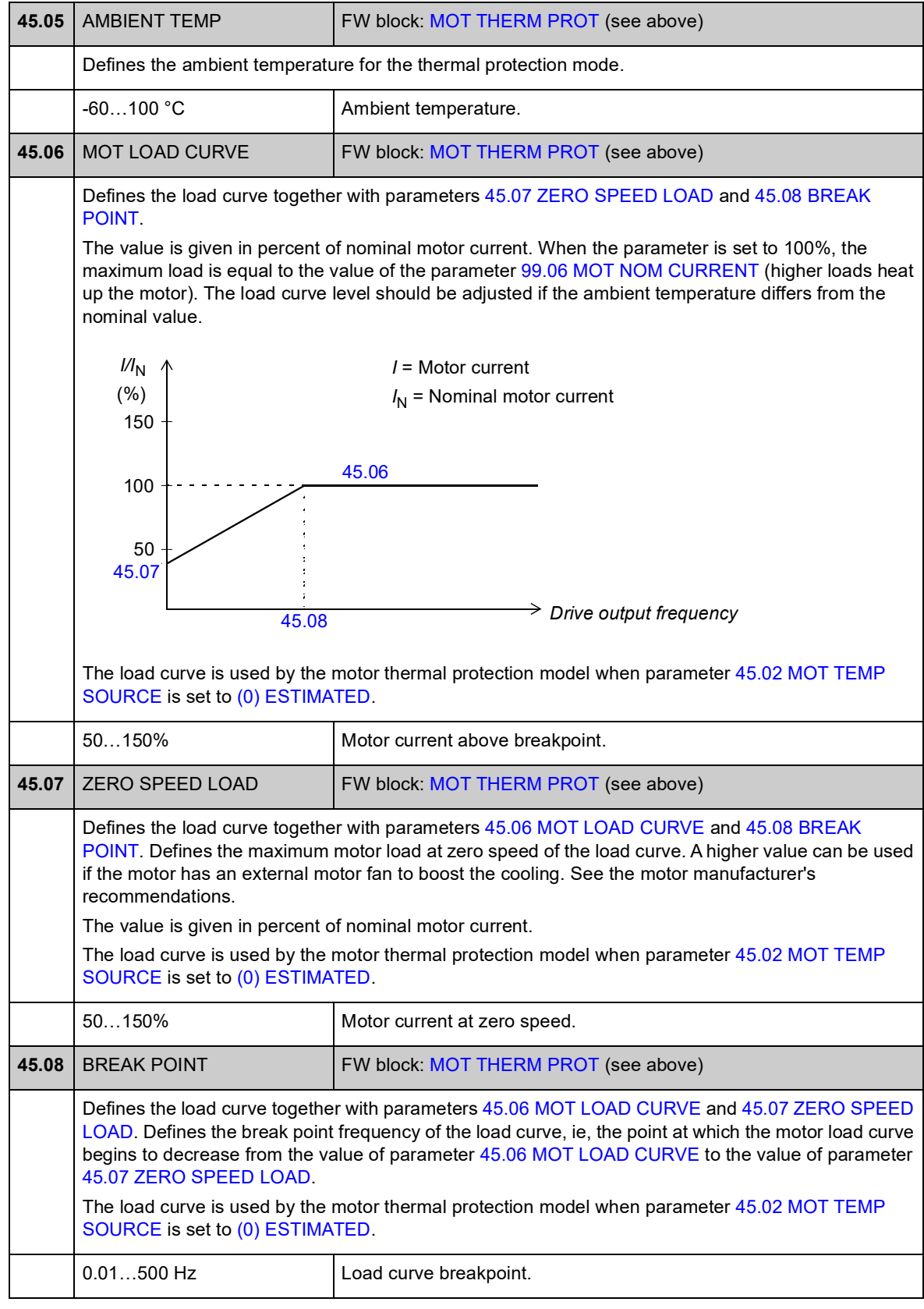

<span id="page-196-1"></span><span id="page-196-0"></span>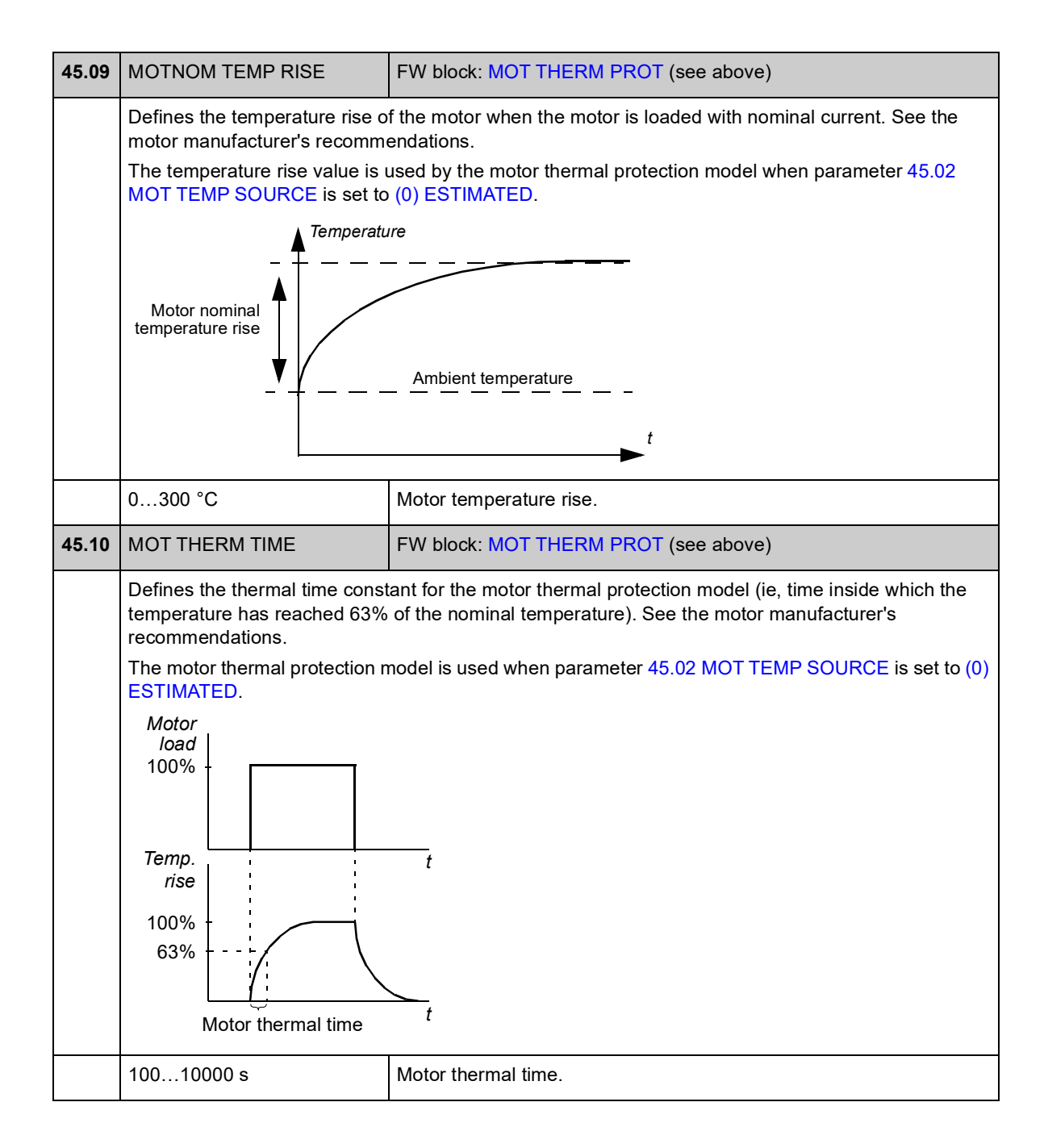

## **Group 46 FAULT FUNCTIONS**

Definition of drive behaviour upon a fault situation.

An alarm or a fault message indicates abnormal drive status. For the possible causes and remedies, see chapter *[Fault tracing](#page-306-0)*.

<span id="page-197-0"></span>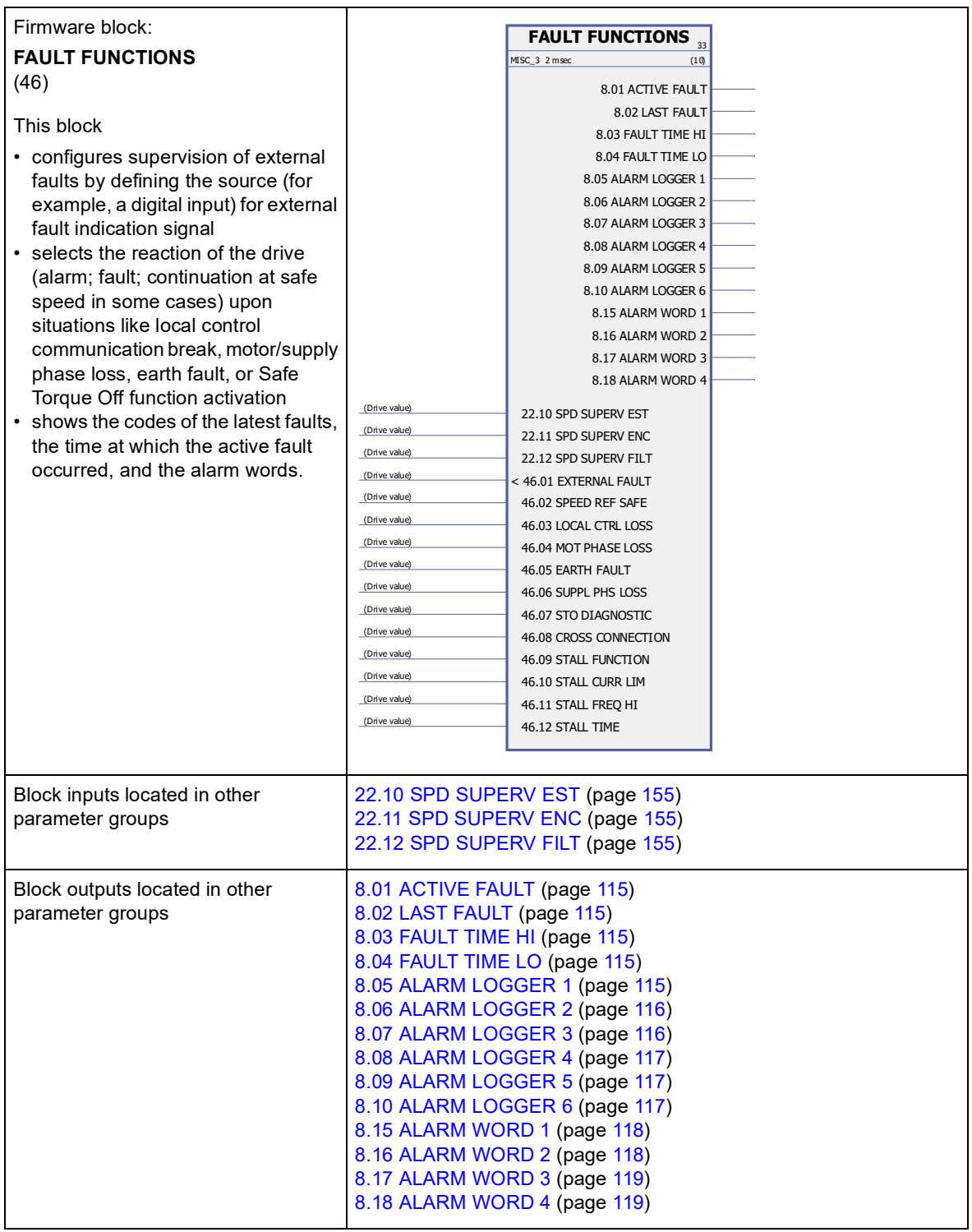

<span id="page-198-4"></span><span id="page-198-3"></span><span id="page-198-2"></span><span id="page-198-1"></span><span id="page-198-0"></span>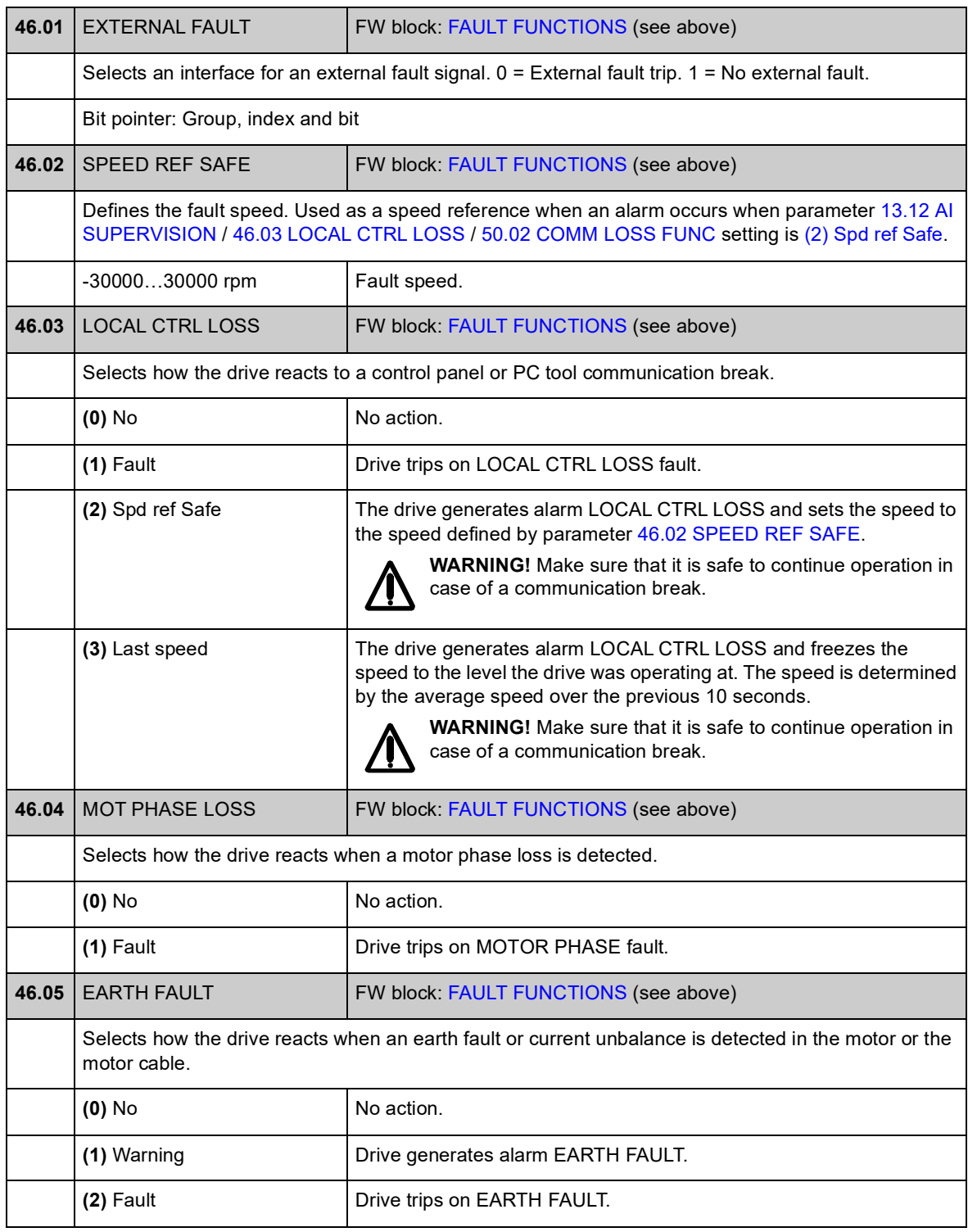

<span id="page-199-0"></span>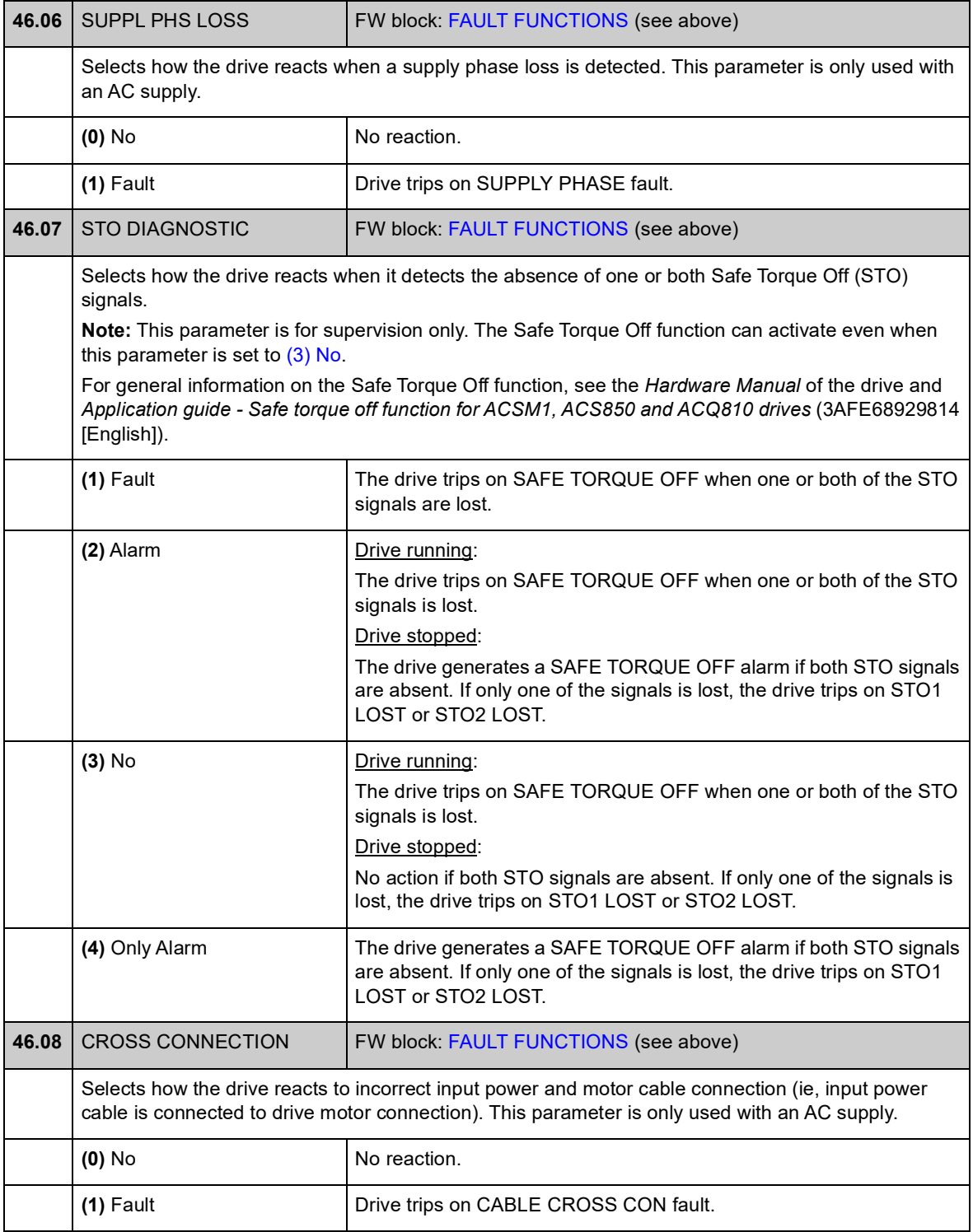

<span id="page-200-7"></span><span id="page-200-6"></span><span id="page-200-5"></span><span id="page-200-4"></span><span id="page-200-3"></span><span id="page-200-2"></span><span id="page-200-1"></span><span id="page-200-0"></span>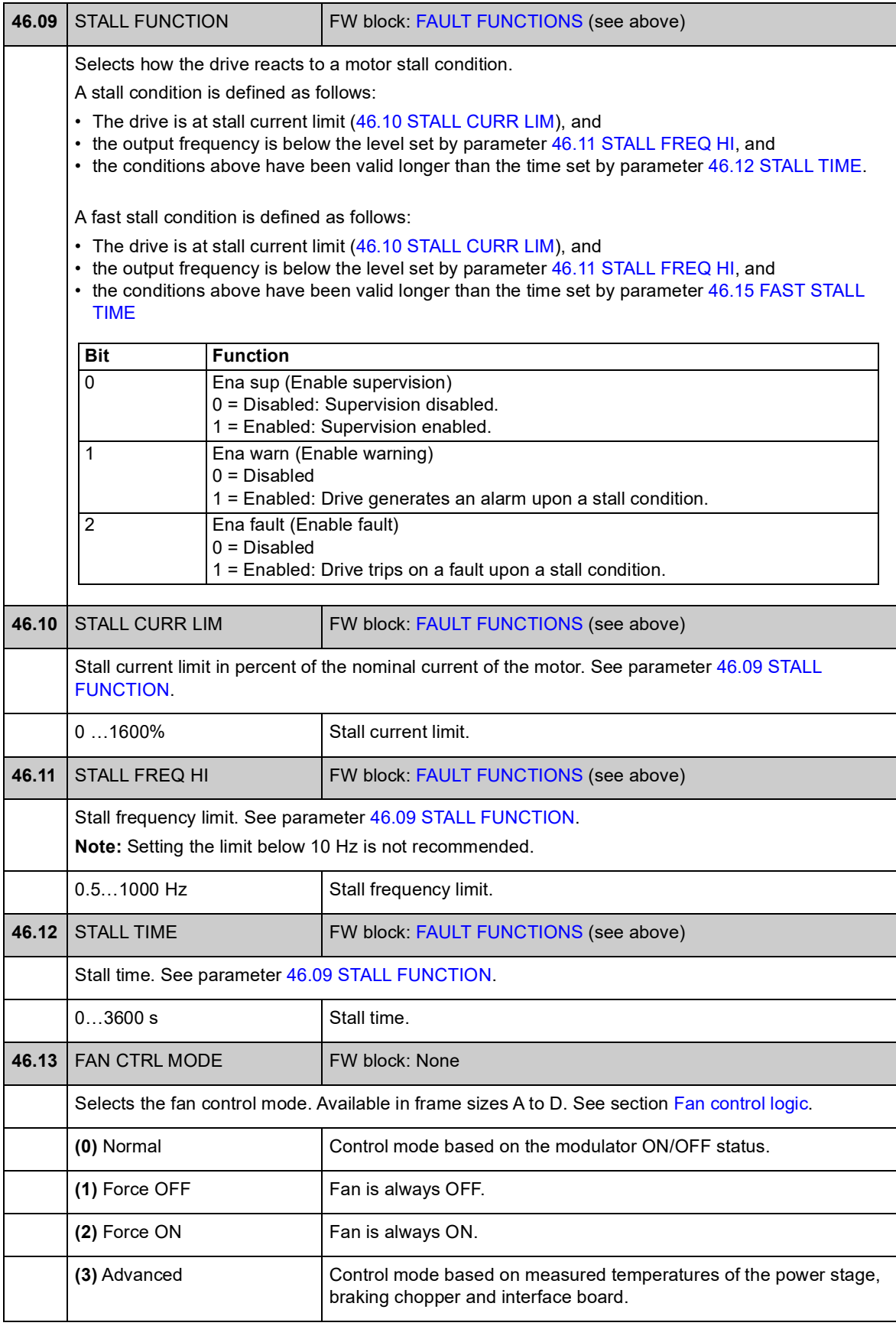

<span id="page-201-1"></span><span id="page-201-0"></span>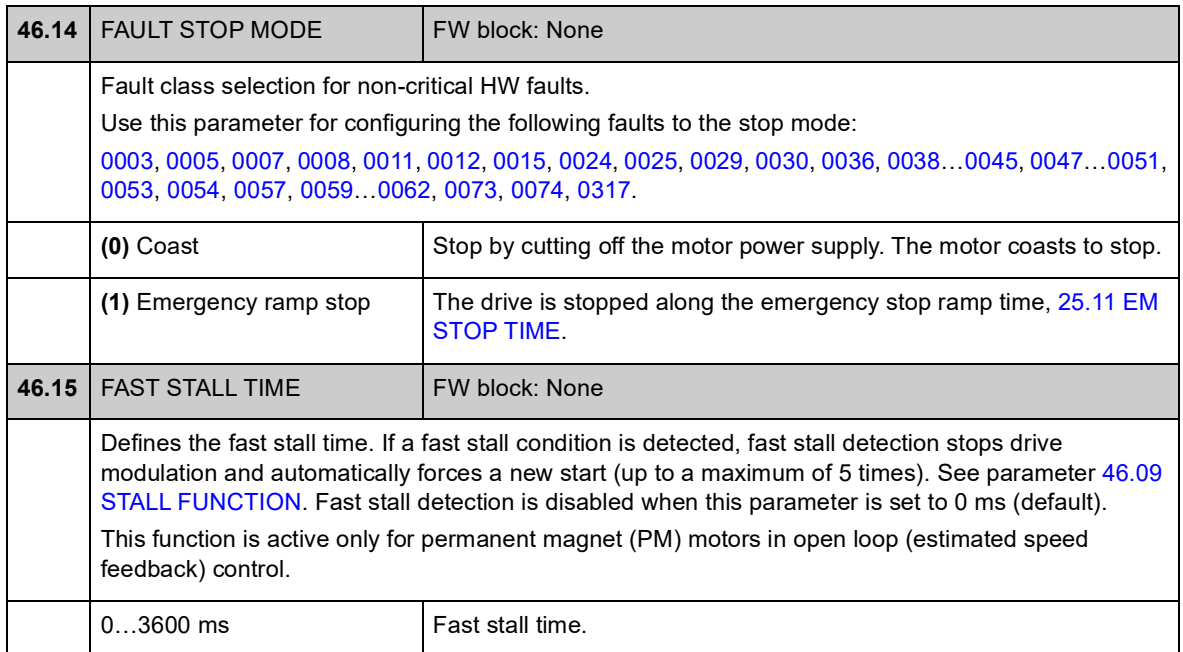

### **Group 47 VOLTAGE CTRL**

<span id="page-202-0"></span>47 Firmware block: **VOLTAGE CTRL** (47) This block • enables/disables overvoltage and undervoltage control • enables/disables automatic identification of supply voltage • provides a parameter for manual definition of supply voltage • shows the supply voltage value used by the control program. Block outputs located in other parameter groups [1.19](#page-93-4) [USED SUPPLY VOLT](#page-93-5) (page [94](#page-93-4)) **47.01** OVERVOLTAGE CTRL FW block: [VOLTAGE CTRL](#page-202-0) (see above) Enables the overvoltage control of the intermediate DC link. Fast braking of a high inertia load causes the voltage to rise to the overvoltage control limit. To prevent the DC voltage from exceeding the limit, the overvoltage controller automatically decreases the braking torque. It is possible to enable the braking chopper and overvoltage controller at the same time. If both are enabled, the overvoltage controller limits are increased above the braking chopper limits. In this configuration, the controller works as a backup for the braking chopper. **Note:** If a regenerative supply section is included in the drive, the controller must be disabled. **(0)** Disable **Control** Disabled. **(1)** Enable **Overvoltage control enabled. 47.02** UNDERVOLT CTRL FW block: [VOLTAGE CTRL](#page-202-0) (see above) Enables the undervoltage control of the intermediate DC link. If the DC voltage drops due to input power cut off, the undervoltage controller will automatically decrease the motor torque in order to keep the voltage above the lower limit. By decreasing the motor torque, the inertia of the load will cause regeneration back to the drive, keeping the DC link charged and preventing an undervoltage trip until the motor coasts to stop. This will act as a power-loss ride-through functionality in systems with high inertia, such as a centrifuge or a fan. **(0)** Disable **Disable Undervoltage control disabled. (1)** Enable Undervoltage control enabled. **VOLTAGE CTRL** MISC\_4 10 msec (1) (Drive value) 47.01 OVERVOLTAGE CTRL (Drive value) 47.02 UNDERVOLT CTRL (Drive value) 47.03 SUPPLYOLTAUTO-ID (Drive value) 47.04 SUPPLY VOLTAGE < 47.05 LOW VOLT MOD ENA (Drive value) (Drive value) 47.06 LOW VOLT DC MIN (Drive value) 47.07 LOW VOLT DC MAX  $\left| \frac{1}{100}\right|$  < 47.08 EXT PU SUPPLY 1.19 USED SUPPLY VOLT

Settings for overvoltage and undervoltage control, and supply voltage.

<span id="page-203-5"></span><span id="page-203-4"></span><span id="page-203-3"></span><span id="page-203-2"></span><span id="page-203-1"></span><span id="page-203-0"></span>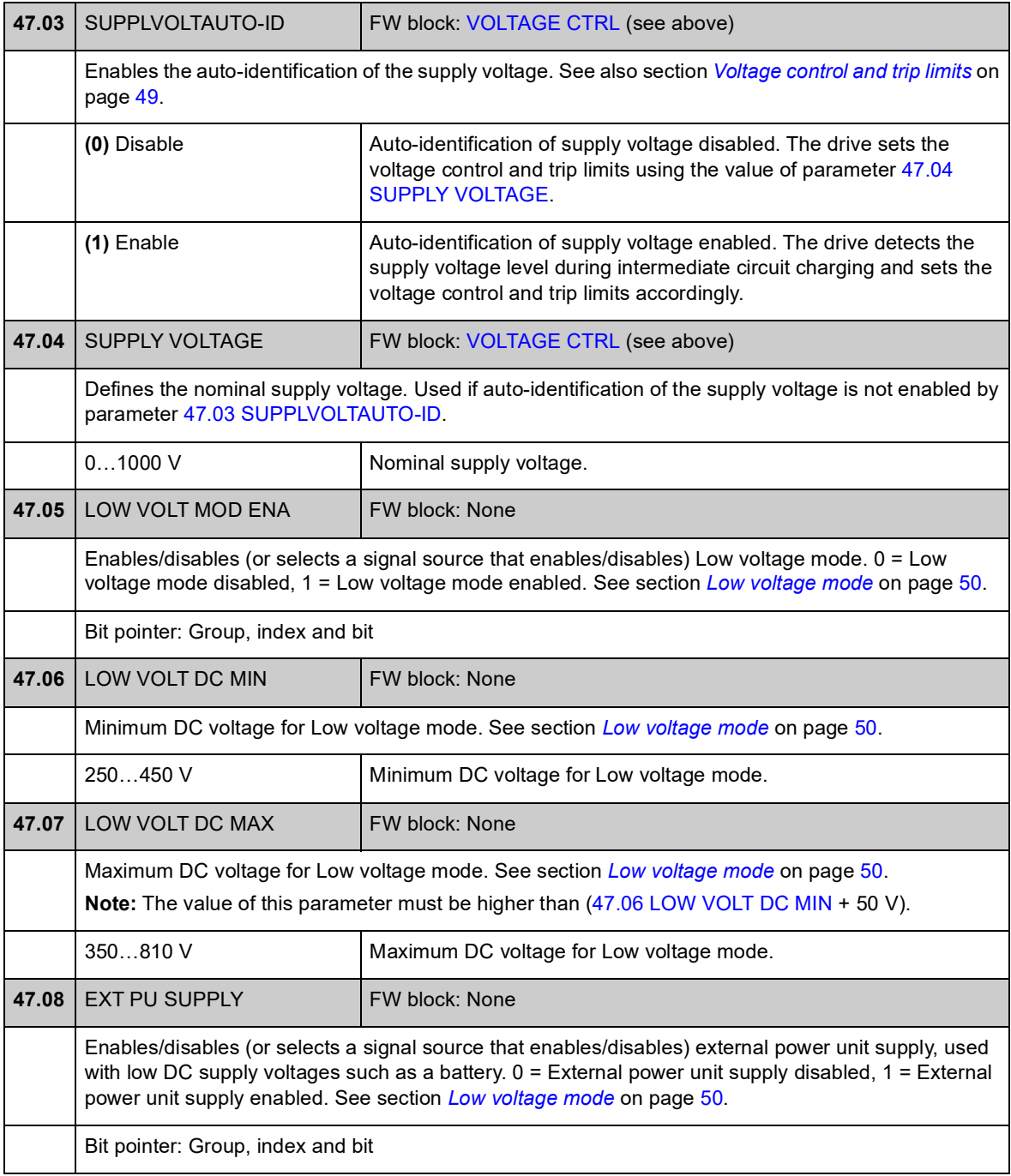

## **Group 48 BRAKE CHOPPER**

<span id="page-204-2"></span><span id="page-204-1"></span><span id="page-204-0"></span>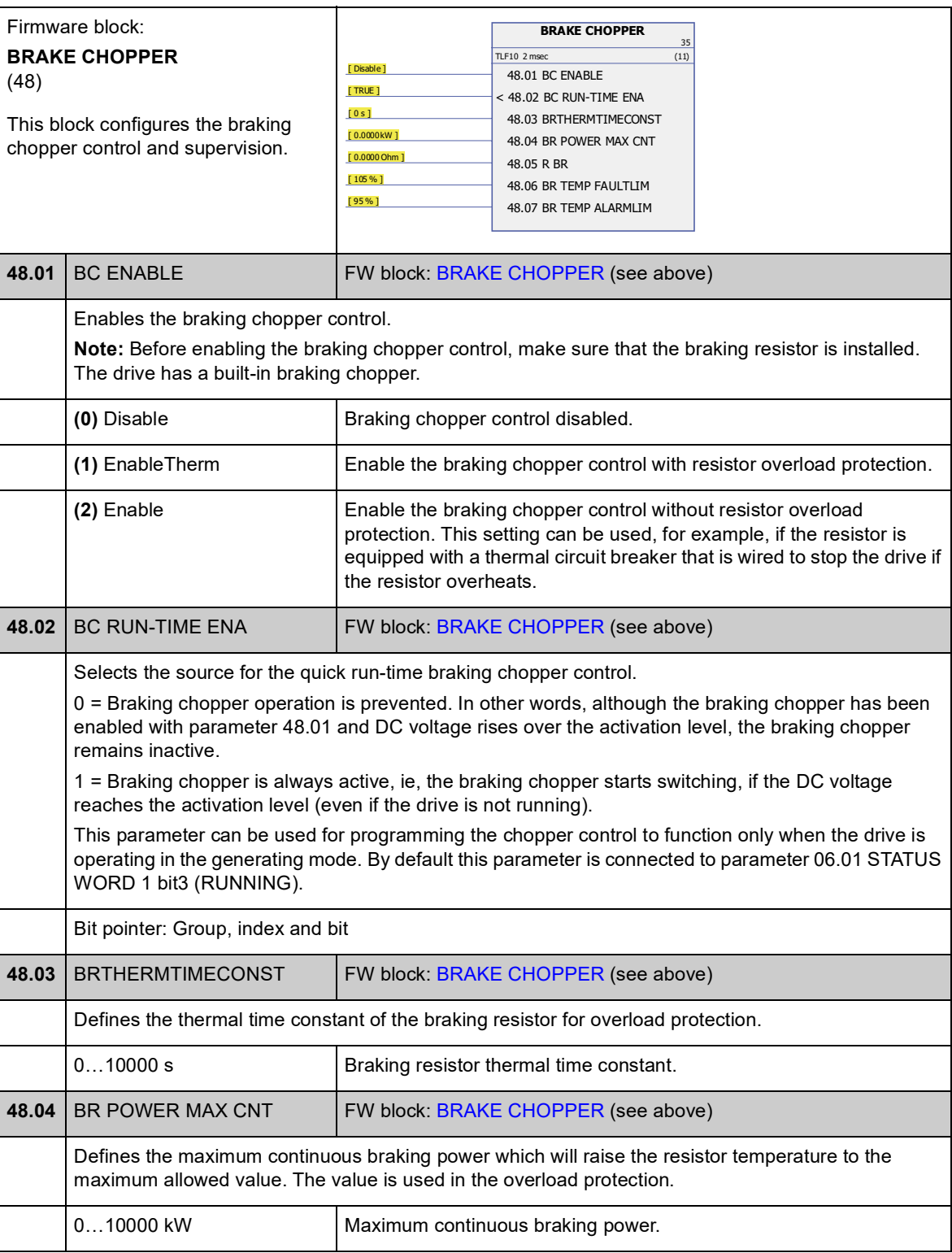

Configuration of an internal braking chopper.

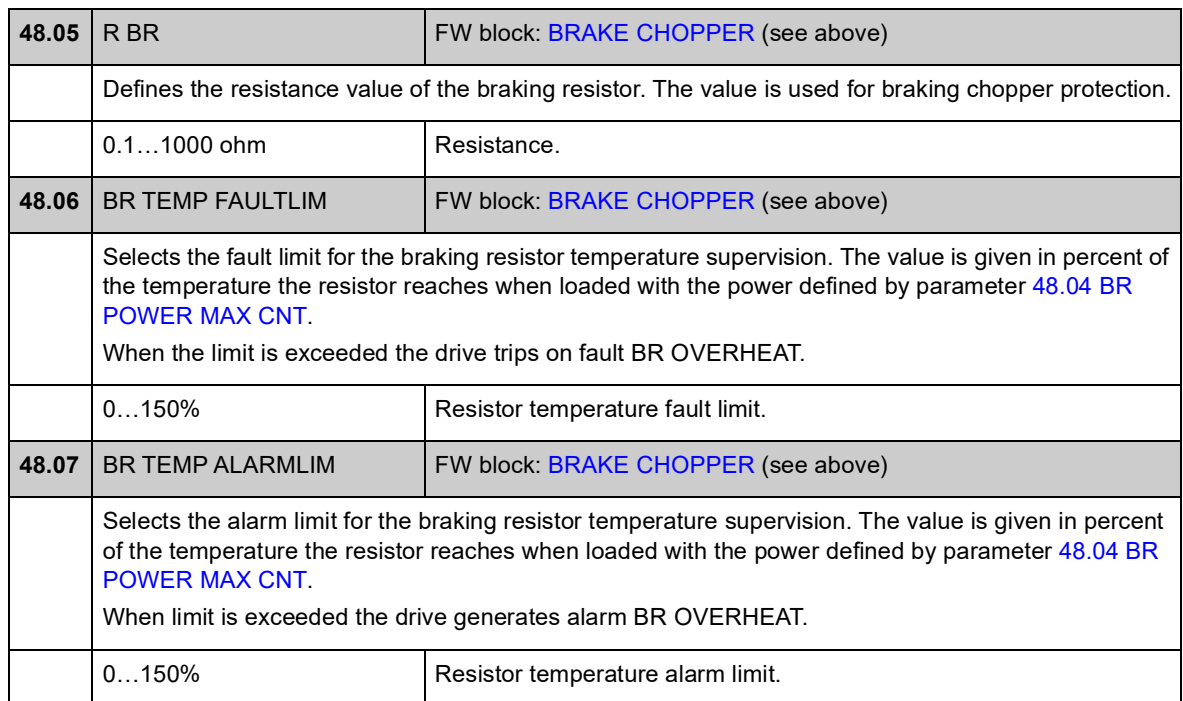

# **Group 50 FIELDBUS**

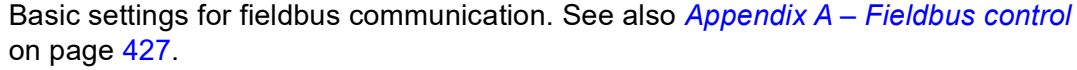

<span id="page-206-4"></span><span id="page-206-3"></span><span id="page-206-2"></span><span id="page-206-1"></span><span id="page-206-0"></span>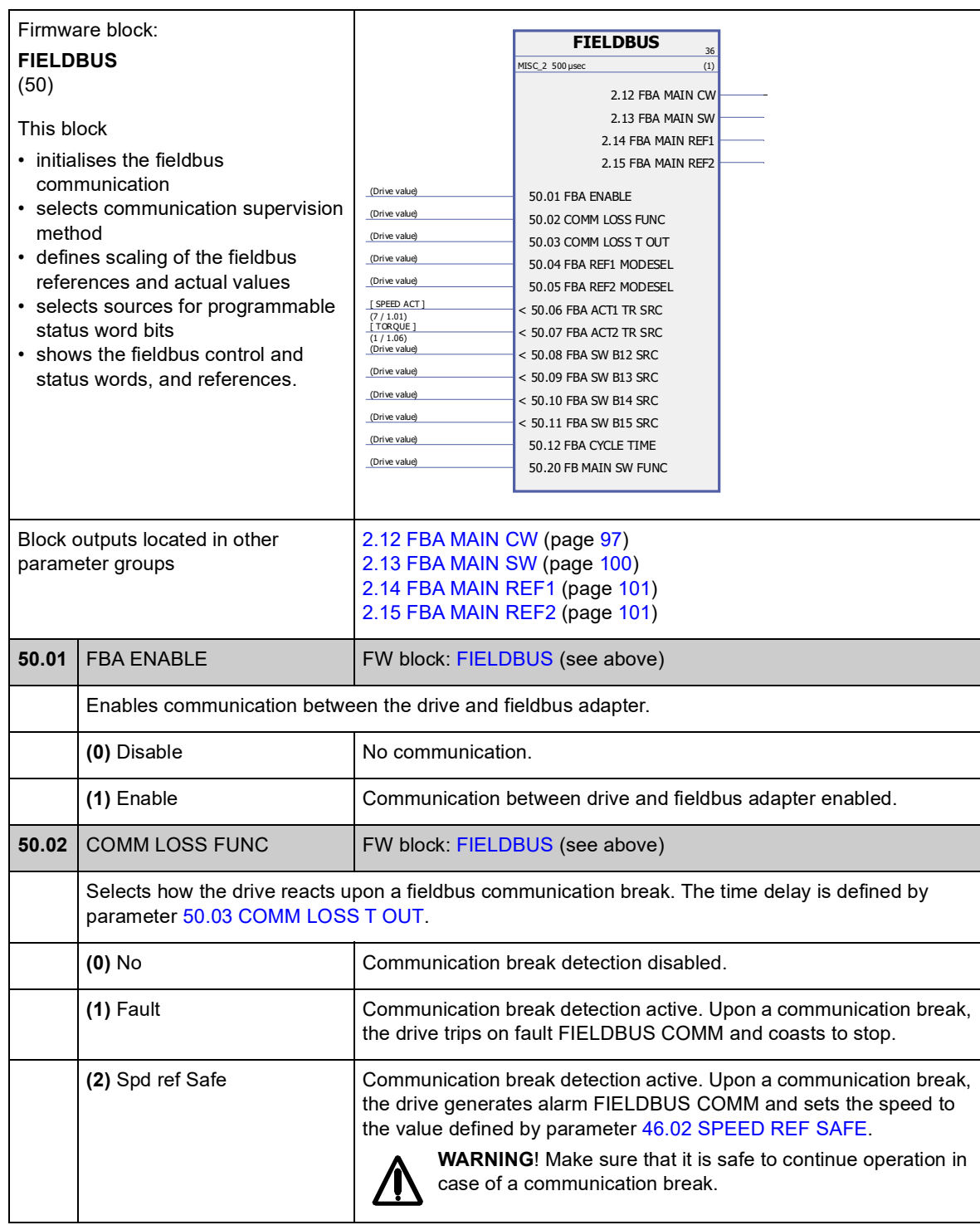

<span id="page-207-6"></span><span id="page-207-5"></span><span id="page-207-4"></span><span id="page-207-3"></span><span id="page-207-2"></span><span id="page-207-1"></span><span id="page-207-0"></span>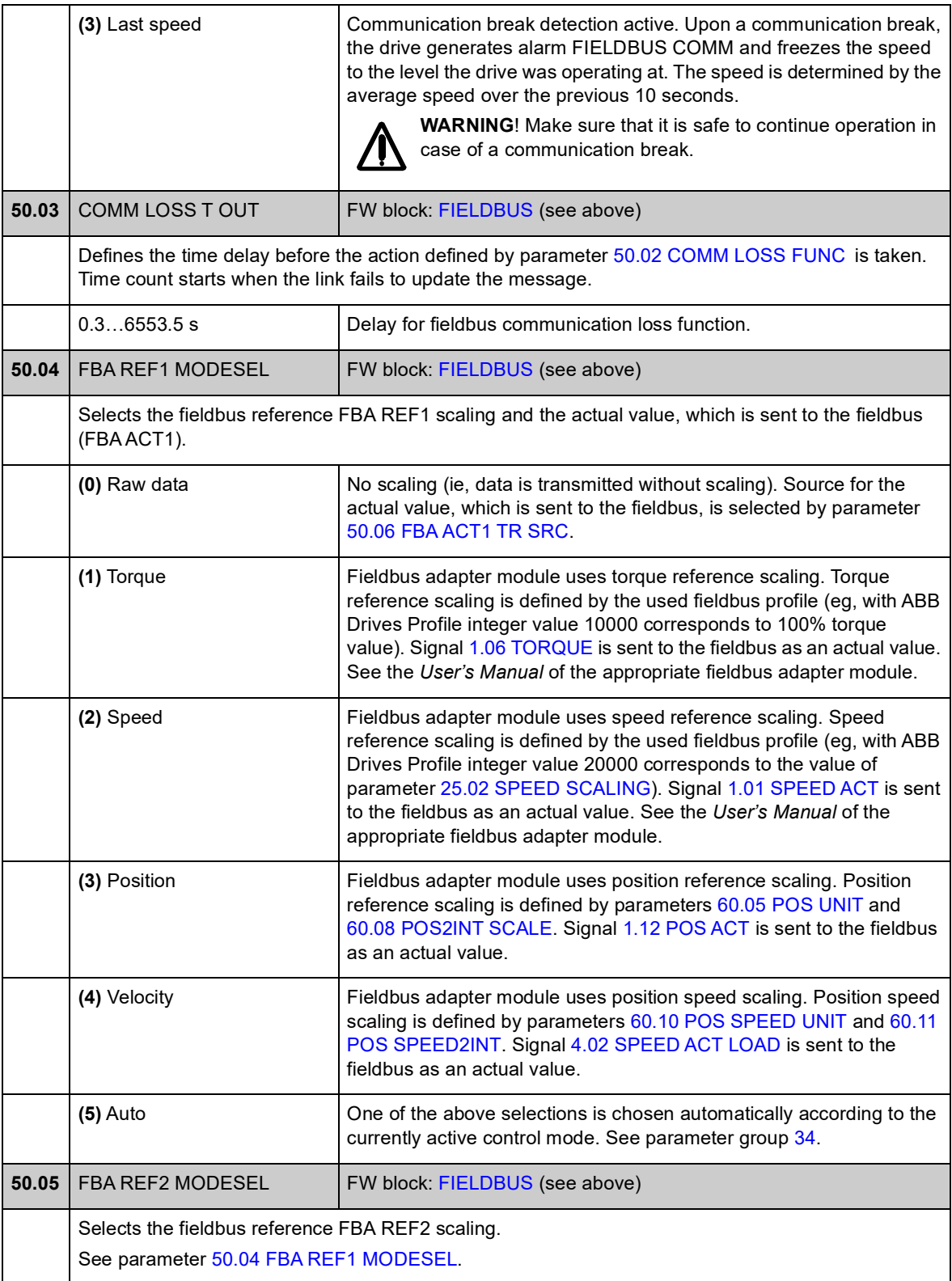

<span id="page-208-1"></span><span id="page-208-0"></span>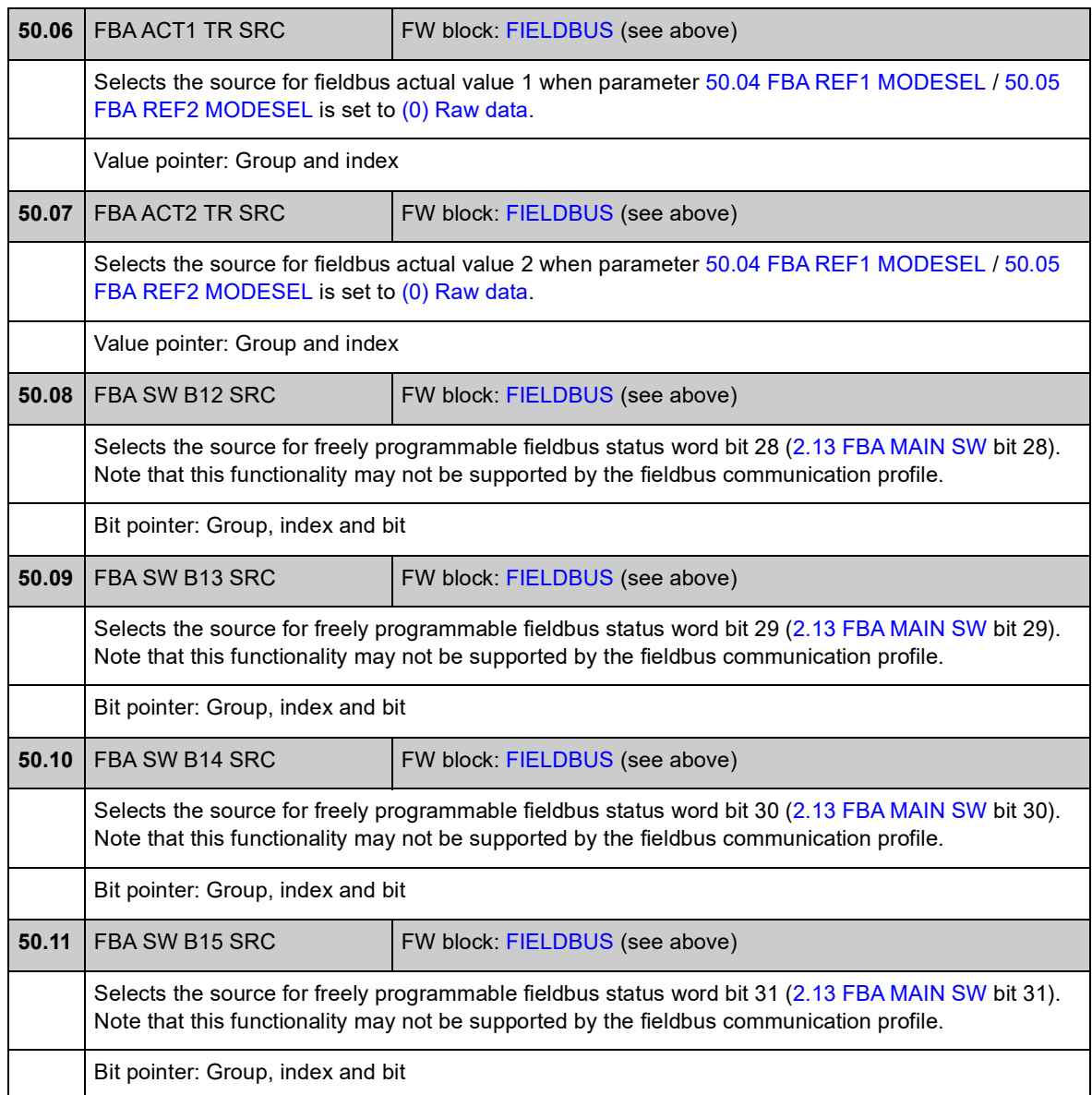

<span id="page-209-0"></span>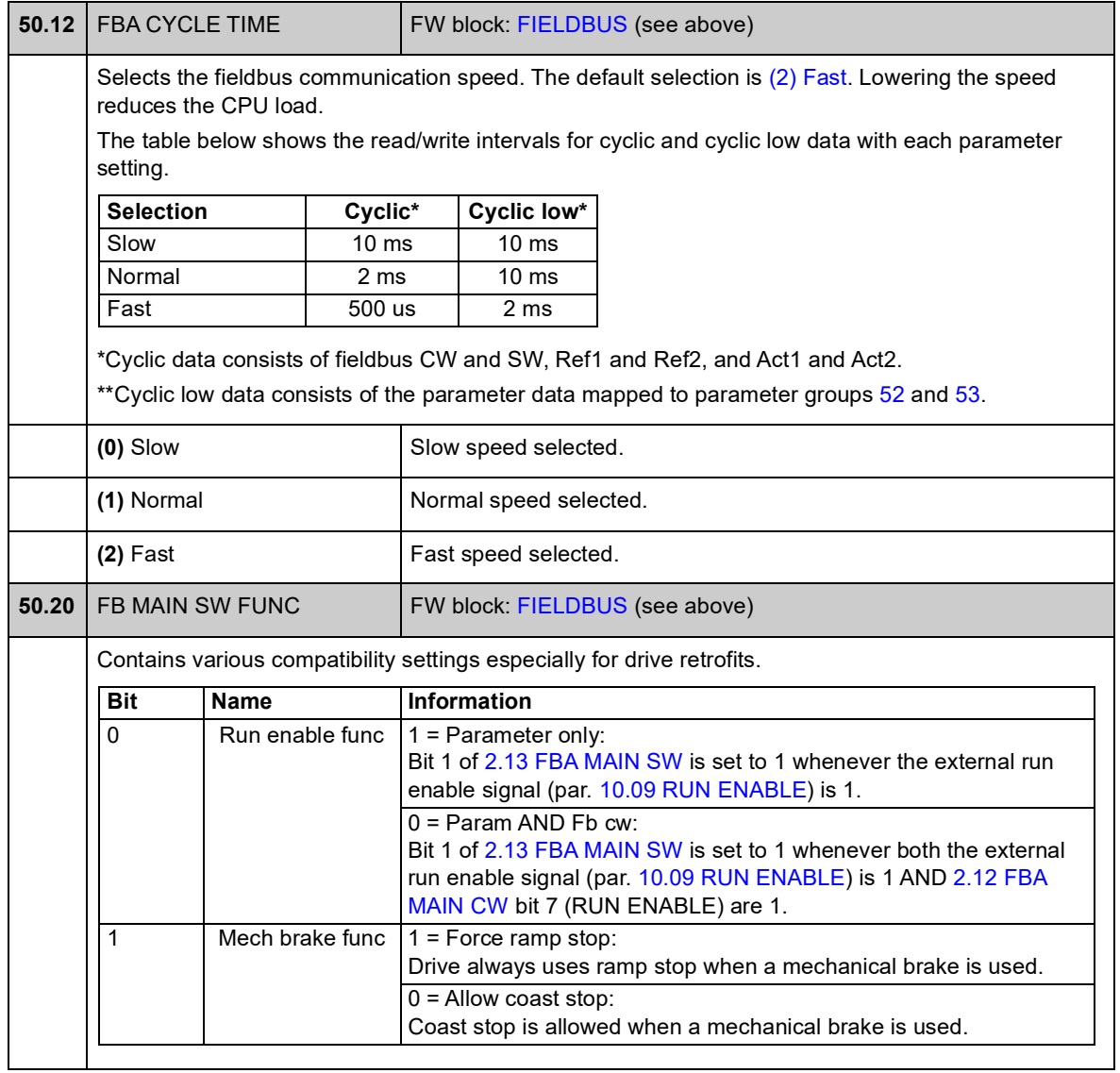

### **Group 51 FBA SETTINGS**

Further fieldbus communication configuration. These parameters need to be set only if a fieldbus adapter module is installed. See also *[Appendix A – Fieldbus control](#page-426-0)* on page [427](#page-426-0).

#### **Notes:**

- This parameter group is presented in the *User's Manual* of the fieldbus adapter as parameter group 1 or A.
- The new settings will take effect when the drive is powered up the next time (before powering off the drive, wait at least 1 minute), or when parameter [51.27](#page-210-1) [FBA PAR REFRESH](#page-210-2) is activated.

<span id="page-210-2"></span><span id="page-210-1"></span><span id="page-210-0"></span>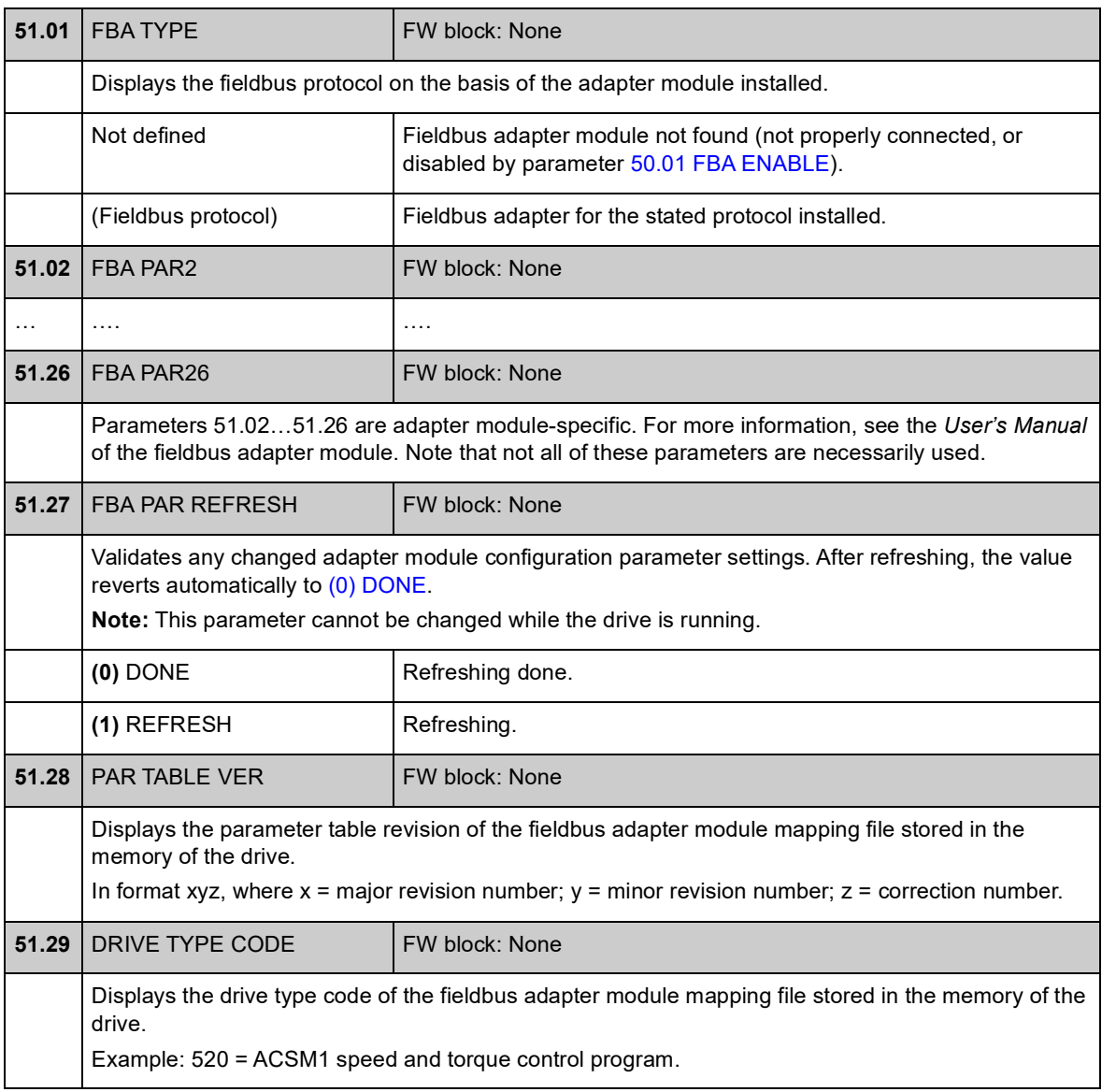

<span id="page-211-1"></span><span id="page-211-0"></span>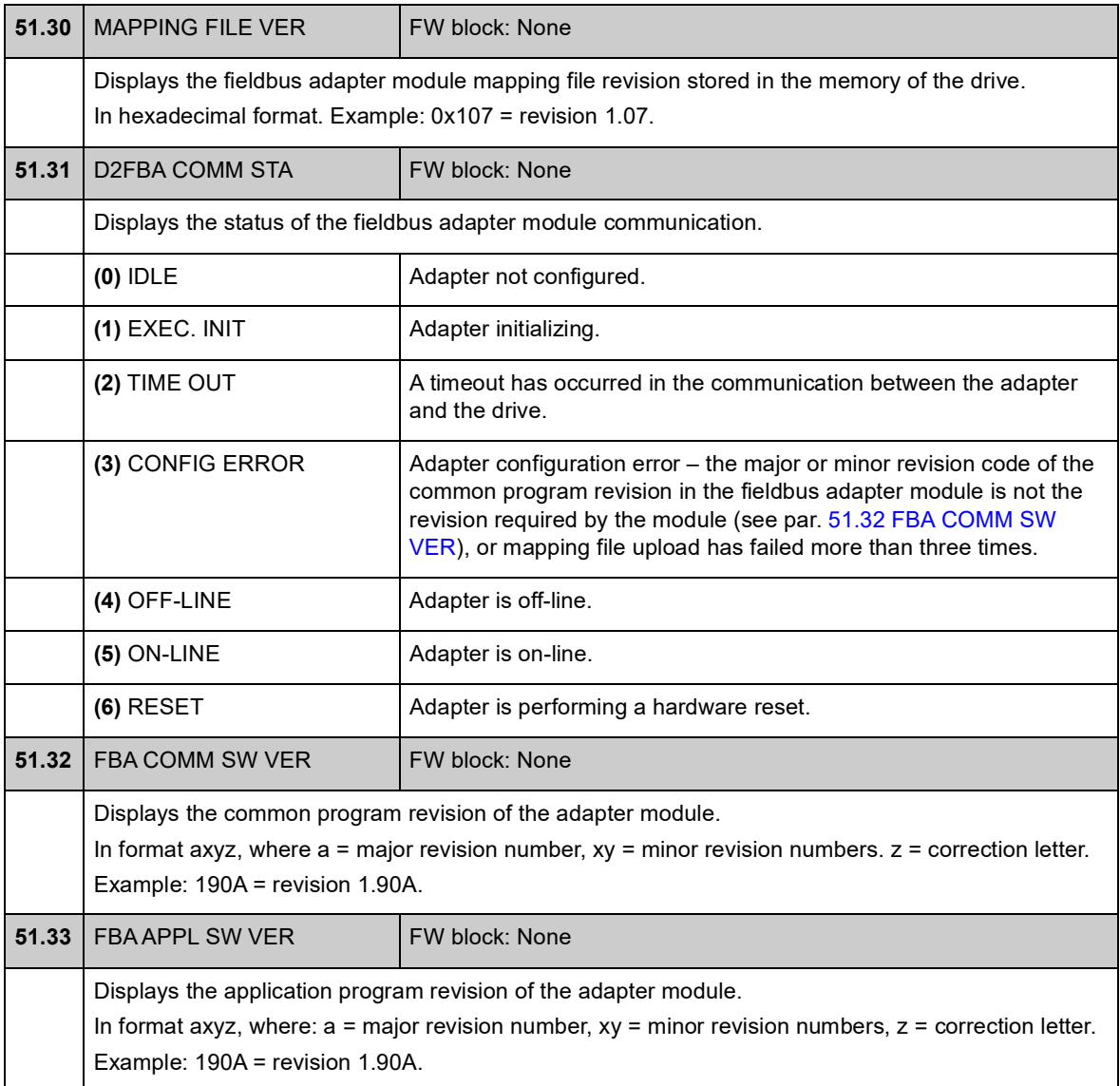

### **Group 52 FBA DATA IN**

These parameters select the data to be sent by the drive to the fieldbus controller, and need to be set only if a fieldbus adapter module is installed. See also *[Appendix](#page-426-0)  [A – Fieldbus control](#page-426-0)* on page [427](#page-426-0).

#### **Notes:**

- This parameter group is presented in the *User's Manual* of the fieldbus adapter as parameter group 3 or C.
- The new settings will take effect when the drive is powered up the next time (before powering off the drive, wait at least 1 minute), or when parameter [51.27](#page-210-1) [FBA PAR REFRESH](#page-210-2) is activated.
- The maximum number of data words is protocol-dependent.

<span id="page-212-2"></span><span id="page-212-1"></span><span id="page-212-0"></span>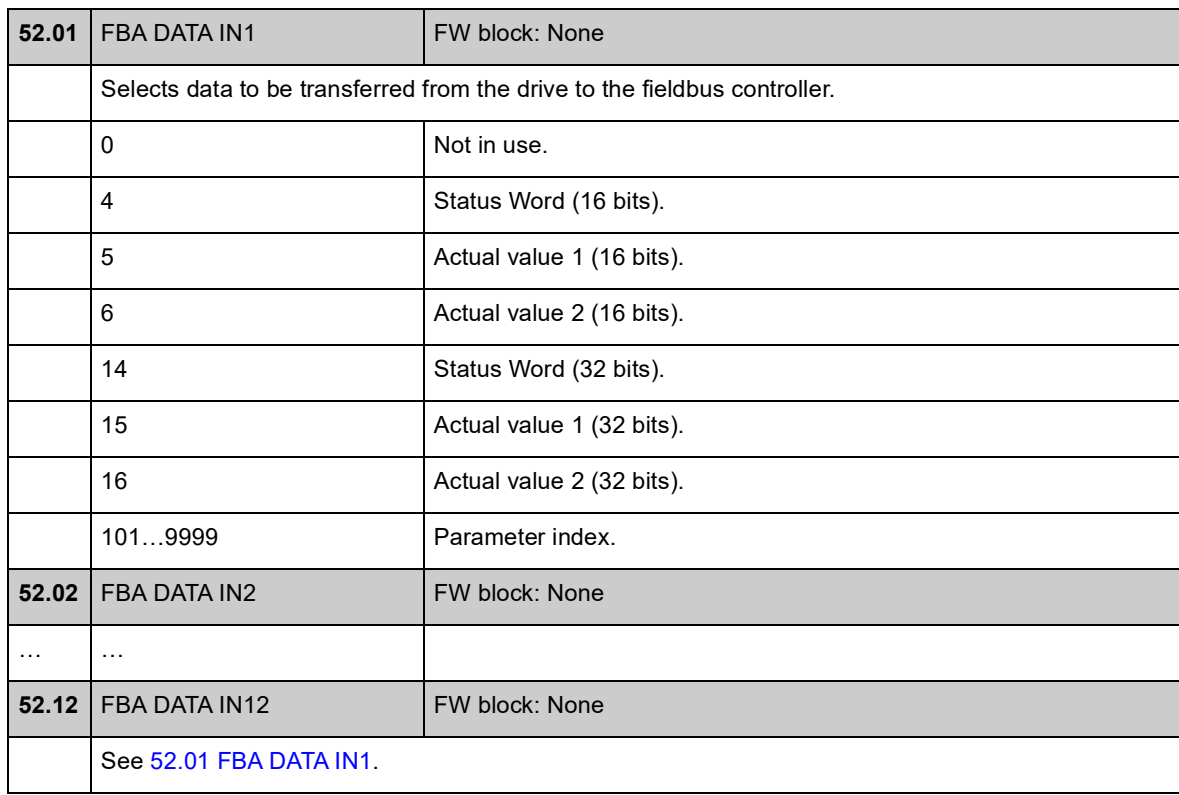

### **Group 53 FBA DATA OUT**

These parameters select the data to be sent by the fieldbus controller to the drive, and need to be set only if a fieldbus adapter module is installed. See also *[Appendix](#page-426-0)  [A – Fieldbus control](#page-426-0)* on page [427.](#page-426-0)

#### **Notes:**

- This parameter group is presented in the *User's Manual* of the fieldbus adapter as parameter group 2 or B.
- The new settings will take effect when the drive is powered up the next time (before powering off the drive, wait at least 1 minute), or when parameter [51.27](#page-210-1) [FBA PAR REFRESH](#page-210-2) is activated.
- The maximum number of data words is protocol-dependent.

<span id="page-213-2"></span><span id="page-213-1"></span><span id="page-213-0"></span>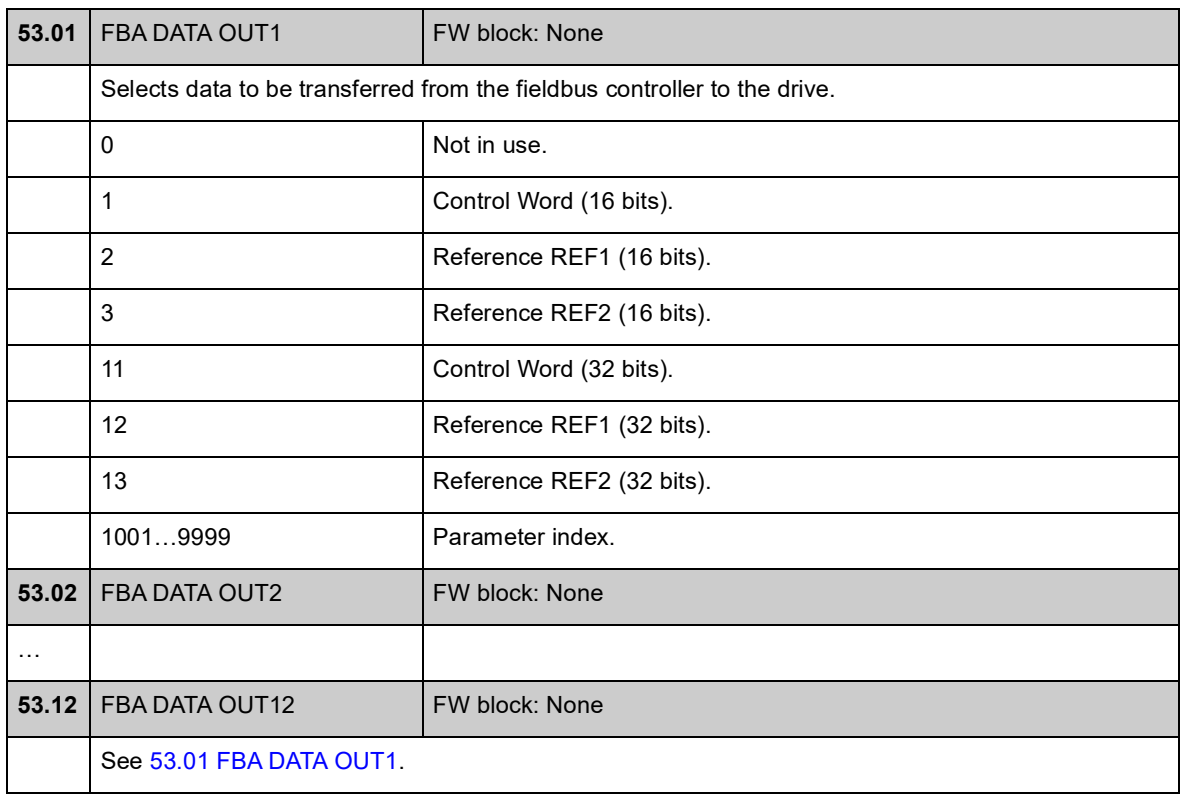

## **Group 55 COMMUNICATION TOOL**

Settings for an RS-485 network implemented using optional JPC-01 Network communication adapters. The network enables the use of a single PC or control panel to control multiple drives.

For more information, see the *JPC-01 Network communication adapter User's manual* (3AUA0000072233).

<span id="page-214-0"></span>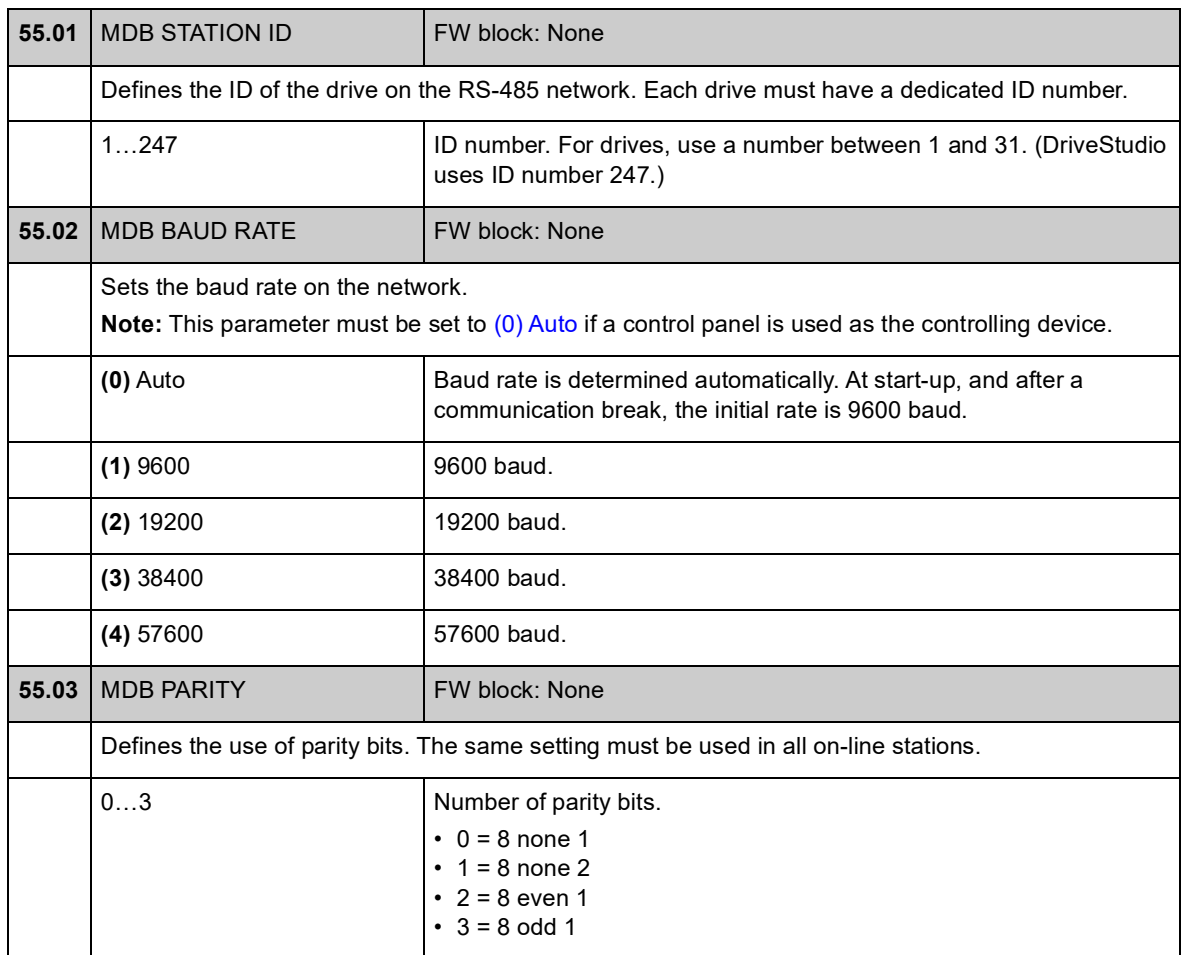

## **Group 57 D2D COMMUNICATION**

Drive-to-drive communication settings. See *[Appendix B – Drive-to-drive link](#page-434-0)* on page [435](#page-434-0).

<span id="page-215-0"></span>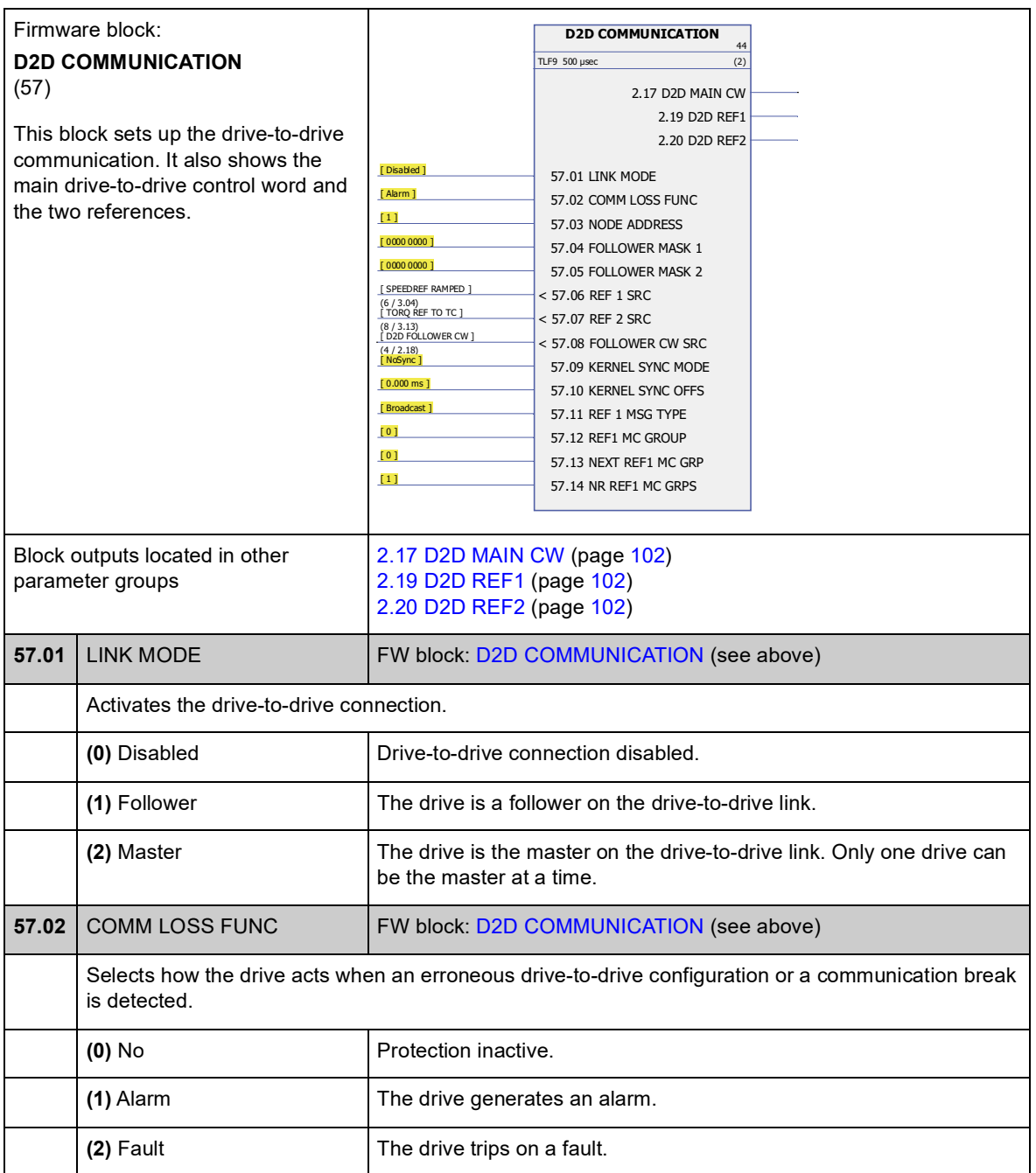
<span id="page-216-5"></span><span id="page-216-4"></span><span id="page-216-3"></span><span id="page-216-2"></span><span id="page-216-1"></span><span id="page-216-0"></span>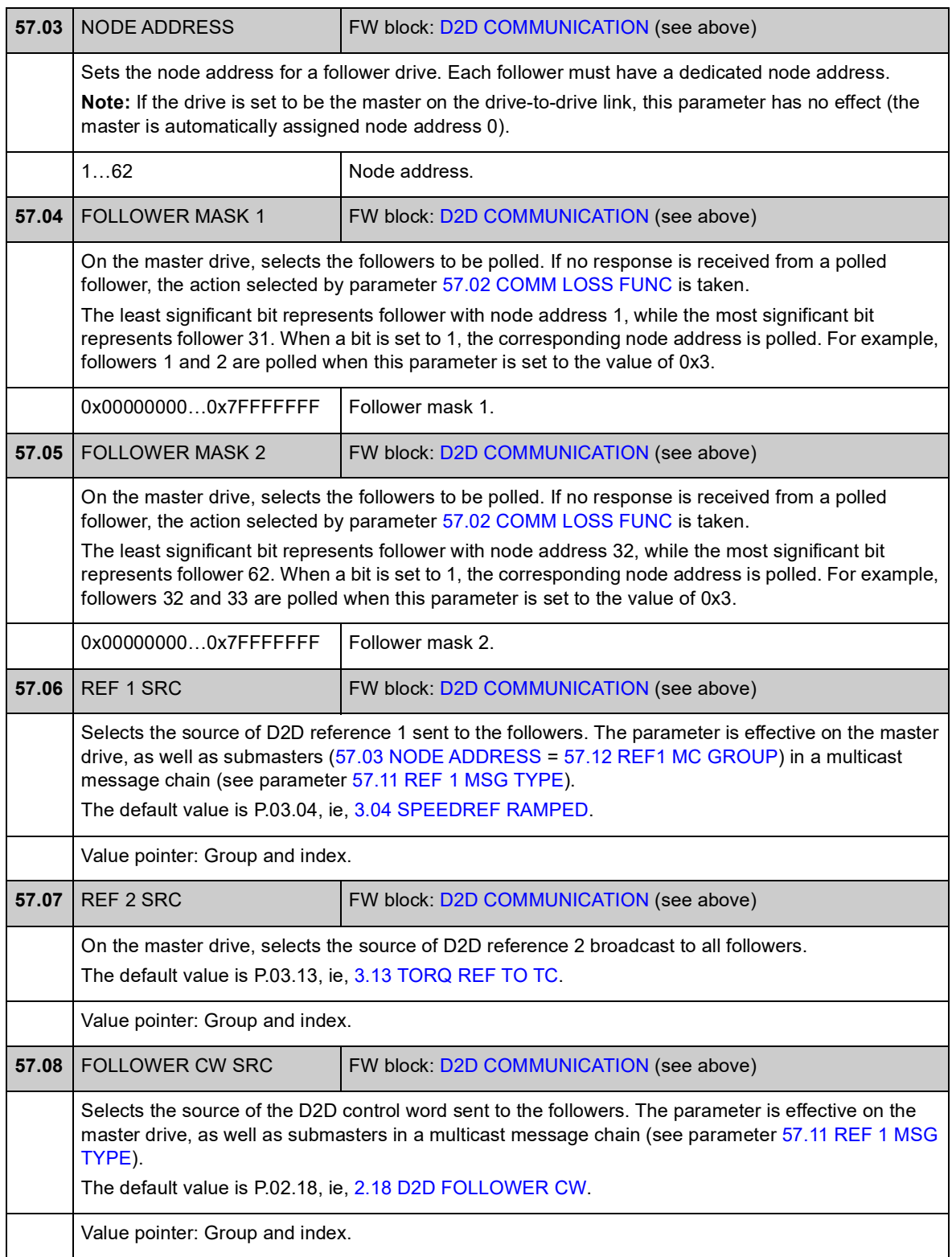

<span id="page-217-3"></span><span id="page-217-2"></span><span id="page-217-1"></span><span id="page-217-0"></span>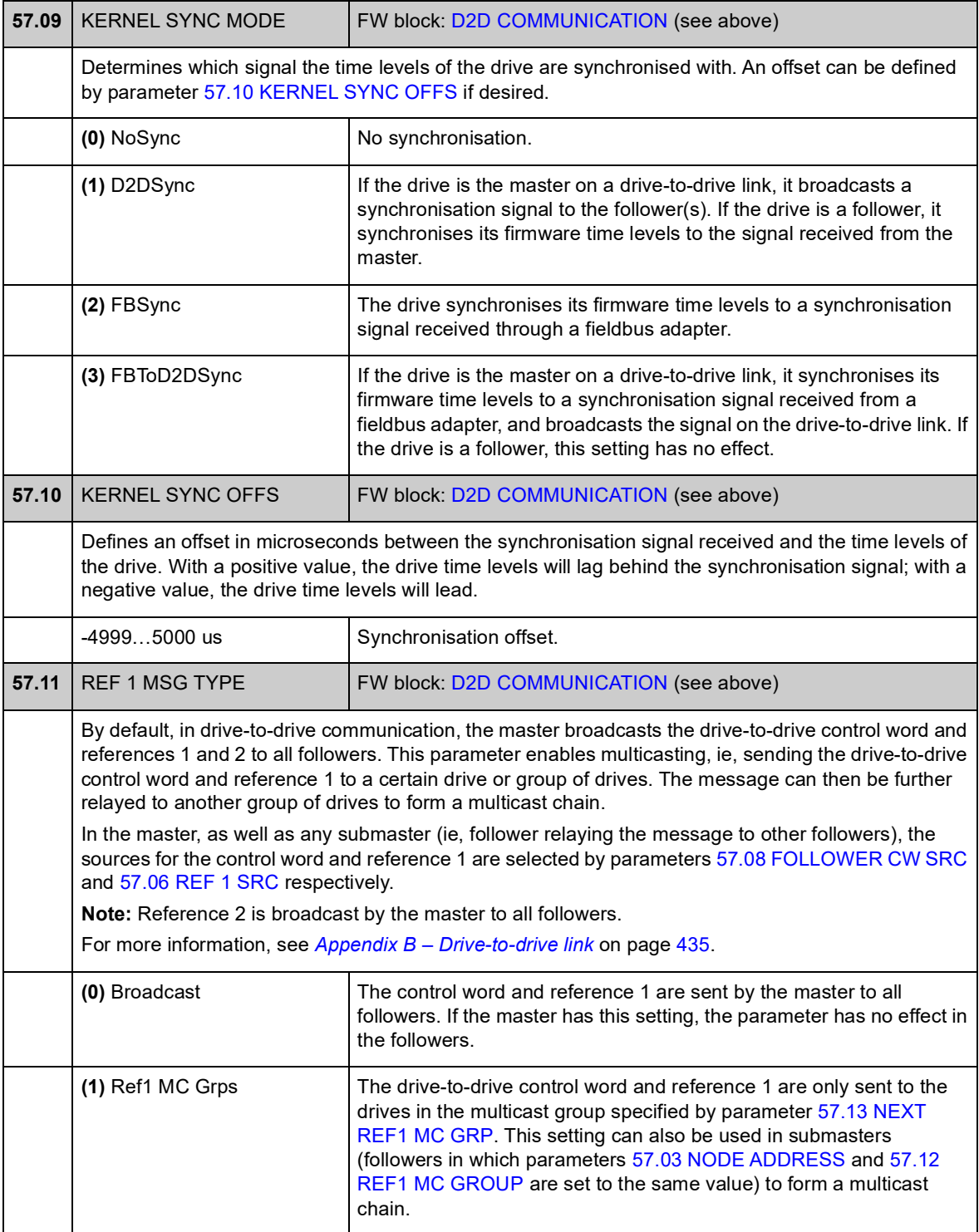

<span id="page-218-3"></span><span id="page-218-2"></span><span id="page-218-1"></span><span id="page-218-0"></span>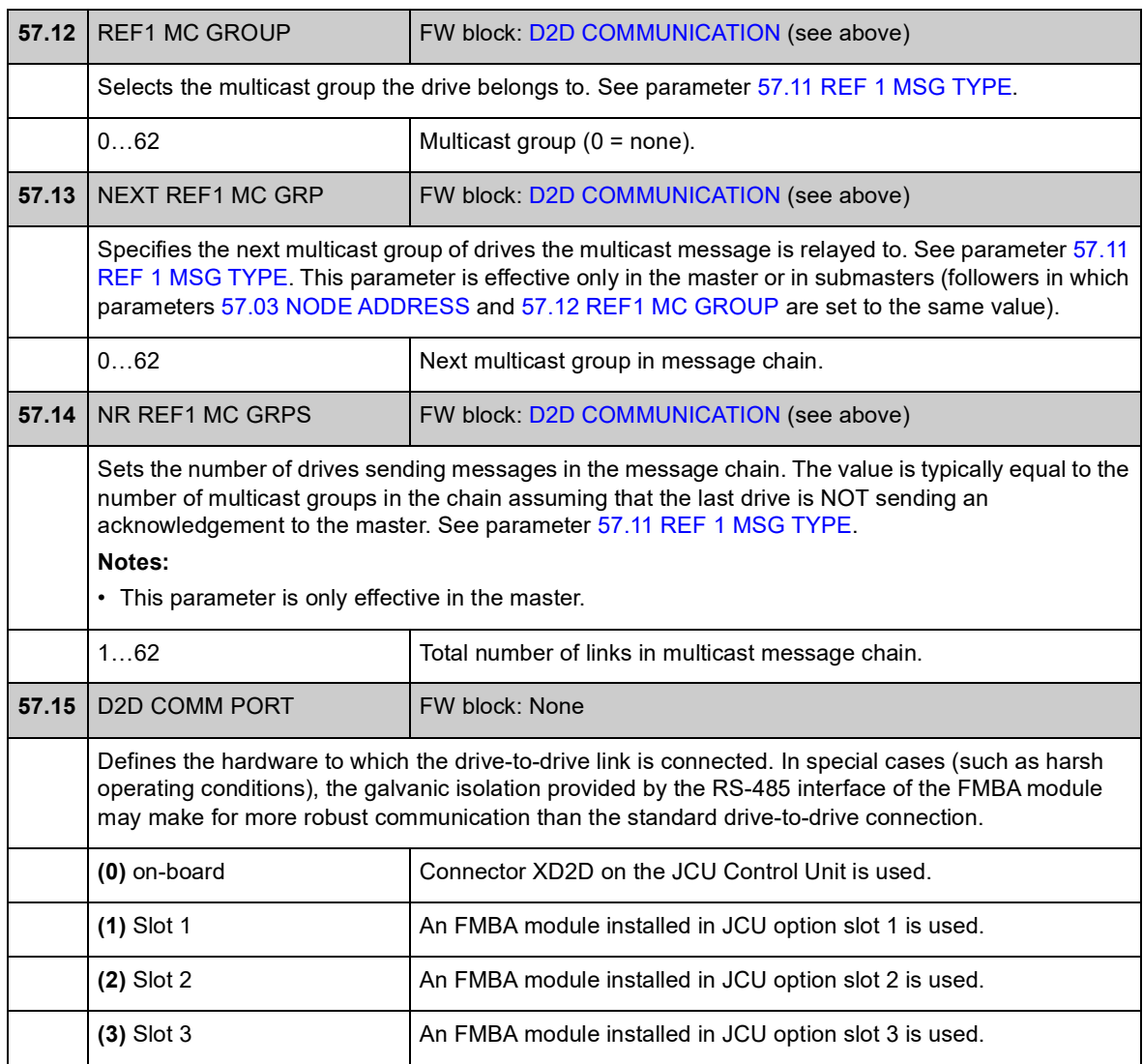

# **Group 60 POS FEEDBACK**

Configuration of drive position feedback including

- feedback source
- load gear ratio
- axis type
- positioning unit
- scalings for fieldbus
- scaling between rotational and translational systems
- resolution of internal position calculation
- position limit and threshold values.

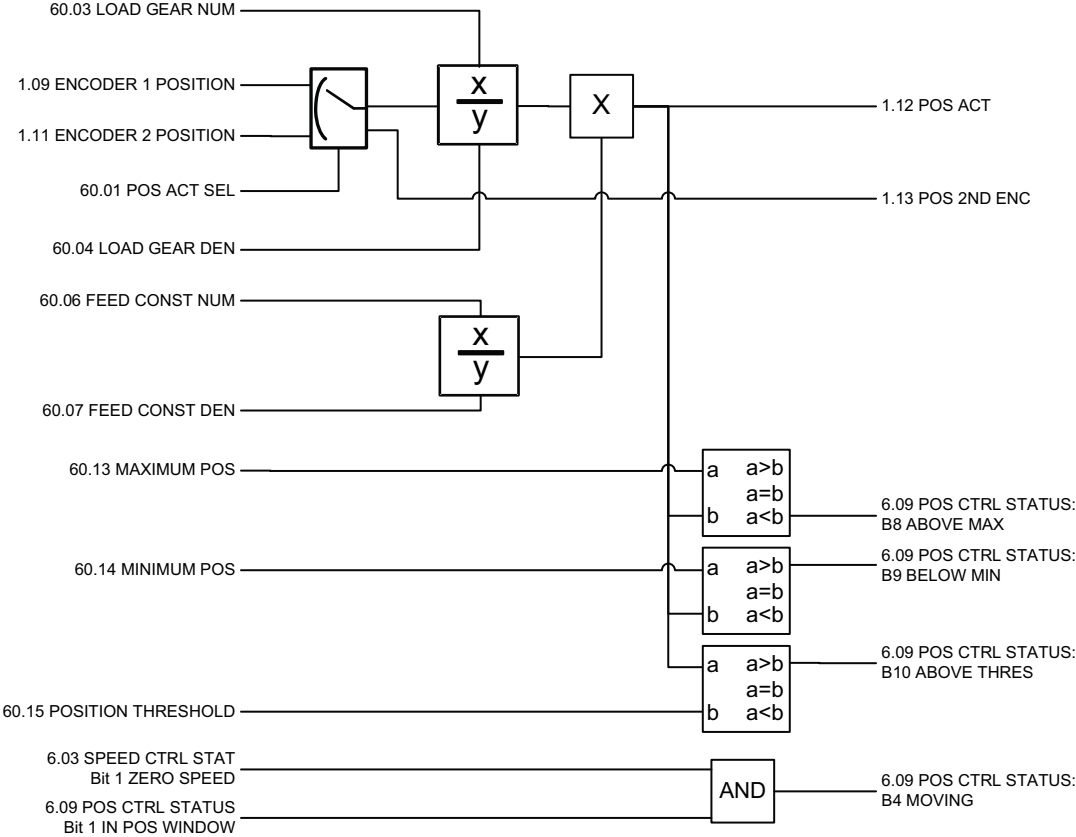

<span id="page-220-2"></span><span id="page-220-1"></span><span id="page-220-0"></span>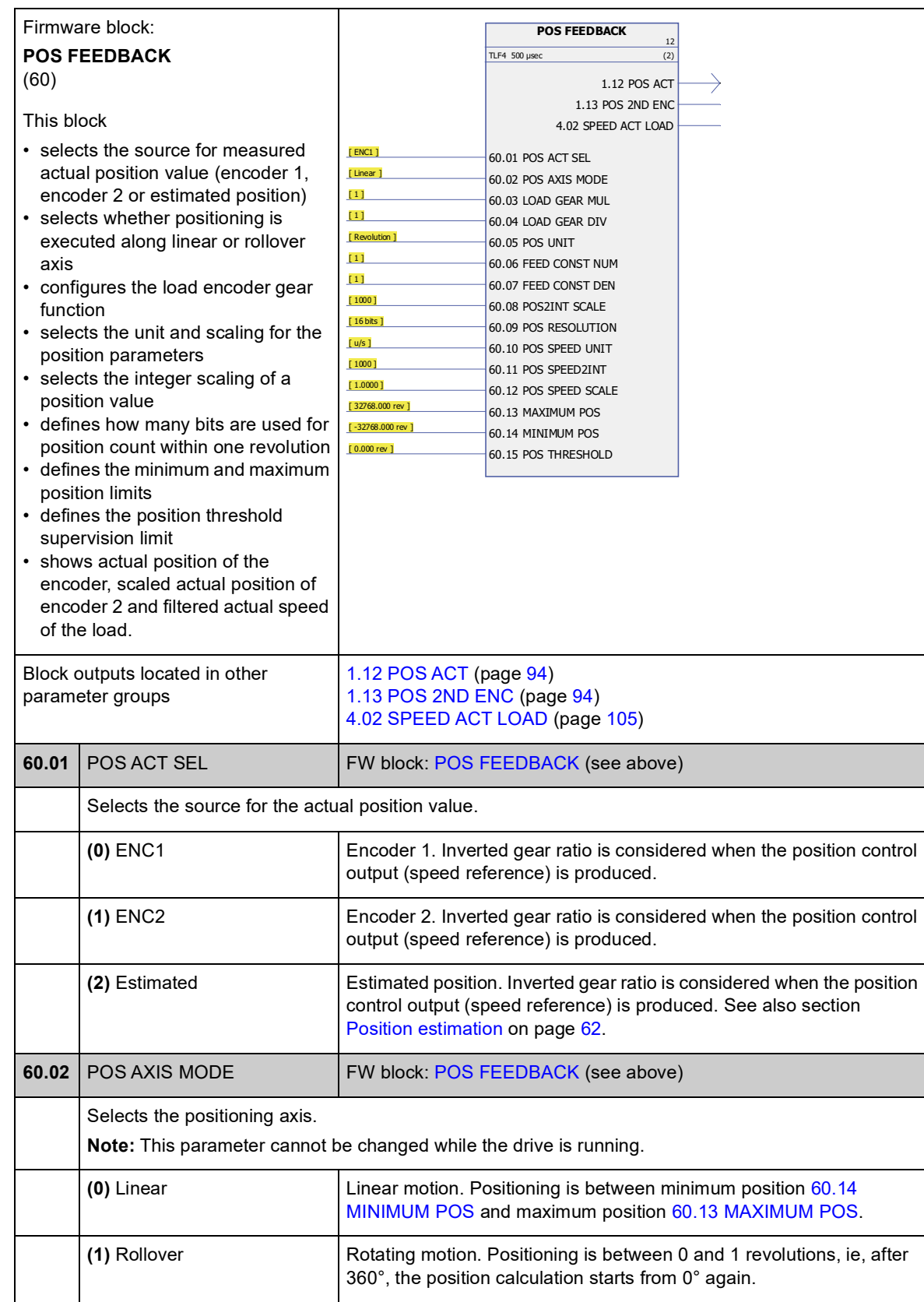

<span id="page-221-7"></span><span id="page-221-6"></span><span id="page-221-5"></span><span id="page-221-4"></span><span id="page-221-3"></span><span id="page-221-2"></span><span id="page-221-1"></span><span id="page-221-0"></span>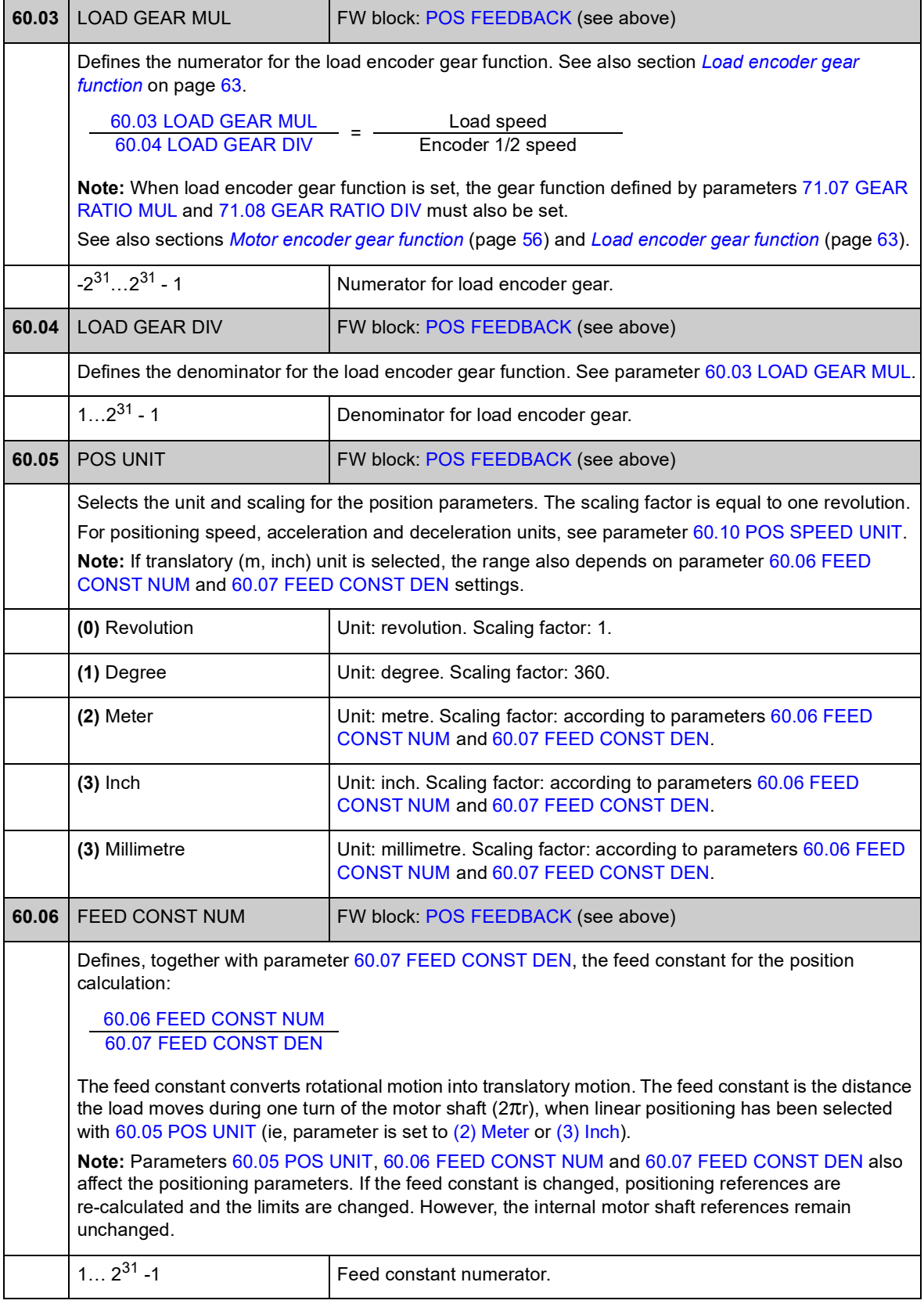

<span id="page-222-5"></span><span id="page-222-4"></span><span id="page-222-3"></span><span id="page-222-2"></span><span id="page-222-1"></span><span id="page-222-0"></span>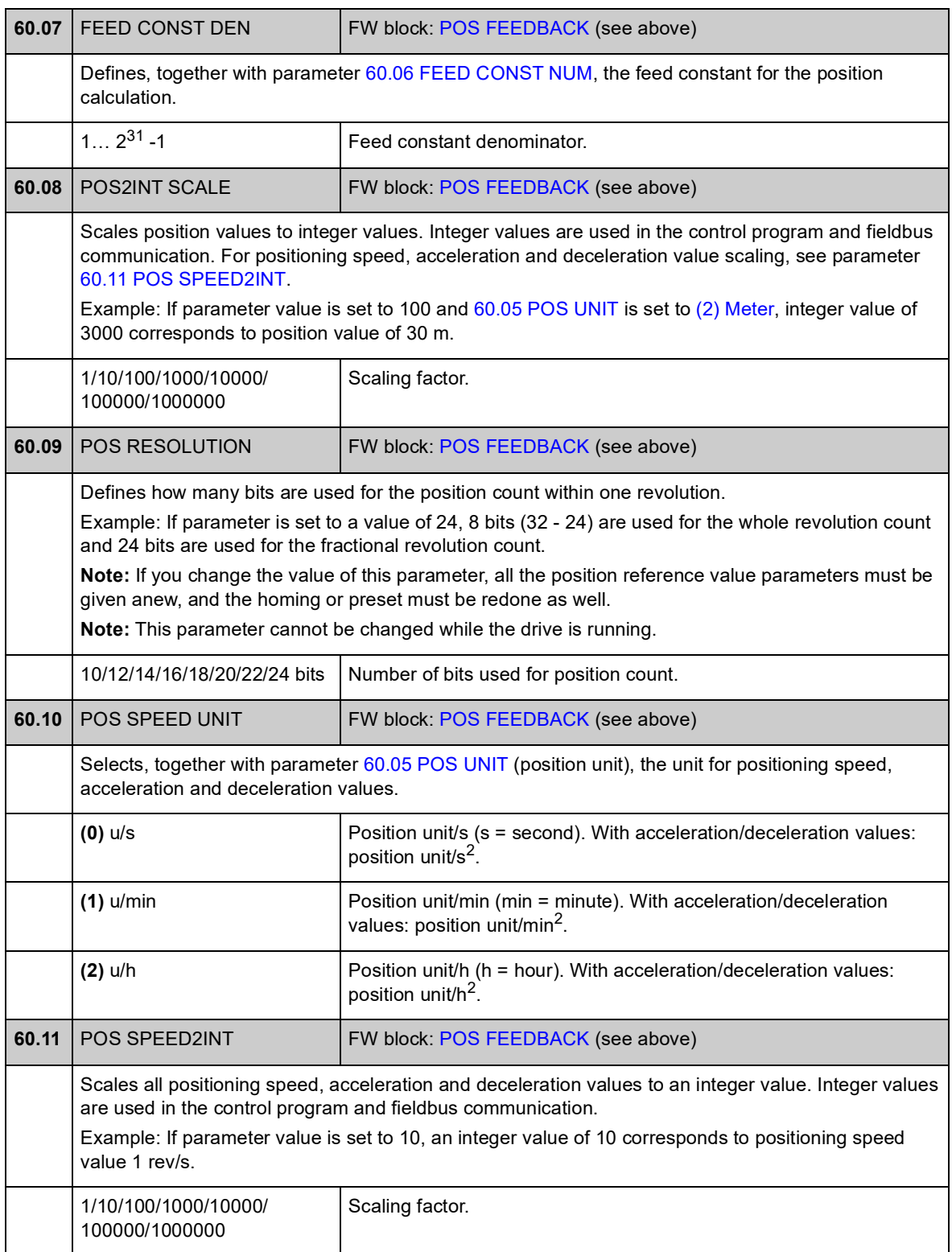

<span id="page-223-3"></span><span id="page-223-2"></span><span id="page-223-1"></span><span id="page-223-0"></span>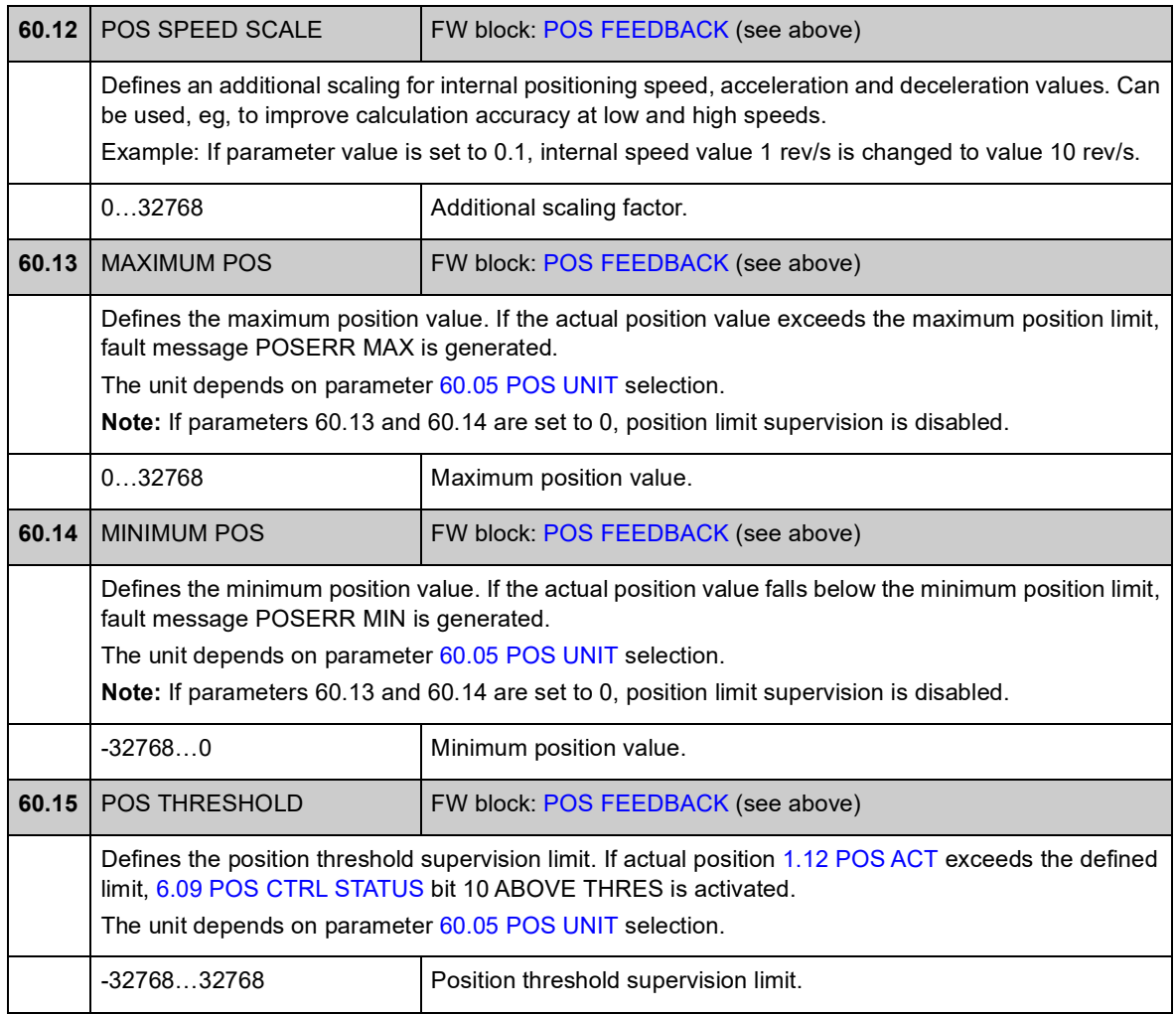

## **Group 62 POS CORRECTION**

Settings for position correction functions (homing, presets, and cyclic corrections). With these functions, the user can define the relationship between the actual position of the drive positioning system and the driven machinery.

Some of the correction functions need an external probe or limit switch to be connected to the digital inputs of the drive control board or encoder interface module.

See also section *[Position correction](#page-69-0)* on page [70](#page-69-0).

**Note:** Only one position correction function can be active at a time. Homing has the highest priority, cyclic correction the lowest.

<span id="page-224-0"></span>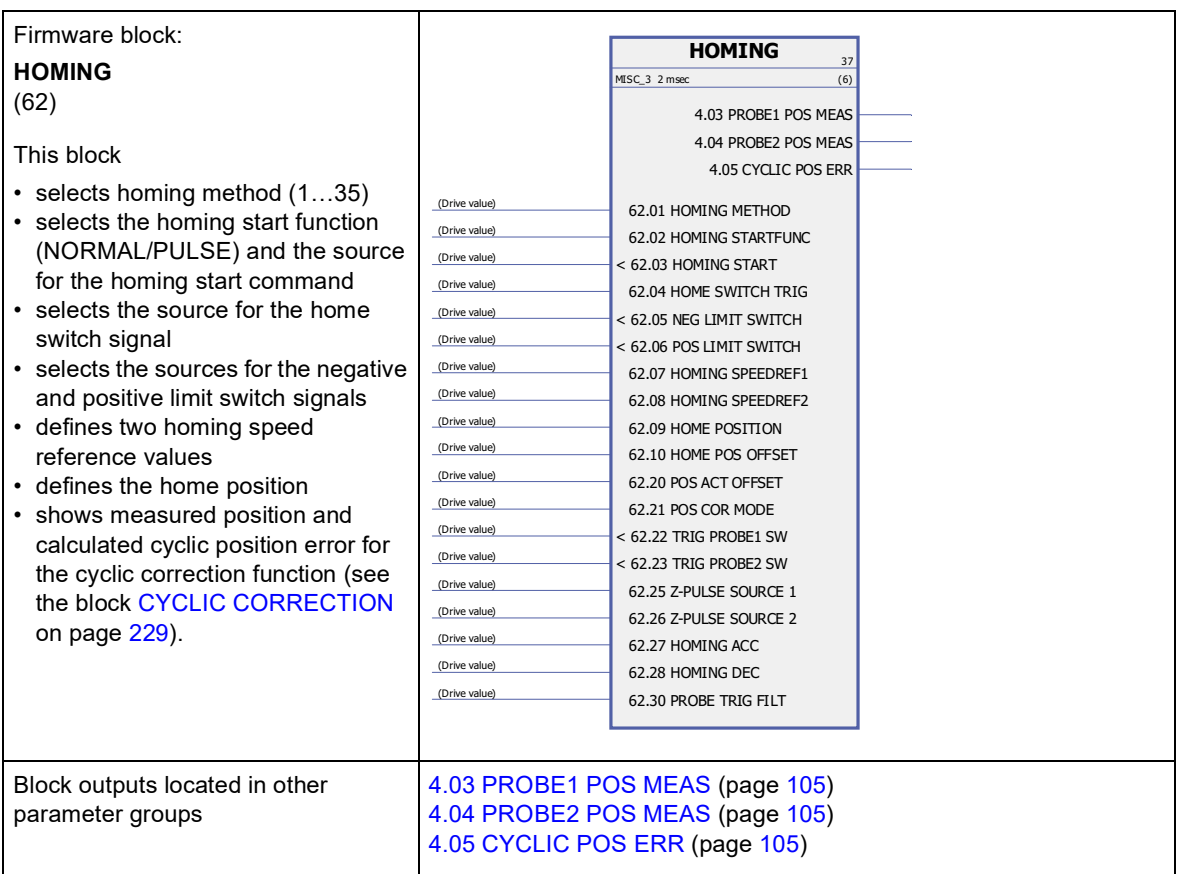

<span id="page-225-5"></span><span id="page-225-4"></span><span id="page-225-3"></span><span id="page-225-2"></span><span id="page-225-1"></span><span id="page-225-0"></span>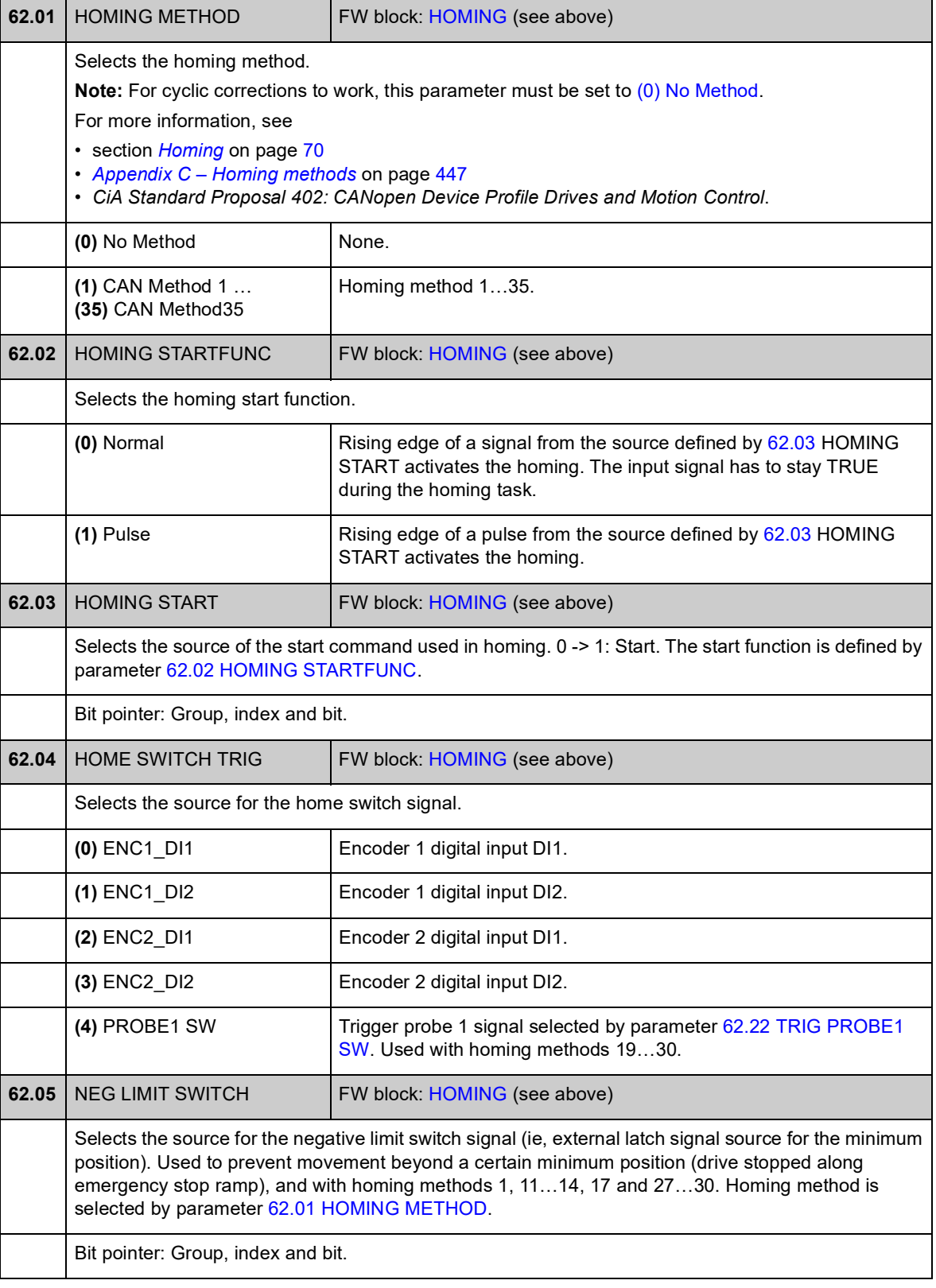

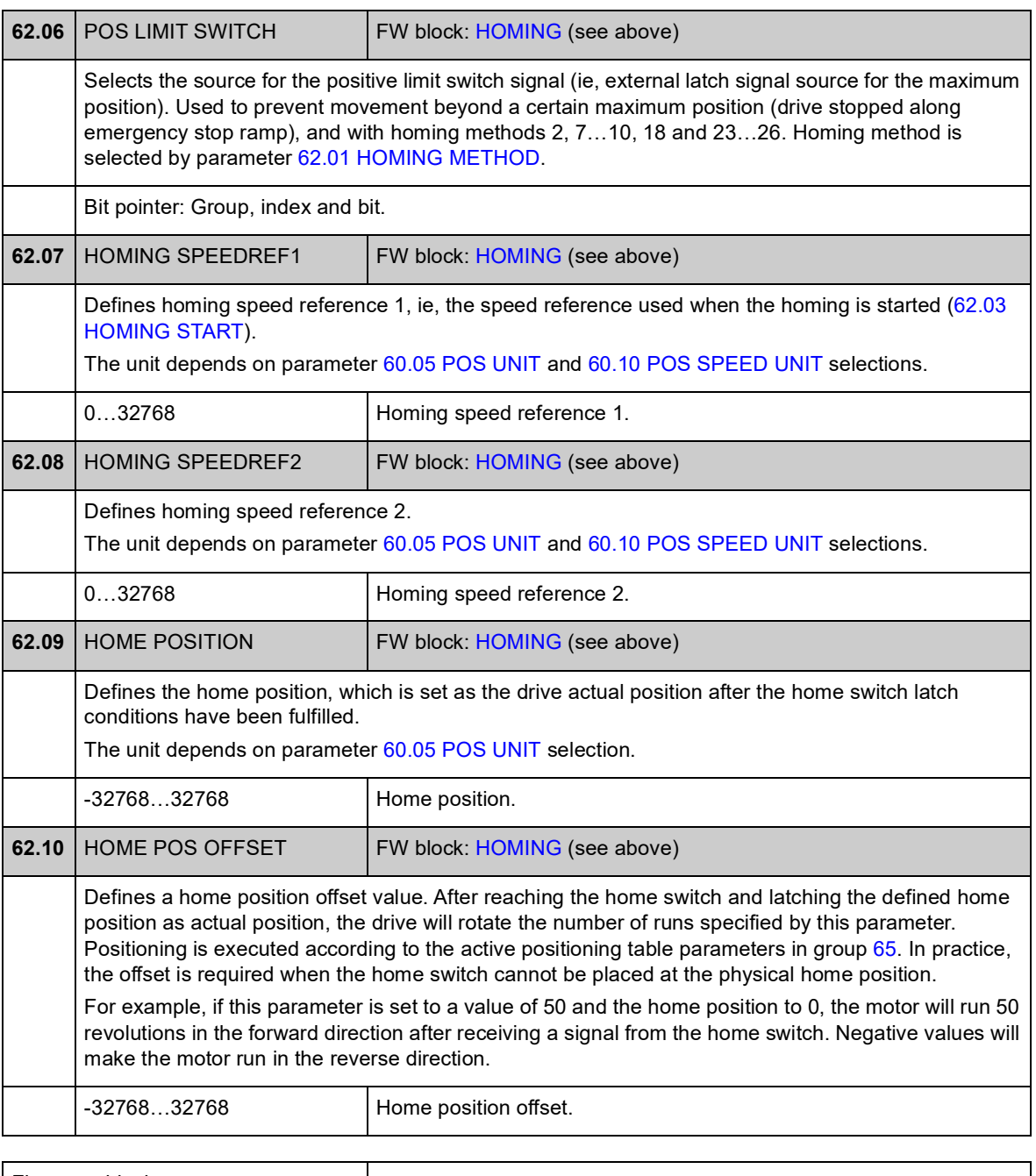

<span id="page-226-0"></span>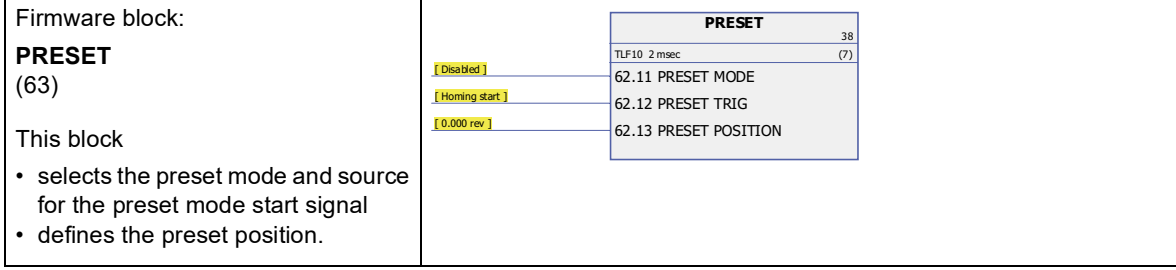

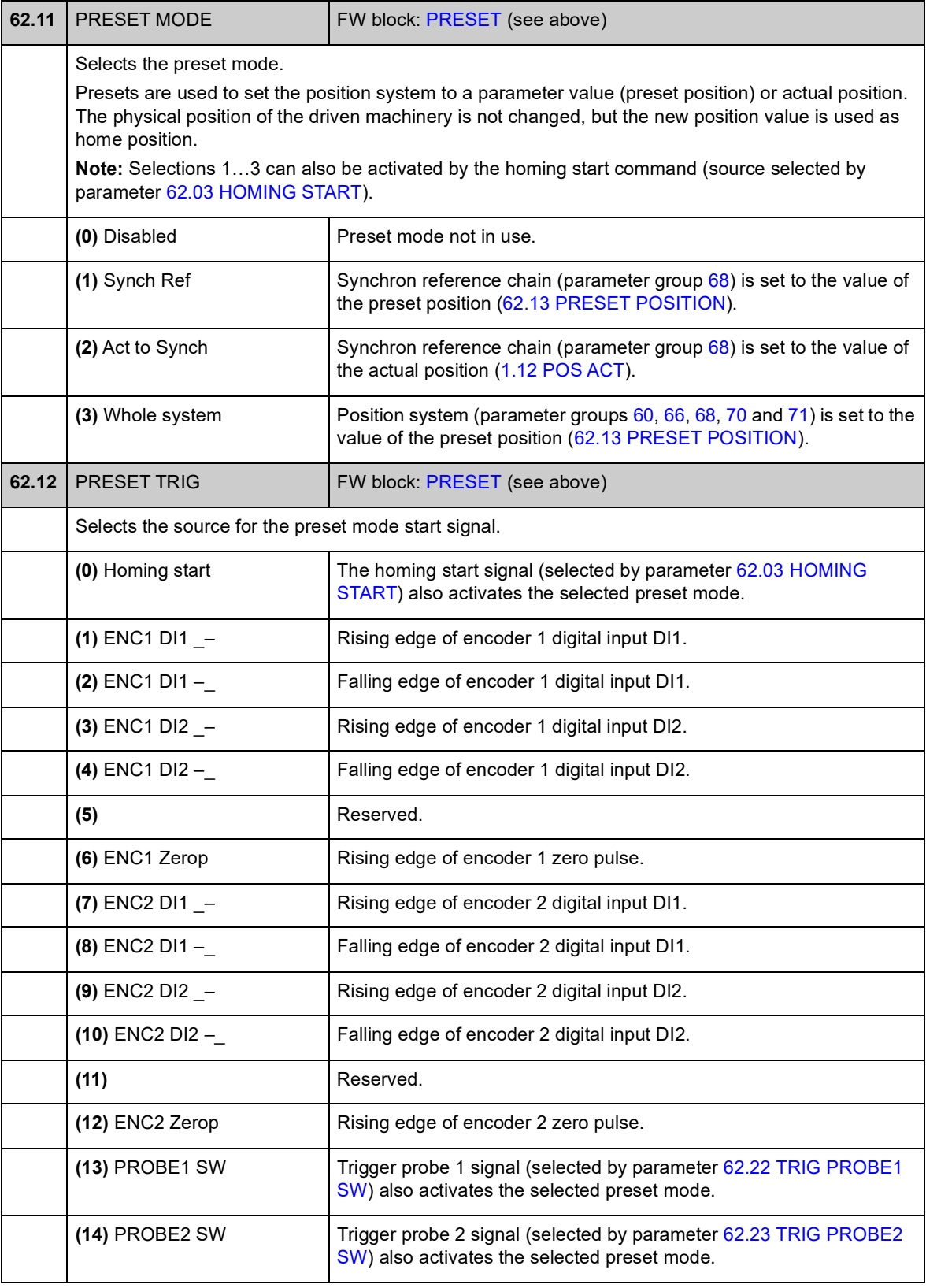

<span id="page-228-2"></span><span id="page-228-1"></span>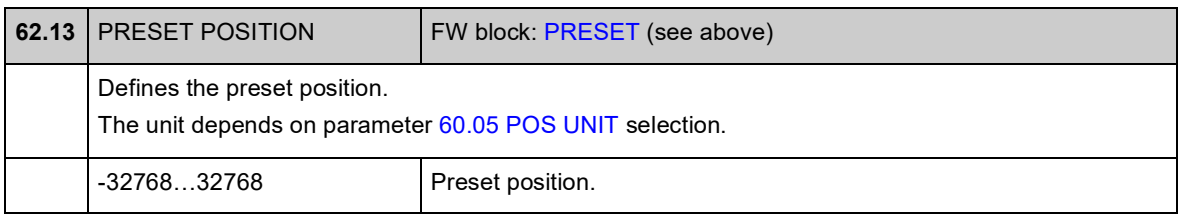

<span id="page-228-4"></span><span id="page-228-3"></span><span id="page-228-0"></span>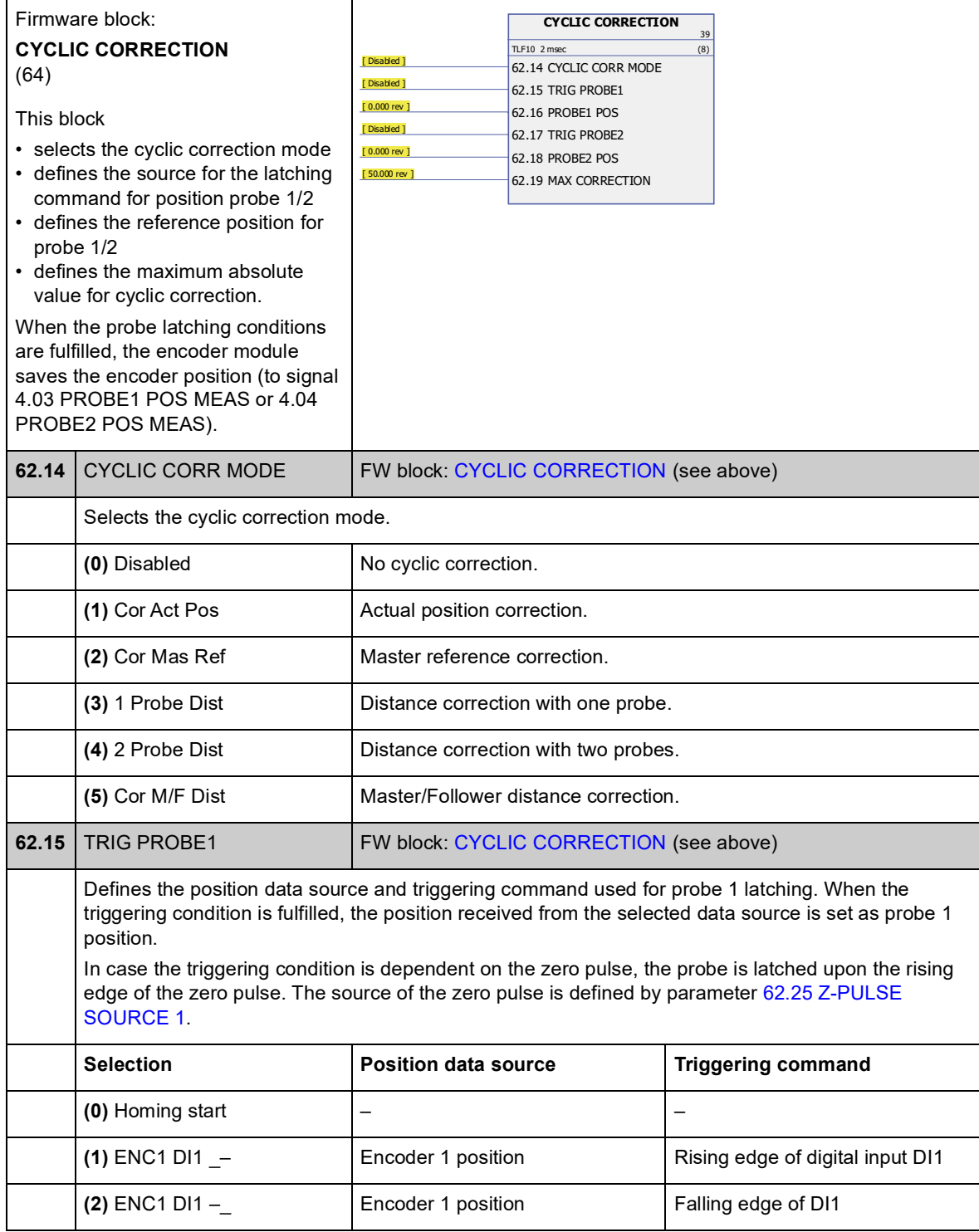

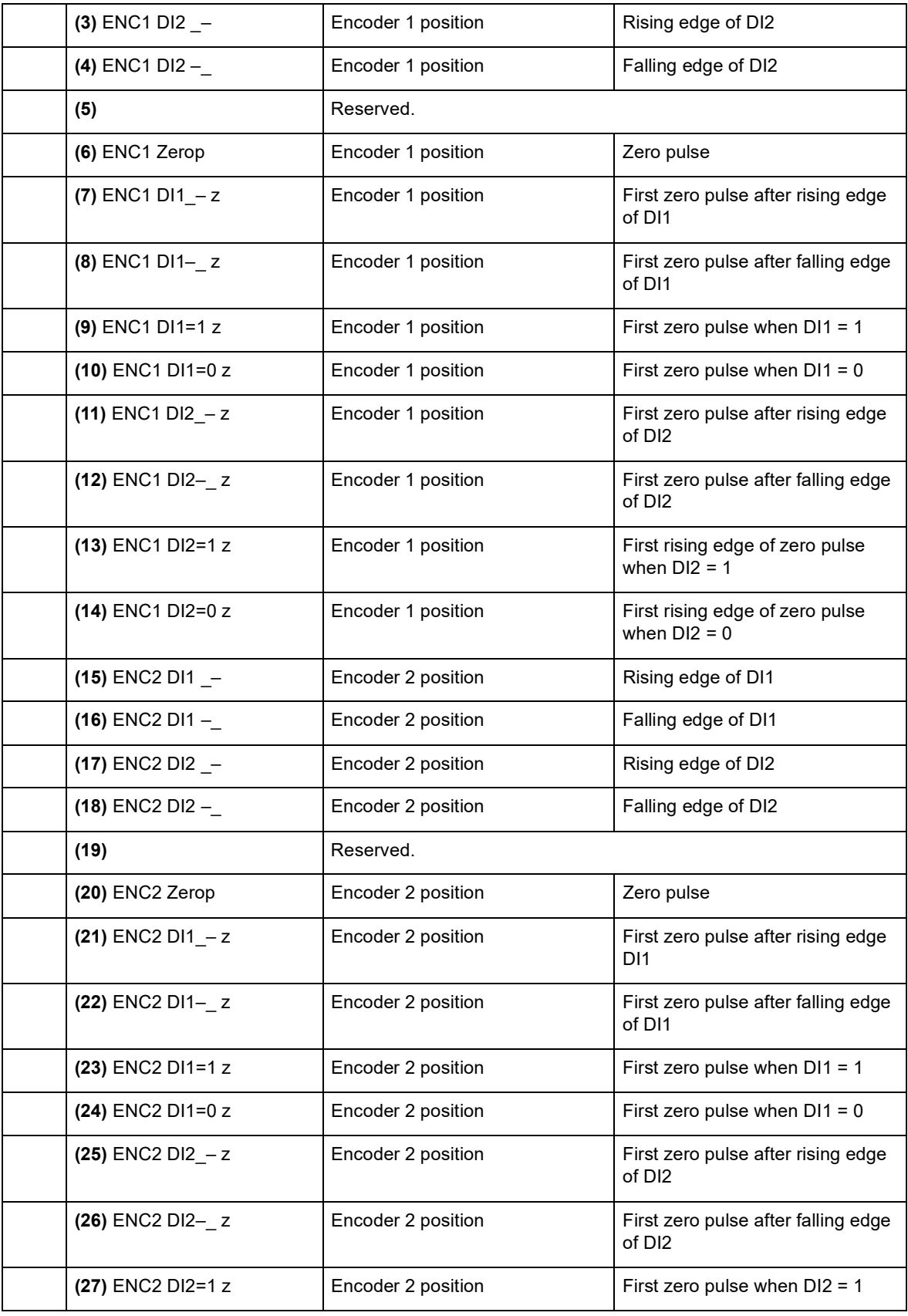

<span id="page-230-3"></span><span id="page-230-2"></span>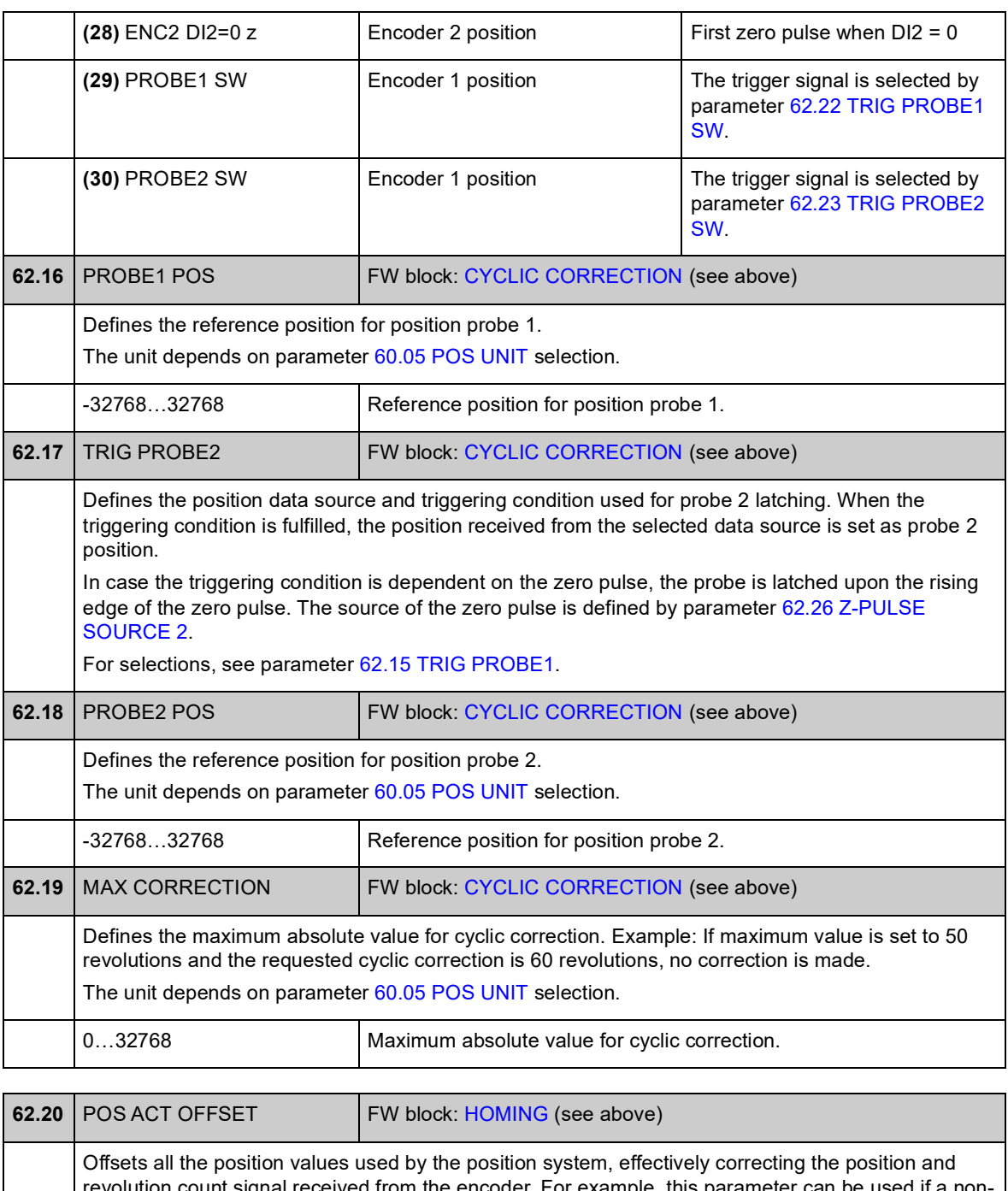

<span id="page-230-5"></span><span id="page-230-4"></span><span id="page-230-1"></span><span id="page-230-0"></span>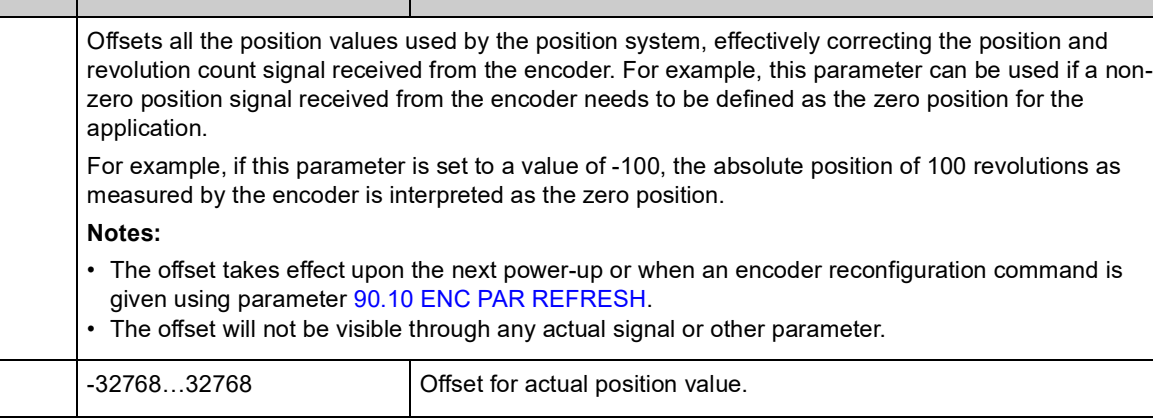

<span id="page-231-5"></span><span id="page-231-4"></span><span id="page-231-3"></span><span id="page-231-2"></span><span id="page-231-1"></span><span id="page-231-0"></span>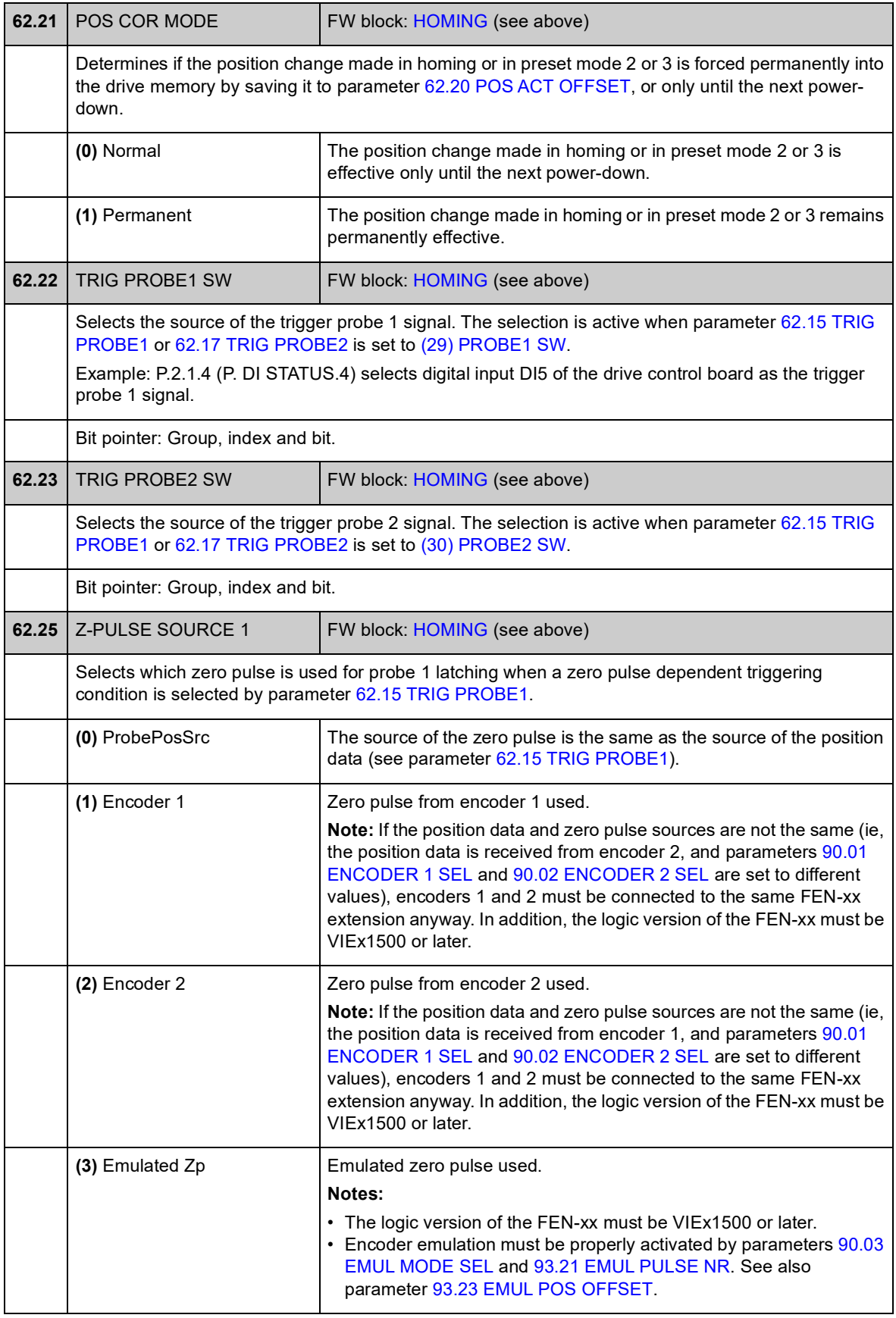

<span id="page-232-1"></span><span id="page-232-0"></span>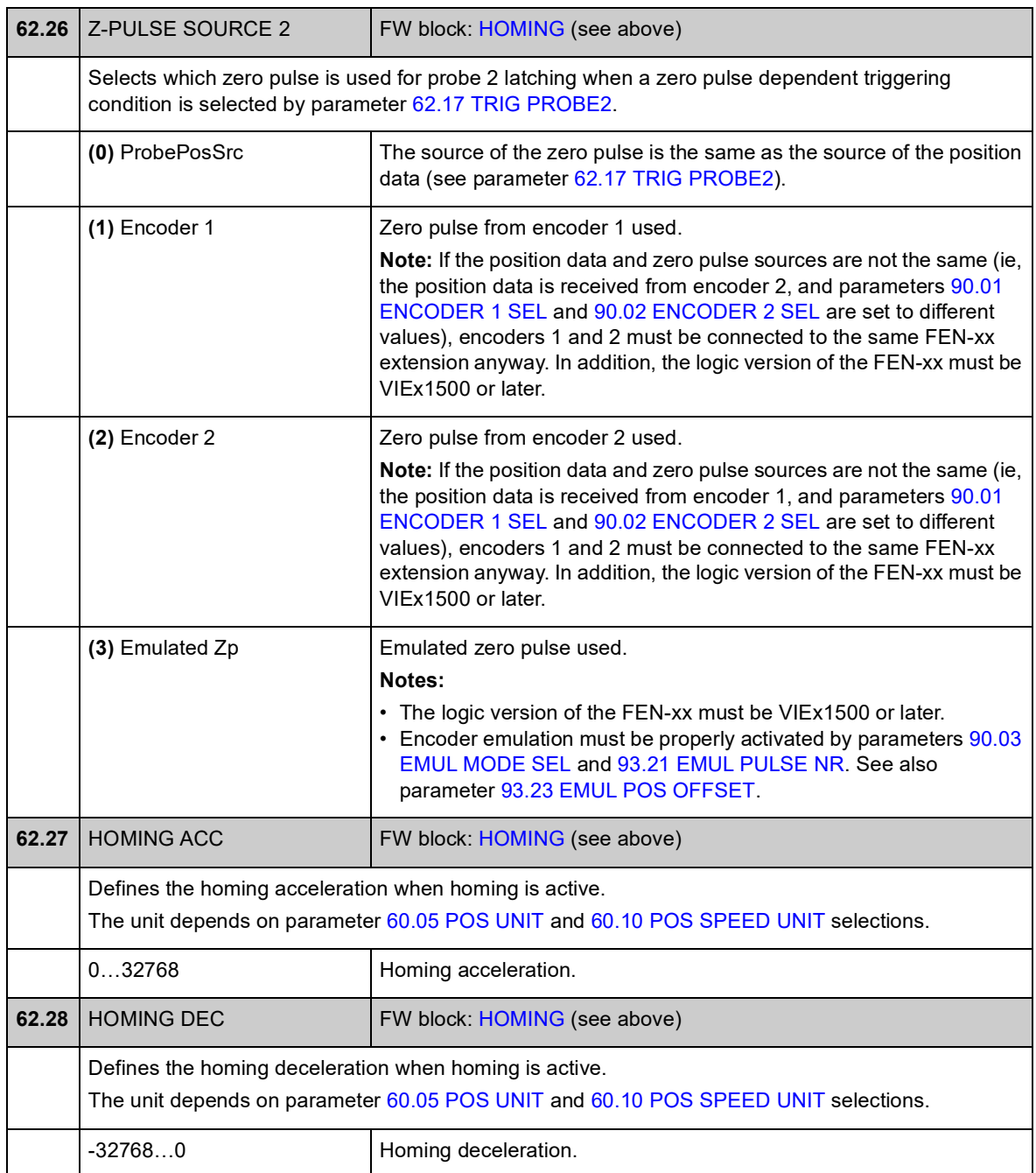

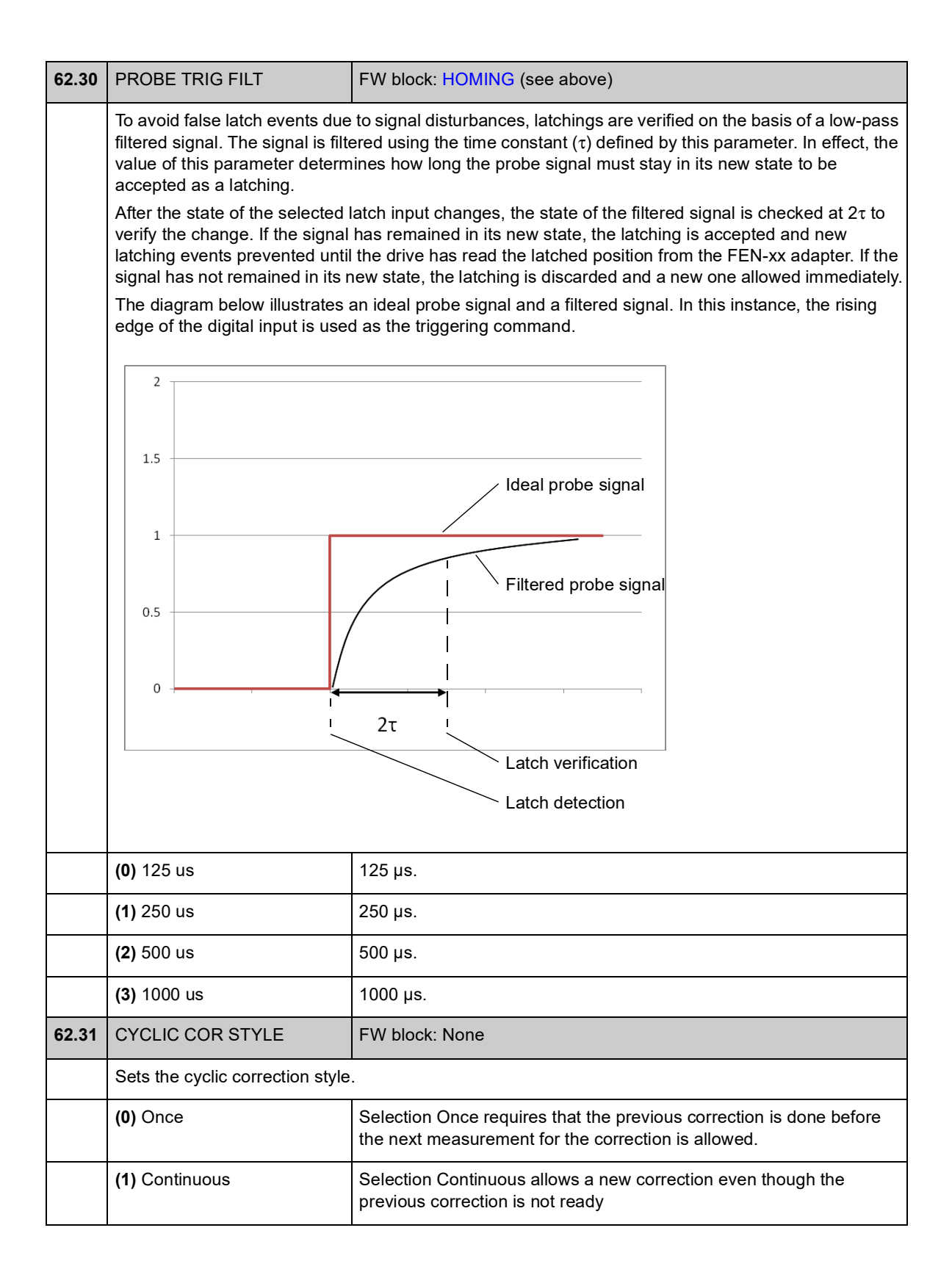

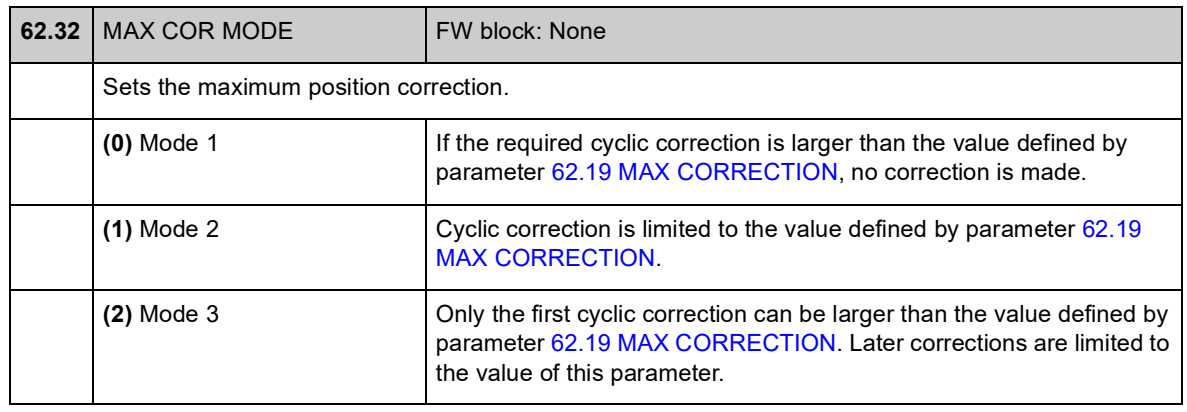

## <span id="page-235-0"></span>**Group 65 PROFILE REFERENCE**

Positioning profile and start command settings. The shape of the profile are defined by position reference, speed, acceleration, deceleration, filtering time, style, and end speed.

The position reference can be taken from an analogue input, fieldbus, drive-to-drive link or the position reference table. The positioning speed is taken from fieldbus or the reference table. The remaining values are taken from the reference table.

See also sections *[Position reference sets](#page-67-0)* on page [68](#page-67-0) and *[Profile velocity control](#page-40-0)* on page [41](#page-40-0).

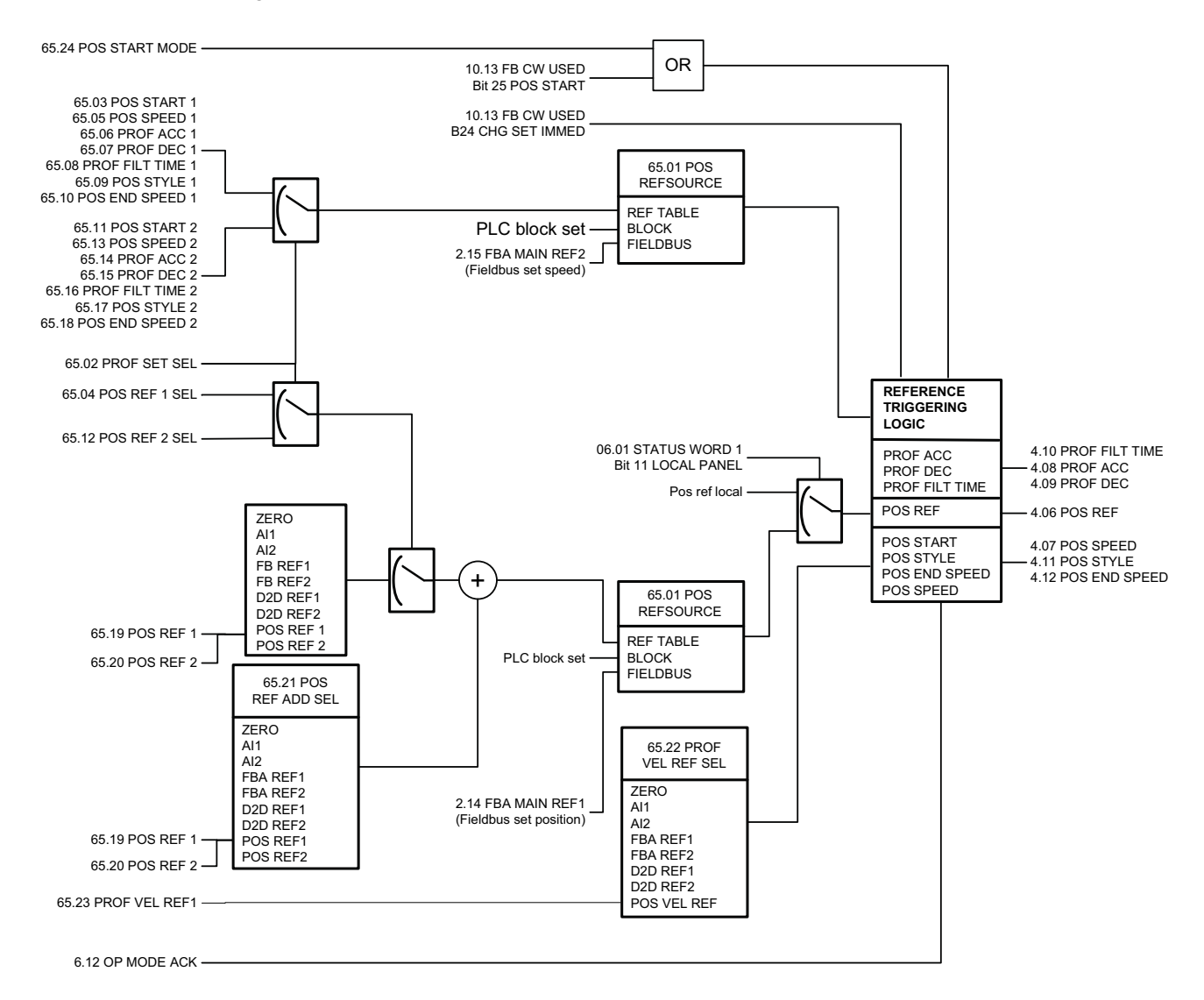

<span id="page-236-0"></span>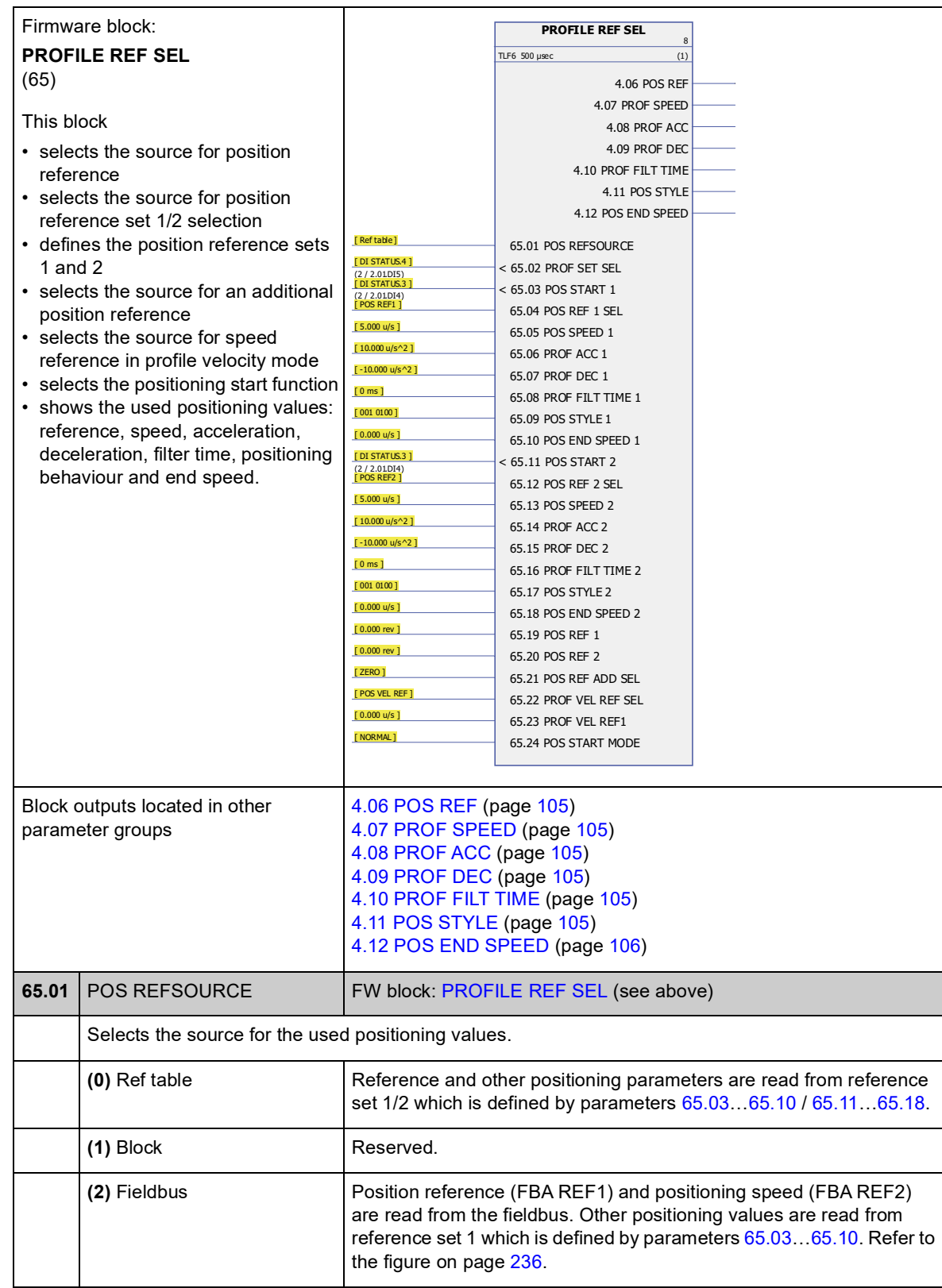

<span id="page-237-3"></span><span id="page-237-2"></span><span id="page-237-1"></span><span id="page-237-0"></span>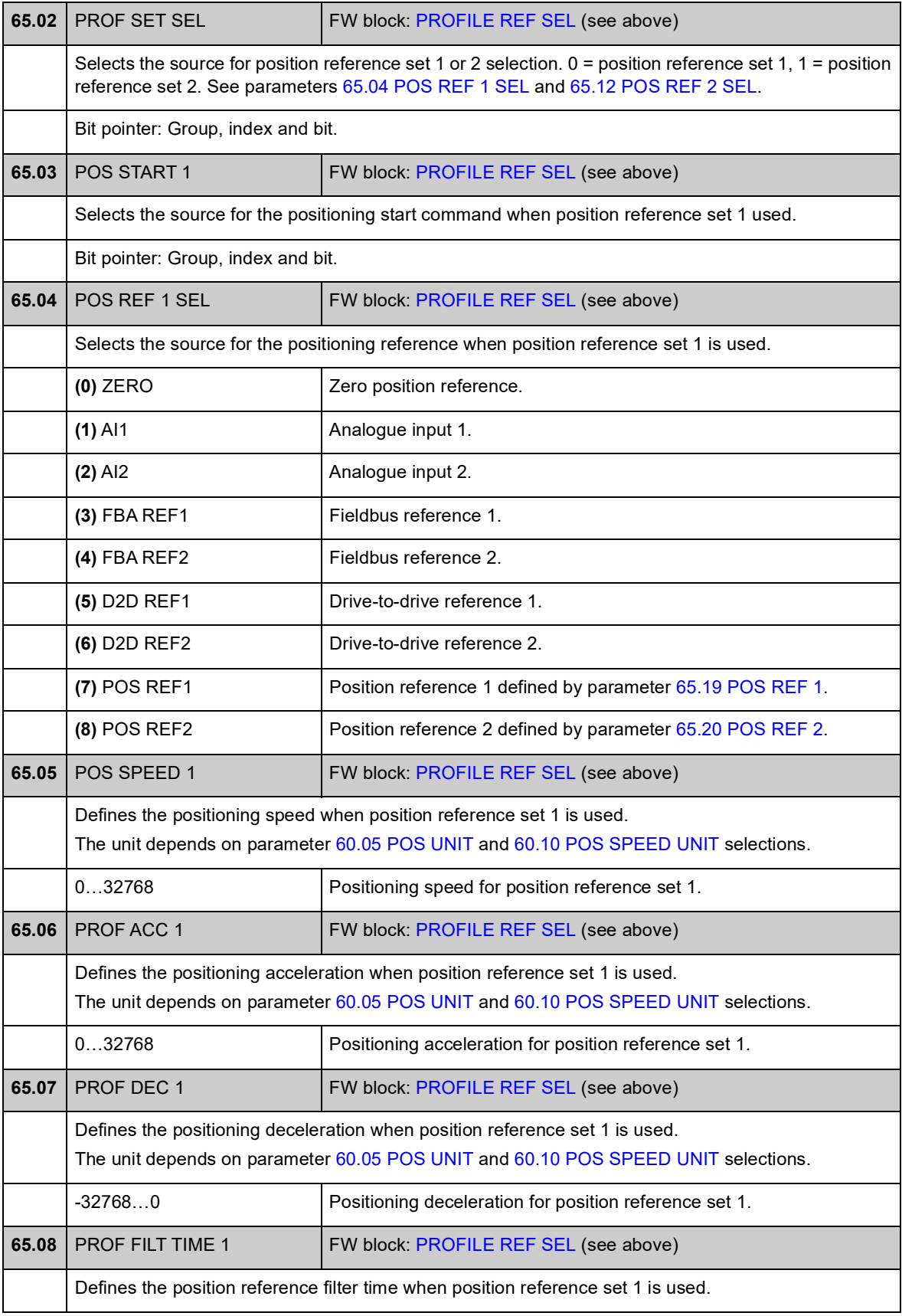

<span id="page-238-1"></span><span id="page-238-0"></span>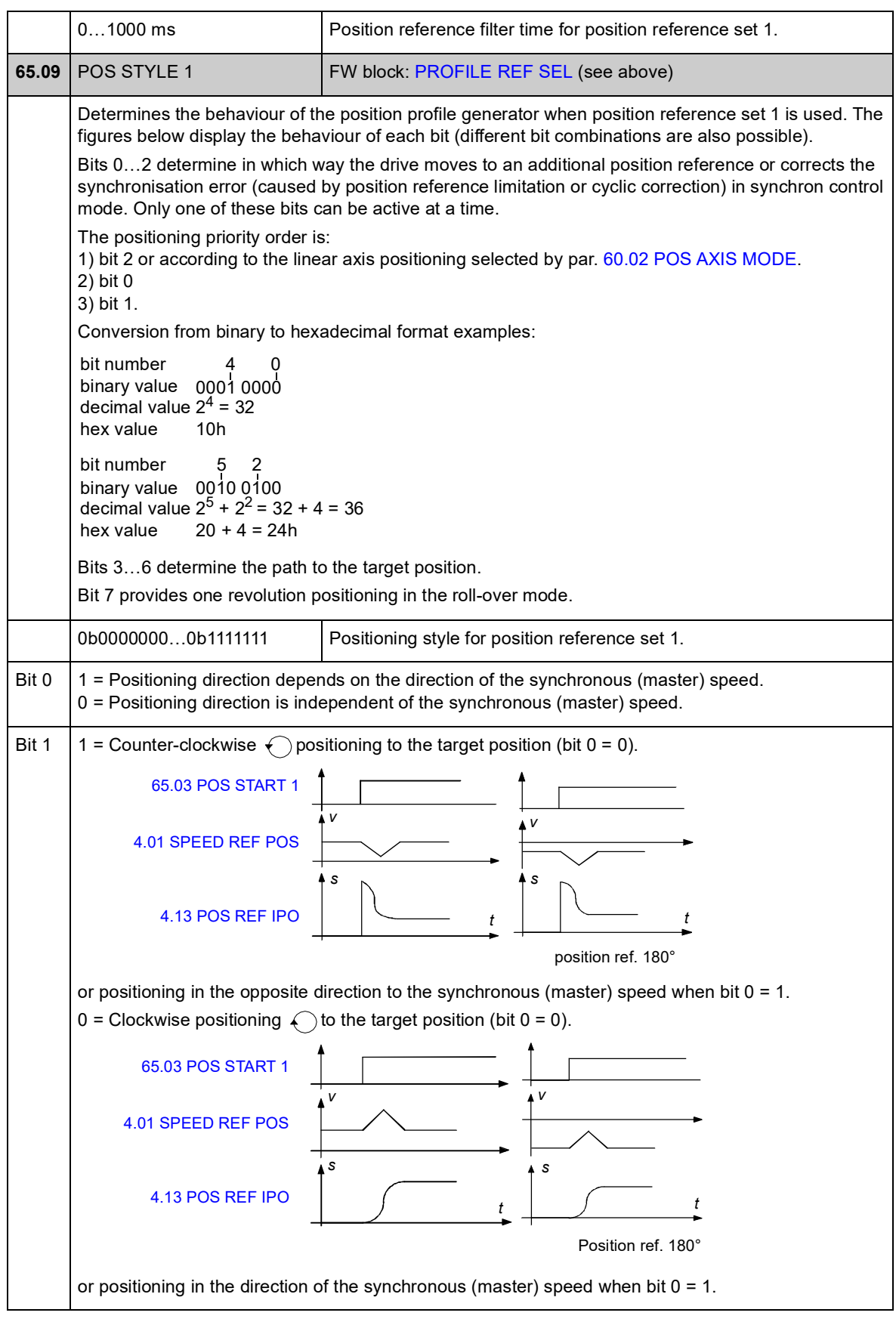

*Parameters and firmware blocks*

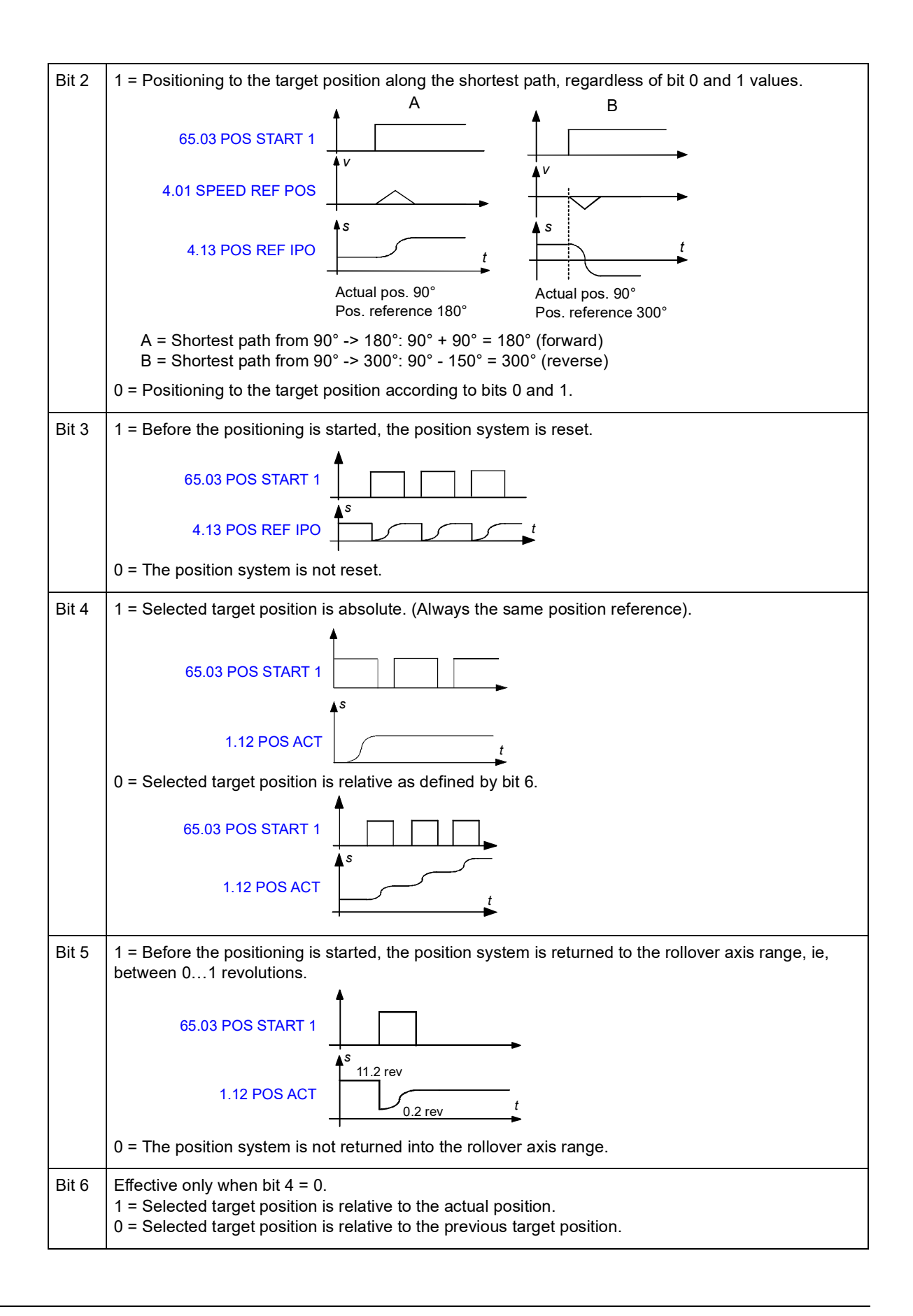

<span id="page-240-4"></span><span id="page-240-3"></span><span id="page-240-2"></span><span id="page-240-1"></span><span id="page-240-0"></span>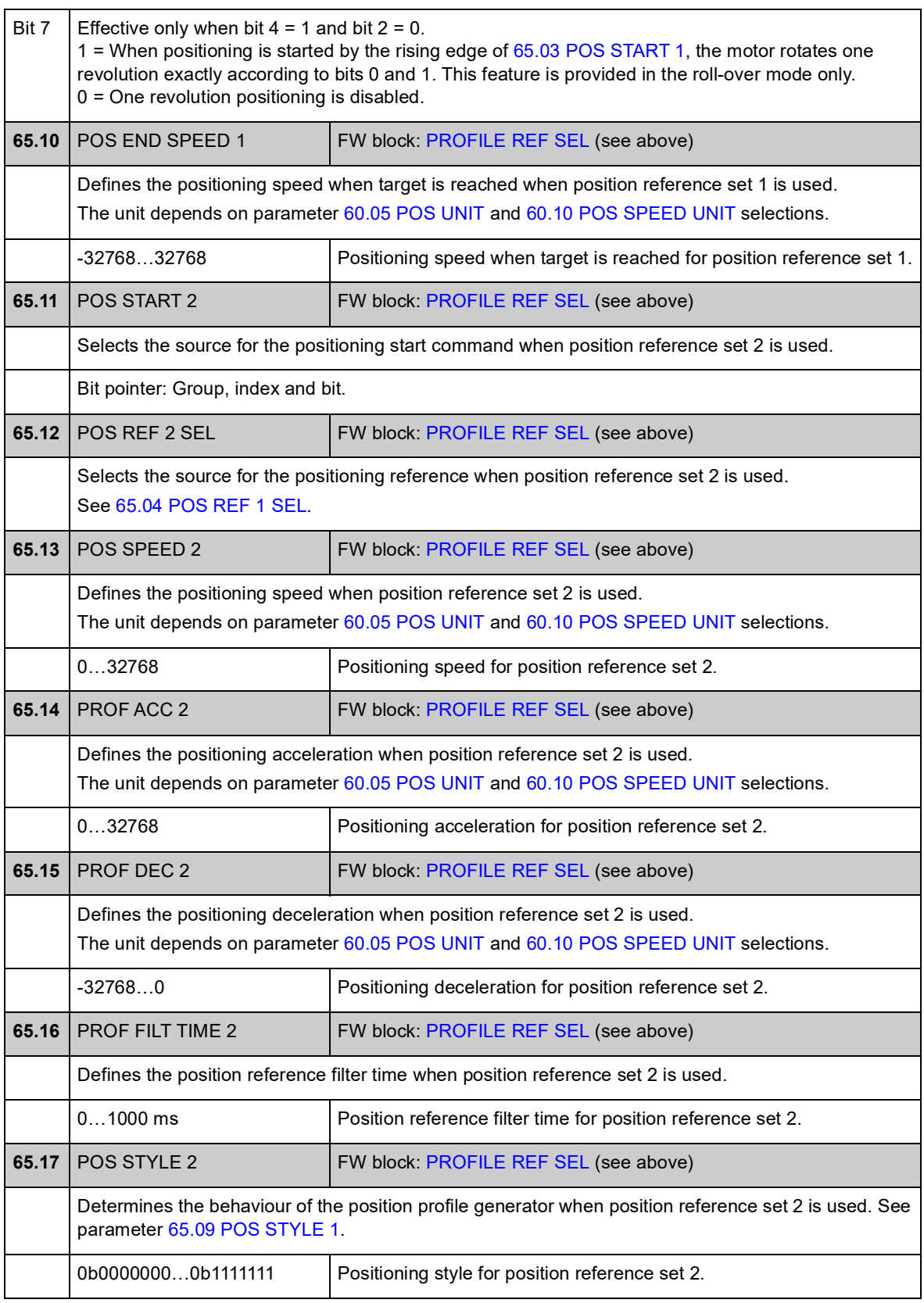

<span id="page-241-6"></span><span id="page-241-5"></span><span id="page-241-4"></span><span id="page-241-3"></span><span id="page-241-2"></span><span id="page-241-1"></span><span id="page-241-0"></span>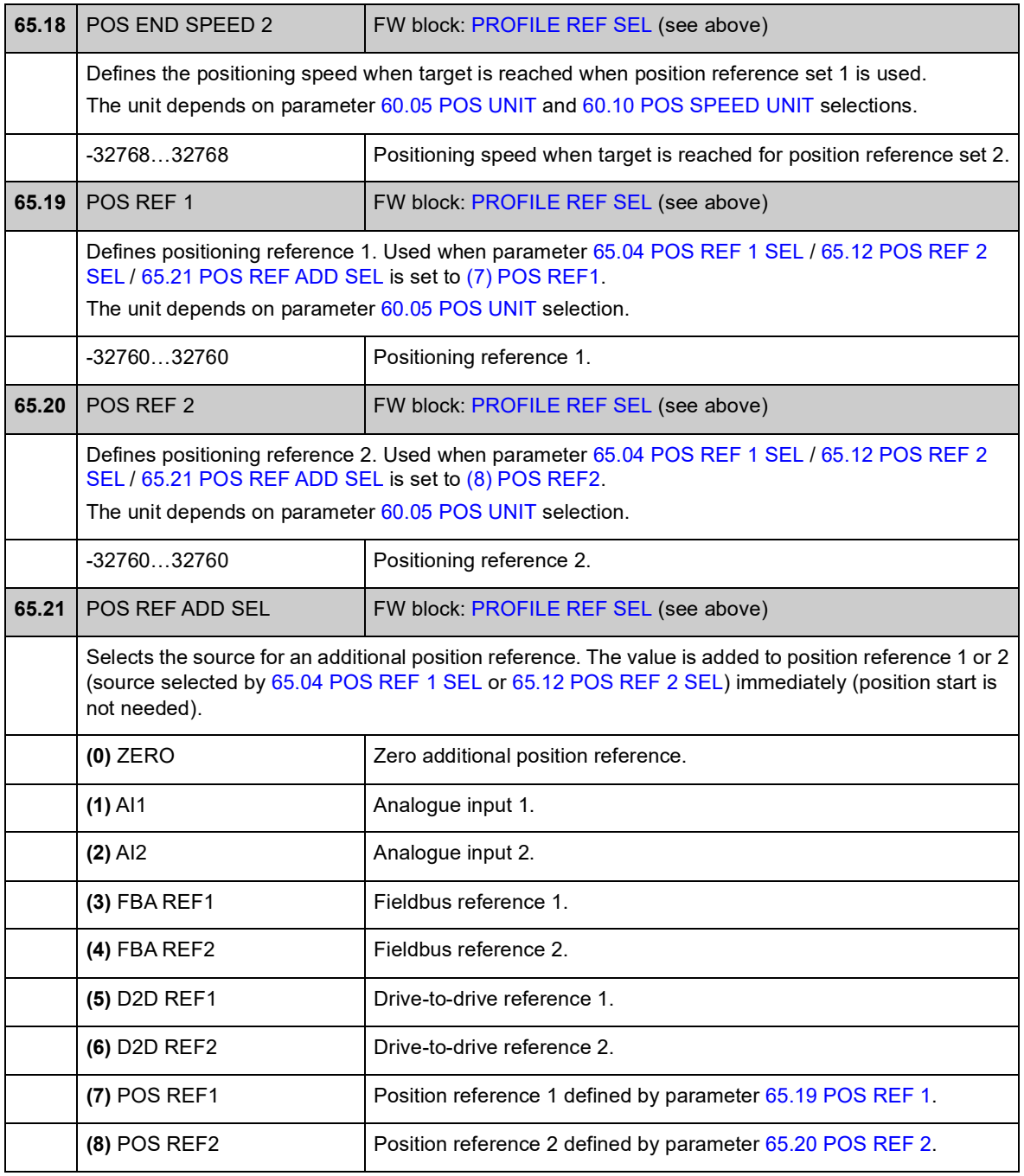

<span id="page-242-3"></span><span id="page-242-2"></span><span id="page-242-1"></span><span id="page-242-0"></span>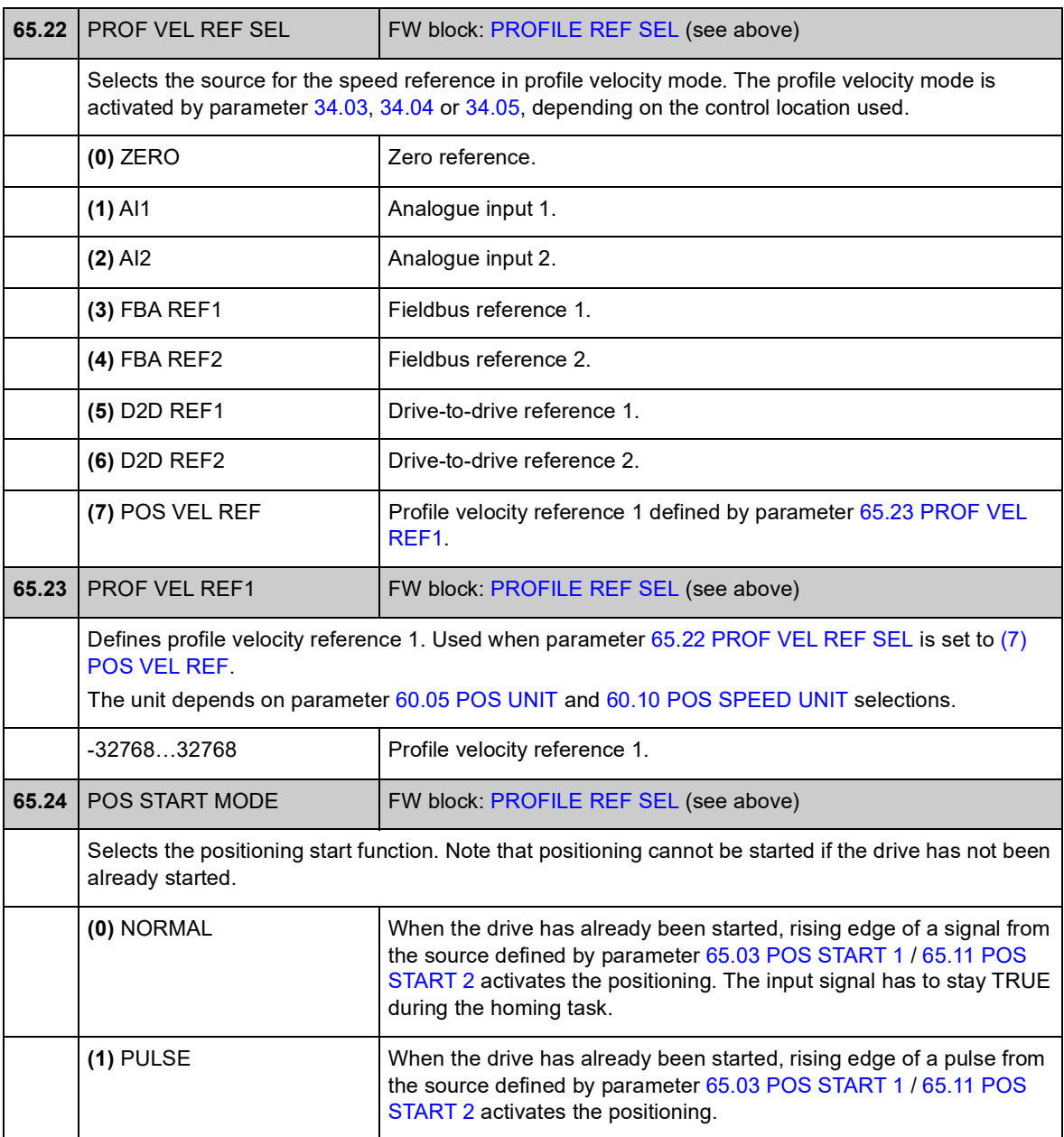

## **Group 66 PROFILE GENERATOR**

Position profile generator settings. With these settings, the user can change the positioning speed during positioning, define positioning speed limits (for example, because of limited power), and set the window for target position.

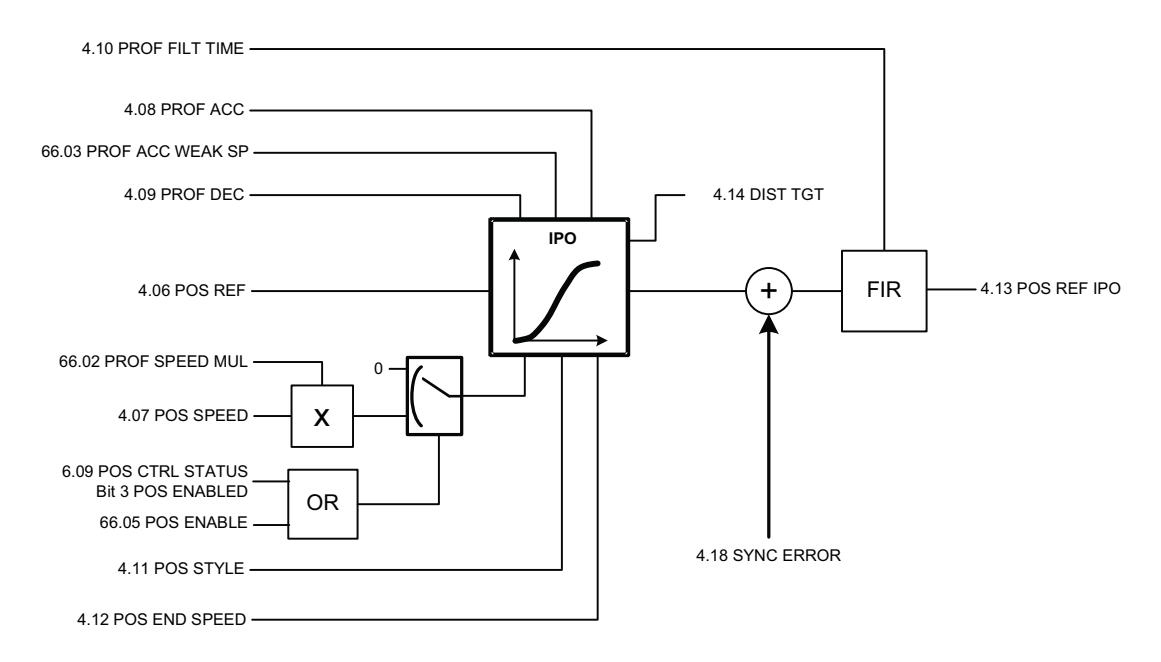

See also section *[Position profile generator](#page-65-0)* on page [66.](#page-65-0)

<span id="page-244-0"></span>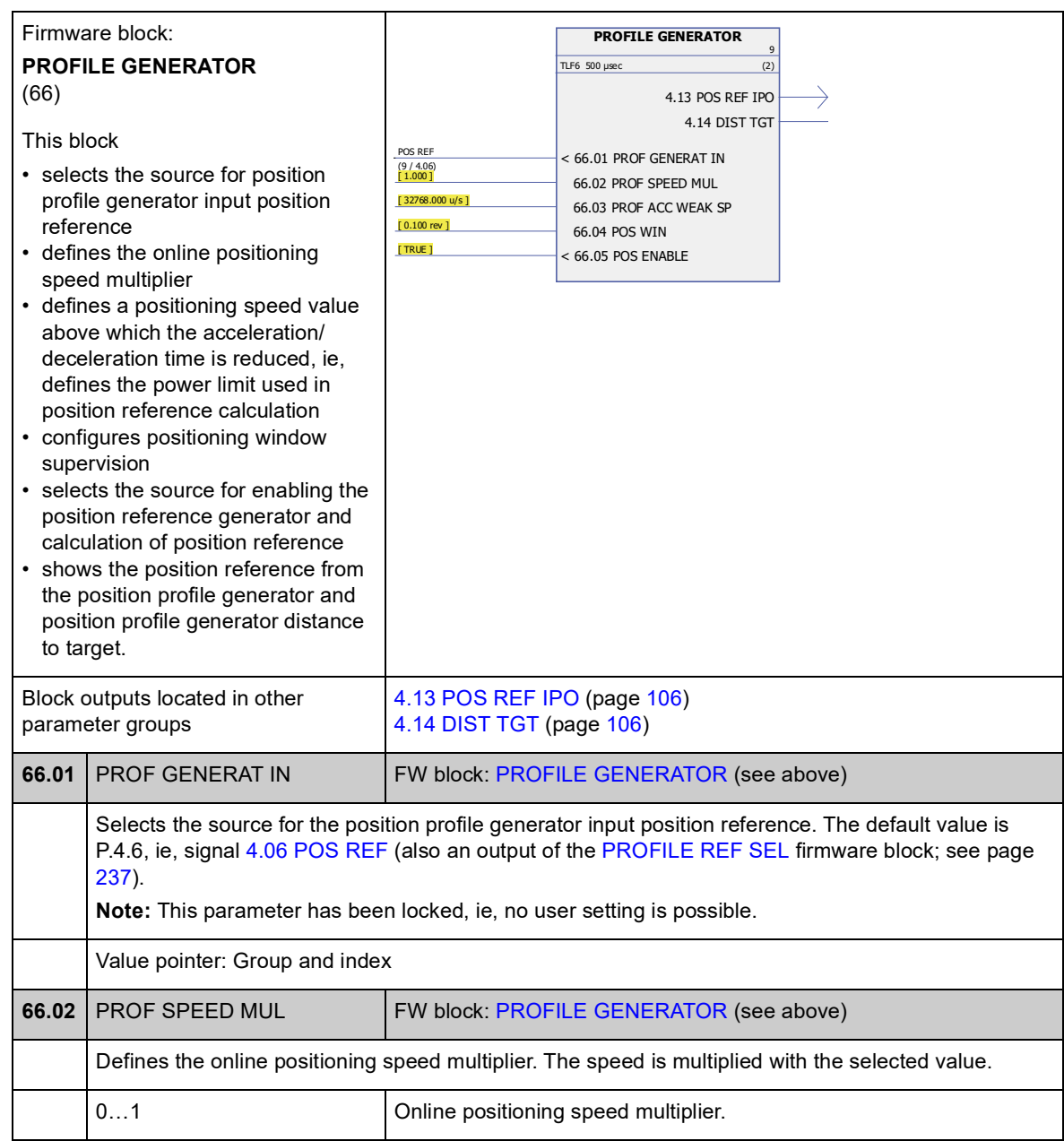

*245*

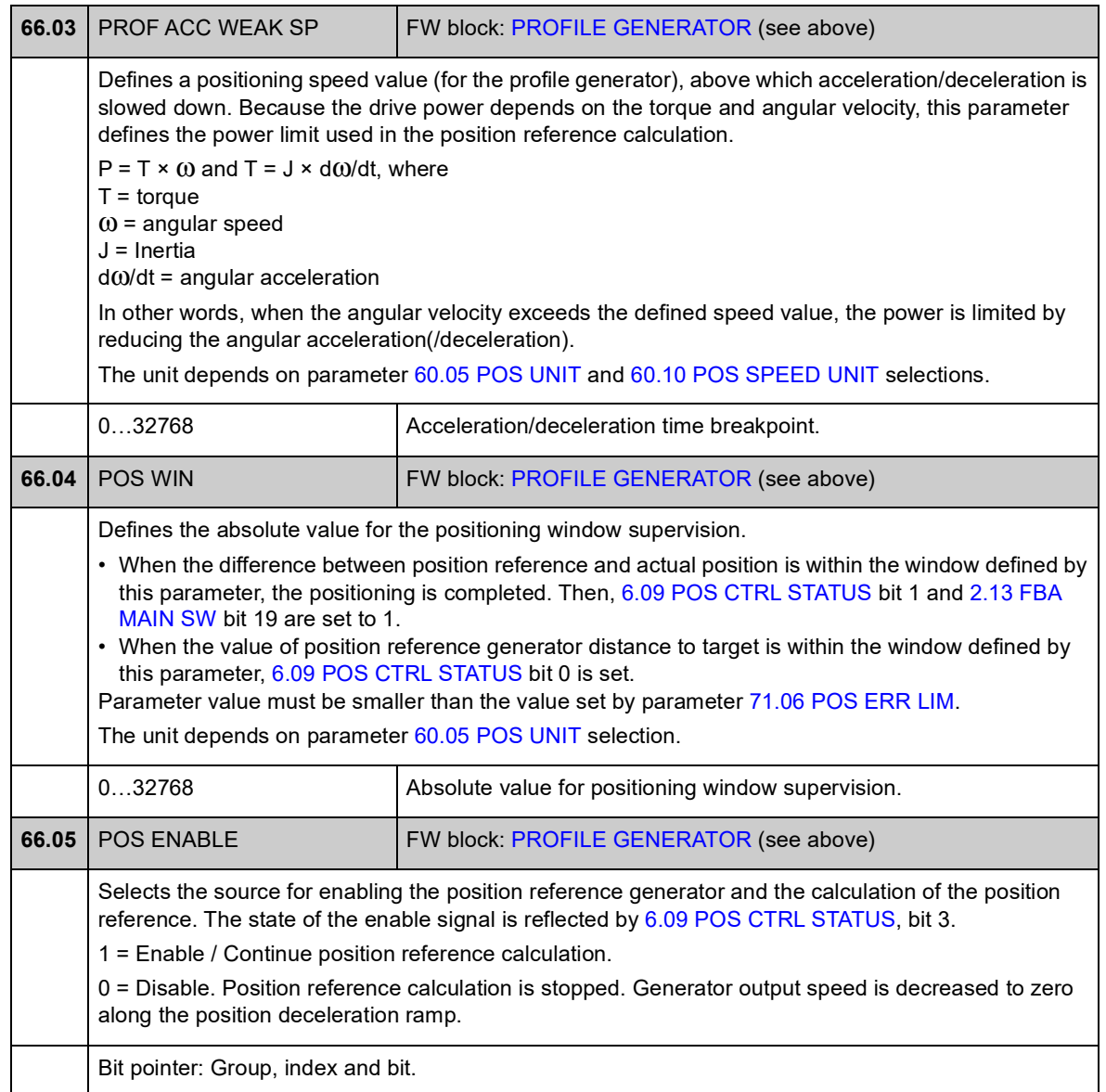

## **Group 67 SYNC REF SEL**

Synchronisation reference source selection that is used in synchron control mode. Synchron reference can be smoothed with fine interpolation if the reference is updated too slowly or changes drastically because of missing data. If the reference is taken from the virtual master, a rotating position reference is calculated according to the configured virtual master speed.

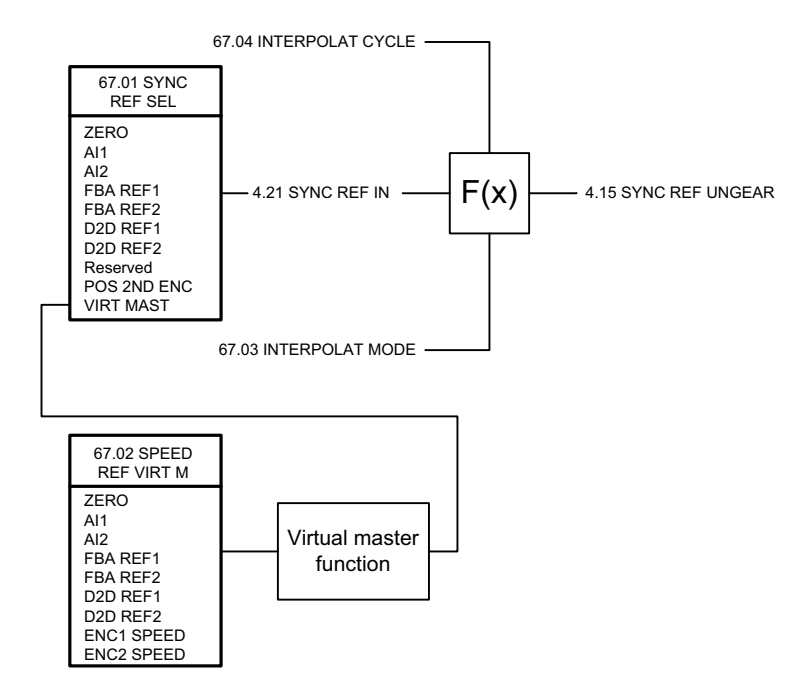

<span id="page-246-0"></span>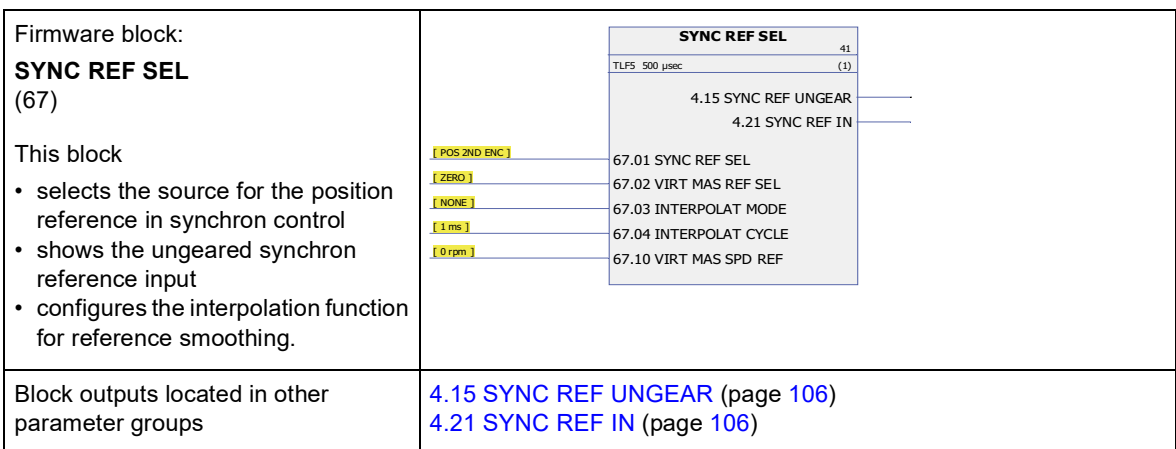

<span id="page-247-3"></span><span id="page-247-2"></span><span id="page-247-1"></span><span id="page-247-0"></span>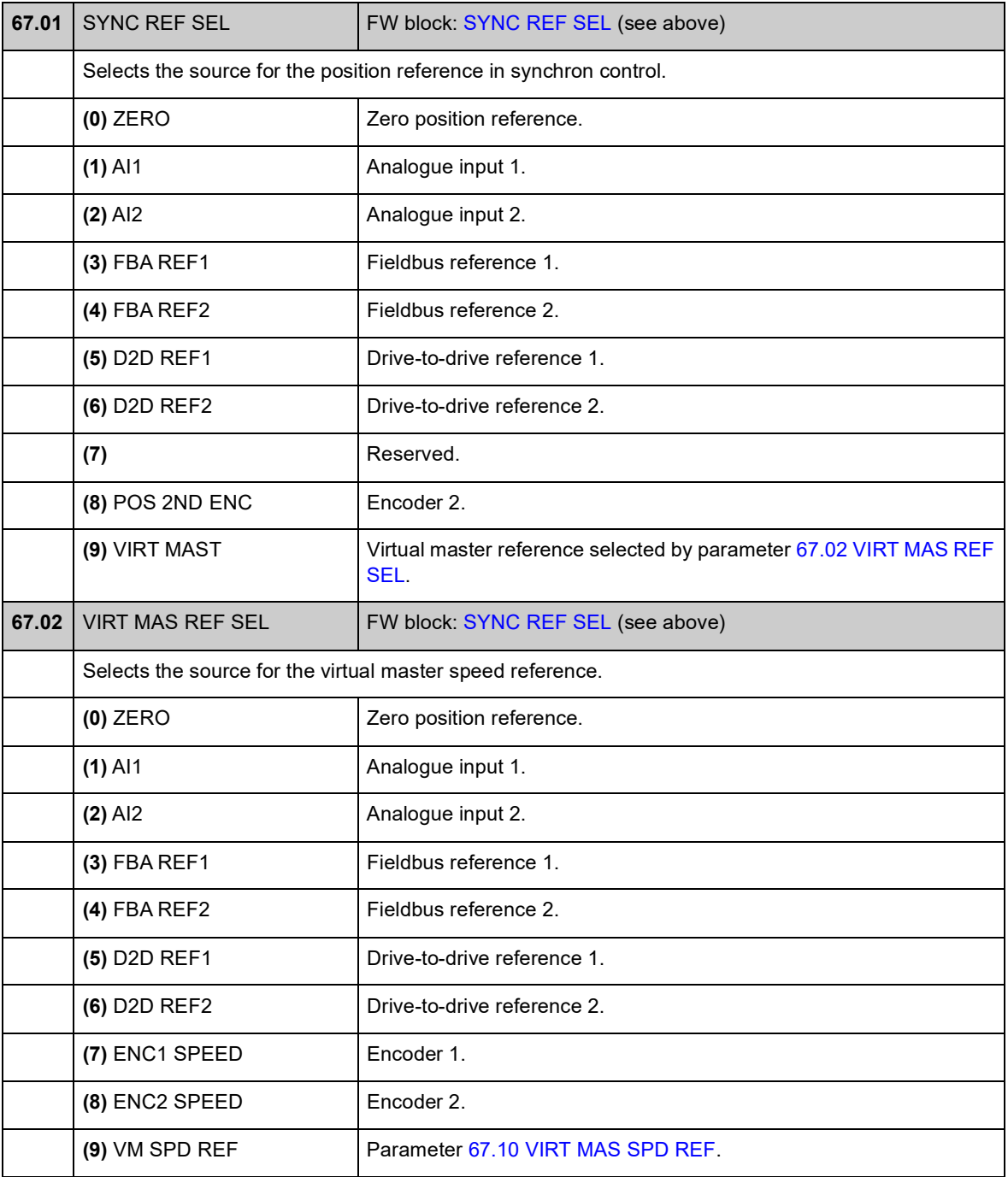

<span id="page-248-5"></span><span id="page-248-4"></span><span id="page-248-3"></span><span id="page-248-2"></span><span id="page-248-1"></span><span id="page-248-0"></span>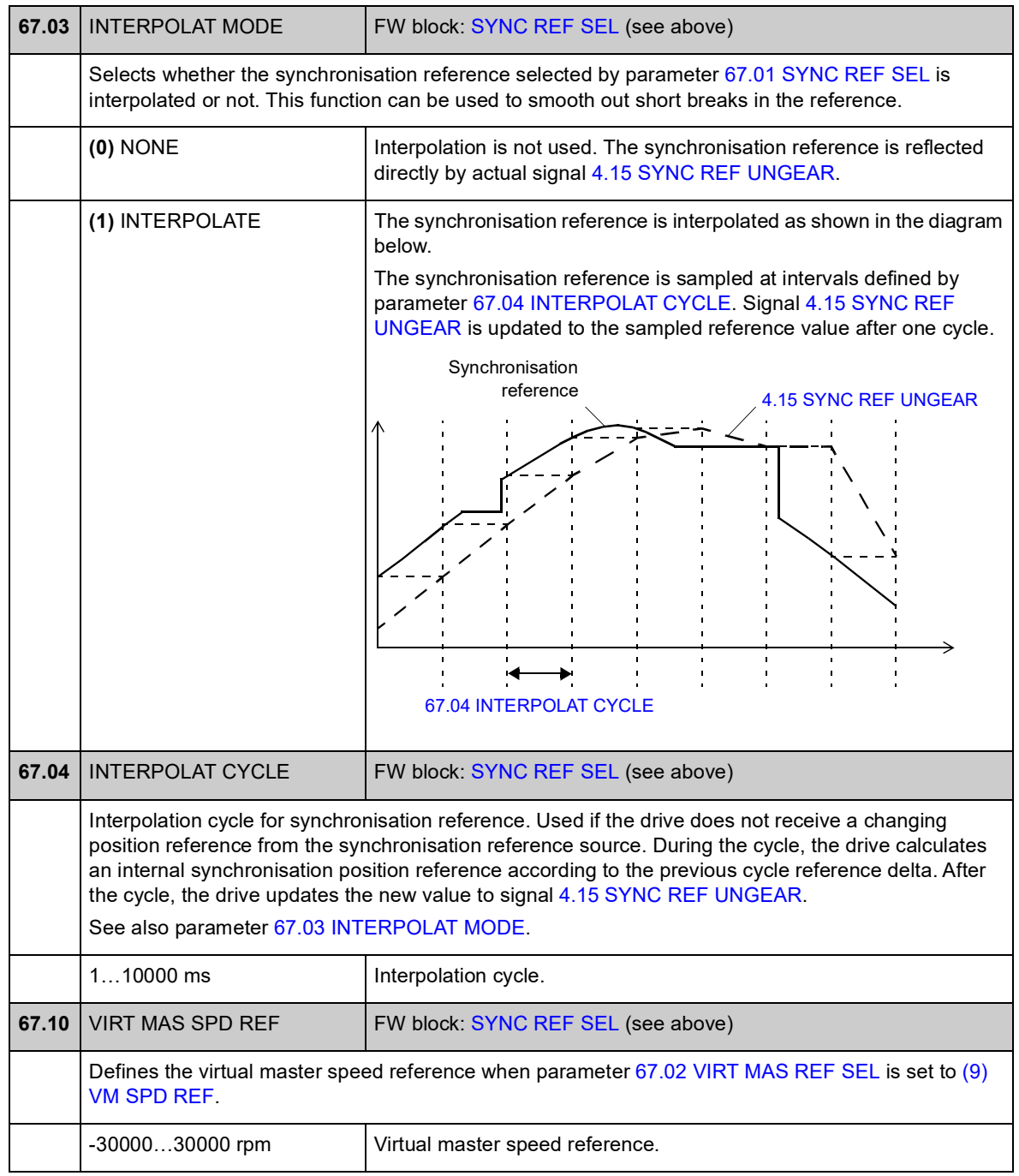

# **Group 68 SYNC REF MOD**

Synchronisation reference modification settings that are used to select between absolute or relative synchronisation, to set an electrical gear ratio between the synchronisation reference and the drive positioning system, and to filter the reference.

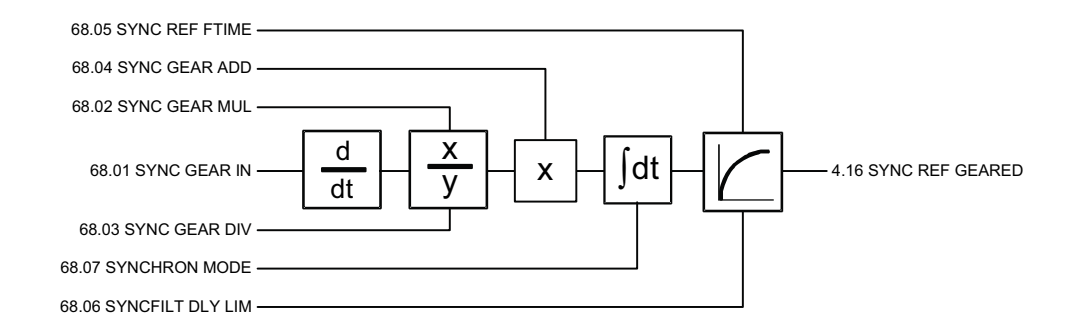

<span id="page-249-0"></span>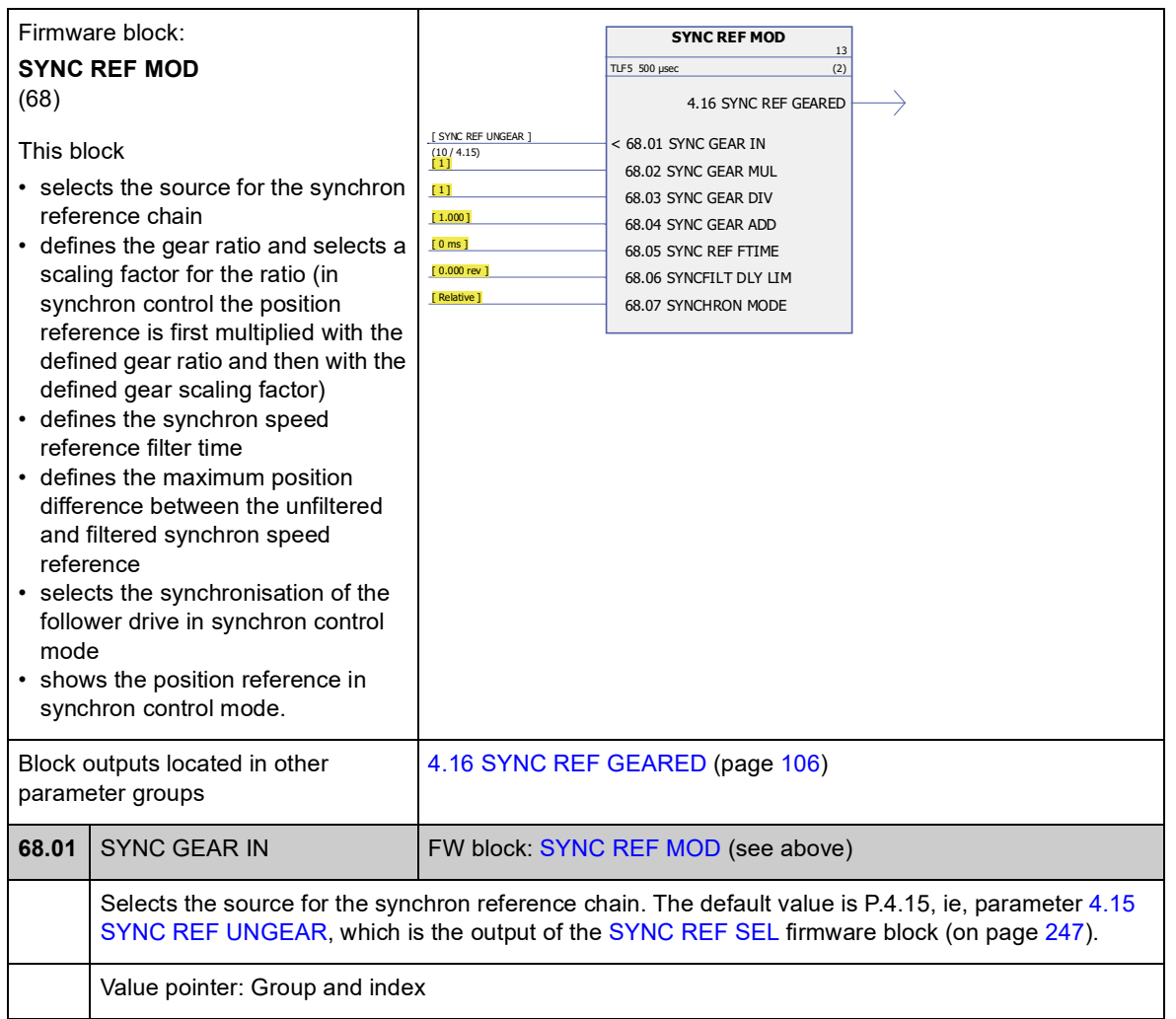

<span id="page-250-7"></span><span id="page-250-6"></span><span id="page-250-5"></span><span id="page-250-4"></span><span id="page-250-3"></span><span id="page-250-2"></span><span id="page-250-1"></span><span id="page-250-0"></span>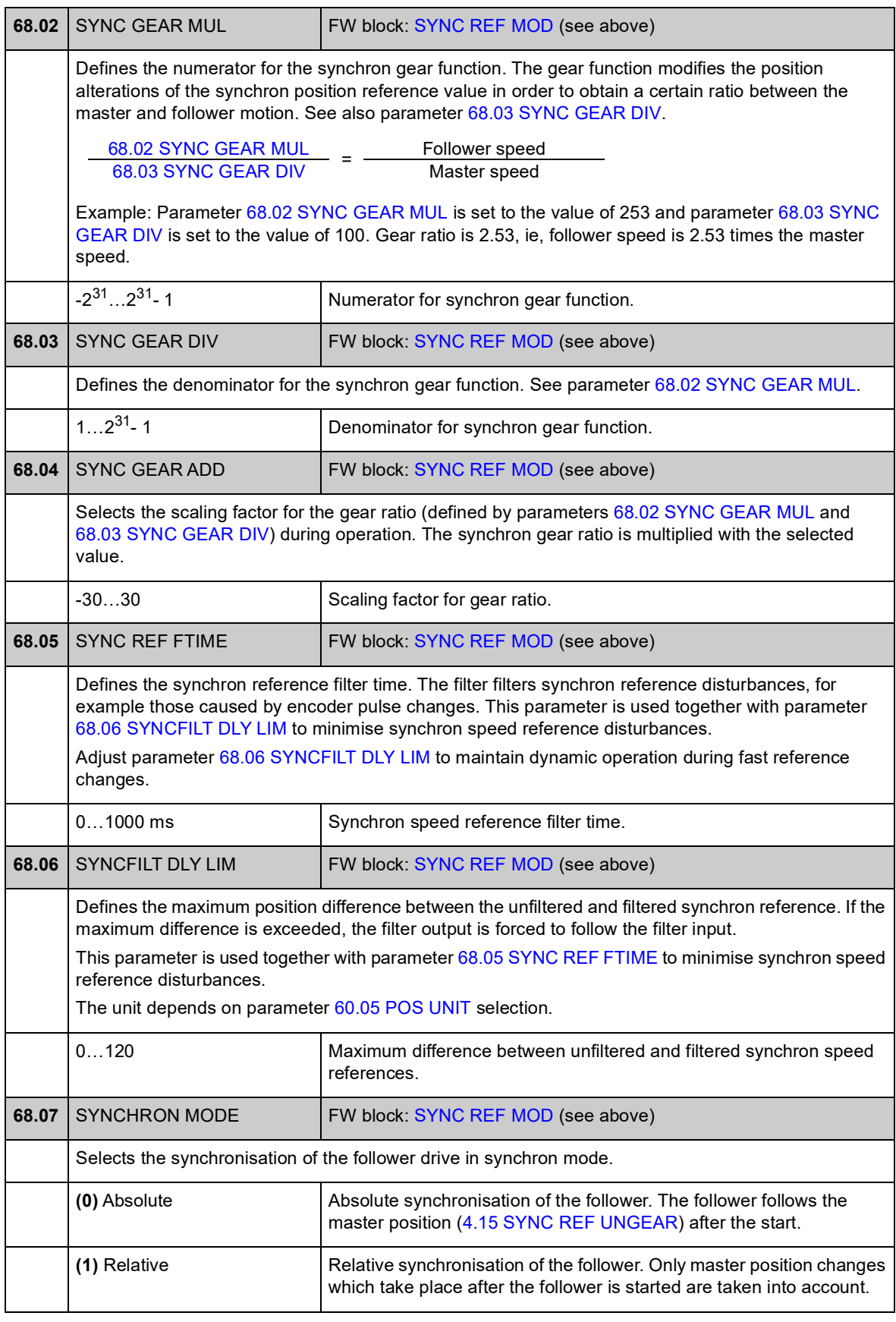

# **Group 70 POS REF LIMIT**

Position reference (dynamic) limiter and synchronisation error supervision settings.

The limiter adds the reference changes from the profile reference generator [\(4.13](#page-105-2) [POS REF IPO](#page-105-3)) and synchron reference [\(4.16](#page-105-10) [SYNC REF GEARED\)](#page-105-11). The limiter monitors speed, acceleration and deceleration changes in the positioning reference. The limited reference changes generate a synchronous error shown by [4.18](#page-105-12) [SYNC](#page-105-13)  [ERROR.](#page-105-13) The limits should be set according to the mechanical limits of the driven machinery.

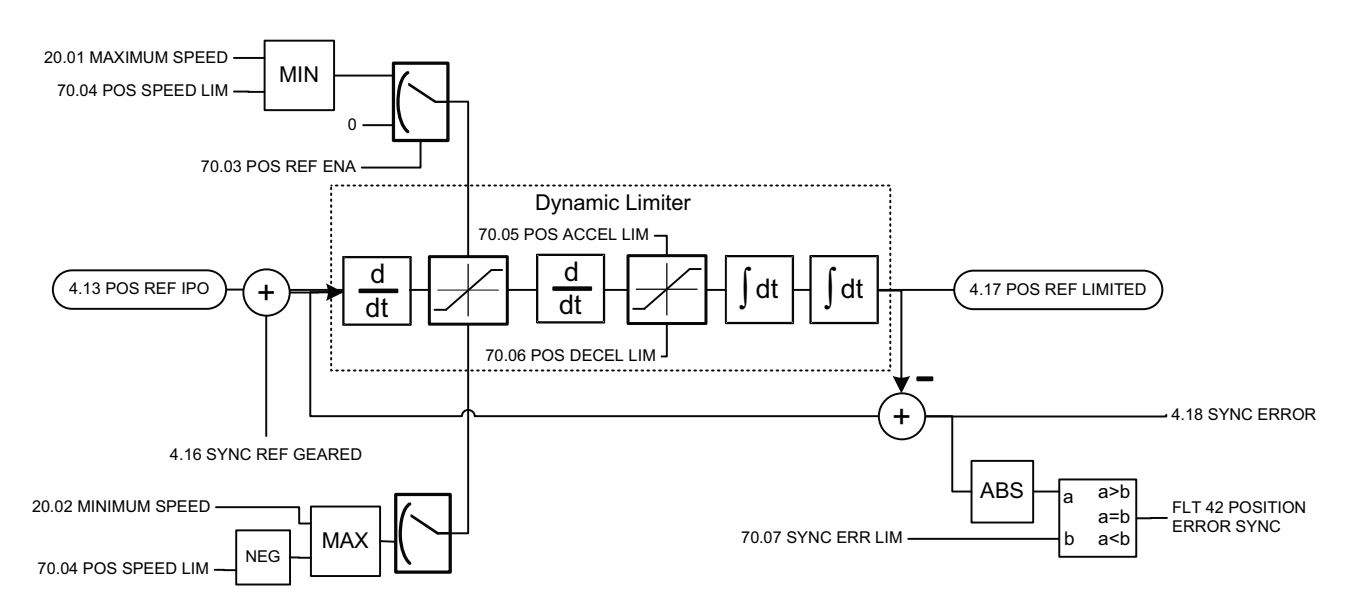

See also section *[Dynamic position reference limiter](#page-67-1)* on page [68](#page-67-1).
<span id="page-252-2"></span><span id="page-252-1"></span><span id="page-252-0"></span>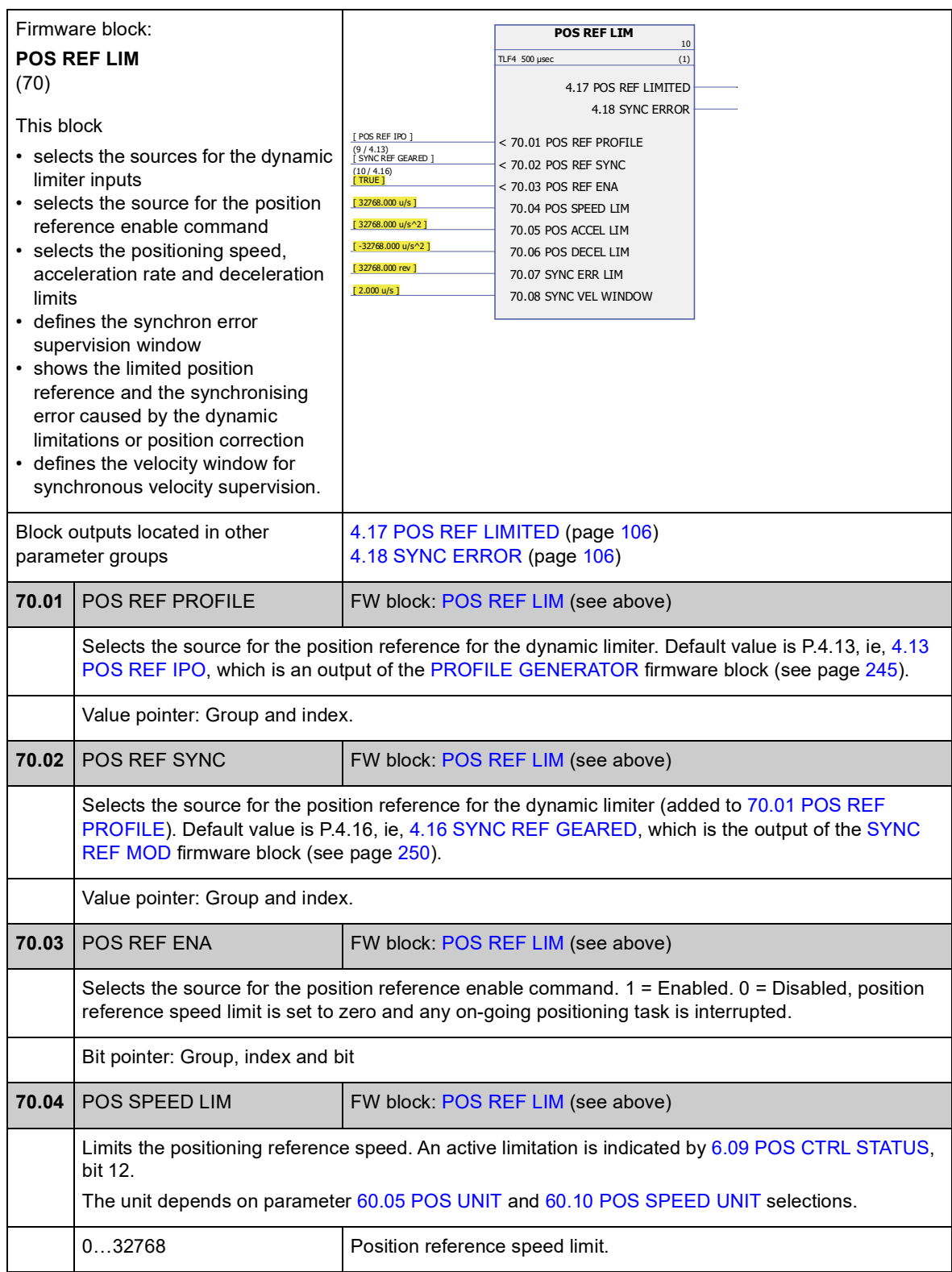

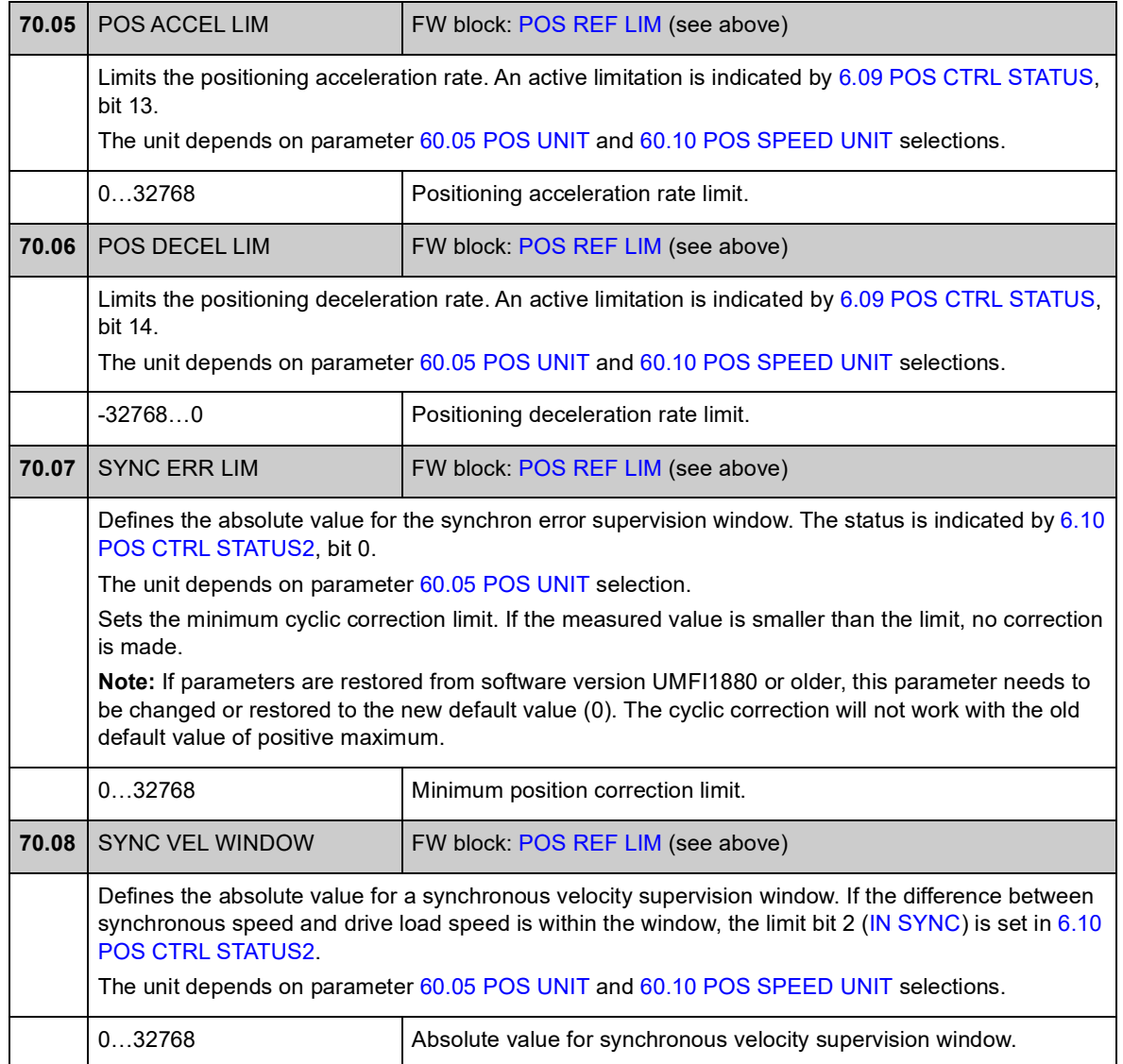

## **Group 71 POSITION CTRL**

Settings for the position controller.

The position controller calculates a speed reference that is used to minimise the difference between position reference and actual values. The user can set the controller gain, the feed forward value and a cyclical delay between the reference and the actual value. The output of the position controller has a gear for transferring position and speed data from the load side to the motor side.

The position controller also supervises the error between the reference position and actual position in position and synchron control modes. The drive trips on a POSITION ERROR fault if the limit [\(71.06](#page-256-0) [POS ERR LIM\)](#page-256-1) is exceeded.

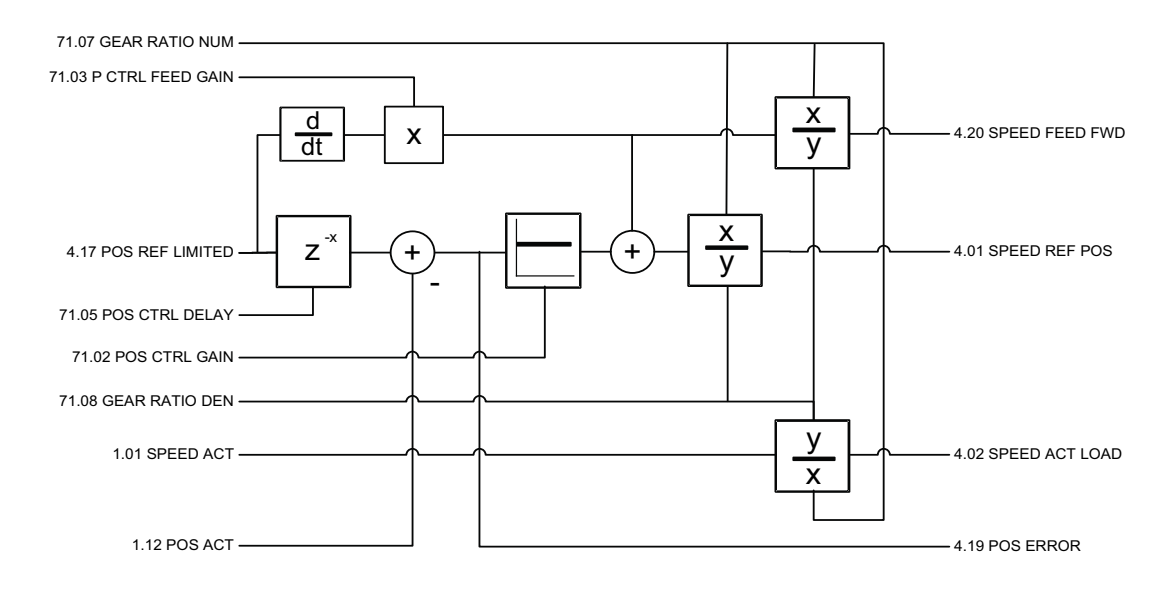

<span id="page-255-0"></span>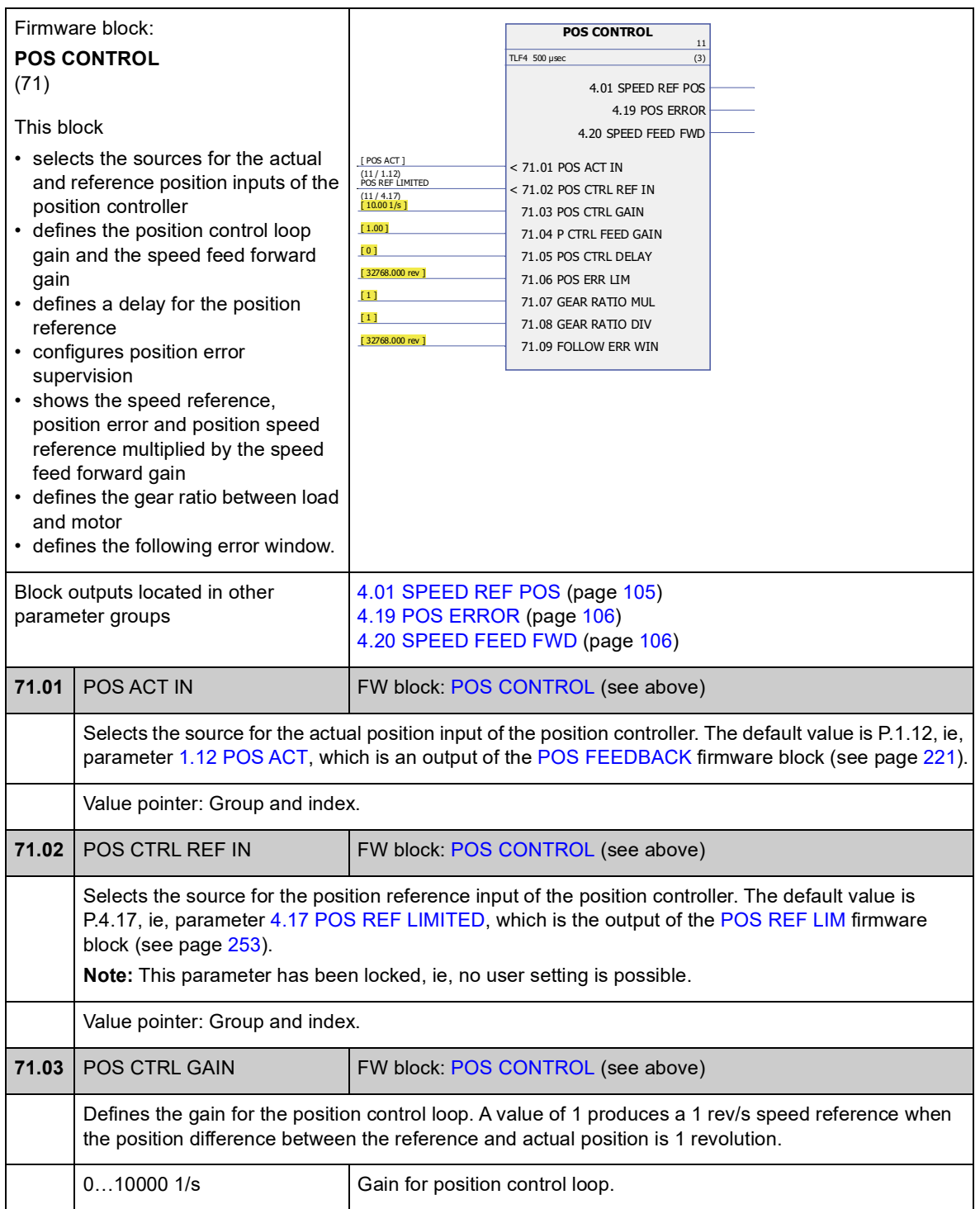

<span id="page-256-5"></span><span id="page-256-4"></span><span id="page-256-3"></span><span id="page-256-2"></span><span id="page-256-1"></span><span id="page-256-0"></span>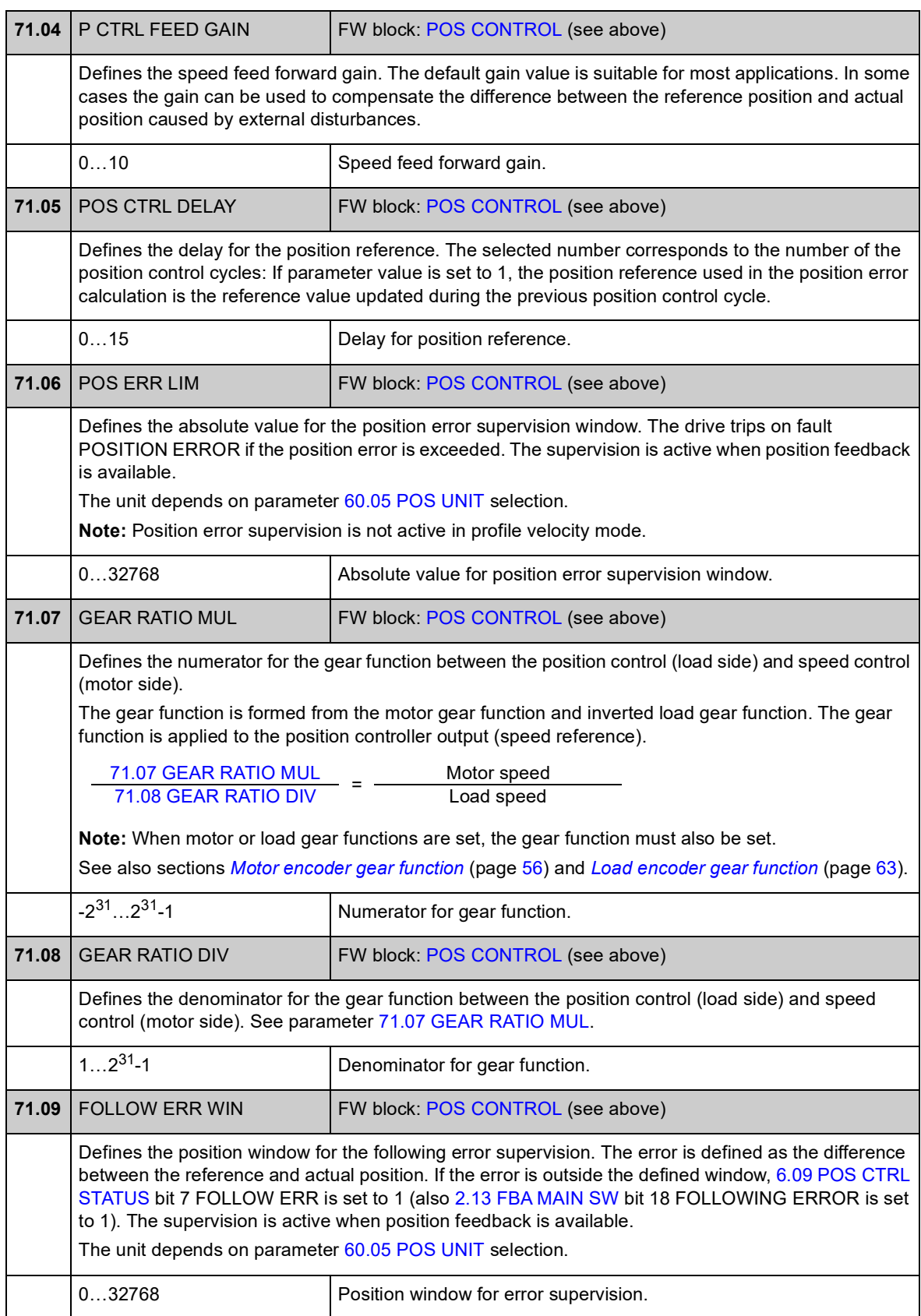

## **Group 90 ENC MODULE SEL**

Settings for encoder activation, emulation, TTL echo, and encoder cable fault detection.

The firmware supports two encoders, encoder 1 and 2 (but only one FEN-21 Resolver Interface Module). Revolution counting is only supported for encoder 1. The following optional interface modules are available:

- TTL Encoder Interface Module FEN-01: two TTL inputs, TTL output (for encoder emulation and echo), two digital inputs for position latching, PTC temperature sensor connection
- Absolute Encoder Interface FEN-11: absolute encoder input, TTL input, TTL output (for encoder emulation and echo), two digital inputs for position latching, PTC/KTY temperature sensor connection
- Resolver Interface Module FEN-21: resolver input, TTL input, TTL output (for encoder emulation echo), two digital inputs for position latching, PTC/KTY temperature sensor connection
- HTL Encoder Interface Module FEN-31: HTL encoder input, TTL output (for encoder emulation and echo), two digital inputs for position latching, PTC/KTY temperature sensor connection.

The interface module is connected to drive option Slot 1 or 2. **Note:** Two encoder interface modules of the same type are not allowed.

For encoder/resolver configuration, see parameter groups 91 (page 263), 92 (page 269) and 93 (page 270).

**Note:** Configuration data is written into the logic registers of the interface module once after the power-up. If parameter values are changed, save values into the permanent memory using parameter [16.07](#page-141-0) [PARAM SAVE](#page-141-1). The new settings will take effect when the drive is powered up again, or after re-configuration is forced using parameter [90.10](#page-261-0) [ENC PAR REFRESH.](#page-261-1)

<span id="page-258-5"></span><span id="page-258-4"></span><span id="page-258-3"></span><span id="page-258-2"></span><span id="page-258-1"></span><span id="page-258-0"></span>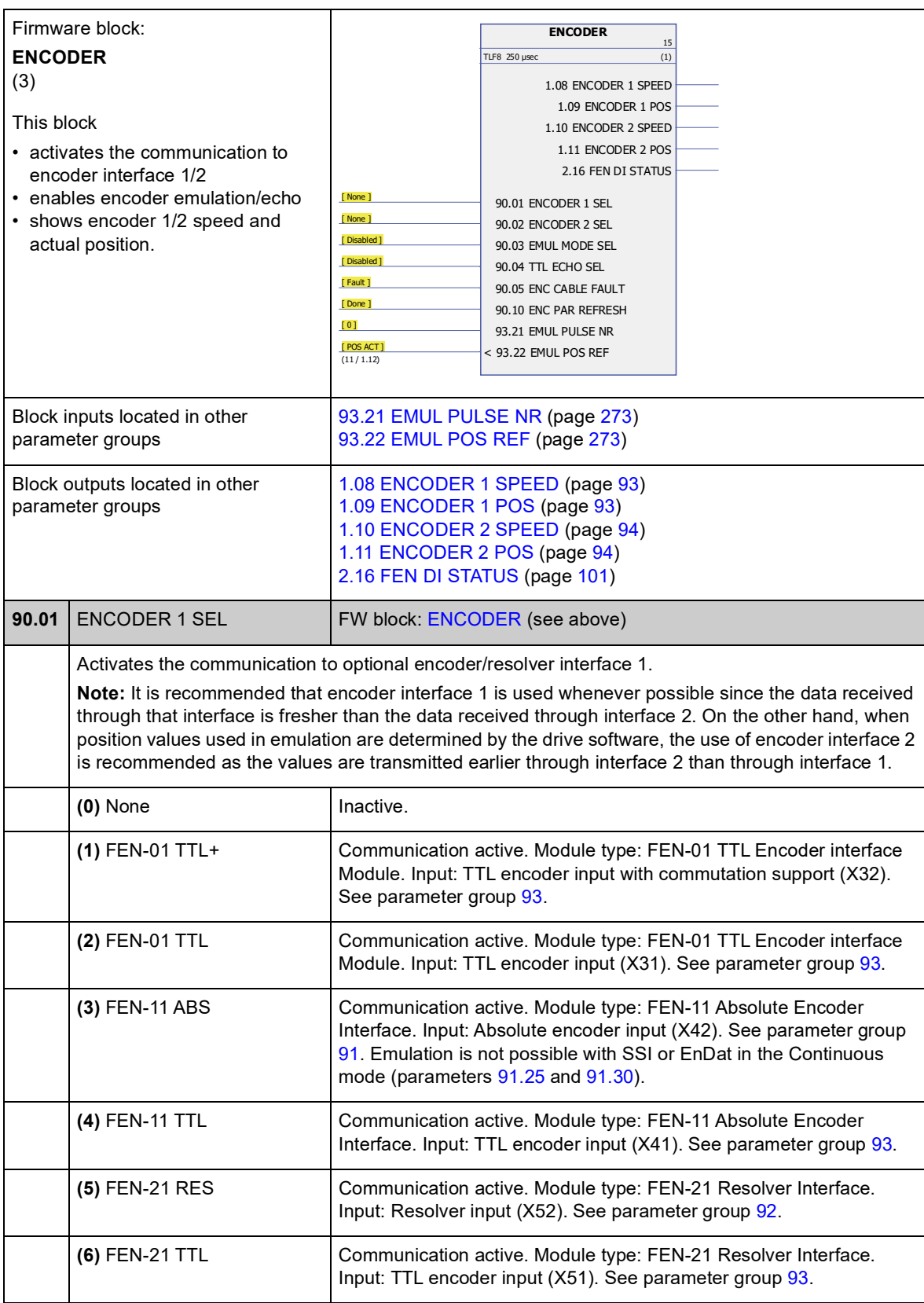

<span id="page-259-5"></span><span id="page-259-4"></span><span id="page-259-3"></span><span id="page-259-2"></span><span id="page-259-1"></span><span id="page-259-0"></span>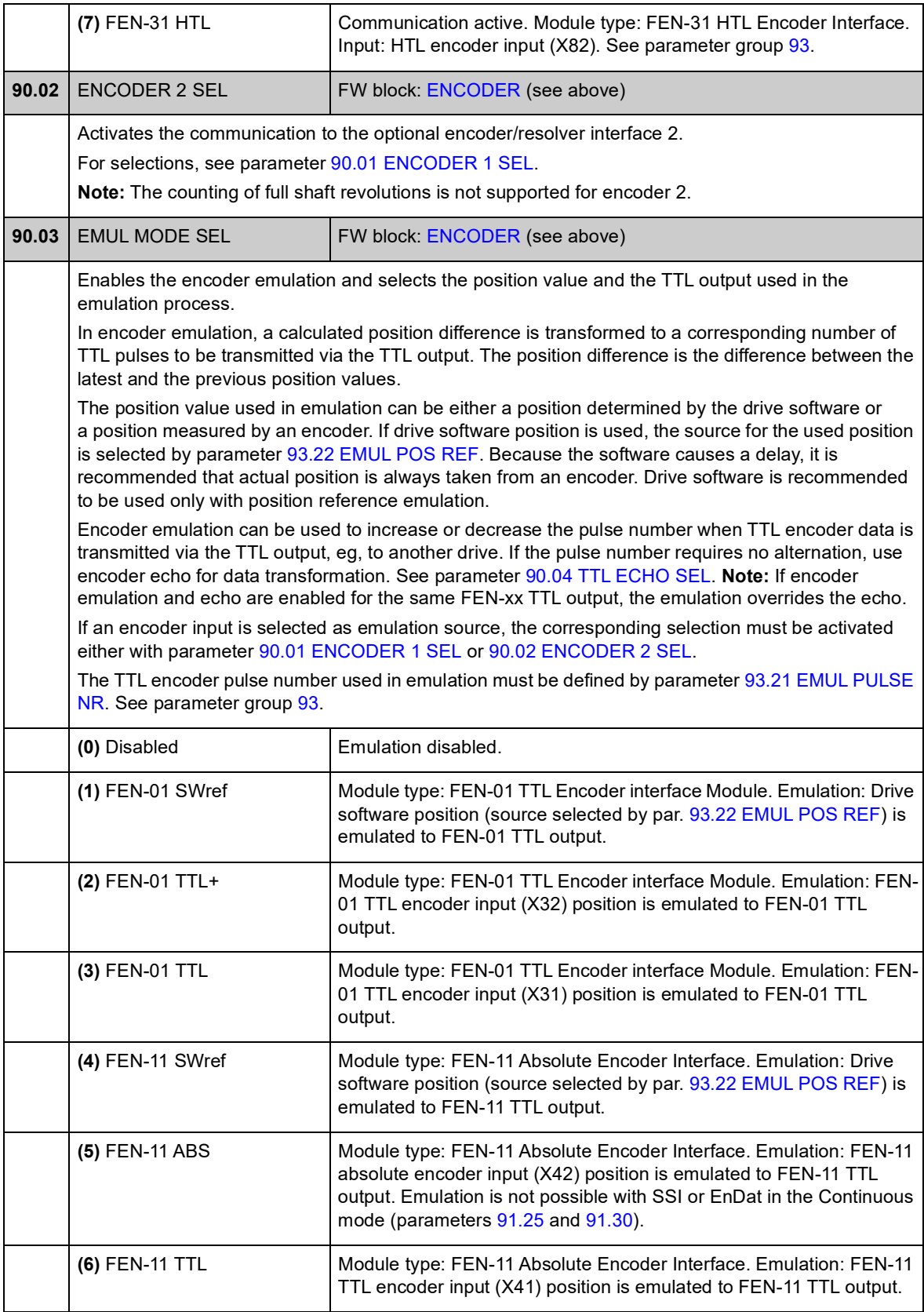

<span id="page-260-3"></span><span id="page-260-2"></span><span id="page-260-1"></span><span id="page-260-0"></span>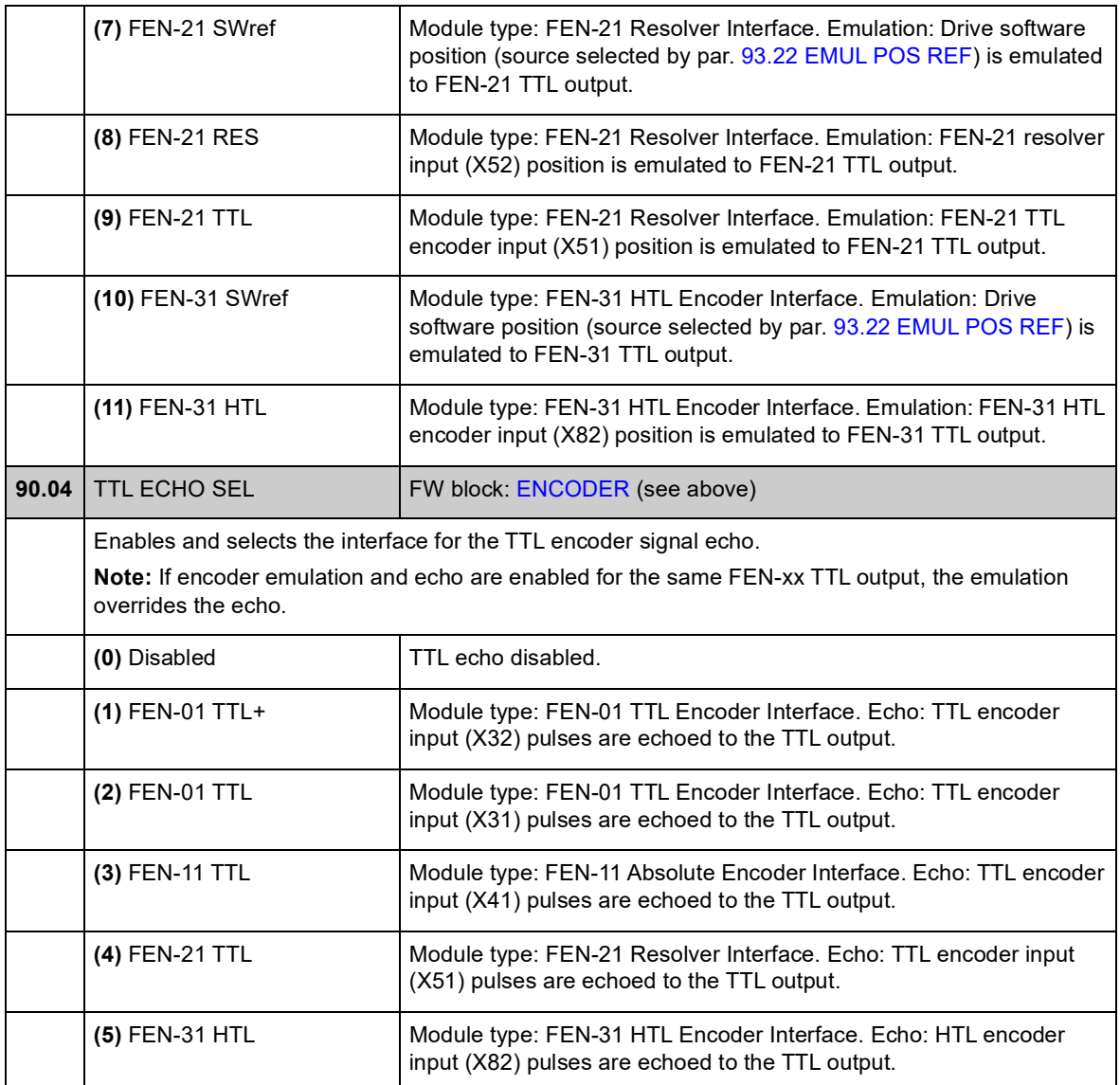

<span id="page-261-2"></span><span id="page-261-1"></span><span id="page-261-0"></span>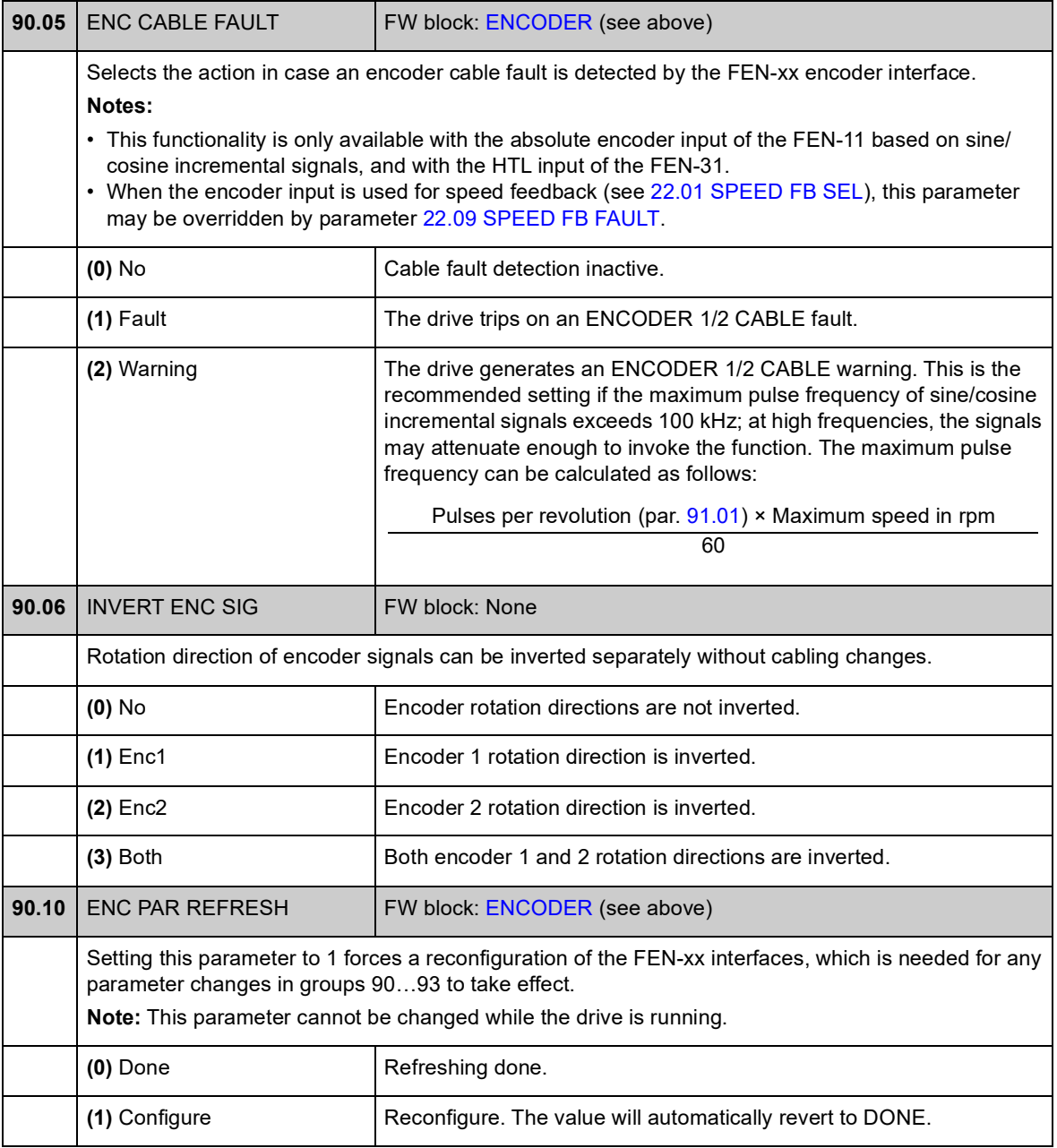

#### **Group 91 ABSOL ENC CONF**

Absolute encoder configuration; used when parameter [90.01](#page-258-1) [ENCODER 1 SEL](#page-258-2) / [90.02](#page-259-0) [ENCODER 2 SEL](#page-259-1) is set to [\(3\) FEN-11 ABS](#page-258-3).

The optional FEN-11 Absolute Encoder Interface module supports the following encoders:

- Incremental sin/cos encoders with or without zero pulse and with or without sin/ cos commutation signals
- Endat 2.1/2.2 with incremental sin/cos signals (partially without sin/cos incremental signals\*)
- Hiperface encoders with incremental sin/cos signals
- SSI (Synchronous Serial Interface) with incremental sin/cos signals (partially without sin/cos incremental signals\*)
- Tamagawa 17/33-bit digital encoders (the resolution of position data within one revolution is 17 bits; multiturn data includes a 16-bit revolution count).

\* EnDat and SSI encoders without incremental sin/cos signals are partially supported only as encoder 1: Speed is not available and the time instant of the position data (delay) depends on the encoder.

See also parameter group [90](#page-258-4) on page [259](#page-258-4), and *FEN-11 Absolute Encoder Interface User's Manual* (3AFE68784841 [English]).

**Note:** Configuration data is written into the logic registers of the interface module once after the power-up. If parameter values are changed, save values into the permanent memory using parameter [16.07](#page-141-0) [PARAM SAVE](#page-141-1). The new settings will take effect when the drive is powered up again, or after re-configuration is forced using parameter [90.10](#page-261-0) [ENC PAR REFRESH.](#page-261-1)

<span id="page-262-0"></span>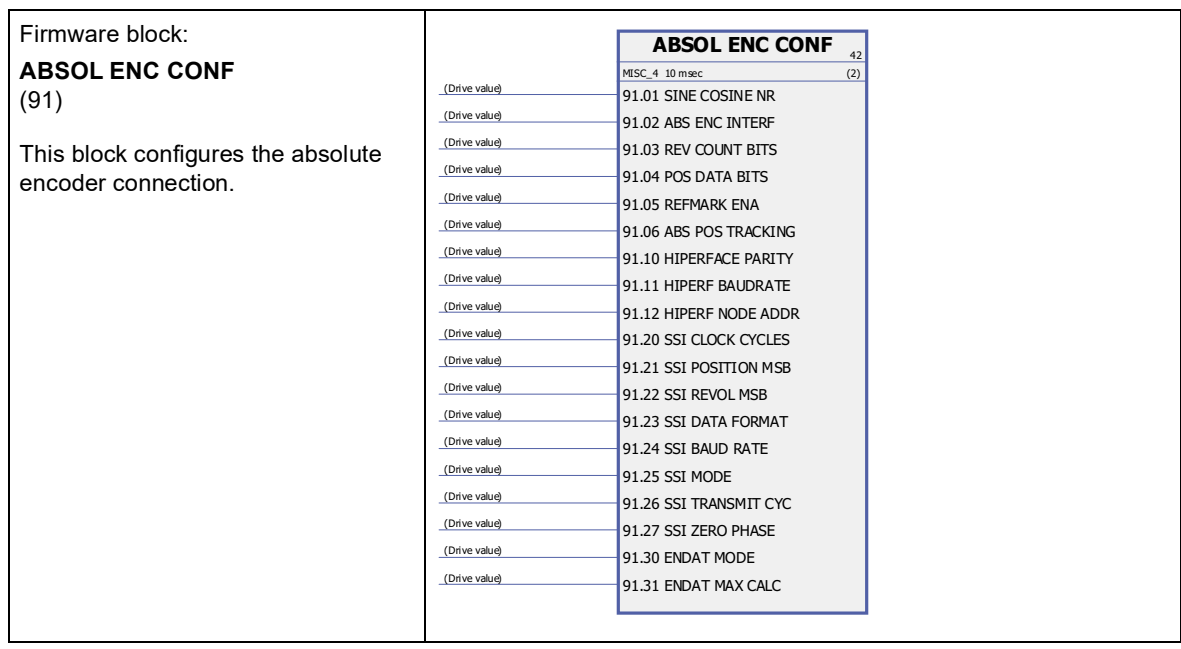

<span id="page-263-11"></span><span id="page-263-10"></span><span id="page-263-9"></span><span id="page-263-8"></span><span id="page-263-7"></span><span id="page-263-6"></span><span id="page-263-5"></span><span id="page-263-4"></span><span id="page-263-3"></span><span id="page-263-2"></span><span id="page-263-1"></span><span id="page-263-0"></span>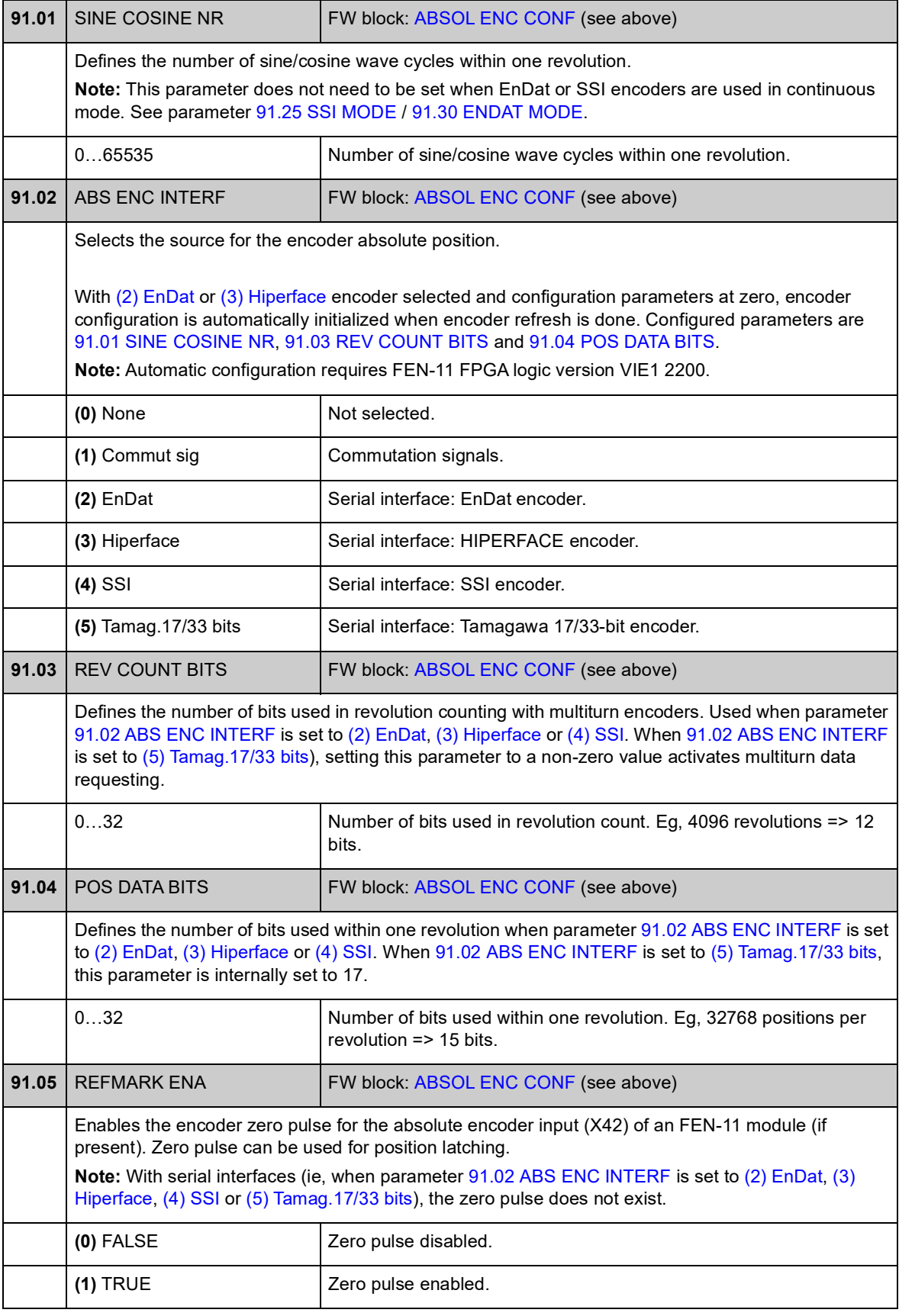

<span id="page-264-2"></span><span id="page-264-1"></span><span id="page-264-0"></span>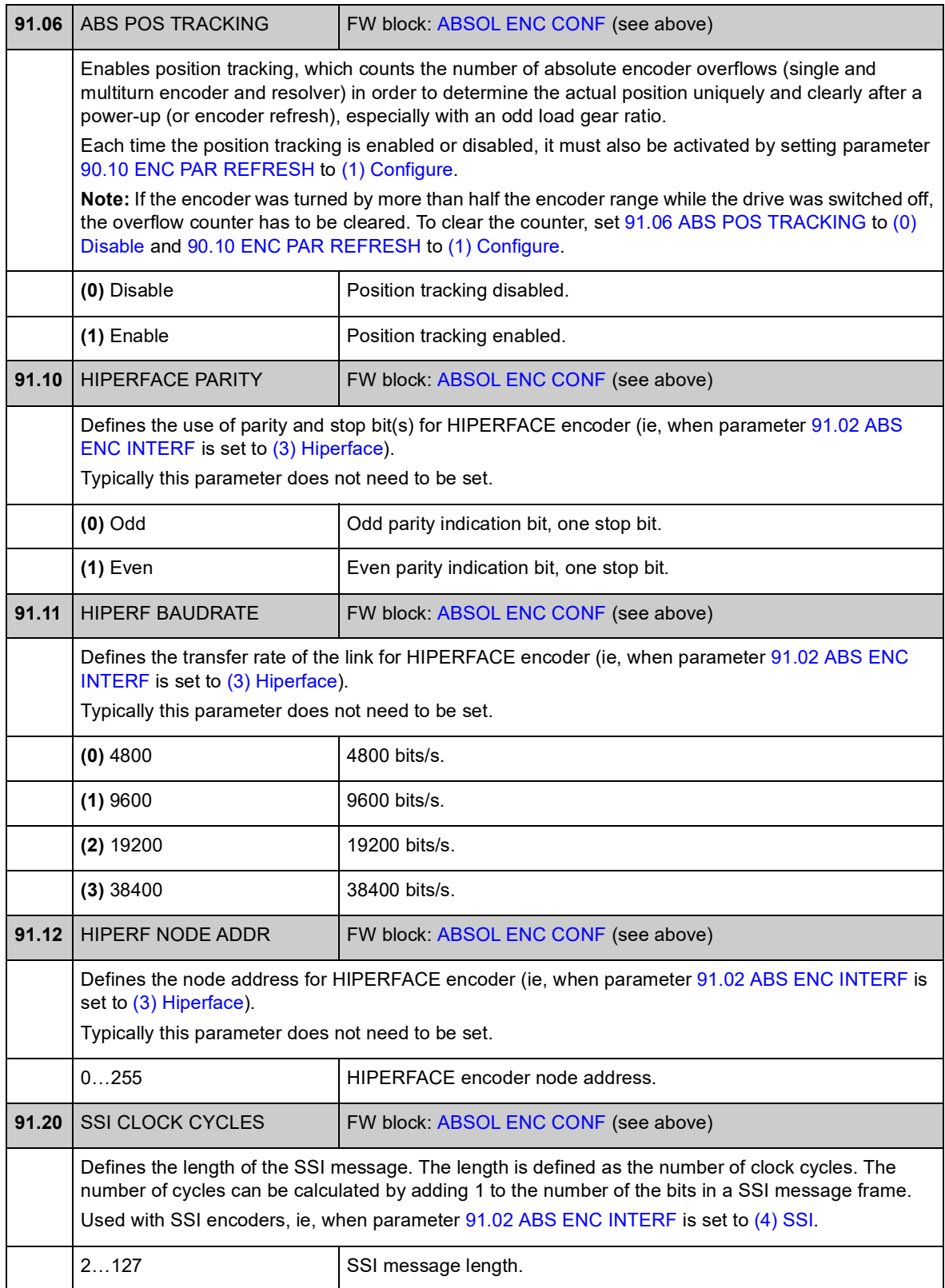

<span id="page-265-1"></span><span id="page-265-0"></span>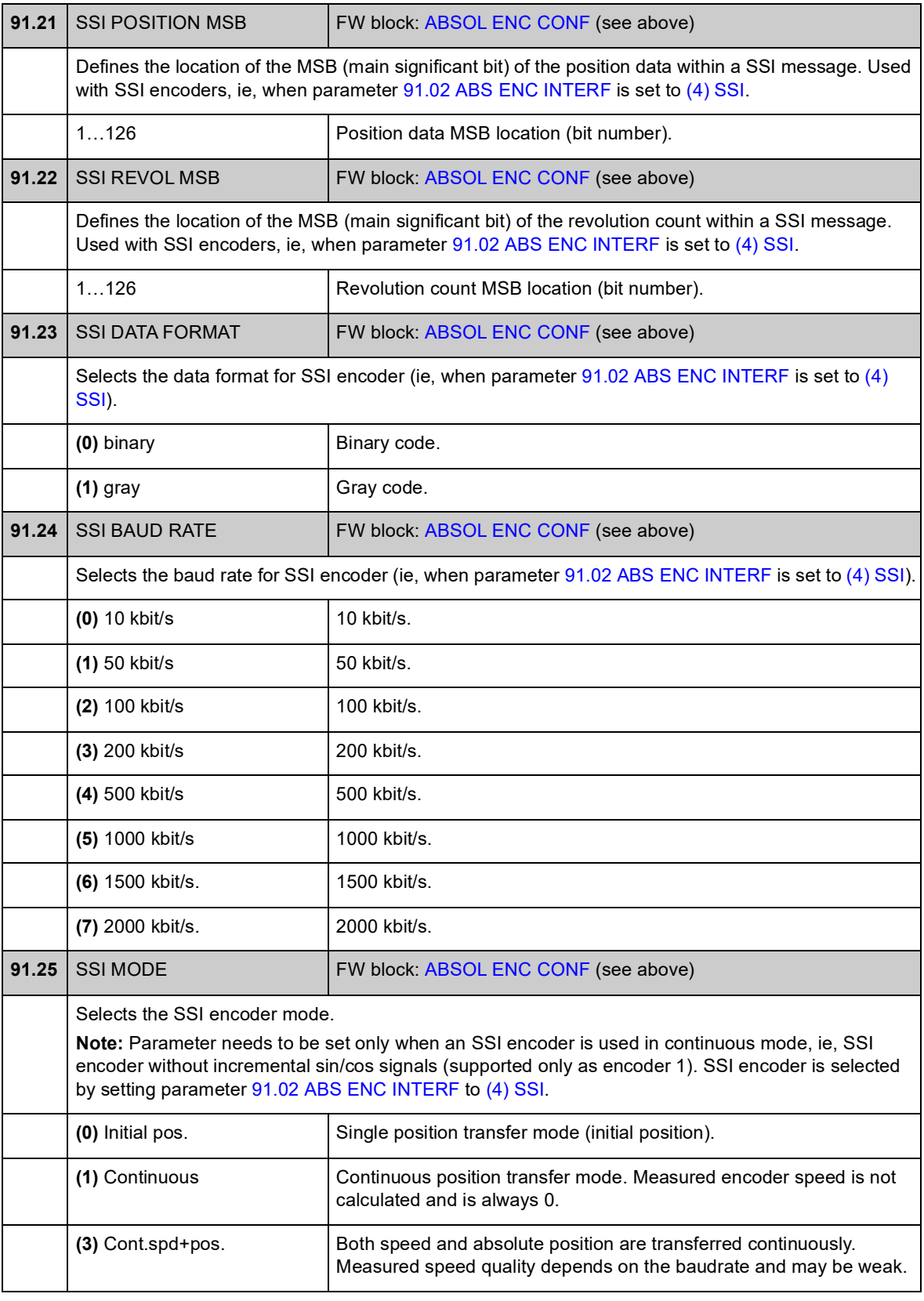

<span id="page-266-1"></span><span id="page-266-0"></span>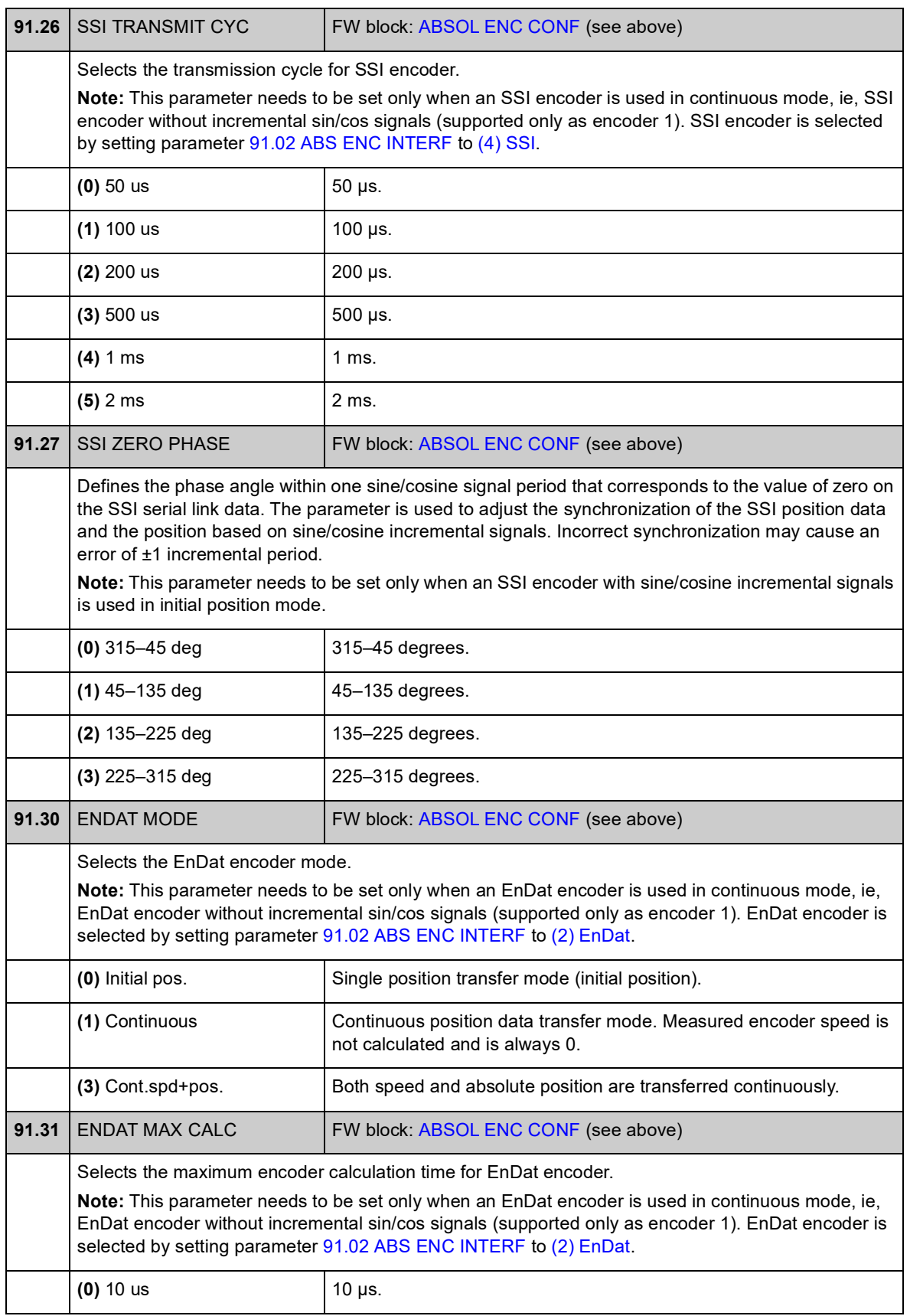

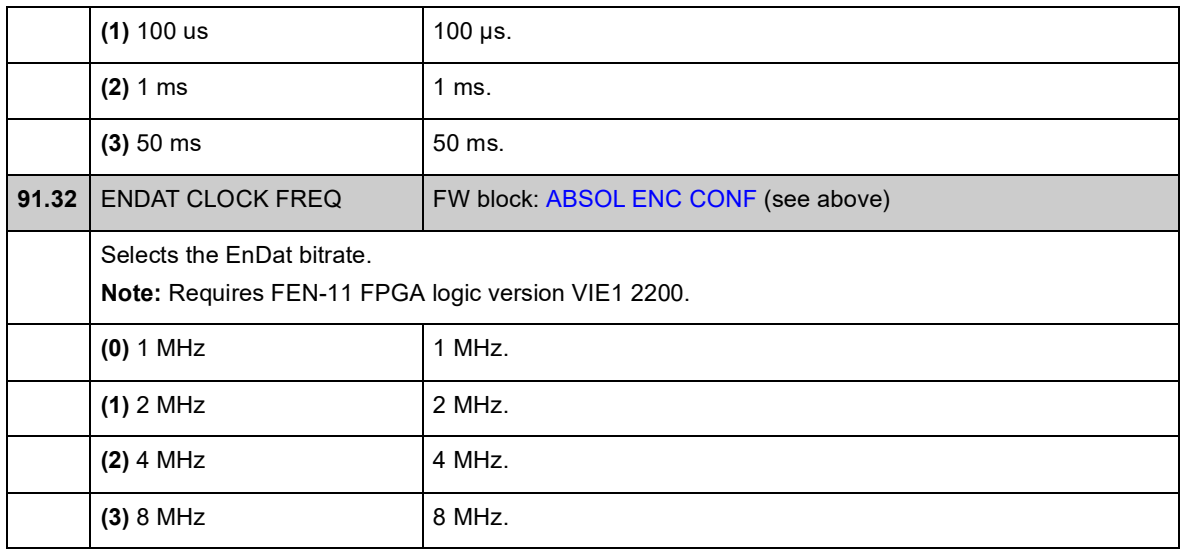

#### **Group 92 RESOLVER CONF**

Resolver configuration; used when parameter [90.01](#page-258-1) [ENCODER 1 SEL](#page-258-2) / [90.02](#page-259-0) [ENCODER 2 SEL](#page-259-1) is set to [\(5\) FEN-21 RES](#page-258-5).

The optional FEN-21 Resolver Interface module is compatible with resolvers which are excited by sinusoidal voltage (to the rotor winding) and which generate sine and cosine signals proportional to the rotor angle (to stator windings).

**Note:** Configuration data is written into the logic registers of the adapter once after the power-up. If parameter values are changed, save values into the permanent memory by parameter [16.07](#page-141-0) [PARAM SAVE.](#page-141-1) The new settings will take effect when the drive is powered up again, or after re-configuration is forced by parameter [90.10](#page-261-0) [ENC PAR REFRESH.](#page-261-1)

Resolver autotuning is performed automatically whenever the resolver input is activated after changes to parameters [92.02](#page-268-1) [EXC SIGNAL AMPL](#page-268-2) or [92.03](#page-268-3) [EXC](#page-268-4)  [SIGNAL FREQ.](#page-268-4) Autotuning must be forced after any changes in the resolver cable connection. This can be done by setting either [92.02](#page-268-1) [EXC SIGNAL AMPL](#page-268-2) or [92.03](#page-268-3) [EXC SIGNAL FREQ](#page-268-4) to its already existing value, and then setting parameter [90.10](#page-261-0) [ENC PAR REFRESH](#page-261-1) to 1.

If the resolver (or absolute encoder) is used for feedback from a permanent magnet motor, an Autophasing ID run should be performed after replacement or any parameter changes. See parameter [99.13](#page-281-0) [IDRUN MODE](#page-281-1) and section *[Autophasing](#page-43-0)* on page [44](#page-43-0).

See also parameter group [90](#page-258-4) on page [259,](#page-258-4) and *FEN-21 Resolver Interface User's Manual* (3AFE68784859 [English]).

<span id="page-268-4"></span><span id="page-268-3"></span><span id="page-268-2"></span><span id="page-268-1"></span><span id="page-268-0"></span>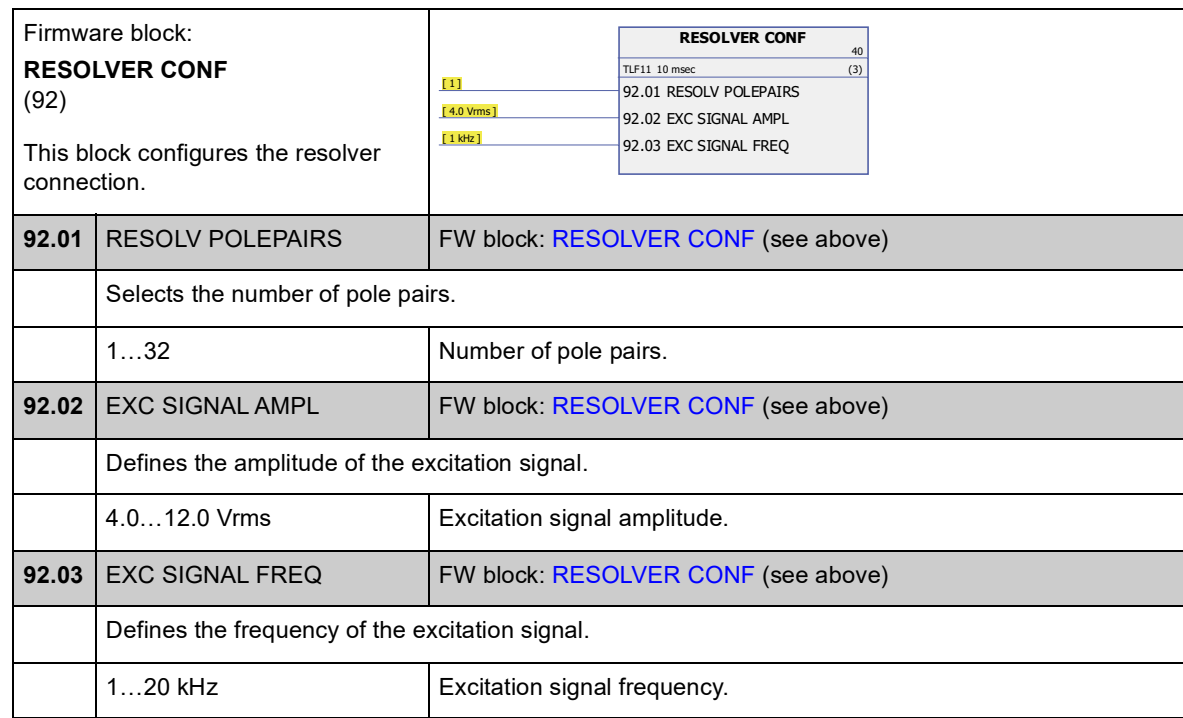

### **Group 93 PULSE ENC CONF**

TTL/HTL input and TTL output configuration. See also parameter group [90](#page-258-4) on page [259](#page-258-4), and the appropriate encoder extension module manual.

Parameters [93.01…](#page-269-3)[93.06](#page-270-0) are used when a TTL/HTL encoder is used as encoder 1 (see parameter [90.01](#page-258-1) [ENCODER 1 SEL](#page-258-2)).

Parameters [93.11…](#page-271-0)[93.16](#page-271-1) are used when a TTL/HTL encoder is used as encoder 2 (see parameter [90.02](#page-259-0) [ENCODER 2 SEL](#page-259-1)).

Typically, only parameter [93.01](#page-269-3)[/93.11](#page-271-0) needs to be set for TTL/HTL encoders.

**Note:** Configuration data is written into the logic registers of the adapter once after the power-up. If parameter values are changed, save values into the permanent memory by parameter [16.07](#page-141-0) [PARAM SAVE](#page-141-1). The new settings will take effect when the drive is powered up again, or after re-configuration is forced by parameter [90.10](#page-261-0) [ENC PAR REFRESH.](#page-261-1)

<span id="page-269-5"></span><span id="page-269-4"></span><span id="page-269-3"></span><span id="page-269-2"></span><span id="page-269-1"></span><span id="page-269-0"></span>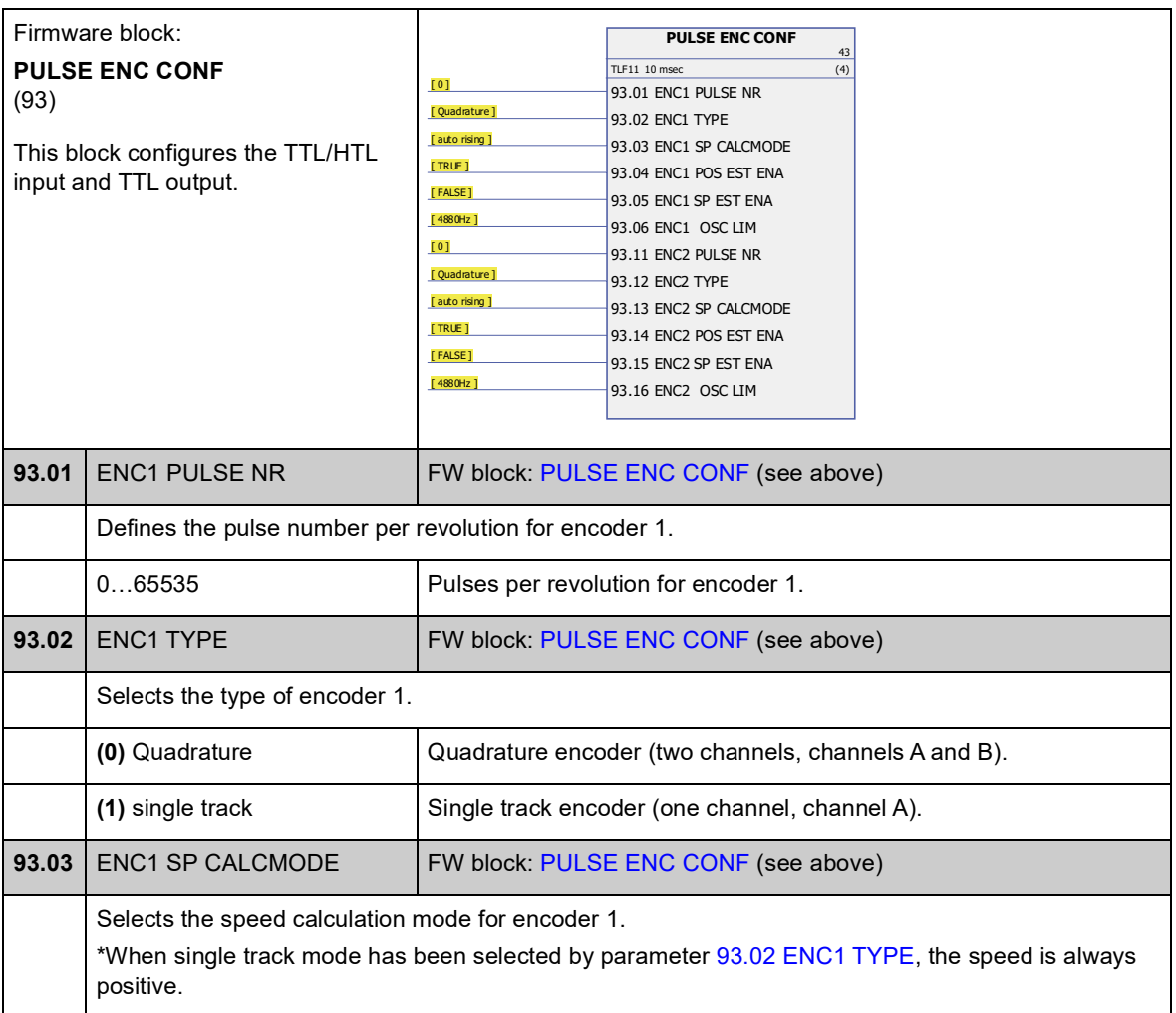

<span id="page-270-5"></span><span id="page-270-4"></span><span id="page-270-3"></span><span id="page-270-2"></span><span id="page-270-1"></span><span id="page-270-0"></span>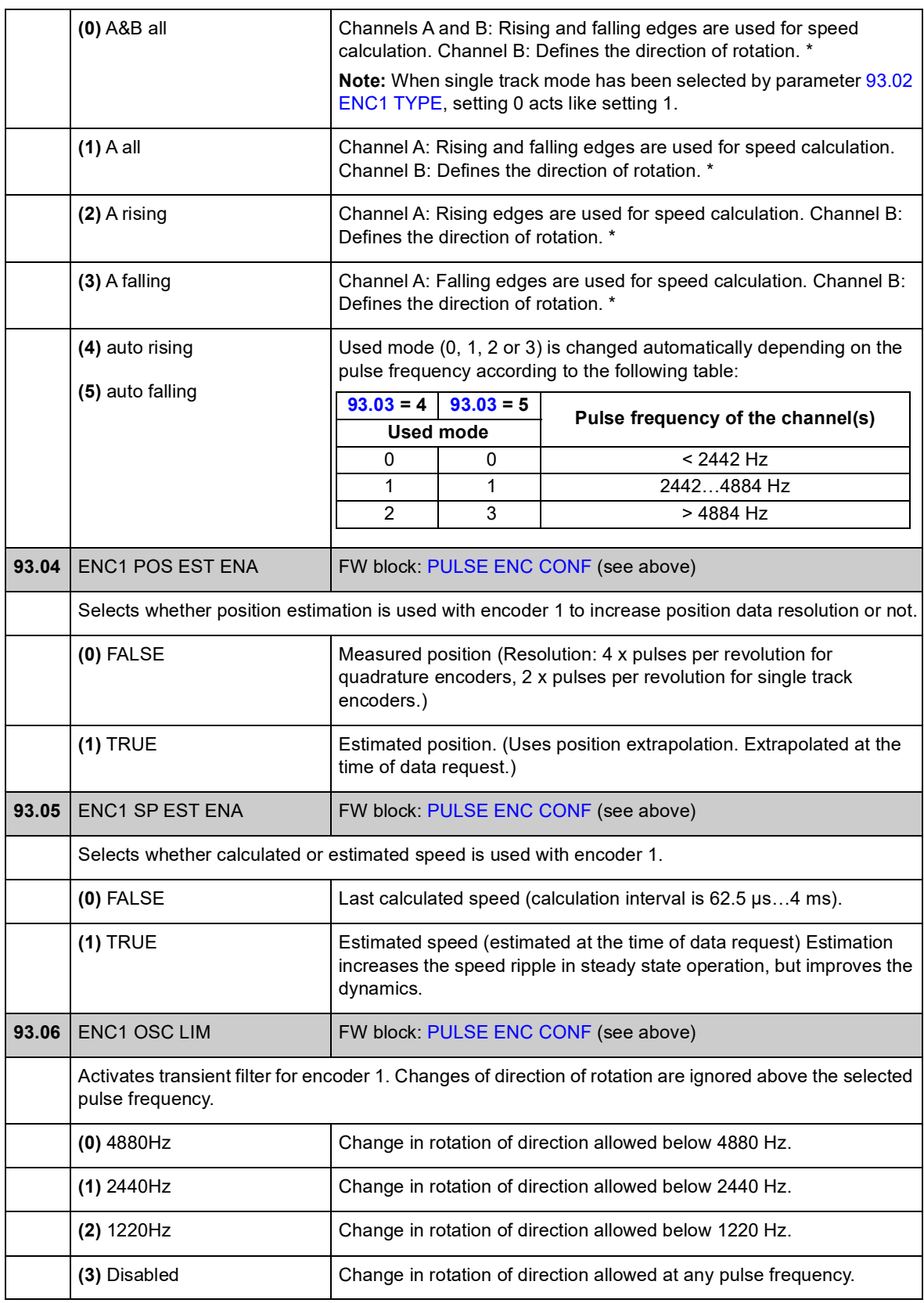

<span id="page-271-1"></span><span id="page-271-0"></span>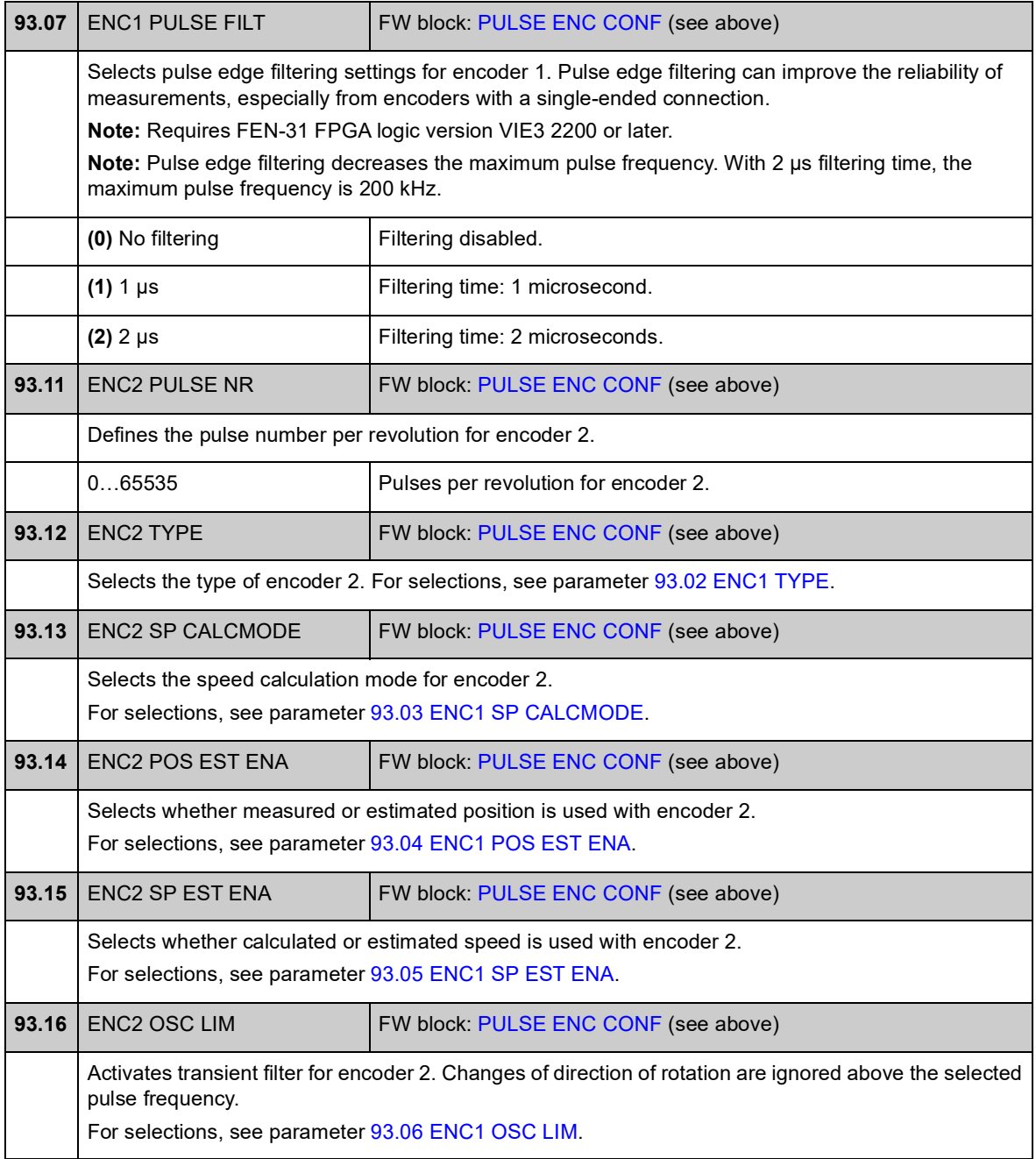

<span id="page-272-3"></span><span id="page-272-2"></span><span id="page-272-1"></span><span id="page-272-0"></span>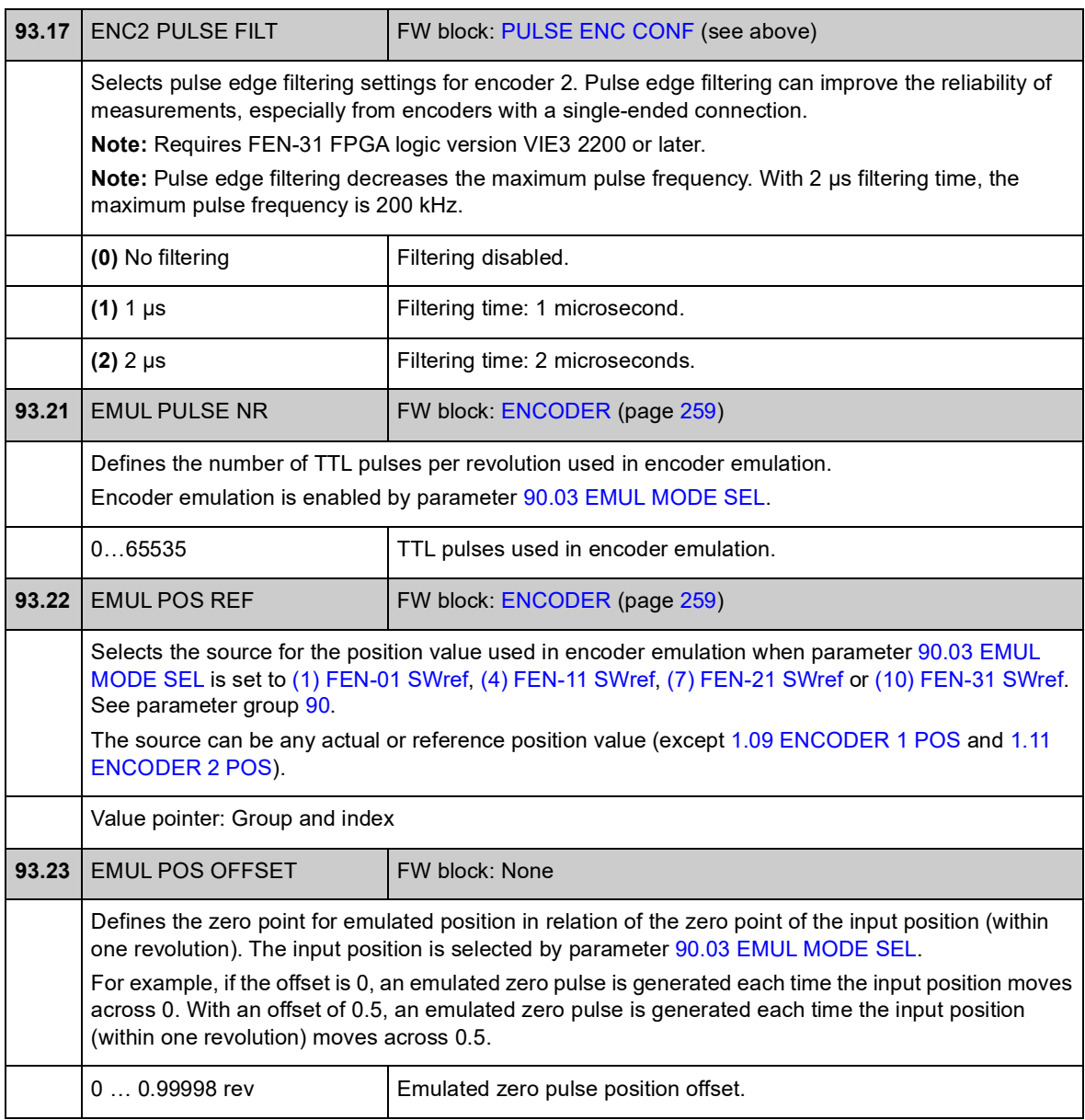

# **Group 95 HW CONFIGURATION**

#### Miscellaneous hardware-related settings.

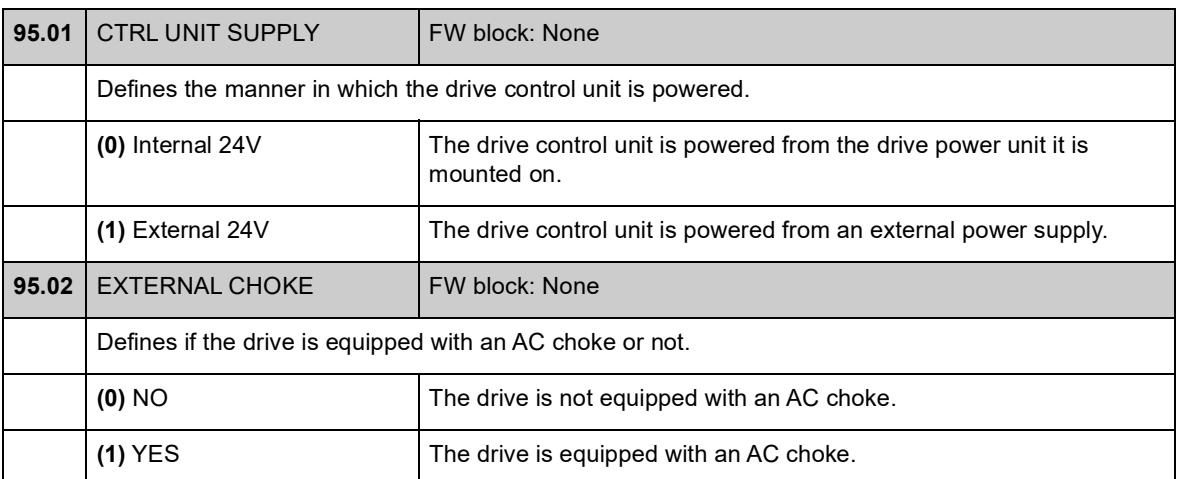

*274*

## **Group 97 USER MOTOR PAR**

User adjustment of motor model values estimated during motor ID run. The values can be entered in either "per unit" or SI.

<span id="page-274-0"></span>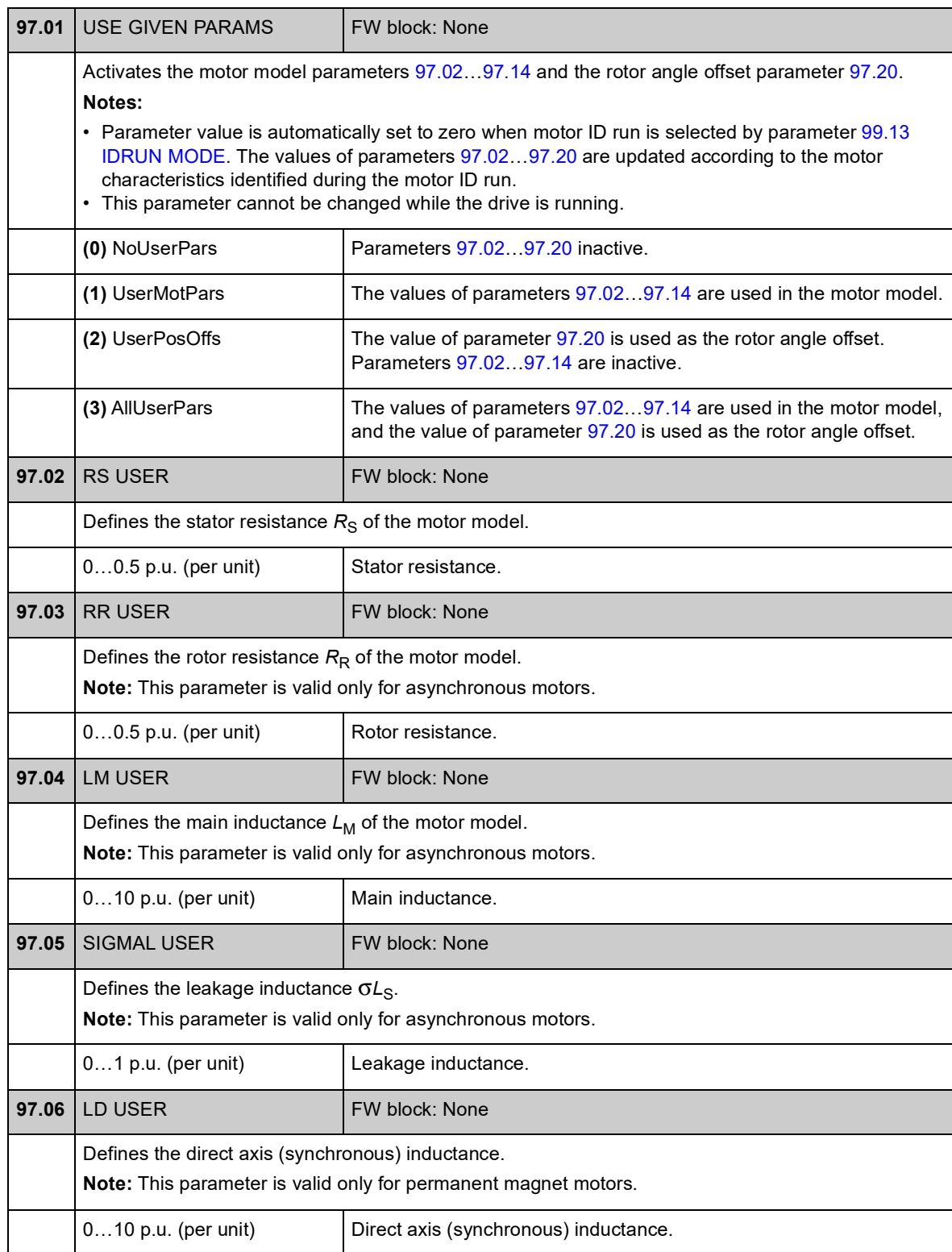

*Parameters and firmware blocks*

<span id="page-275-0"></span>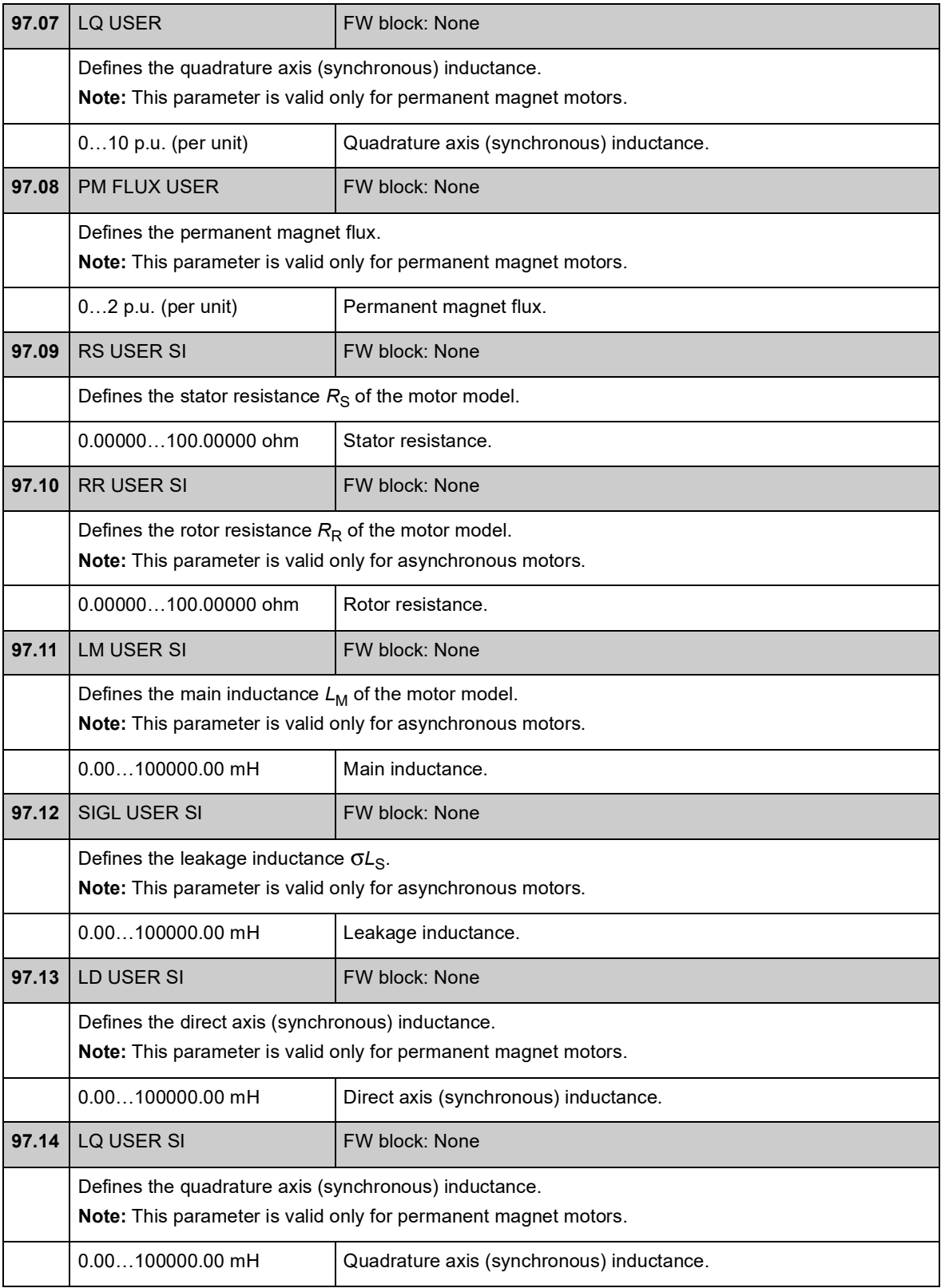

<span id="page-276-0"></span>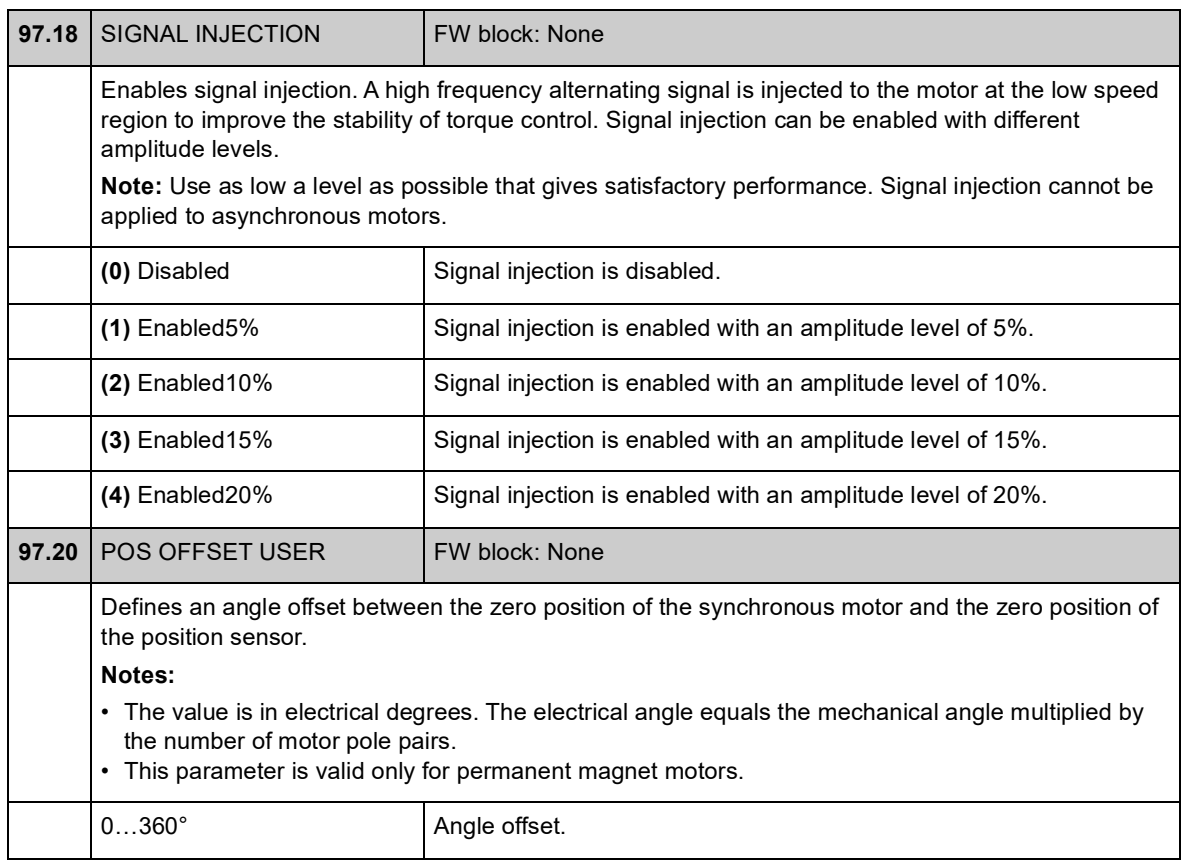

# **Group 98 MOTOR CALC VALUES**

Calculated motor values.

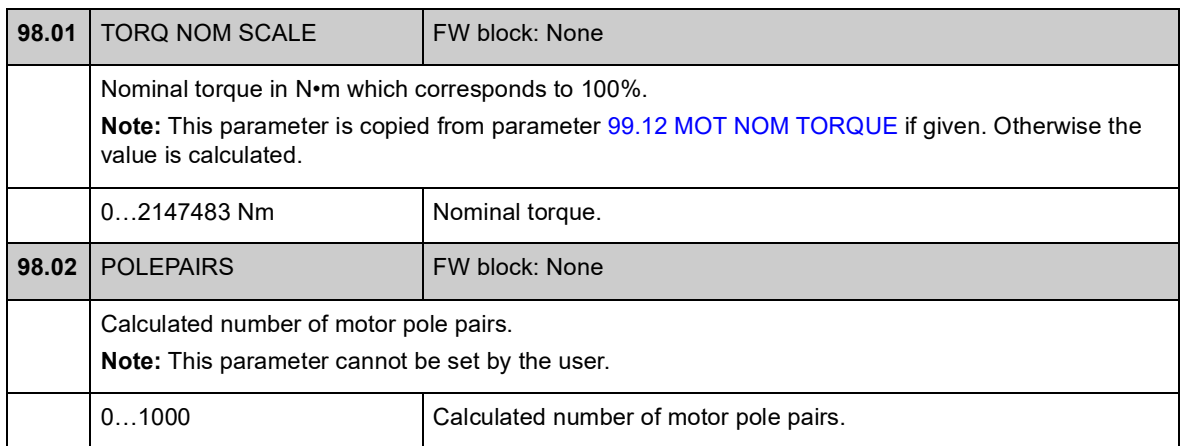

### **Group 99 START-UP DATA**

Start-up settings such as language, motor data and motor control mode.

The nominal motor values must be set before the drive is started; for detailed instructions, see chapter *[Start-up](#page-16-0)* on page [17](#page-16-0).

With DTC motor control mode, parameters  $99.06...99.10$  $99.06...99.10$  must be set; better control accuracy is achieved by also setting parameters [99.11](#page-280-3) and [99.12.](#page-280-0)

With scalar control, parameters  $99.06...99.09$  $99.06...99.09$  must be set.

<span id="page-278-0"></span>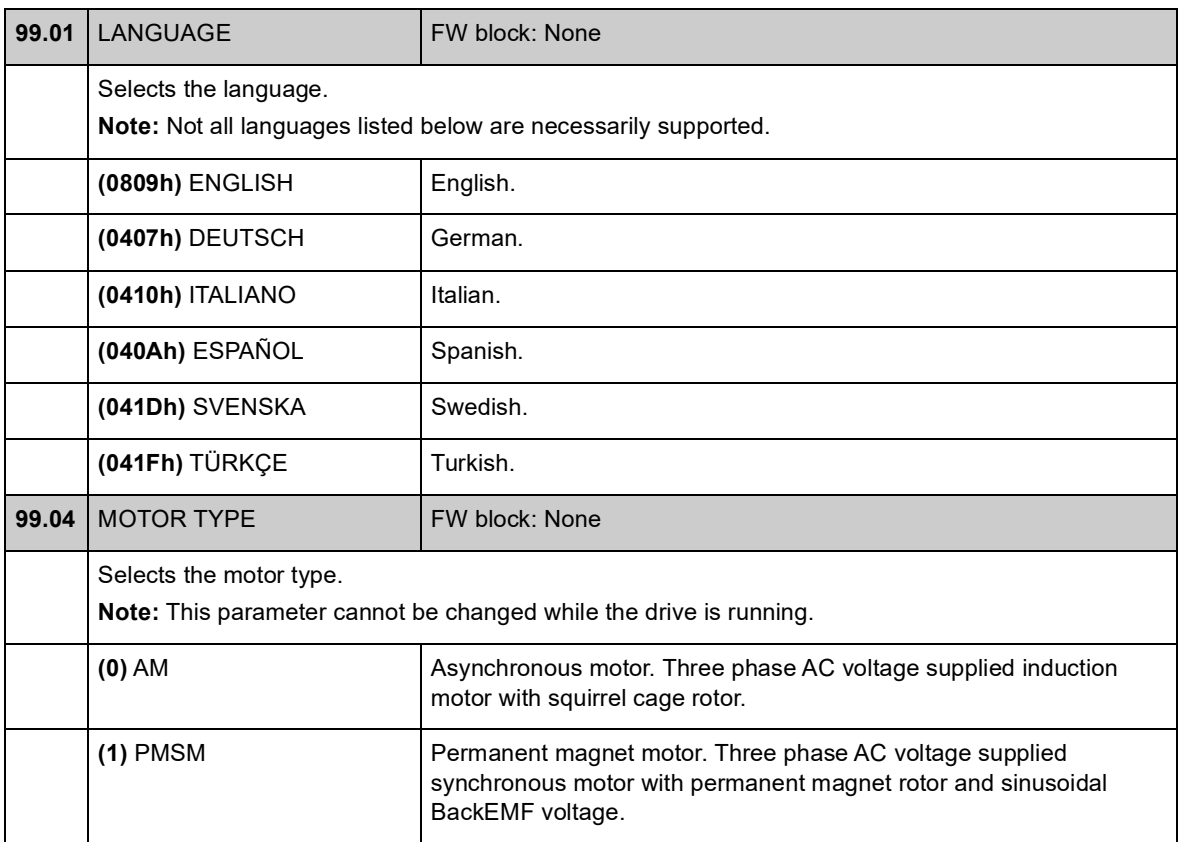

<span id="page-279-4"></span><span id="page-279-3"></span><span id="page-279-2"></span><span id="page-279-1"></span><span id="page-279-0"></span>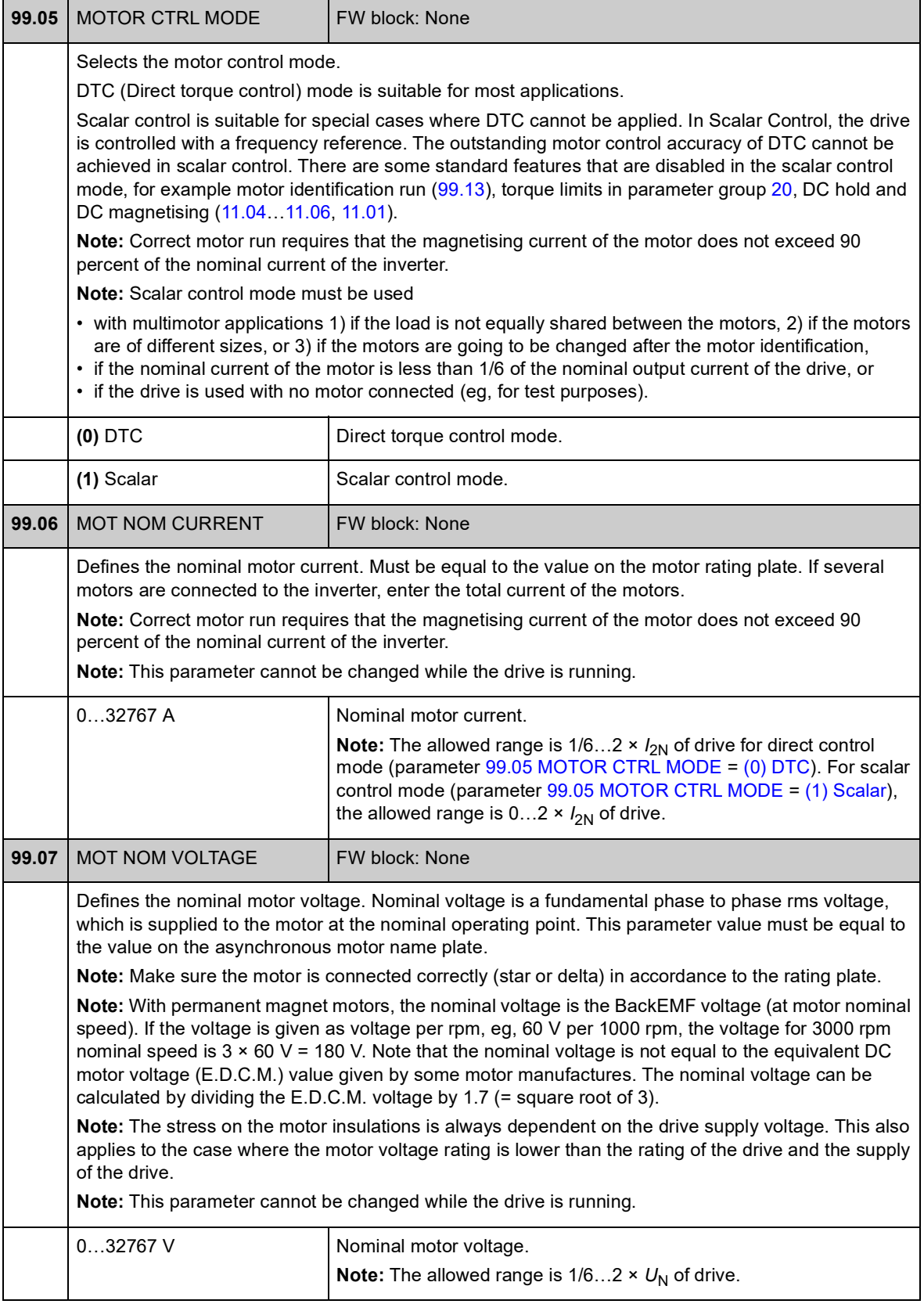

<span id="page-280-5"></span><span id="page-280-4"></span><span id="page-280-3"></span><span id="page-280-2"></span><span id="page-280-1"></span><span id="page-280-0"></span>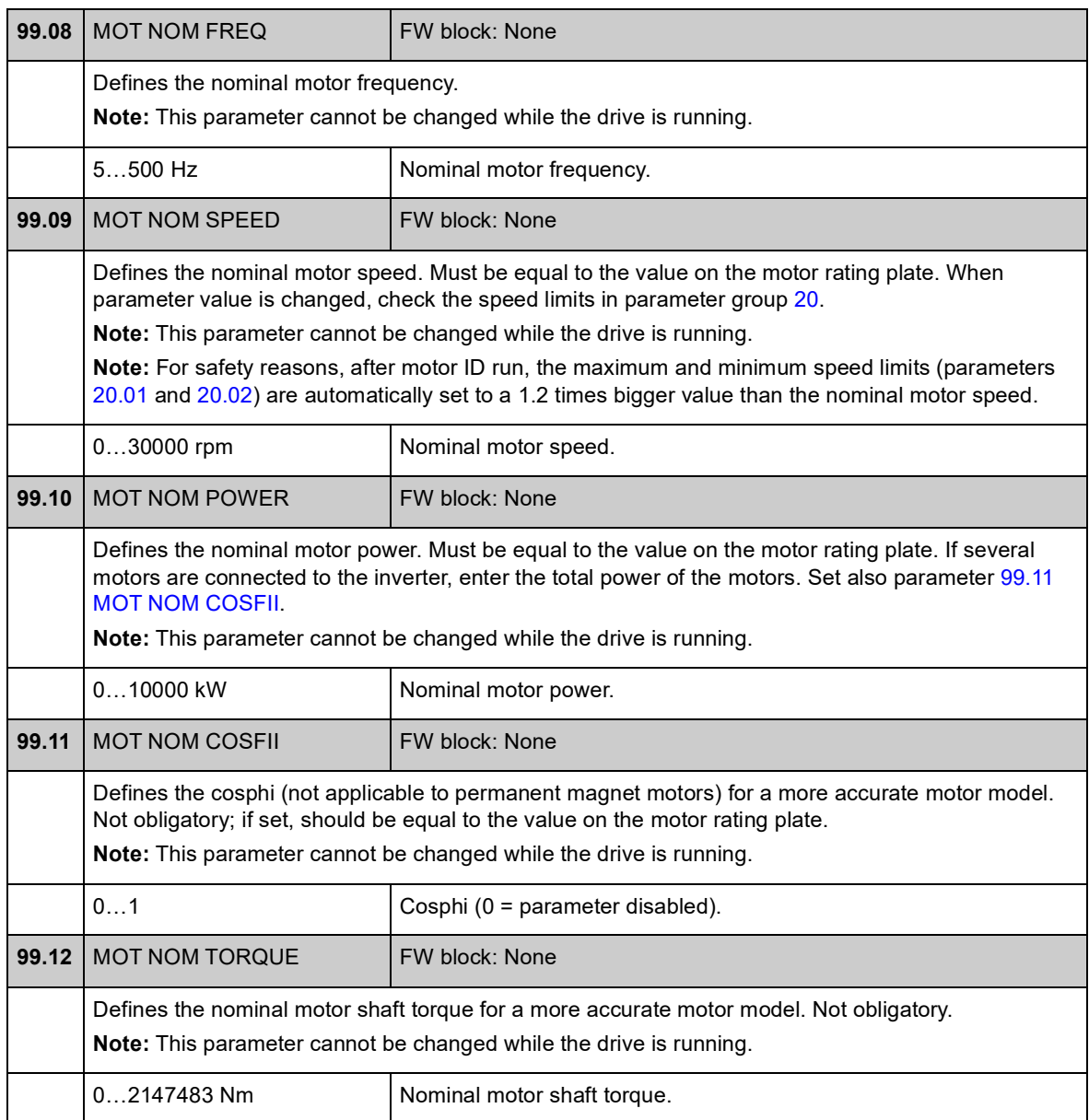

<span id="page-281-2"></span><span id="page-281-1"></span><span id="page-281-0"></span>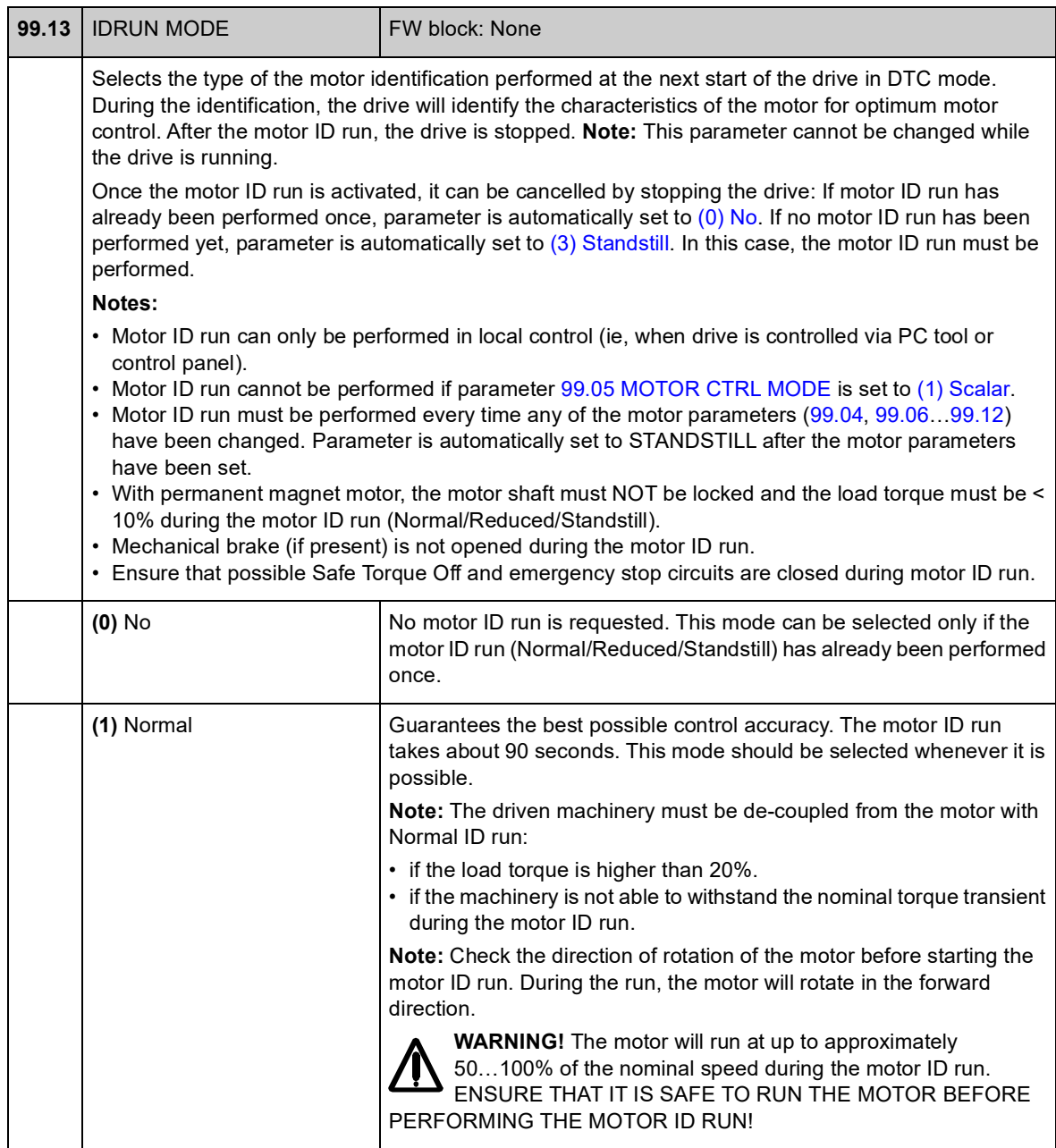

<span id="page-282-0"></span>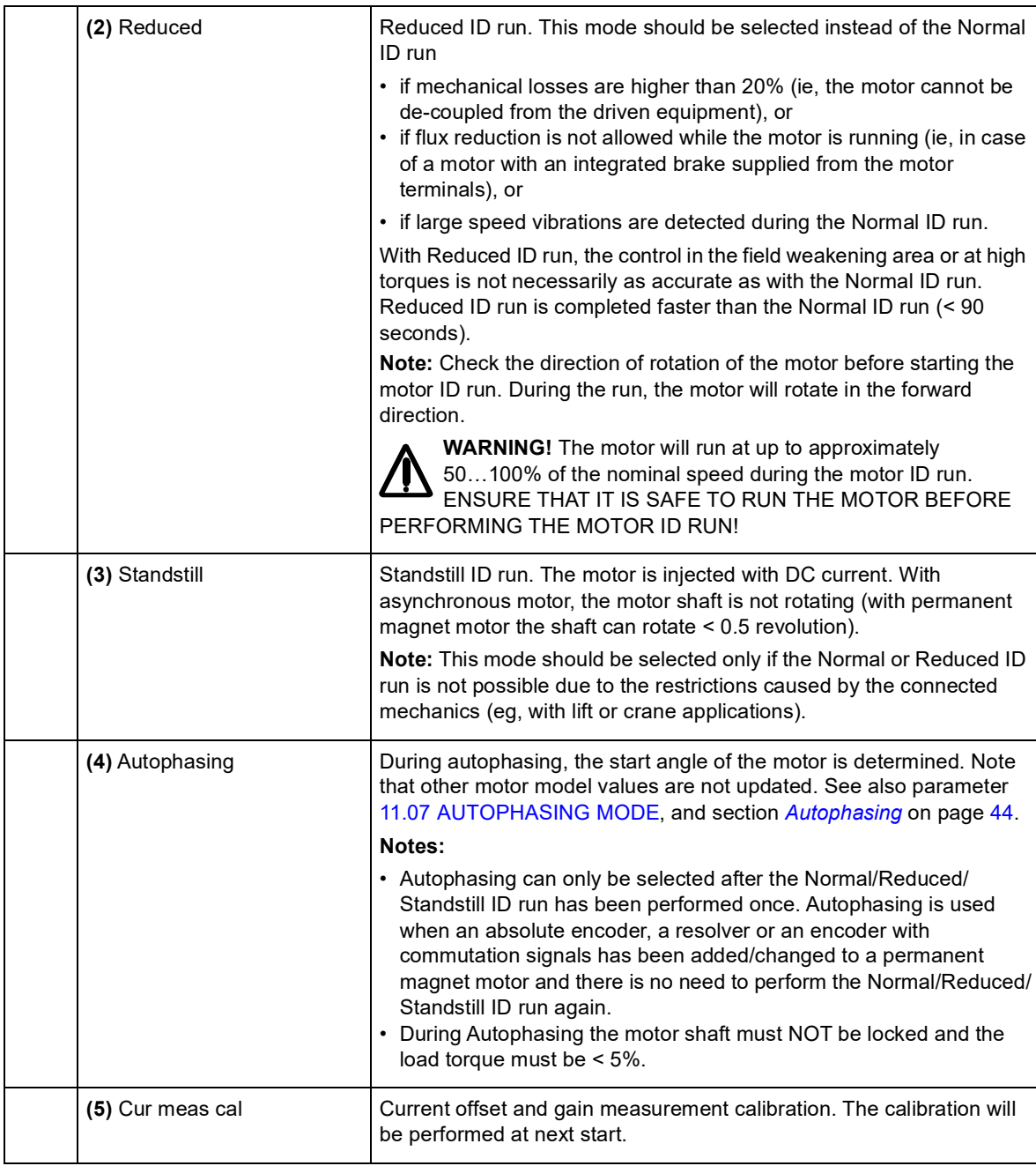

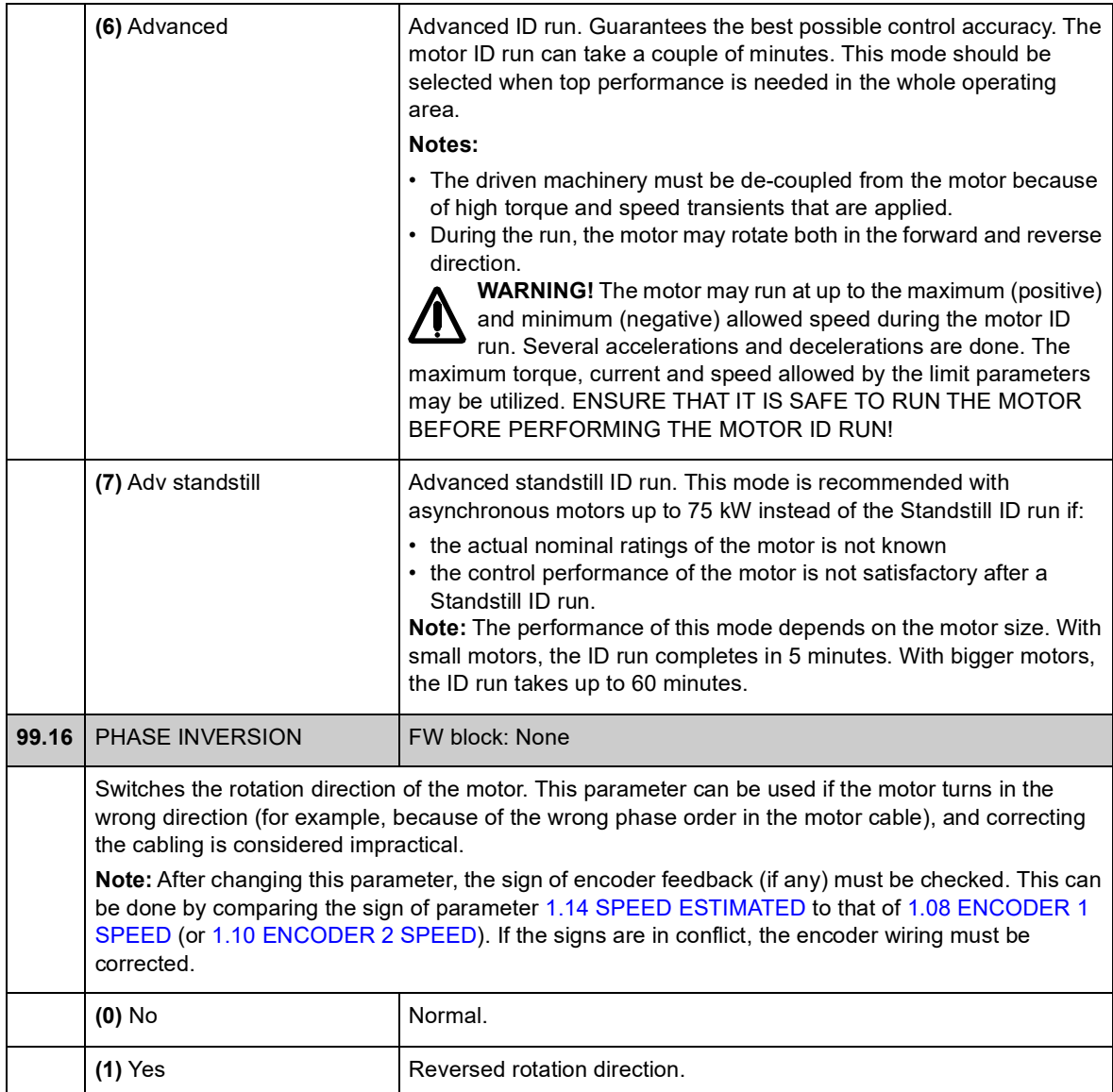

## **What this chapter contains**

This chapter lists the parameters of the drive with some additional data. For the parameter descriptions, see chapter [Parameters and firmware blocks](#page-90-0).

#### **Terms**

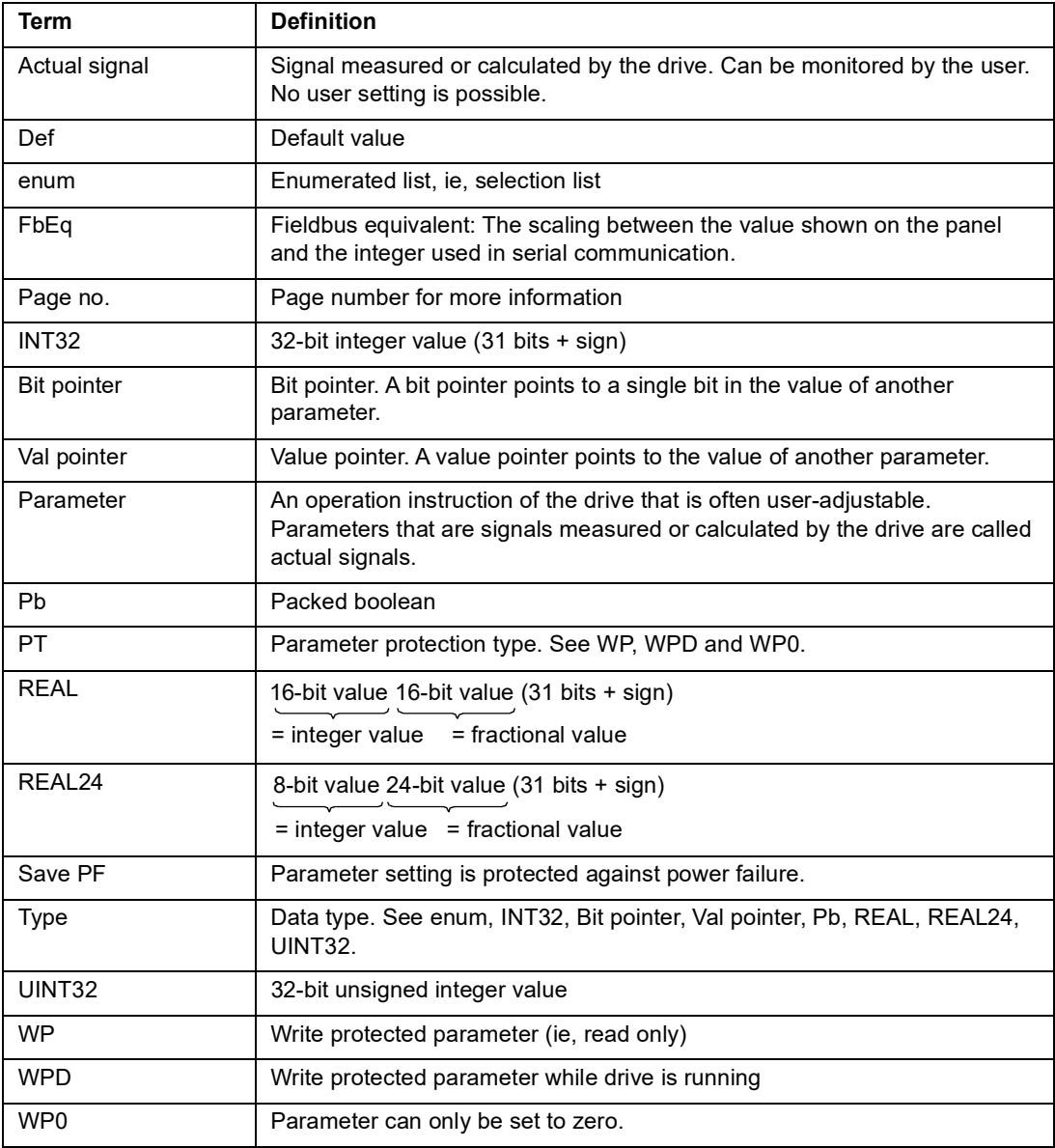

#### **Fieldbus equivalent**

Serial communication data between fieldbus adapter and drive is transferred in integer format. Thus the drive actual and reference signal values must be scaled to 16/32-bit integer values. Fieldbus equivalent defines the scaling between the signal value and the integer used in serial communication.

All the read and sent values are limited to 16/32 bits.

Example: If [32.04](#page-177-0) [MAXIMUM TORQ REF](#page-177-1) is set from external control system, an integer value of 10 corresponds to 1%.

#### **Pointer parameter format in fieldbus communication**

Value and bit pointer parameters are transferred between the fieldbus adapter and drive as 32-bit integer values.

#### **32-bit integer value pointers**

When a value pointer parameter is connected to the value of another parameter, the format is as follows:

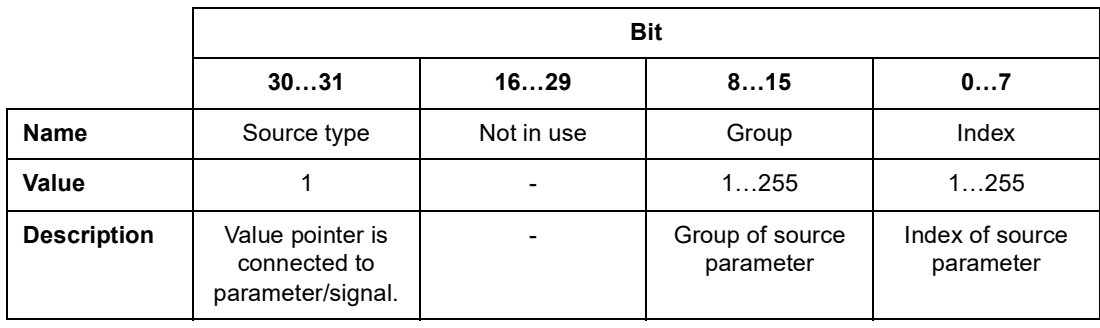

For example, the value that should be written into parameter [33.02](#page-179-0) [SUPERV1 ACT](#page-179-1) to change its value to [1.07](#page-92-4) [DC-VOLTAGE](#page-92-5) is

0100 0000 0000 0000 0000 0001 0000 0111 = 1073742087 (32-bit integer).

When a value pointer parameter is connected to an application program, the format is as follows:

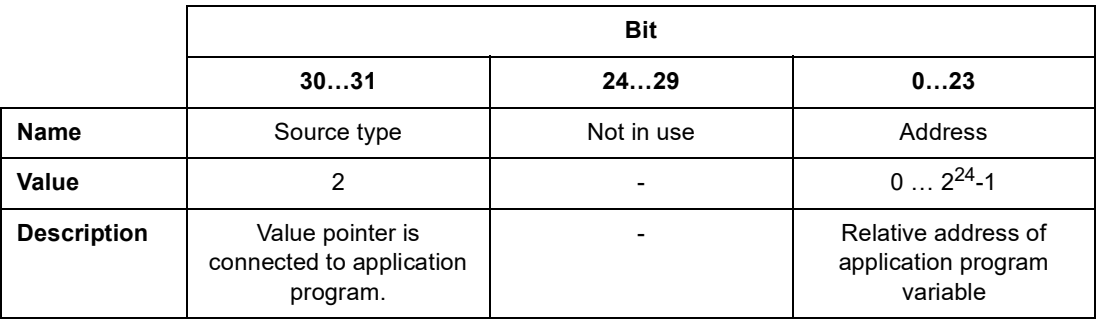

**Note:** Value pointer parameters which are connected to an application program cannot be set via fieldbus (ie, read access only).

#### **32-bit integer bit pointers**

When a bit pointer parameter is connected to value 0 or 1, the format is as follows:

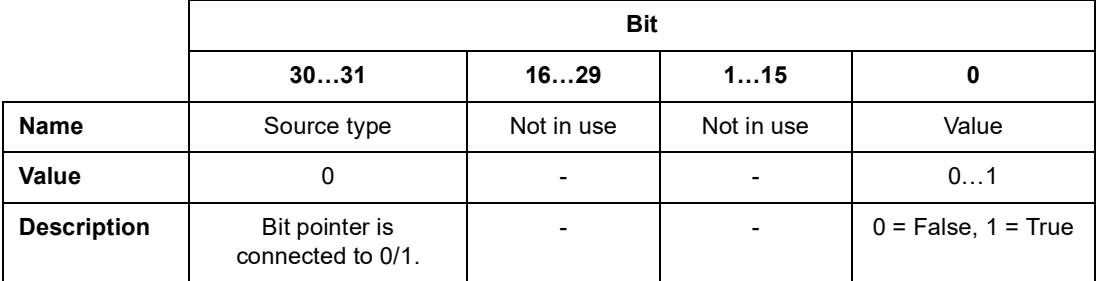

When a bit pointer is connected to a bit value of another parameter, the format is as follows:

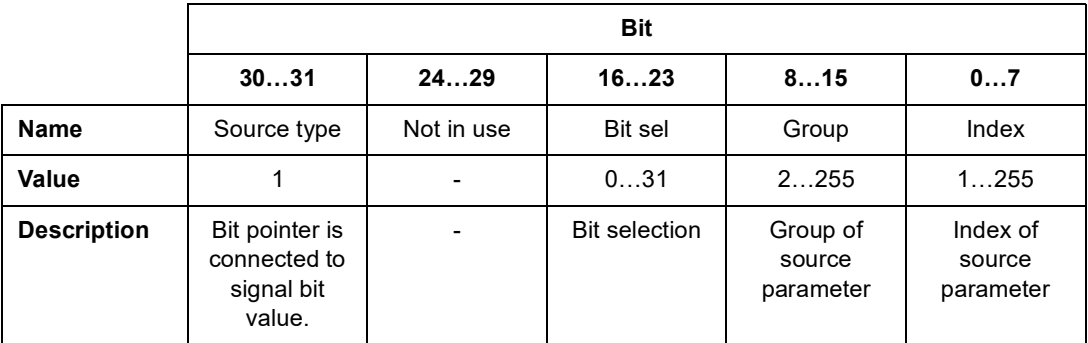

When a bit pointer parameter is connected to an application program, the format is as follows:

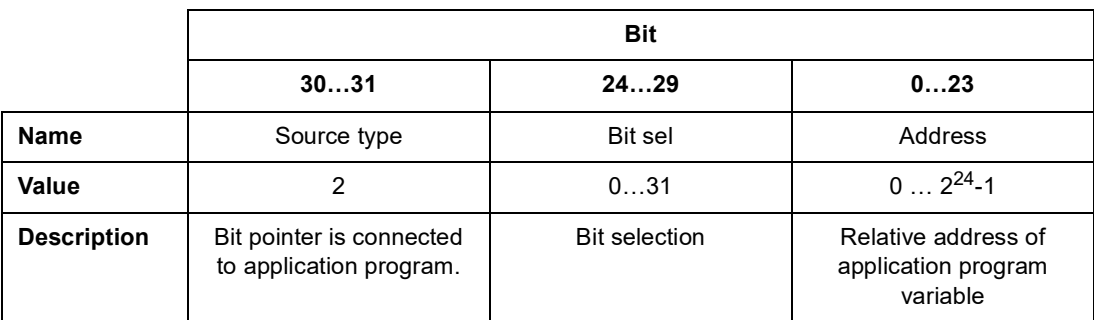

**Note:** Bit pointer parameters which are connected to an application program cannot be set via fieldbus (ie, read access only).

# **Actual signals (Parameter groups 1…9)**

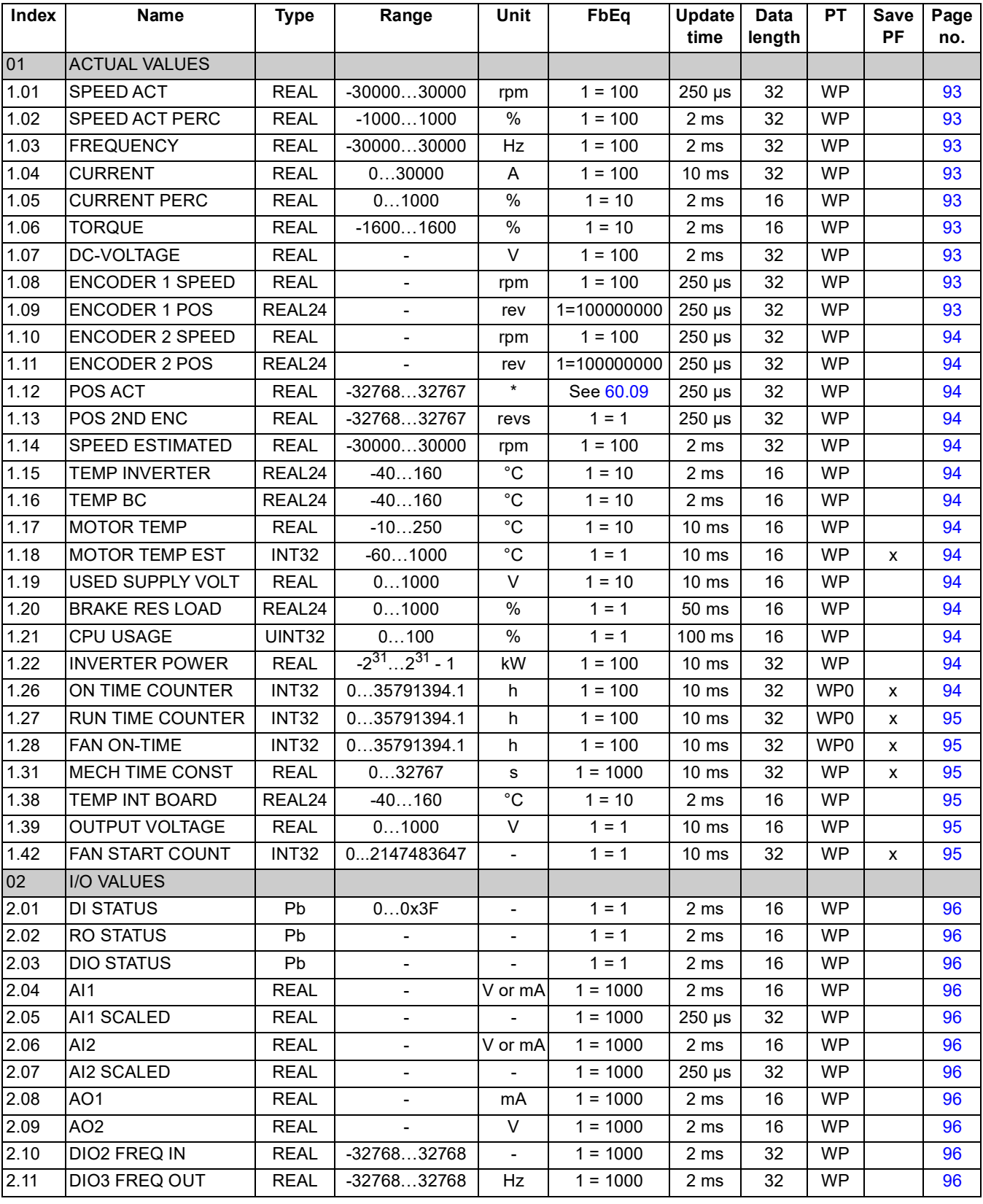
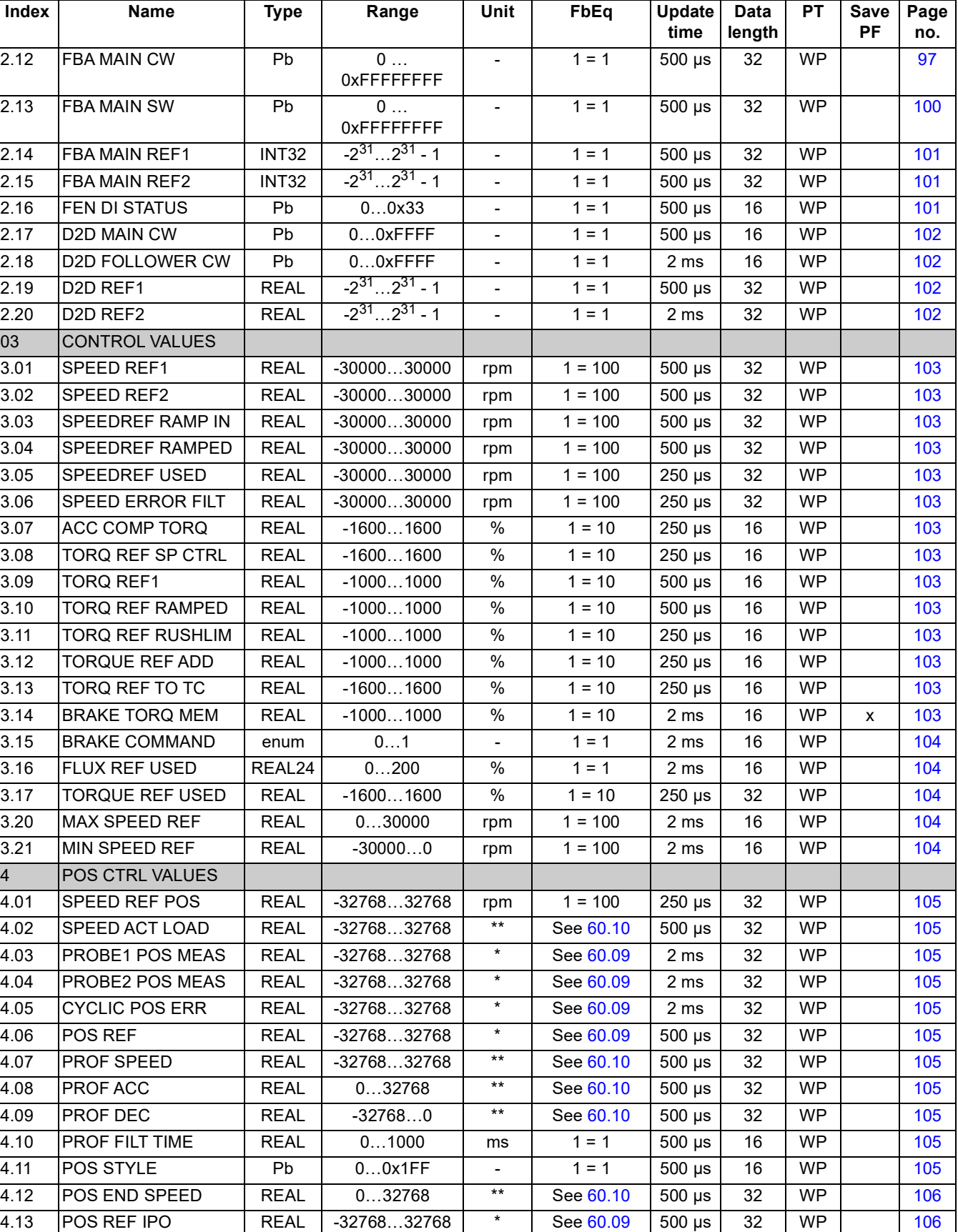

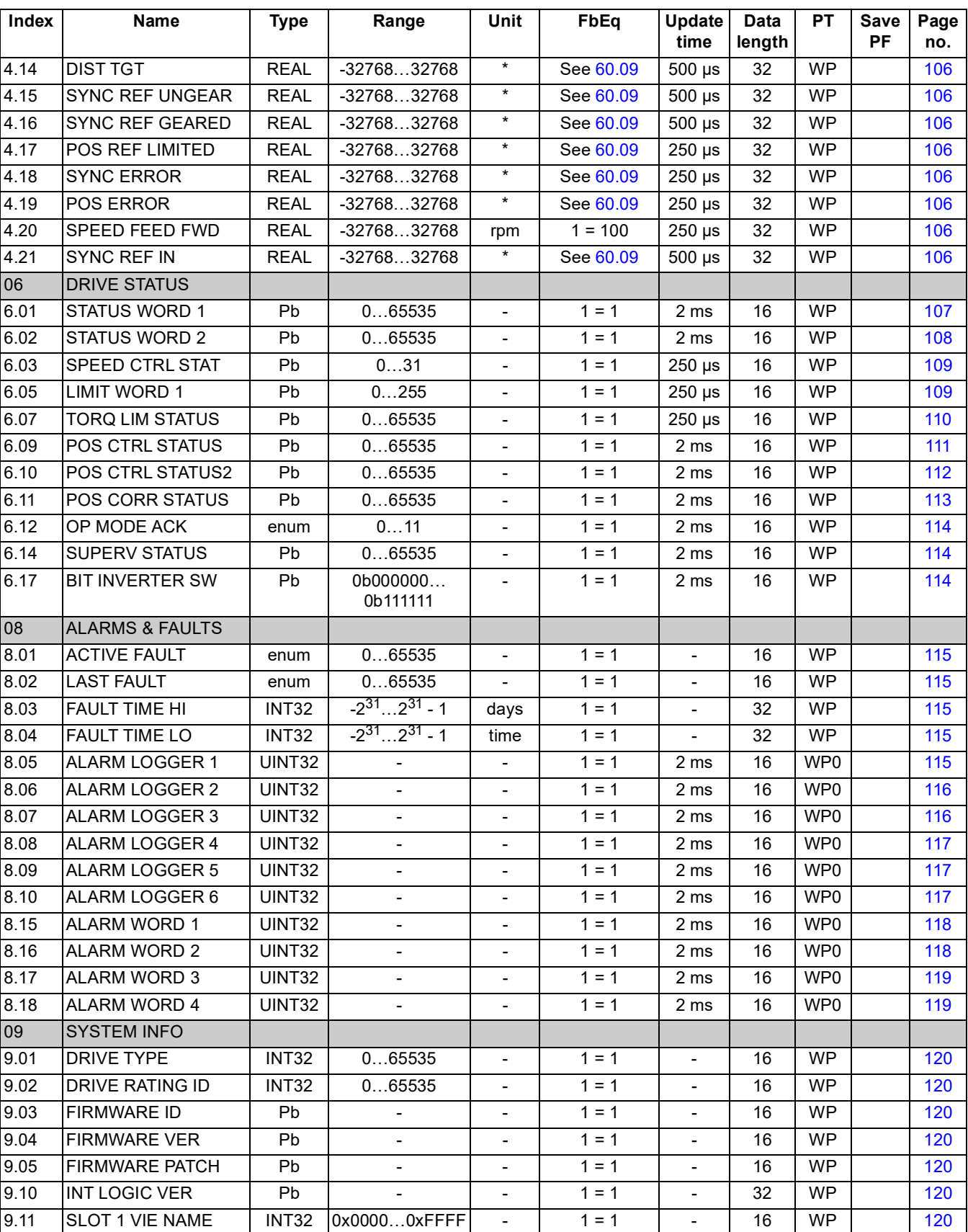

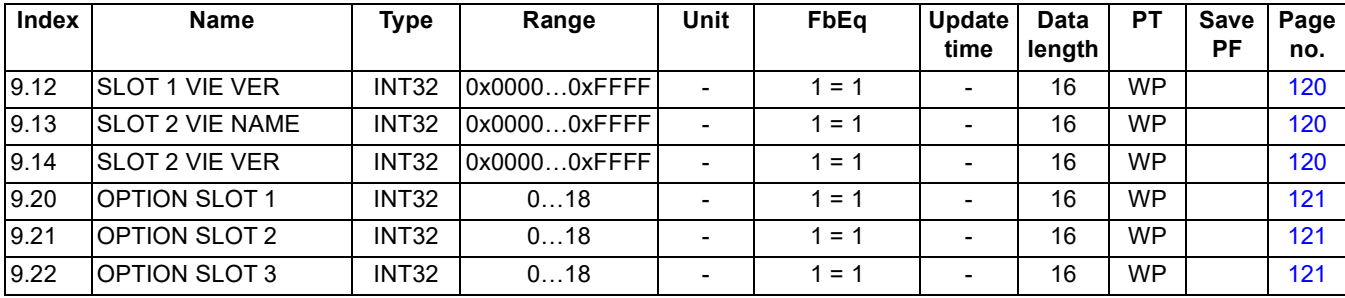

## **Parameter groups 10…99**

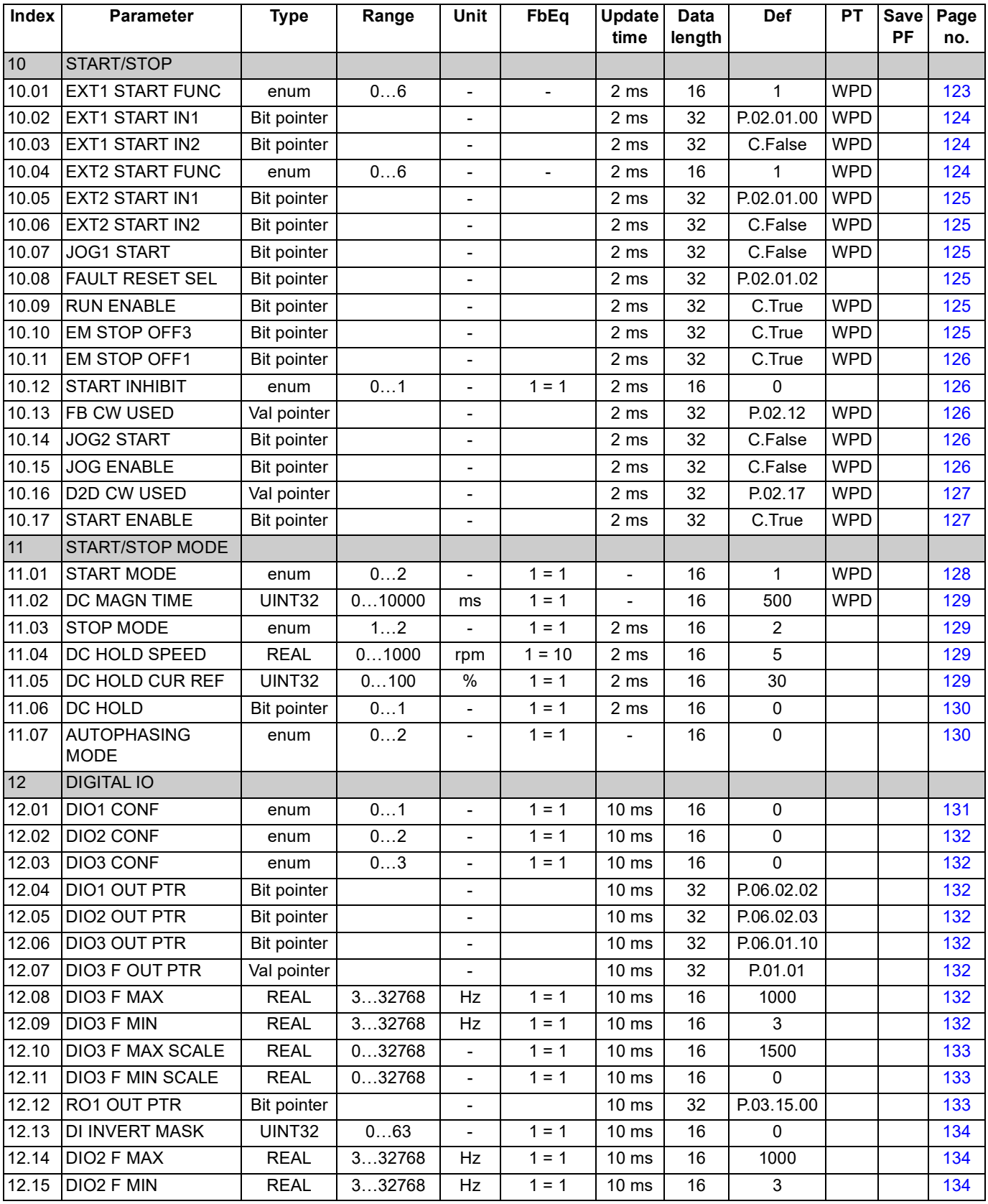

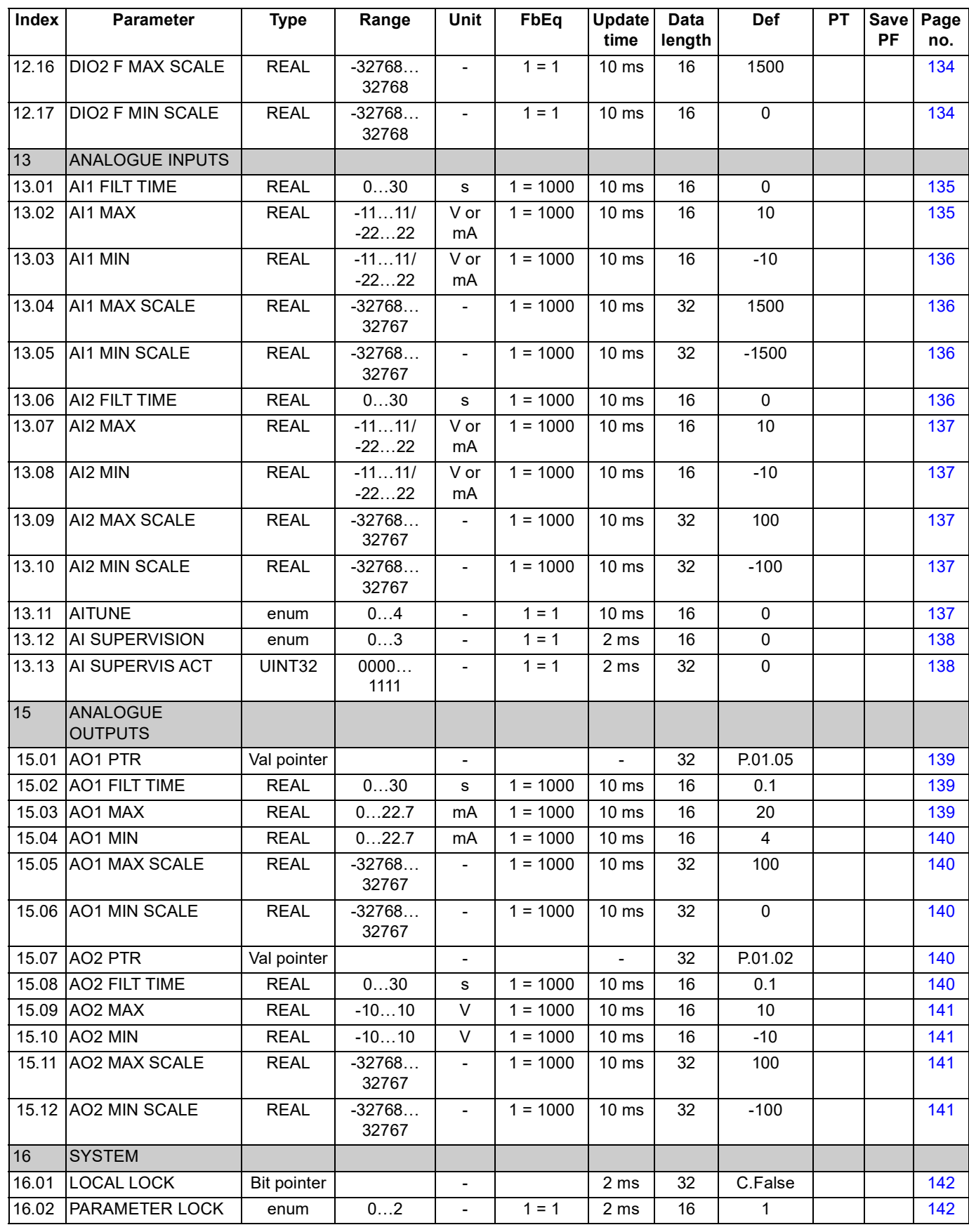

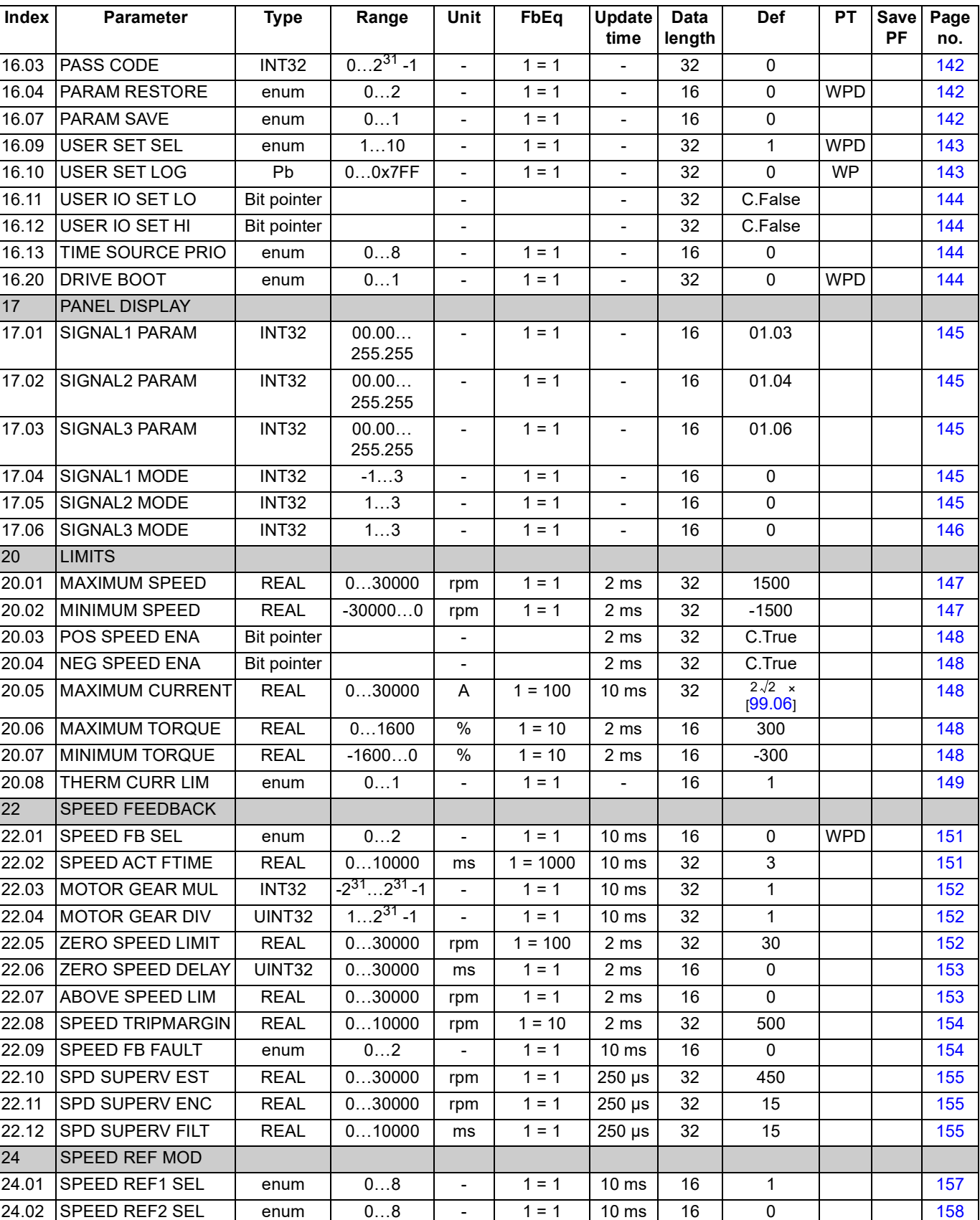

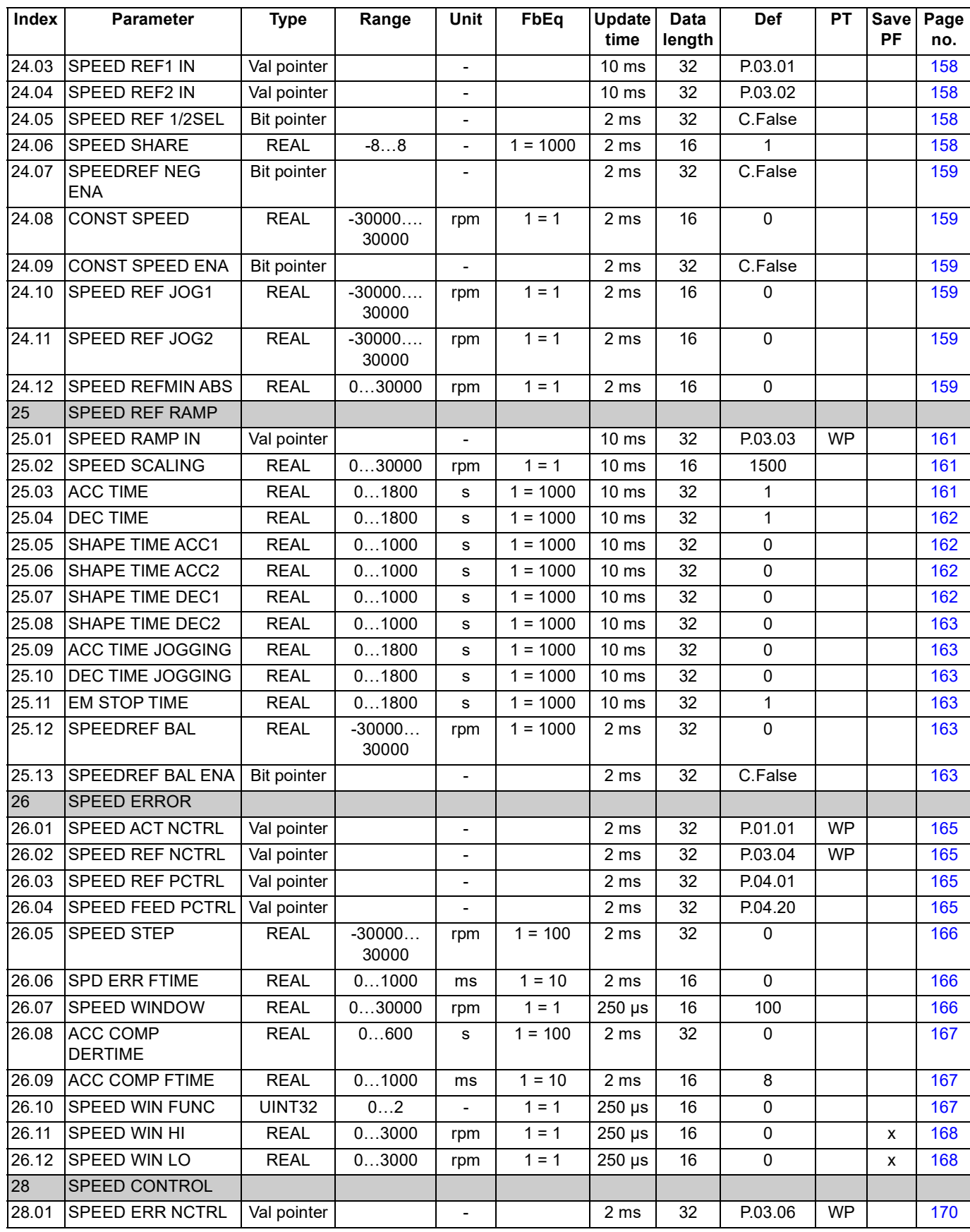

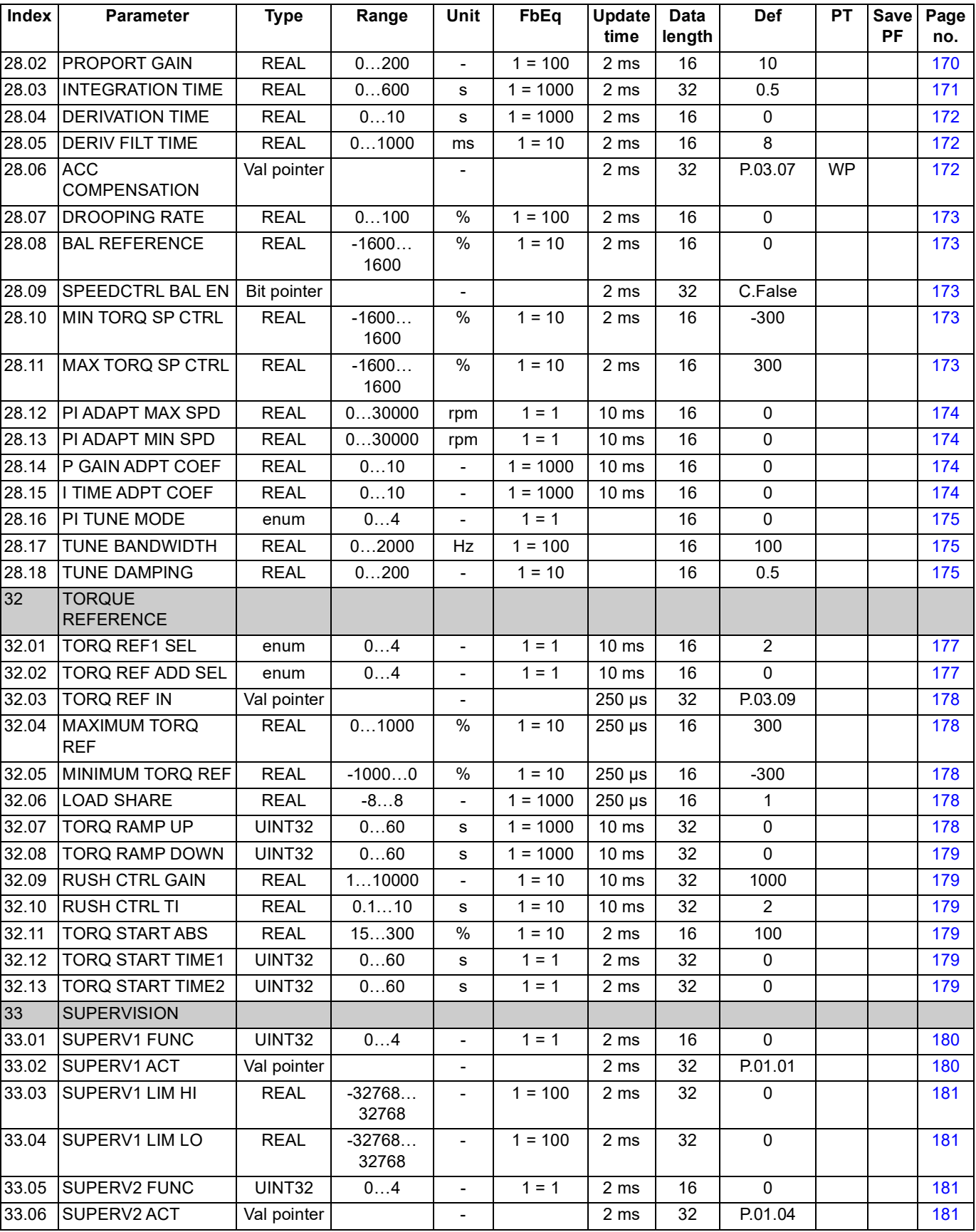

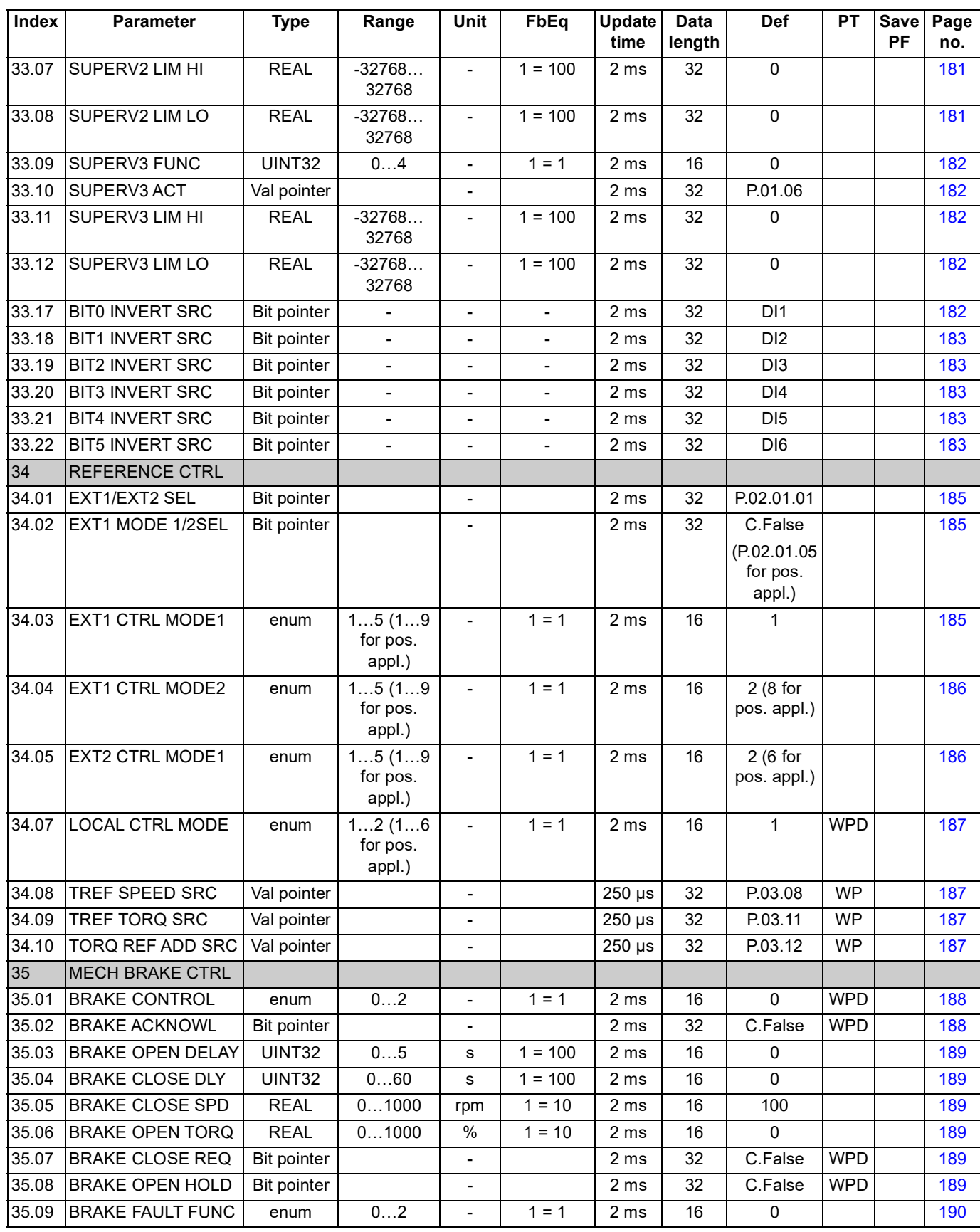

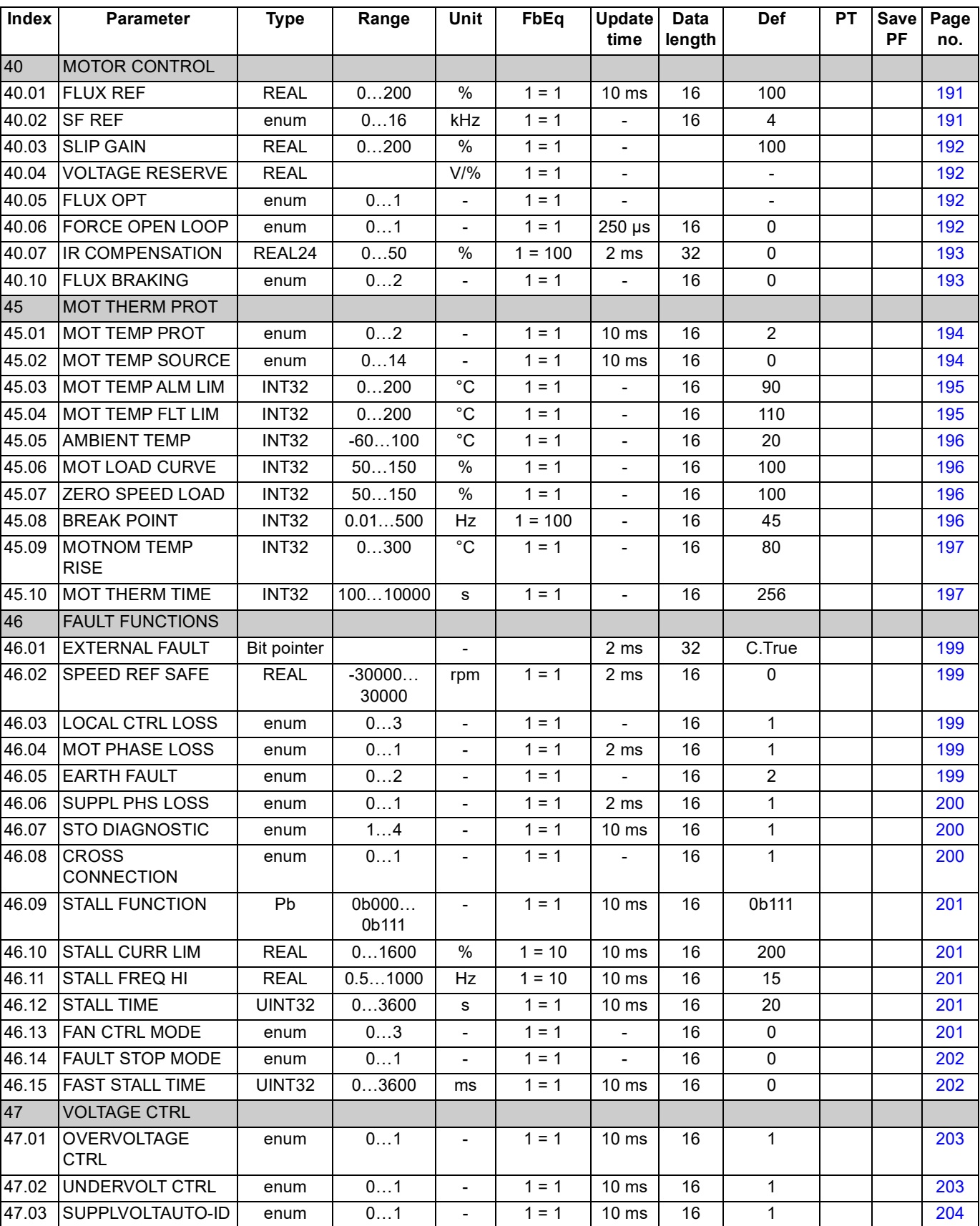

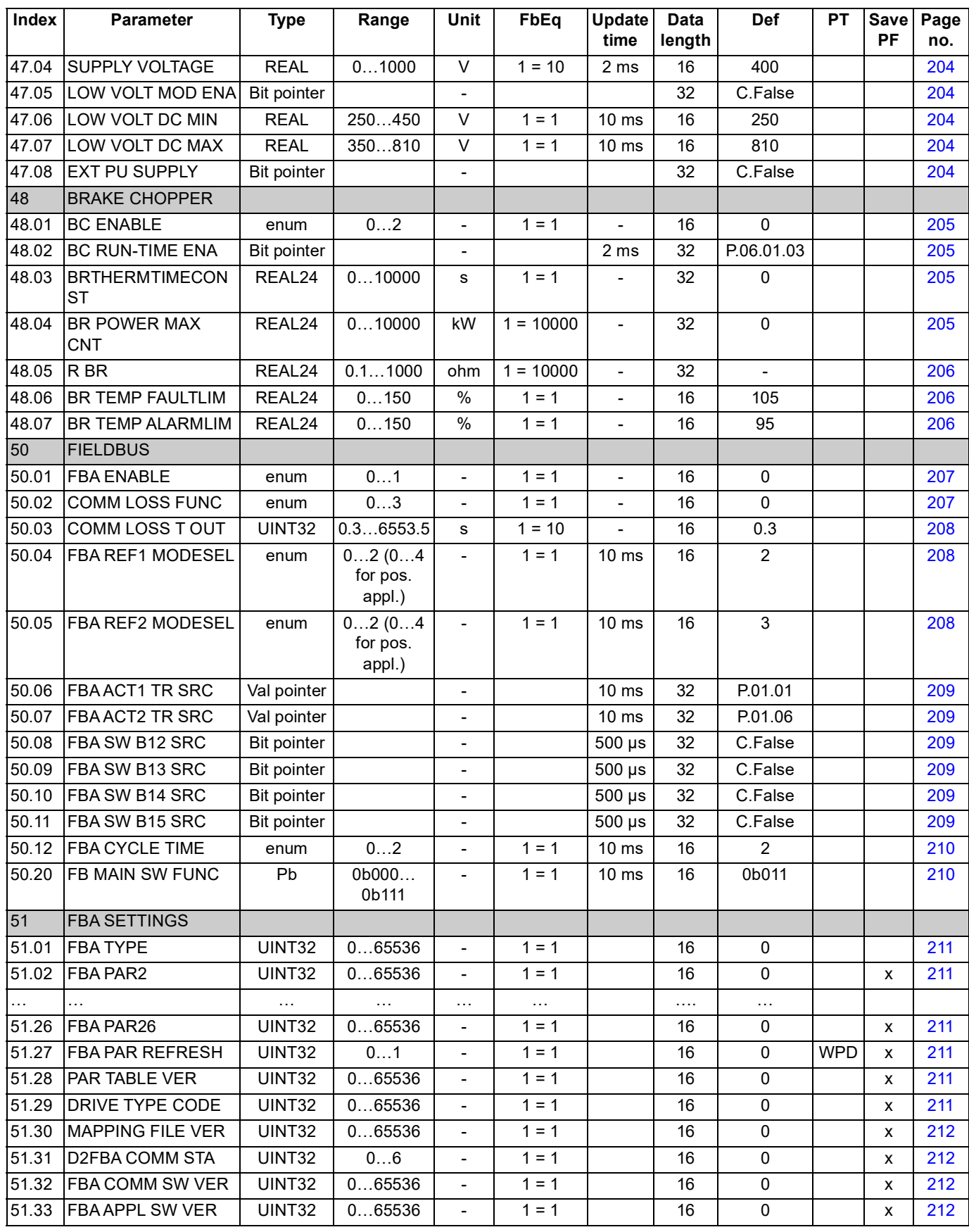

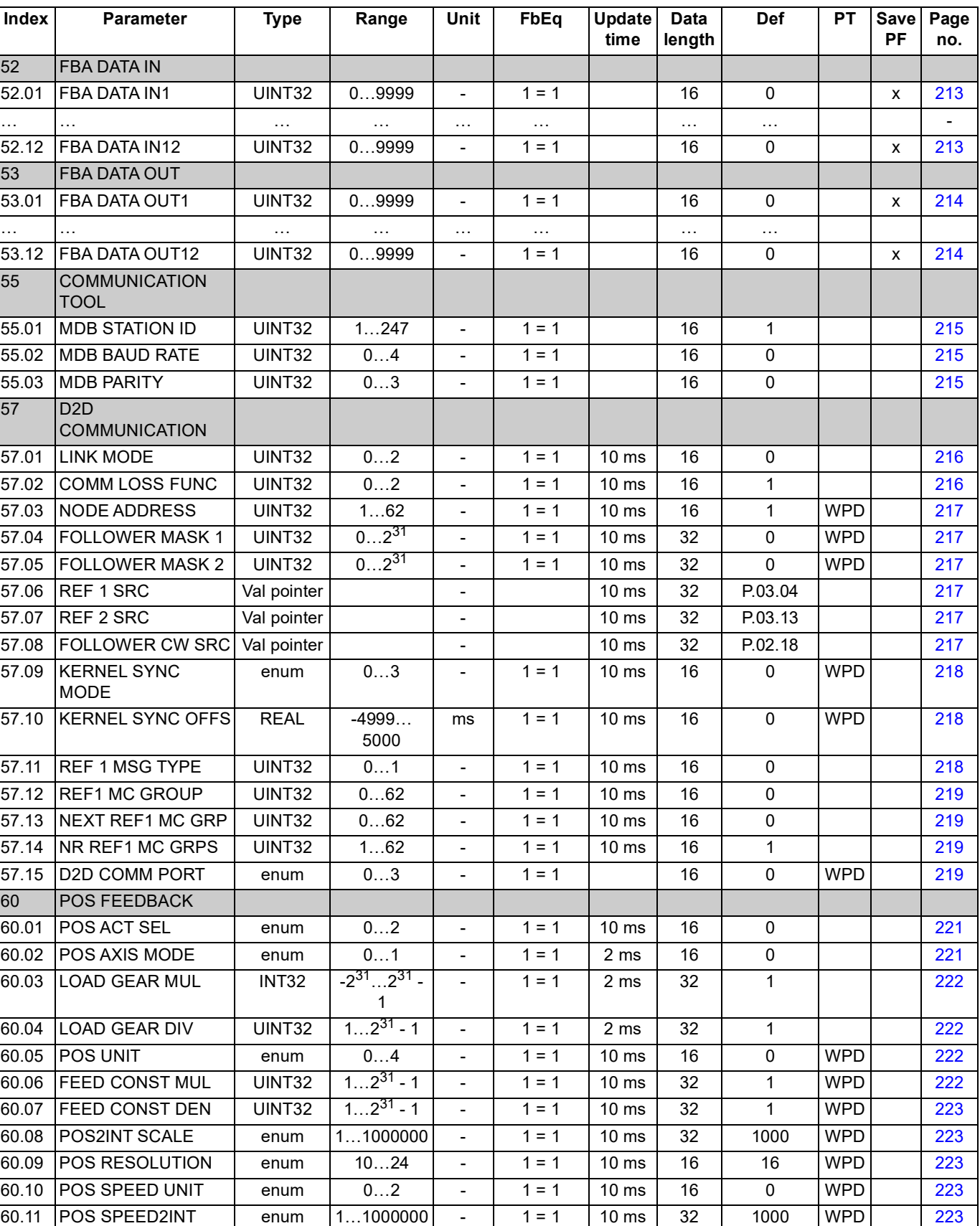

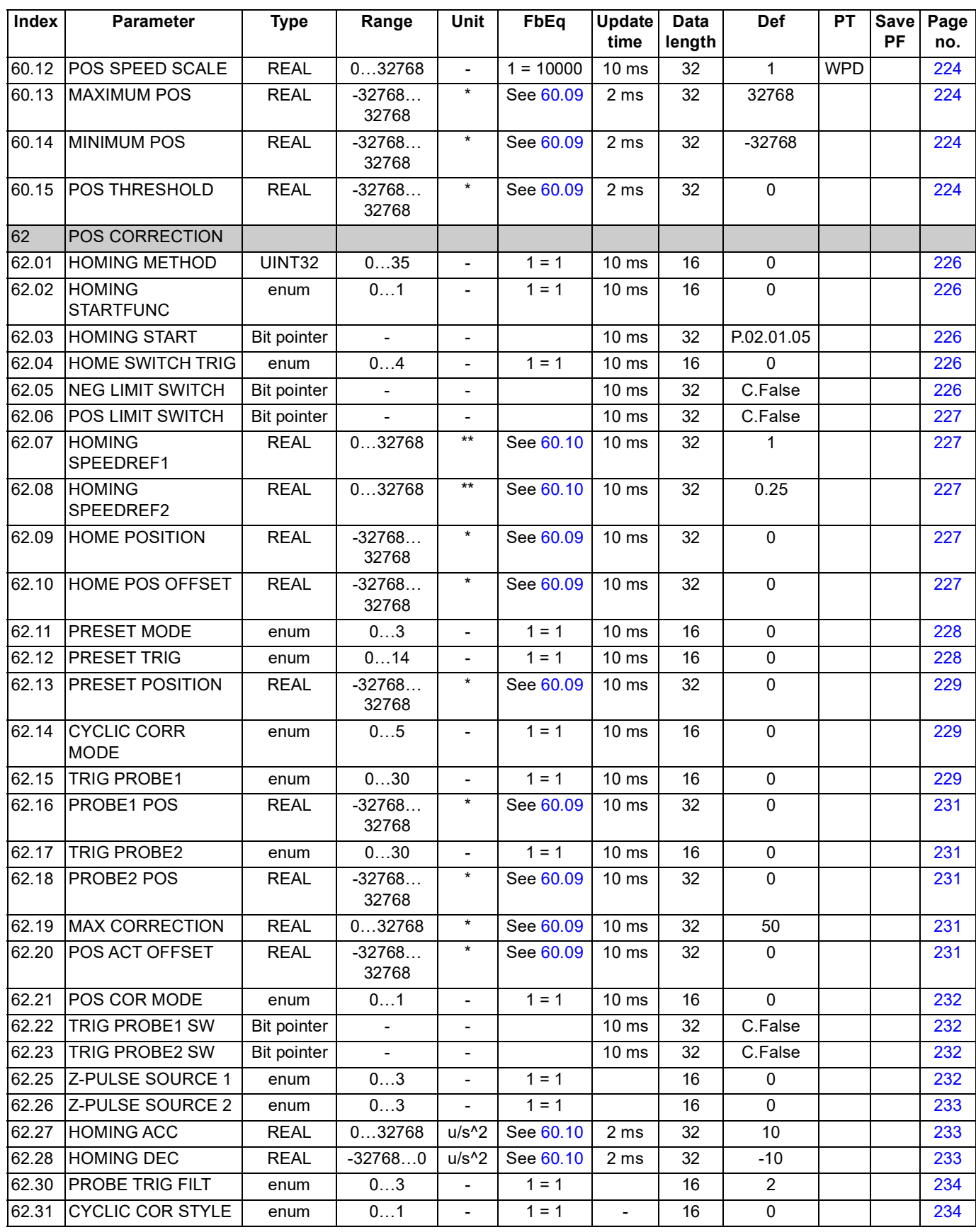

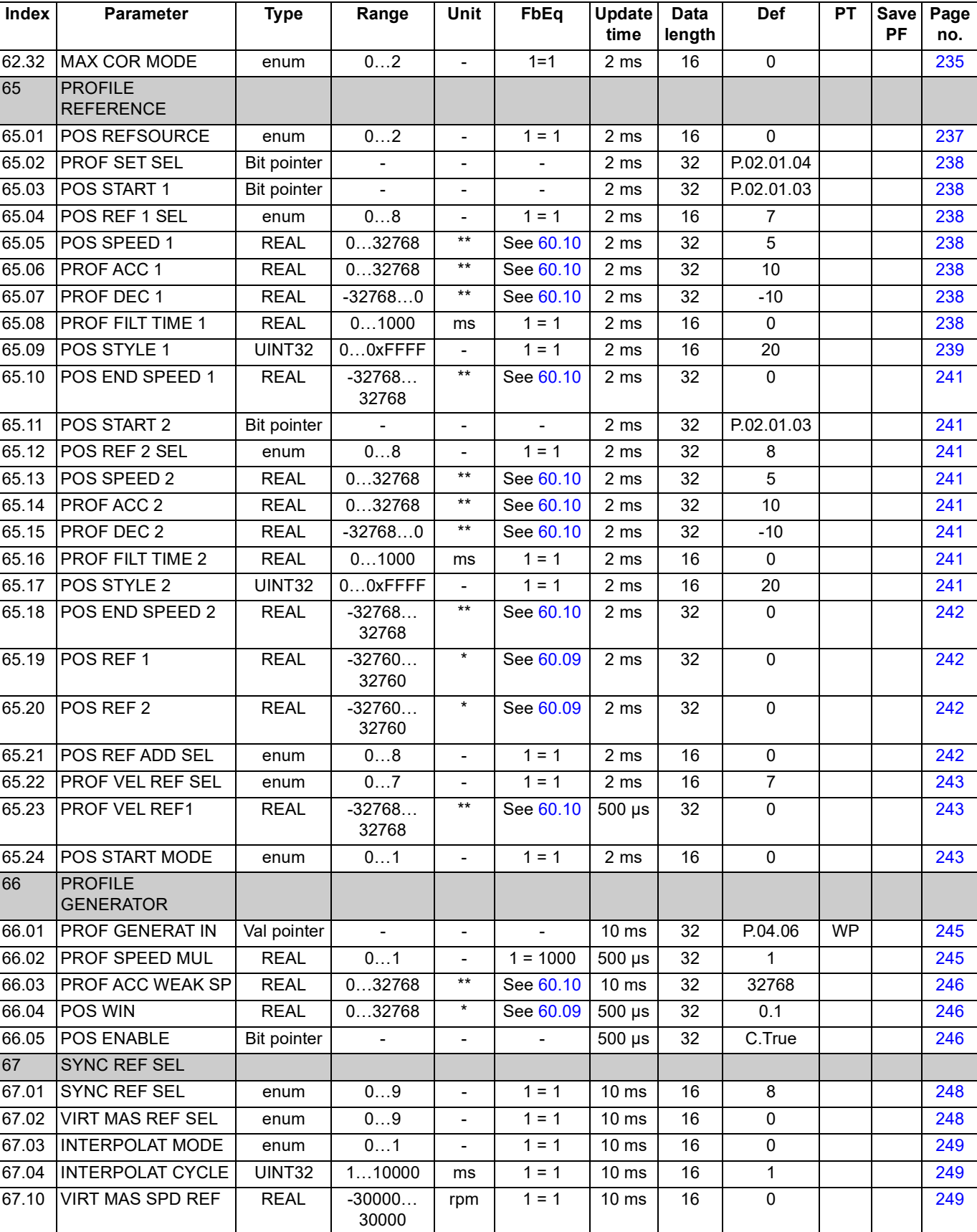

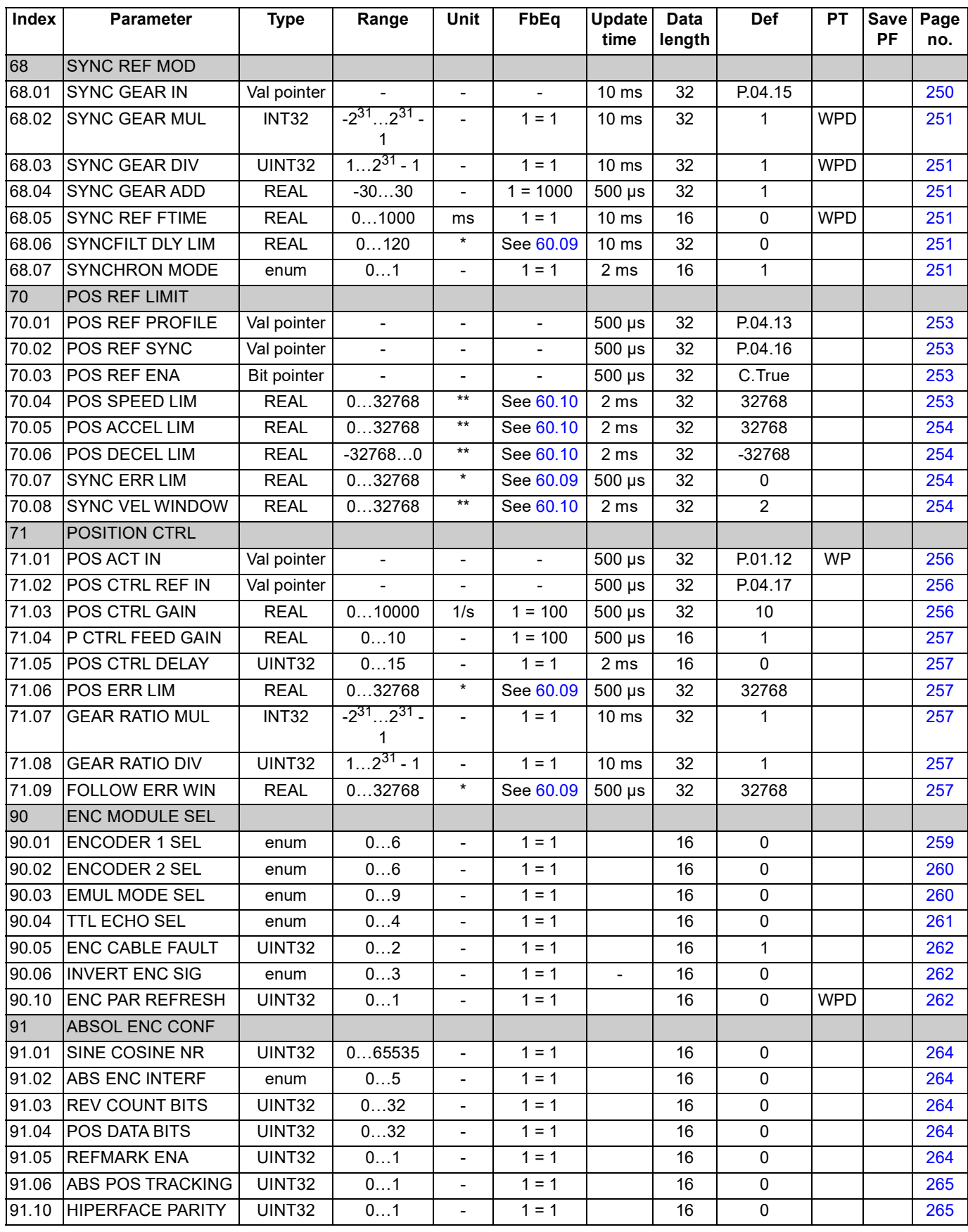

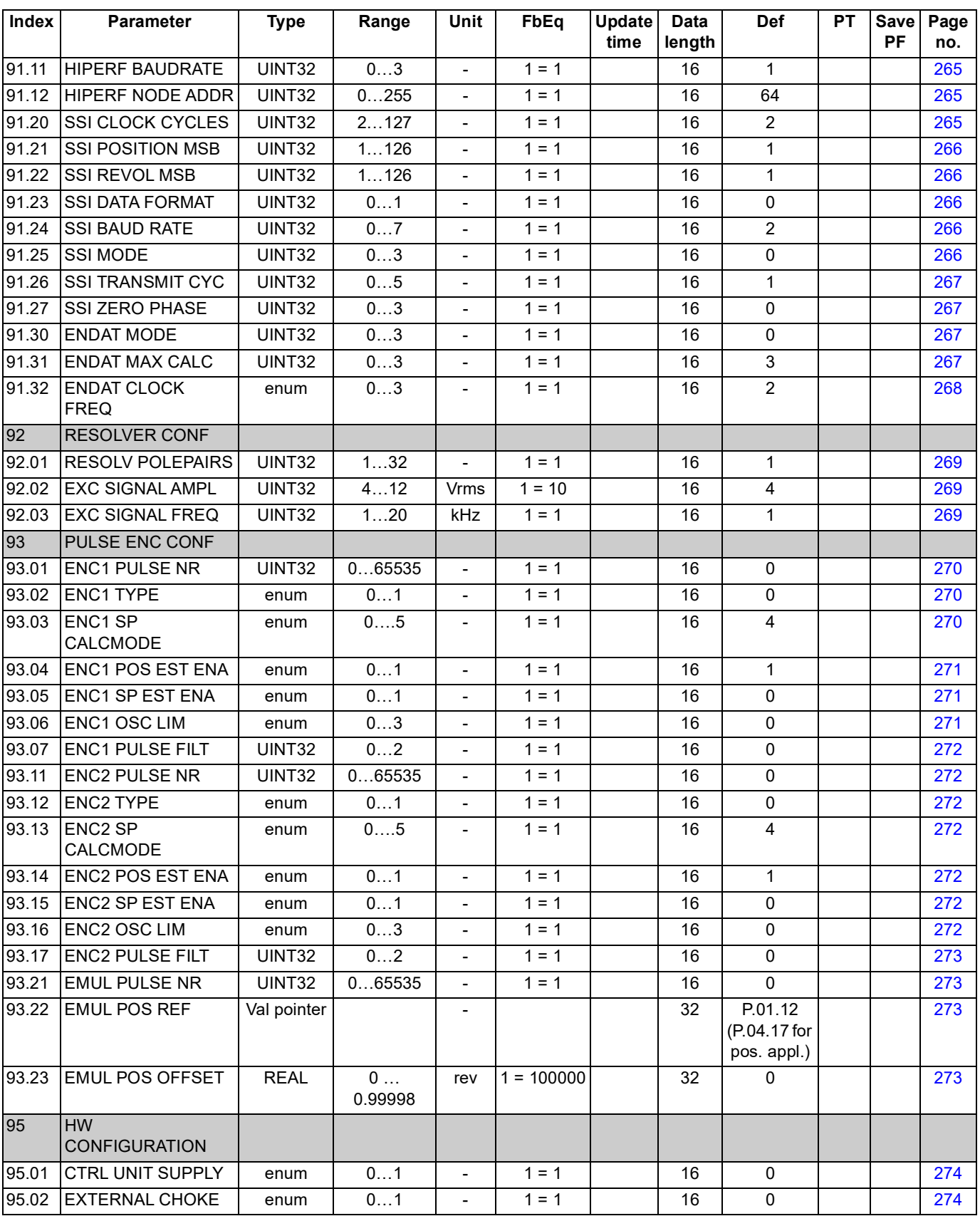

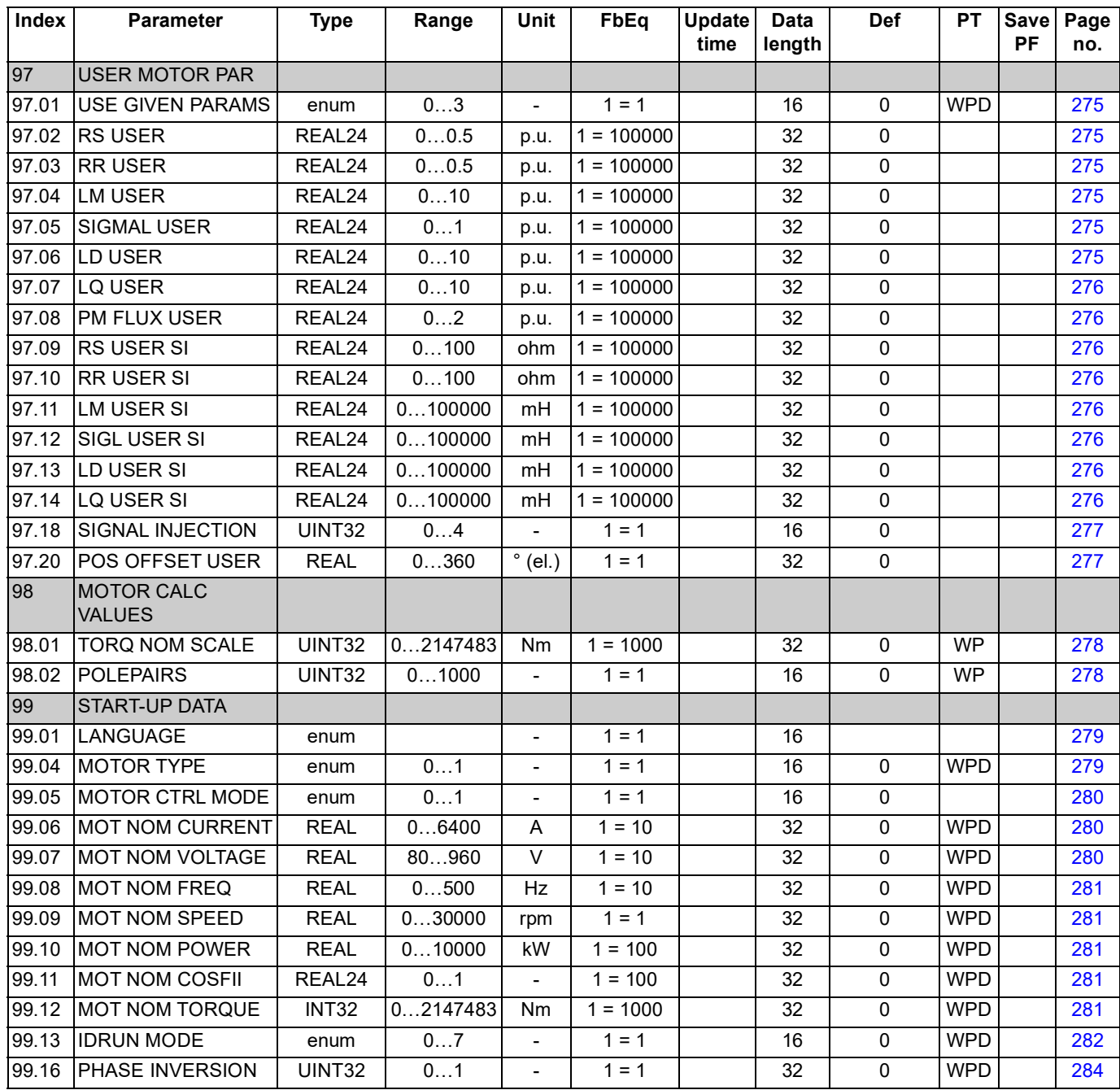

\* The unit depends on parameter [60.05](#page-221-2) POS UNIT selection.

\*\* The unit depends on parameter [60.05](#page-221-2) POS UNIT and [60.10](#page-222-0) POS SPEED UNIT selections.

*306*

#### **What this chapter contains**

The chapter lists all alarm and fault messages including the possible cause and corrective actions.

#### **Safety**

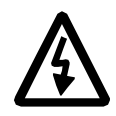

**WARNING!** Only qualified electricians are allowed to maintain the drive. The *Safety Instructions* on the first pages of the appropriate hardware manual must be read before you start working with the drive.

#### **Alarm and fault indications**

The alarm/fault code is displayed on the control panel of the drive, as well as the DriveStudio PC tool. An alarm or a fault message indicates abnormal drive status. Most alarm and fault causes can be identified and corrected using this information. If not, an ABB representative should be contacted.

The four-digit code number in brackets after the message is for the fieldbus communication.

The alarm/fault code is displayed on the 7-segment display of the drive. The following table describes the indications given by the 7-segment display.

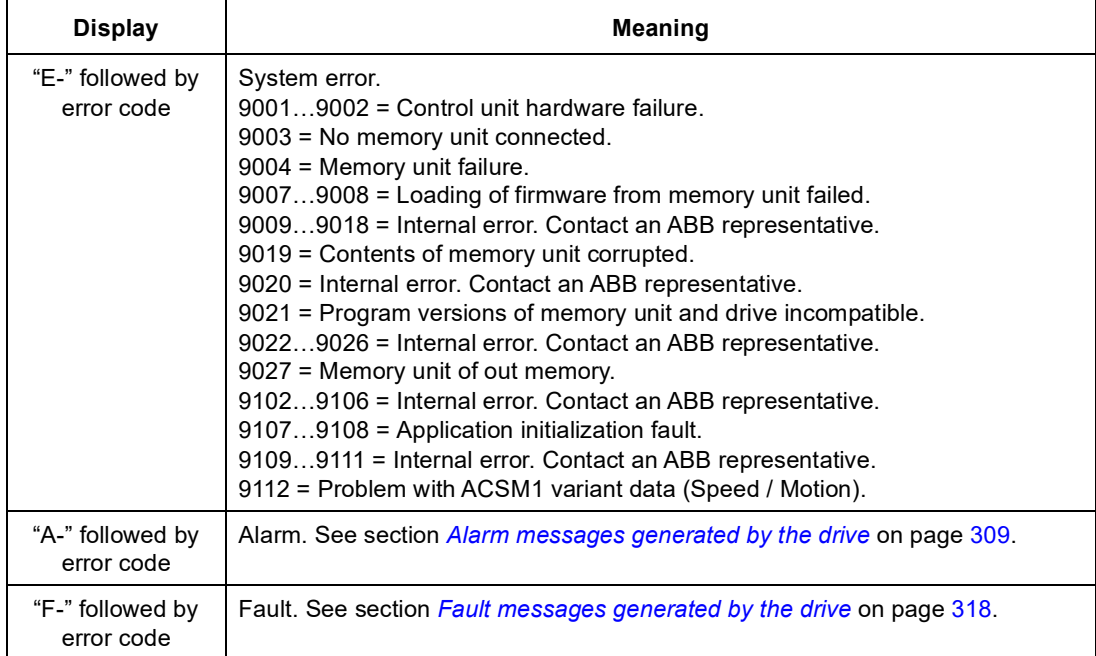

#### **How to reset**

The drive can be reset either by pressing the reset key on the PC tool  $(\cdot | \cdot)$  or control panel (*RESET*) or switching the supply voltage off for a while. When the fault has been removed, the motor can be restarted.

A fault can also be reset from an external source by parameter [10.08](#page-124-3) [FAULT RESET](#page-124-6)  [SEL.](#page-124-6)

### **Fault history**

When a fault is detected, it is stored in the fault logger with a time stamp. The fault history stores information on the 16 latest faults of the drive. Three of the latest faults are stored at the beginning of a power switch off.

Signals [8.01](#page-114-0) [ACTIVE FAULT](#page-114-5) and [8.02](#page-114-1) [LAST FAULT](#page-114-6) store the fault codes of the most recent faults.

Alarms can be monitored via bit words [8.05](#page-114-4) [ALARM LOGGER 1…](#page-114-7)[8.10](#page-116-2) [ALARM](#page-116-3)  [LOGGER 6](#page-116-3) and [8.15](#page-117-0) [ALARM WORD 1…](#page-117-2)[8.18](#page-118-1) [ALARM WORD 4](#page-118-2). Alarm information is lost at power switch off or fault reset.

## <span id="page-308-0"></span>**Alarm messages generated by the drive**

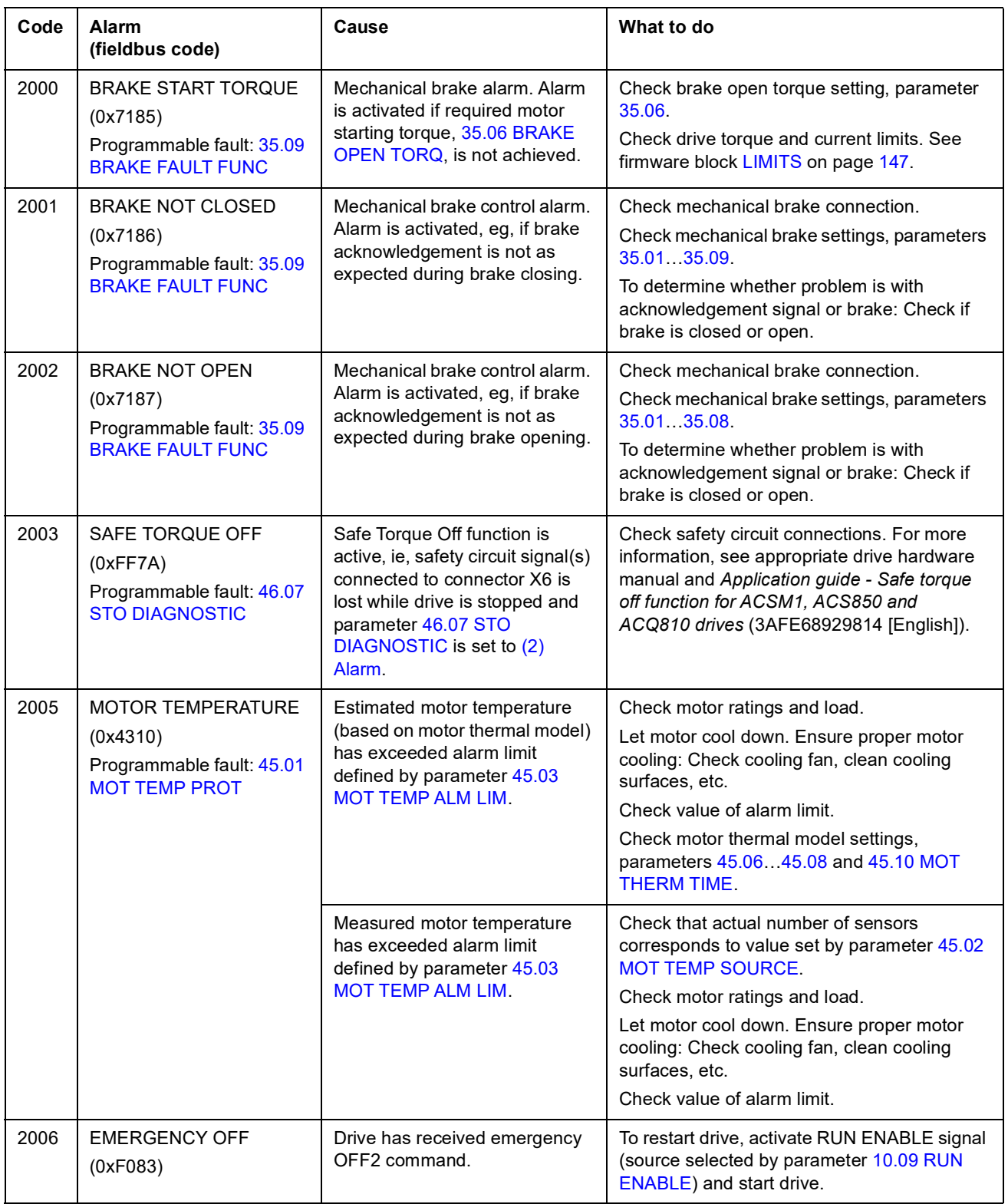

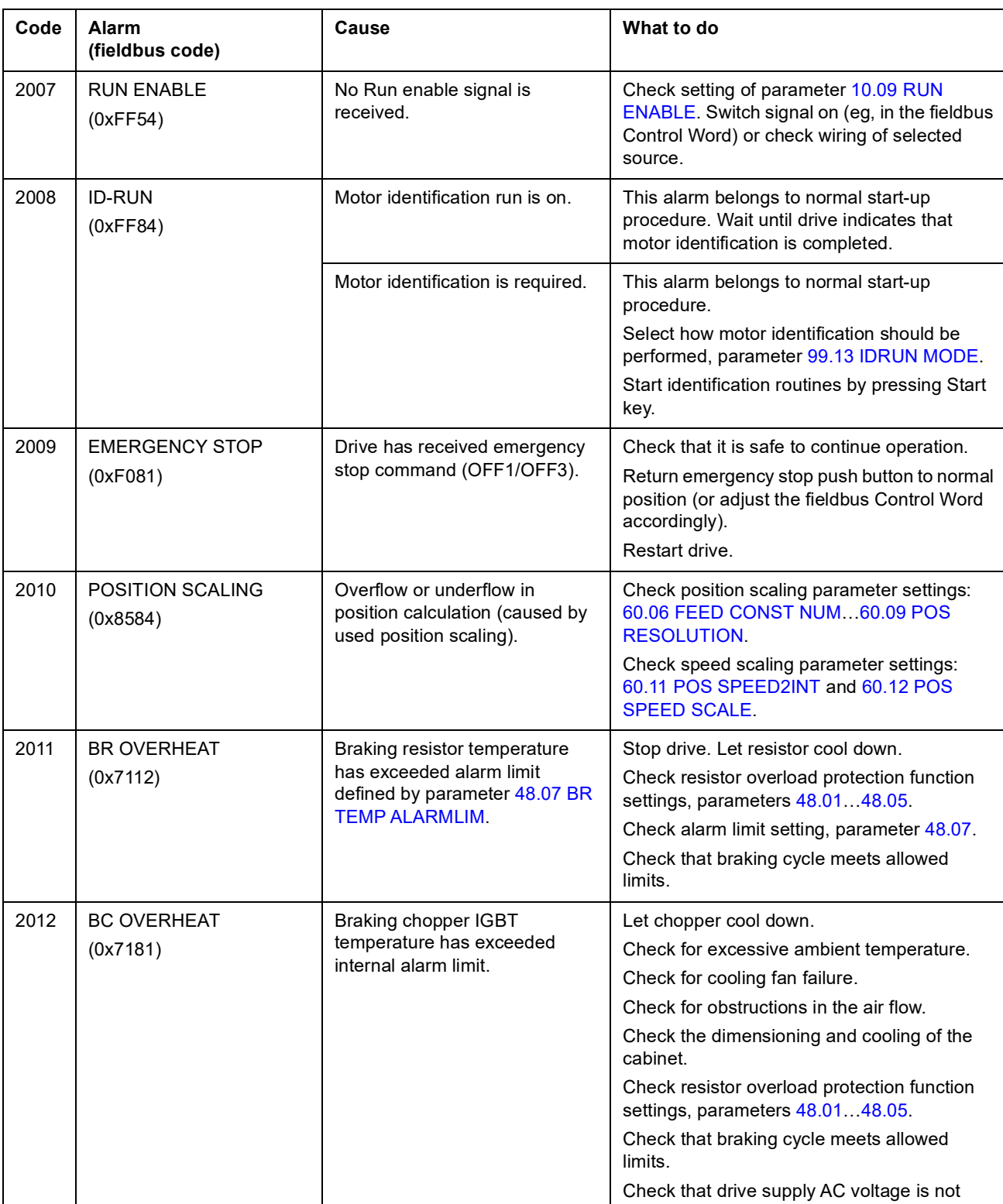

excessive.

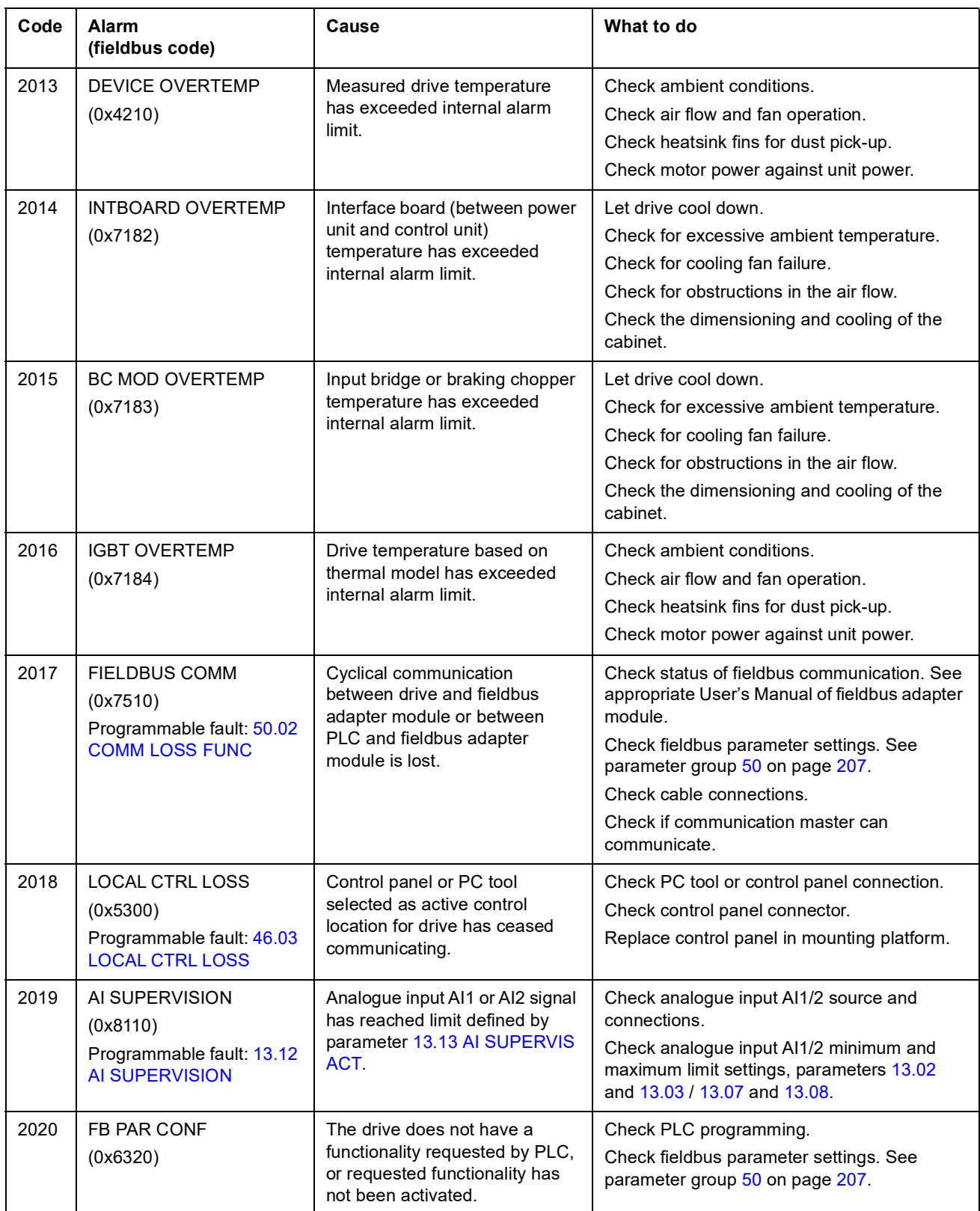

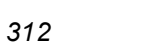

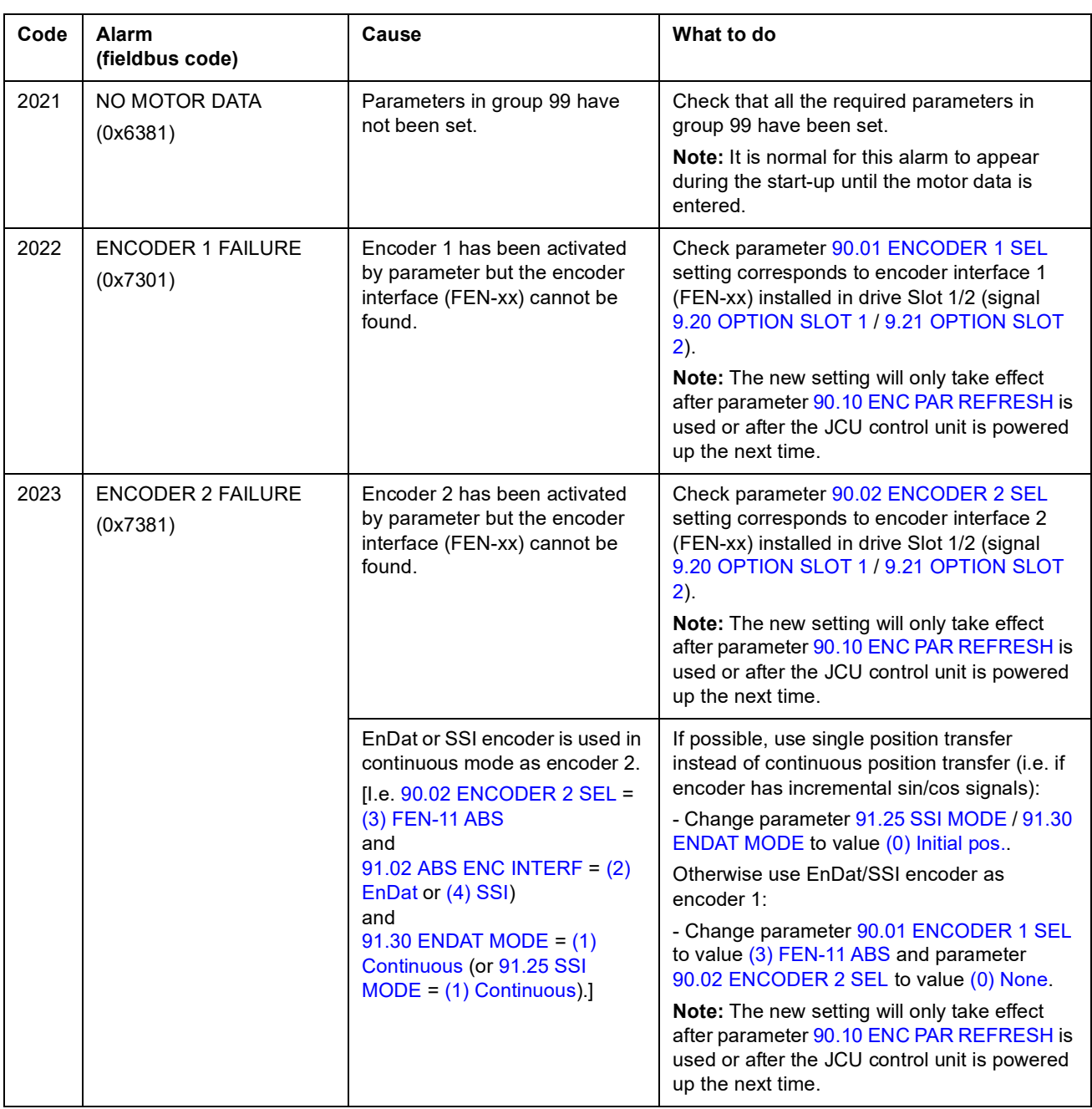

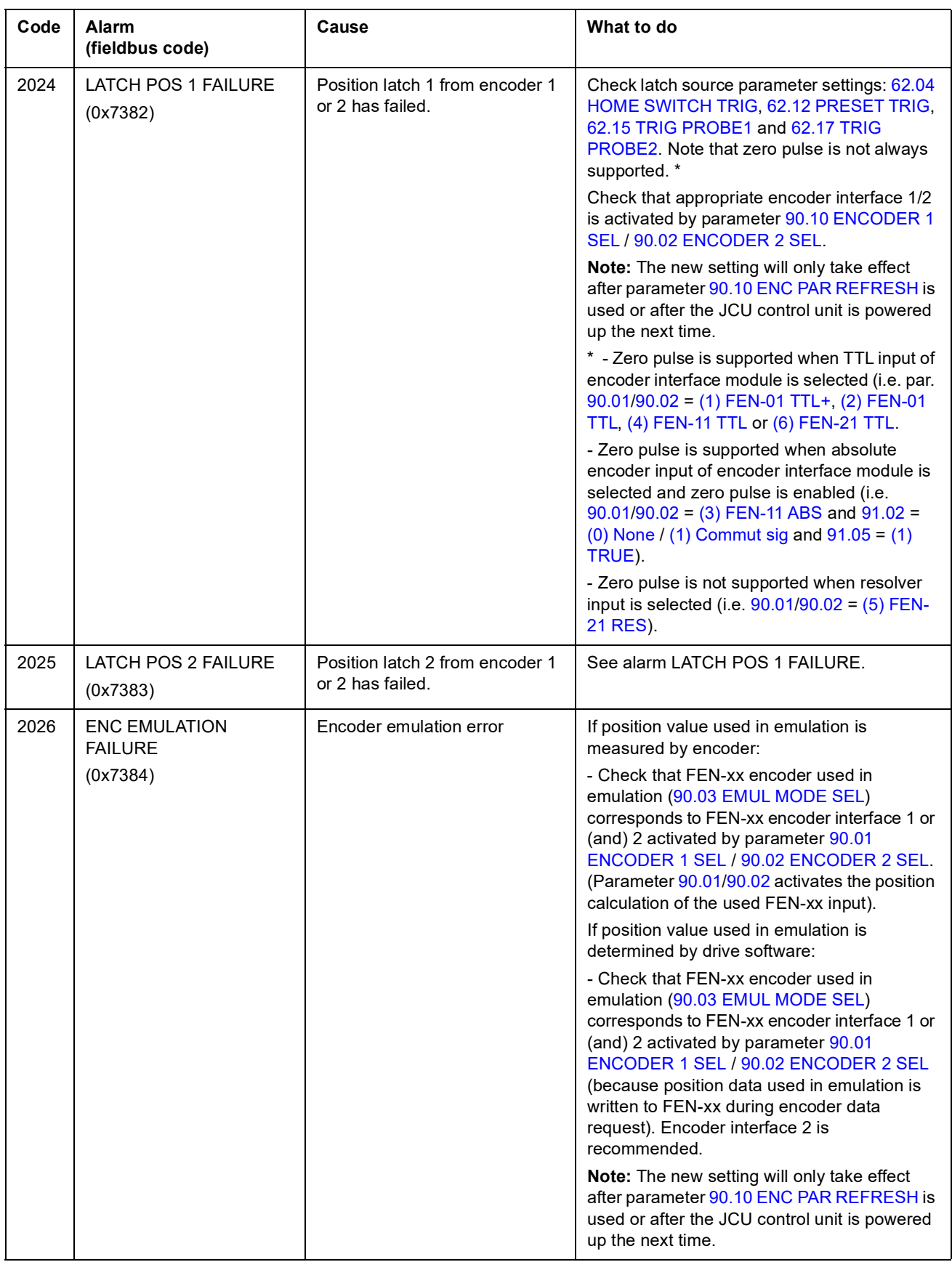

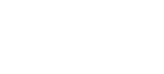

*314*

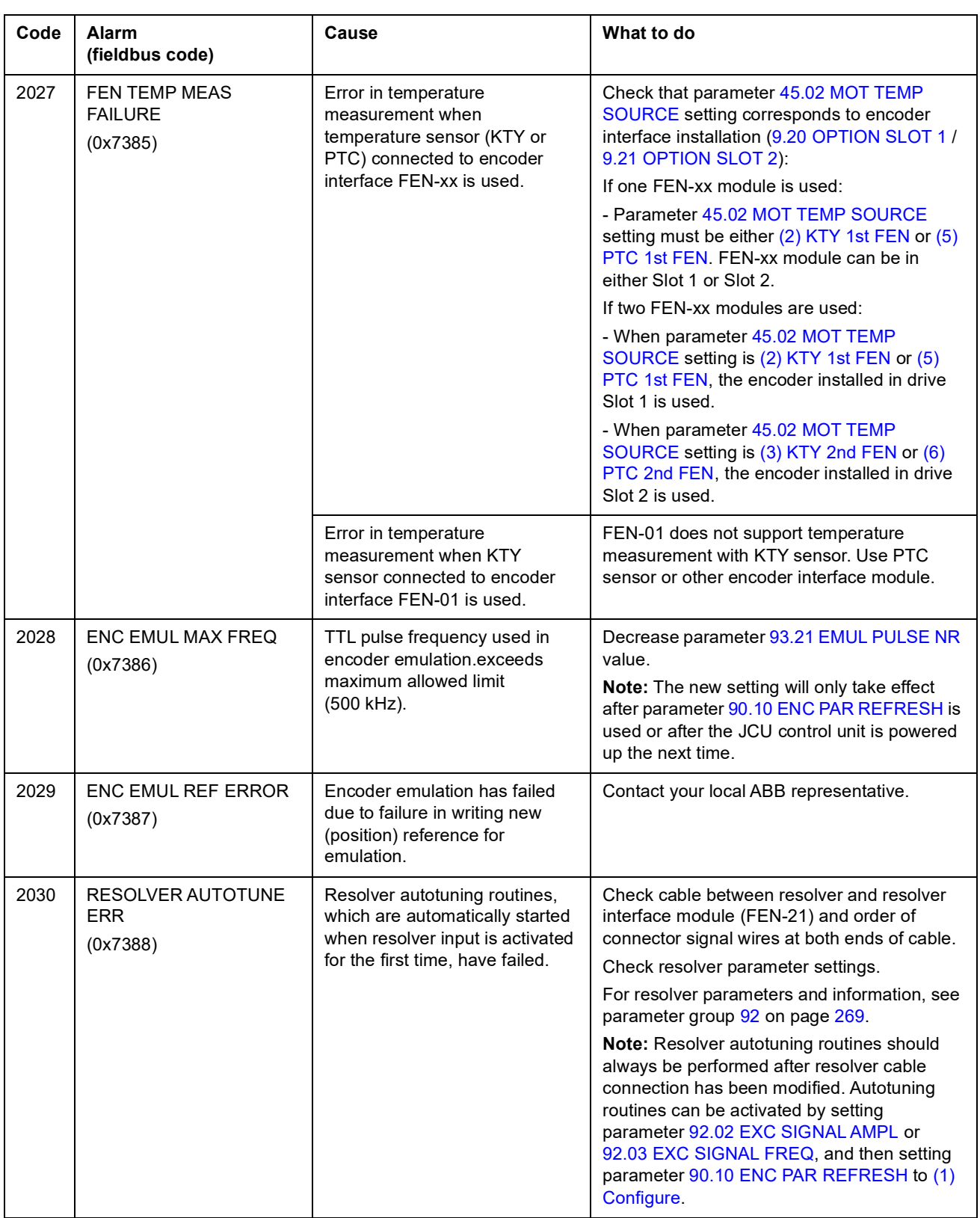

<span id="page-314-1"></span><span id="page-314-0"></span>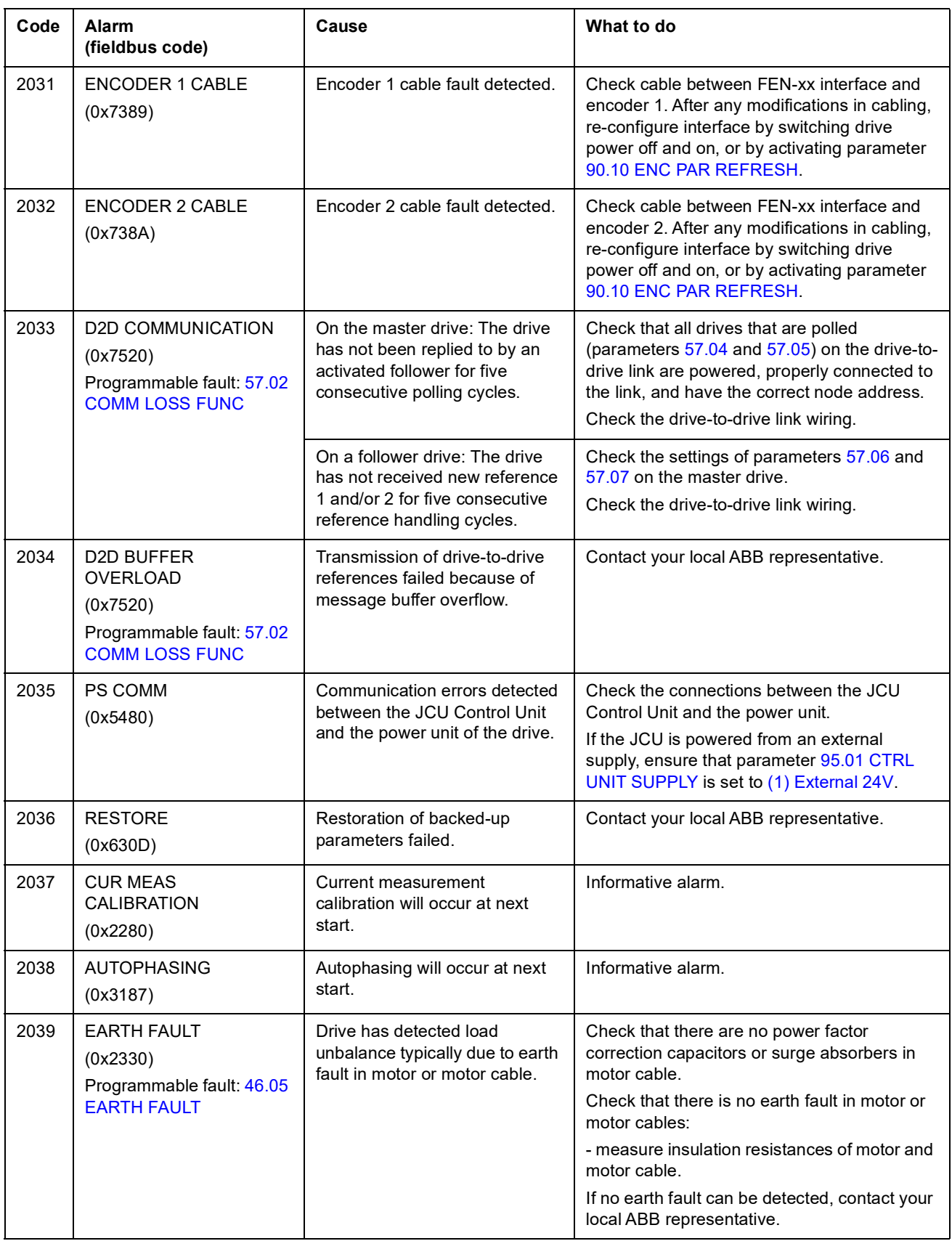

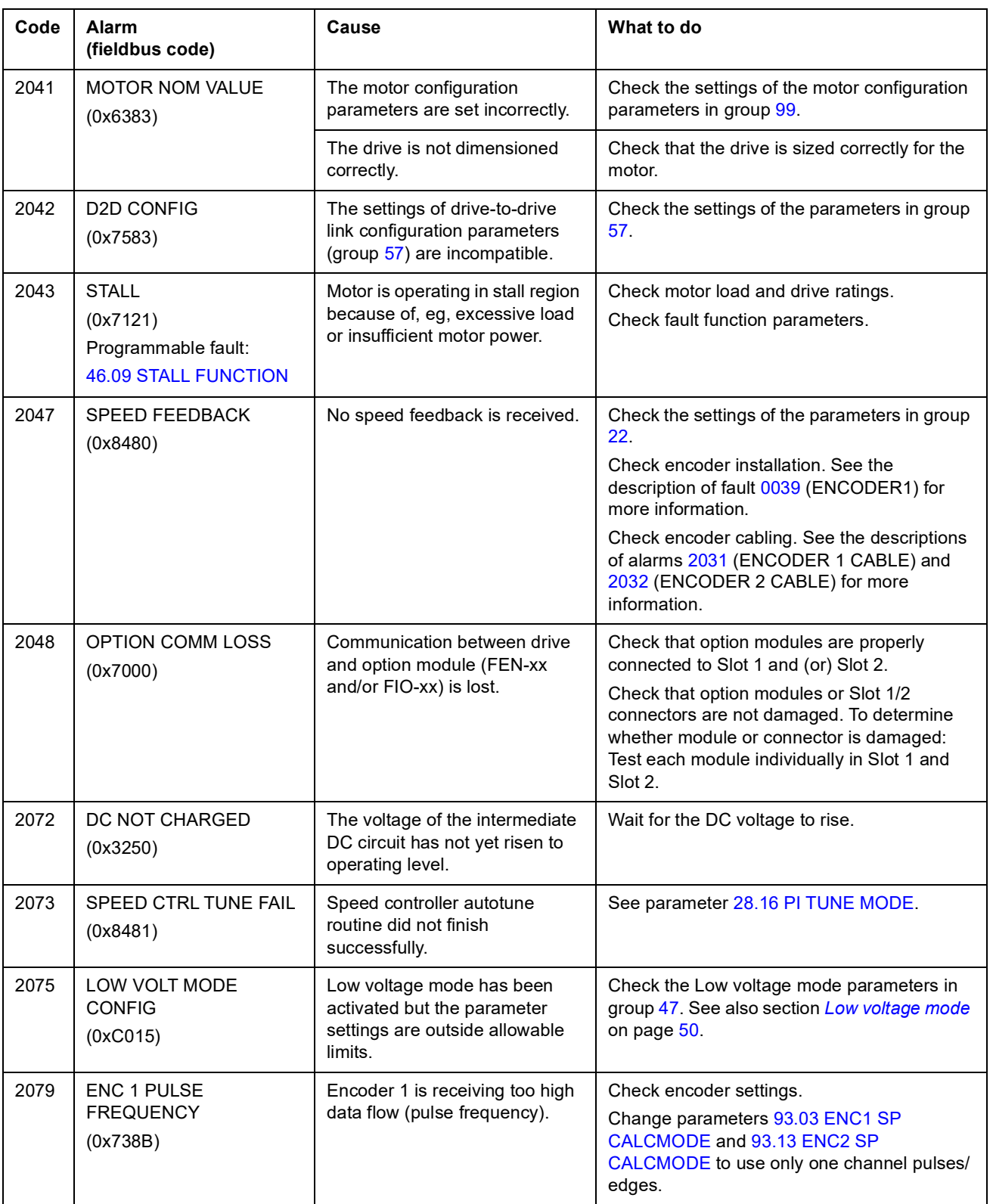

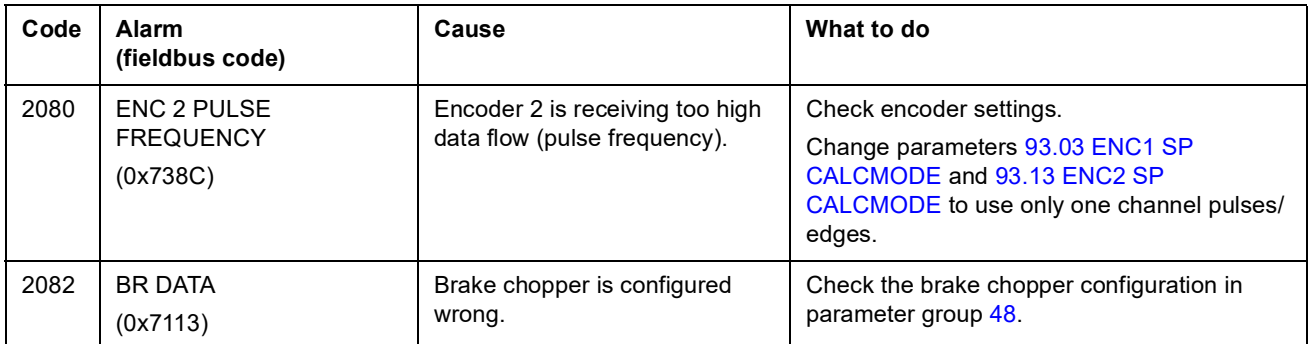

# <span id="page-317-0"></span>**Fault messages generated by the drive**

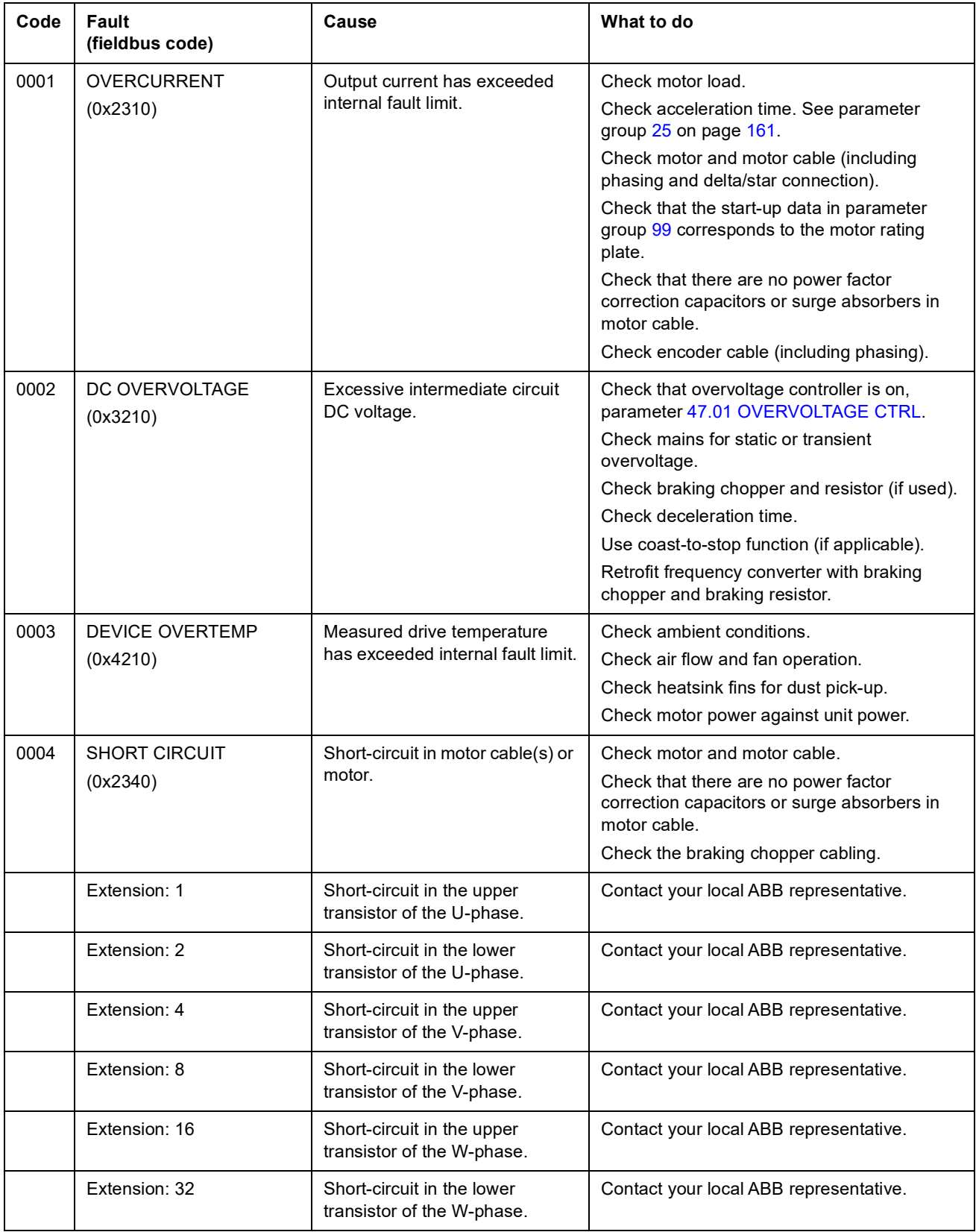

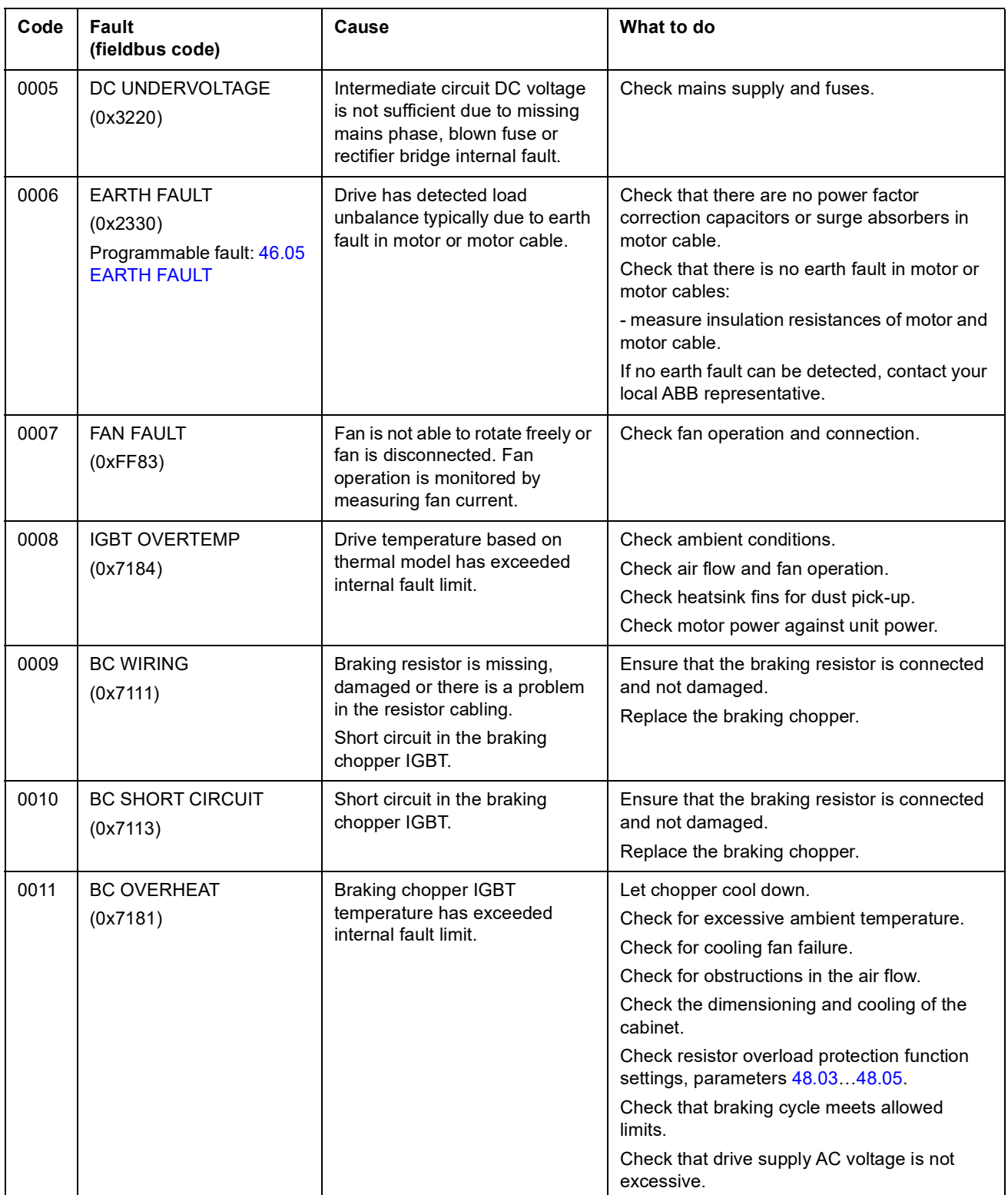

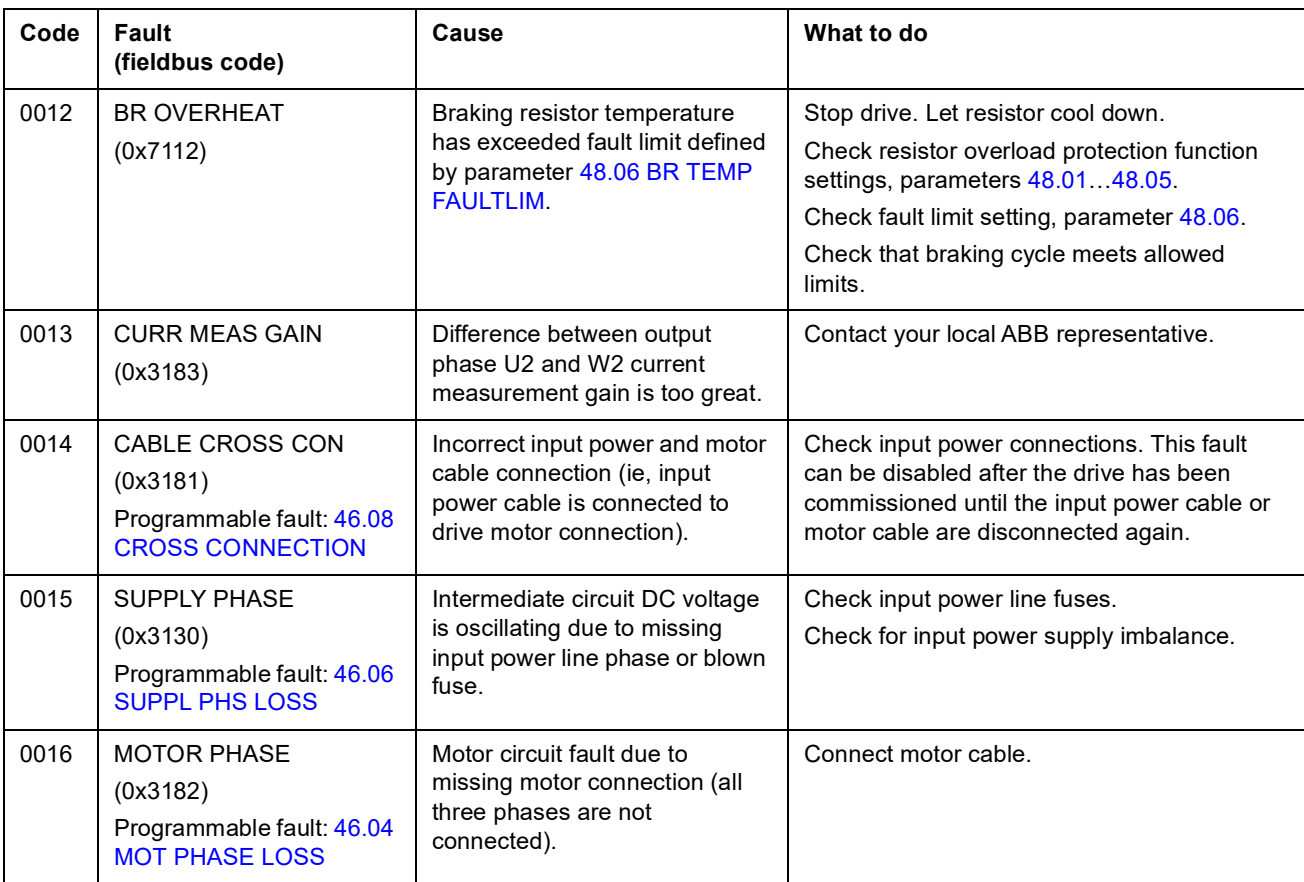

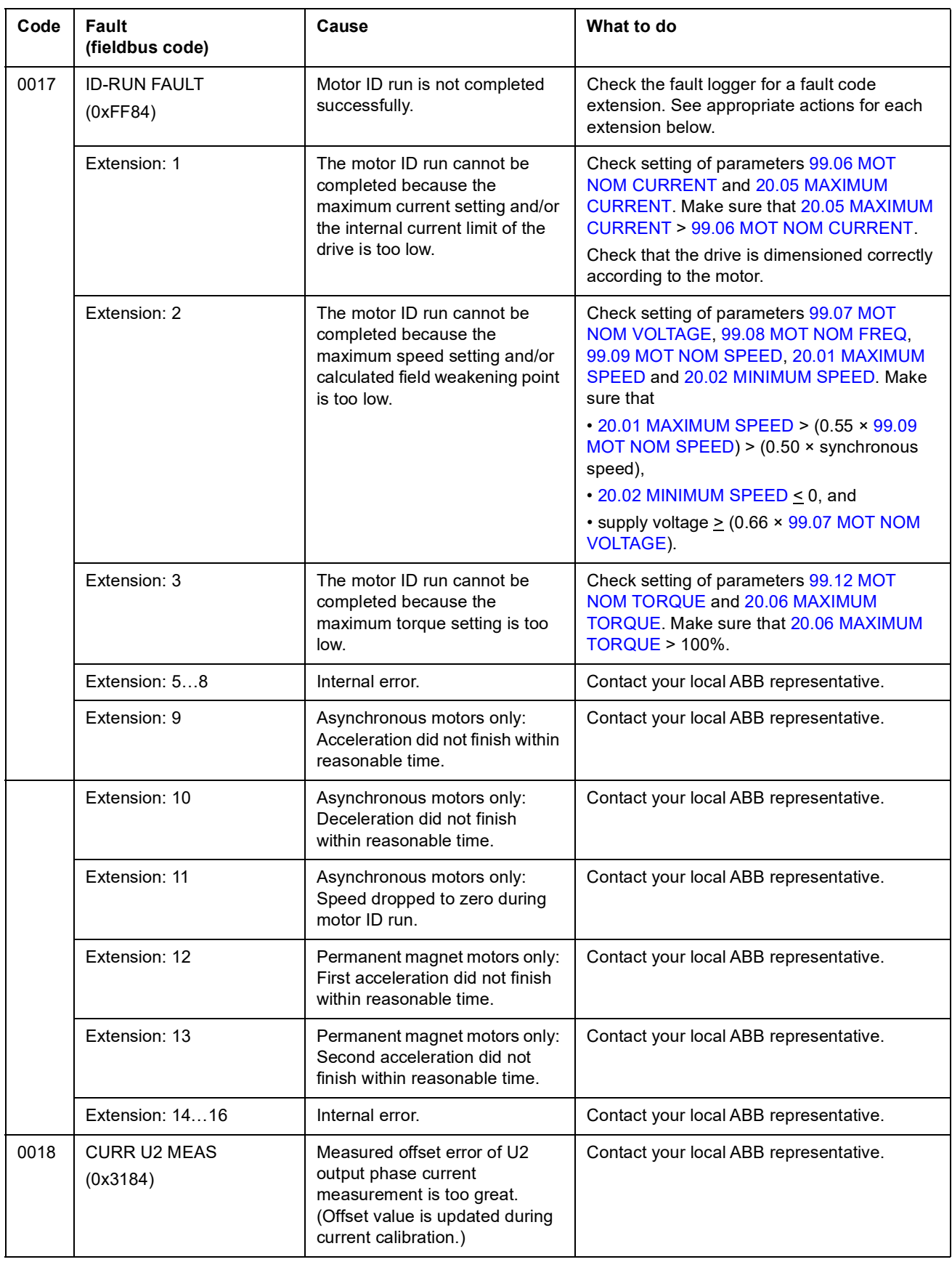

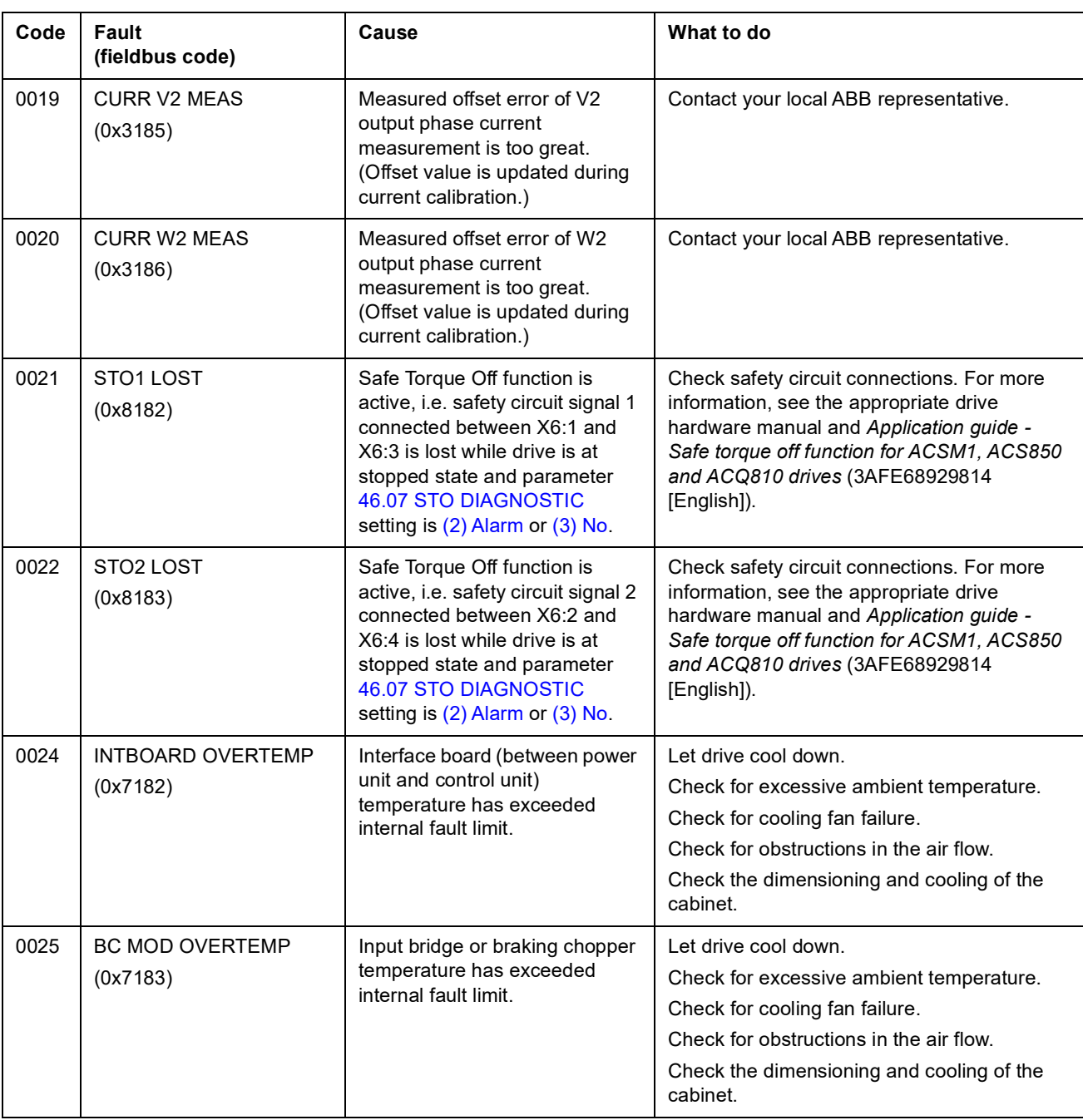

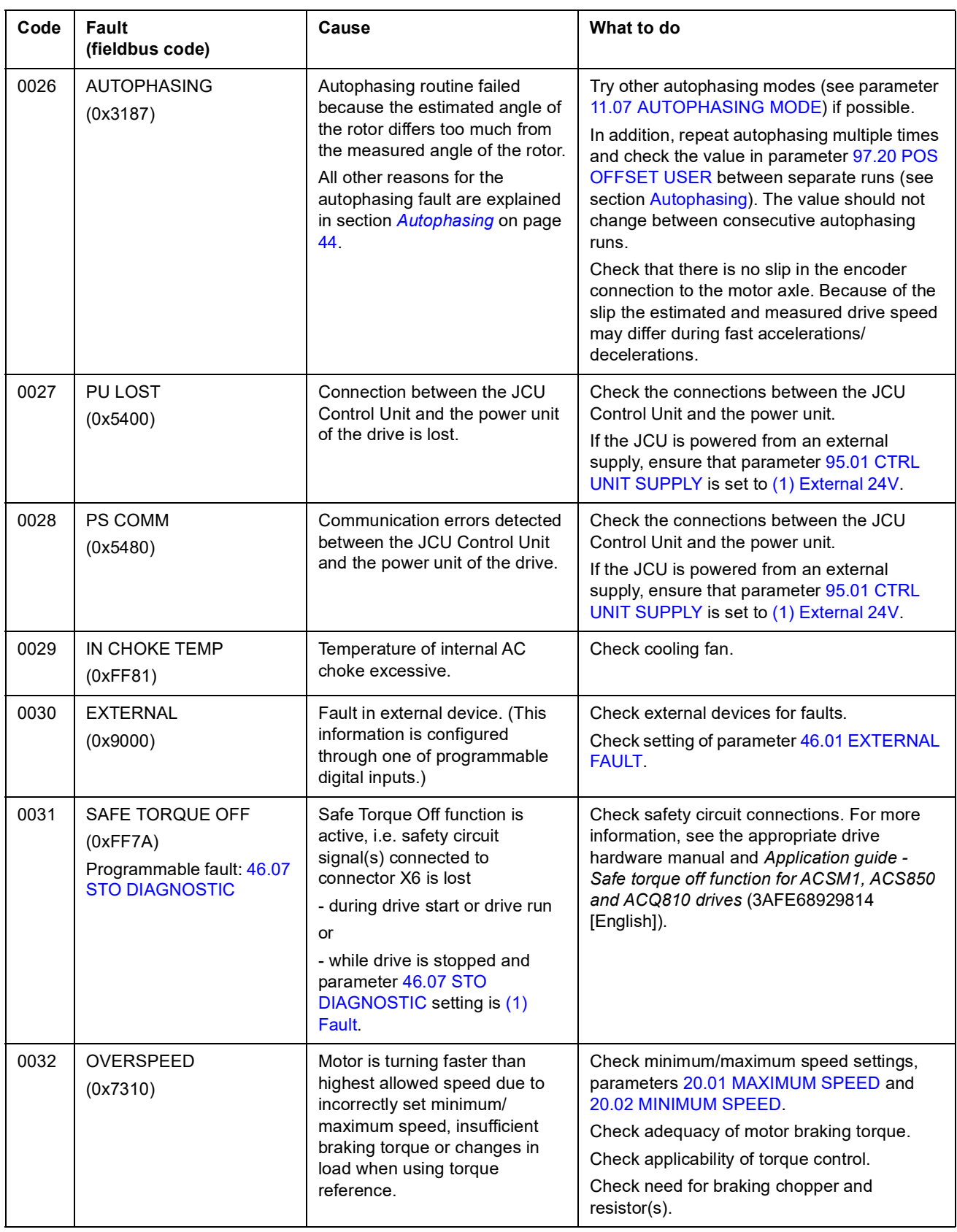

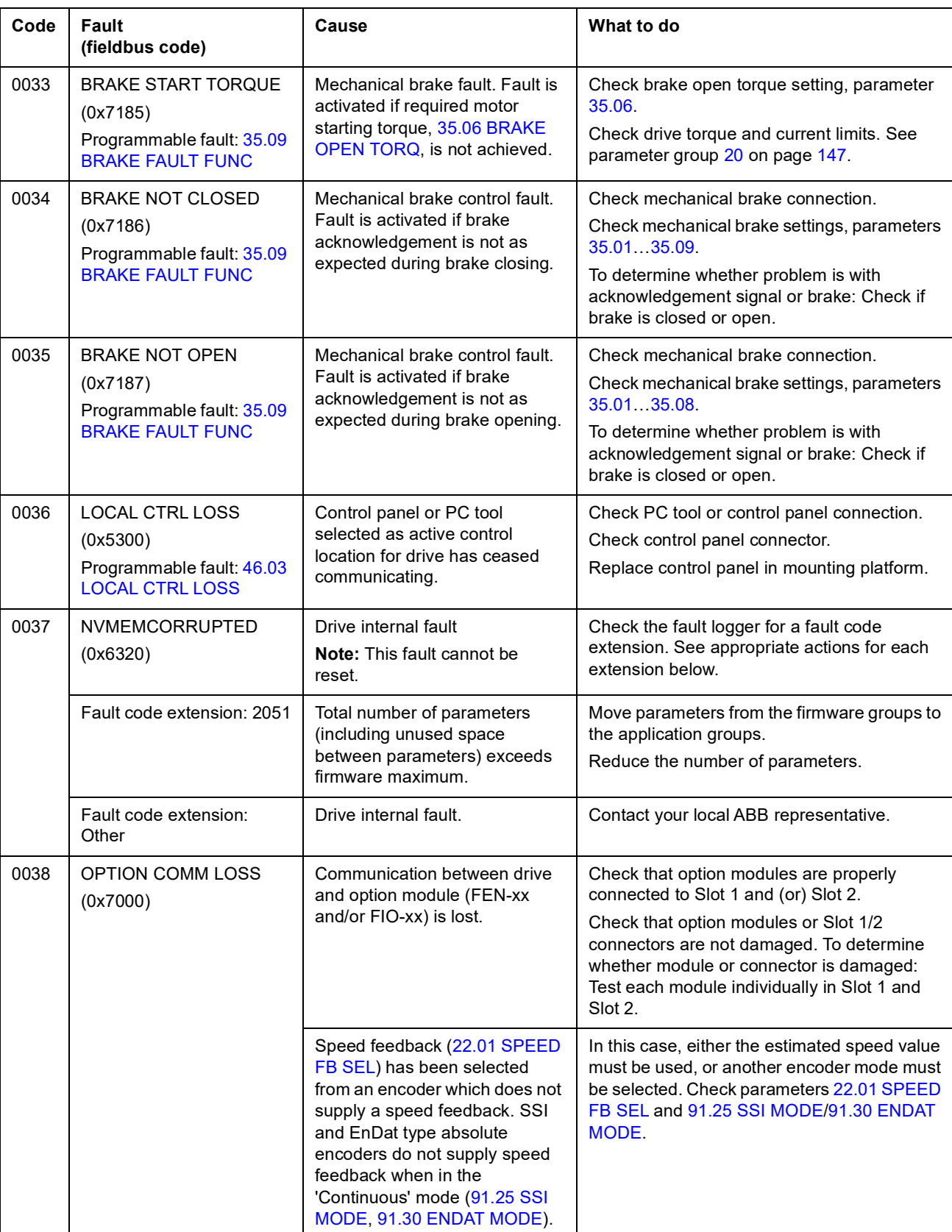
<span id="page-324-0"></span>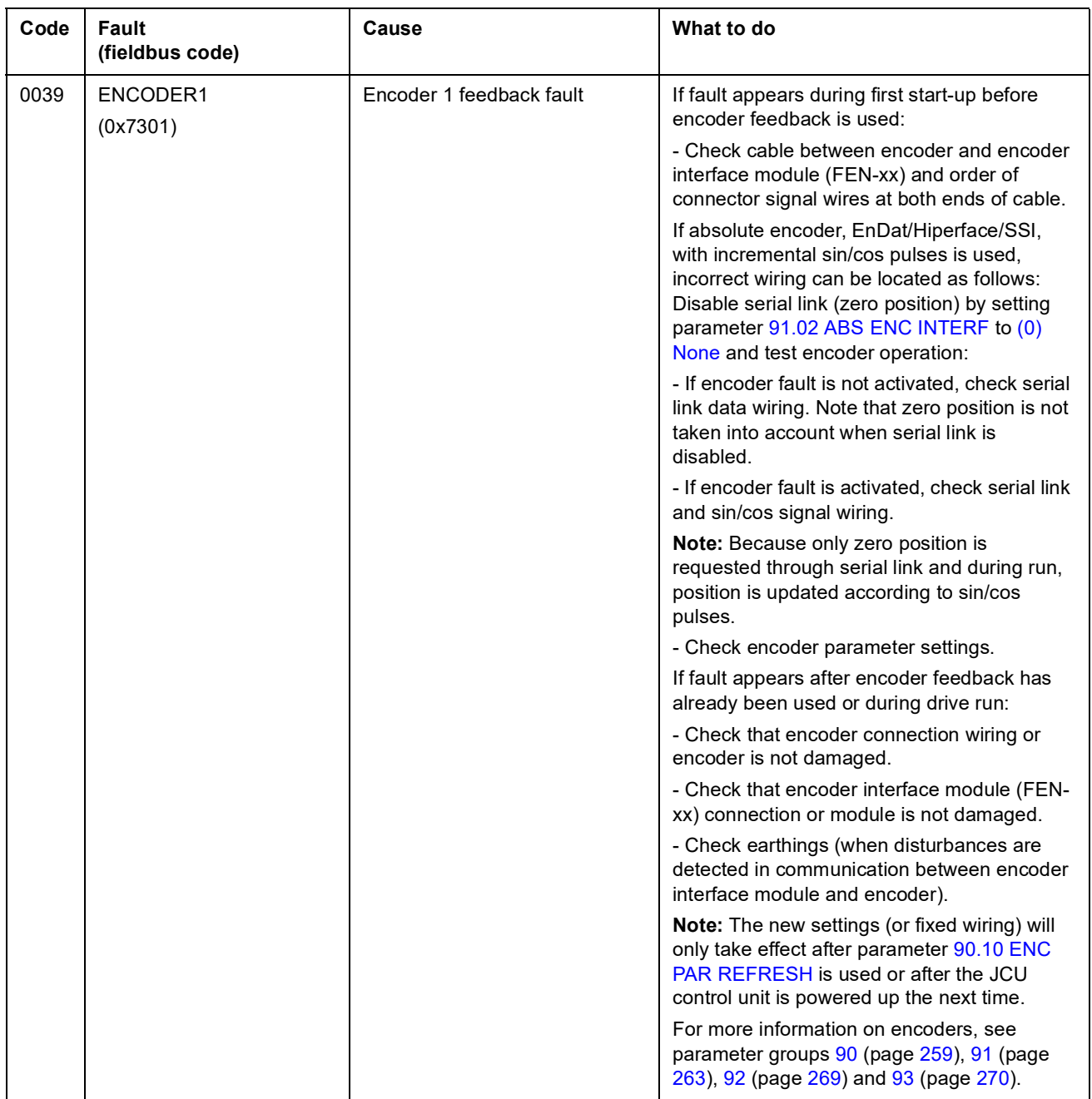

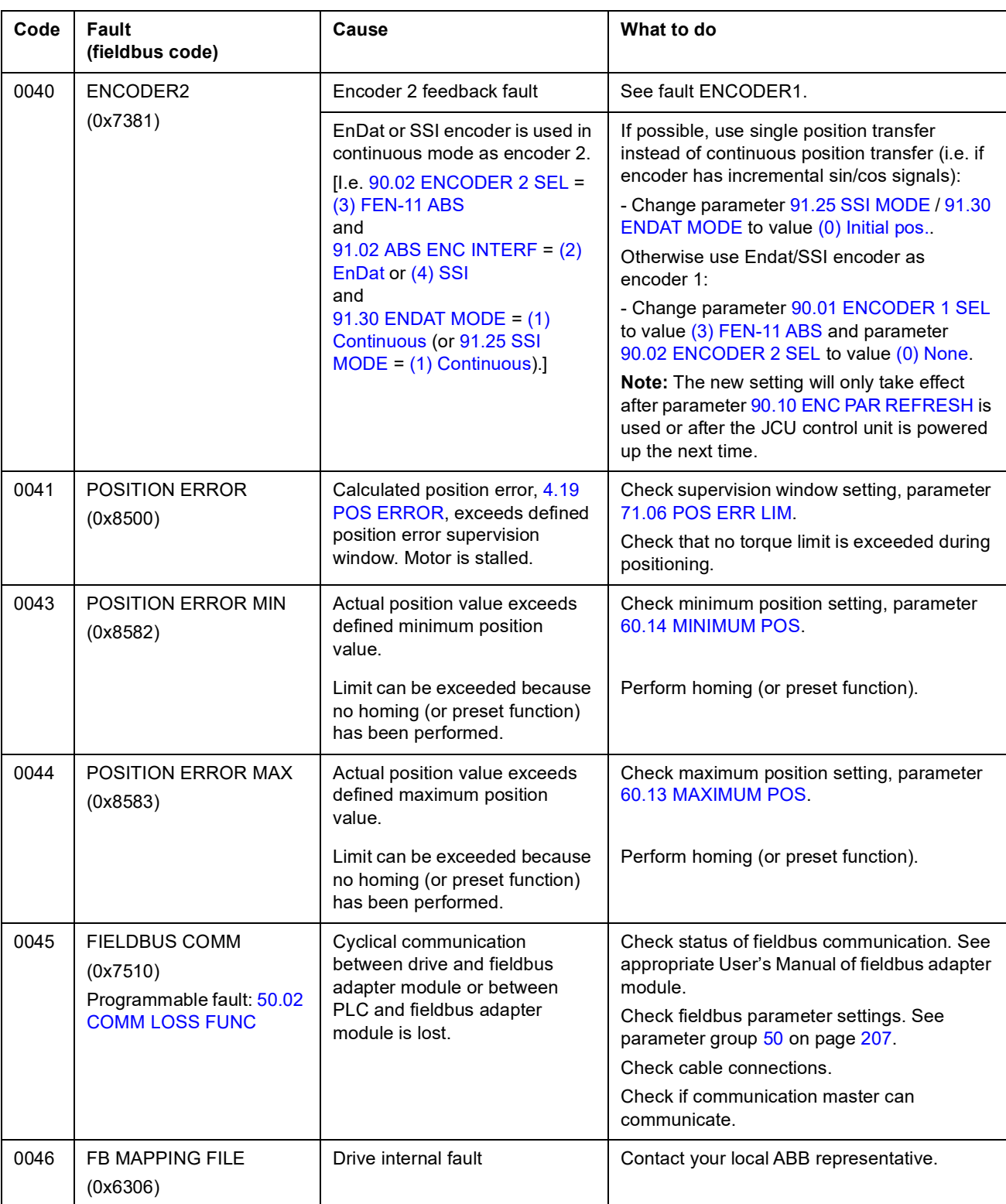

<span id="page-326-1"></span><span id="page-326-0"></span>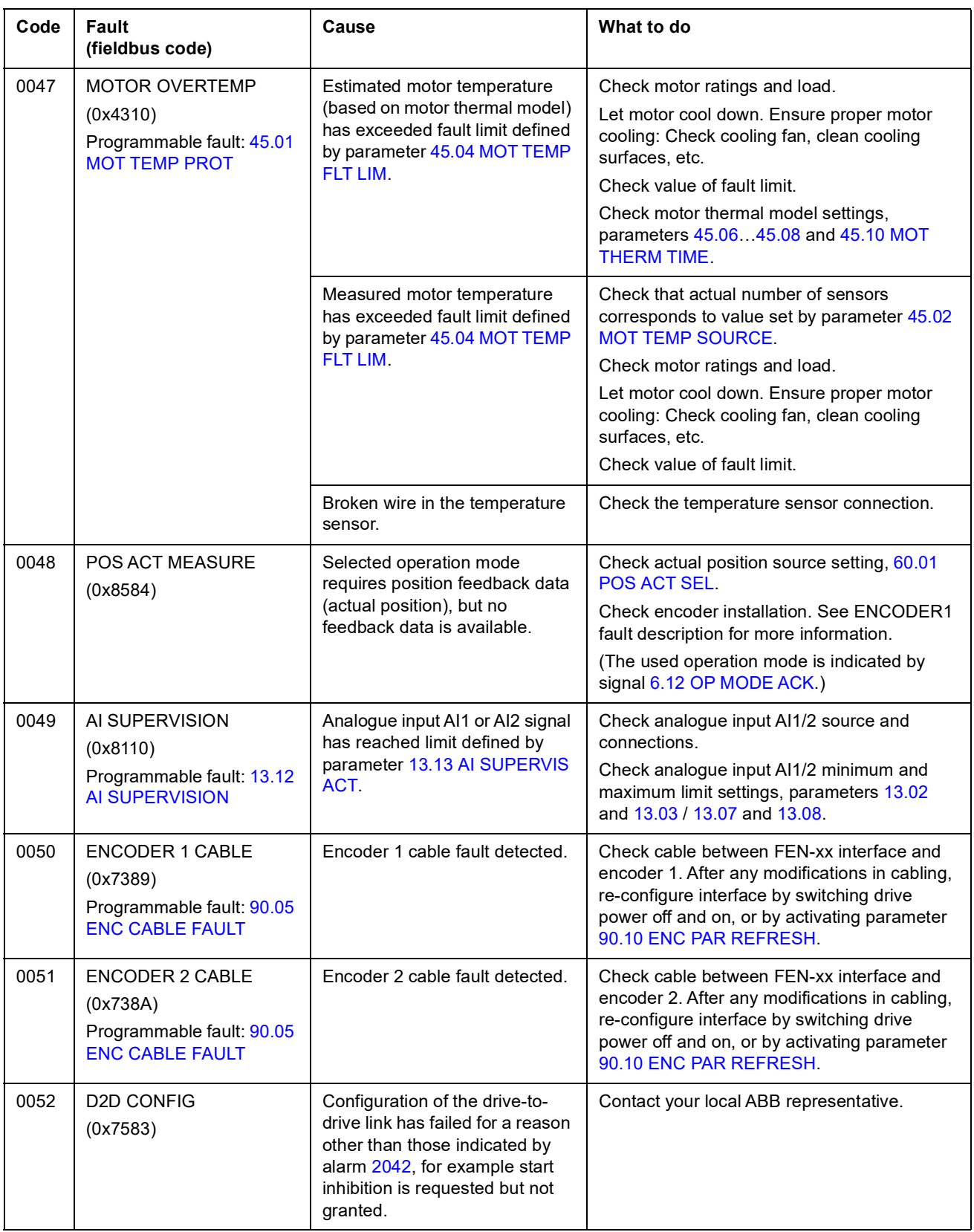

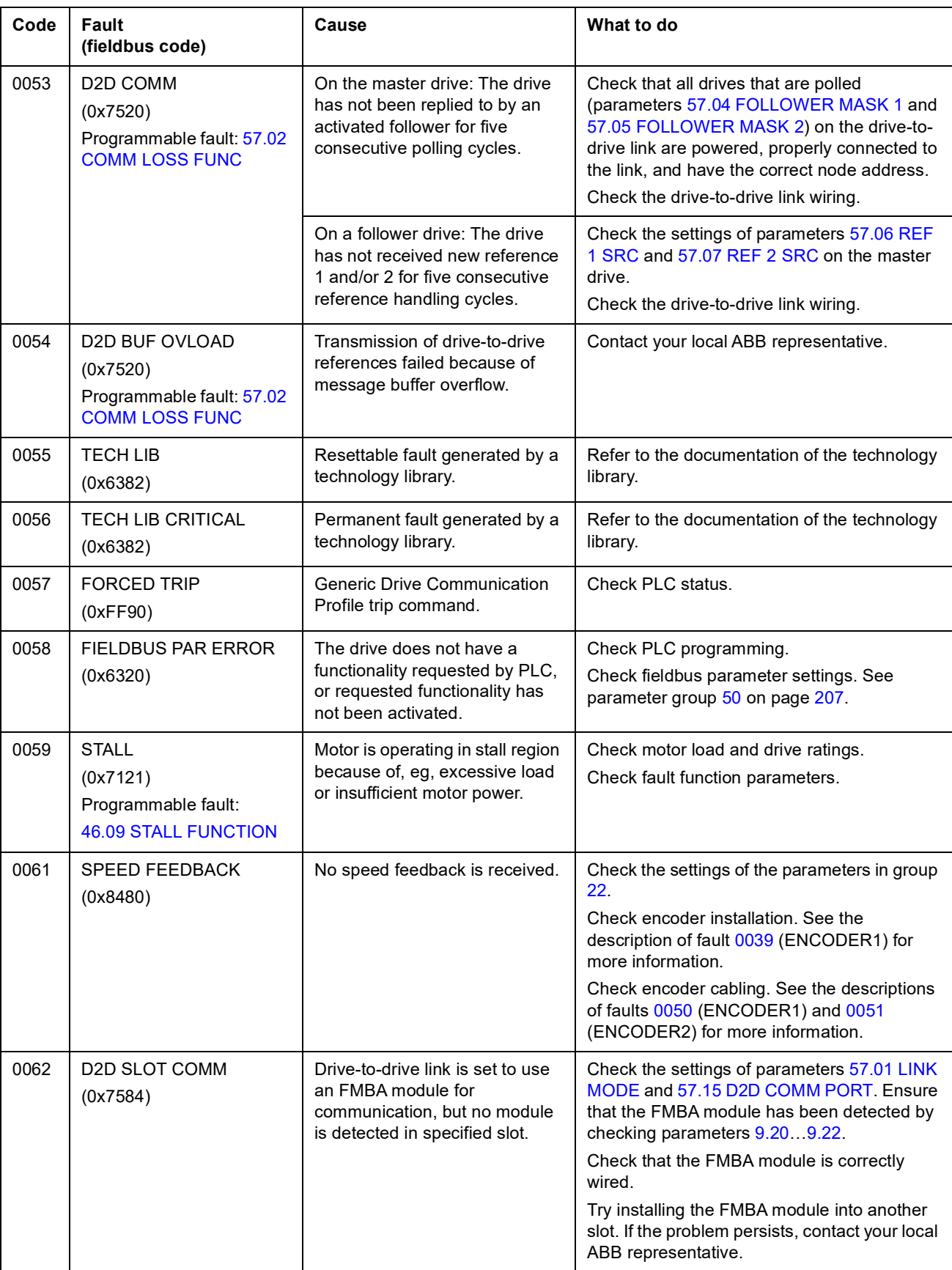

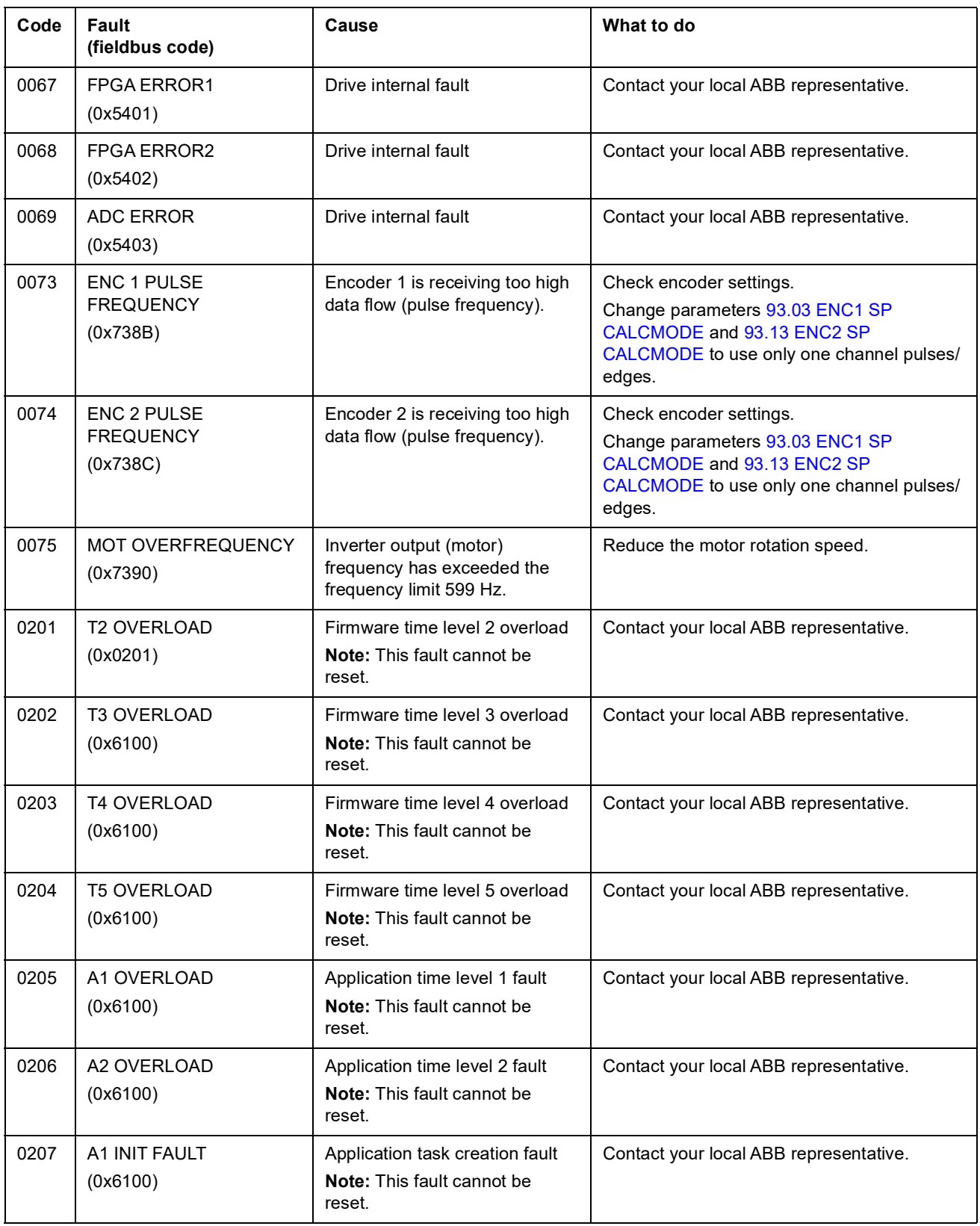

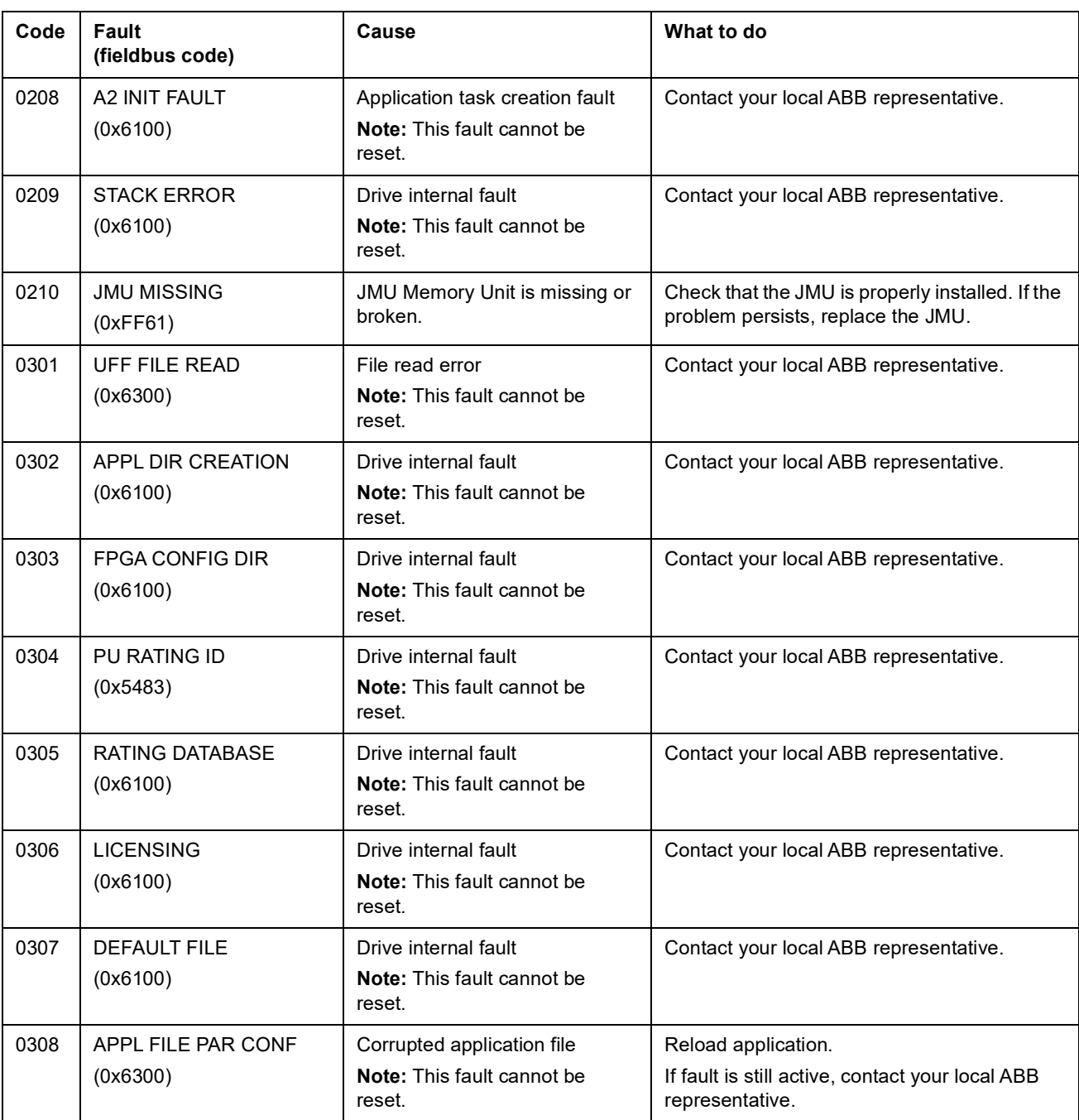

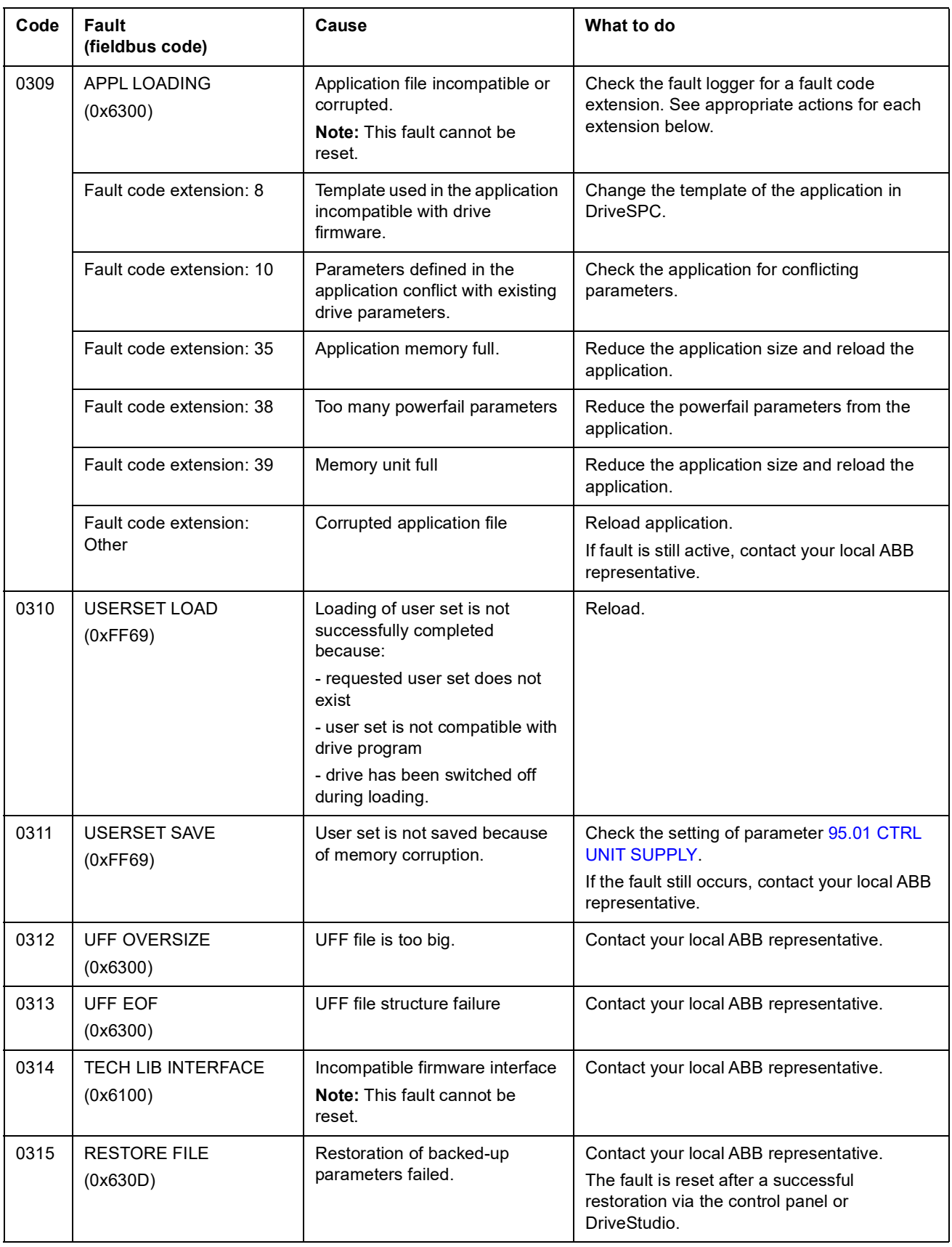

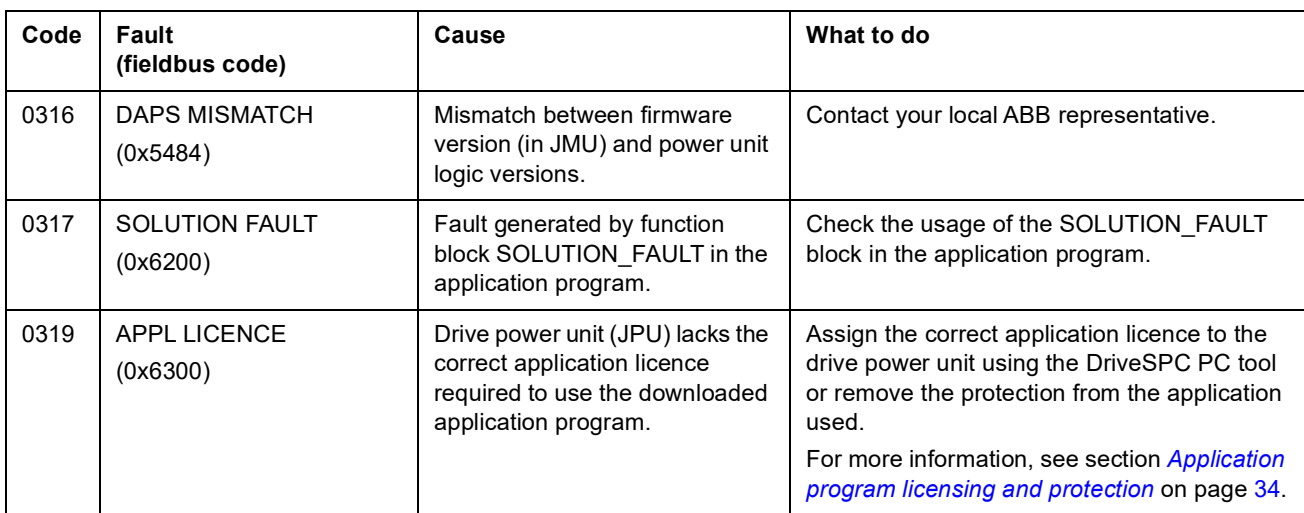

# **What this chapter contains**

This chapter describes the standard function blocks. The blocks are grouped according to the grouping in the DriveSPC tool.

The number in brackets in the standard block heading is the block number.

**Note:** The given execution times may vary depending on the drive application used. The block execution time describes how much CPU load ([1.21](#page-93-0) [CPU USAGE\)](#page-93-1) the block reserves. For example, if a block with the execution time of 2.33 µs is set to a 1 ms time level, the increase in the CPU load will be 0.23%.

#### **Terms**

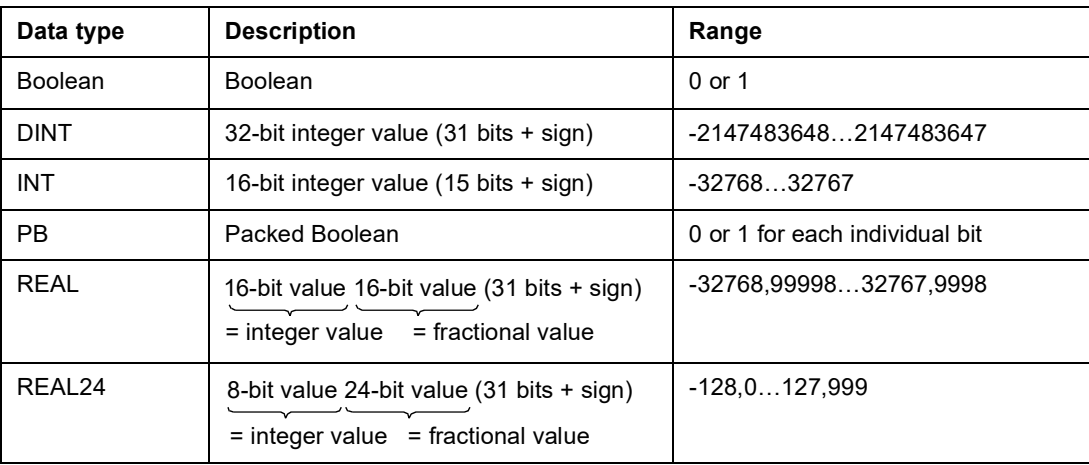

# **Alphabetical index**

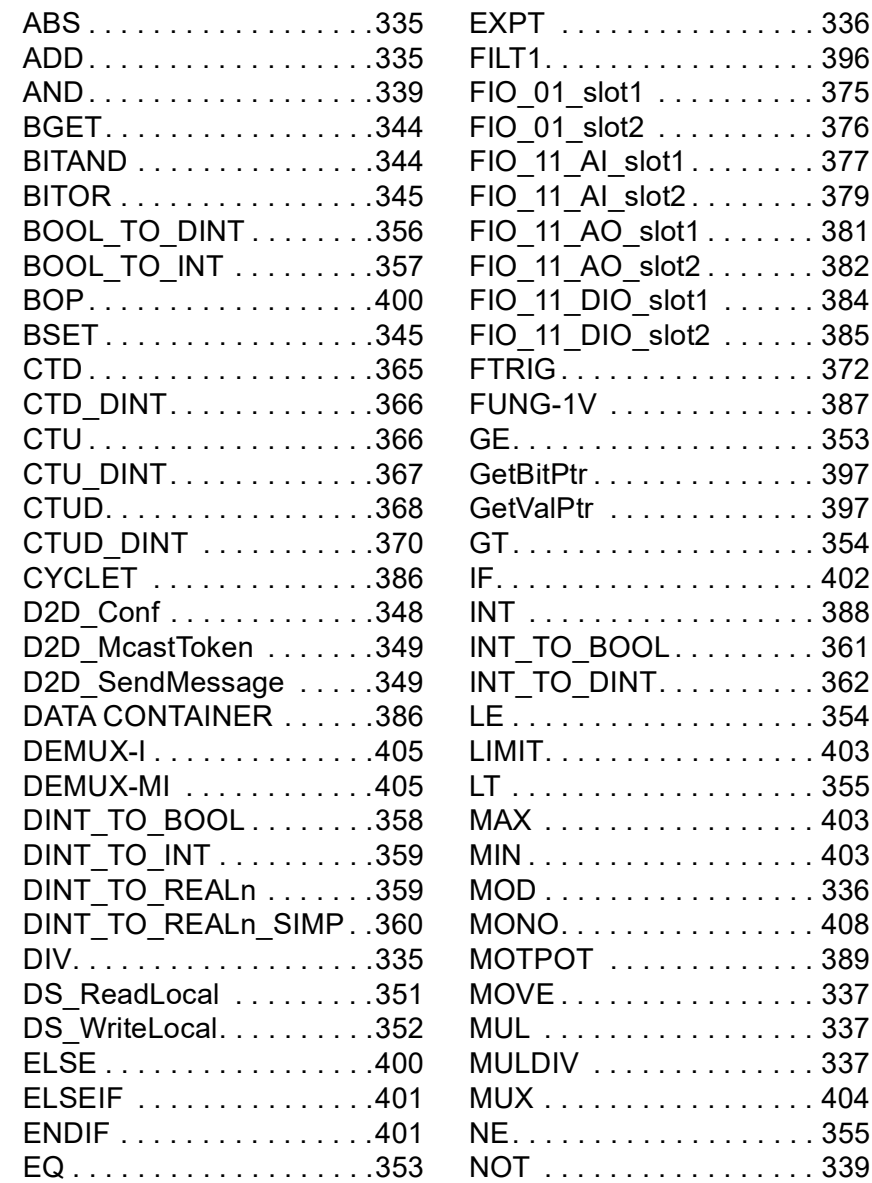

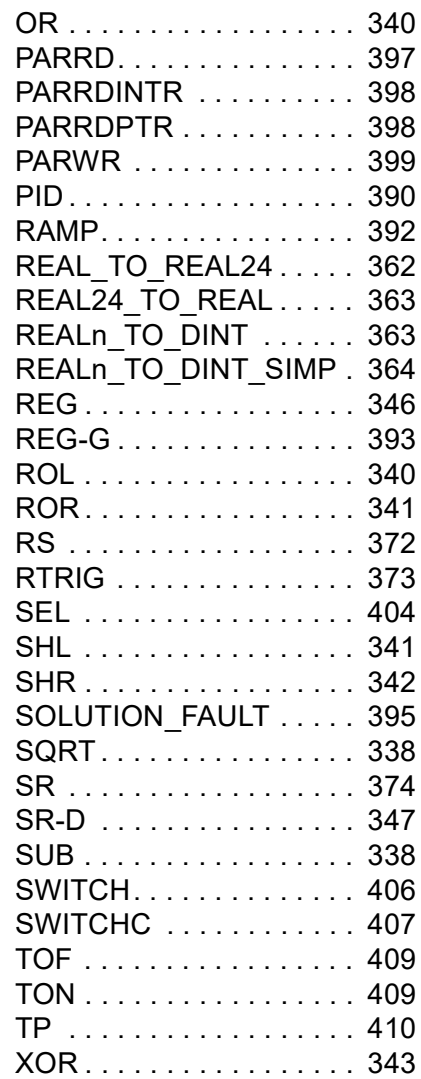

[FIO\\_01\\_slot1 . . . . . . . . . . 375](#page-374-0) [FIO\\_01\\_slot2 . . . . . . . . . . 376](#page-375-0)

 $\ldots \ldots 381$ 

[FTRIG . . . . . . . . . . . . . . . . 372](#page-371-0)

. . . . . . . 397

[IF. . . . . . . . . . . . . . . . . . . . 402](#page-401-0)

[INT\\_TO\\_BOOL . . . . . . . . . 361](#page-360-0)

. . . . . . . 355 . . . . . . . 403 [MIN . . . . . . . . . . . . . . . . . . 403](#page-402-2) [MOD . . . . . . . . . . . . . . . . . 336](#page-335-1) [MONO. . . . . . . . . . . . . . . . 408](#page-407-0)

. . . . . . . 337 . . . . . . . 337 . . . . . . . 337 [MUX . . . . . . . . . . . . . . . . . 404](#page-403-0) [NE. . . . . . . . . . . . . . . . . . . 355](#page-354-1) . . . . . . . 339

# **Arithmetic**

# <span id="page-334-0"></span>**ABS**

# **(10001)**

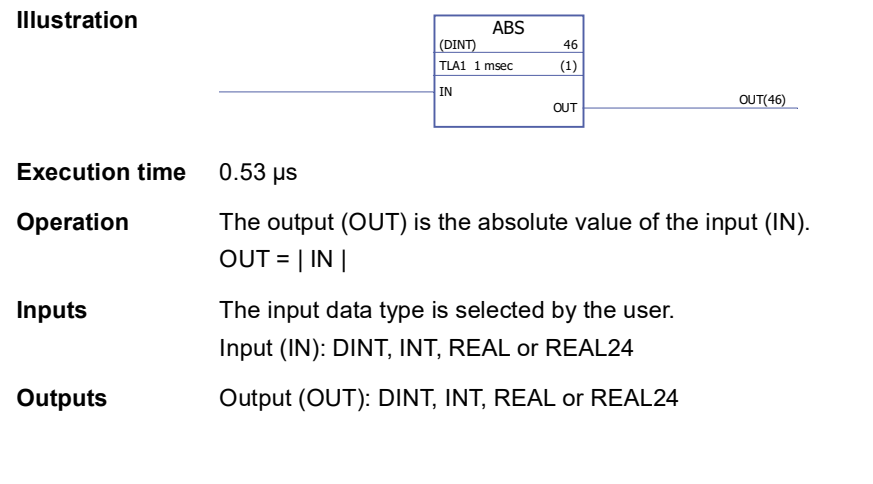

# **(10000)**

<span id="page-334-1"></span>**ADD**

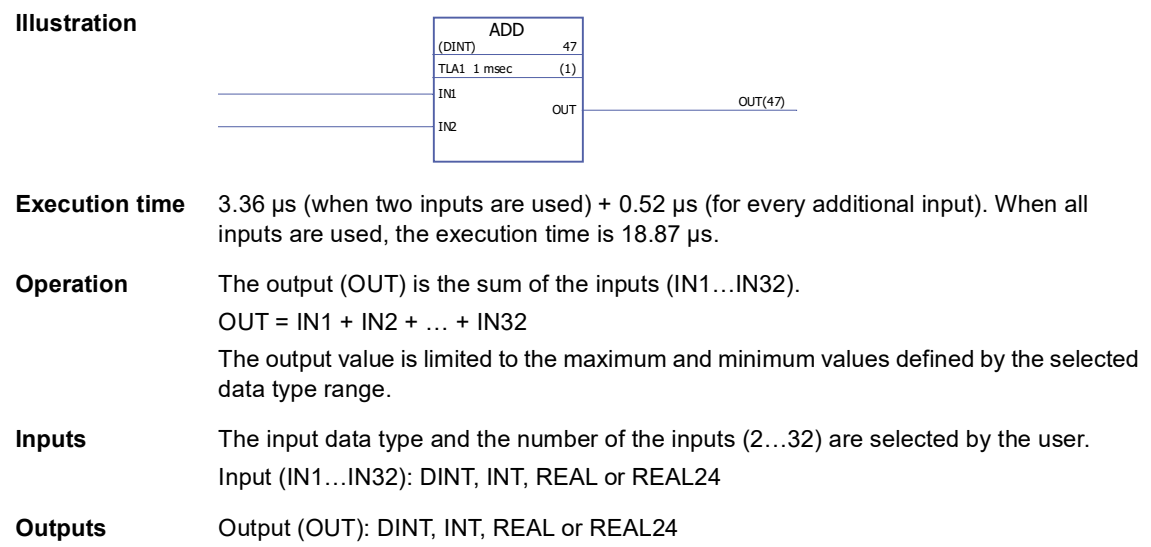

## <span id="page-334-2"></span>**DIV**

# **(10002)**

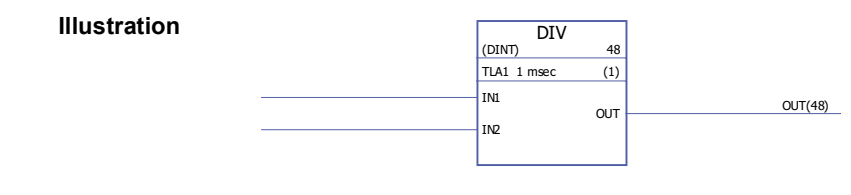

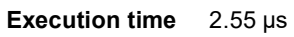

*336*

<span id="page-335-0"></span>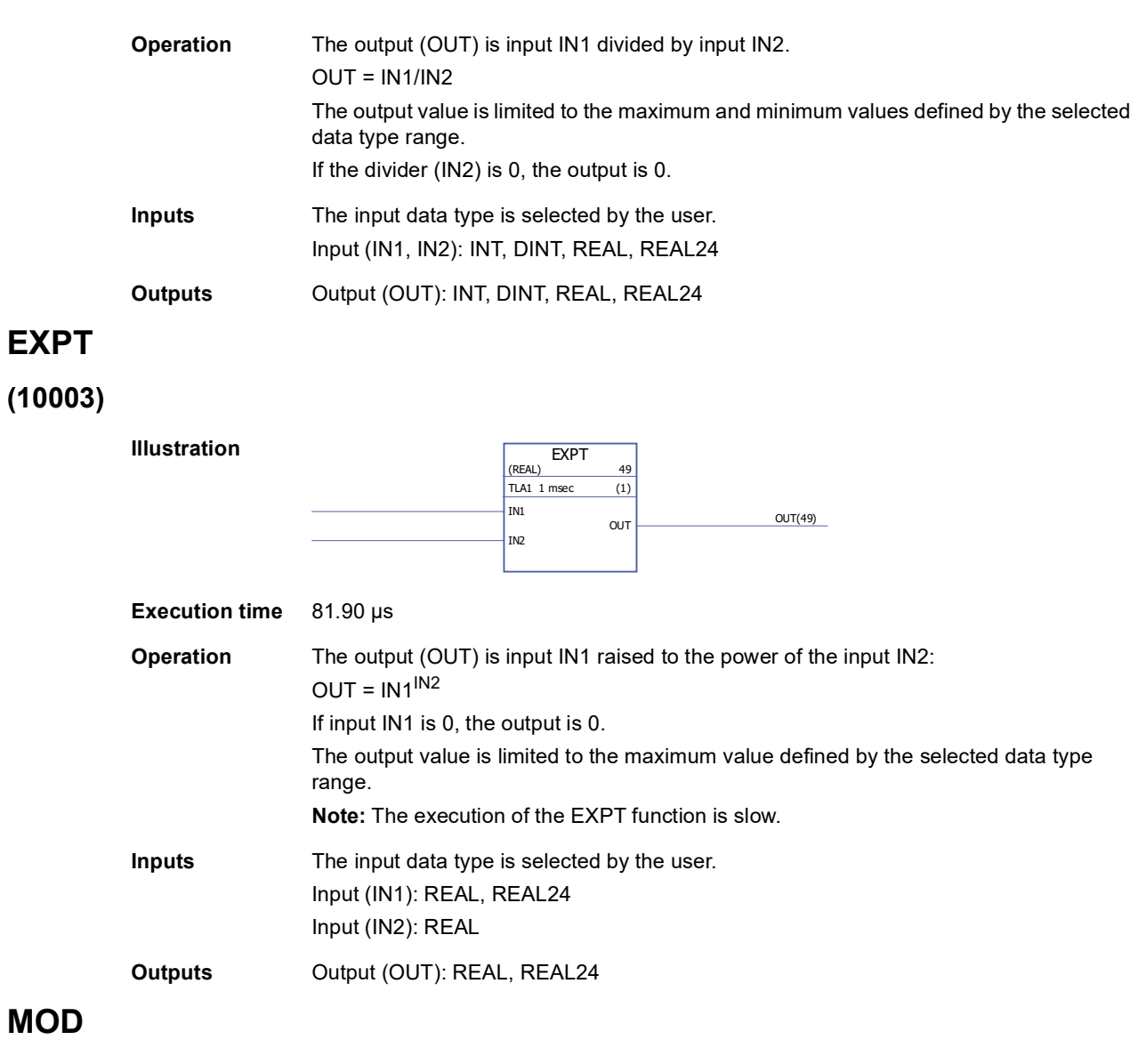

# **(10004)**

<span id="page-335-1"></span>**MOD**

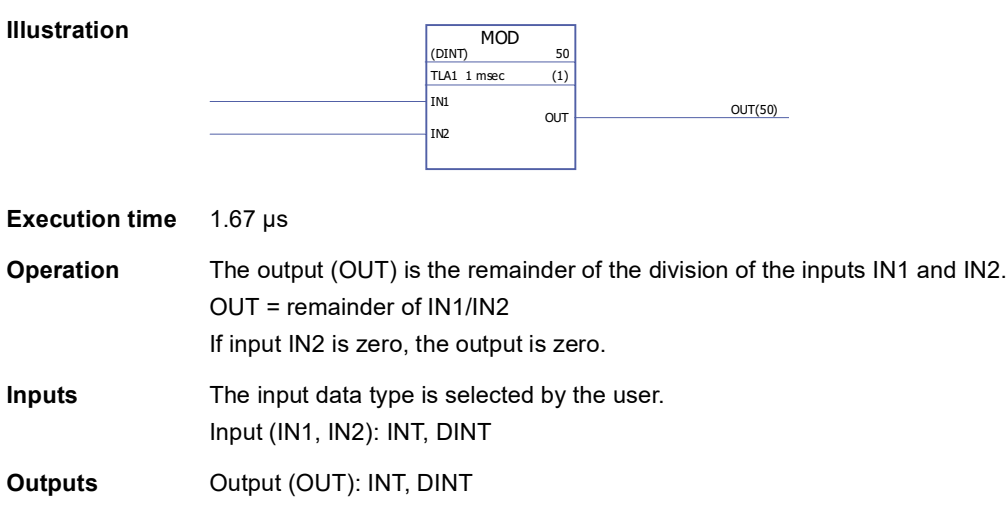

### <span id="page-336-0"></span>**MOVE**

**(10005)**

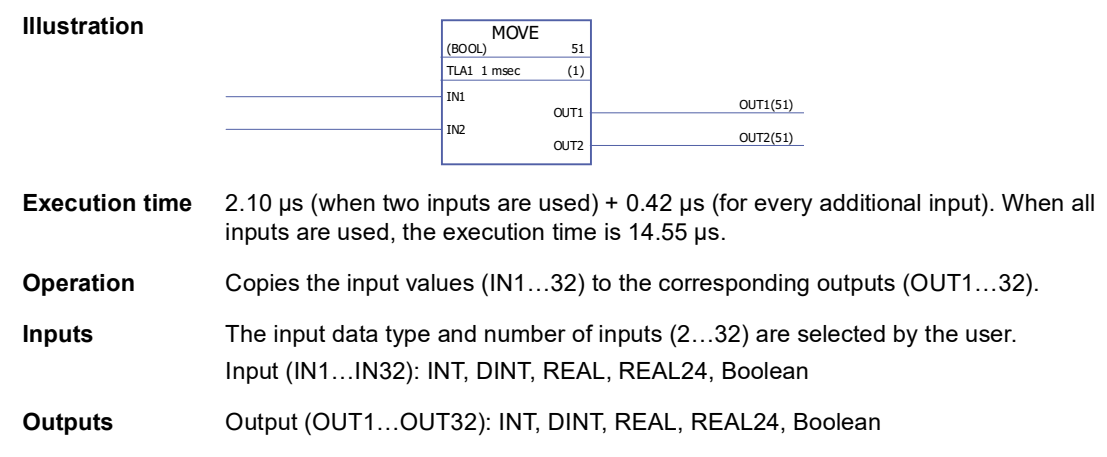

# <span id="page-336-1"></span>**MUL**

# **(10006)**

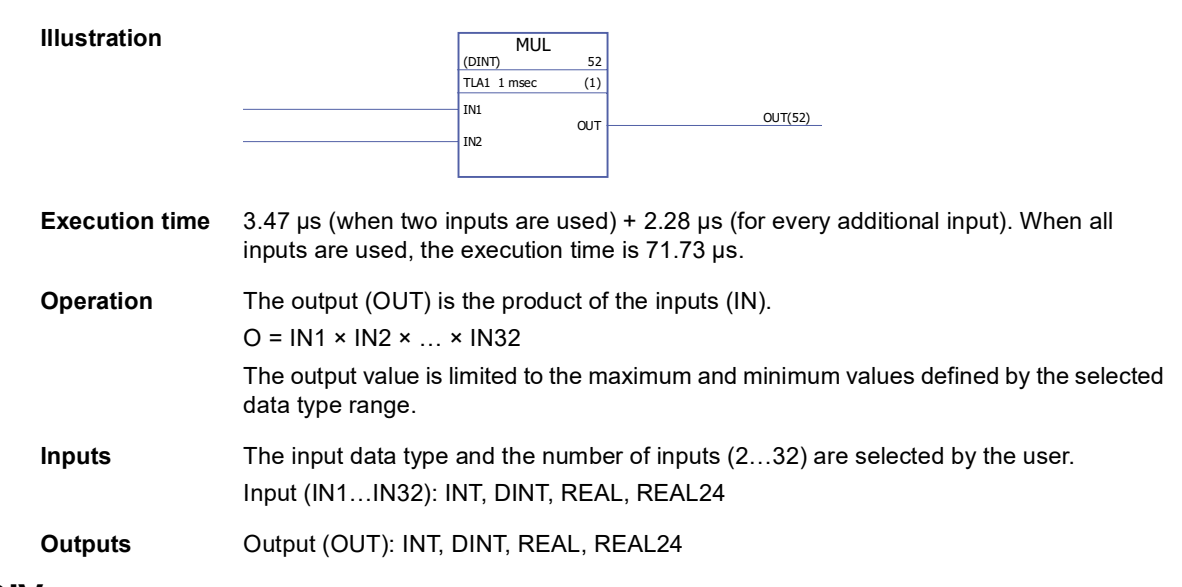

#### <span id="page-336-2"></span>**MULDIV**

### **(10007)**

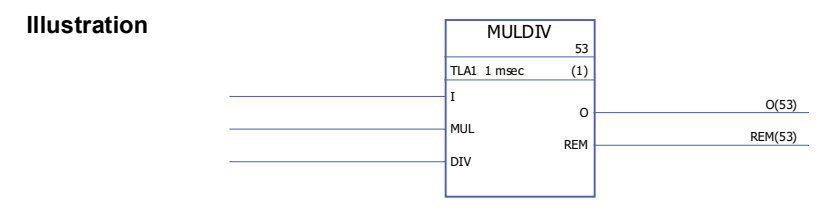

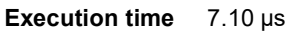

#### *338*

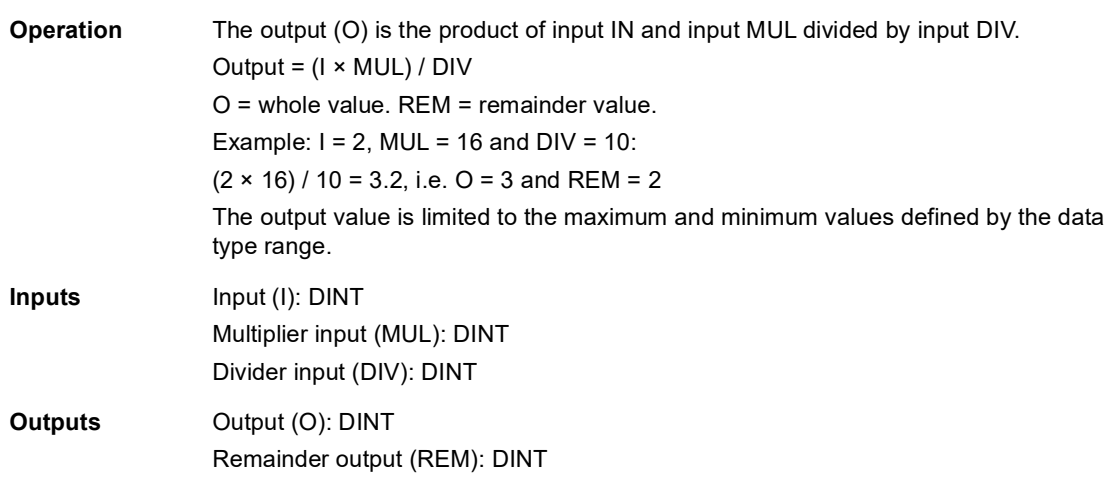

# <span id="page-337-0"></span>**SQRT**

# **(10008)**

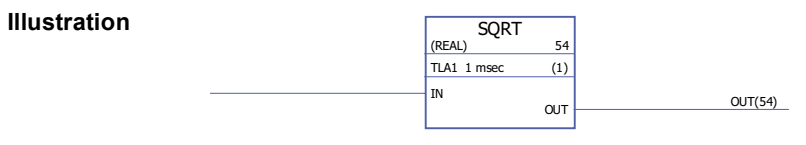

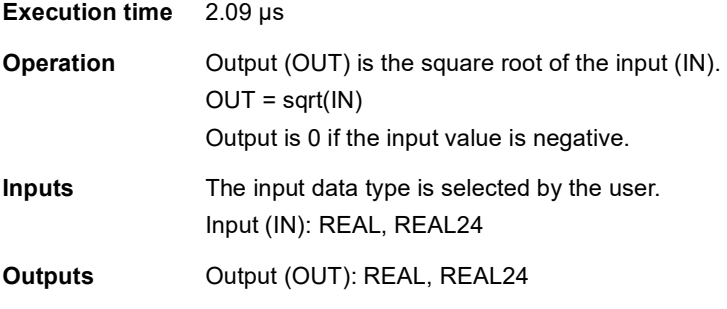

# <span id="page-337-1"></span>**SUB -**

# **(10009)**

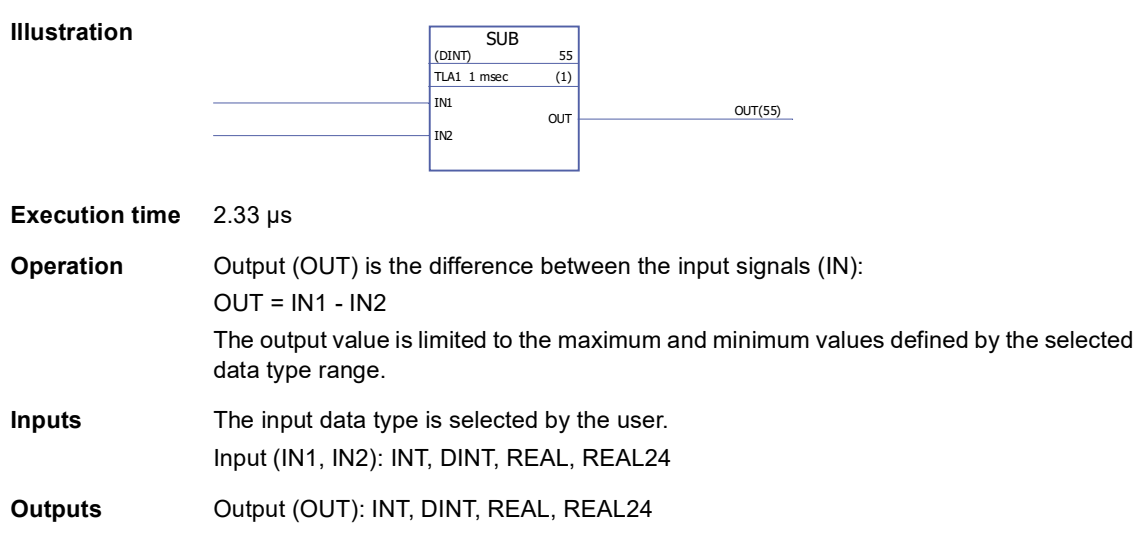

# **Bitstring**

### <span id="page-338-0"></span>**AND**

# **(10010)**

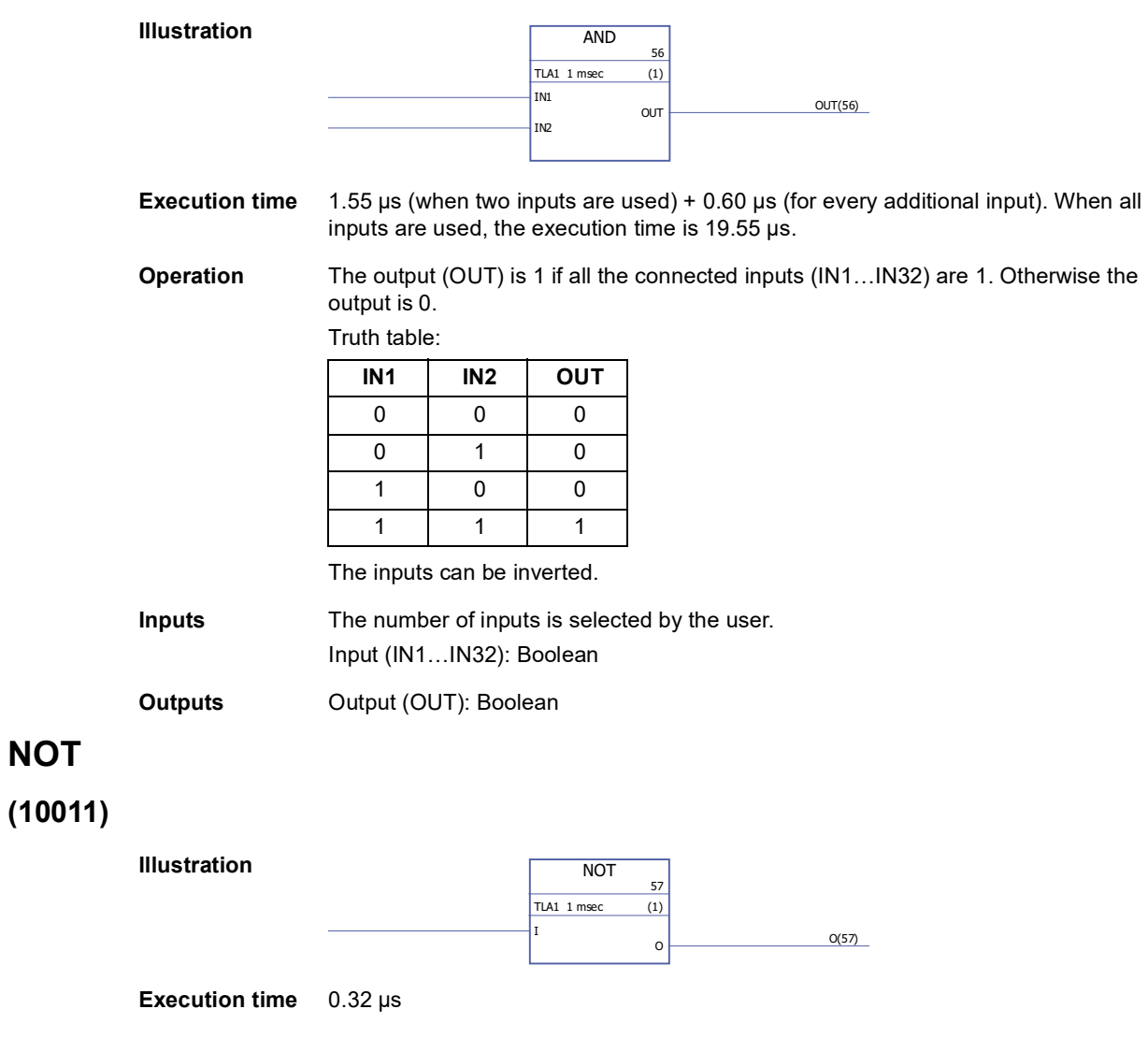

<span id="page-338-1"></span>**Operation** The output (O) is 1 if the input (I) is 0. The output is 0 if the input is 1.

**Inputs** Input (I): Boolean

**Outputs Output (O): Boolean** 

# <span id="page-339-0"></span>**OR**

# **(10012)**

<span id="page-339-1"></span>**ROL**

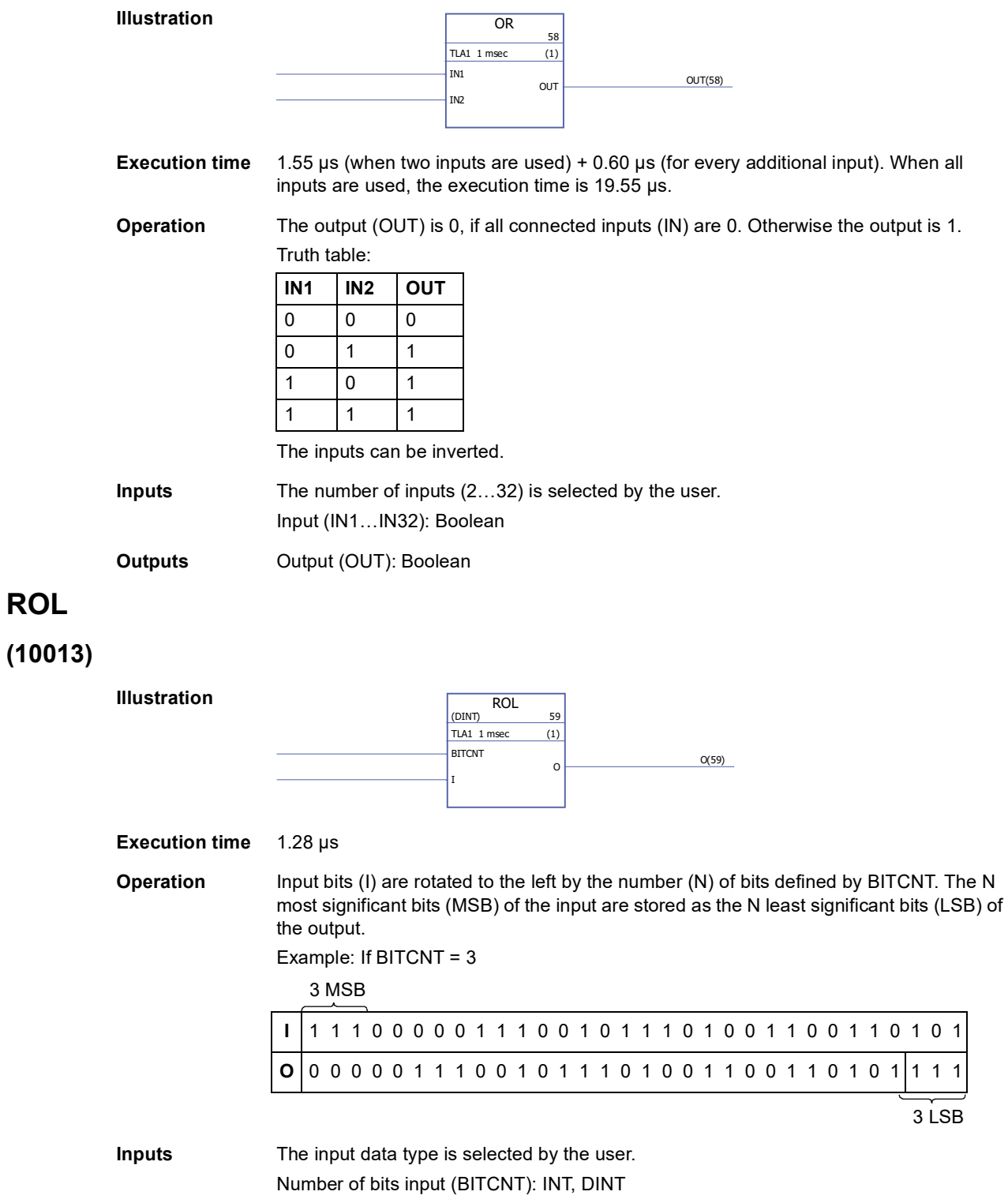

Input (I): INT, DINT

*340*

#### <span id="page-340-0"></span>**ROR**

#### **(10014)**

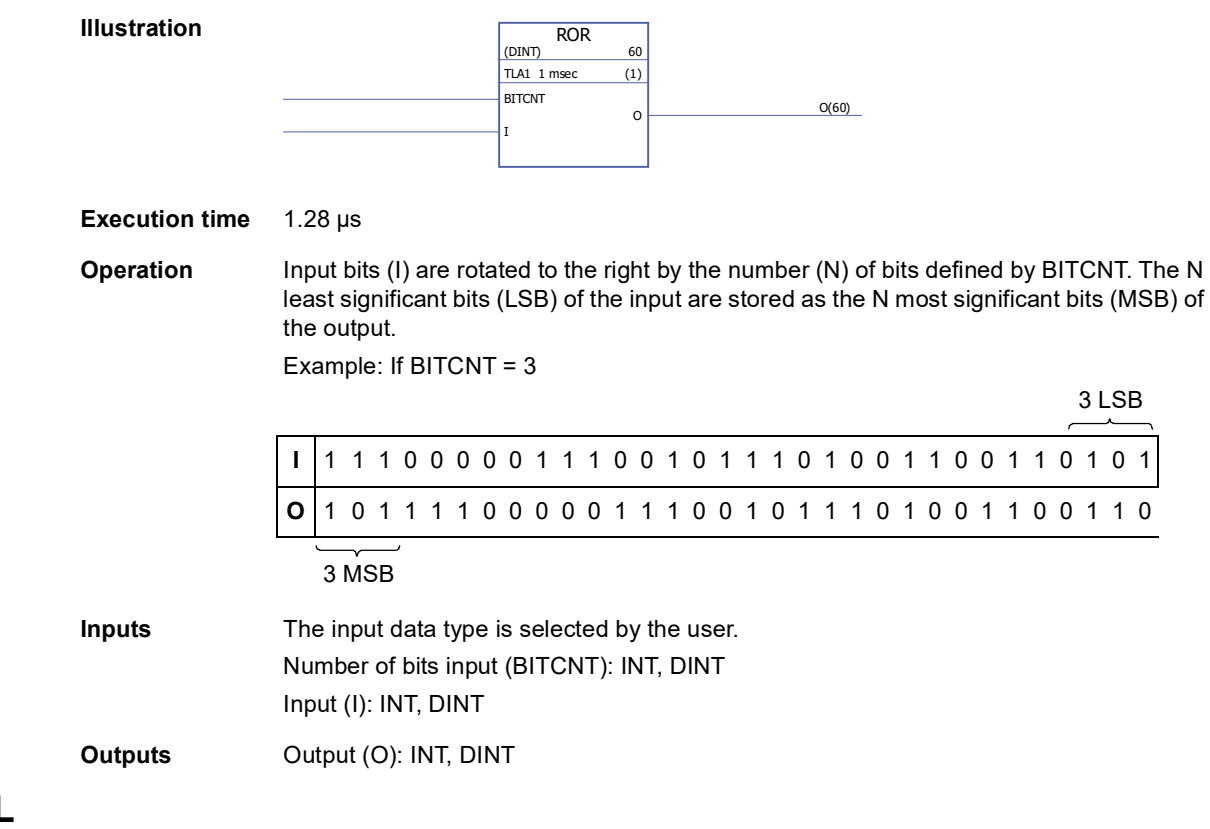

# <span id="page-340-1"></span>**SHL**

#### **(10015)**

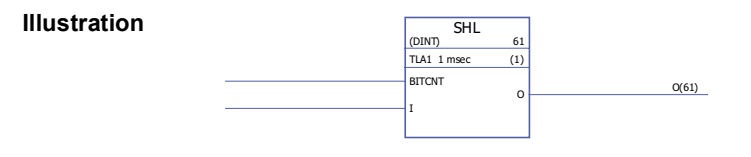

#### **Execution time** 0.80 µs

**Operation** Input bits (I) are rotated to the left by the number (N) of bits defined by BITCNT. The N most significant bits (MSB) of the input are lost and the N least significant bits (LSB) of the output are set to 0.

Example: If BITCNT = 3

3 MSB

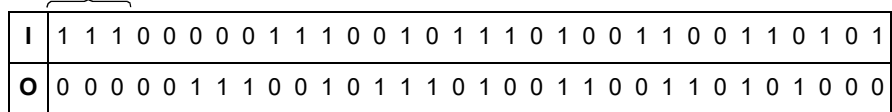

3 LSB

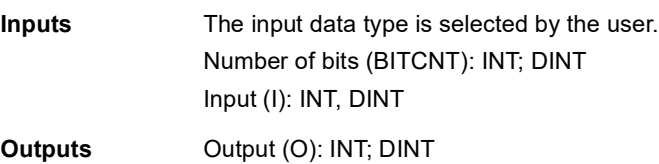

#### <span id="page-341-0"></span>**SHR**

#### **(10016)**

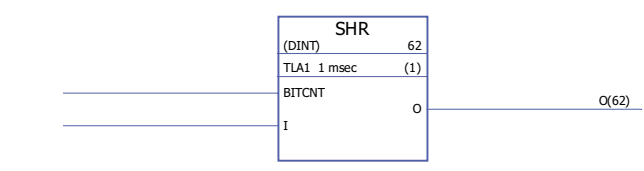

#### **Execution time** 0.80 µs

**Illustration**

**Operation** Input bits (I) are rotated to the right by the number (N) of bits defined by BITCNT. The N least significant bits (LSB) of the input are lost and the N most significant bits (MSB) of the output are set to 0. Example: If BITCNT = 3

3 LSB

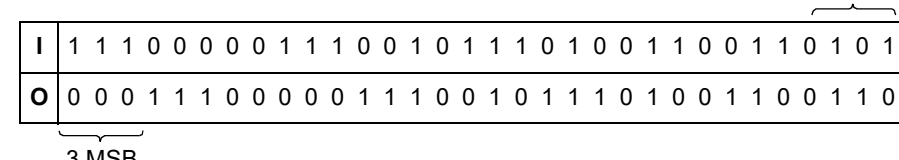

3 MSB

**Inputs** The input data type is selected by the user. Number of bits (BITCNT): INT; DINT Input (I): INT, DINT

**Outputs** Output (O): INT; DINT

*342*

# <span id="page-342-0"></span>**XOR**

**(10017)**

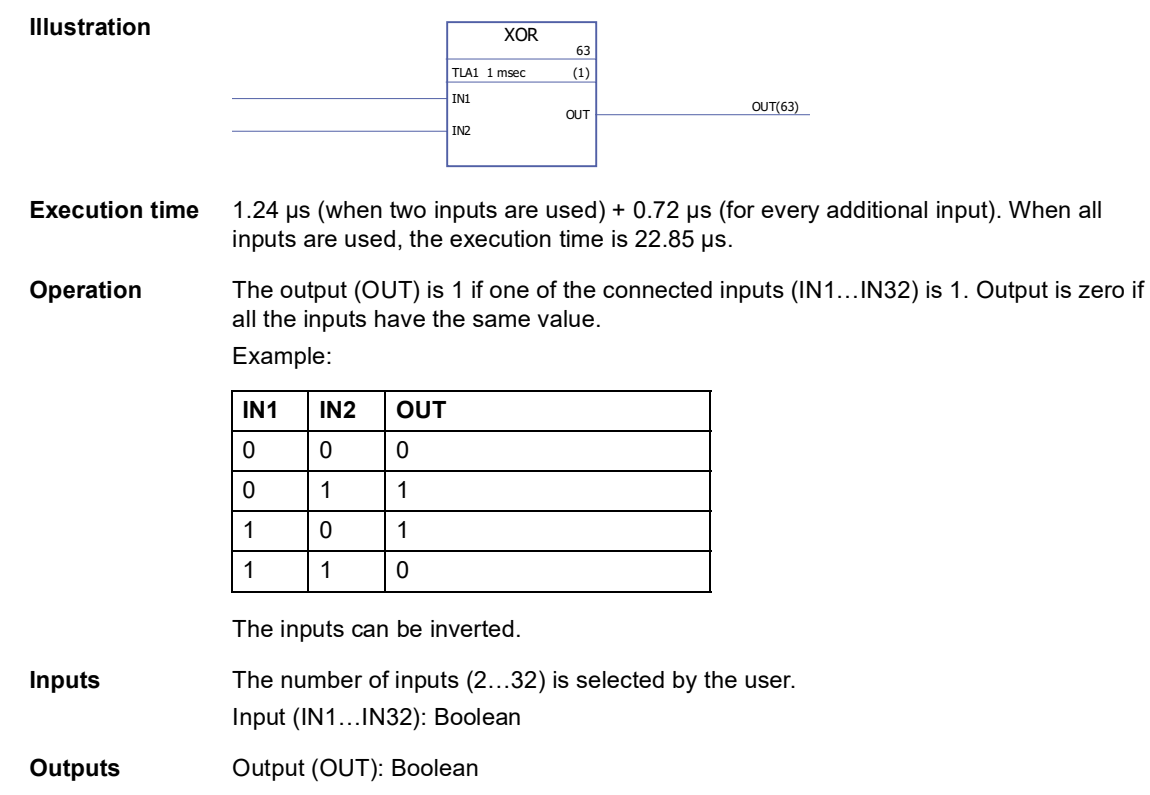

## **Bitwise**

# <span id="page-343-0"></span>**BGET**

# **(10034)**

<span id="page-343-1"></span>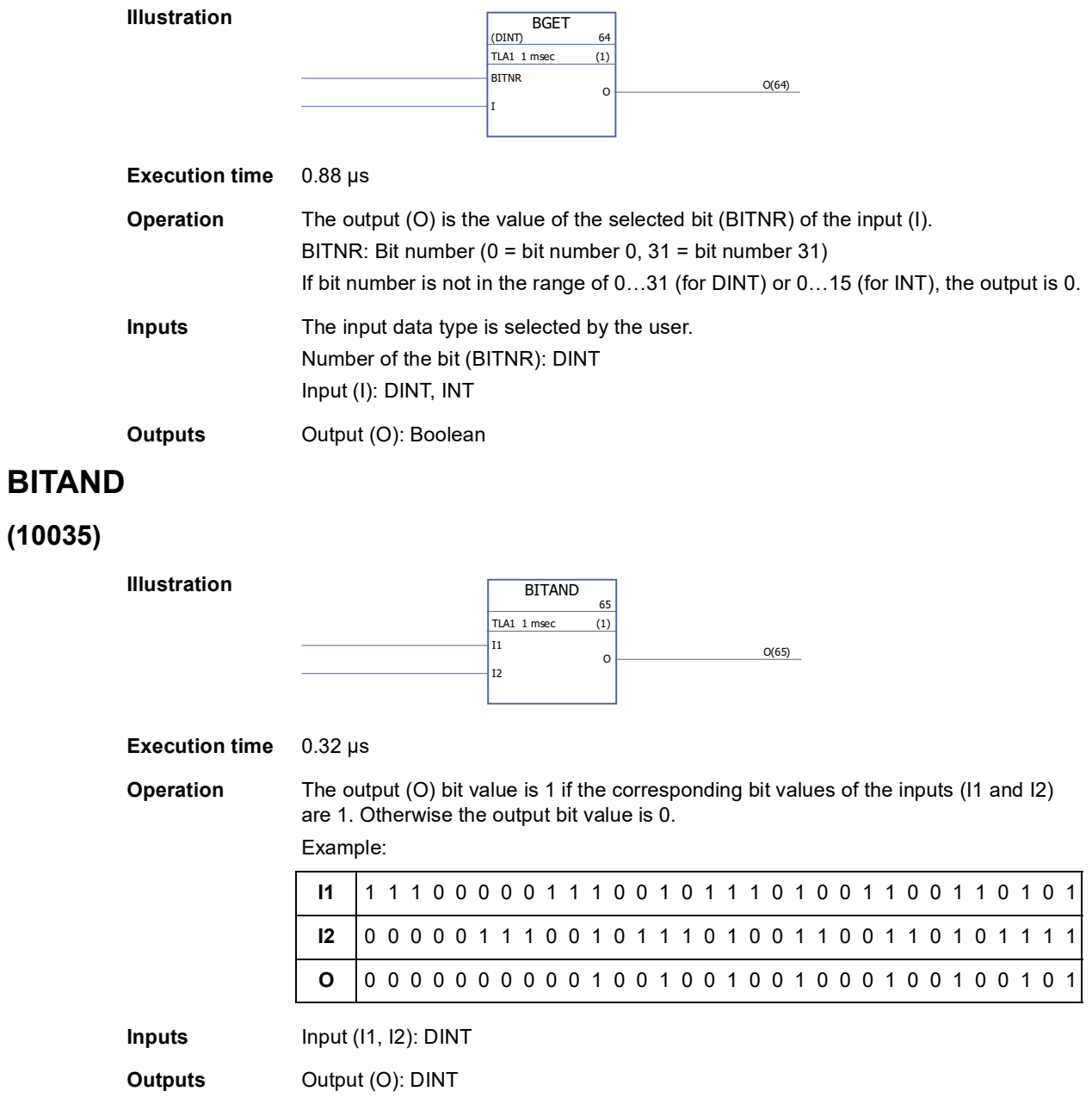

# <span id="page-344-0"></span>**BITOR**

**(10036)**

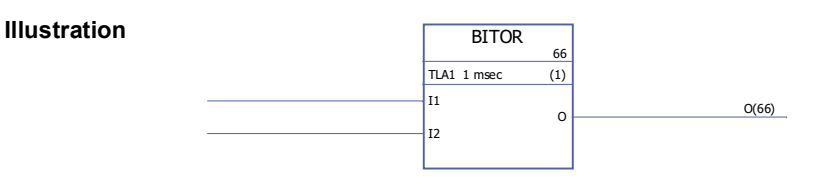

**Execution time** 0.32 µs

**Operation** The output (O) bit value is 1 if the corresponding bit value of any of the inputs (I1 or I2) is 1. Otherwise the output bit value is 0.

Example:

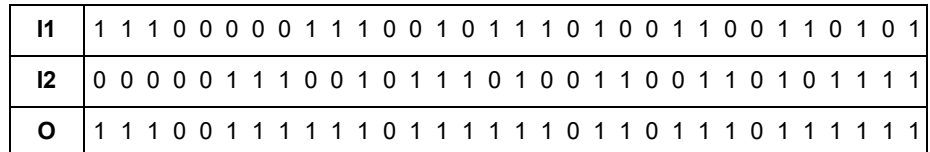

**Input** Input (I1, I2): DINT

**Output Output** (O): DINT

### <span id="page-344-1"></span>**BSET**

### **(10037)**

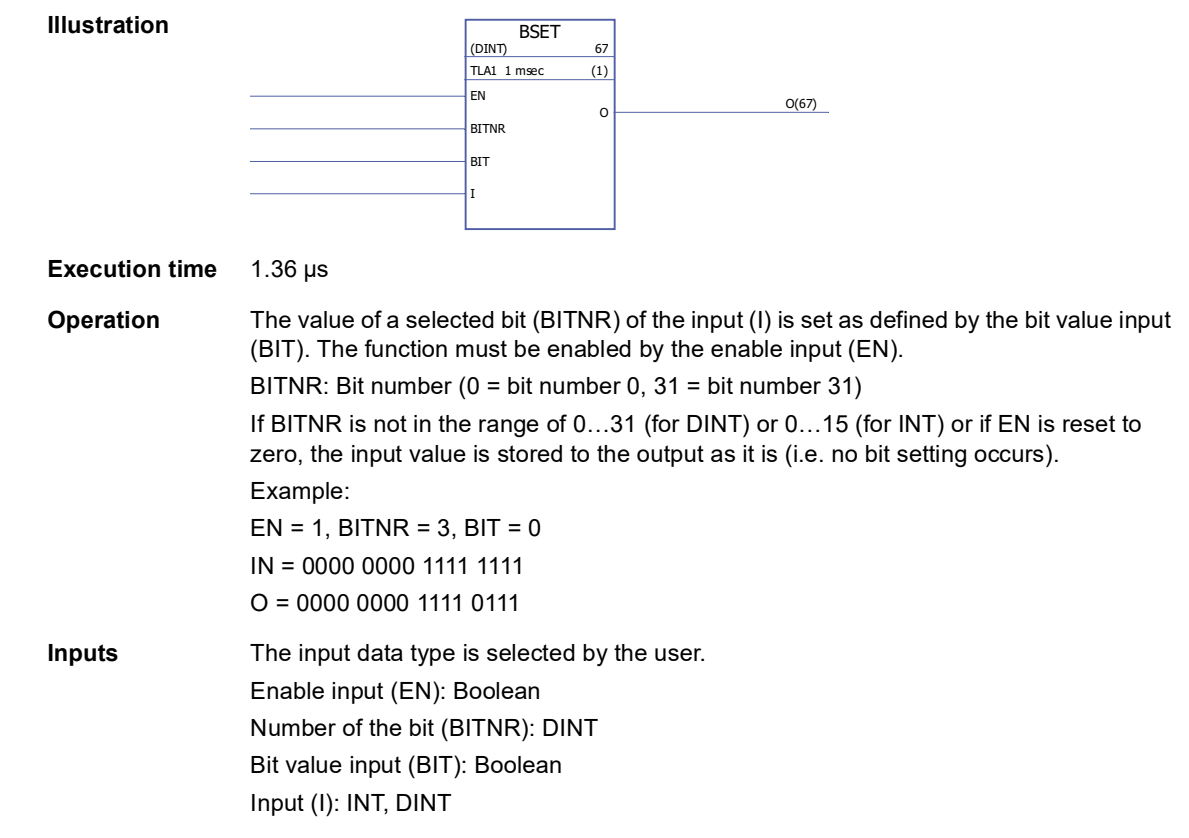

**Outputs** Output (O): INT, DINT

#### <span id="page-345-0"></span>**REG**

*346*

#### **(10038)**

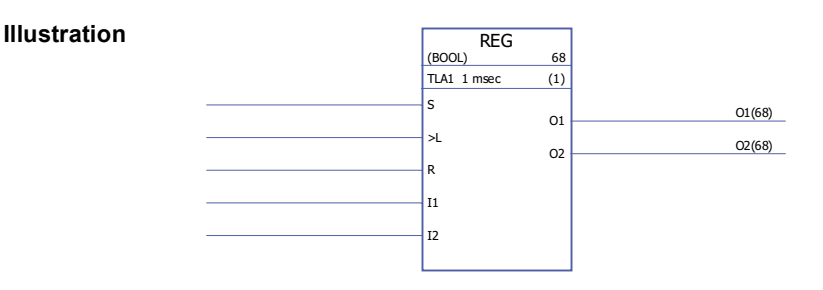

**Execution time** 2.27 µs (when two inputs are used) + 1.02 µs (for every additional input). When all inputs are used, the execution time is 32.87 µs.

**Operation** The input (I1... I32) value is stored to the corresponding output (O1... O32) if the load input (L) is set to 1 or the set input (S) is 1. When the load input is set to 1, the input value is stored to the output only once. When the set input is 1, the input value is stored to the output every time the block is executed. The set input overrides the load input. If the reset input (R) is 1, all connected outputs are 0.

Example:

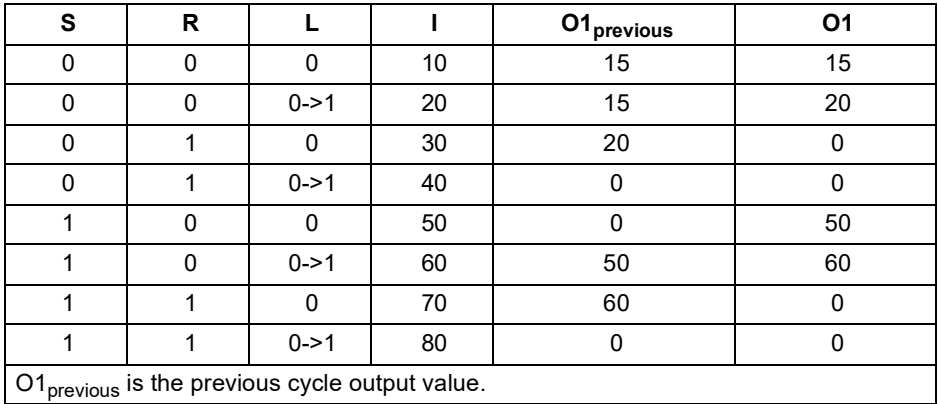

**Inputs** The input data type and number of inputs (1…32) are selected by the user. Set input (S): Boolean Load input (L): Boolean Reset input (R): Boolean Input (I1…I32): Boolean, INT, DINT, REAL, REAL24 **Outputs** Output (O1…O32): Boolean, INT, DINT, REAL, REAL24

<span id="page-346-0"></span>**SR-D**

**(10039)**

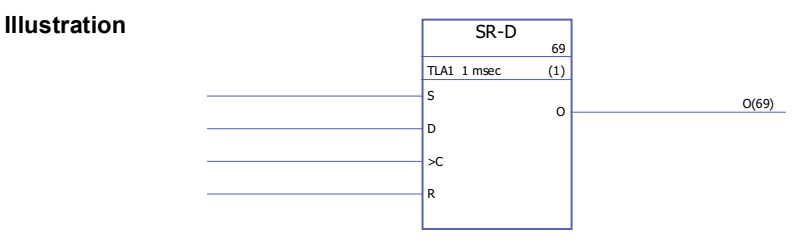

#### **Execution time** 1.04 µs

**Operation** When clock input (C) is set to 1, the data input (D) value is stored to the output (O). When reset input  $(R)$  is set to 1, the output is set to 0.

> If only set (S) and reset (R) inputs are used, SR-D block acts as an [SR](#page-373-0) block: The output is 1 if the set input (S) is 1. The output will retain the previous output state if the set input (S) and reset input (R) are 0. The output is 0 if the set input is 0 and the reset input is 1.

Truth table:

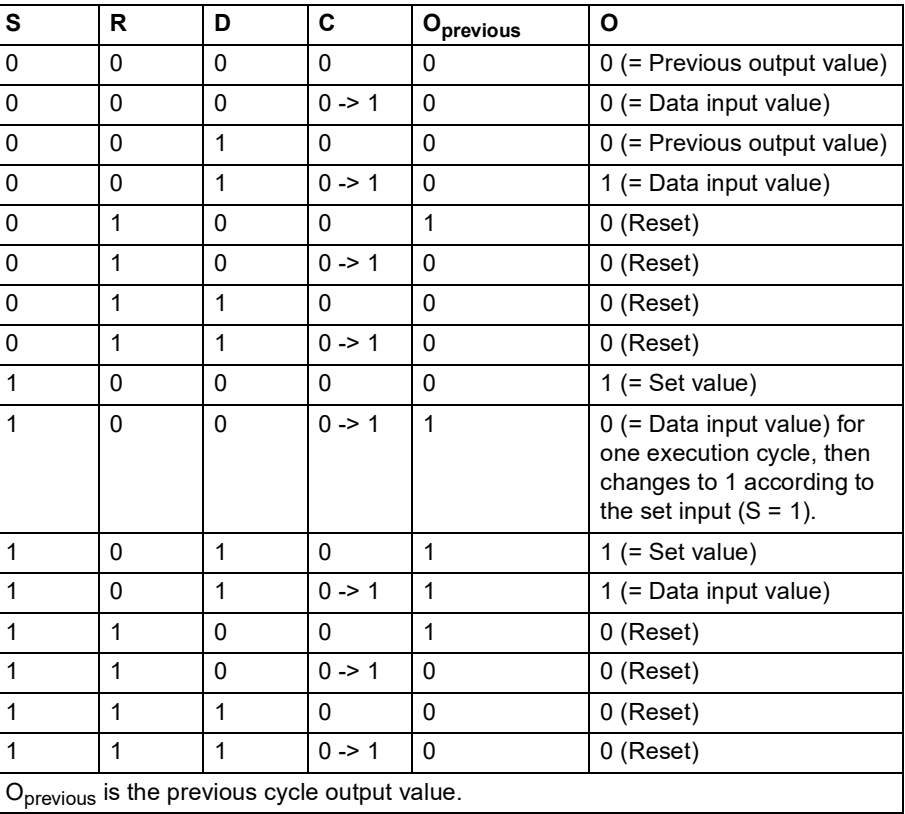

**Inputs** Set input (S): Boolean Data input (D): Boolean Clock input (C): Boolean Reset input (R): Boolean

**Outputs Output (O): Boolean** 

#### **Communication**

See also *[Appendix B – Drive-to-drive link](#page-434-0)* (page [435](#page-434-0)).

# <span id="page-347-0"></span>**D2D\_Conf**

#### **(10092)**

#### **Illustration**

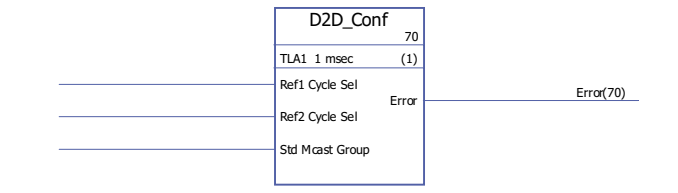

#### **Execution time**

**Operation** Defines handling interval for drive-to-drive references 1 and 2, and the address (group number) for standard (non-chained) multicast messages.

The values of the Ref1/2 Cycle Sel inputs correspond to the following intervals:

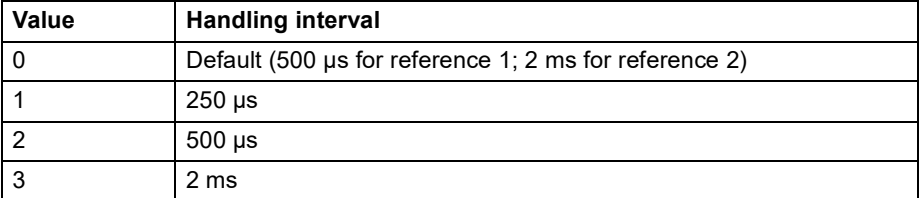

**Note:** Negative value of Ref2 Cycle Sel disables the handling of Ref2 (if disabled in the master, it must be disabled in all follower drives as well).

Allowable values for the Std Mcast Group input are 0 (= multicasting not used) and 1…62 (multicast group).

An unconnected input, or an input in an error state, is interpreted as having the value 0. The error codes indicated by the Error output are as follows:

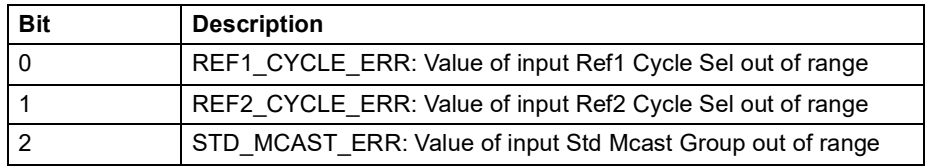

See also section *[Examples of using standard function blocks in drive-to-drive](#page-442-0)  [communication](#page-442-0)* starting on page [443.](#page-442-0)

**Inputs** Drive-to-drive reference 1 handling interval (Ref1 Cycle Sel): INT Drive-to-drive reference 2 handling interval (Ref2 Cycle Sel): INT Standard multicast address (Std Mcast Group): INT

**Outputs** Error output (Error): PB

*348*

# <span id="page-348-0"></span>**D2D\_McastToken**

### **(10096)**

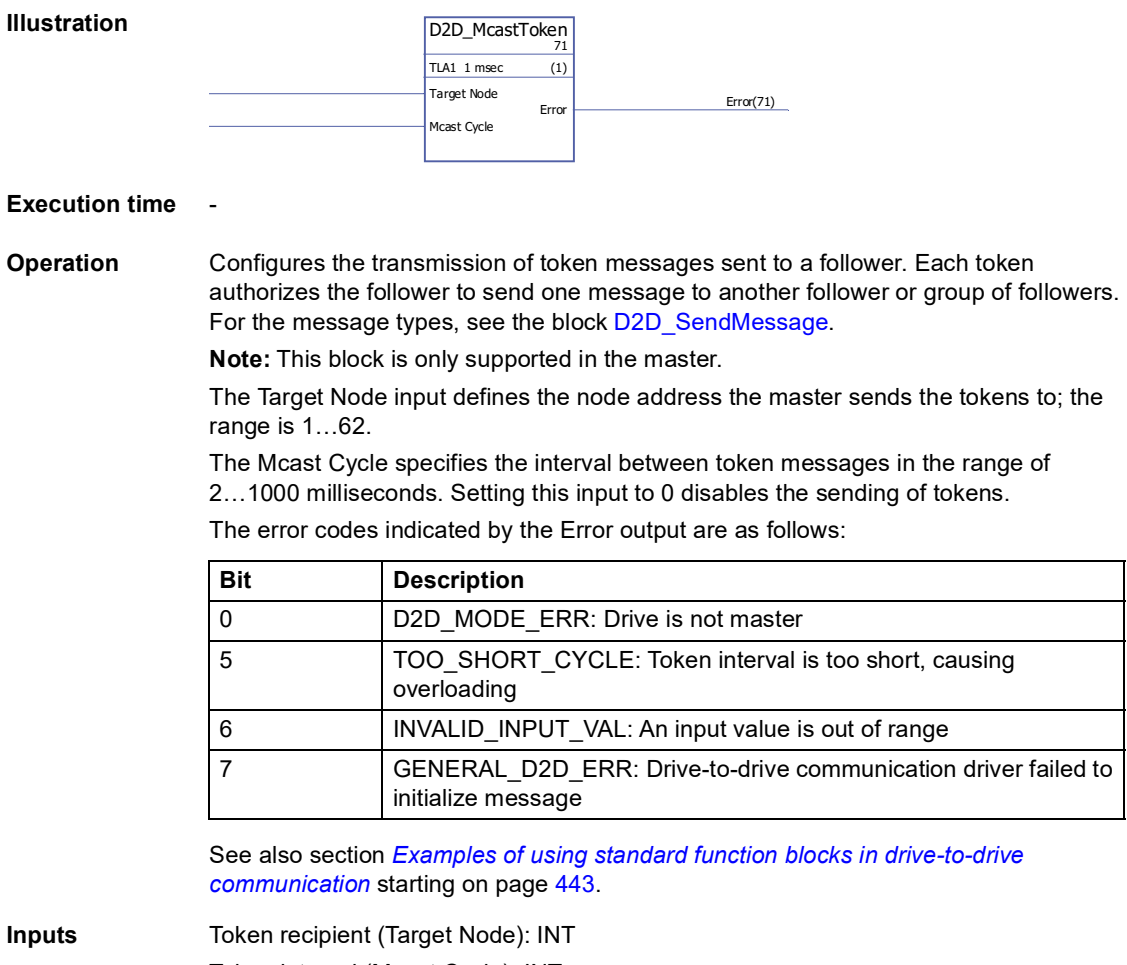

Token interval (Mcast Cycle): INT

**Outputs** Error output (Error): DINT

### <span id="page-348-1"></span>**D2D\_SendMessage**

### **(10095)**

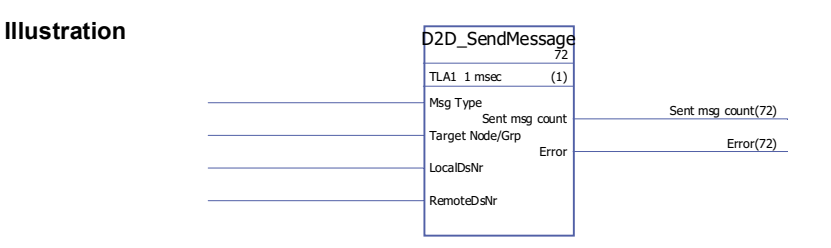

**Execution time** -

### **Operation** Configures the transmission between the dataset tables of drives.

The Msg Type input defines the message type as follows:

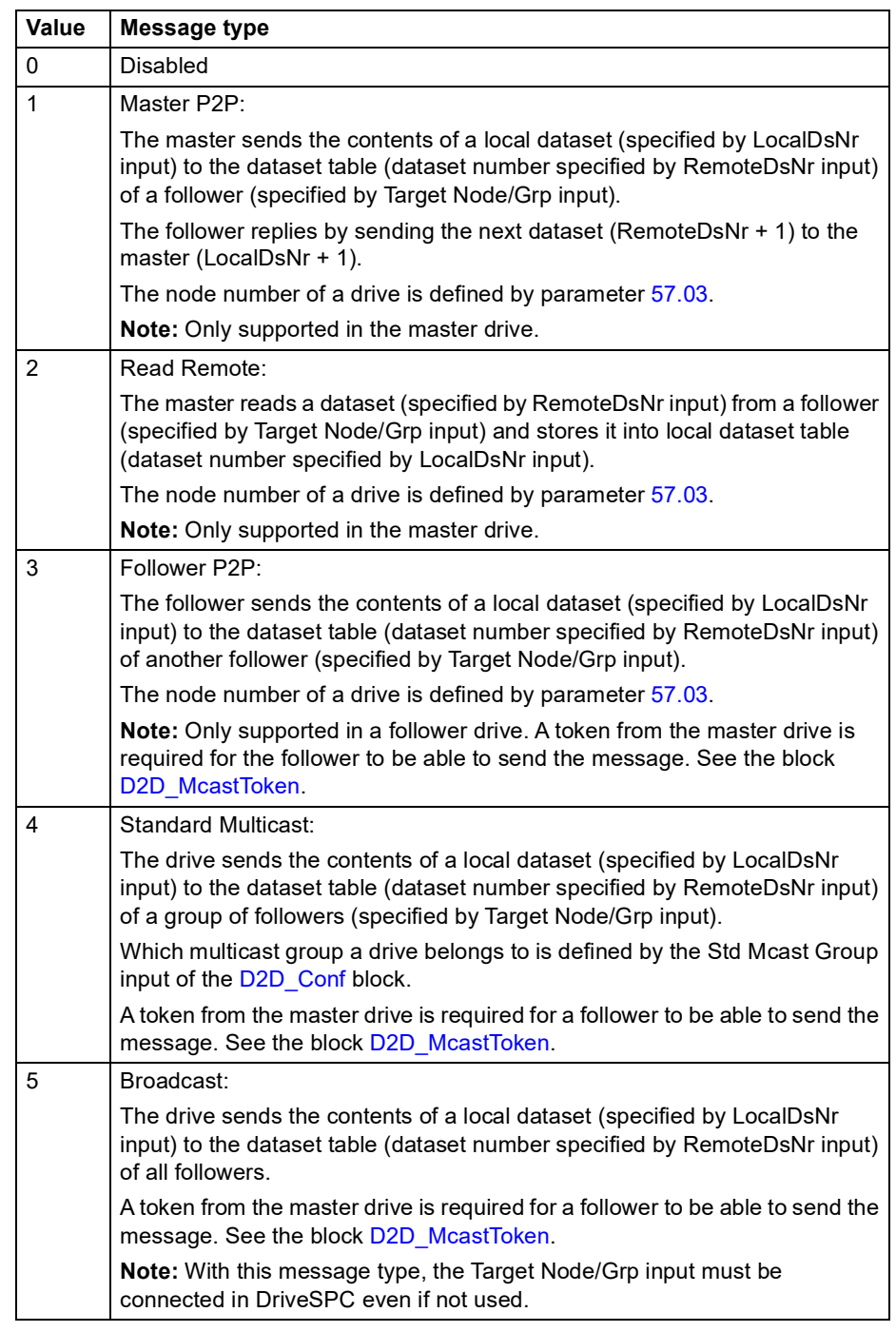

See also section *[Examples of using standard function blocks in drive-to-drive](#page-442-0)  [communication](#page-442-0)* starting on page [443.](#page-442-0)

The Target Node/Grp input specifies the target drive or multicast group of drives depending on message type. See the message type explanations above.

**Note:** The input must be connected in DriveSPC even if not used.

The LocalDsNr input specifies the number of the local dataset used as the source or the target of the message.

The RemoteDsNr input specifies the number of the remote dataset used as the target or the source of the message.

The Sent msg count output is a wrap-around counter of successfully sent messages.

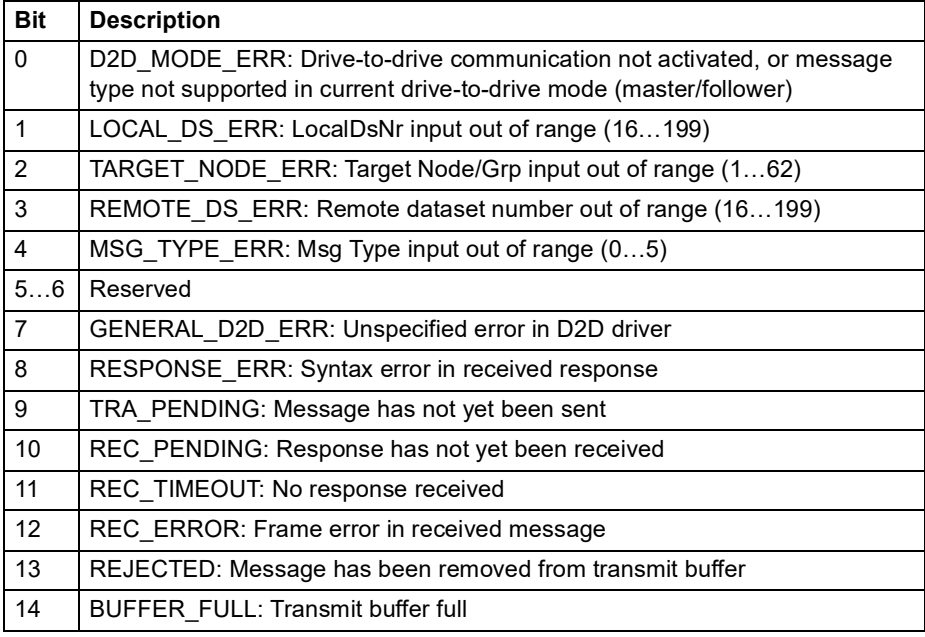

The error codes indicated by the Error output are as follows:

**Inputs** Message type (Msg Type): INT Target node or multicast group (Target Node/Grp): INT Local dataset number (LocalDsNr): INT Remote dataset number (RemoteDsNr): INT **Outputs** Successfully sent messages counter (Sent msg count): DINT Error output (Error): PB

# <span id="page-350-0"></span>**DS\_ReadLocal**

#### **(10094)**

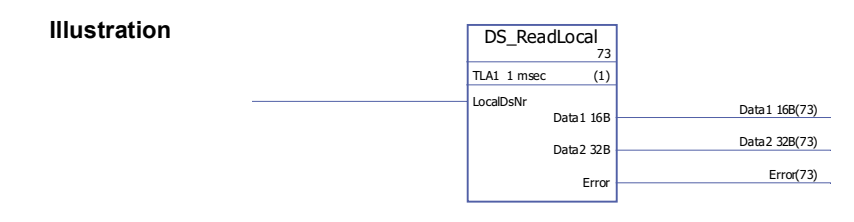

**Execution time** -

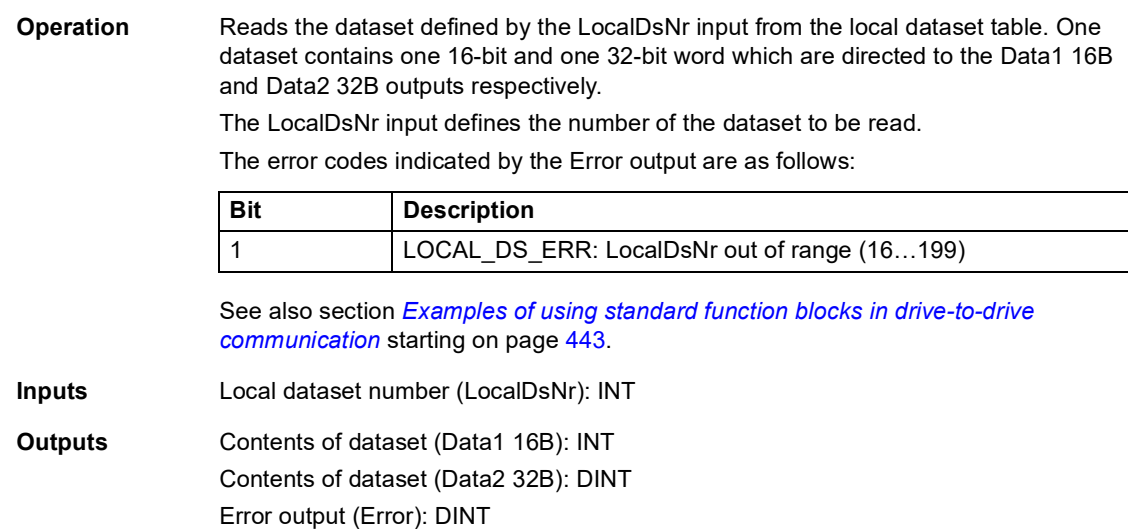

#### <span id="page-351-0"></span>**DS\_WriteLocal**

#### **(10093)**

**Illustration**

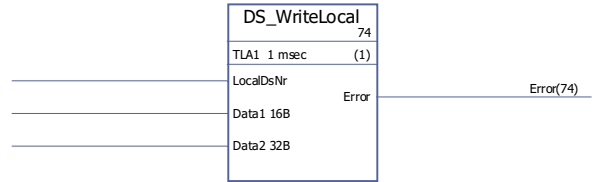

#### **Execution time** -

**Operation** Writes data into the local dataset table. Each dataset contains 48 bits; the data is input through the Data1 16B (16 bits) and Data2 32B (32 bits) inputs. The dataset number is defined by the LocalDsNr input.

The error codes indicated by the Error output are as follows:

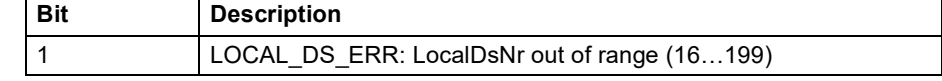

See also section *[Examples of using standard function blocks in drive-to-drive](#page-442-0)  [communication](#page-442-0)* starting on page [443.](#page-442-0)

**Inputs** Local dataset number (LocalDsNr): INT Contents of dataset (Data1 16B): INT Contents of dataset (Data2 32B): DINT

**Outputs** Error output (Error): DINT

# **Comparison**

# <span id="page-352-0"></span>**EQ**

# **(10040)**

<span id="page-352-1"></span>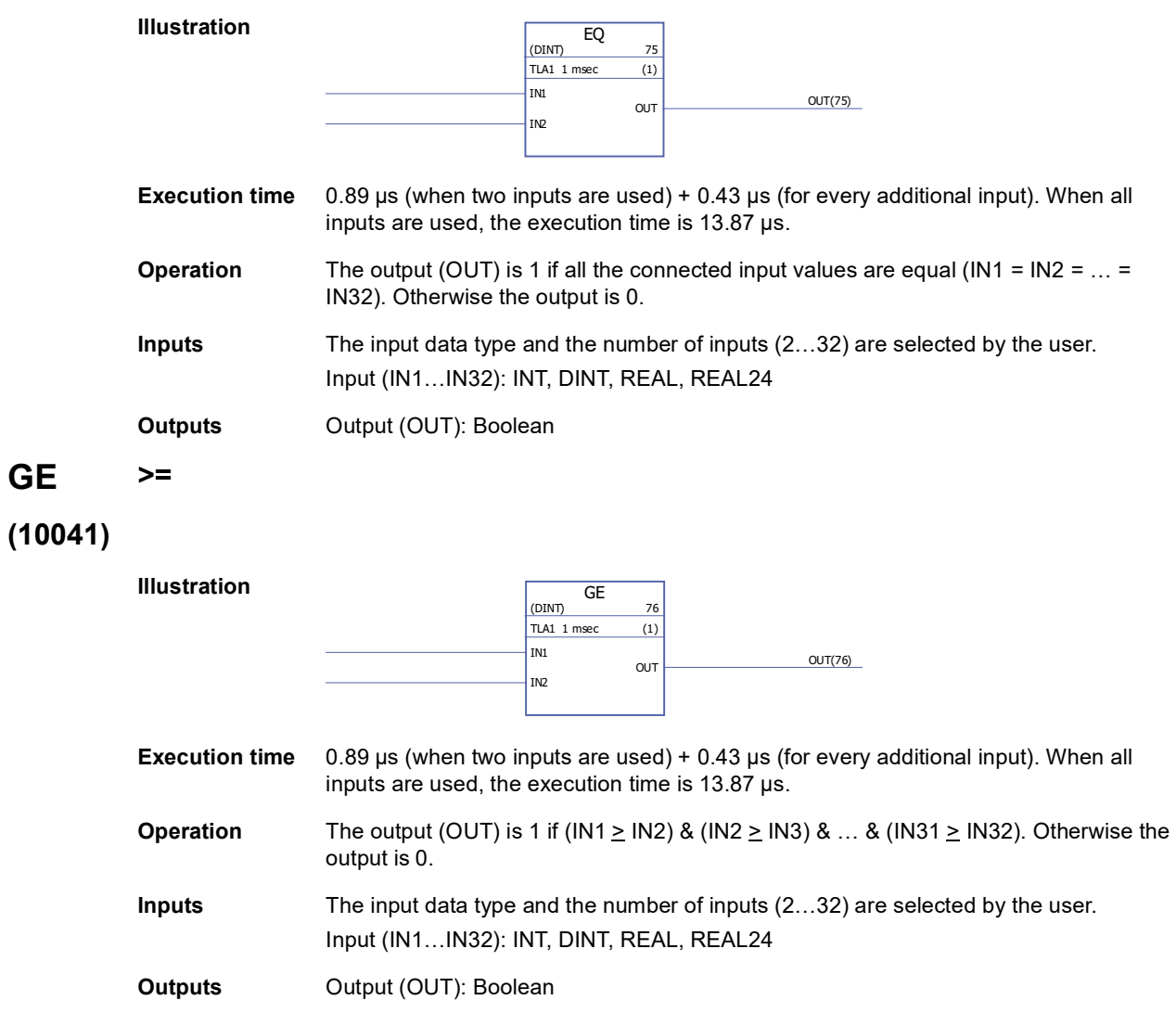

## <span id="page-353-0"></span>**GT >**

# **(10042)**

<span id="page-353-1"></span>**LE <=**

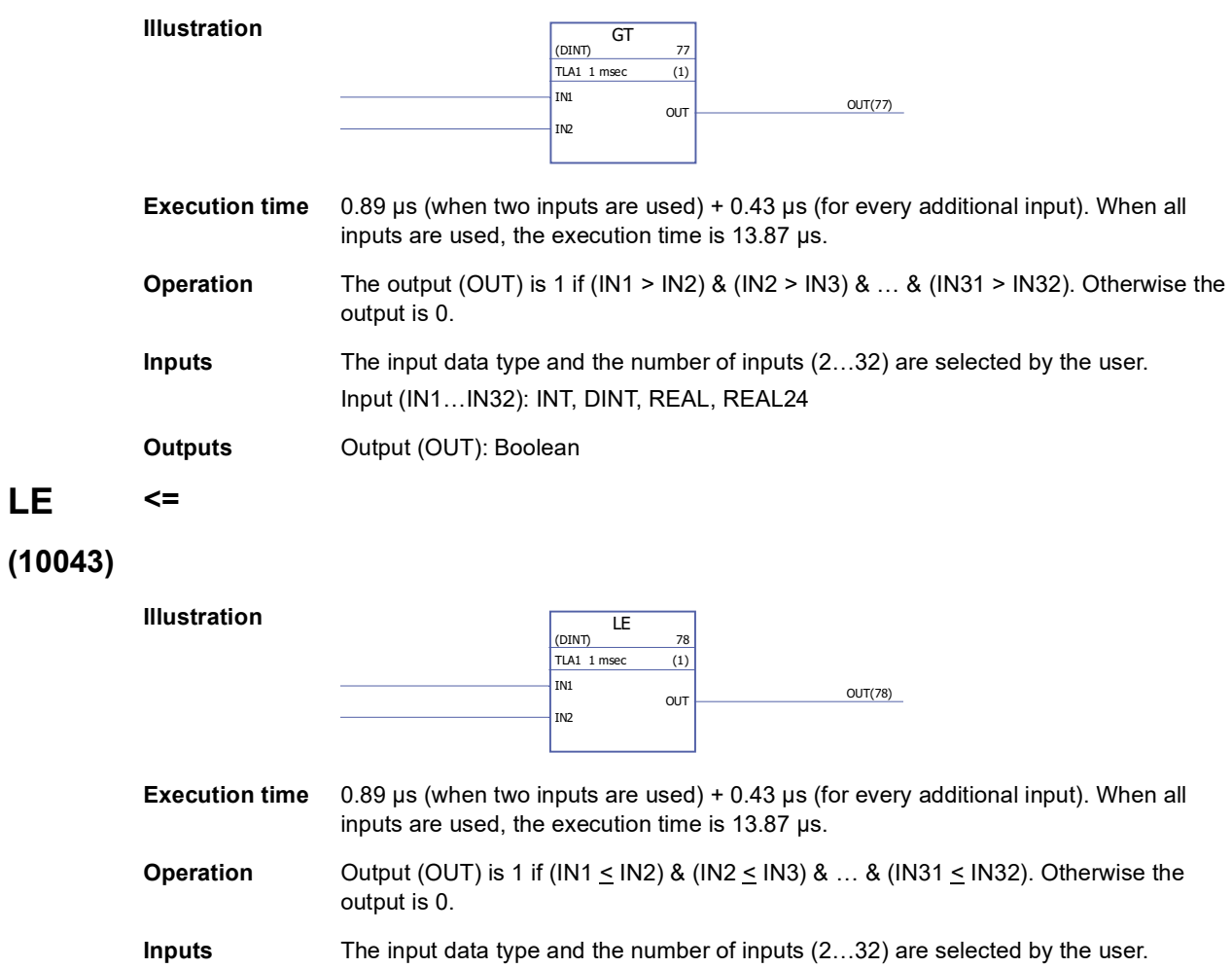

Input (IN1...IN32): INT, DINT, REAL, REAL24

**Outputs** Output (OUT): Boolean

# <span id="page-354-0"></span>**LT <**

**(10044)**

<span id="page-354-1"></span>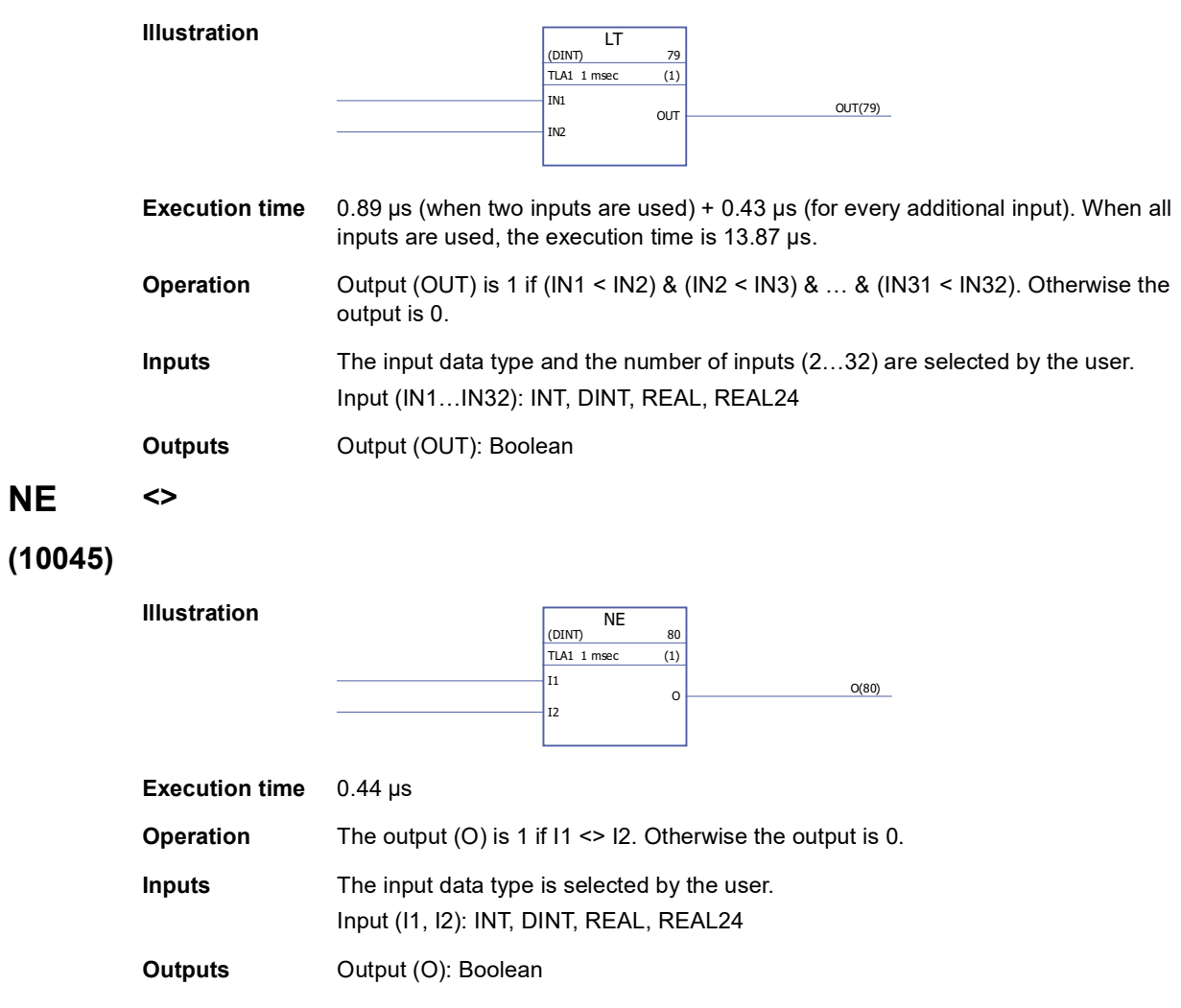

### **Conversion**

## <span id="page-355-0"></span>**BOOL\_TO\_DINT**

**(10018)**

**Illustration Execution time** 13.47 µs **Operation** The output (OUT) value is a 32-bit integer value formed from the boolean input  $(IN1...IN31)$  and SIGN) values.  $IN1 = bit 0$  and  $IN31 = bit 30$ . Example: IN1 = 1, IN2 = 0, IN3…IN31 = 1, SIGN = 1  $\frac{\text{BOOL\_TO\_DINT}}{81}$ TLA1 1 msec (1)  $TLA1$  1 msec SIGN IN1 IN<sub>2</sub>  $\overline{I}$ IN4 I<sub>N5</sub> **IN<sub>6</sub>** IN7 I<sub>N8</sub> IN<sub>9</sub> IN10 IN11 IN12 IN13 IN14 IN15 IN16 IN17 IN18 IN19 IN20 IN21 IN22 IN23 IN24 IN25 IN26  $\vert$ IN27 IN28 IN29 IN30 IN31 OUT OUT(81)

OUT = 1111 1111 1111 1111 1111 1111 1111 1101

$$
\overbrace{\text{SiGN}}^{\text{IOS}} \quad \text{IN31...} \text{IN1}
$$

**Input** Sign input (SIGN): Boolean Input (IN1…IN31): Boolean

**Output** Output (OUT): DINT (31 bits + sign)

### <span id="page-356-0"></span>**BOOL\_TO\_INT**

#### **(10019)**

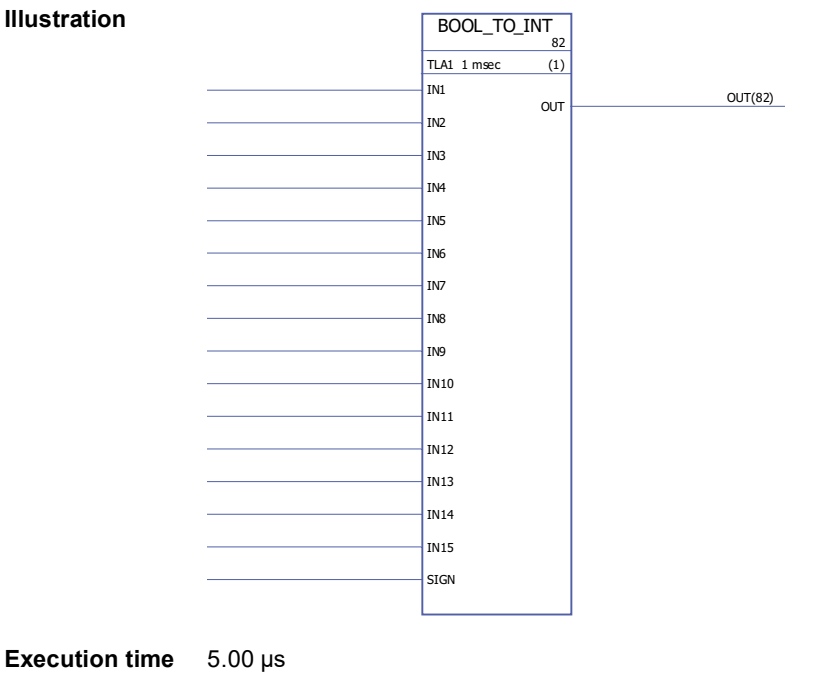

**Operation** The output (OUT) value is a 16-bit integer value formed from the boolean input (IN1…IN15 and SIGN) values. IN1 = bit 0 and IN15 = bit 14. Example:  $IN1...IN15 = 1, SIGN = 0$ **Inputs** Input (IN1…IN15): Boolean Sign input (SIGN): Boolean OUT = 0111 1111 1111 1111 SIGN IN15…IN1

**Outputs** Output (OUT): DINT (15 bits + sign)

# <span id="page-357-0"></span>**DINT\_TO\_BOOL**

#### **(10020)**

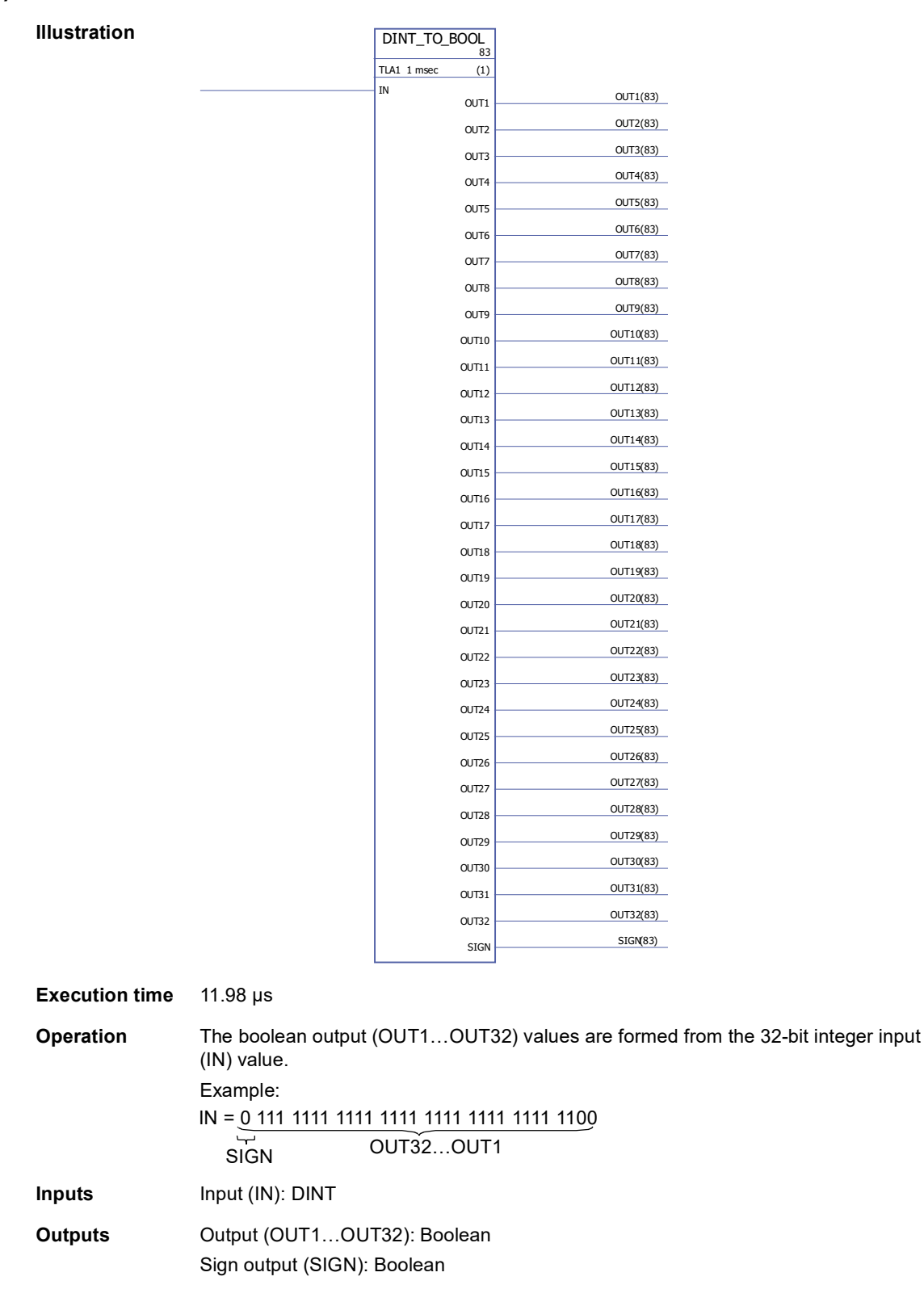

# <span id="page-358-0"></span>**DINT\_TO\_INT**

# **(10021)**

<span id="page-358-1"></span>**(10023)**

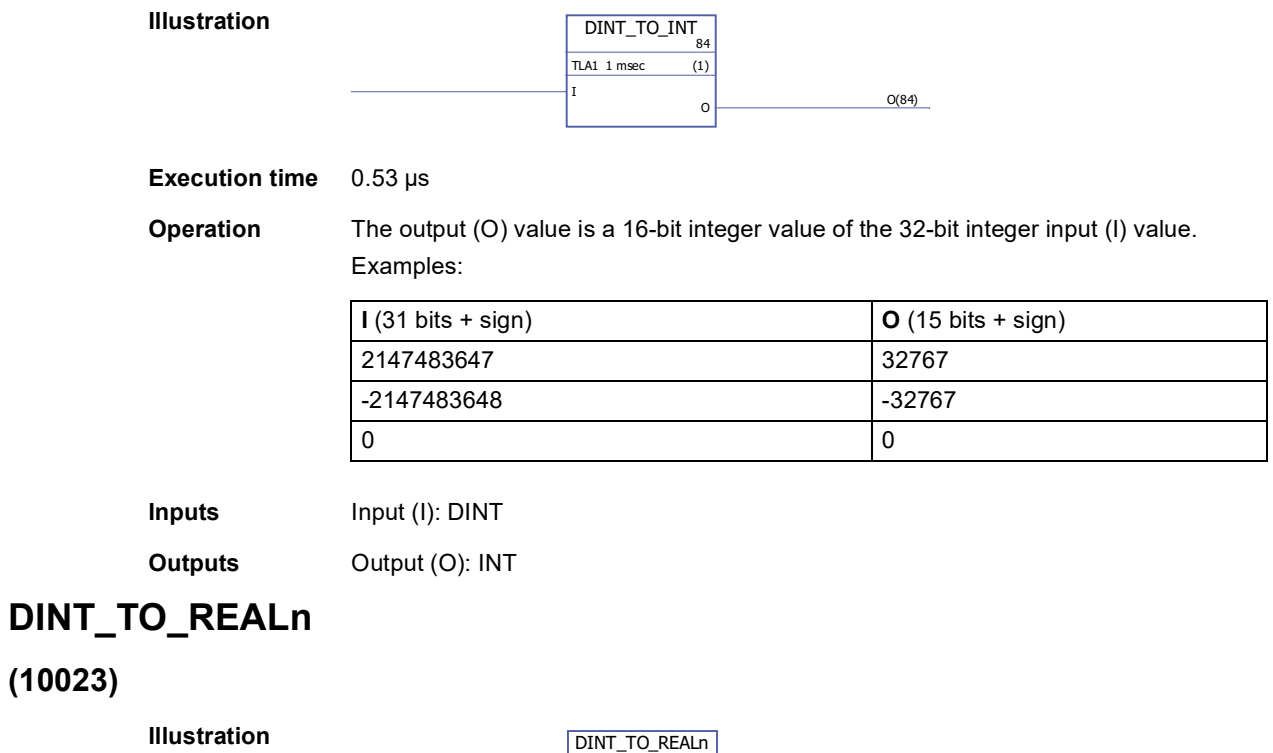

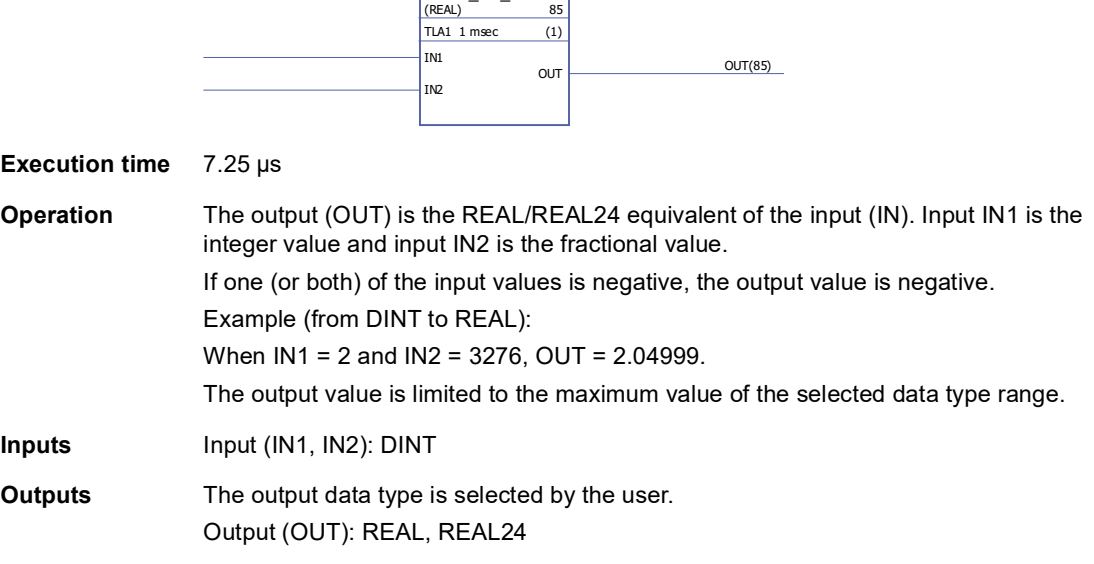

# <span id="page-359-0"></span>**DINT\_TO\_REALn\_SIMP**

#### **(10022)**

**Illustration**

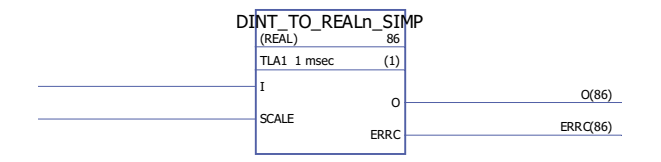

**Execution time** 6.53 µs

**Operation** The output (O) is the REAL/REAL24 equivalent of the input (I) divided by the scale input (SCALE).

Error codes indicated at the error output (ERRC) are as follows:

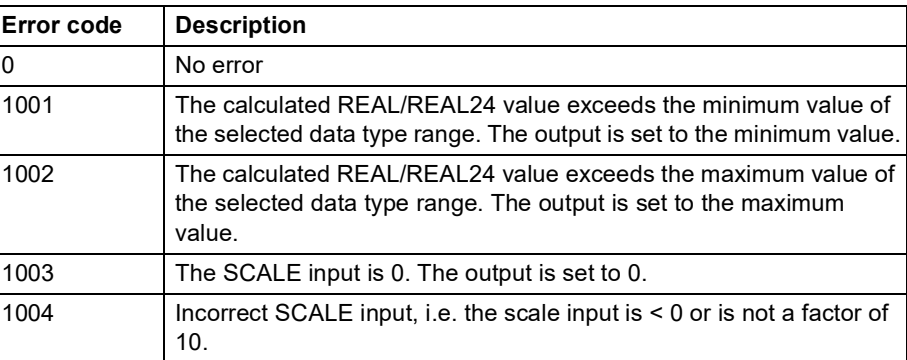

Example (from DINT to REAL24):

When I = 205 and SCALE = 100, I/SCALE = 205 /100 = 2.05 and O = 2.04999.

- **Inputs** Input (I): DINT Scale input (SCALE): DINT
- **Outputs** The output data type is selected by the user. Output (O): REAL, REAL24 Error output (ERRC): DINT
# **INT\_TO\_BOOL**

# **(10024)**

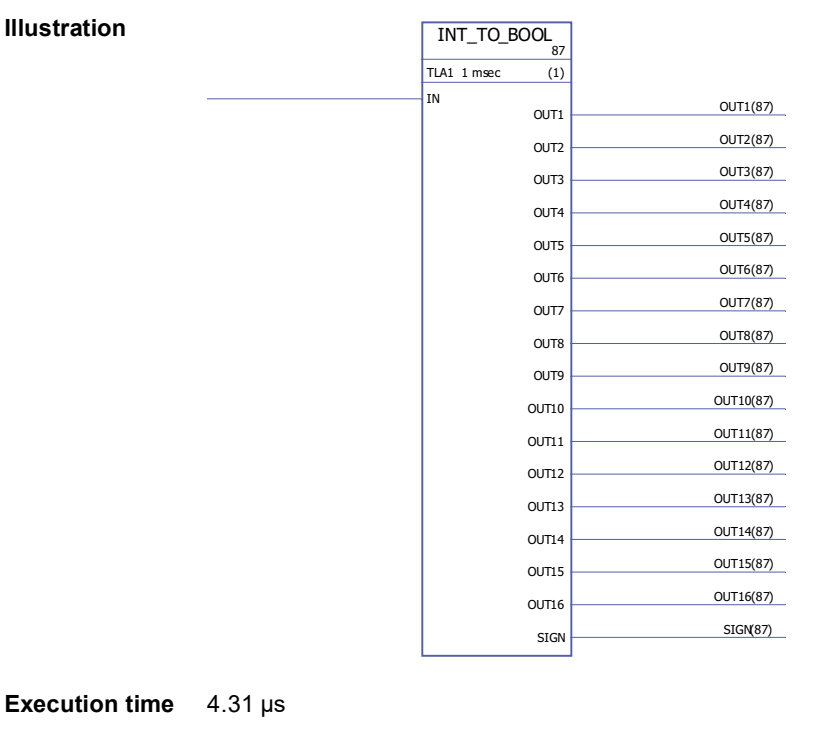

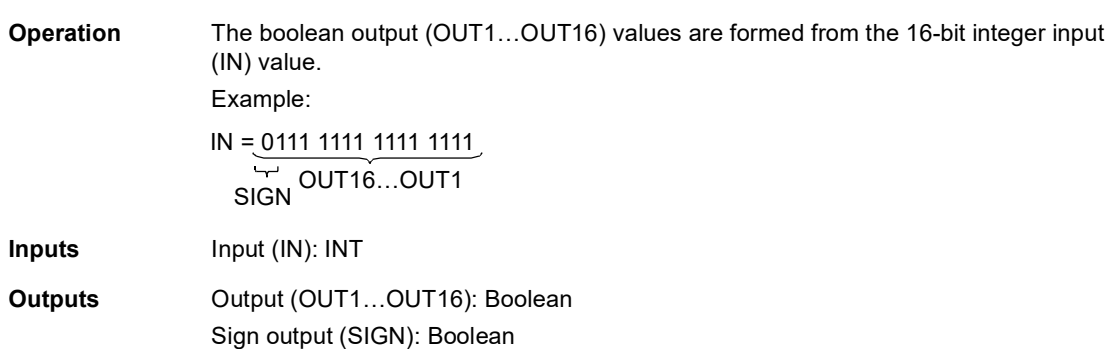

# **INT\_TO\_DINT**

### **(10025)**

**Illustration**

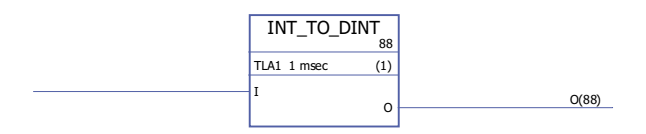

**Execution time** 0.33 µs

**Operation** The output (O) value is a 32-bit integer value of the 16-bit integer input (I) value.

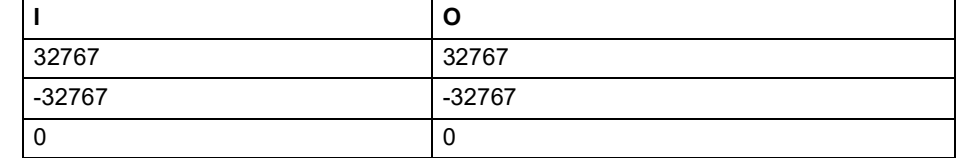

**Inputs** Input (I): INT

**Outputs** Output (O): DINT

# **REAL\_TO\_REAL24**

### **(10026)**

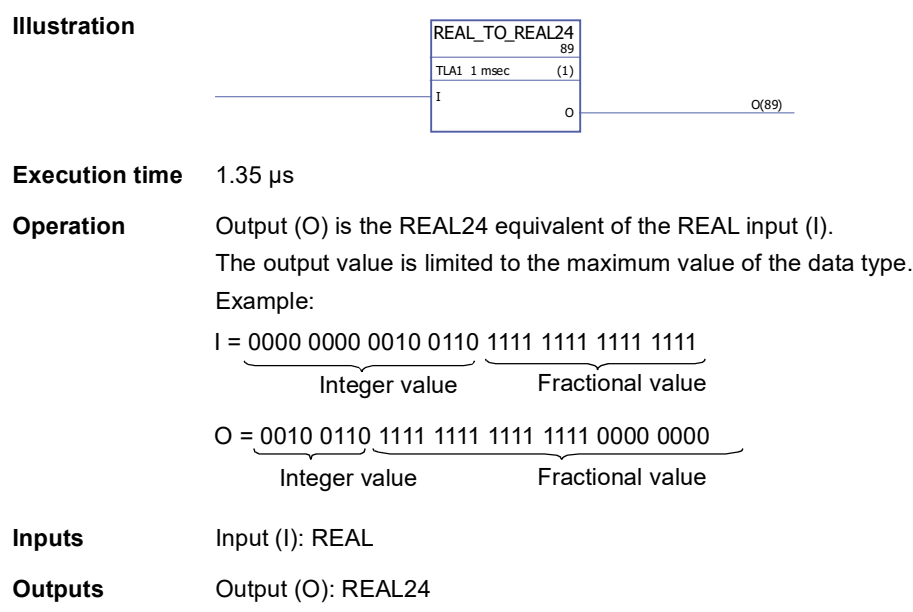

# **REAL24\_TO\_REAL**

# **(10027)**

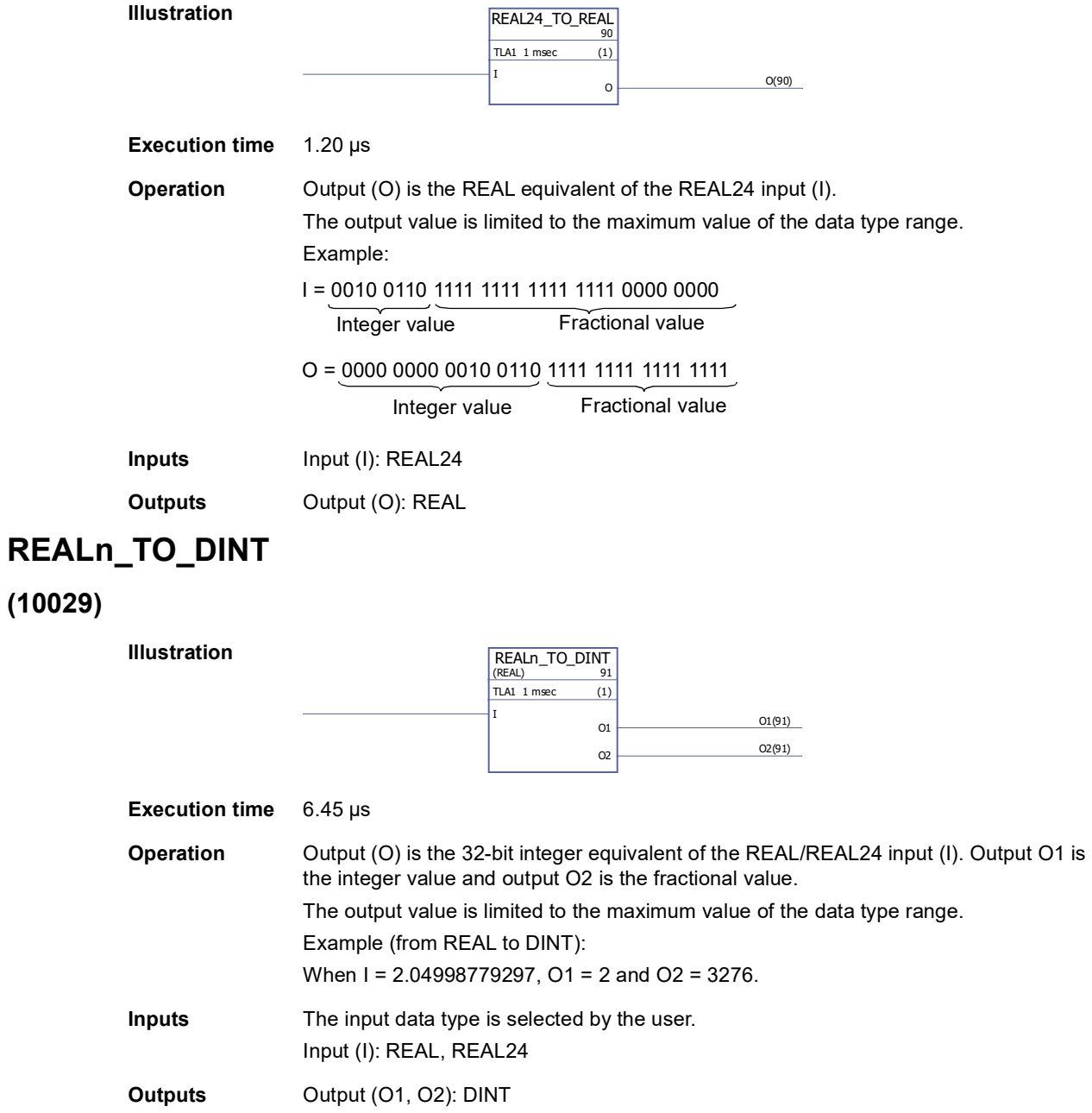

# **REALn\_TO\_DINT\_SIMP**

**Illustration**

### **(10028)**

REALn\_TO\_DINT\_SIMP<br>|(real) TLA1 1 msec (1) SCALE  $O(92)$ ERRC<sup>2</sup> ERRC(92)

#### **Execution time** 5.54 µs

**Operation** Output (O) is the 32-bit integer equivalent of the REAL/REAL24 input (I) multiplied by the scale input (SCALE).

Error codes are indicated by the error output (ERRC) as follows:

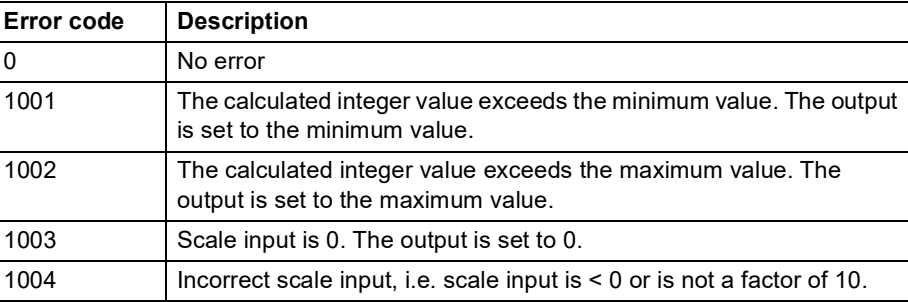

Example (from REAL to DINT):

When I = 2.04998779297and SCALE = 100, O = 204.

**Inputs** The input data type is selected by the user. Input (I): REAL, REAL24 Scale input (SCALE): DINT

**Outputs** Output (O): DINT Error output (ERRC): DINT

### **Counters**

### **CTD**

#### **(10047)**

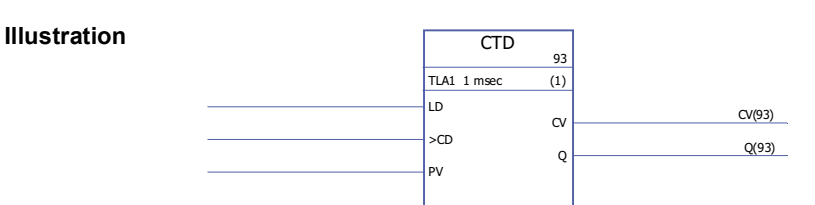

#### **Execution time** 0.92 µs

**Operation** The counter output (CV) value is decreased by 1 if the counter input (CD) value changes from 0 -> 1 and the load input (LD) value is 0. If the load input value is 1, the preset input (PV) value is stored as the counter output (CV) value. If the counter output has reached its minimum value -32768, the counter output remains unchanged. The status output (Q) is 1 if the counter output (CV) value  $\leq$  0.

Example:

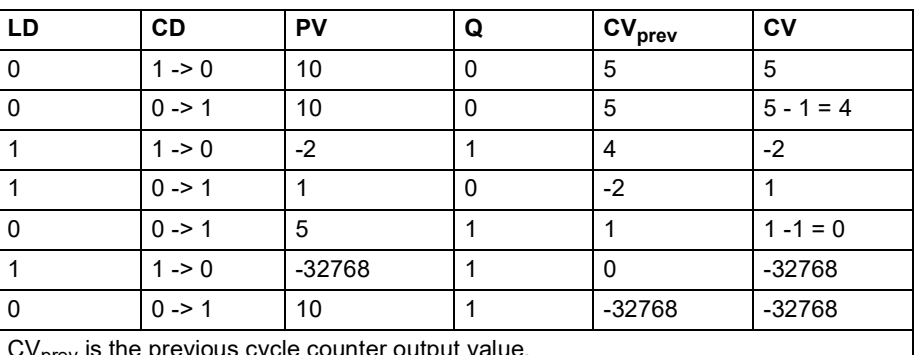

 $\textsf{CV}_\mathsf{prev}$  is the previous cycle counter output value.

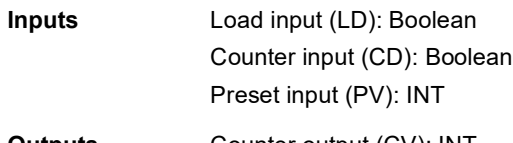

**Outputs** Counter output (CV): INT Status output (Q): Boolean

# **CTD\_DINT**

### **(10046)**

#### **Illustration**

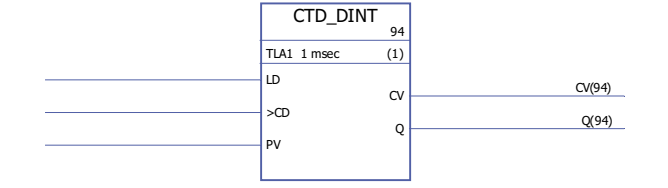

#### **Execution time** 0.92 µs

**Operation** The counter output (CV) value is decreased by 1 if the counter input (CD) value changes from 0 -> 1 and the load input (LD) value is 0. If the load input (LD) value is 1, the preset input (PV) value is stored as the counter output (CV) value. If the counter output has reached its minimum value -2147483648, the counter output remains unchanged.

The status output (Q) is 1 if the counter output (CV) value  $\leq$  0.

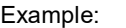

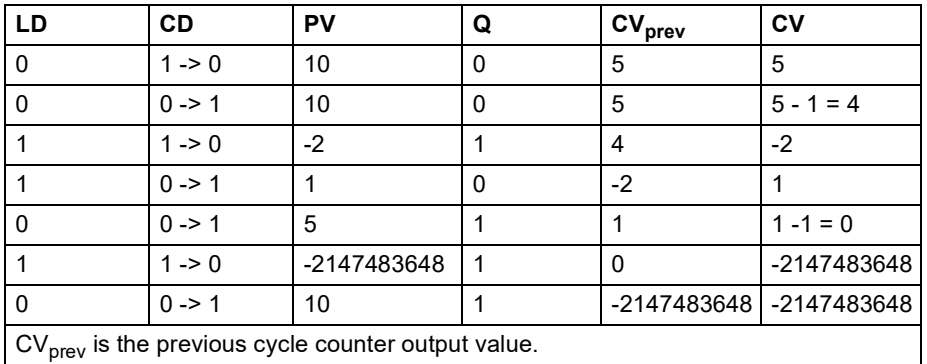

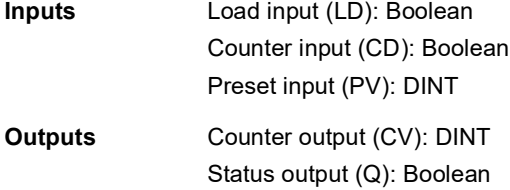

### **CTU**

**(10049)**

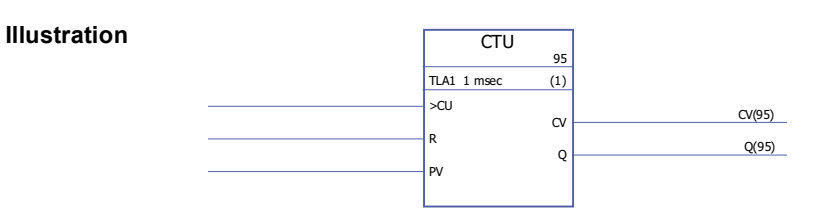

**Execution time** 0.92 µs

**Operation** The counter output (CV) value is increased by 1 if the counter input (CU) value changes from 0 -> 1 and the reset input (R) value is 0. If the counter output has reached its maximum value 32767, the counter output remains unchanged.

The counter output (CV) is reset to 0 if the reset input (R) is 1.

The status output (Q) is 1 if the counter output (CV) value  $\ge$  preset input (PV) value. Example:

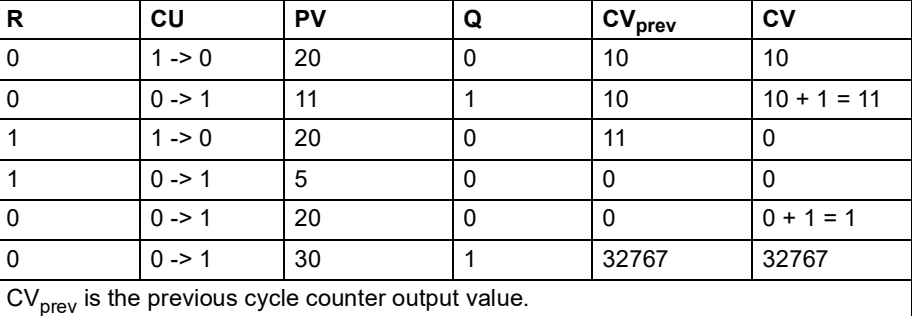

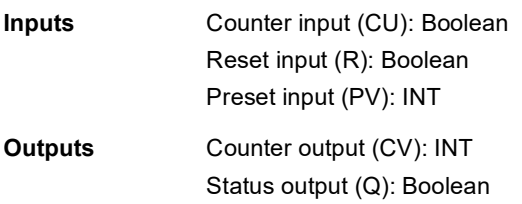

### **CTU\_DINT**

#### **(10048)**

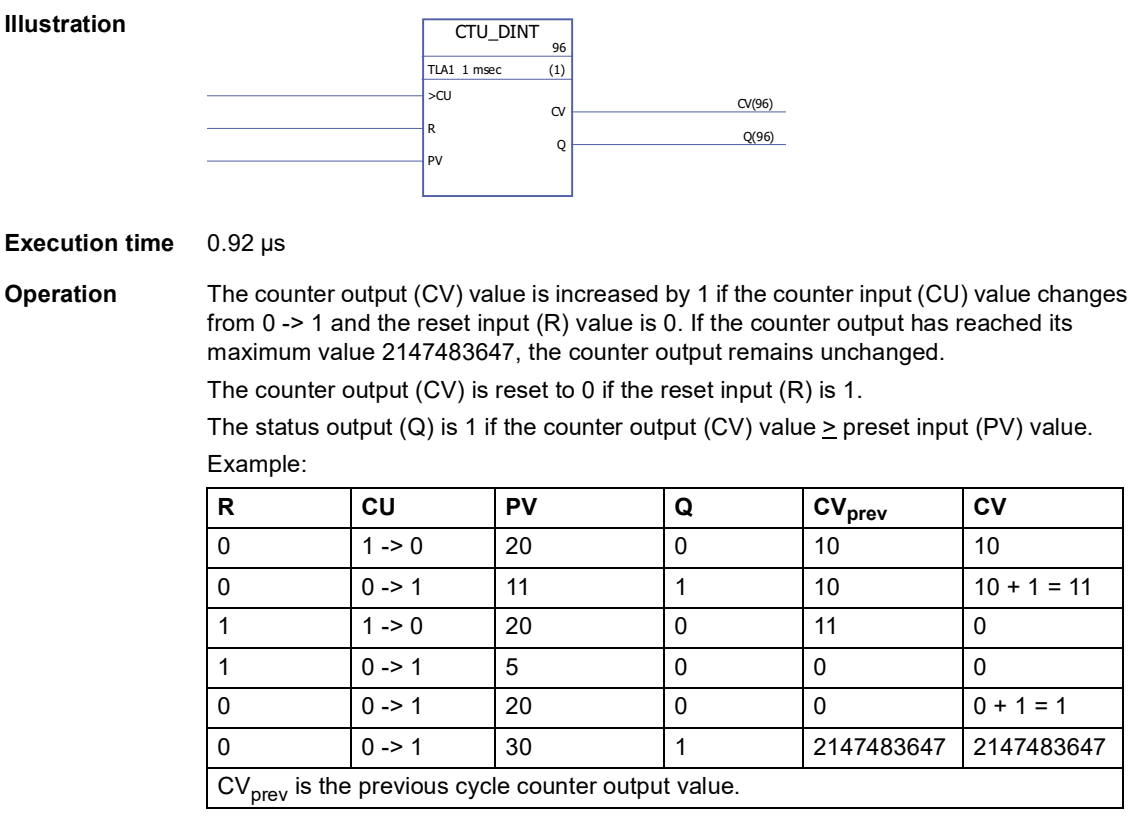

### **Inputs** Counter input (CU): Boolean Reset input (R): Boolean Preset input (PV): DINT **Outputs** Counter output (CV): DINT Status output (Q): Boolean

### **CTUD**

### **(10051)**

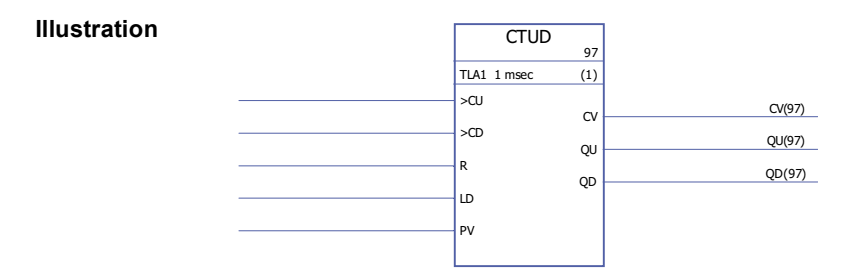

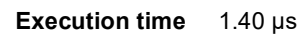

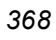

**Operation** The counter output (CV) value is increased by 1 if the counter input (CU) value changes from  $0 \rightarrow 1$  and the reset input  $(R)$  is 0 and the load input  $(LD)$  is 0.

> The counter output (CV) value is decreased by 1 if the counter input (CD) changes from 0 -> 1 and the load input (LD) is 0 and the reset input (R) is 0.

If the load input (LD) is 1, the preset input (PV) value is stored as the counter output (CV) value.

The counter output (CV) is reset to 0 if the reset input (R) is 1.

If the counter output has reached its minimum or maximum value, -32768 or +32767, the counter output remains unchanged until it is reset (R) or until the load input (LD) is set to 1.

The up counter status output (QU) is 1 if the counter output (CV) value  $\geq$  preset input (PV) value.

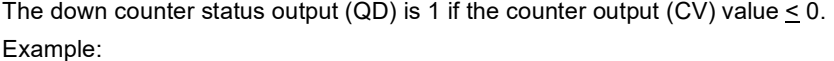

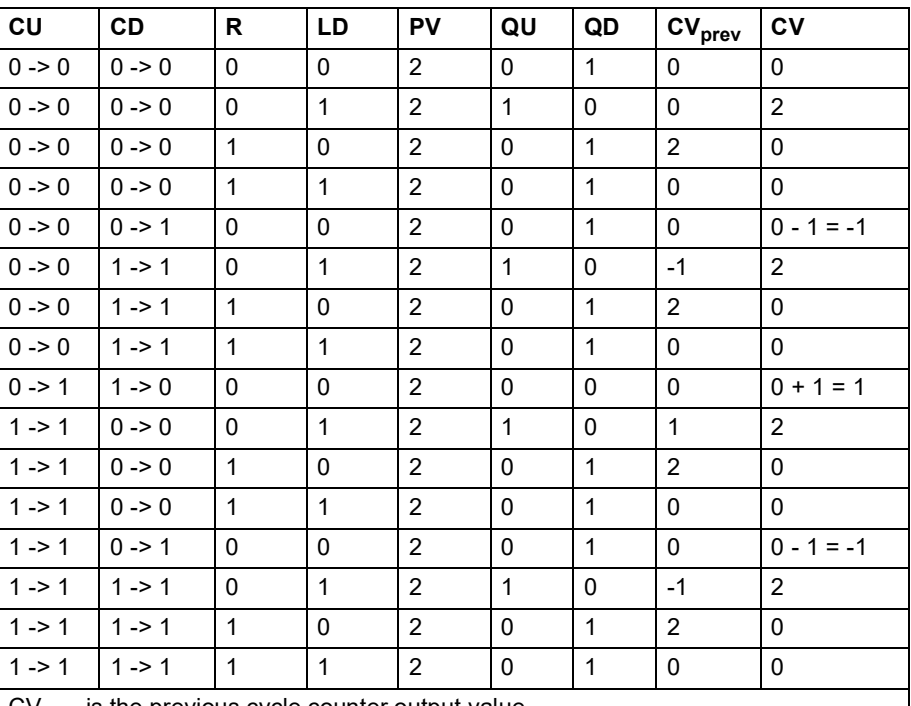

 $CV<sub>prev</sub>$  is the previous cycle counter output value.

**Inputs** Up counter input (CU): Boolean Down counter input (CD): Boolean Reset input (R): Boolean Load input (LD): Boolean Preset input (PV): INT

**Outputs** Counter output (CV): INT Up counter status output (QU): Boolean Down counter status output (QD): Boolean

# **CTUD\_DINT**

### **(10050)**

#### **Illustration**

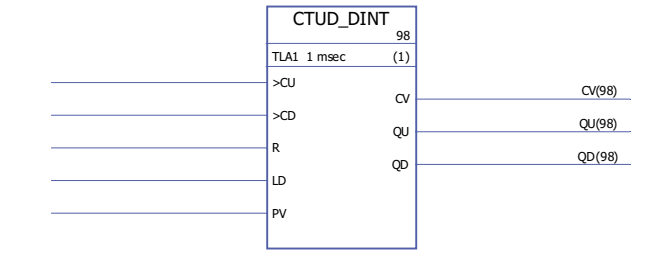

#### **Execution time** 1.40 µs

**Operation** The counter output (CV) value is increased by 1 if the counter input (CU) changes from 0 -> 1 and the reset input (R) is 0 and the load input (LD) is 0.

> The counter output (CV) value is decreased by 1 if the counter input (CD) changes from 0 -> 1 and the load input (LD) is 0 and the reset input (R) is 0.

> If the counter output has reached its minimum or maximum value, -2147483648 or +2147483647, the counter output remains unchanged until it is reset (R) or until the load input (LD) is set to 1.

If the load input (LD) value is 1, the preset input (PV) value is stored as the counter output (CV) value.

The counter output (CV) is reset to 0 if the reset input (R) is 1.

The up counter status output (QU) is 1 if the counter output (CV) value  $\geq$  preset input (PV) value.

The down counter status output (QD) is 1 if the counter output (CV) value  $< 0$ . Example:

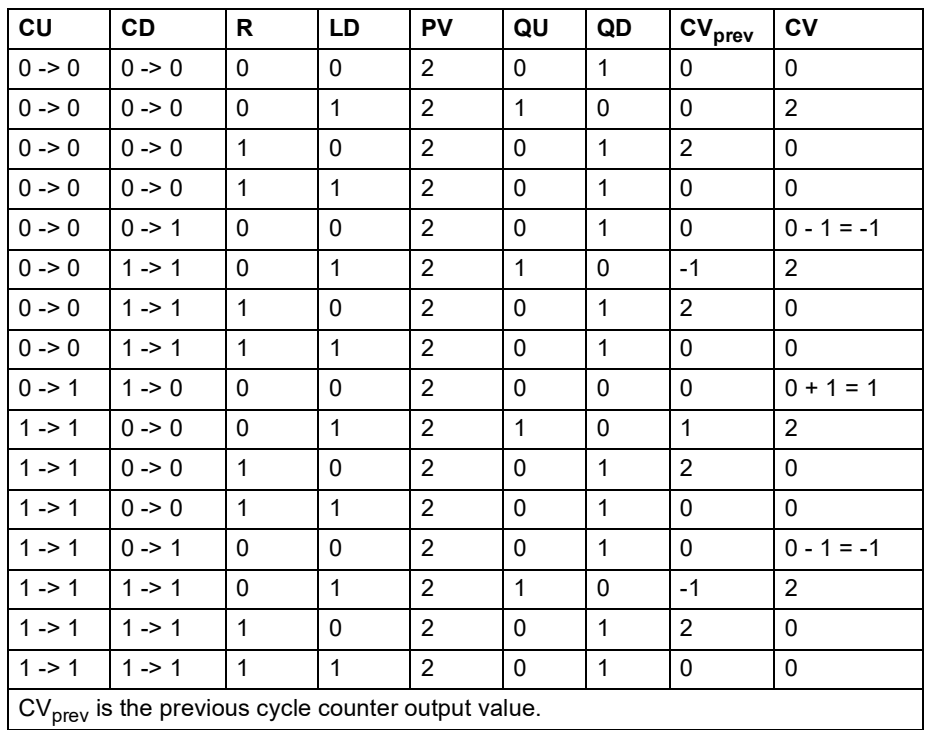

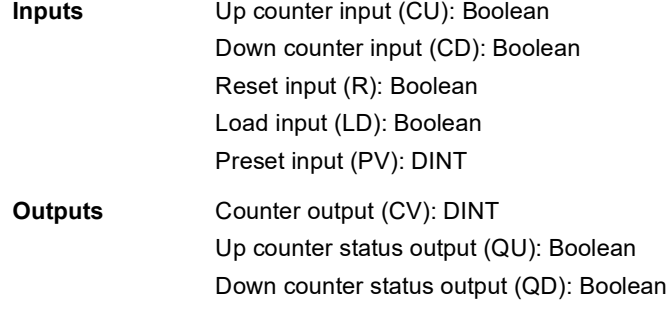

### **Edge & bistable**

### **FTRIG**

### **(10030)**

**Illustration**

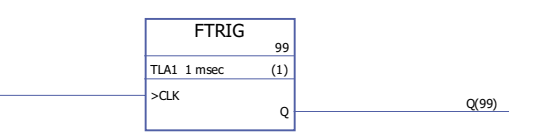

**Execution time** 0.38 µs

**Operation** The output (Q) is set to 1 when the clock input (CLK) changes from 1 to 0. The output is set back to 0 with the next execution of the block. Otherwise the output is 0.

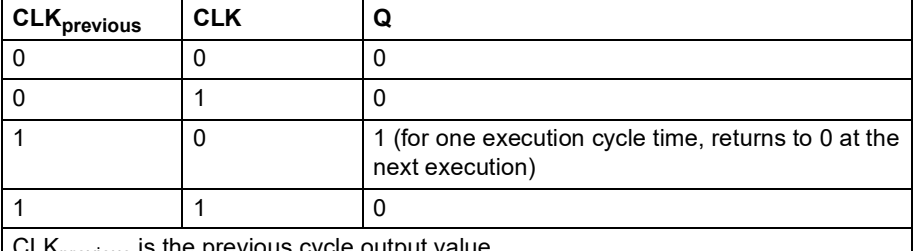

**LUK** previous IS the previous cycle output value.

**Inputs** Clock input (CLK): Boolean

**Outputs Output (Q): Boolean** 

### **RS**

### **(10032)**

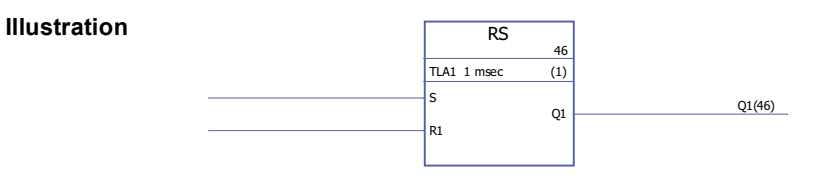

**Execution time** 0.38 µs

#### **Operation** The output (Q1) is 1 if the set input (S) is 1 and the reset input (R1) is 0. The output will retain the previous output state if the set input (S) and the reset input (R1) are 0. The output is 0 if the reset input is 1.

Truth table:

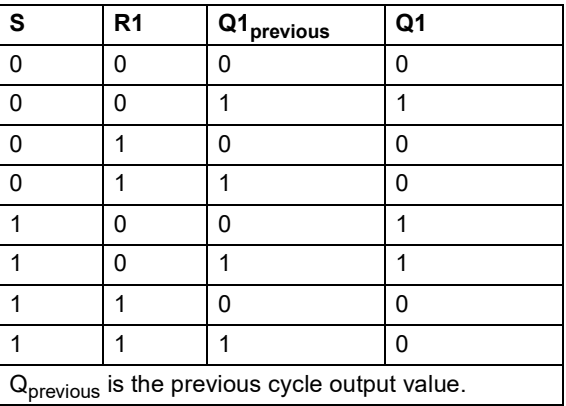

**Inputs** Set input (S): Boolean Reset input (R1): Boolean

**Outputs Output (Q1): Boolean** 

### **RTRIG**

#### **(10031)**

**Illustration**

RTRIG 47 TLA1 1 msec (1) >CLK  $Q$   $Q(47)$ 

**Execution time** 0.38 µs

**Operation** The output (Q) is set to 1 when the clock input (CLK) changes from 0 to 1. The output is set back to 0 with the next execution of the block. Otherwise the output is 0.

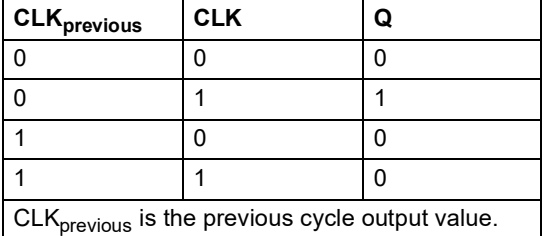

**Note:** The output (Q) is 1 after the first execution of the block after cold restart when the clock input (CLK) is 1. Otherwise the output is always 0 when the clock input is 1.

**Inputs** Clock input (CLK): Boolean

**Outputs Output (Q): Boolean** 

# **SR**

# **(10033)**

**Illustration**

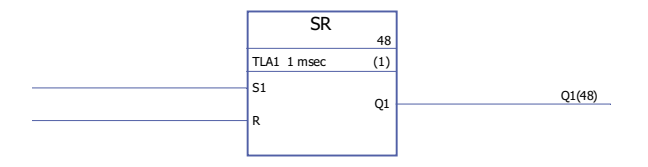

#### **Execution time** 0.38 µs

**Operation** The output (Q1) is 1 if the set input (S1) is 1. The output will retain the previous output state if the set input (S1) and the reset input (R) are 0. The output is 0 if the set input is 0 and the reset input is 1.

Truth table:

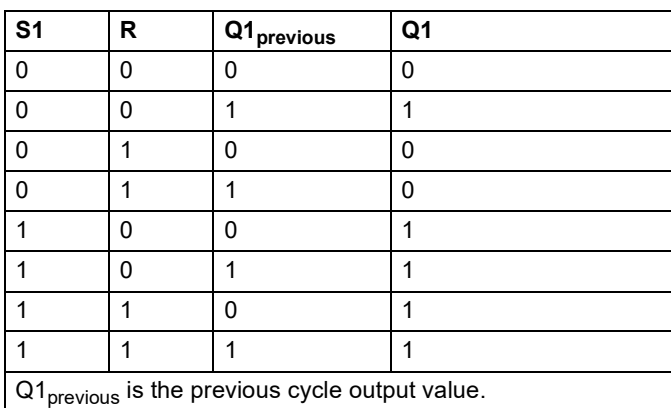

**Inputs** Set input (S1): Boolean Reset input (R): Boolean

**Outputs** Output (Q1): Boolean

### **Extensions**

# **FIO\_01\_slot1**

# **(10084)**

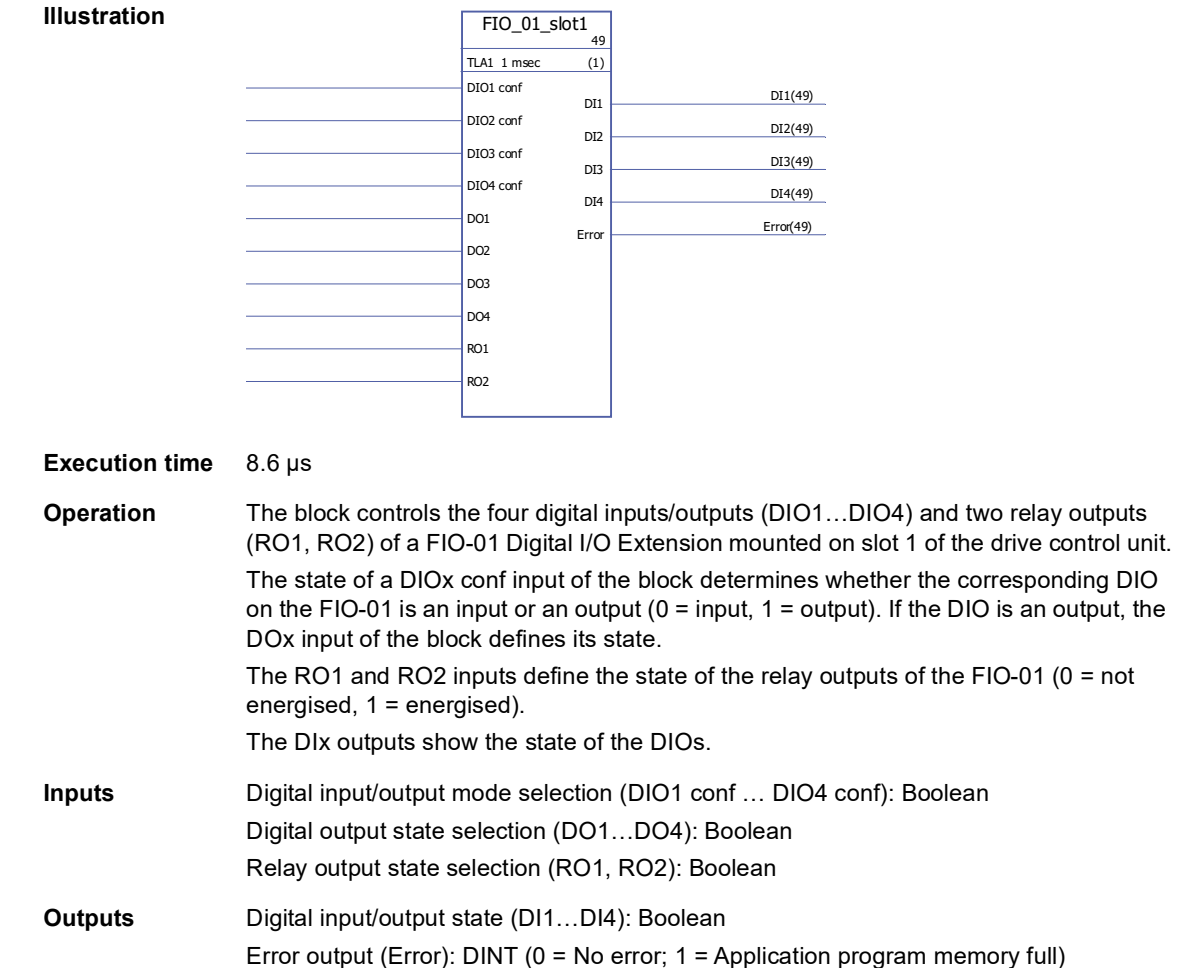

# **FIO\_01\_slot2**

# **(10085)**

#### **Illustration**  $FIO_01$ \_slot2  $_{50}$ TLA1 1 msec (1) DIO1 conf DIO2 conf DIO3 conf DIO4 conf DO1 DO2 DO3 DO4 RO1 RO2 DI1(50) DI2(50) DI3(50) DI4(50) Error Error(50)

#### **Execution time** 8.6 µs

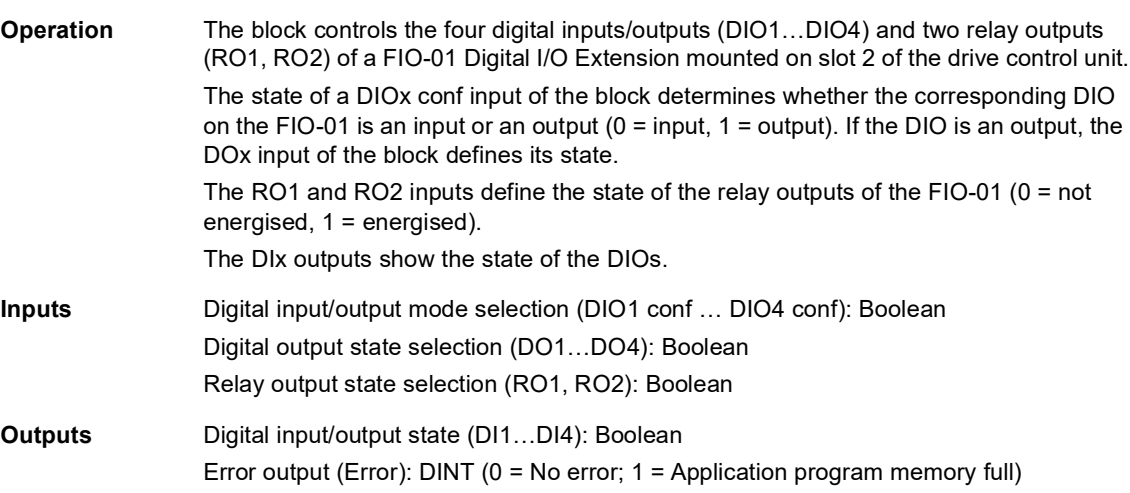

### **FIO\_11\_AI\_slot1**

**Illustration**

### **(10088)**

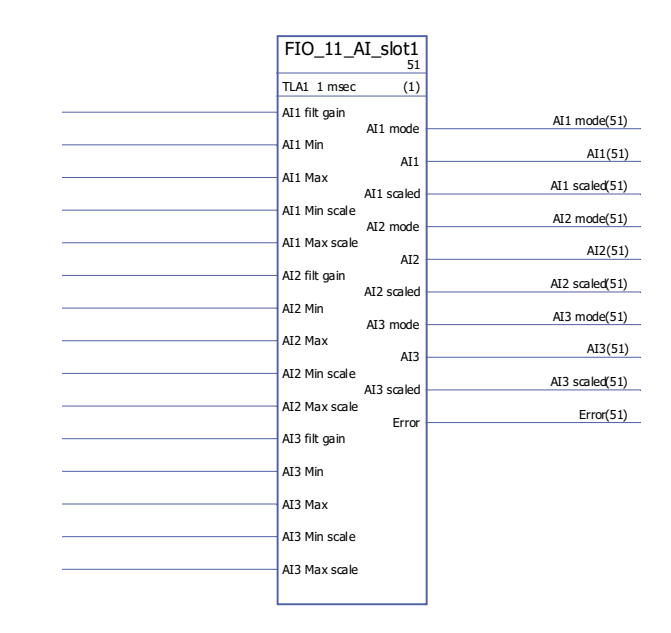

**Execution time** 11.1 µs

**Operation** The block controls the three analogue inputs (AI1…AI3) of a FIO-11 Analog I/O Extension mounted on slot 1 of the drive control unit.

> The block outputs both the unscaled (AIx) and scaled (AIx scaled) actual values of each analogue input. The scaling is based on the relationship between the ranges AIx min … AIx max and AIx min scale … AIx max scale.

> AIx Min must be smaller than AIx Max; AIx Max Scale can be greater or smaller than AIx Min Scale.

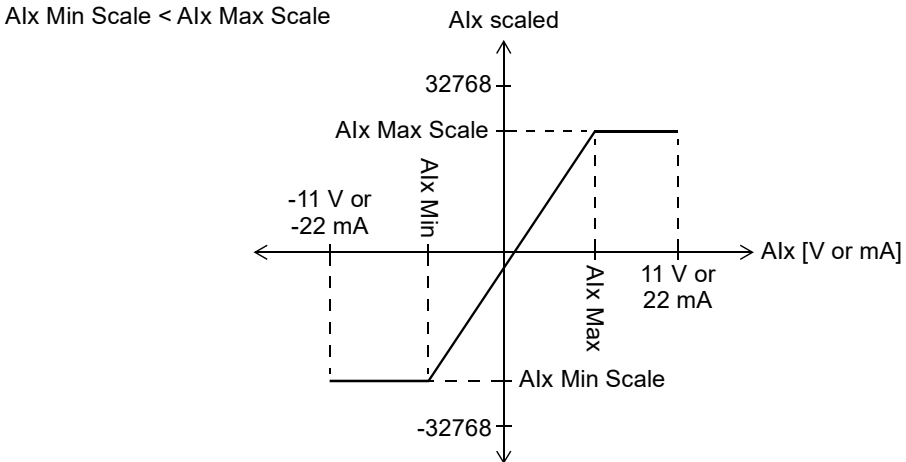

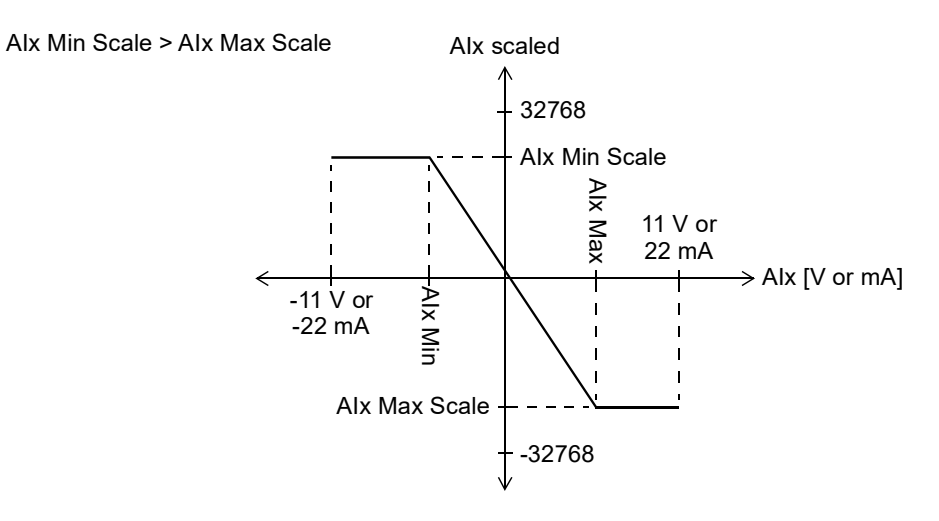

The AIx filt gain inputs determine a filtering time for each input as follows:

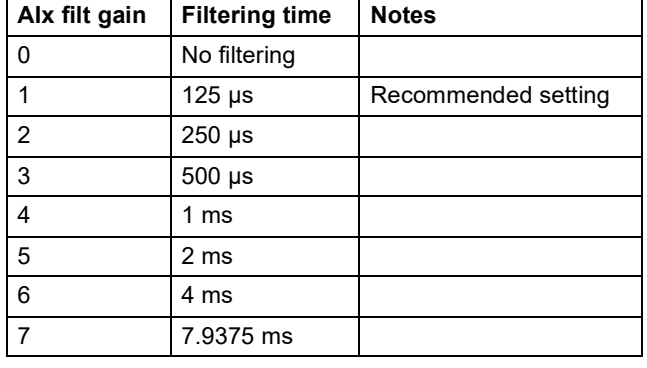

The AIx mode outputs show whether the corresponding input is voltage (0) or current (1). The voltage/current selection is made using the hardware switches on the FIO-11.

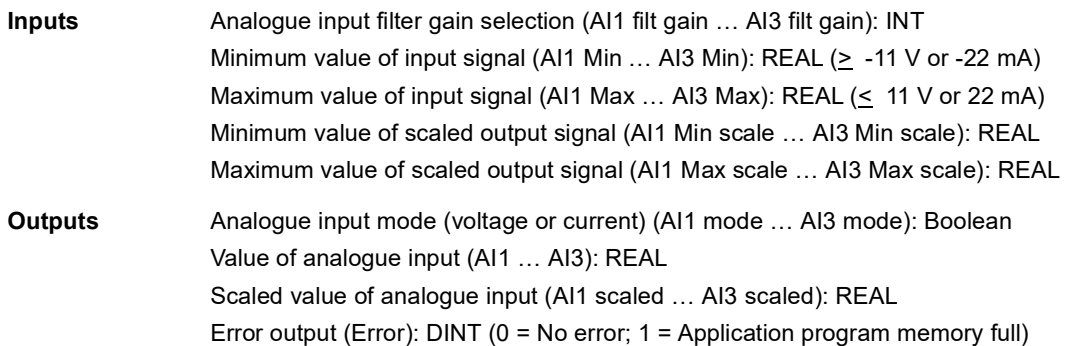

### **FIO\_11\_AI\_slot2**

**Illustration**

### **(10089)**

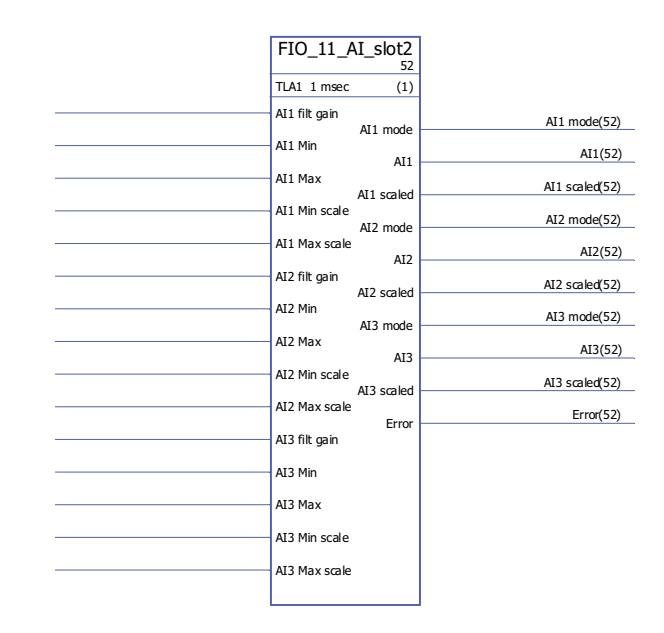

**Execution time** 11.1 µs

**Operation** The block controls the three analogue inputs (AI1…AI3) of a FIO-11 Analog I/O Extension mounted on slot 2 of the drive control unit.

> The block outputs both the unscaled (AIx) and scaled (AIx scaled) actual values of each analogue input. The scaling is based on the relationship between the ranges AIx min … AIx max and AIx min scale … AIx max scale.

> AIx Min must be smaller than AIx Max; AIx Max Scale can be greater or smaller than AIx Min Scale.

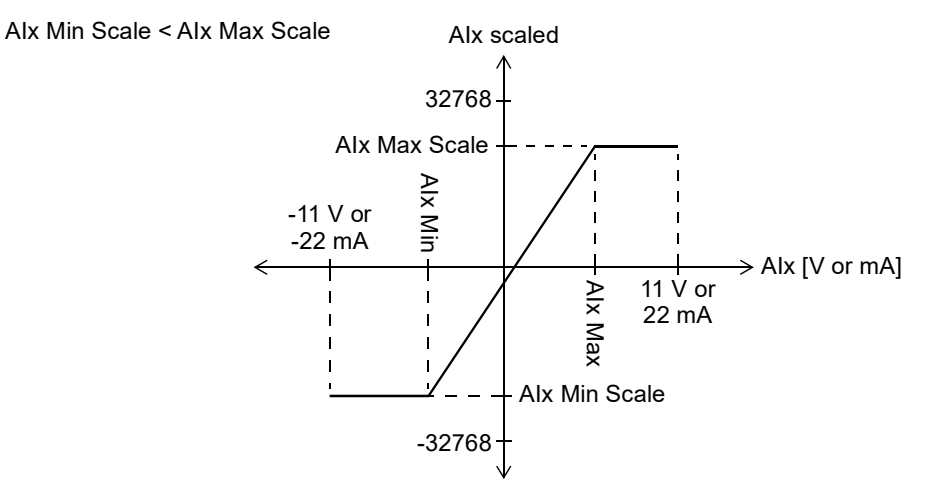

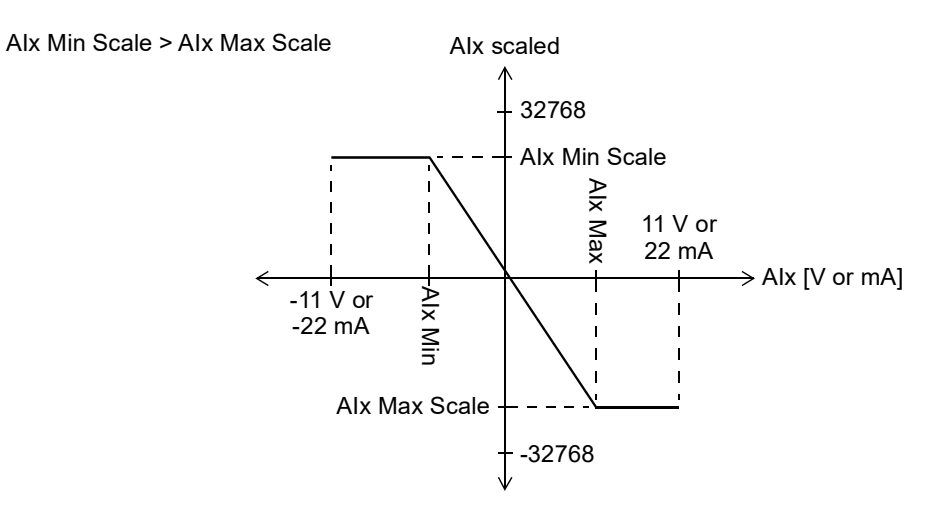

The AIx filt gain inputs determine a filtering time for each input as follows:

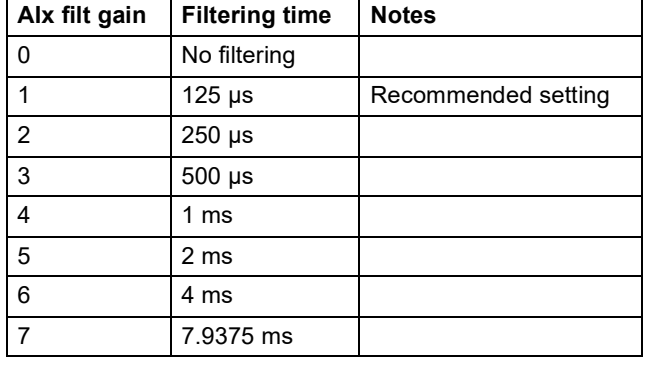

The AIx mode outputs show whether the corresponding input is voltage (0) or current (1). The voltage/current selection is made using the hardware switches on the FIO-11.

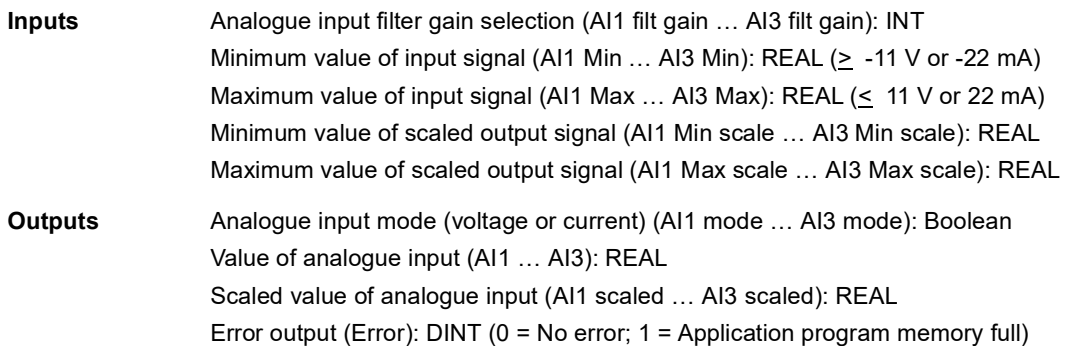

# **FIO\_11\_AO\_slot1**

#### **(10090)**

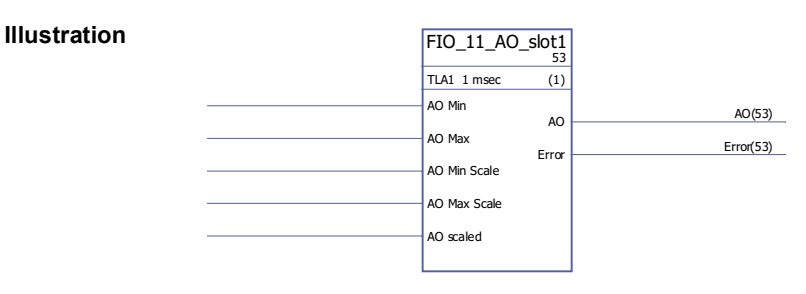

#### **Execution time** 4.9 µs

**Operation** The block controls the analogue output (AO1) of a FIO-11 Analog I/O Extension mounted on slot 1 of the drive control unit.

> The block converts the input signal (AO scaled) to a 0…20 mA signal (AO) that drives the analogue output; the input range AO Min Scale … AO Max Scale corresponds to the current signal range of AO Min … AO Max.

> AO Min Scale must be smaller than AO Max Scale; AO Max can be greater or smaller than AO Min.

AO Min < AO Max

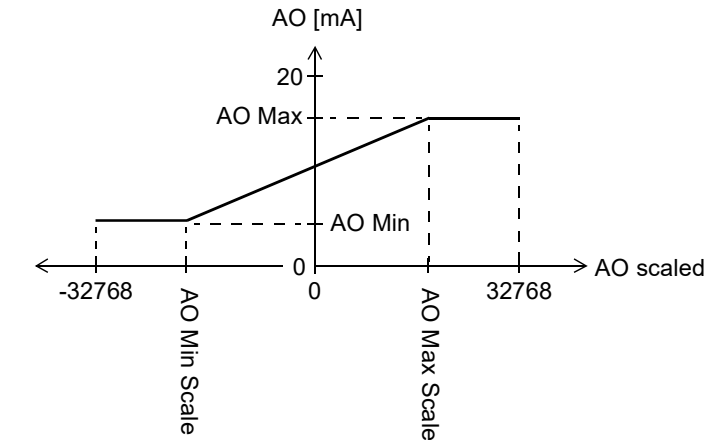

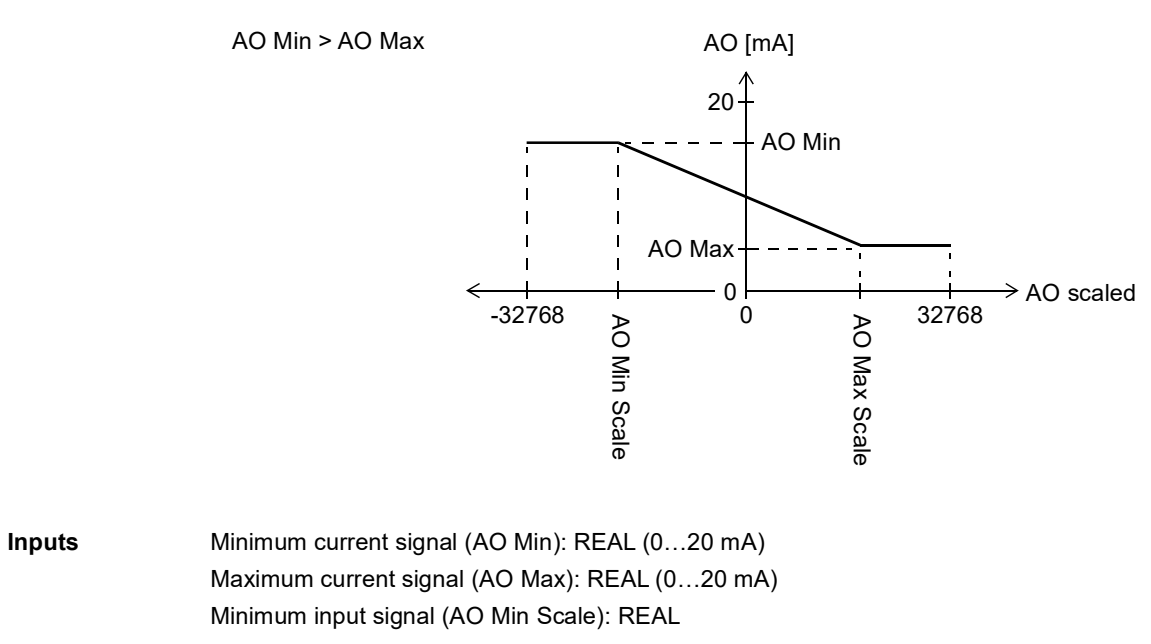

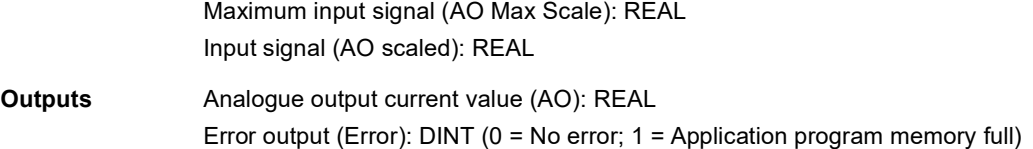

# **FIO\_11\_AO\_slot2**

### **(10091)**

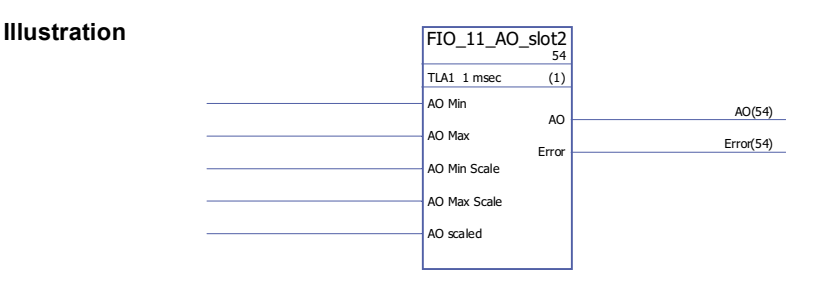

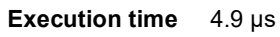

**Operation** The block controls the analogue output (AO1) of a FIO-11 Analog I/O Extension mounted on slot 2 of the drive control unit.

> The block converts the input signal (AO scaled) to a 0…20 mA signal (AO) that drives the analogue output; the input range AO Min Scale … AO Max Scale corresponds to the current signal range of AO Min … AO Max.

> AO Min Scale must be smaller than AO Max Scale; AO Max can be greater or smaller than AO Min.

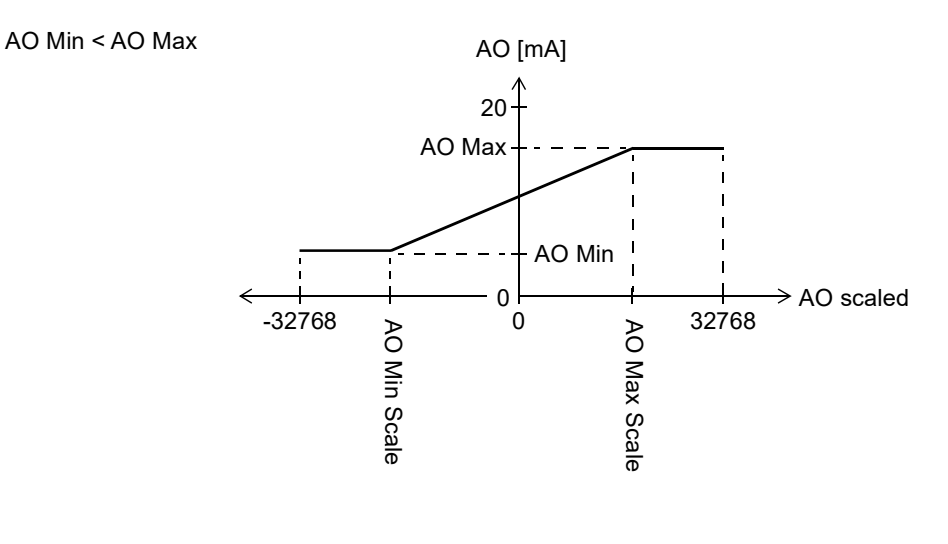

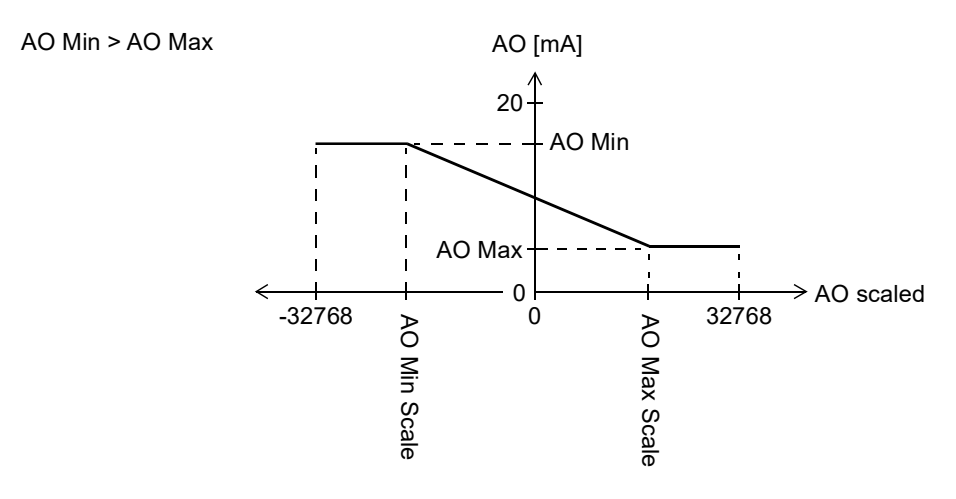

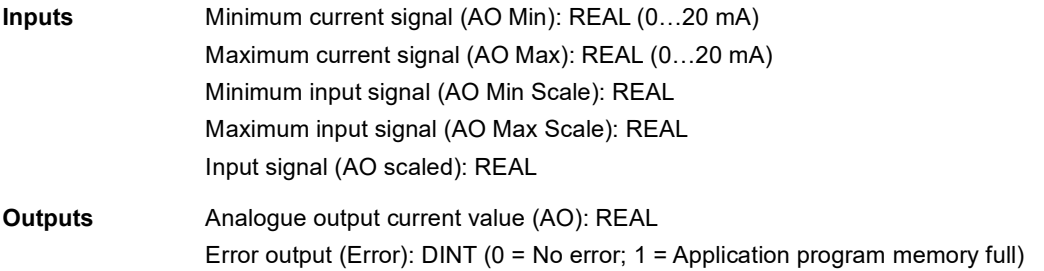

# **FIO\_11\_DIO\_slot1**

**Illustration**

### **(10086)**

#### $FIO_11_DIO_5lot1$ <sub>55</sub> TLA1 1 msec (1) DIO1 conf DIO2 conf DO1 DO2 DI1 filt gain DI2 filt gain DI1(55) DI2 DI2(55) Error Error(55)

#### **Execution time** 6.0 µs

**Operation** The block controls the two digital inputs/outputs (DIO1, DIO2) of a FIO-11 Digital I/O Extension mounted on slot 1 of the drive control unit.

> The state of a DIOx conf input of the block determines whether the corresponding DIO on the FIO-11 is an input or an output ( $0 =$  input,  $1 =$  output). If the DIO is an output, the DOx input of the block defines its state.

The DIx outputs show the state of the DIOs.

The DIx filt gain inputs determine a filtering time for each input as follows:

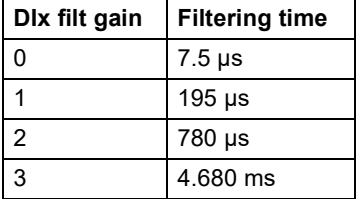

**Inputs** Digital input/output mode selection (DIO1 conf, DIO2 conf): Boolean Digital output state selection (DO1, DO2): Boolean Digital input filter gain selection (DI1 filt gain, DI2 filt gain): INT **Outputs** Digital input/output state (DI1, DI2): Boolean

Error output (Error): DINT (0 = No error; 1 = Application program memory full)

### **FIO\_11\_DIO\_slot2**

#### **(10087)**

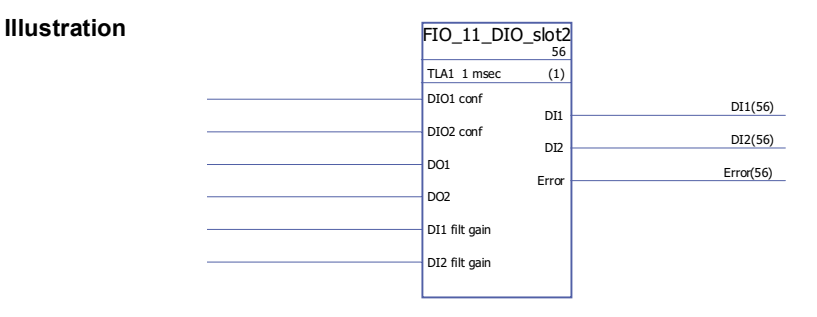

#### **Execution time** 6.0 µs

**Operation** The block controls the two digital inputs/outputs (DIO1, DIO2) of a FIO-11 Digital I/O Extension mounted on slot 2 of the drive control unit.

> The state of a DIOx conf input of the block determines whether the corresponding DIO on the FIO-11 is an input or an output ( $0 =$  input,  $1 =$  output). If the DIO is an output, the DOx input of the block defines its state.

The DIx outputs show the state of the DIOs.

The DIx filt gain inputs determine a filtering time for each input as follows:

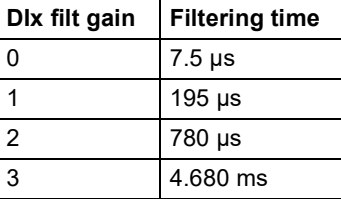

**Inputs** Digital input/output mode selection (DIO1 conf, DIO2 conf): Boolean Digital output state selection (DO1, DO2): Boolean Digital input filter gain selection (DI1 filt gain, DI2 filt gain): INT **Outputs** Digital input/output state (DI1, DI2): Boolean Error output (Error): DINT (0 = No error; 1 = Application program memory full)

### **Feedback & algorithms**

### **CYCLET**

**(10074)**

*386*

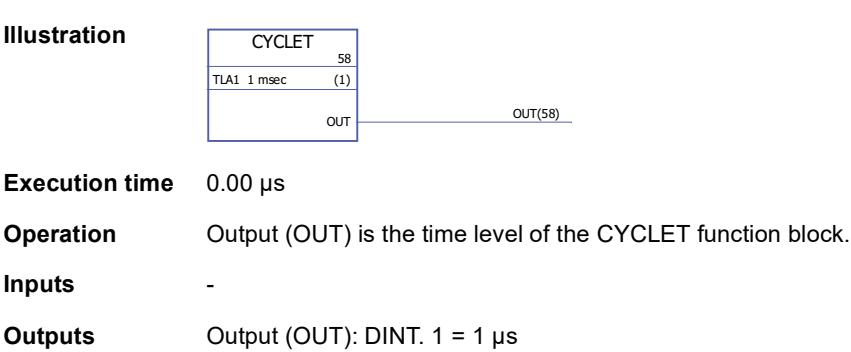

### <span id="page-385-0"></span>**DATA CONTAINER**

#### **(10073)**

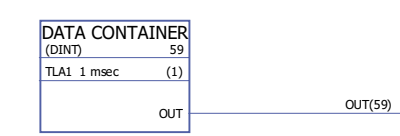

**Execution time** 0.00 µs

**Illustration**

**Operation** Output (OUT) is an array of data with values 1...99. The array can be used by the XTAB and YTAB tables in the block [FUNG-1V](#page-386-0) (page [387\)](#page-386-0). The array is defined by selecting "Define Pin Array Data" on the output pin in DriveSPC. Each value in the array must be on a separate row. Data can also be read from an \*.arr file. Example:

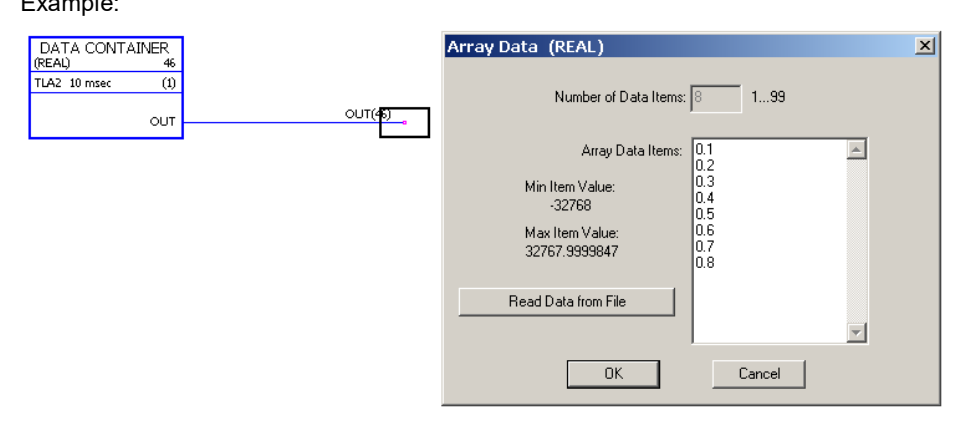

**Inputs** -

**Outputs** The output data type and the number of coordinate pairs are selected by the user. Output (OUT): DINT, INT, REAL or REAL24

#### <span id="page-386-0"></span>**FUNG-1V**

#### **(10072)**

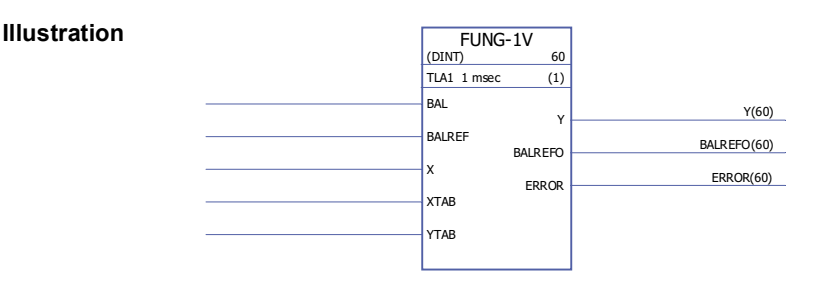

#### **Execution time** 9.29 µs

**Operation** The output (Y) at the value of the input (X) is calculated with linear interpolation from a piecewise linear function.

 $Y = Y_{k} + (X - X_{k})(Y_{k+1} - Y_{k}) / (X_{k+1} - X_{k})$ 

The piecewise linear function is defined by the X and Y vector tables (XTAB and YTAB). For each X-value in the XTAB table, there is a corresponding Y-value in the YTAB table. The values in XTAB and YTAB must be in ascending order (i.e. from low to high).

XTAB and YTAB values are defined with the DriveSPC tool.

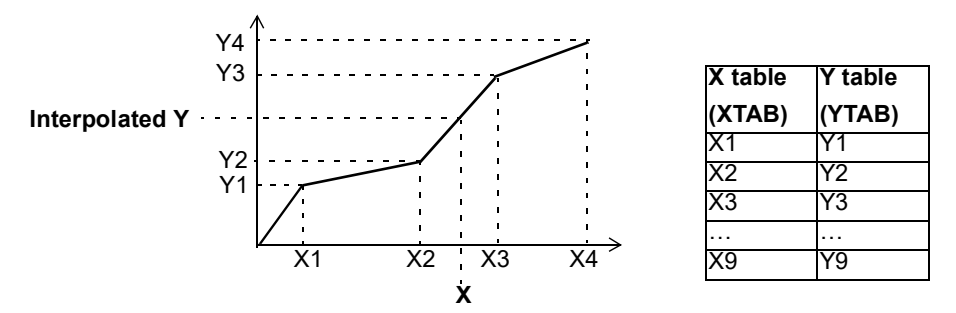

The balancing function (BAL) permits the output signal to track an external reference and gives a smooth return to the normal operation. If BAL is set to 1, output Y is set to the value of the balance reference input (BALREF). The X value which corresponds to this Y value is calculated with linear interpolation and it is indicated by the balance reference output (BALREFO).

If the  $X$  input is outside the range defined by the  $X$ TAB table, the output  $Y$  is set to the highest or lowest value in the YTAB table.

If BALREF is outside the range defined by the YTAB table when balancing is activated (BAL: 0 -> 1), the output Y is set to the value of the BALREF input and the BALREFO output is set to the highest or lowest value in the XTAB table.

The ERROR output is set to 1 when the number of the XTAB and YTAB inputs are different. When ERROR is 1, the FUNG-1V block will not function. XTAB and YTAB tables can be defined in the [DATA CONTAINER](#page-385-0) block (page [386\)](#page-385-0) or the [REG-G](#page-392-0) block (page [393\)](#page-392-0).

**Inputs** The input data type is selected by the user.

Balance input (BAL): Boolean Balance reference input (BALREF): DINT, INT, REAL, REAL24. X value input (X): DINT, INT, REAL, REAL24 X table input (XTAB): DINT, INT, REAL, REAL24

Y table input (YTAB): DINT, INT, REAL, REAL24

#### **Outputs** Y value output (Y): DINT, INT, REAL, REAL24 Balance reference output (BALREFO): DINT, INT, REAL, REAL24 Error output (ERROR): Boolean

# **INT**

### **(10065)**

**Execution time** 4.73 µs

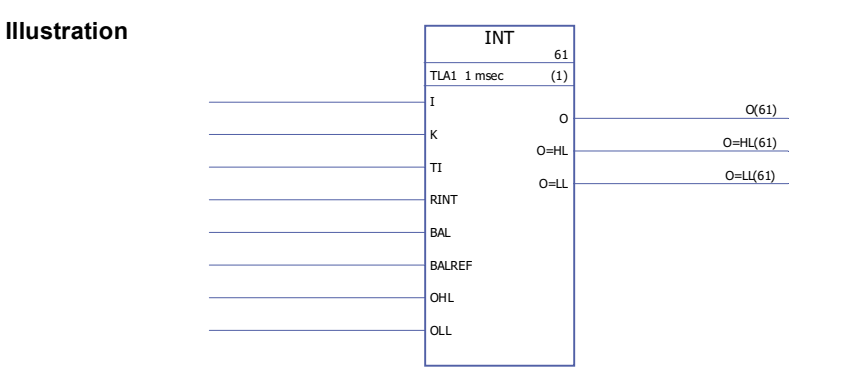

**Operation** The output (O) is the integrated value of the input (I):  $O(t) = K/TI$  ( $\int I(t) dt$ ) Where TI is the integration time constant and K is the integration gain. The step response for the integration is:  $O(t) = K \times I(t) \times I/TI$ The transfer function for the integration is:  $G(s) = K 1/sT1$ The output value is limited according to the defined minimum and maximum limits (OLL and  $OHL$ ). If the value is below the minimum value, output  $O = LL$  is set to 1. If the value exceeds the maximum value, output  $O = HL$  is set to 1. The output (O) retains its value when the input signal  $I(t) = 0$ . The integration time constant is limited to value 2147483 ms. If the time constant is negative, zero time constant is used. If the ratio between the cycle time and the integration time constant Ts/TI < 1, Ts/TI is set to 1. The integrator is cleared when the reset input (RINT) is set to 1. If BAL is set to 1, output O is set to the value of the input BALREF. When BAL is set back to 0, normal integration operation continues. **Inputs** Input (I): REAL Gain input (K): REAL Integration time constant input (TI): DINT, 0…2147483 ms Integrator reset input (RINT): Boolean Balance input (BAL): Boolean Balance reference input (BALREF): REAL Output high limit input (OHL): REAL Output low limit input (OLL): REAL

**Outputs** Output (O): REAL High limit output (O=HL): Boolean Low limit output (O=LL): Boolean

### **MOTPOT**

# **(10067)**

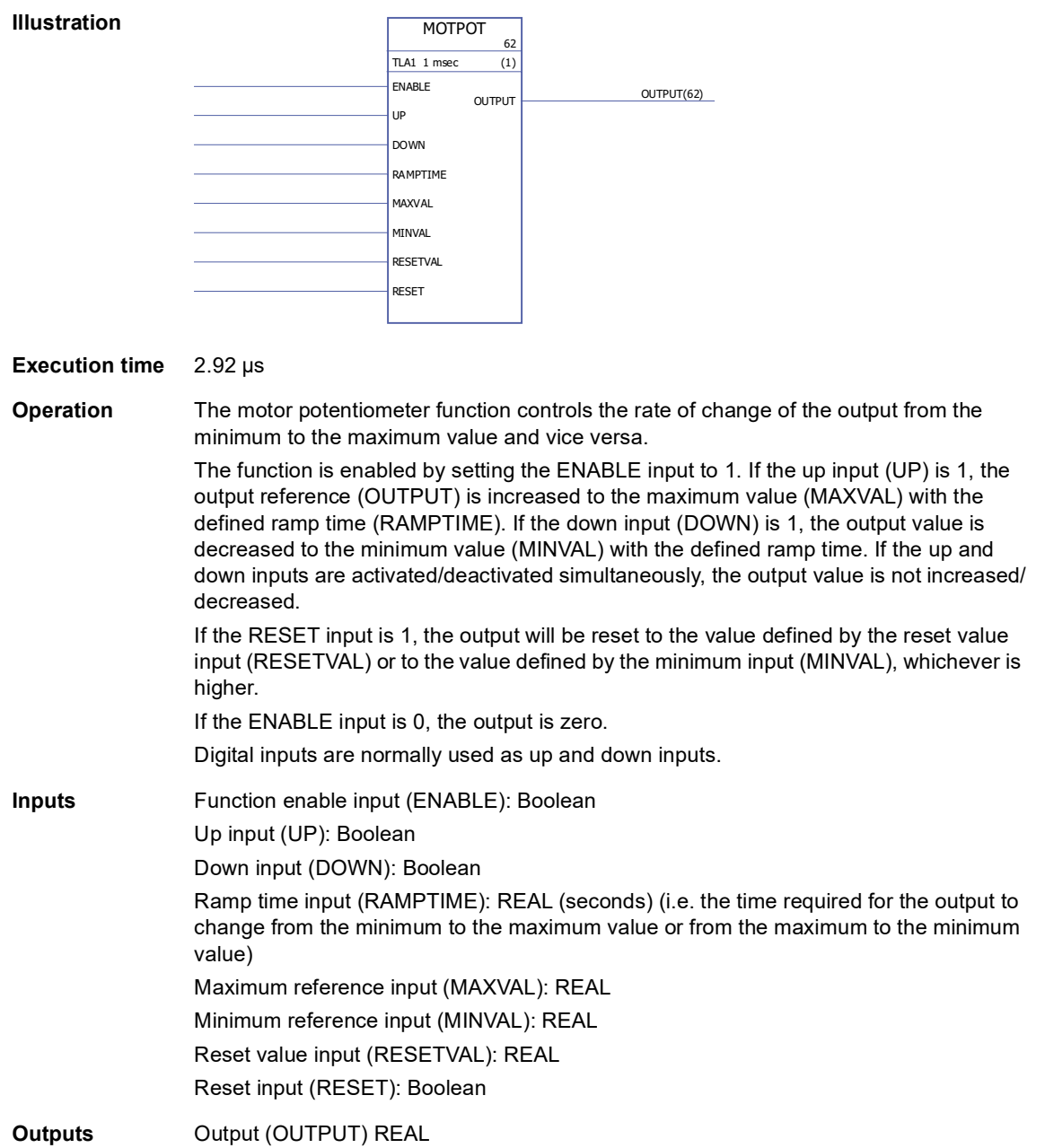

### **PID**

# **(10075)**

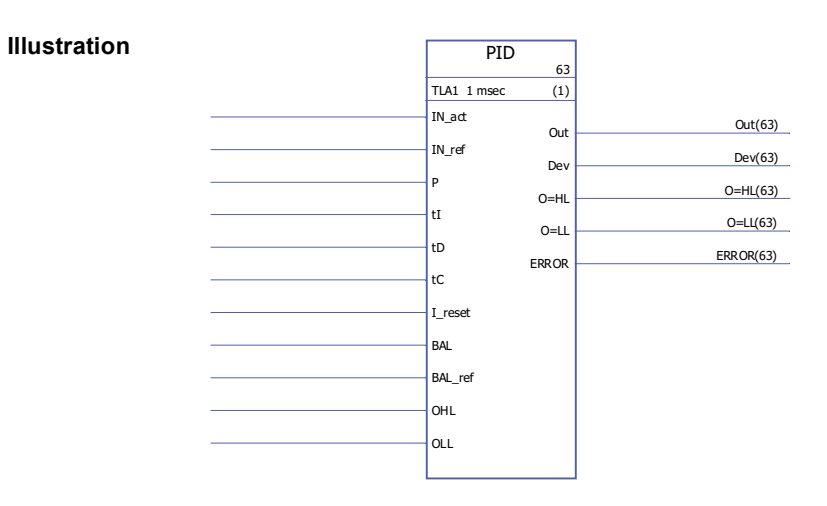

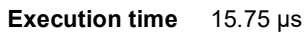

*390*

**Operation** The PID controller can be used for closed-loop control systems. The controller includes anti-windup correction and output limitation.

> The PID controller output (Out) before limitation is the sum of the proportional  $(U_P)$ , integral (U<sub>I</sub>) and derivative (U<sub>D</sub>) terms:

Out<sub>unlimited</sub> (t) =  $U_P(t) + U_I(t) + U_D(t)$ 

 $U_P(t) = P \times Dev(t)$ 

U<sub>I</sub>(t) = P/tI × [J Dev(τ)dτ + tC × (Out(t) - Out<sub>unlimited</sub>(t))]

 $U_D(t) = P \times tD \times d(Dev(t))/dt$ 

Integrator:

The integral term can be cleared by setting I reset to 1. Note that the anti-windup correction is simultaneously disabled. When I reset is 1, the controller acts as a PD controller.

If integration time constant tI is 0, the integral term will not be updated.

Smooth return to normal operation is guaranteed after errors or abrupt input value changes. This is achieved by adjusting the integral term so that the output will retain its previous value during these situations.

Limitation:

The output is limited by the defined minimum and maximum values, OLL and OHL:

If the actual value of the output reaches the specified minimum limit, output O=LL is set to 1.

If the actual value of the output reaches the specified maximum limit, output O=HL is set to 1.

Smooth return to normal operation after limitation is requested if and only if the anti-windup correction is not used, i.e. when  $t = 0$  or  $tC = 0$ .

#### Error codes:

Error codes are indicated by the error output (ERROR) as follows

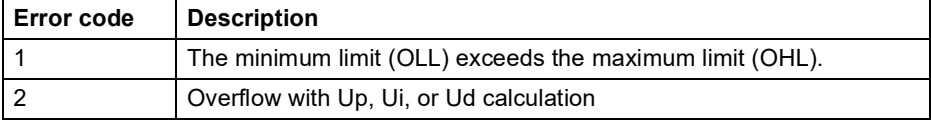

Balancing:

The balancing function (BAL) permits the output signal to track an external reference and gives a smooth return to the normal operation. If BAL is set to 1, the output (Out) is set to the value of the balance reference input (BAL ref). Balance reference is limited by the defined minimum and maximum limits (OLL and OHL).

#### Anti-windup:

Anti-windup correction time constant is defined by input tC, which defines the time after which the difference between the unlimited and limited outputs is subtracted from the Iterm during limitation. If  $tC = 0$  or  $tI = 0$ , anti-windup correction is disabled.

### **Inputs** Actual input (IN act): REAL Reference input (IN\_ref): REAL Proportional gain input (P): REAL Integration time constant input (tl): REAL.  $1 = 1$  ms Derivation time constant input (tD): REAL.  $1 = 1$  ms Antiwind-up correction time constant input (tC):  $IQ6. 1 = 1$  ms Integrator reset input (I\_reset): Boolean Balance input (BAL): Boolean Balance reference input (BAL ref): REAL Output high limit input (OHL): REAL Output low limit input (OLL): REAL **Outputs Output (Out): REAL** Deviation output (Dev): REAL (= actual -reference = IN act - IN ref) High limit output (O=HL): Boolean Low limit output (O=LL): Boolean

### **RAMP**

#### **(10066)**

```
Illustration
                         RAMP 64
                      TLA1 1 msec (1)
                      IN
                      STEP+
                      STEP-
                      SLOPE+
                      SLOPE-
                      BAL
                      BALREF
                      OHL
                      OLL
                                O O(64)
                              O=HL(64)O=LI(64)
```
Error code output (ERROR): INT32

#### **Execution time** 4.23 µs

**Operation** Limits the rate of the change of the signal.

The input signal (IN) is connected directly to the output (O) if the input signal does not exceed the defined step change limits (STEP+ and STEP-). If the input signal change exceeds these limits, the output signal change is limited by the maximum step change (STEP+/STEP- depending on the direction of rotation). After this, the output signal is accelerated/decelerated by the defined ramp value (SLOPE+/SLOPE-) per second until the input and output signal values are equal.

The output is limited by the defined minimum and maximum values (OLL and OHL). If the actual value of the output falls below the specified minimum limit (OLL), output O=LL is set to 1. If the actual value of the output exceeds the specified maximum limit (OHL), output O=HL is set to 1.

If the balancing input (BAL) is set to 1, the output (O) is set to the value of the balance reference input (BAL ref). Balancing reference is also limited by the minimum and maximum values (OLL and OHL).

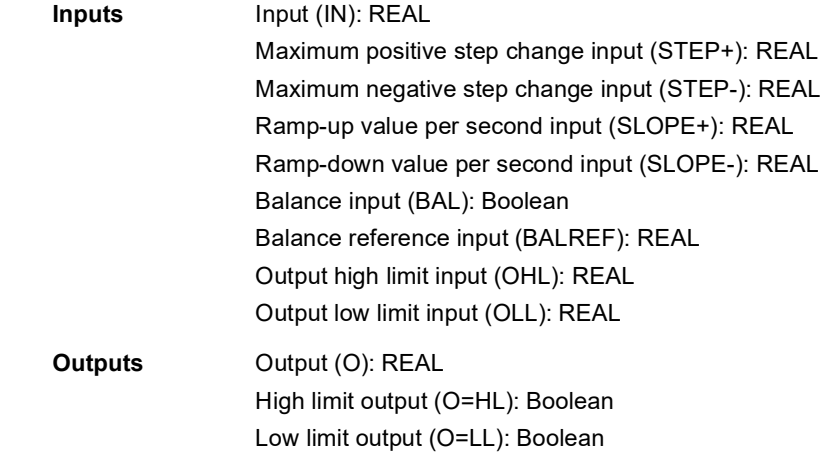

# <span id="page-392-0"></span>**REG-G**

**(10102)**

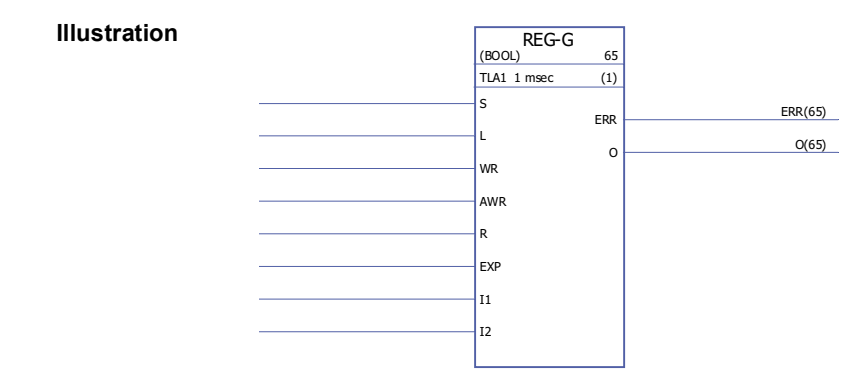

**Execution time** -

#### **Operation** Combines the array (group of variables) (if any) on the EXP input with the values of the I1…I32 pins to produce an output array. The data type of the arrays can be INT, DINT, REAL16, REAL24 or Boolean. The output array consists of the data from the EXP input and the values of the I1…In (in this order).

When input S is 1, data is continuously assembled into the output array. The element acts as a latch when input S is 0; the latest data assembled then remains at the output.

If S is 0 and L changes state from 0 to 1, the array from the EXP input and the values of the I1…In inputs are copied to output O during this program cycle. If S or R is 1, L has no effect.

WR and AWR are used to change individual cells of the output array. AWR indicates the input whose value is moved to the output array. If AWR is 0, only the array from input EXP is moved to the output. If AWR is not 0, the corresponding I input is moved to the output. This is performed when WR goes from 0 to 1.

When input R is 1, the output array is cleared and all further data entry is prevented. R overrides both S and L. If WR is 1, the address at AWR is checked and if it is illegal (negative or greater than the number of inputs), the error output (ERR) is set to 2. Otherwise ERR is 0.

Whenever an error is detected, ERR is set within one cycle. No place in the register is affected when an error occurs.

Example:

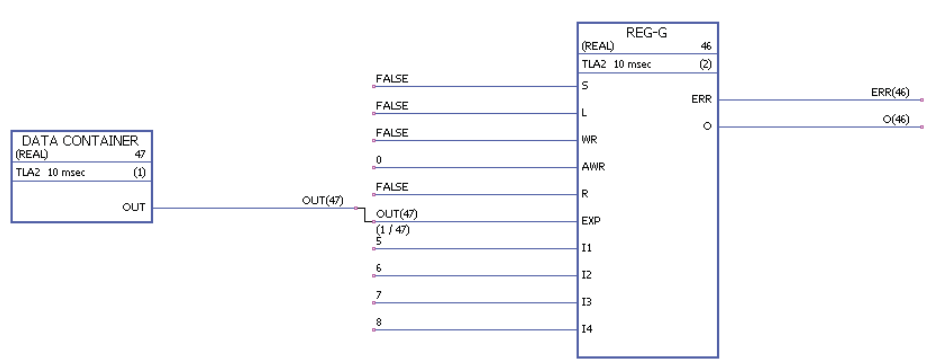

In the diagram, the DATA CONTAINER block includes an array with values [1,2,3,4]. At start, the output array is [0,0,0,0,0,0,0,0]. When WR changes to 1 and returns to 0, the AWR value of 0 means that only EXP is moved into the output array, which now reads [1,2,3,4,0,0,0,0]. After this, AWR is changed to 3, meaning that inputs EXP and I3 are moved to the output. After a WR switch, the output array is [1,2,3,4,0,0,7,0].

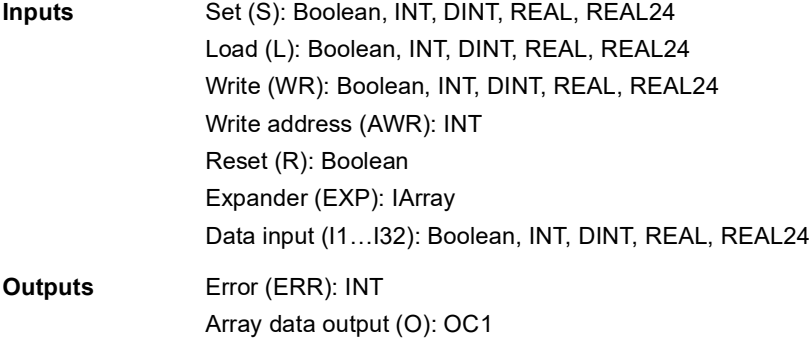

# **SOLUTION\_FAULT**

# **(10097)**

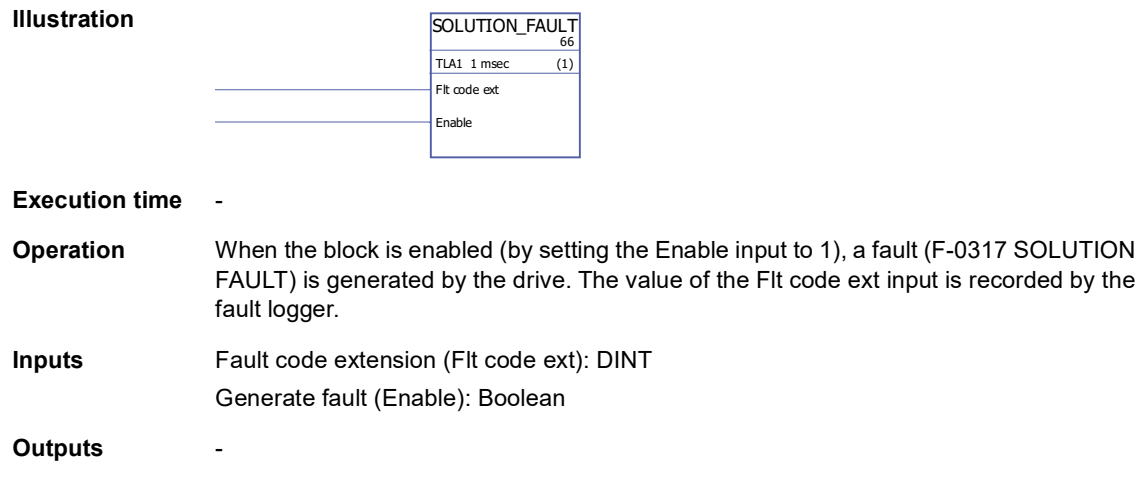

### **Filters**

# **FILT1**

### **(10069)**

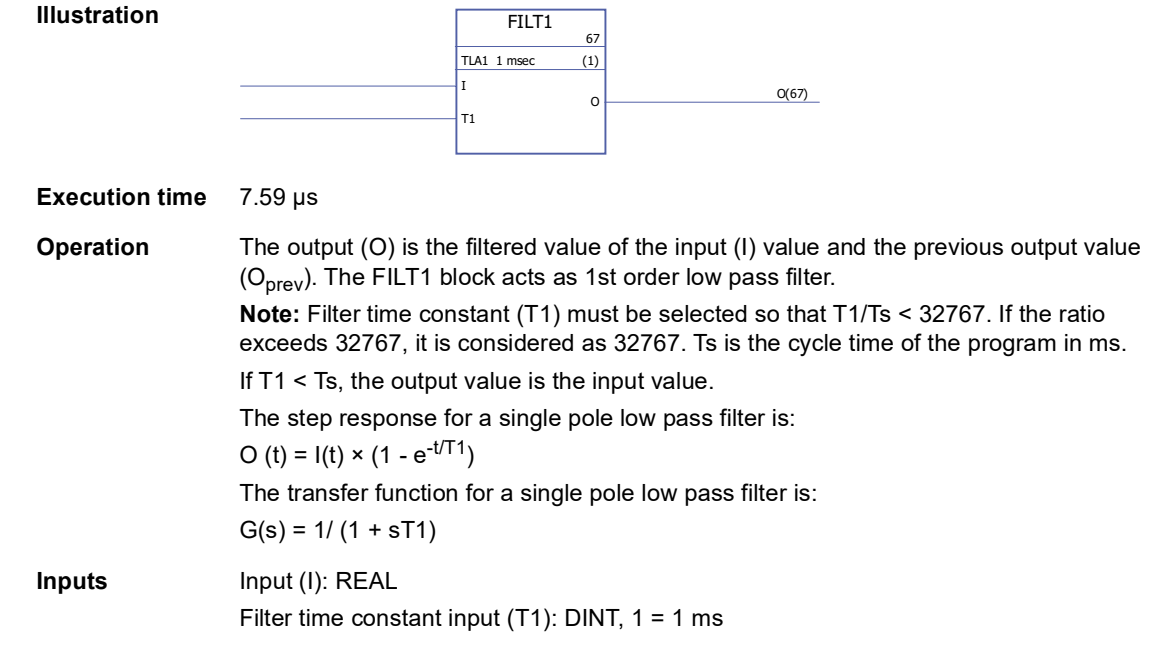

**Outputs** Output (O): REAL
### **Parameters**

### **GetBitPtr**

### **(10099)**

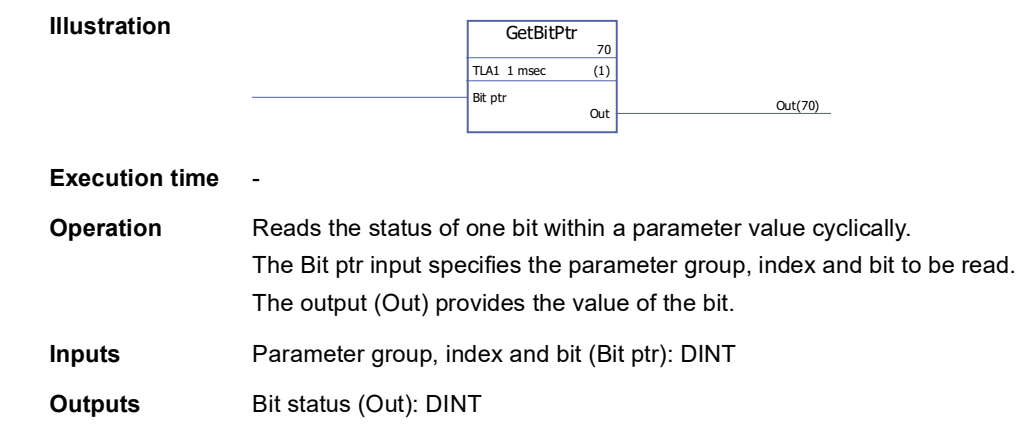

# **GetValPtr**

### **(10098)**

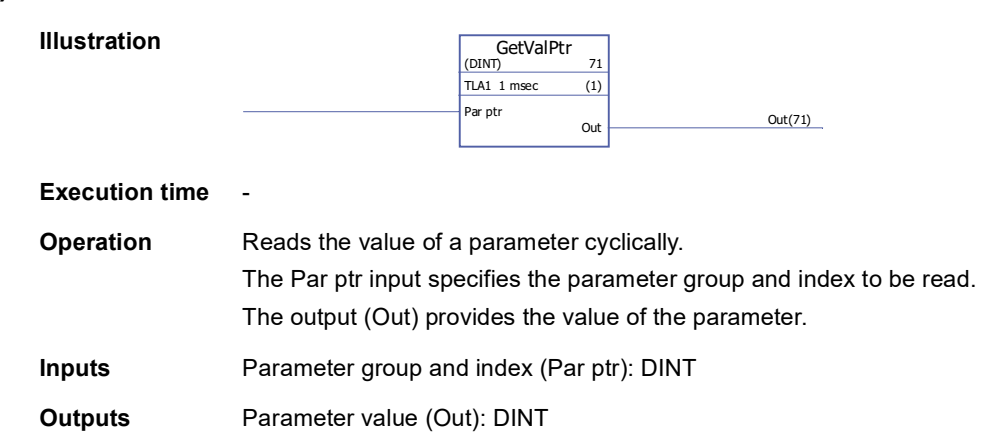

# **PARRD**

# **(10082)**

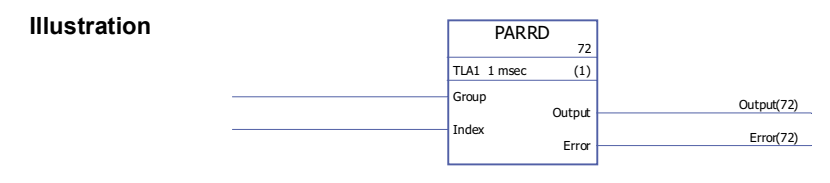

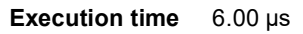

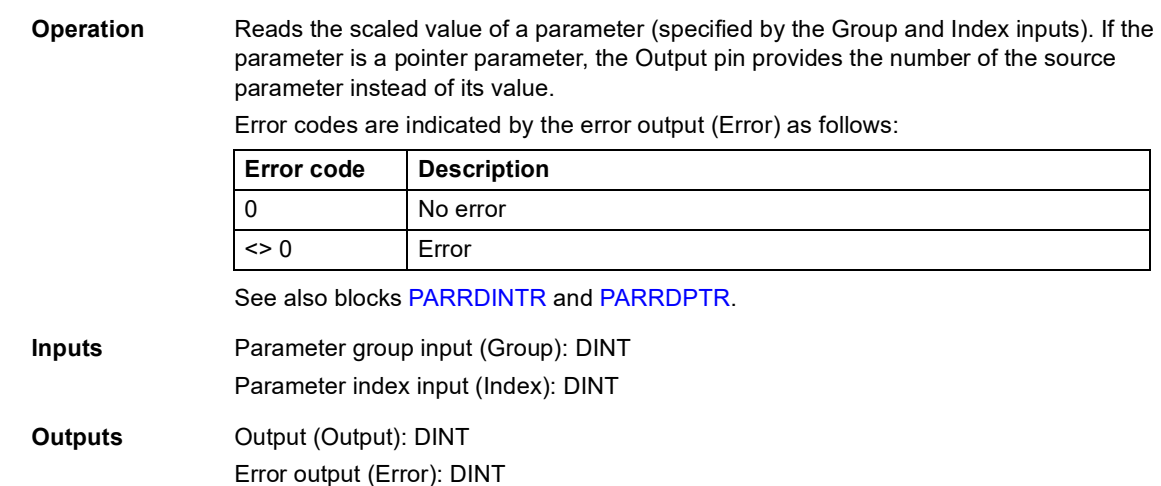

#### <span id="page-397-0"></span>**PARRDINTR**

# **(10101)**

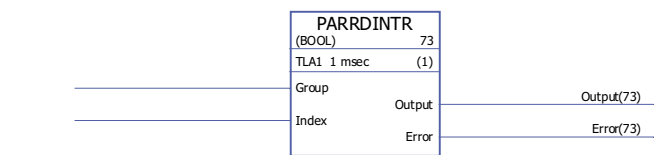

#### **Execution time** -

**Illustration**

**Operation** Reads the internal (non-scaled) value of a parameter (specified by the Group and Index inputs). The value is provided by the Output pin.

Error codes are indicated by the error output (Error) as follows:

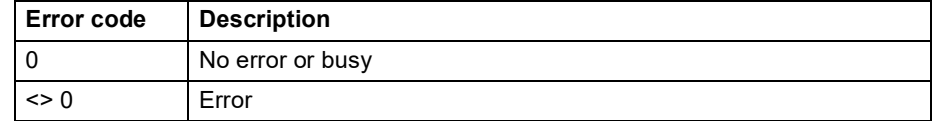

**Note:** Using this block may cause incompatibility issues when upgrading the application to another firmware version.

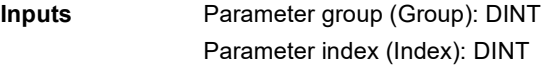

**Outputs** Output (Output): Boolean, INT, DINT, REAL, REAL24 Error output (Error): DINT

# <span id="page-397-1"></span>**PARRDPTR**

#### **(10100)**

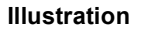

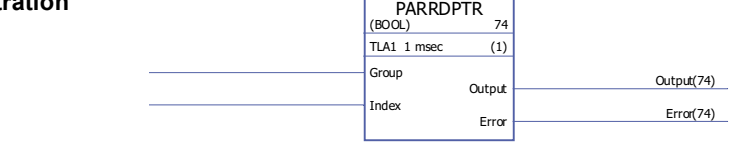

**Execution time** -

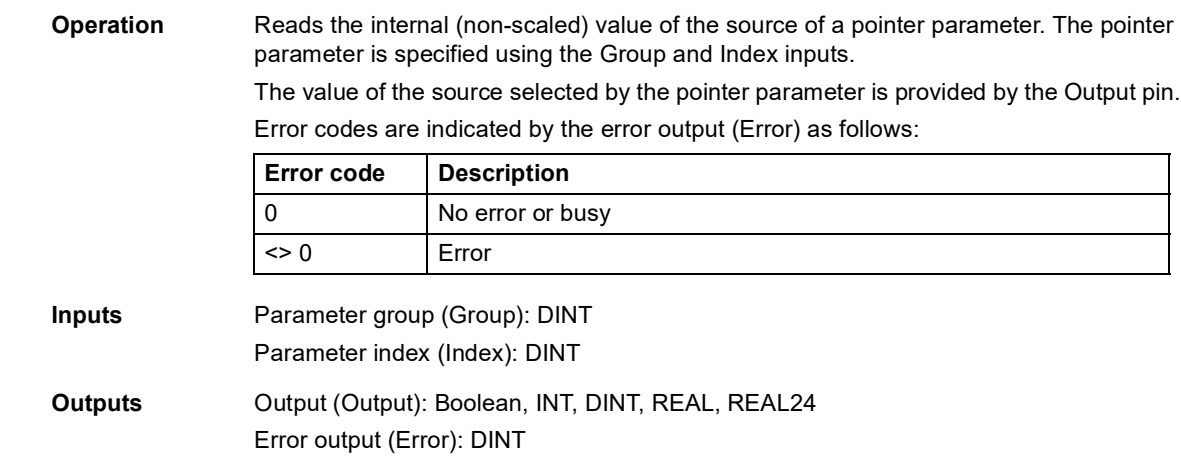

#### **PARWR**

#### **(10080)**

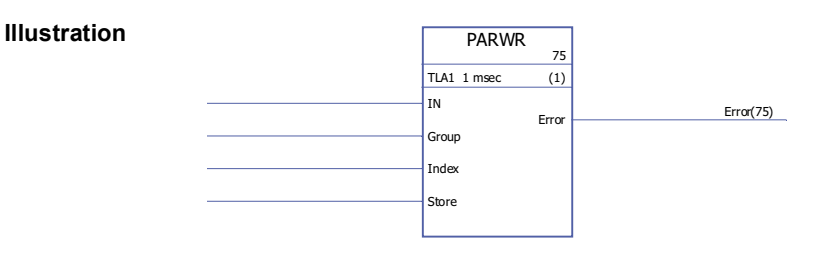

#### **Execution time** 14.50 µs

**Operation** The input value (IN) is written to the defined parameter (Group and Index).

The new parameter value is stored to the flash memory if the store input (Store) is 1. **Note:** Cyclic parameter value storing can damage the memory unit. Parameter values should be stored only when necessary.

Error codes are indicated by the error output (Error) as follows:

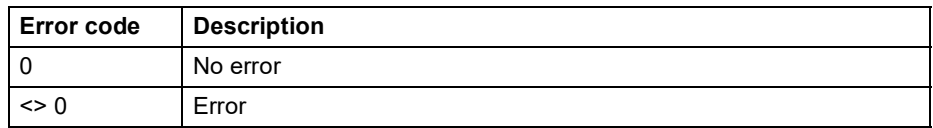

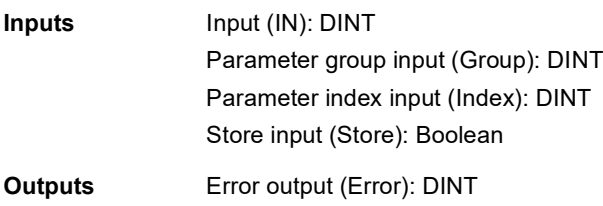

# **Program structure**

# <span id="page-399-0"></span>**BOP**

# **(10105)**

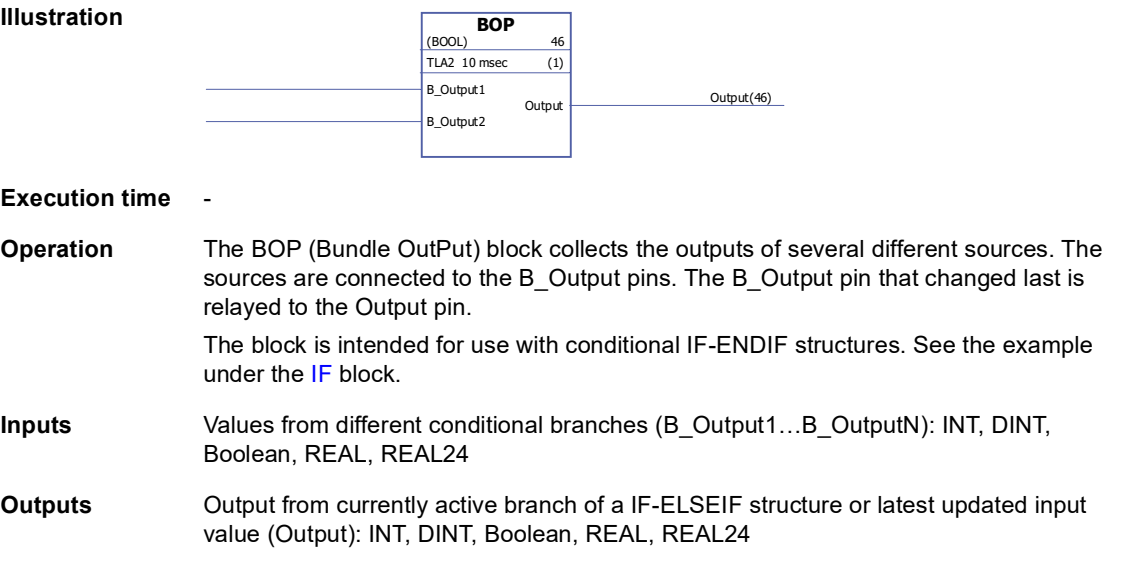

# **ELSE**

**Illustration**

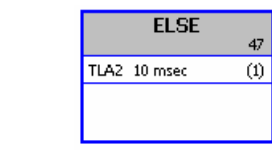

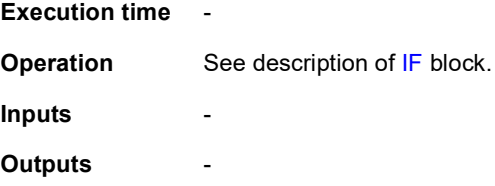

# **ELSEIF**

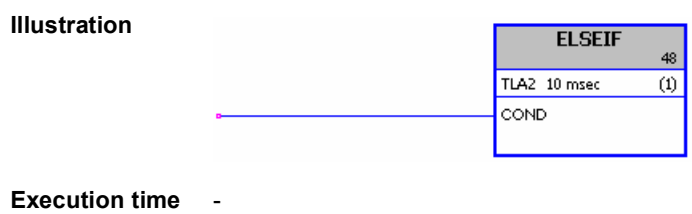

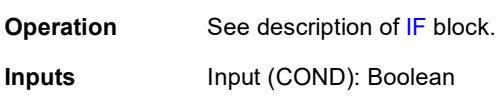

**Outputs** -

### **ENDIF**

**Illustration**

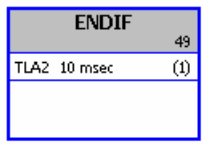

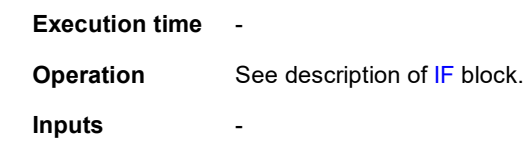

**Outputs** -

*402*

#### <span id="page-401-0"></span>**IF**

#### **(10103)**

**Illustration**

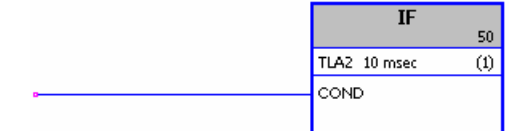

#### **Execution time**

**Operation** The IF, ELSE, ELSEIF and ENDIF blocks define, by Boolean logic, which parts of the application program are executed.

> If the condition input (COND) is true, the blocks between the IF block and the next ELSEIF, ELSE or ENDIF block (in execution order) are run. If the condition input (COND) is false, the blocks between the IF block and the next ELSEIF, ELSE or ENDIF block are skipped.

The outputs of the "branches" are collected and selected by using the [BOP](#page-399-0) block. Example:

Bit 4 of [2.01](#page-95-0) [DI STATUS](#page-95-1) (digital input DI5) controls the branching of the application program. If the input is 0, the blocks between the IF and ELSE blocks are skipped but the blocks between ELSE and ENDIF are run. If the input is 1, the blocks between IF and ELSE are run. The program execution then jumps to the block that follows ENDIF, which is a BOP. The BOP block outputs the value from the branch that was executed. If the digital input is 0, the BOP block output is 2; if the digital input is 1, the BOP block output is 1.

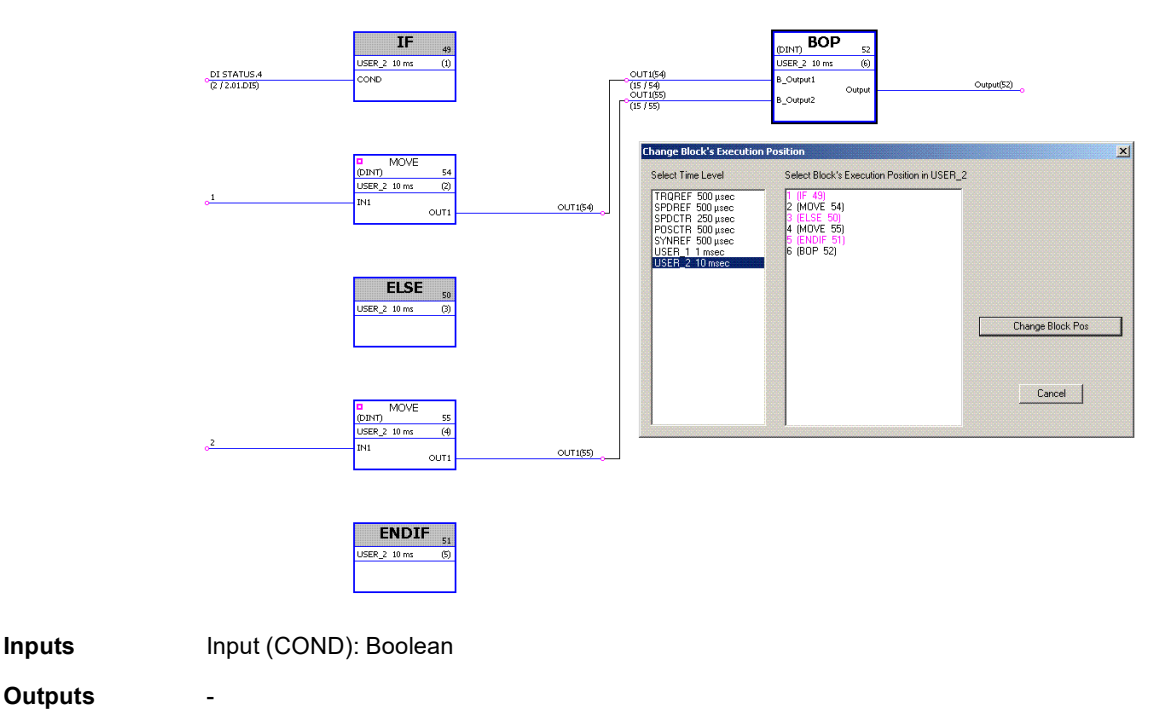

# **Selection**

### **LIMIT**

### **(10052)**

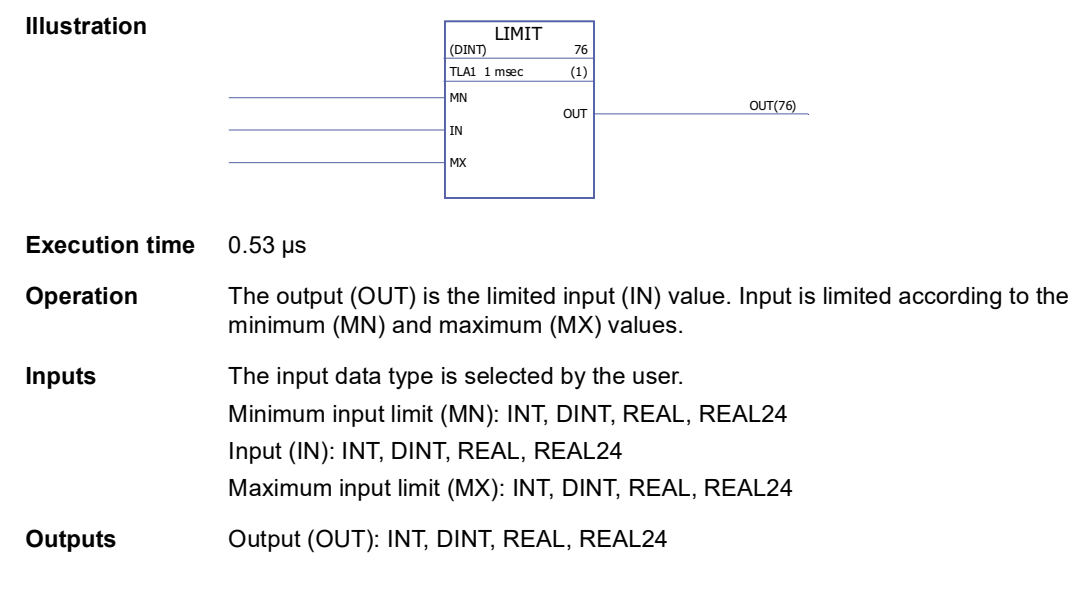

# **MAX**

**(10053)**

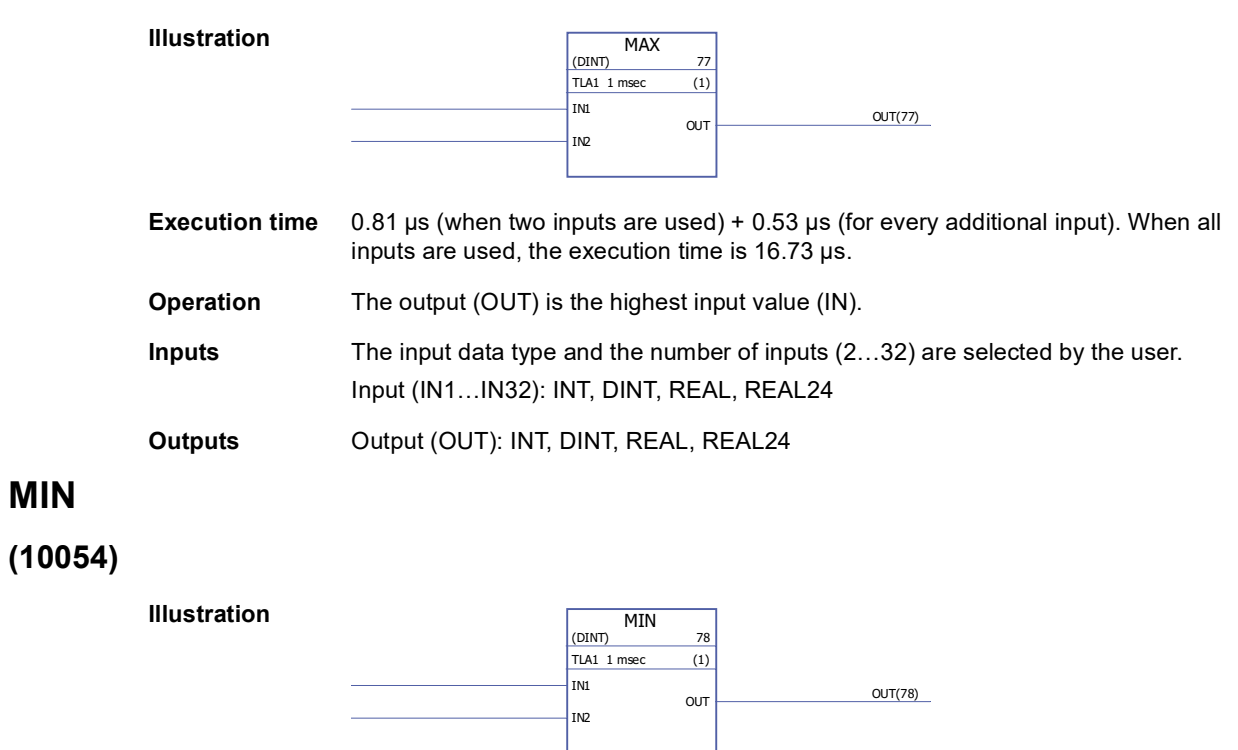

**Execution time** 0.81 µs (when two inputs are used) + 0.52 µs (for every additional input). When all inputs are used, the execution time is 16.50 µs.

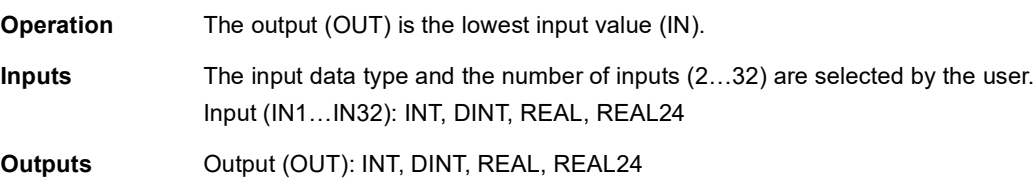

# **MUX**

# **(10055)**

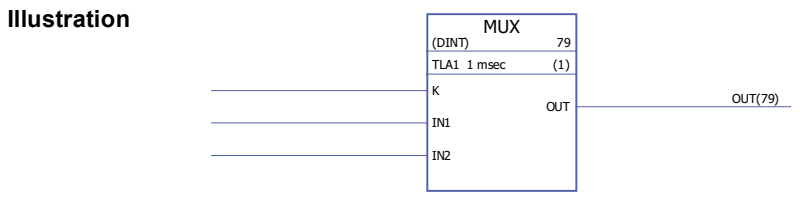

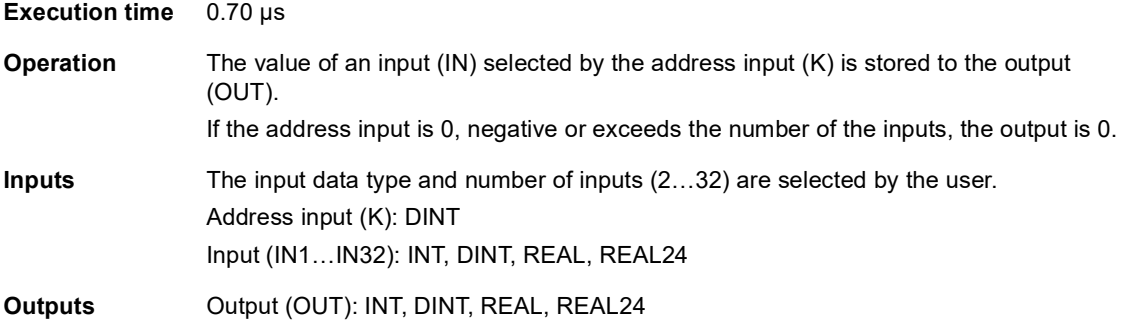

# **SEL**

# **(10056)**

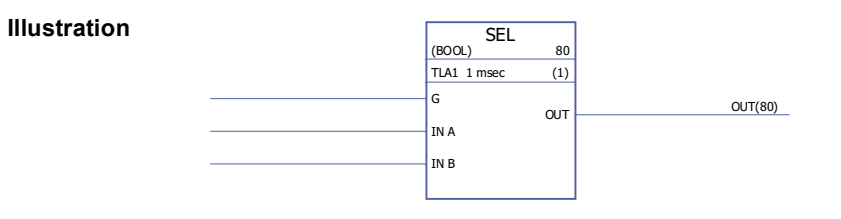

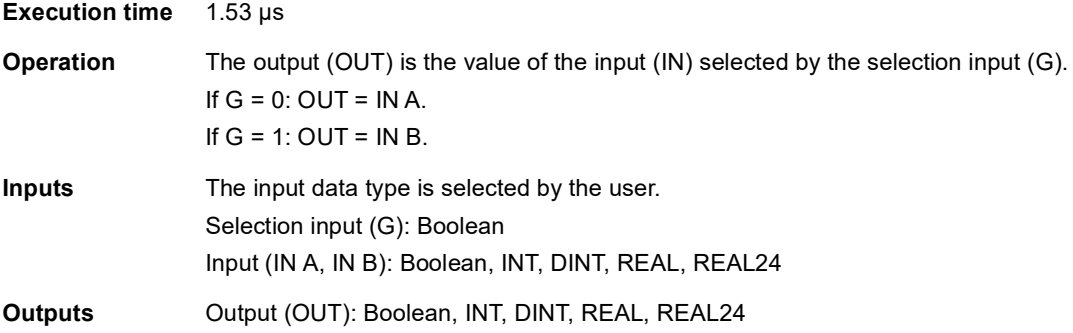

*404*

### **Switch & Demux**

### **DEMUX-I**

### **(10061)**

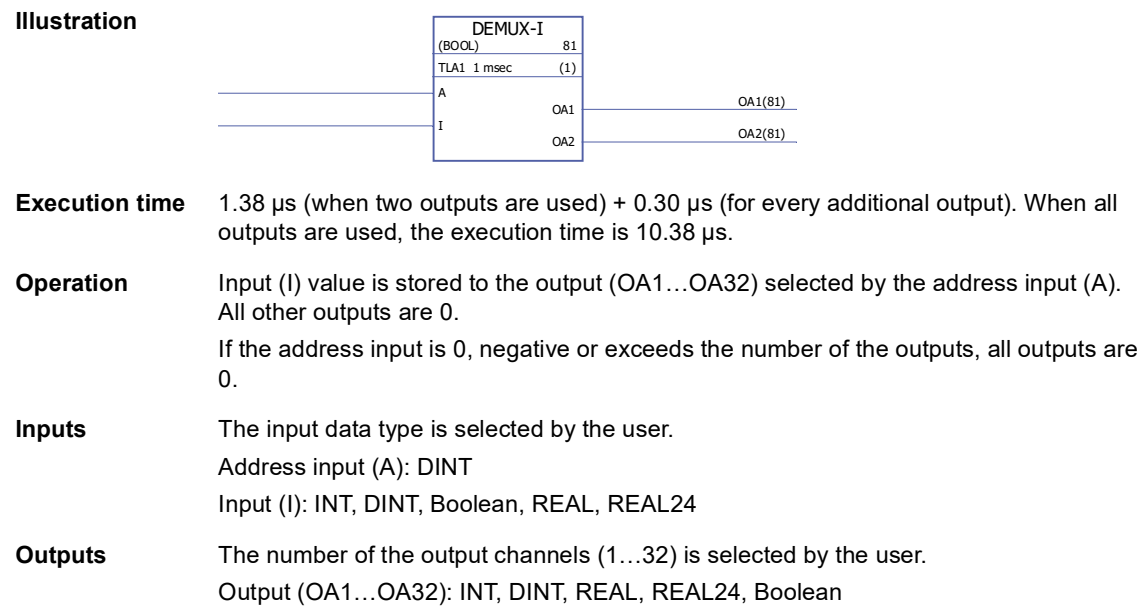

#### **DEMUX-MI**

#### **(10062)**

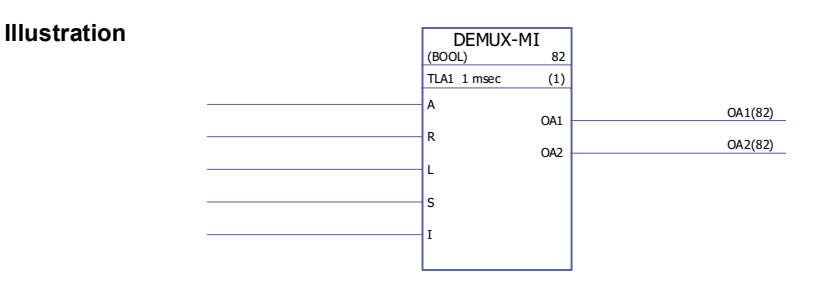

**Execution time** 0.99 µs (when two outputs are used) + 0.25 µs (for every additional output). When all outputs are used, the execution time is 8.4 µs.

#### **Operation** The input (I) value is stored to the output (OA1...OA32) selected by the address input (A) if the load input (L) or the set input (S) is 1. When the load input is set to 1, the input  $(1)$  value is stored to the output only once. When the set input is set to 1, the input  $(1)$ value is stored to the output every time the block is executed. The set input overrides the load input.

If the reset input (R) is 1, all connected outputs are 0.

If the address input is 0, negative or exceeds the number of the outputs, all outputs are 0.

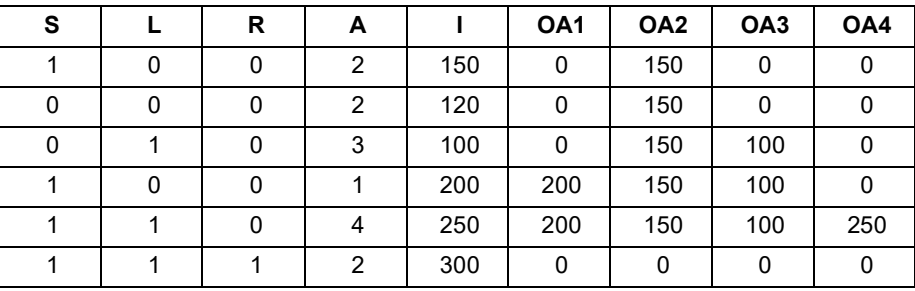

Example:

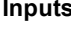

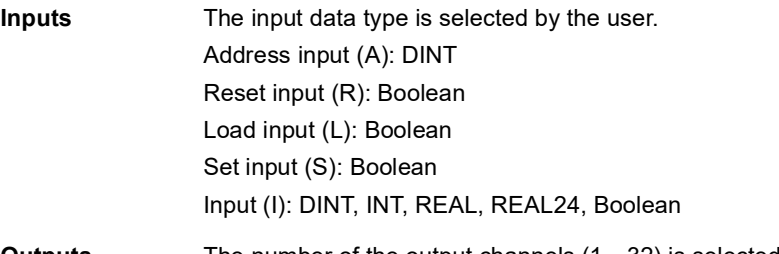

**Outputs** The number of the output channels (1...32) is selected by the user. Output (OA1…OA32): DINT, INT, REAL, REAL24, Boolean

### **SWITCH**

#### **(10063)**

**Illustration**

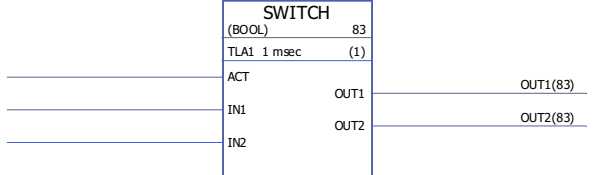

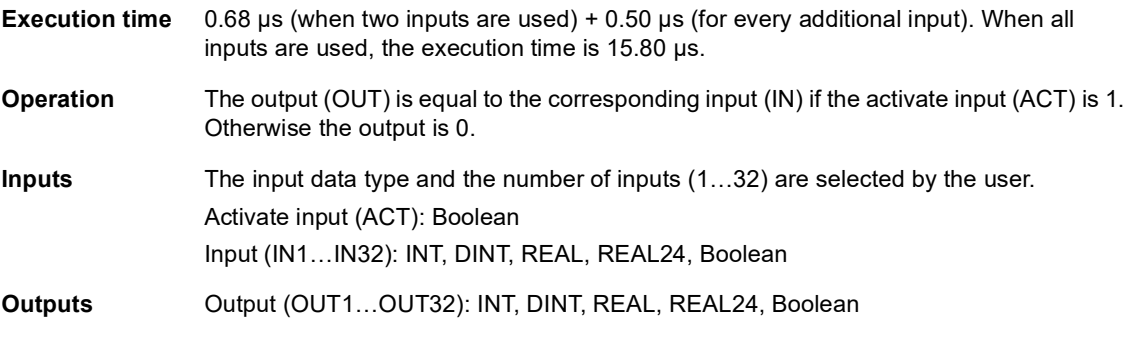

### **SWITCHC**

# **(10064)**

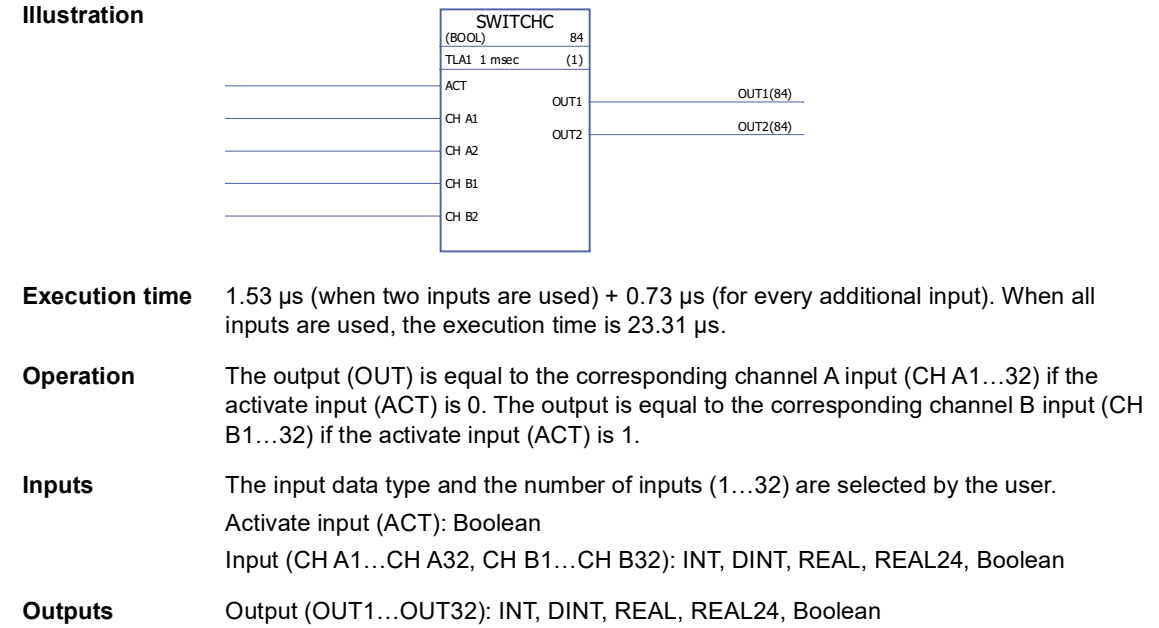

#### **Timers**

#### **MONO**

#### **(10057)**

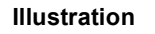

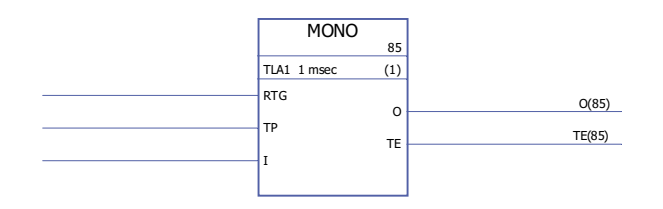

#### **Execution time** 1.46 µs

**Operation** The output (O) is set to 1 and the timer is started, if the input (I) is set to 1. The output is reset to 0 when the time defined by the time pulse input (TP) has elapsed. Elapsed time (TE) count starts when the output is set to 1 and stops when the output is set to 0. If RTG is 0, a new input pulse during the time defined by TP has no effect on the function. The function can be restarted only after the time defined by TP has elapsed. If RTG is 1, a new input pulse during the time defined by TP restarts the timer and sets the elapsed time (TE) to 0.

Example 1: MONO is not re-triggable, i.e. RTG = 0.

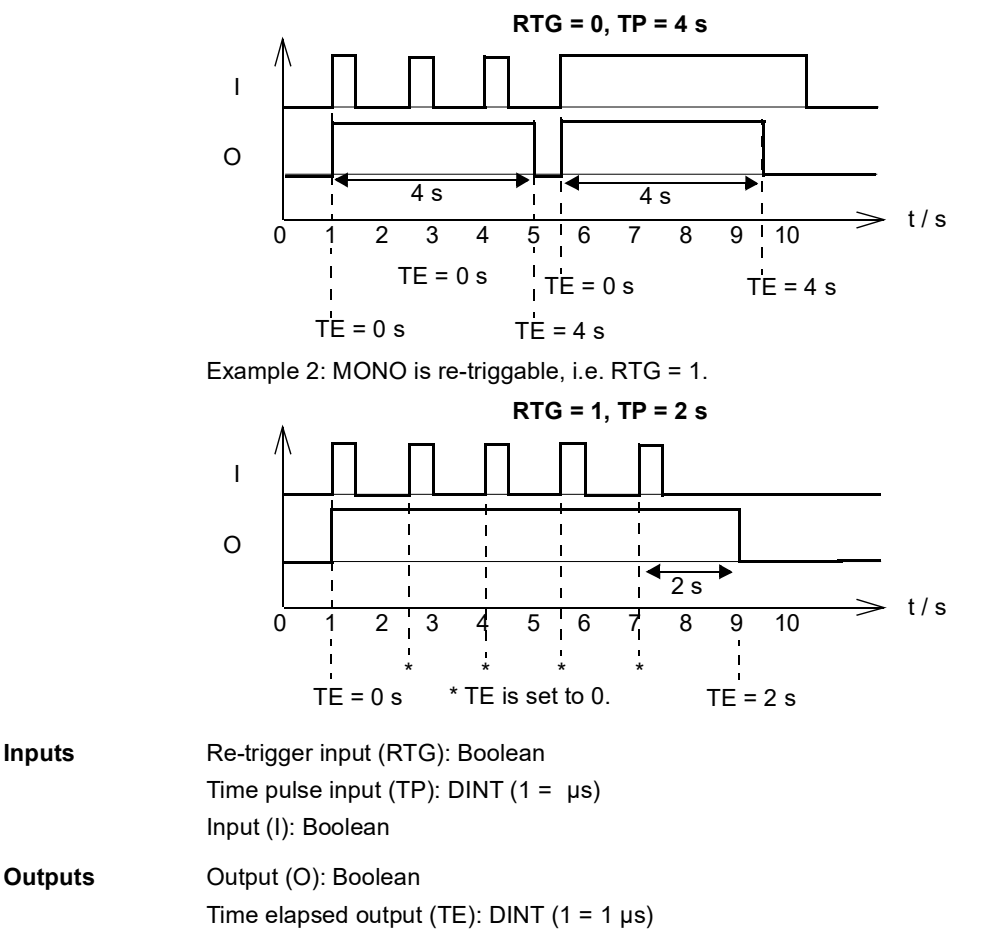

#### **TOF**

**(10058)**

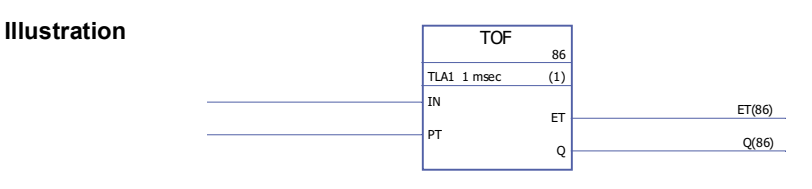

**Execution time** 1.10 µs

**Operation** The output (Q) is set to 1, when the input (IN) is set to 1. The output is reset to zero when the input has been 0 for a time defined by the pulse time input (PT). Elapsed time count (ET) starts when the input is set to 0 and stops when the input is set

to 1.

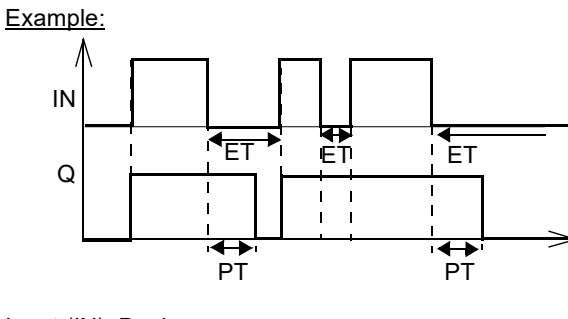

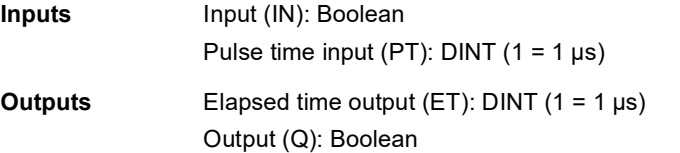

#### **TON**

**(10059)**

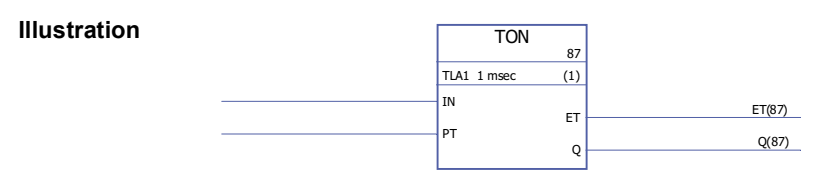

**Execution time** 1.22 µs

**Operation** The output (Q) is set to 1 when the input (IN) has been 1 for a time defined by the pulse time input (PT). The output is set to 0, when the input is set to 0.

> Elapsed time count (ET) starts when the input is set to 1 and stops when the input is set to 0.

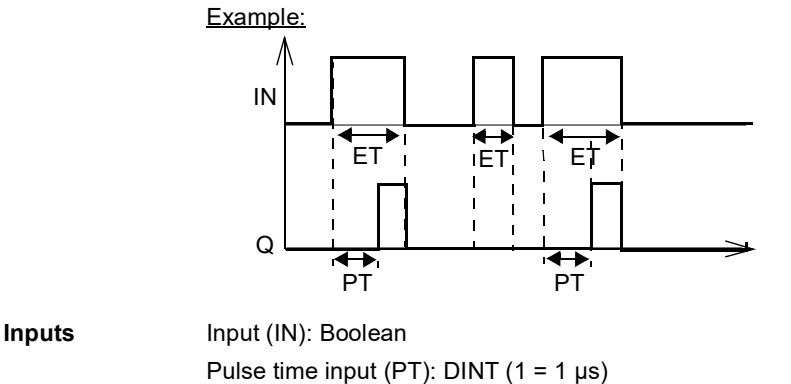

**Outputs** Elapsed time output (ET): DINT (1 = 1 µs) Output (Q): Boolean

**TP**

#### **(10060)**

**Illustration**

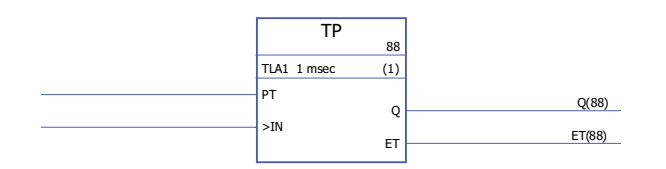

**Execution time** 1.46 µs

**Operation** The output (Q) is set to 1 when the input (IN) is set to 1. The output is set to 0, when it has been 1 for a time defined by the pulse time input (PT).

> Elapsed time count (ET) starts when the input is set to 1 and stops when the input is set to 0.

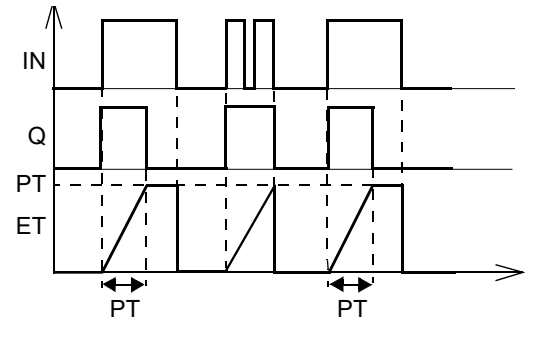

- **Inputs** Pulse time input (PT): DINT (1 = 1 µs) Input (IN): Boolean
- **Outputs Output (Q): Boolean** Elapsed time output (ET): DINT ( $1 = 1 \mu s$ )

### **What this chapter contains**

This chapter presents the application program template as displayed by the DriveSPC tool after empty template upload (Drive - Upload Template from Drive).

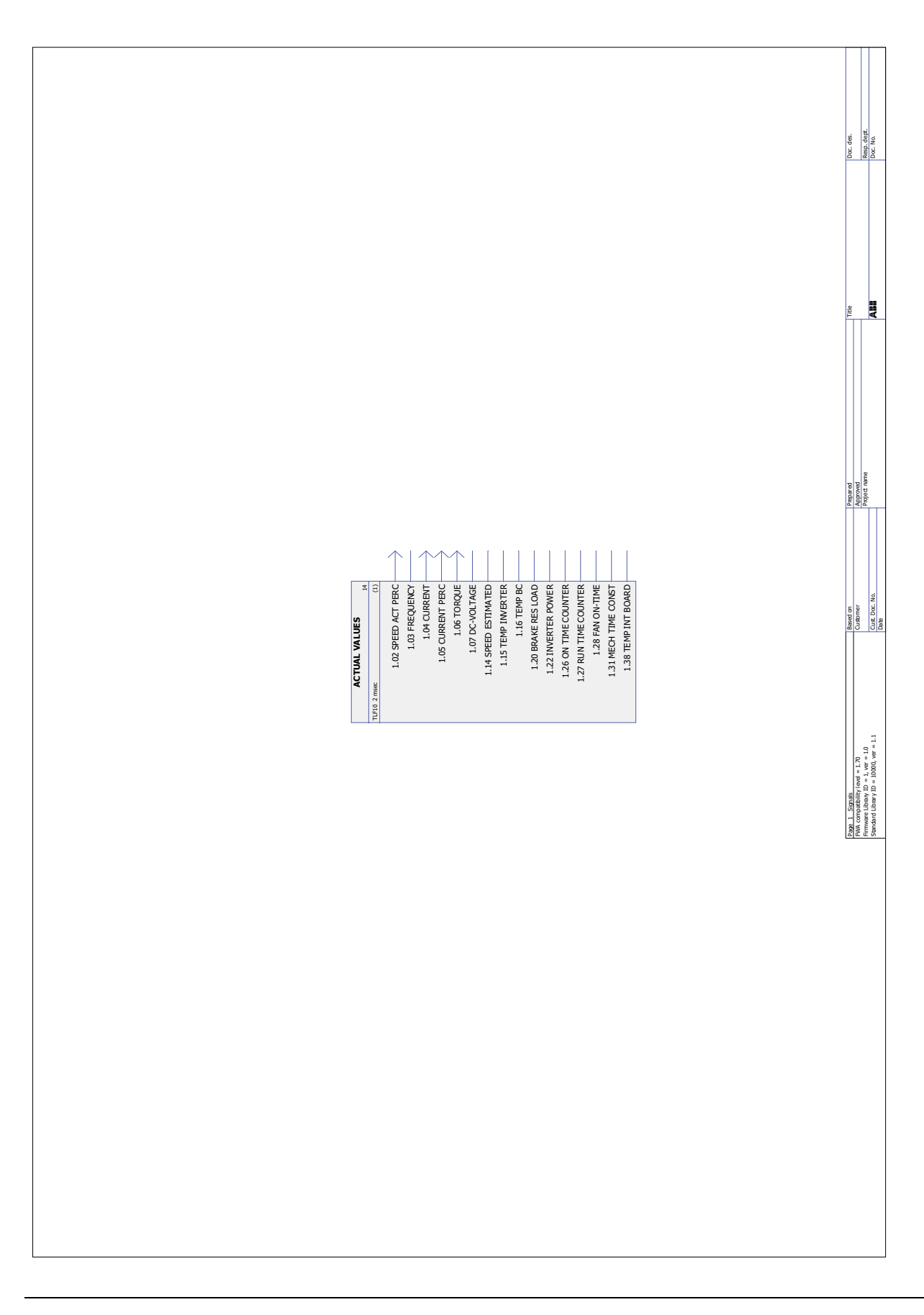

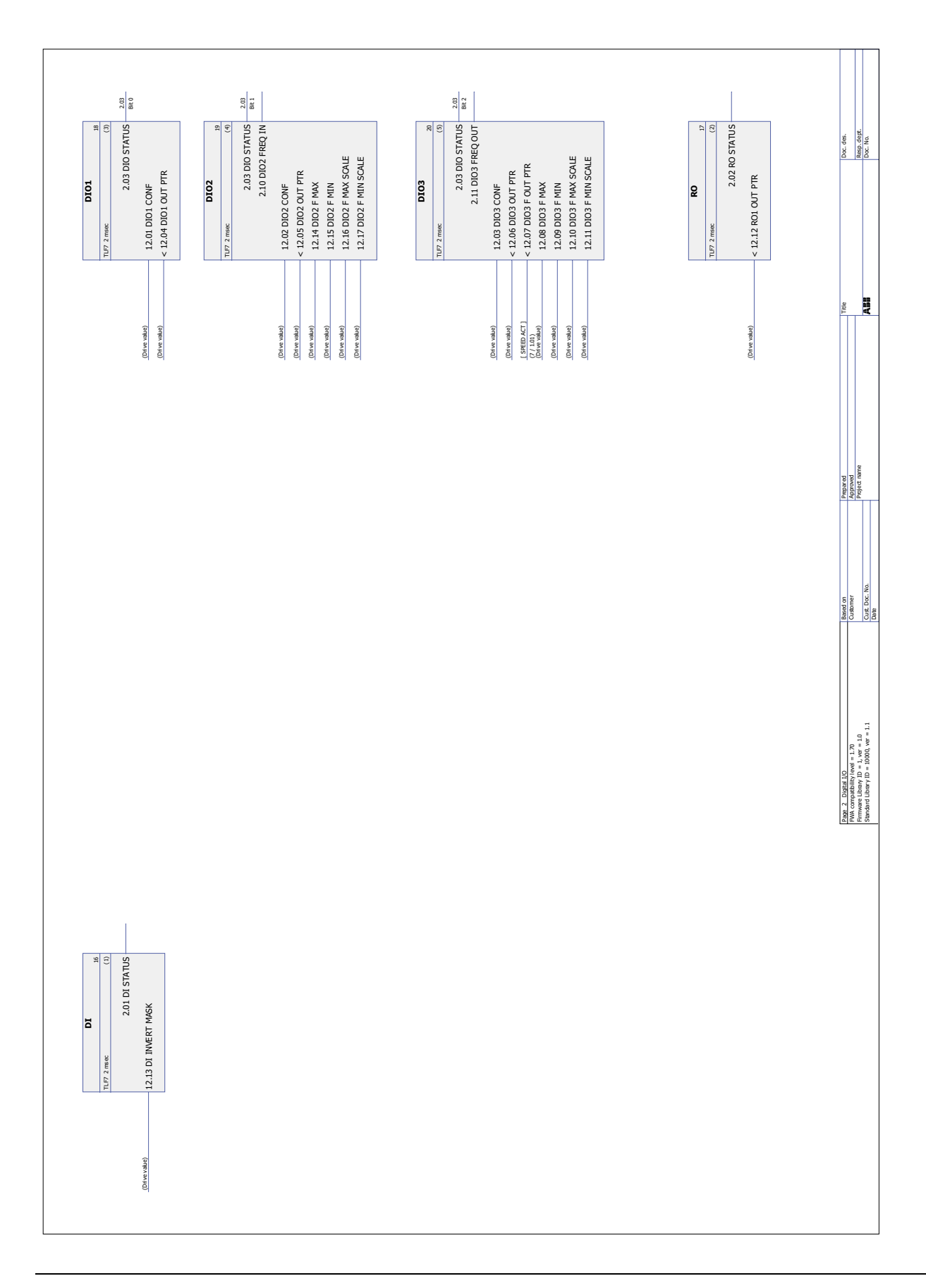

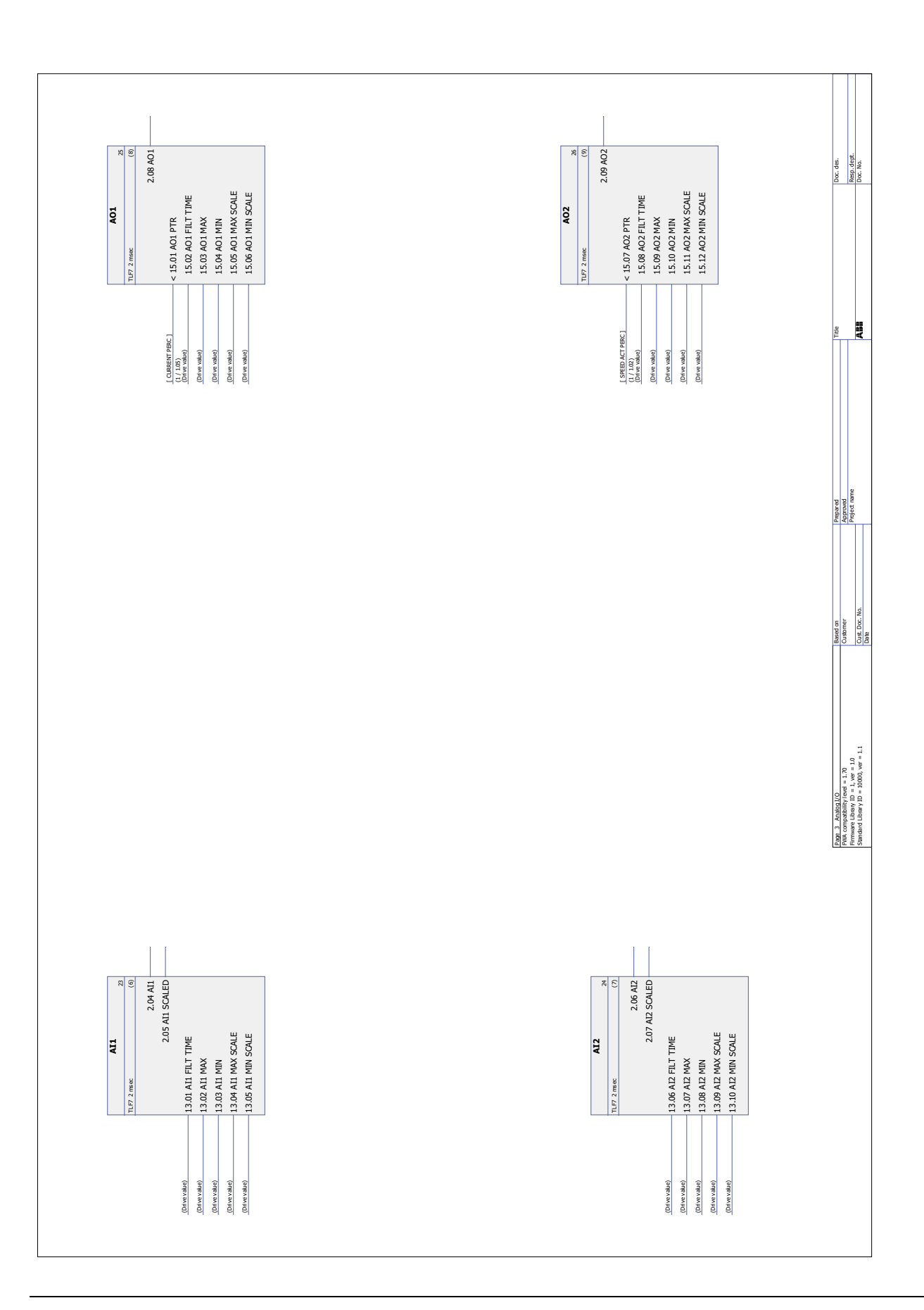

*414*

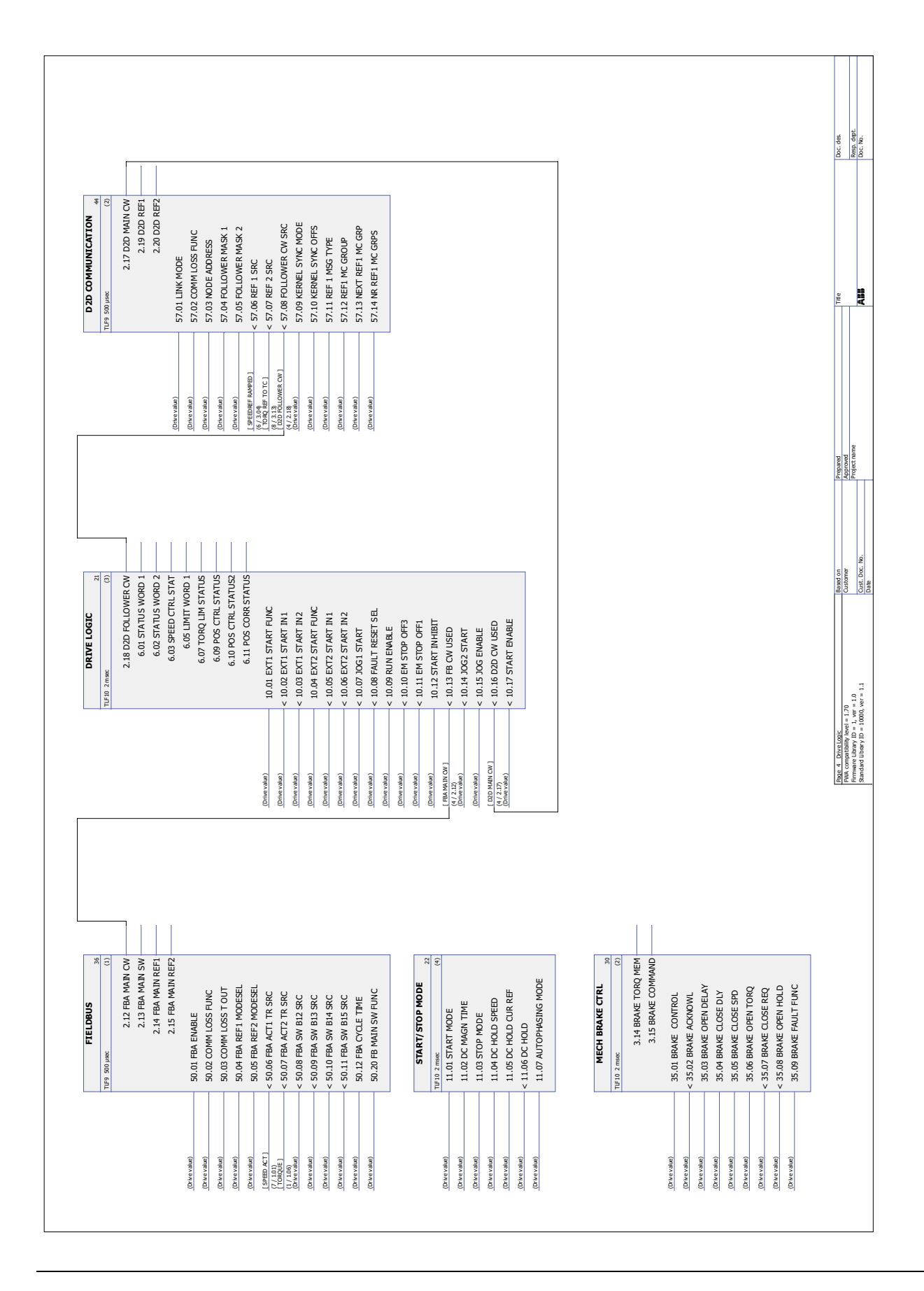

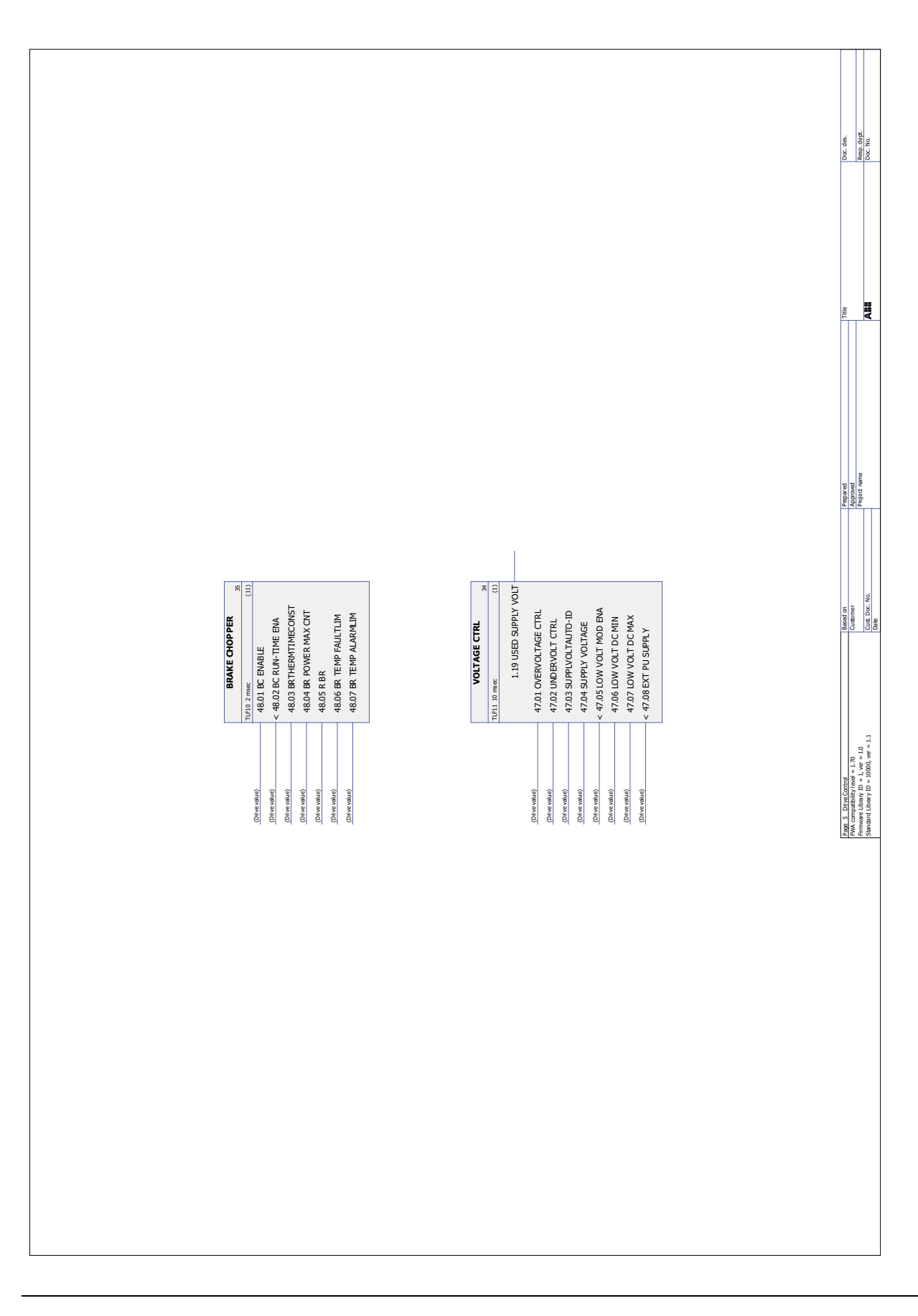

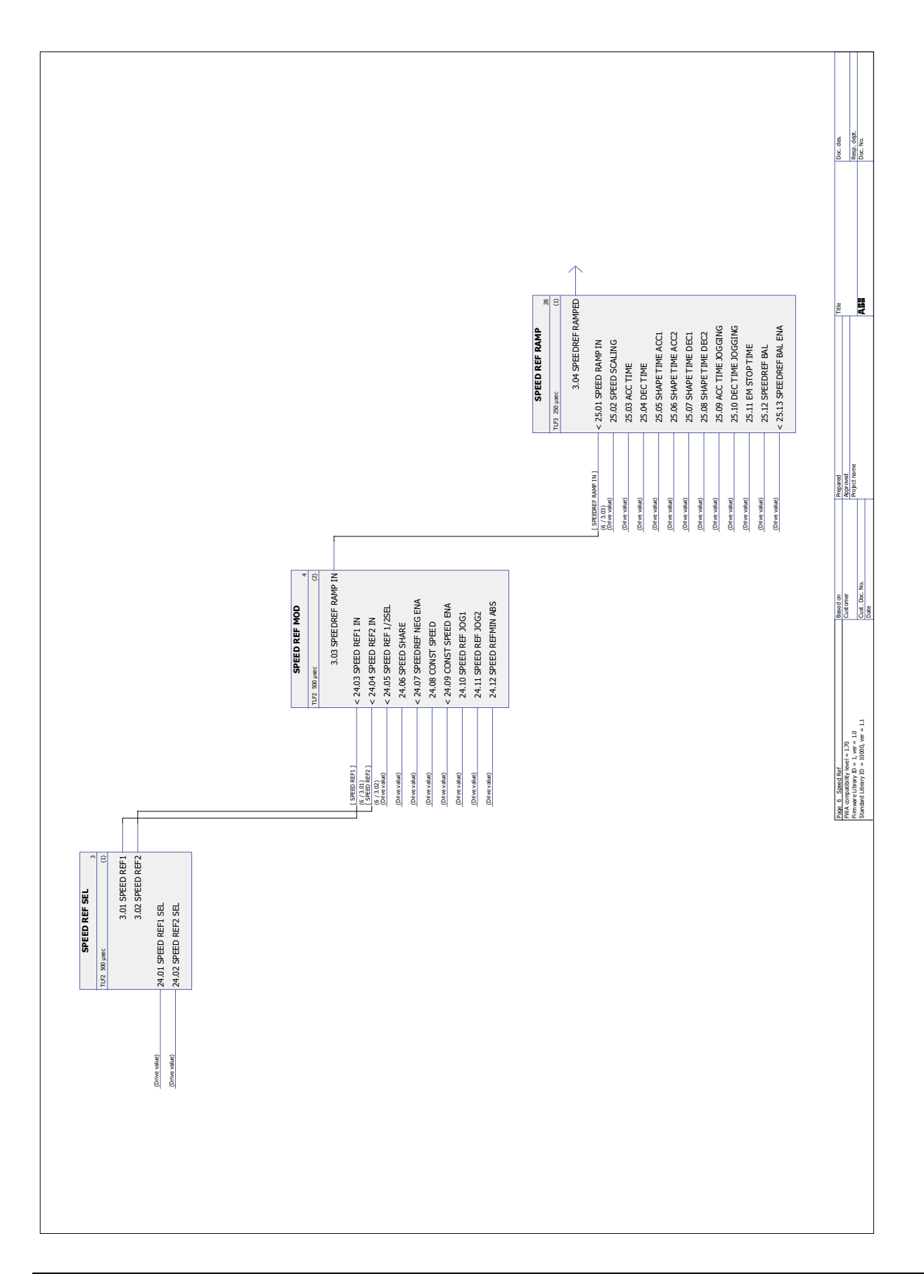

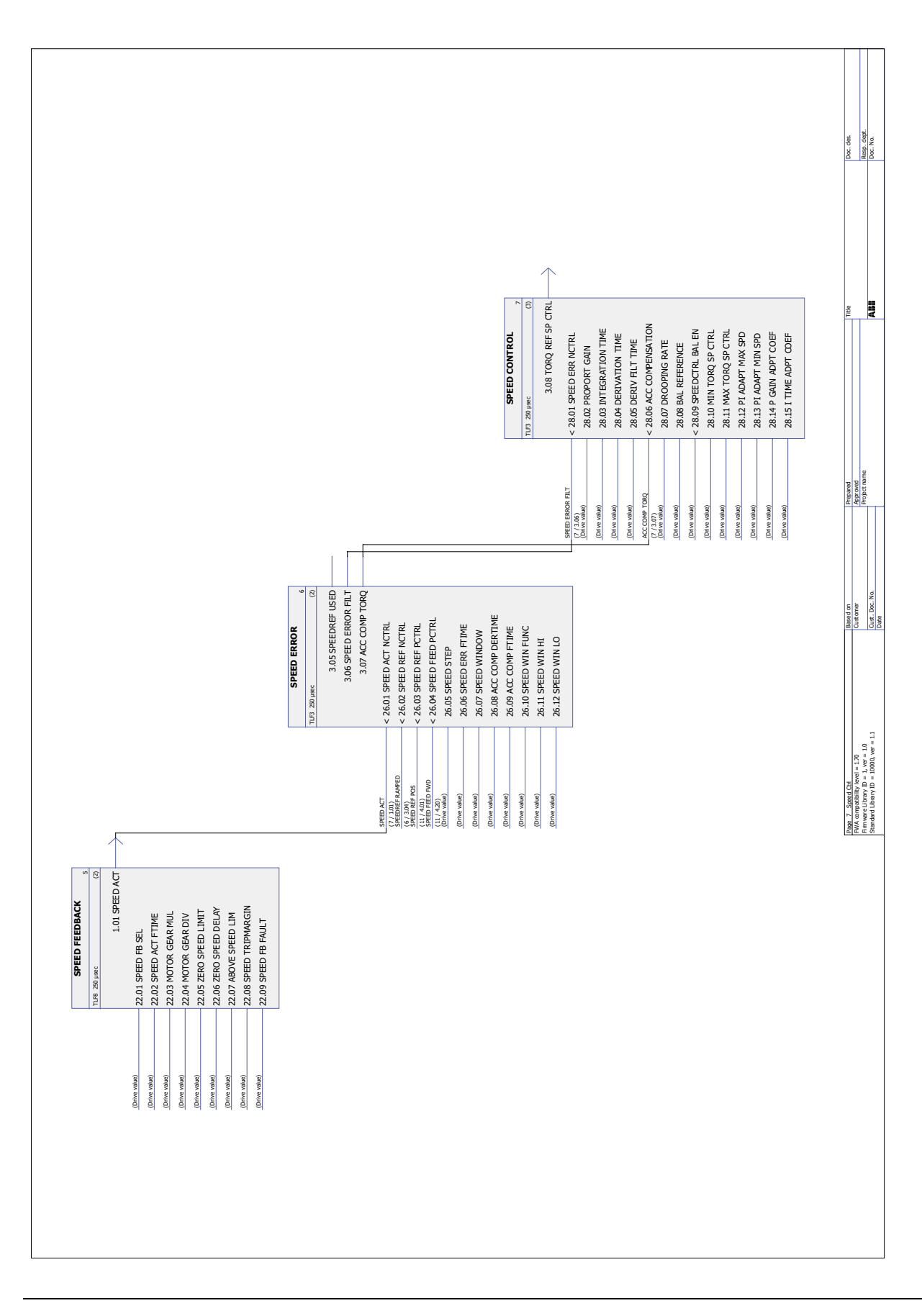

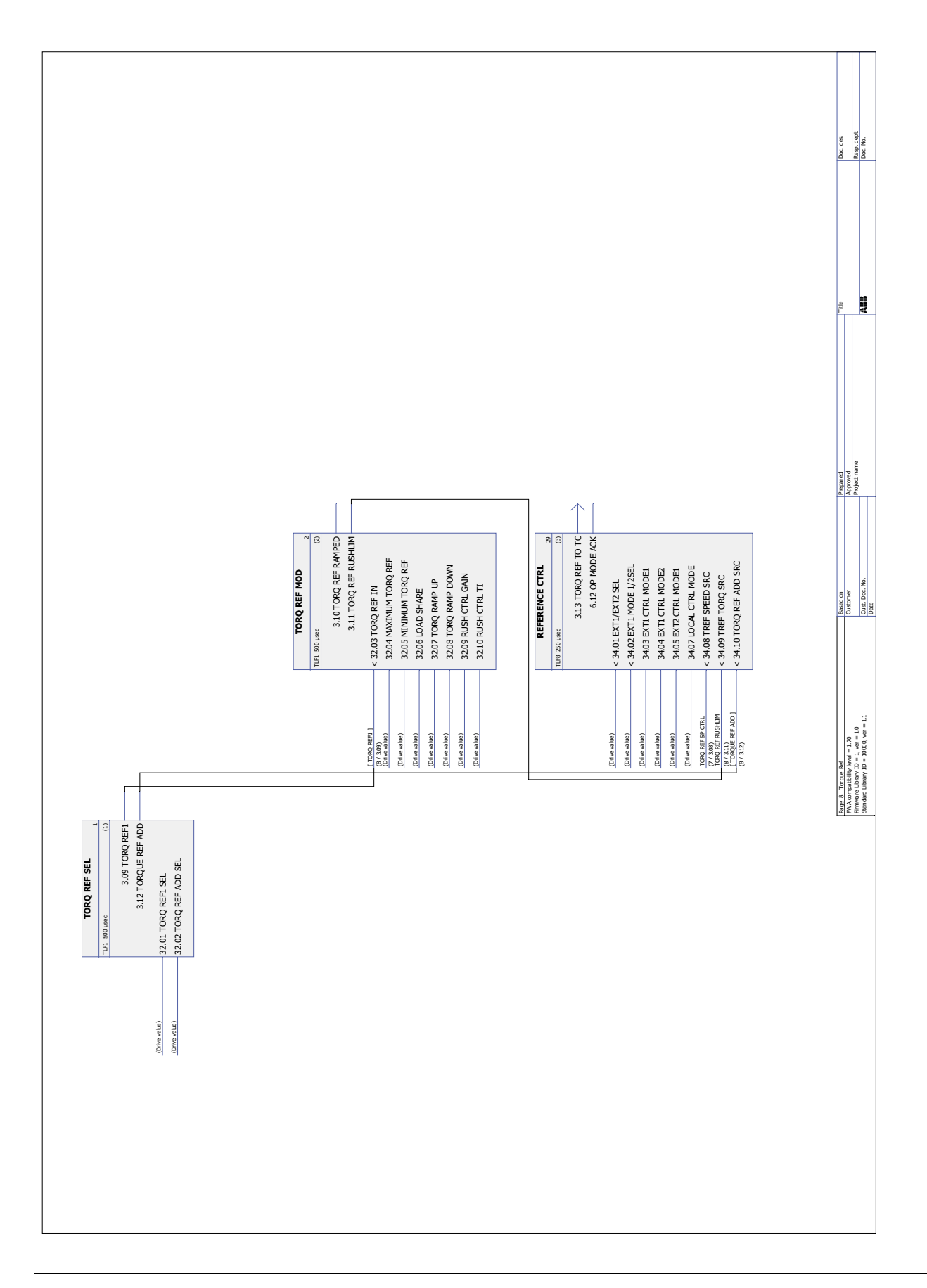

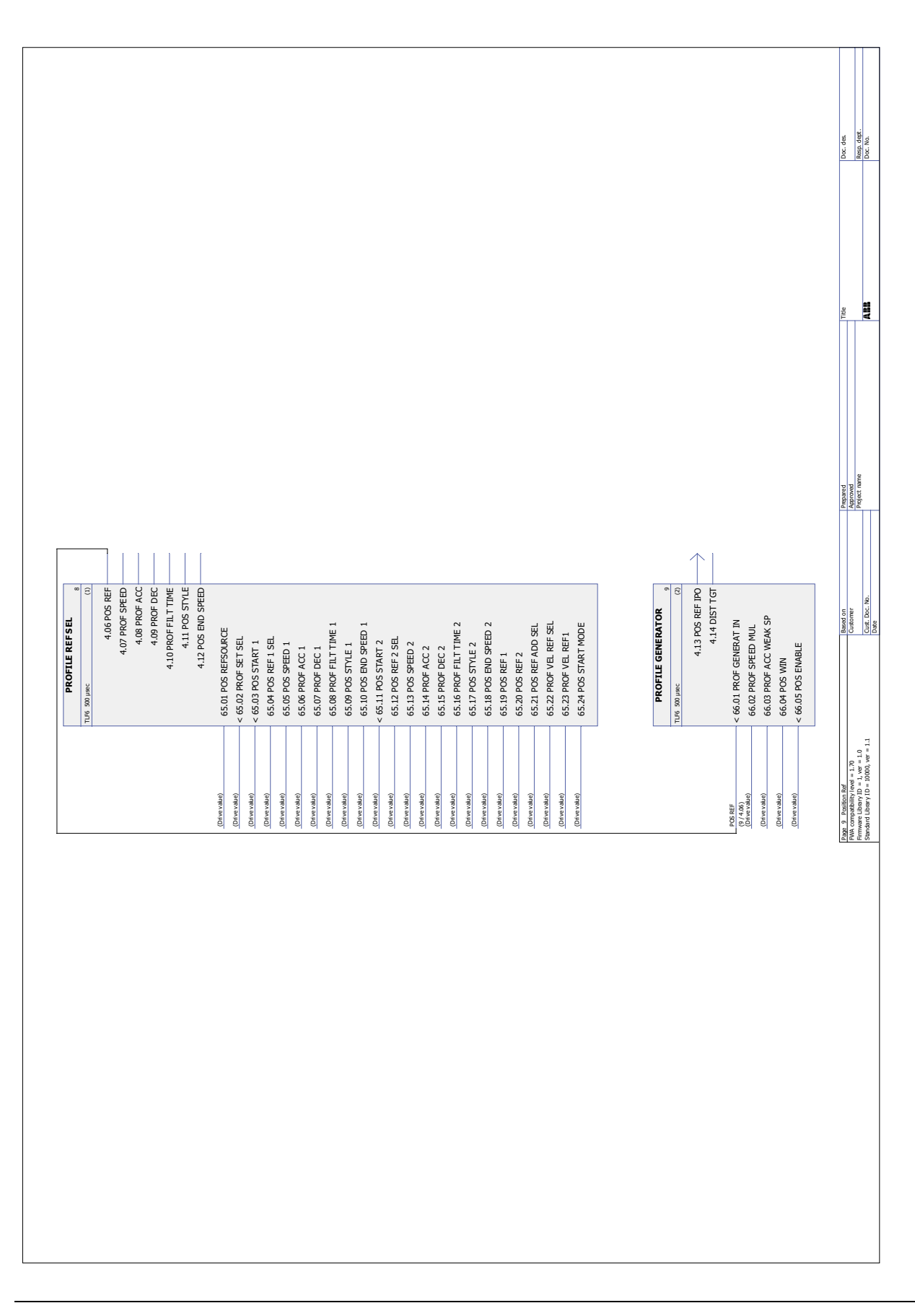

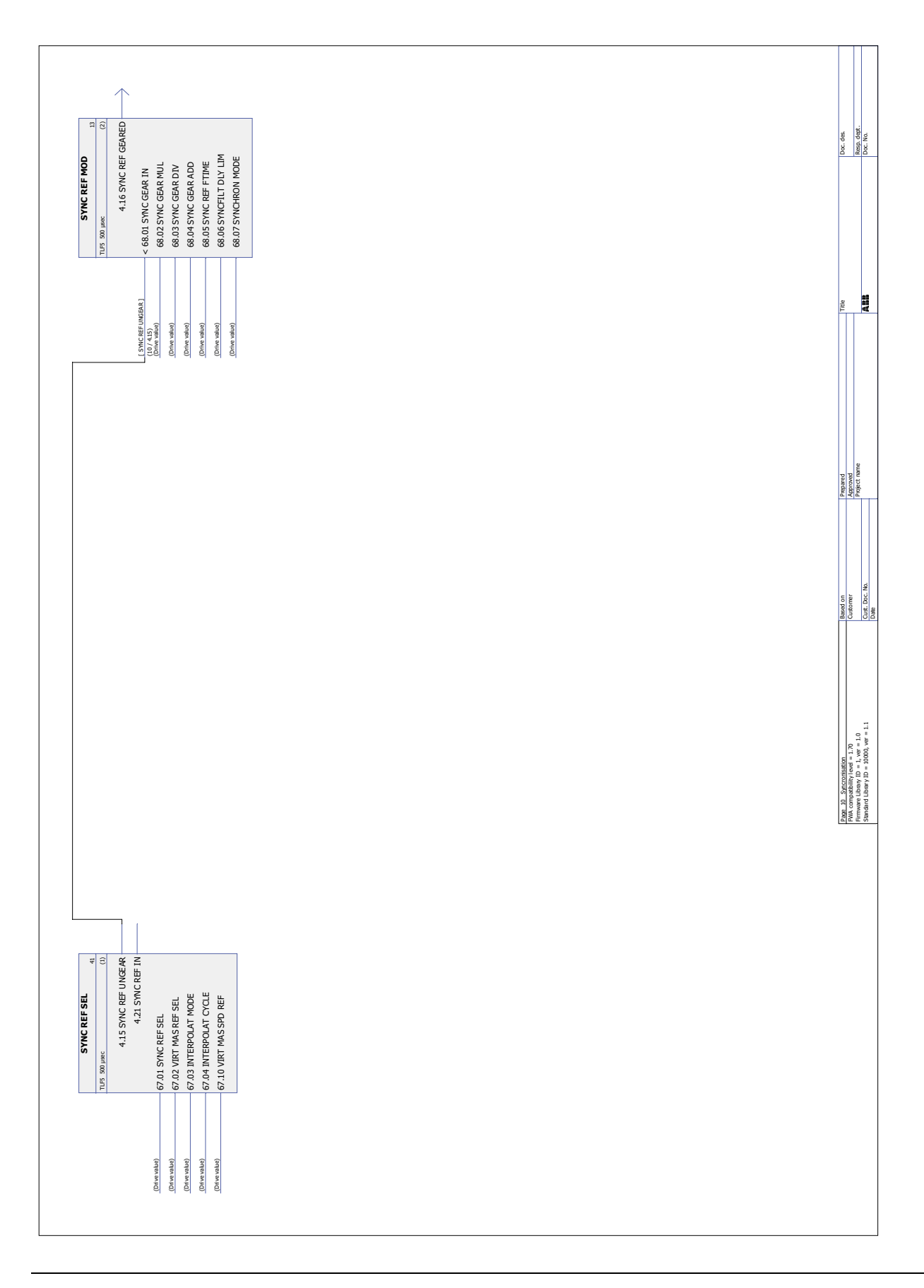

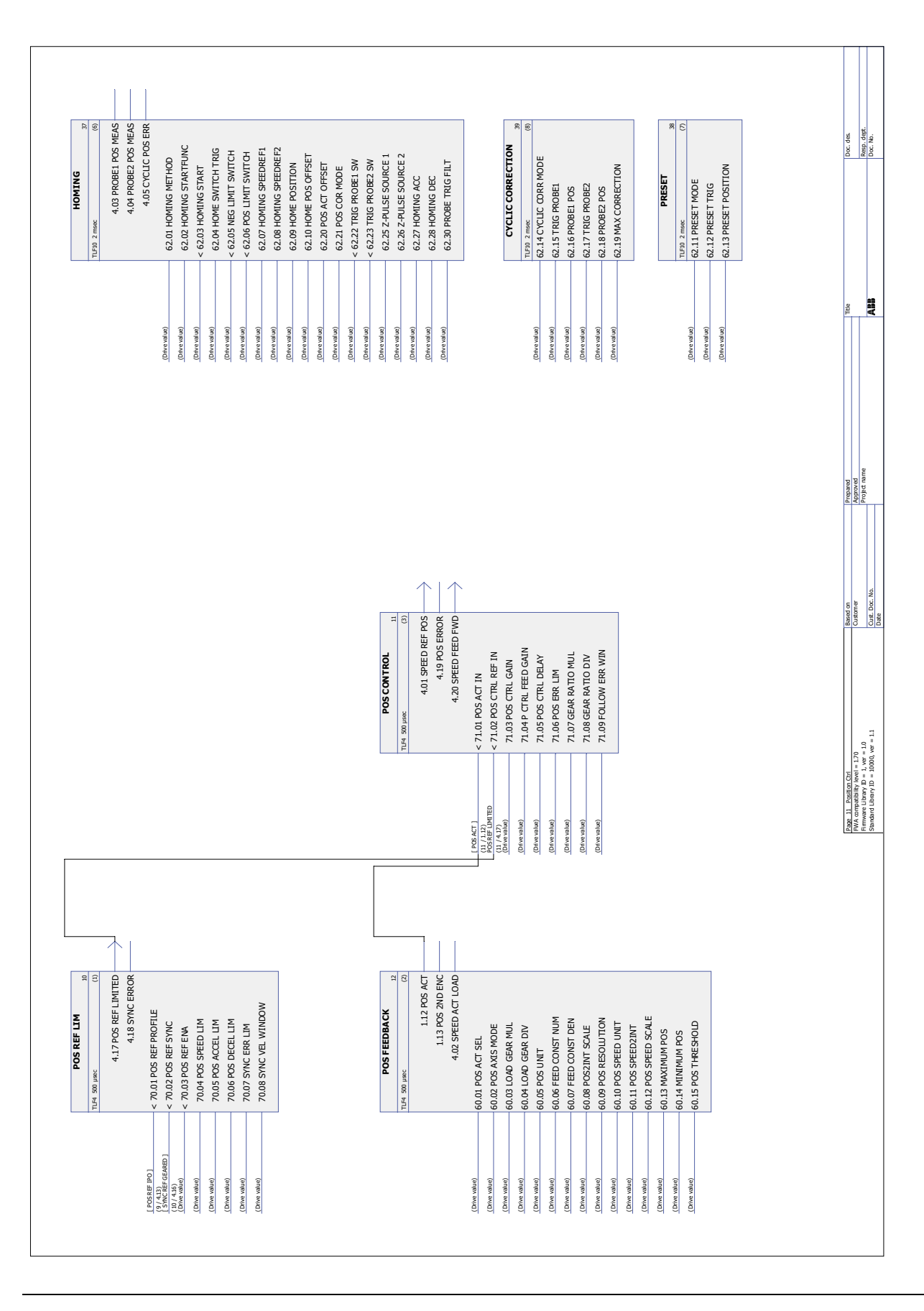

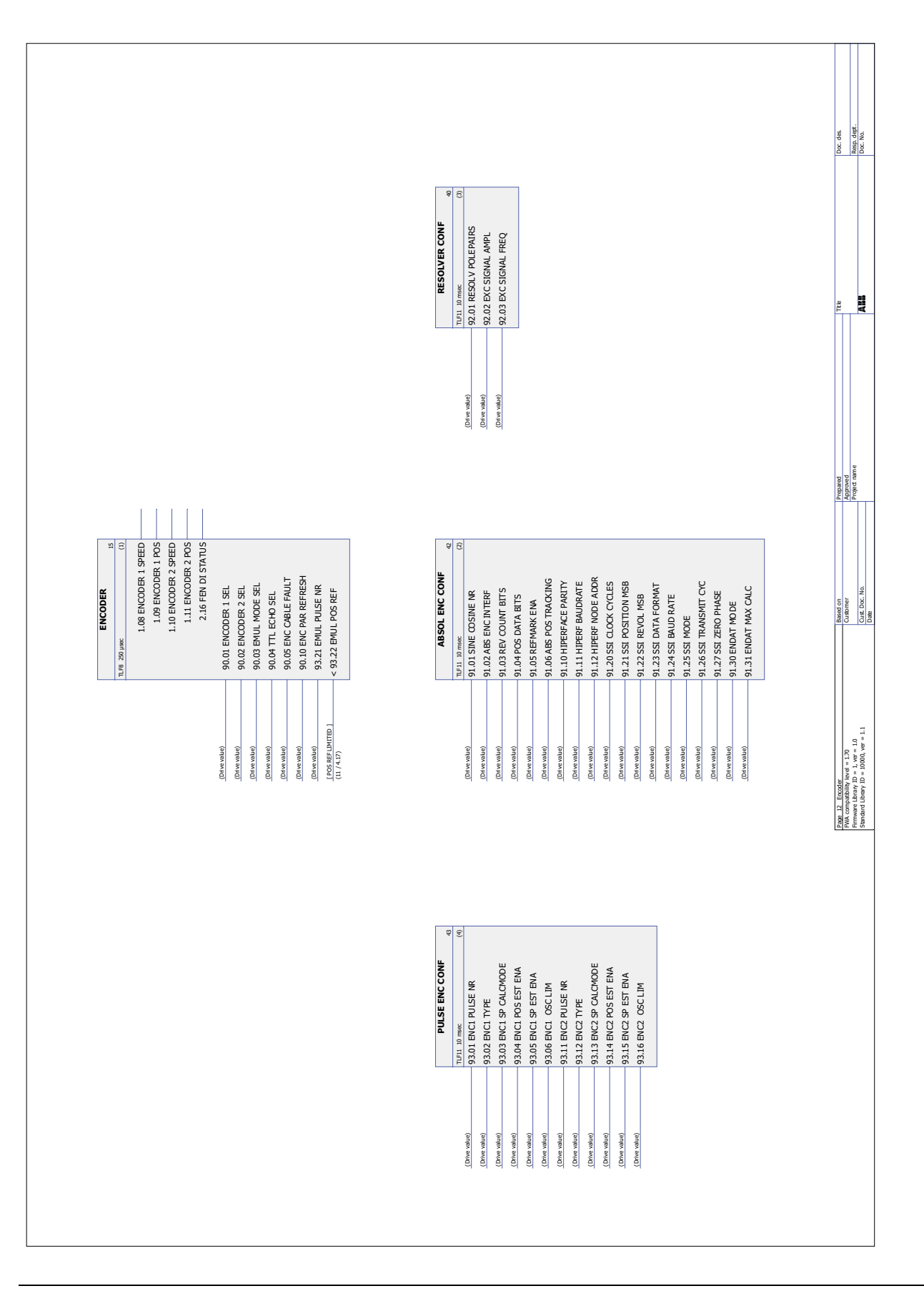

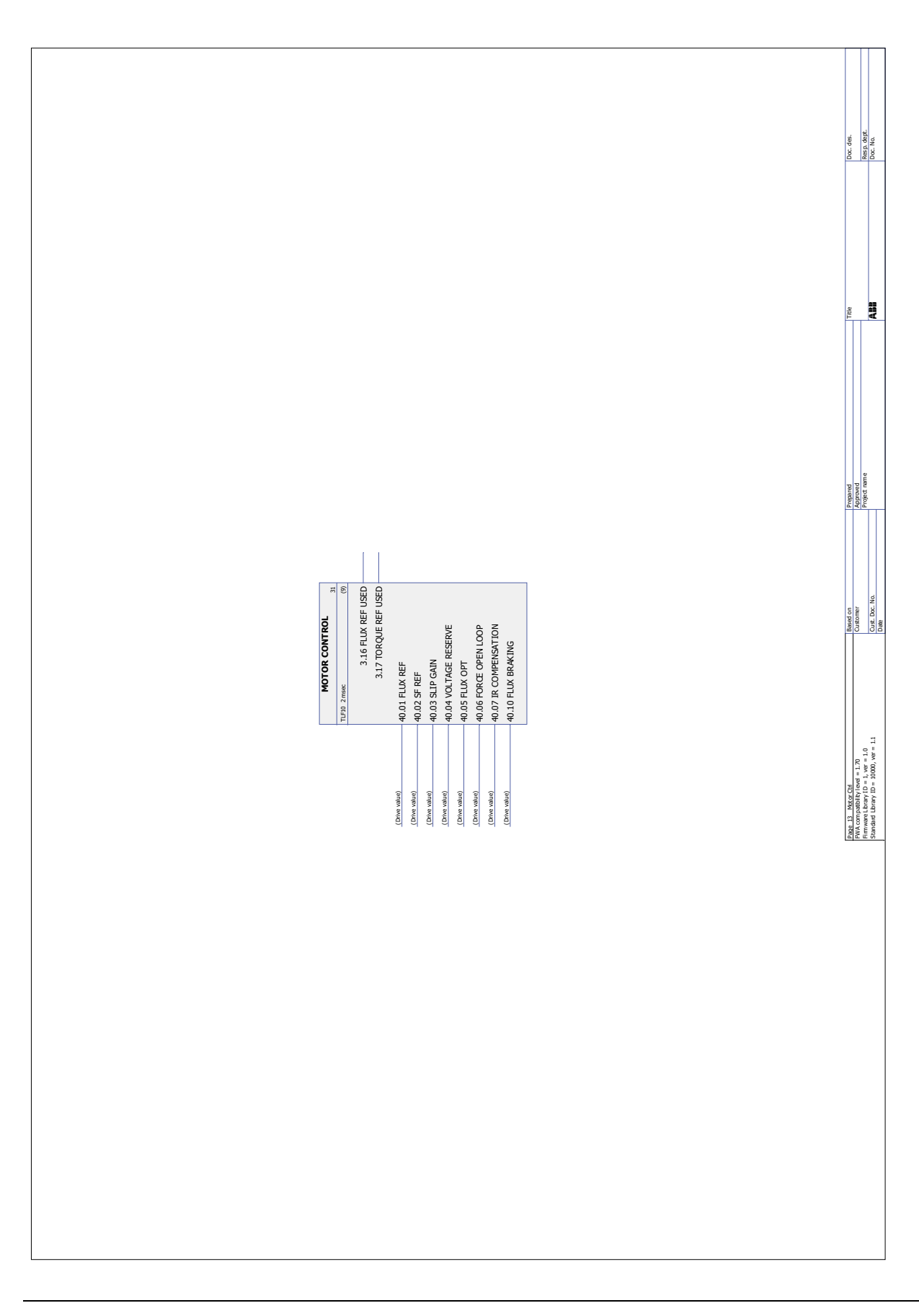

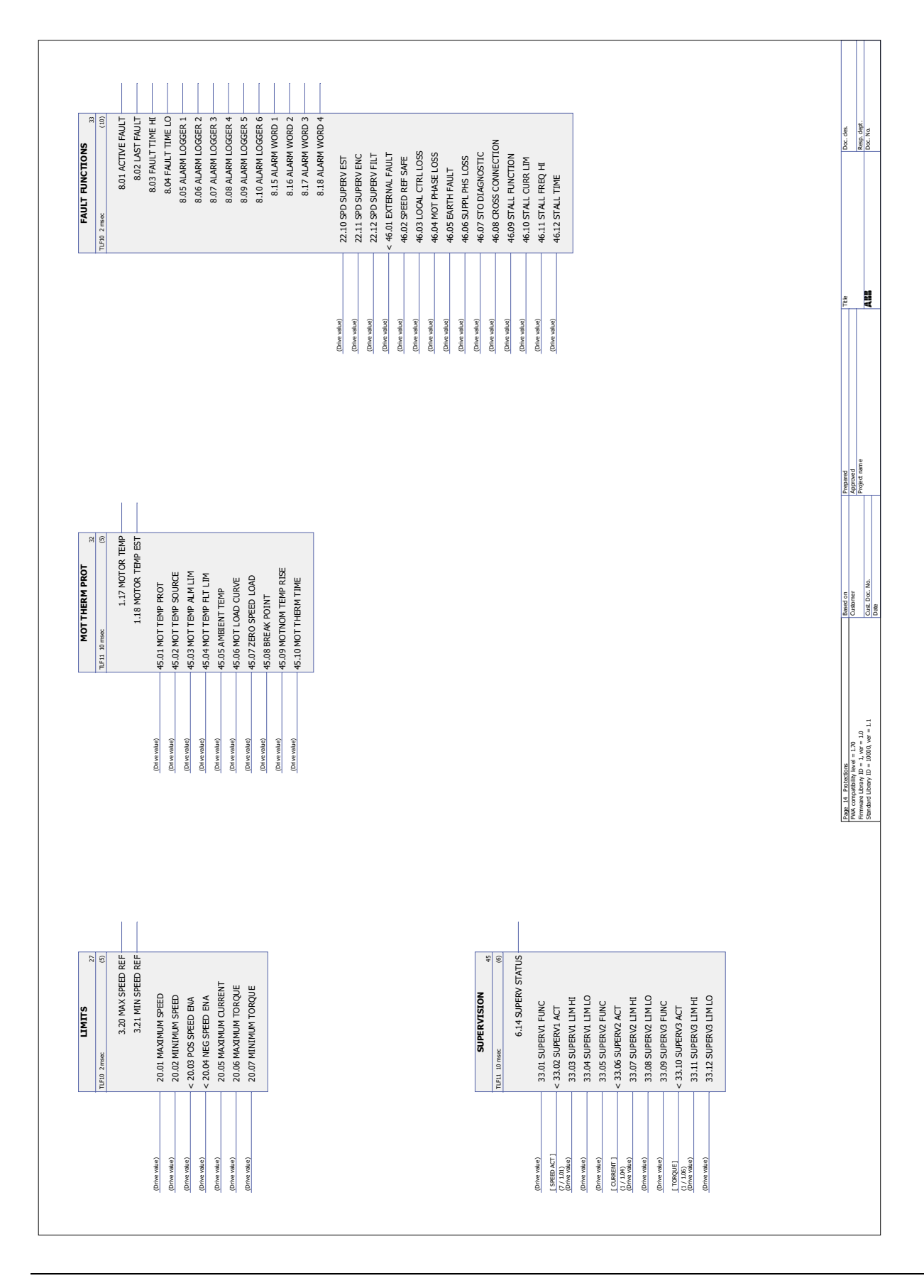

*426*

# **Appendix A – Fieldbus control**

#### **What this chapter contains**

The chapter describes how the drive can be controlled by external devices over a communication network (fieldbus) through an optional fieldbus adapter module.

#### **System overview**

The drive can be connected to an external control system via a fieldbus adapter module. The adapter module is installed into drive Slot 3.

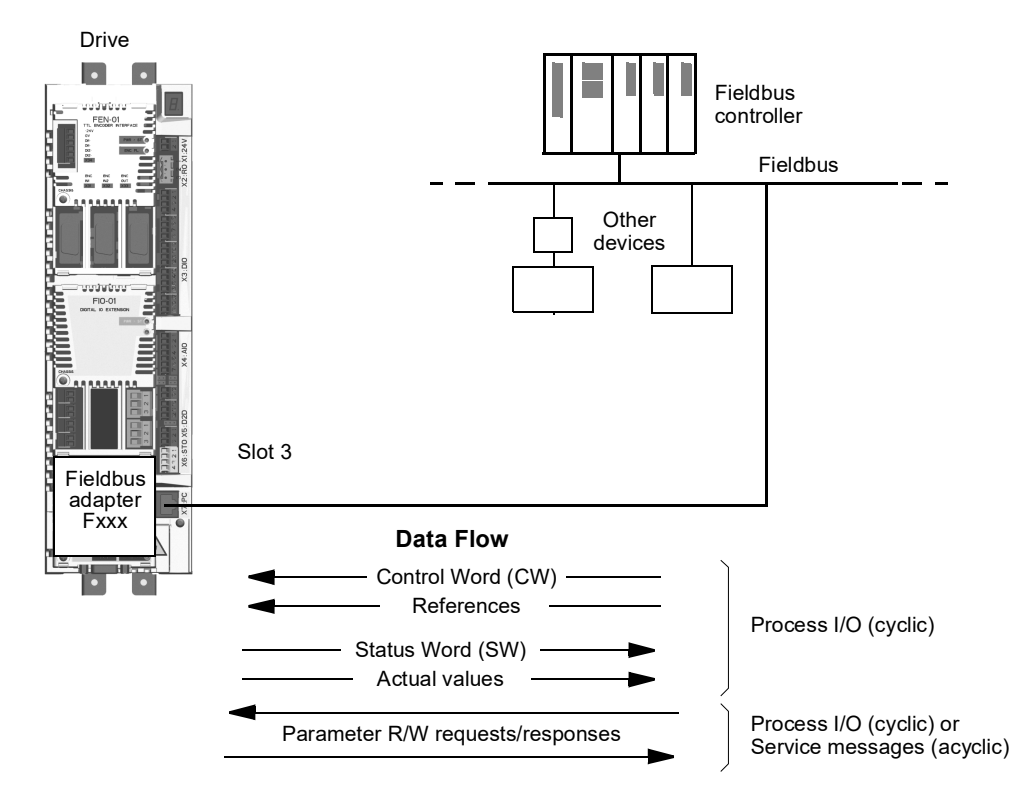

The drive can be set to receive all of its control information through the fieldbus interface, or the control can be distributed between the fieldbus interface and other available sources, for example, digital and analogue inputs.

Fieldbus adapters are available for various serial communication protocols, for example:

- PROFIBUS DP (FPBA-xx adapter)
- CANopen (FCAN-xx adapter)
- DeviceNet™ (FDNA-xx adapter)
- Modbus/RTU (FSCA-xx adapter)
- Modbus/TCP, EtherNet/IP™, PROFINET IO (FENA-xx adapter)
- EtherCAT® (FECA-xx adapter)
- MACRO (FMAC-xx adapter)
- ControlNet™ (FCNA-xx adapter)
- EthernetPOWERLINK (FEPL-xx adapter)
- Sercos II (FSEA-xx adapter).

#### **Setting up communication through a fieldbus adapter module**

Before configuring the drive for fieldbus control, the adapter module must be mechanically and electrically installed according to the instructions given in the *User's Manual* of the appropriate fieldbus adapter module.

The communication between the drive and the fieldbus adapter module is activated by setting parameter [50.01](#page-206-0) [FBA ENABLE](#page-206-2) to [\(1\) Enable](#page-206-3). The adapter-specific parameters must also be set. See the table below.

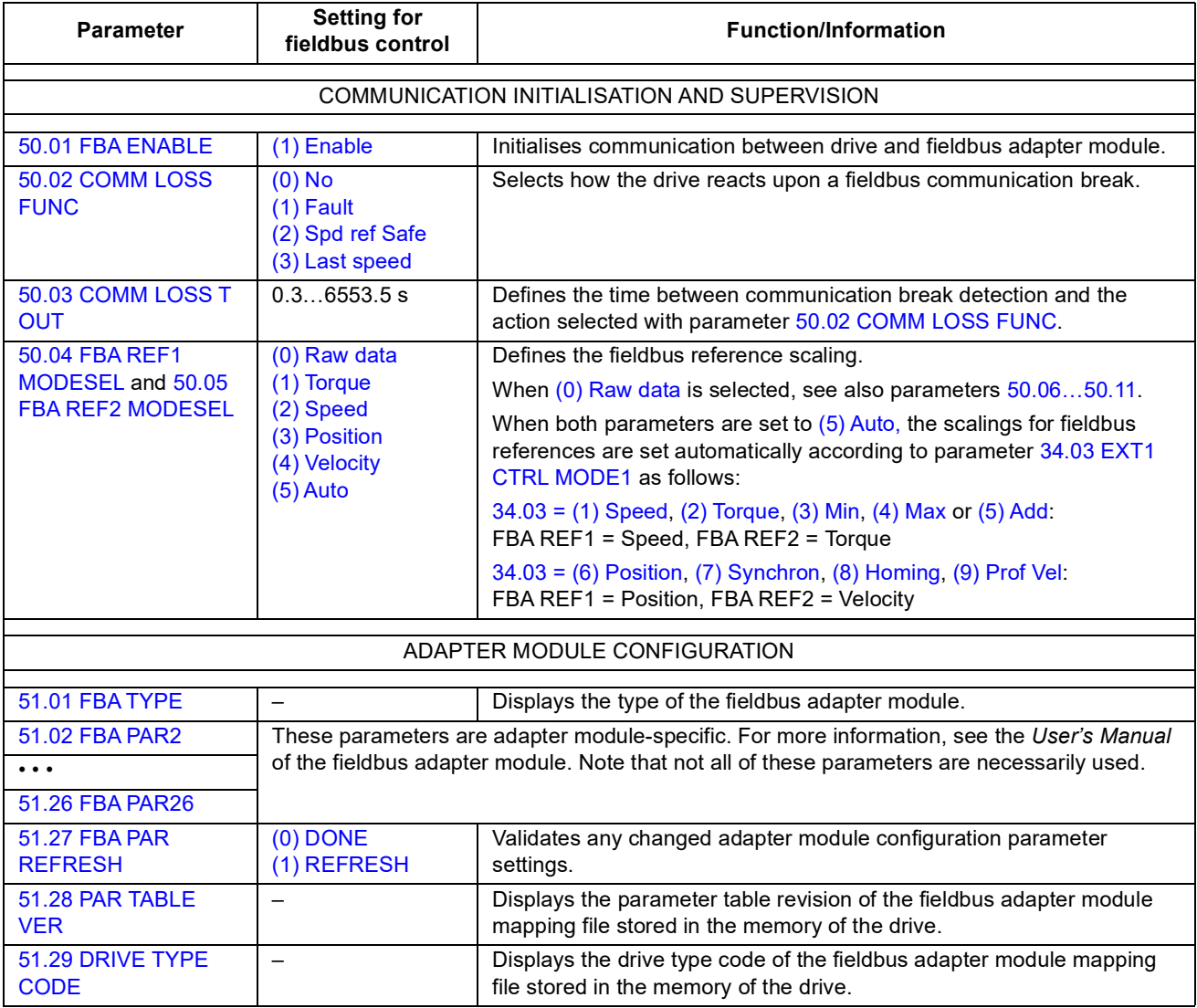

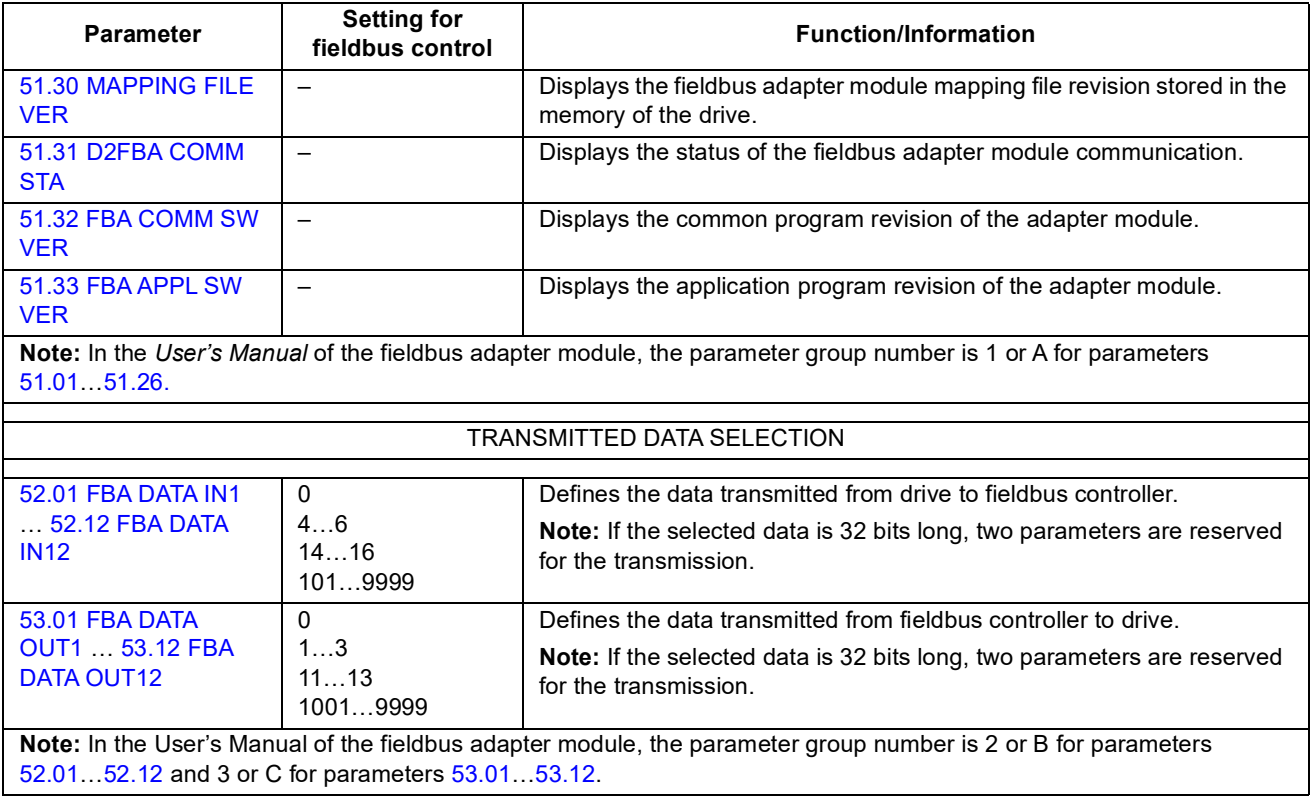

After the module configuration parameters have been set, the drive control parameters (see section [Setting the drive control parameters](#page-429-0) below) must be checked and adjusted when necessary.

The new settings will take effect when the drive is powered up the next time, or when parameter [51.27](#page-210-3) FBA PAR REFRESH is activated.

# <span id="page-429-0"></span>**Setting the drive control parameters**

The **Setting for fieldbus control** column gives the value to use when the fieldbus interface is the desired source or destination for that particular signal. The **Function/ Information** column gives a description of the parameter.

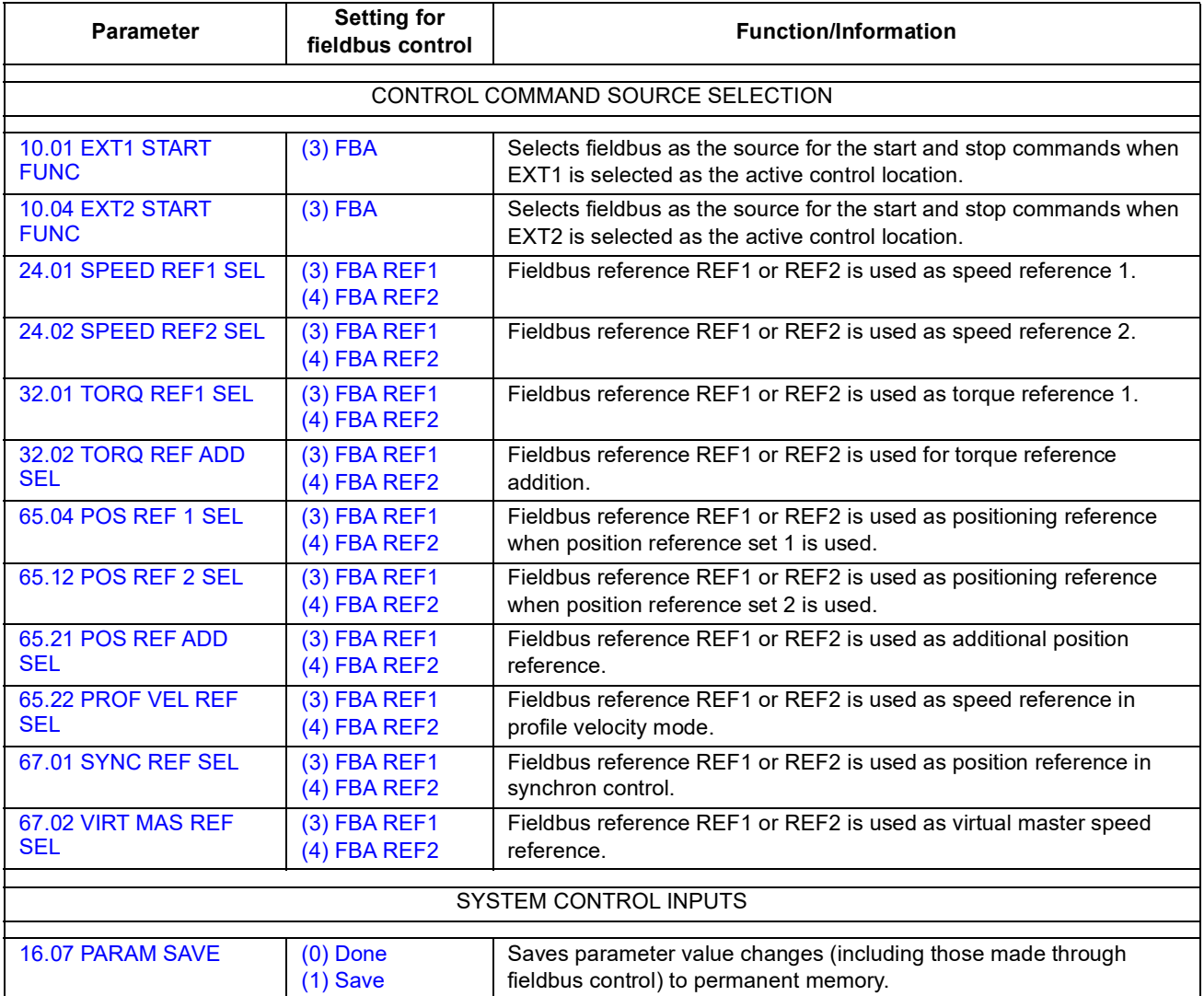

#### **Basics of the fieldbus adapter interface**

The cyclic communication between a fieldbus system and the drive consists of 16/ 32-bit input and output data words. The drive supports at the maximum the use of 12 data words (16 bits) in each direction.

Data transmitted from the drive to the fieldbus controller is defined by parameters [52.01](#page-212-1) [FBA DATA IN1](#page-212-2)[…52.12](#page-212-0) [FBA DATA IN12](#page-212-3) and data transmitted from the fieldbus controller to the drive is defined by parameters [53.01](#page-213-1) [FBA DATA OUT1…](#page-213-2)[53.12](#page-213-0) [FBA](#page-213-3)  [DATA OUT12.](#page-213-3)

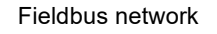

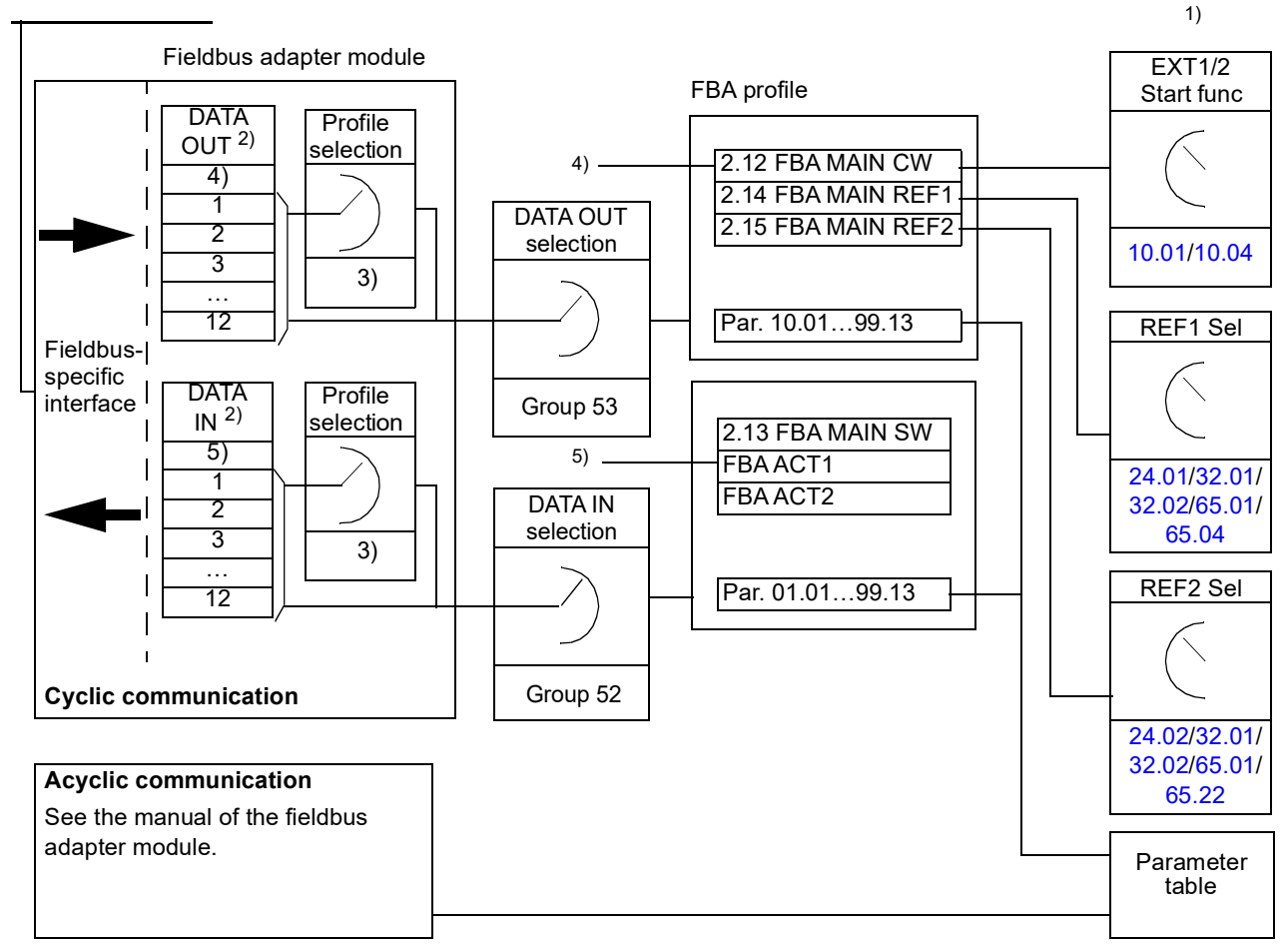

1) See also other parameters which can be controlled by the fieldbus.

2) The maximum number of used data words is protocol-dependent.

3) Profile/instance selection parameters. Fieldbus module specific parameters. For more information, see the *User's Manual* of the appropriate fieldbus adapter module.

4) With DeviceNet, the control part is transmitted directly.

5) With DeviceNet, the actual value part is transmitted directly.

#### **Control Word and Status Word**

The Control Word (CW) is the principal means of controlling the drive from a fieldbus system. The Control Word is sent by the fieldbus controller to the drive. The drive

switches between its states according to the bit-coded instructions of the Control Word.

The Status Word (SW) is a word containing status information, sent by the drive to the fieldbus controller.

#### **Actual values**

Actual values (ACT) are 16/32-bit words containing information on selected operations of the drive.

#### **FBA communication profile**

The FBA communication profile is a state machine model which describes the general states and state transitions of the drive. The [State diagram](#page-432-0) on page [433](#page-432-0) presents the most important states (including the FBA profile state names). The FBA Control Word [\(2.12](#page-96-0) [FBA MAIN CW](#page-96-1), page [97](#page-96-1)) commands the transitions between these states and the FBA Status Word ([2.13](#page-99-0) [FBA MAIN SW](#page-99-1), page [100\)](#page-99-1) indicates the status of the drive.

Fieldbus adapter module profile (selected by adapter module parameter) defines how the control word and status word are transmitted in a system which consists of fieldbus controller, fieldbus adapter module and drive. With transparent modes, control word and status word are transmitted without any conversion between the fieldbus controller and the drive. With other profiles (eg, PROFIdrive for FPBA-01, AC/DC drive for FDNA-01, DS-402 for FCAN-01 and ABB Drives profile for all fieldbus adapter modules) fieldbus adapter module converts the fieldbus-specific control word to the FBA communication profile and status word from FBA communication profile to the fieldbus-specific status word.

For descriptions of other profiles, see the *User's Manual* of the appropriate fieldbus adapter module.

#### **Fieldbus references**

References (FBA REF) are 16/32-bit signed integers. A negative reference is formed by calculating the two's complement from the corresponding positive reference value. The contents of each reference word can be used as speed, torque, position, synchron or profile velocity reference.

When torque or speed reference scaling is selected (by parameter [50.04](#page-207-1) FBA REF1 [MODESEL](#page-207-4) / [50.05](#page-207-2) [FBA REF2 MODESEL\)](#page-207-5), the fieldbus references are 32-bit integers. The value consists of a 16-bit integer value and a 16-bit fractional value. The speed/torque reference scaling is as follows:

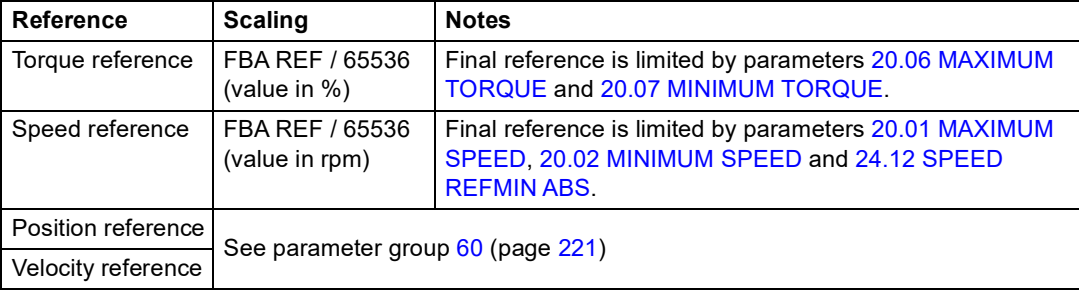
#### **State diagram**

The following presents the state diagram for the FBA communication profile. For other profiles, see the *User's Manual* of the appropriate fieldbus adapter module.

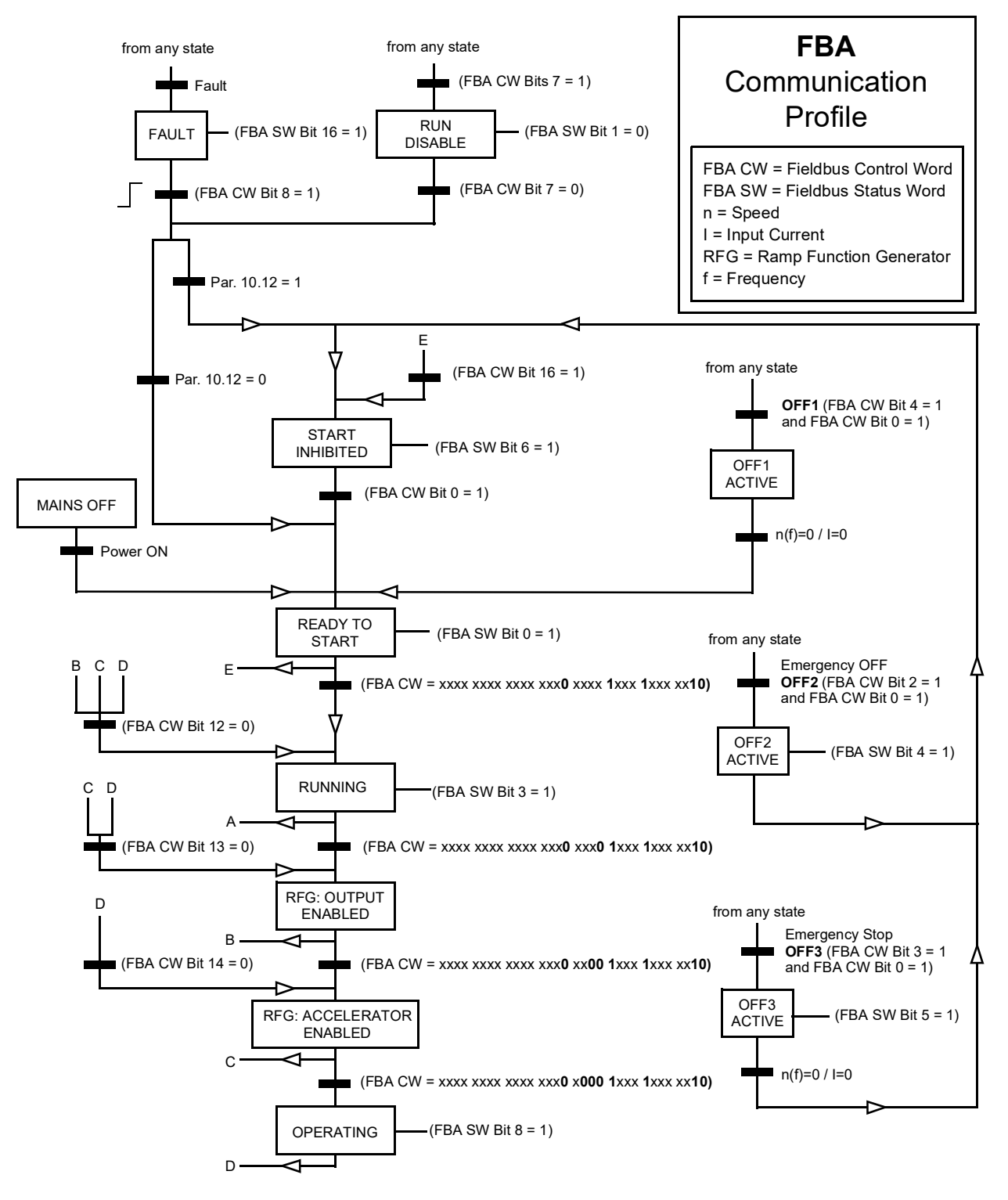

*434*

# **Appendix B – Drive-to-drive link**

### **What this chapter contains**

This chapter describes the wiring of, and available communication methods on the drive-to-drive link. Examples of using standard function blocks in the communication are also given starting on page [443.](#page-442-0)

## **General**

The drive-to-drive link is a daisy-chained RS-485 transmission line, constructed by connecting the X5 terminal blocks of the JCU Control Units of several drives. It is also possible to use an FMBA Modbus extension module installed into an option slot on the JCU. The firmware supports up to 63 nodes on the link.

The link has one master drive; the rest of the drives are followers. By default, the master broadcasts control commands as well as speed and torque references for all followers. The master can also be configured to send a position reference as either target position or synchronization reference. The master can send 8 messages per millisecond at 100/150-microsecond intervals. Sending one message takes approximately 15 microseconds, which results in a theoretical link capacity of roughly 6 messages per 100 microseconds.

Multicasting the control data and reference 1 to a pre-defined group of drives is possible, as is chained multicast messaging. Reference 2 is always broadcast by the master to all followers. See parameters [57.11](#page-217-0)[…57.14.](#page-218-0)

#### **Wiring**

Shielded twisted-pair cable (~100 ohm, eg, PROFIBUS-compatible cable) must be used for the wiring. The maximum length of the link is 50 metres (164 ft).

The JCU Control Unit has a jumper (J3, "T") next to the X5 terminal block for bus termination. Termination must be ON on the drives at the ends of the drive-to-drive link; on intermediate drives, termination must be OFF.

Instead of the X5 connector, an FMBA Modbus extension module can be used.

For best immunity, high quality cable is recommended. The cable should be kept as short as possible. Unnecessary loops and running the cable near power cables (such as motor cables) must be avoided.

**Note:** The cable shields are to be grounded to the control cable clamp plate on the drive. Follow the instructions given in the *Hardware Manual* of the drive.

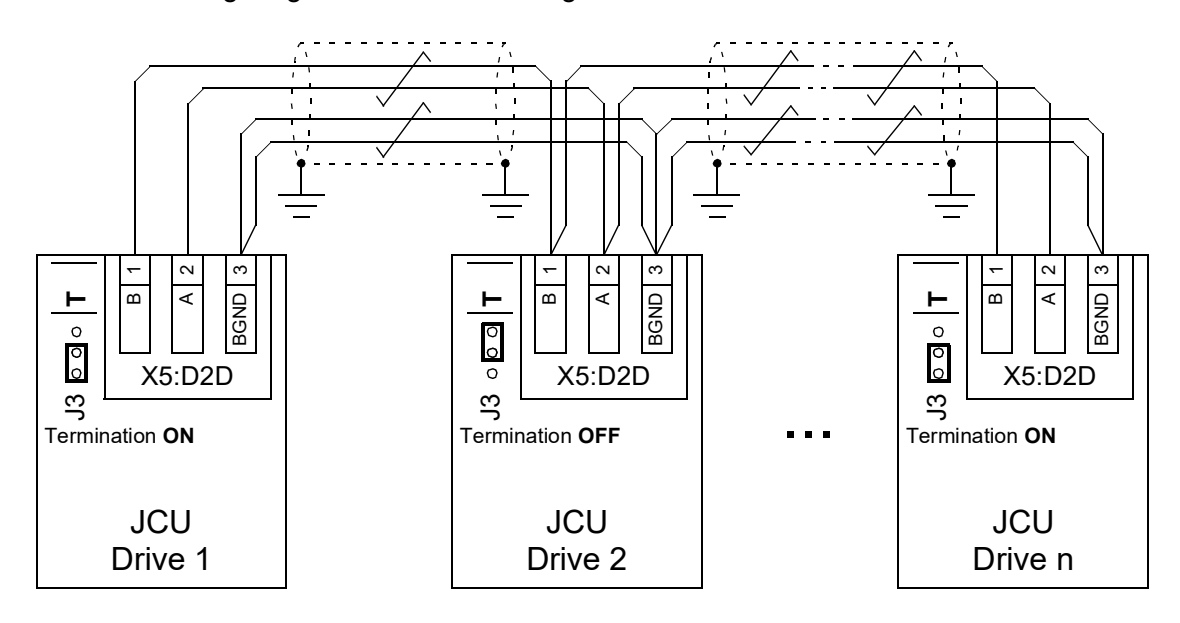

The following diagram shows the wiring of the drive-to-drive link.

# **Datasets**

Drive-to-drive communication uses DDCS (Distributed Drives Communication System) messages and dataset tables for data transfer. Each drive has a dataset table of 256 datasets, numbered 0…255. Each dataset contains 48 data bits.

By default, datasets 0…15 and 200…255 are reserved for the drive firmware; datasets 16…199 are available for the user application program.

The contents of the two firmware communication datasets can be configured freely with pointer parameters and/or application programming with the DriveSPC tool. The 16-bit control word and 32-bit drive-to-drive reference 1 are transmitted from one dataset on a 500-microsecond (by default) time level; drive-to-drive reference 2 (32 bits) is transmitted from the other dataset on a 2-millisecond (by default) time level. Depending on the drive control mode, the followers can be configured to use the drive-to-drive commands and references with the following parameters:

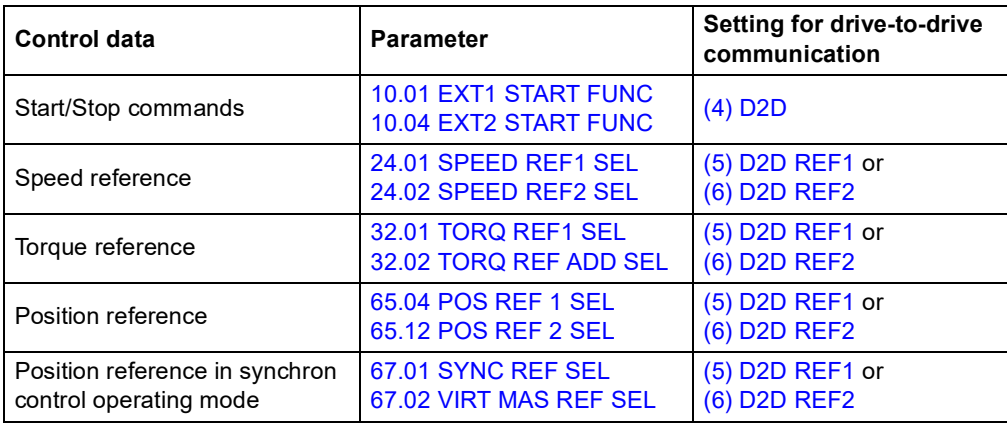

The communication status of the followers can be supervised by a periodic supervision message from the master to the individual followers (see parameters [57.04](#page-216-0) [FOLLOWER MASK 1](#page-216-2) and [57.05](#page-216-1) [FOLLOWER MASK 2\)](#page-216-3).

Drive-to-drive function blocks can be used in the DriveSPC tool to enable additional communication methods (such as follower-to-follower messaging) and to modify the use of datasets between the drives. See the function blocks under *[Communication](#page-347-0)* (page [348\)](#page-347-0).

# **Types of messaging**

Each drive on the link has a unique node address allowing point-to-point communication between two drives. The node address 0 is automatically assigned to the master drive; on other drives, the node address is defined by parameter [57.03](#page-216-4)  [NODE ADDRESS.](#page-216-5)

Multicast addressing is supported, allowing the composition of groups of drives. Data sent to a multicast address is received by all drives that have that address. A multicast group can consist of 1…62 drives.

In broadcast messaging, data can be sent to all drives (actually, all followers) on the link.

Both master-to-follower(s) and follower-to-follower(s) communication is supported. A follower can send one message to another follower (or a group of followers) after receiving a token message from the master.

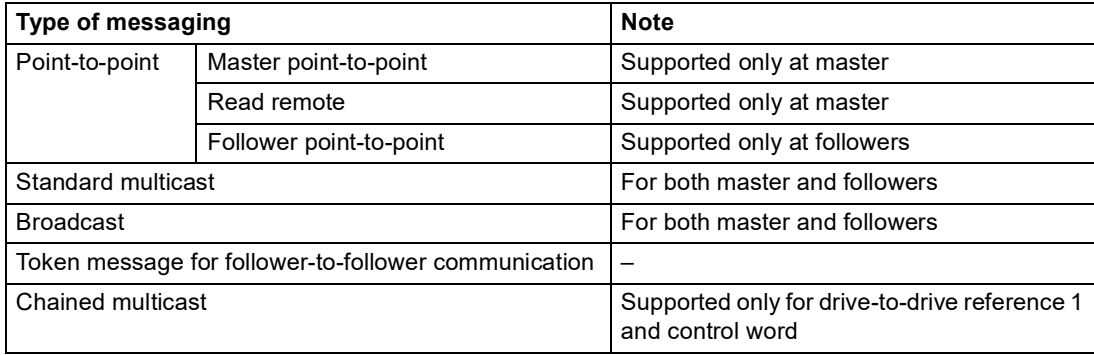

#### **Master point-to-point messaging**

In this type of messaging, the master sends one dataset (LocalDsNr) from its own dataset table to the follower's. TargetNode stands for the node address of the follower; RemoteDsNr specifies the target dataset number.

The follower responds by returning the contents of the next dataset. The response is stored into dataset LocalDsNr+1 in the master.

**Note:** Master point-to-point messaging is only supported at the master because the response is always sent to node address 0 (the master).

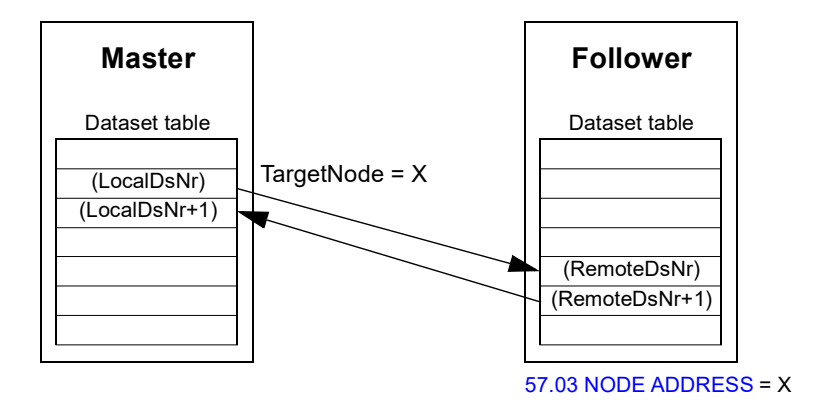

#### **Read remote messaging**

The master can read a dataset (RemoteDsNr) from a follower specified by TargetNode. The follower returns the contents of the requested dataset to the master. The response is stored at dataset LocalDsNr in the master.

**Note:** Read remote messaging is only supported at the master because the response is always sent to node address 0 (the master).

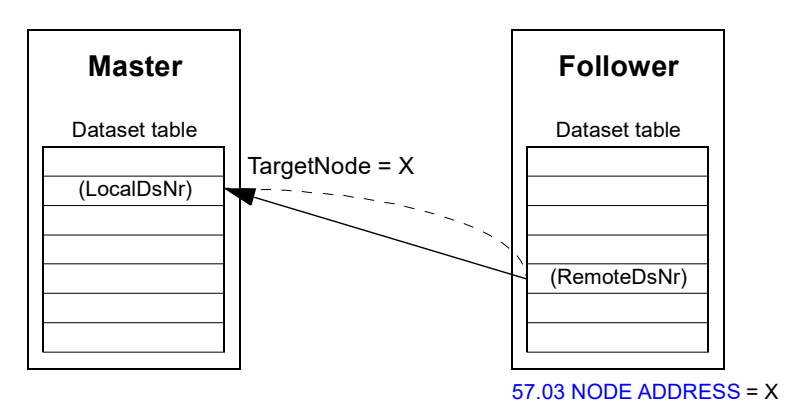

#### **Follower point-to-point messaging**

This type of messaging is for point-to-point communication between followers. After receiving a token from the master, a follower can send one dataset to another follower with a follower point-to-point message. The target drive is specified using the node address.

**Note:** The data is not sent to the master.

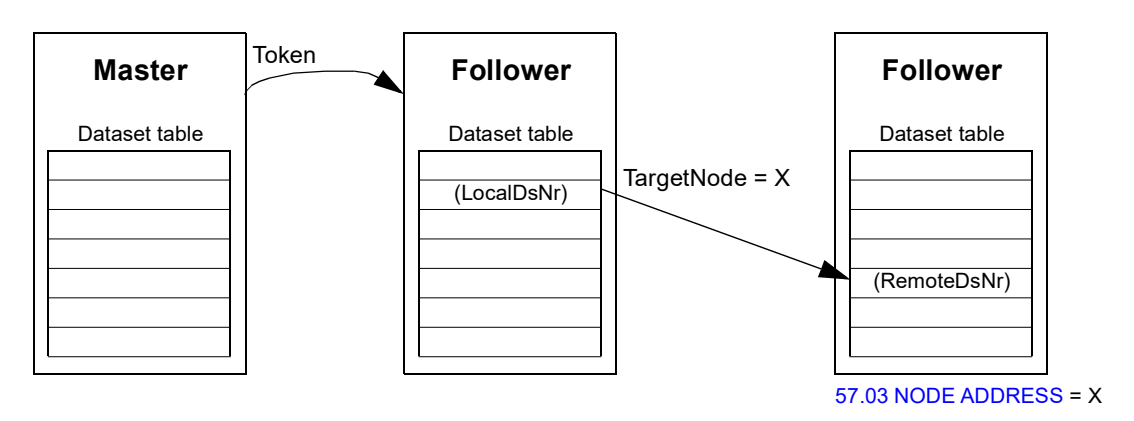

#### **Standard multicast messaging**

In standard multicast messaging, one dataset can be sent to a group of drives having the same standard multicast group address. The target group is defined by the D2D Conf standard function block (see page [348](#page-347-1)).

The sending drive can either be the master, or a follower after receiving a token from the master.

**Note:** The master does not receive the sent data even if it is a member of the target multicast group.

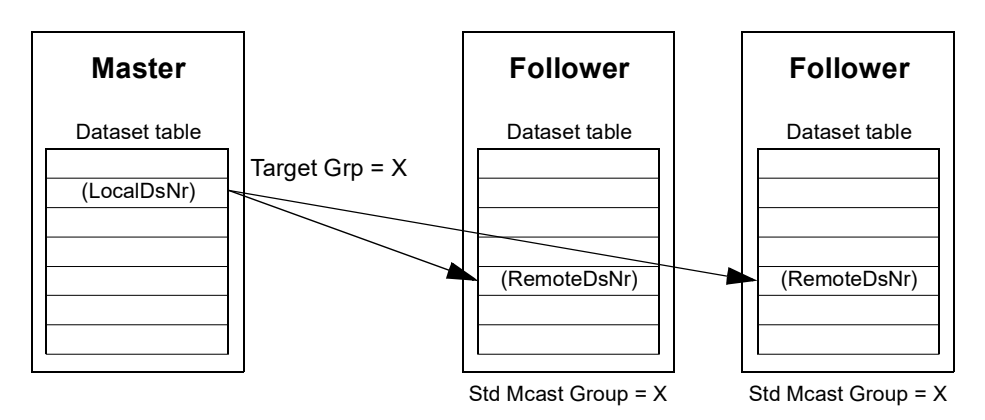

*Master-to-follower(s) multicasting*

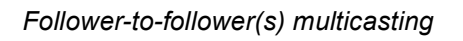

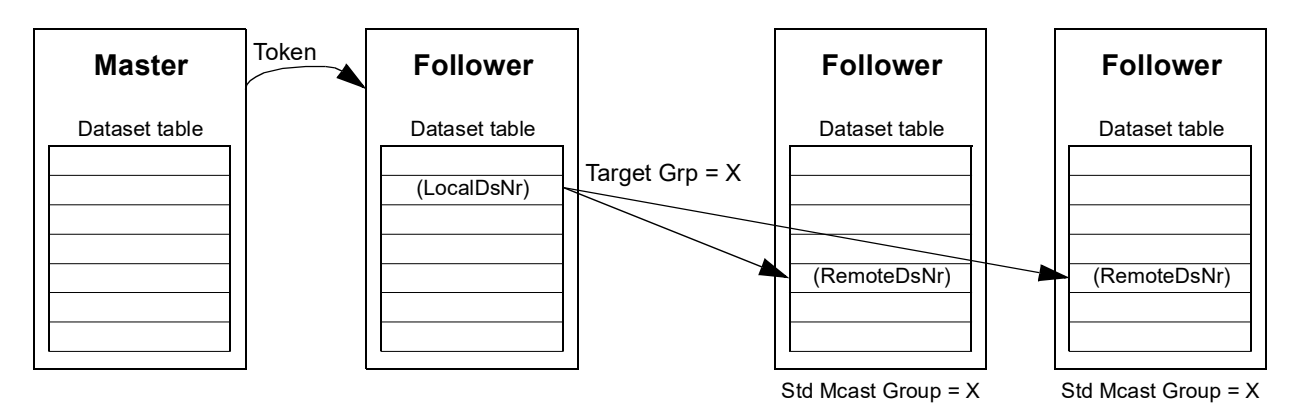

# **Broadcast messaging**

In broadcasting, the master sends one dataset to all followers, or a follower sends one dataset to all other followers (after receiving a token from the master).

The target (Target Grp) is automatically set to 255 denoting all followers.

**Note:** The master does not receive any data broadcast by the followers.

*Master-to-follower(s) broadcasting*

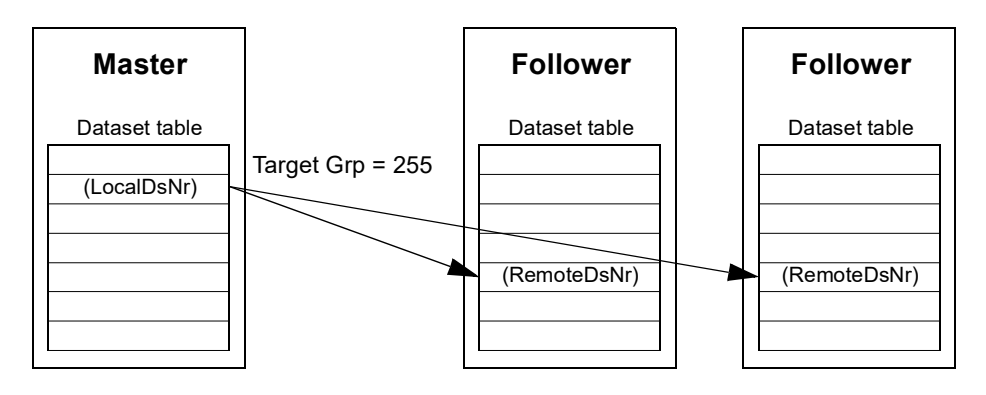

*Follower-to-follower(s) broadcasting*

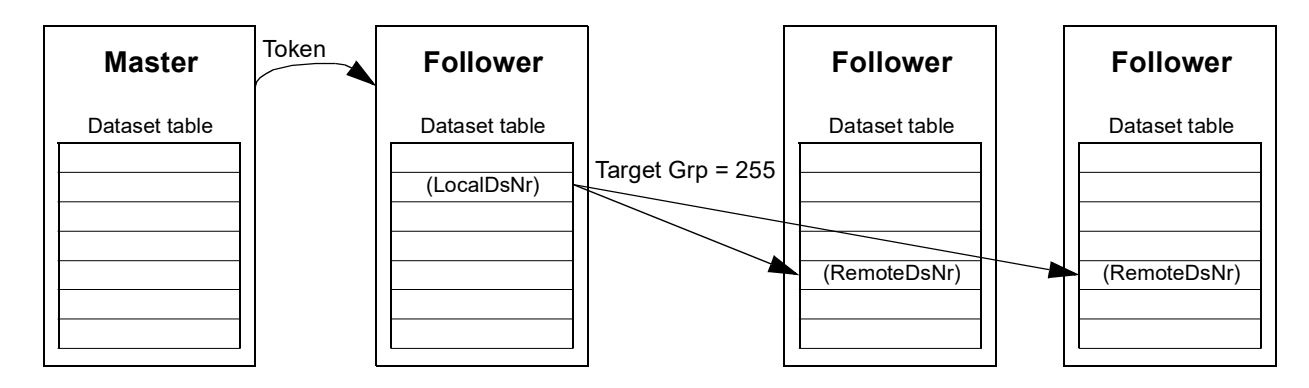

#### **Chained multicast messaging**

Chained multicasting is supported only for drive-to-drive reference 1 by the firmware.

The message chain is always started by the master. The target group is defined by parameter [57.13](#page-218-2) [NEXT REF1 MC GRP](#page-218-3). The message is received by all followers that have parameter [57.12](#page-218-4) [REF1 MC GROUP](#page-218-5) set to the same value as parameter [57.13](#page-218-2) [NEXT REF1 MC GRP](#page-218-3) in the master.

If a follower has parameters [57.03](#page-216-4) [NODE ADDRESS](#page-216-5) and [57.12](#page-218-4) [REF1 MC GROUP](#page-218-5) set to the same value, it becomes a submaster. Immediately after a submaster receives the multicast message, it sends its own message to the next multicast group defined by parameter [57.13](#page-218-2) [NEXT REF1 MC GRP](#page-218-3).

The duration of the entire message chain is approximately 15 microseconds multiplied by the number of links in the chain (defined by parameter [57.14](#page-218-0) [NR REF1](#page-218-1)  [MC GRPS](#page-218-1) in the master).

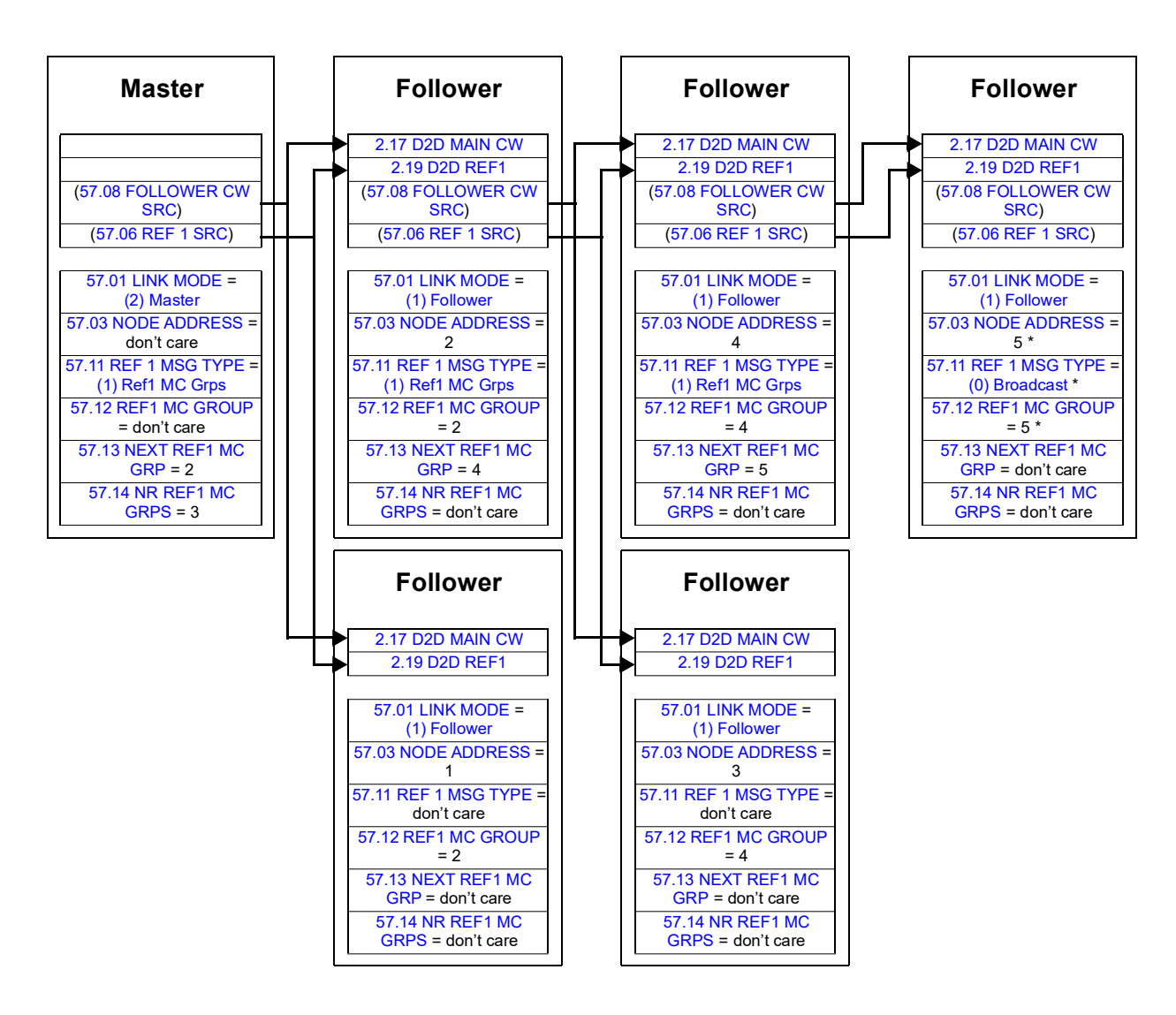

\* Acknowledgement from last follower to master can be prevented by setting parameter [57.11](#page-217-0) [REF 1 MSG TYPE](#page-217-1) to [\(0\) Broadcast](#page-217-3) (required because parameters [57.03](#page-216-4) [NODE ADDRESS](#page-216-5) and [57.12](#page-218-4) [REF1 MC GROUP](#page-218-5) are set to the same value). Alternatively, node/group addresses (parameters [57.03](#page-216-4) [NODE ADDRESS](#page-216-5) and [57.12](#page-218-4) [REF1 MC GROUP\)](#page-218-5) could be set to non-equal values.

# <span id="page-442-0"></span>**Examples of using standard function blocks in drive-to-drive communication**

See also the descriptions of the drive-to-drive function blocks starting on page [348.](#page-347-0)

#### **Example of master point-to-point messaging**

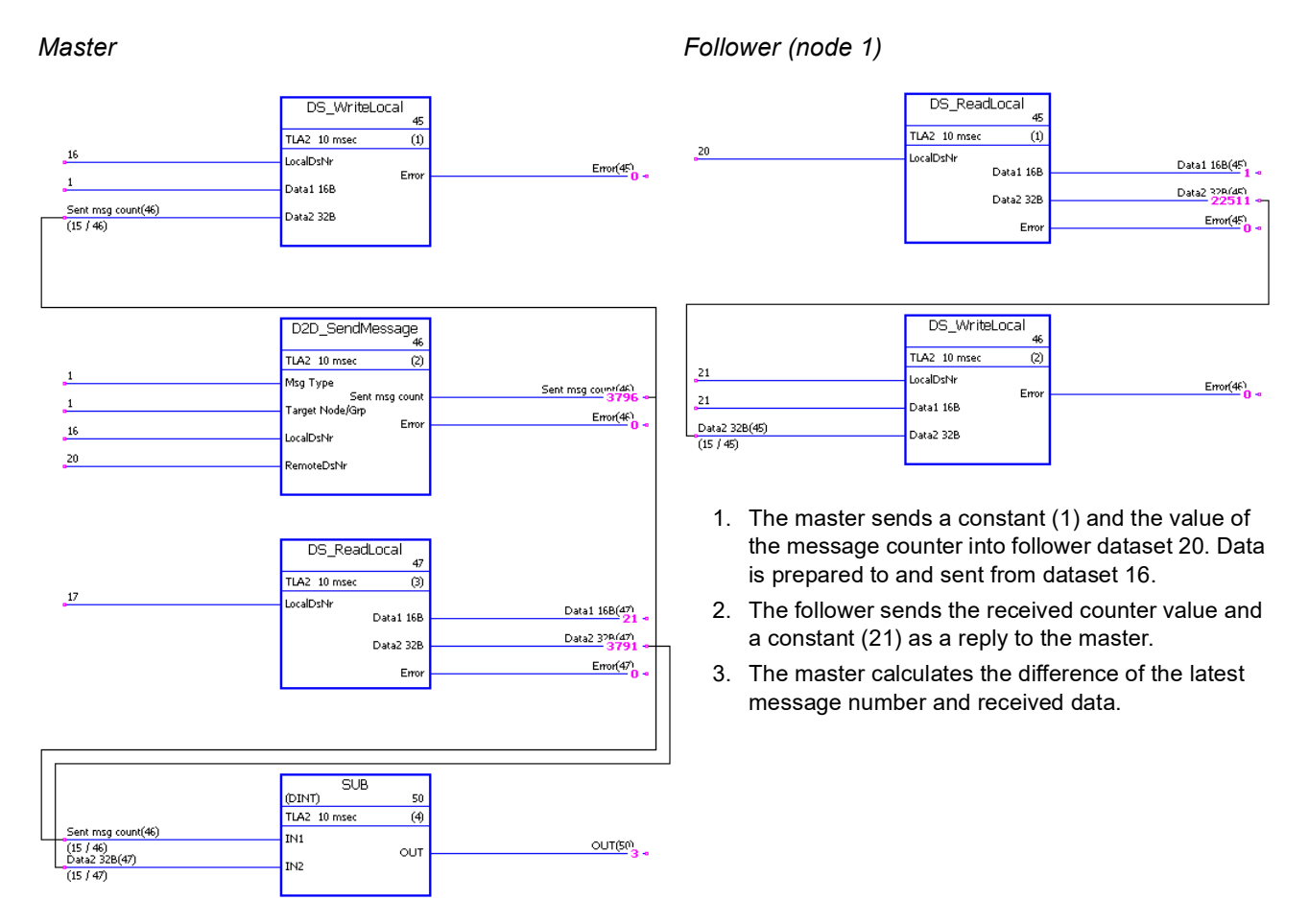

### **Example of read remote messaging**

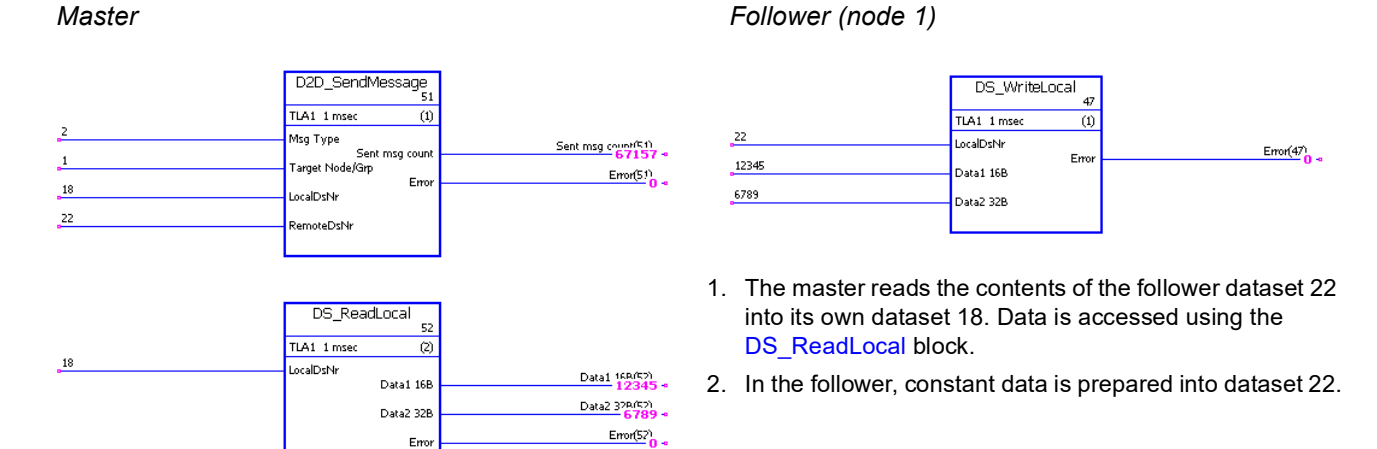

#### **Releasing tokens for follower-to-follower communication**

#### *Master*

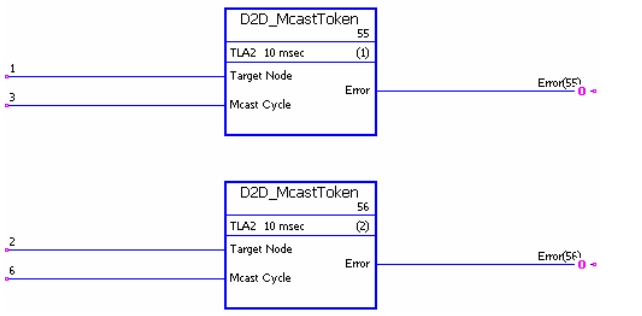

- 1. This drive-to-drive link consists of three drives (master and two followers).
- 2. The master operates as a "chairman". Follower 1 (node 1) is allowed to send one message every 3 milliseconds. Follower 2 (node 2) is allowed to send one message every 6 milliseconds.

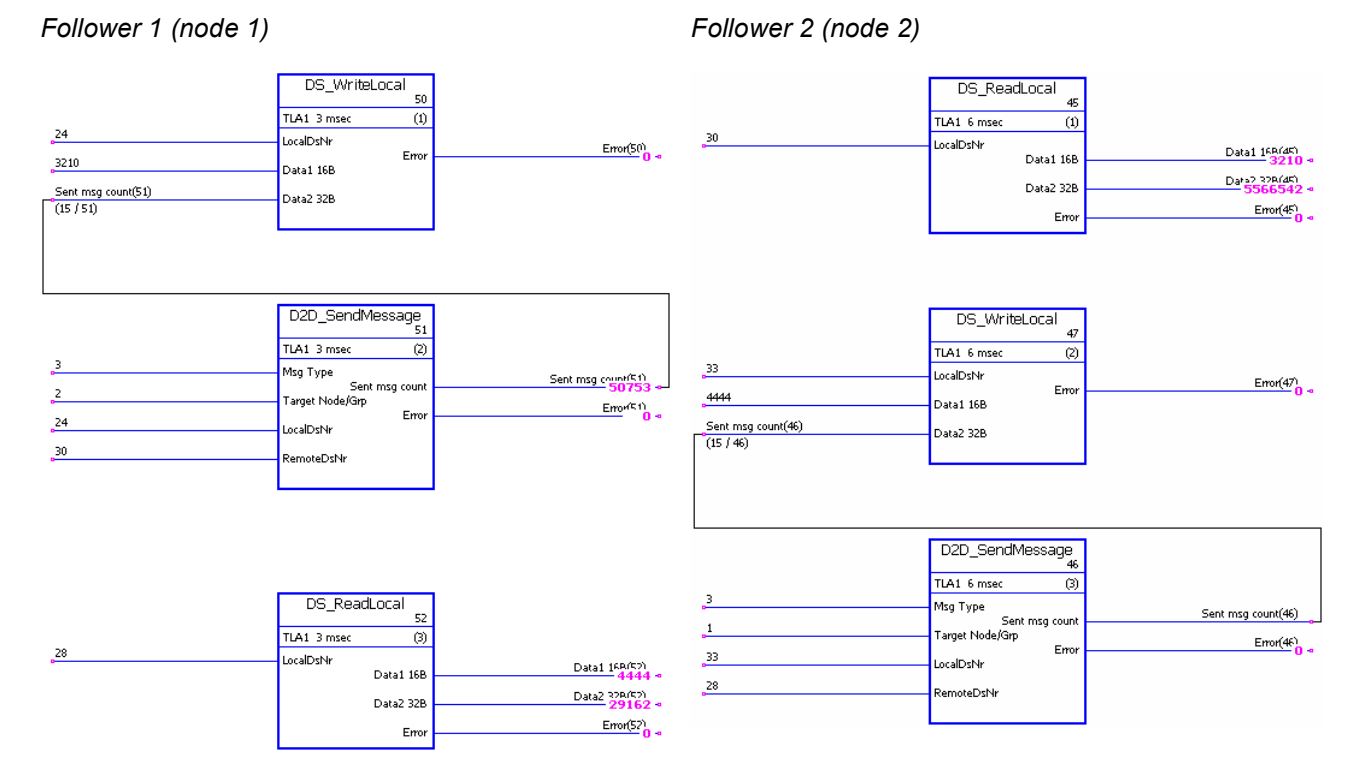

# **Example of follower point-to-point messaging**

- 1. Follower 1 writes local dataset 24 to follower 2 dataset 30 (3 ms interval).
- 2. Follower 2 writes local dataset 33 to follower 1 dataset 28 (6 ms interval).
- 3. In addition, both followers read received data from local datasets.

## **Example of standard master-to-follower(s) multicast messaging**

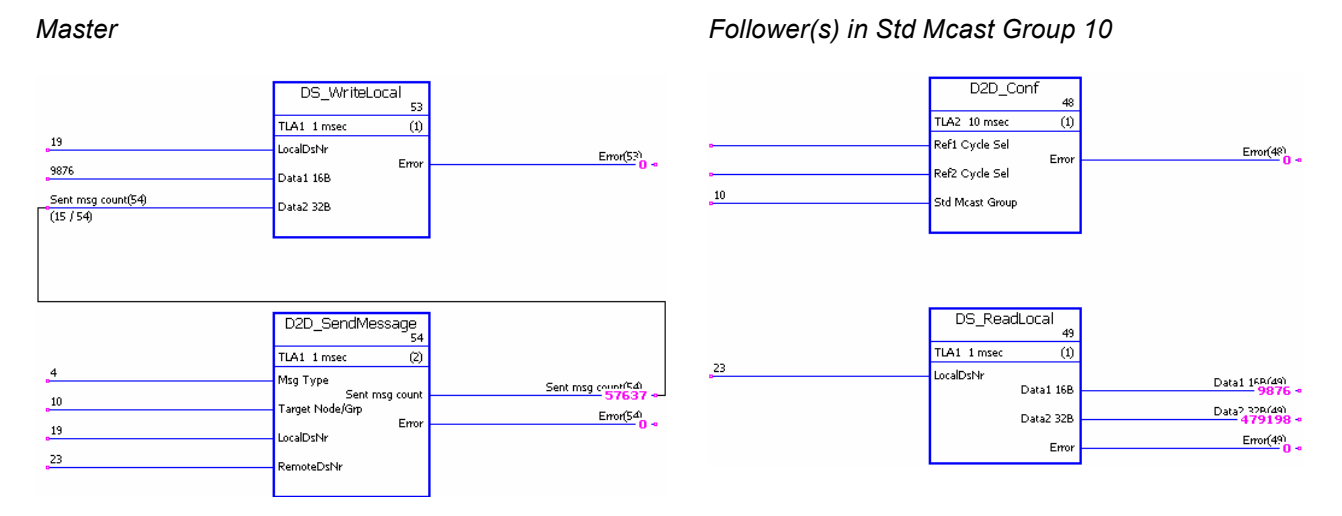

- 1. The master sends a constant (9876) and the value of the message counter to all followers in standard multicast group 10. The data is prepared into and sent from master dataset 19 to follower dataset 23.
- 2. Received data is read from dataset 23 of the receiving followers.

**Note:** The example application shown for Master above also applies to the sending follower in standard follower-tofollower multicasting.

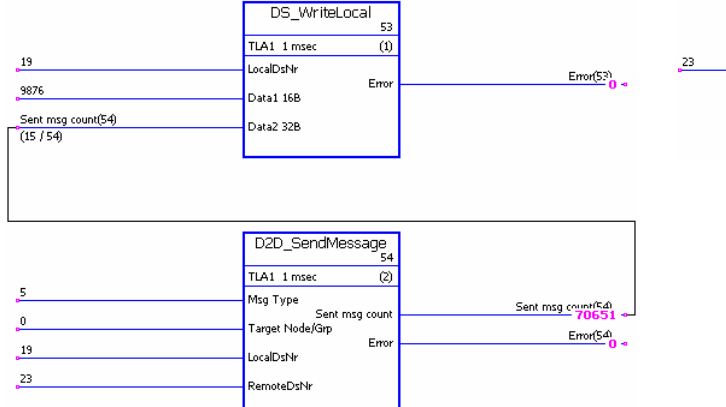

#### **Example of broadcast messaging**

*Master Follower(s)*

#### DS\_ReadLocal  $\overline{49}$ TLA1\_1 msec  $n$ **LocalDeNe** Data1 158(49) Data1 16B Data2.32B(49) Data2 32B  $Error(49)$ Error

1. The master sends a constant (9876) and the value of the message counter to all followers. The data is prepared into and sent from master dataset 19 to follower dataset 23.

2. Received data is read from dataset 23 of the followers.

**Note:** The example application shown for Master above also applies to the sending follower in follower-to-follower broadcasting.

#### *446*

# **Appendix C – Homing methods**

# **What this chapter contains**

This chapter describes homing methods 1…35.

Negative direction means that the movement is to the left and positive direction means that the movement is to the right.

The following picture presents an example of a homing application:

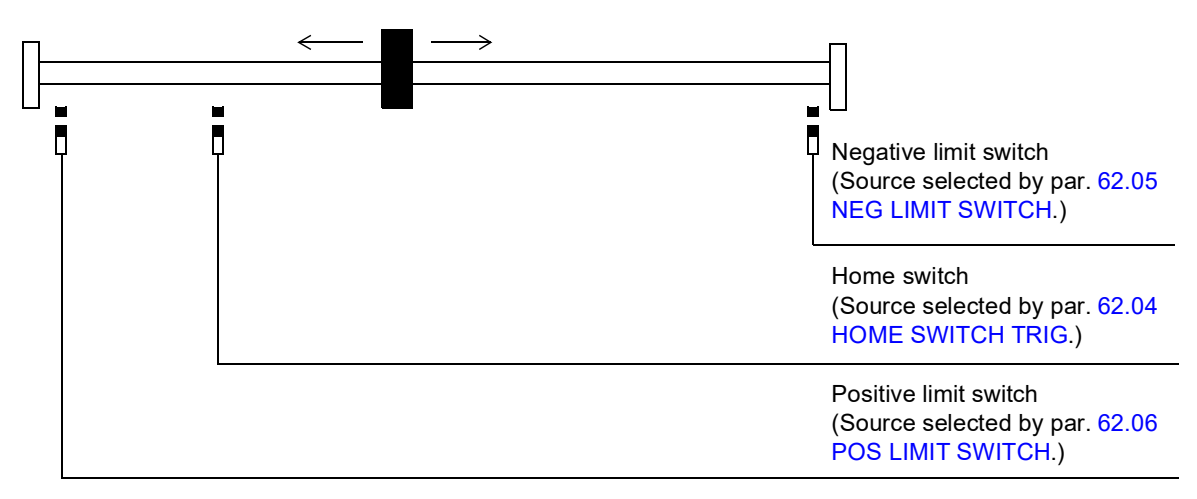

#### *Homing method 1*

The status of the home switch at start is insignificant.

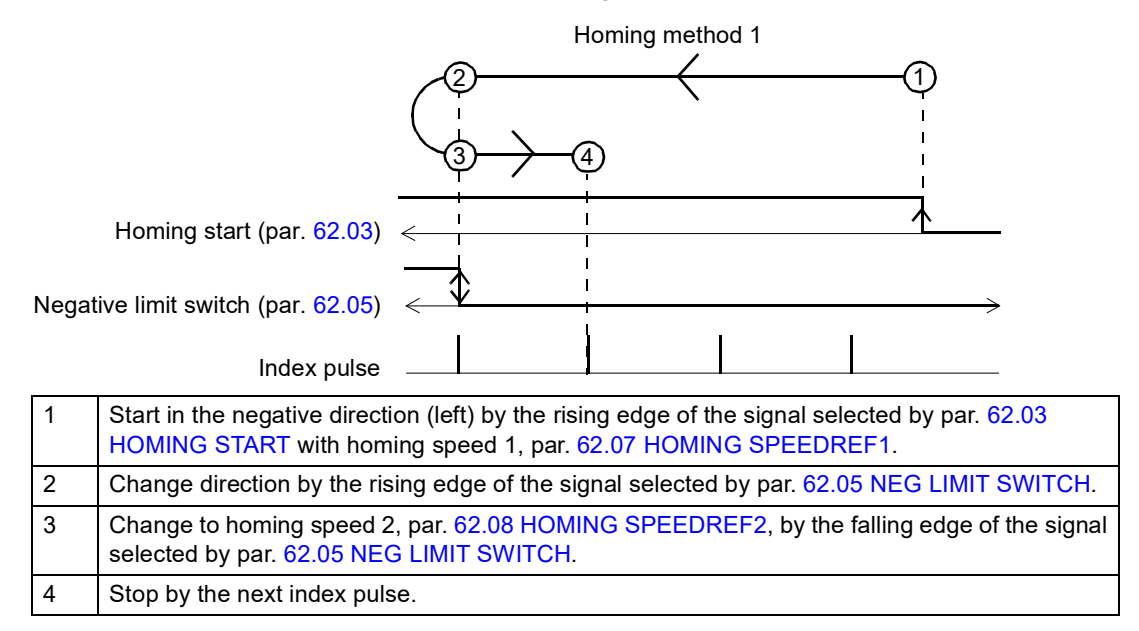

#### *Homing method 2*

The status of the home switch at start is insignificant.

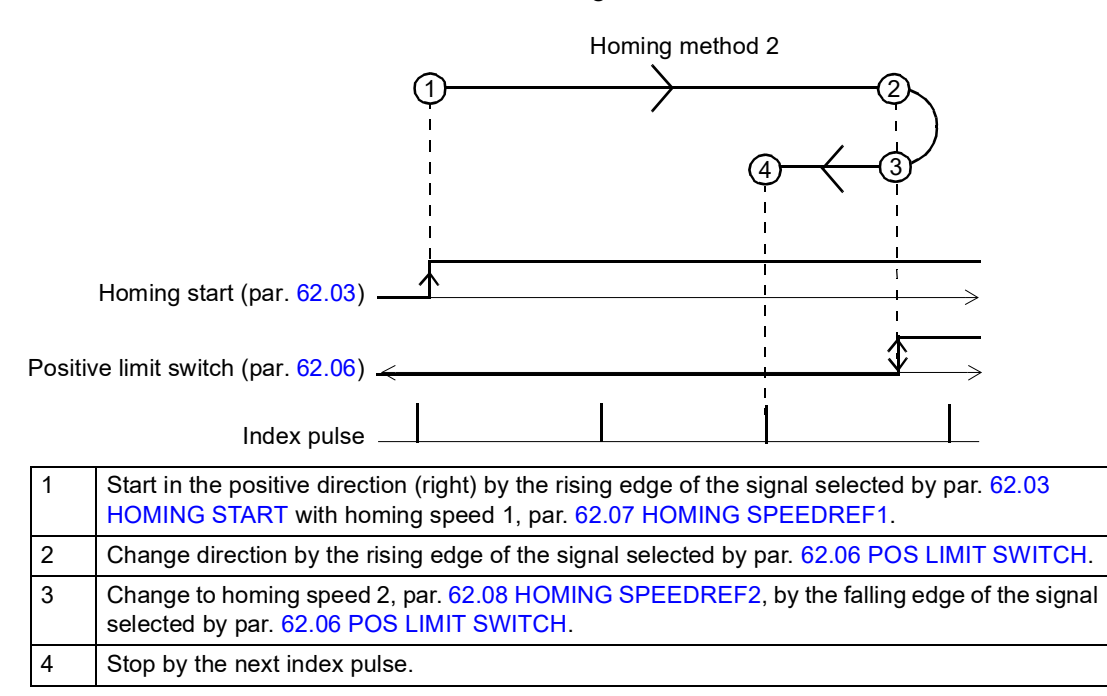

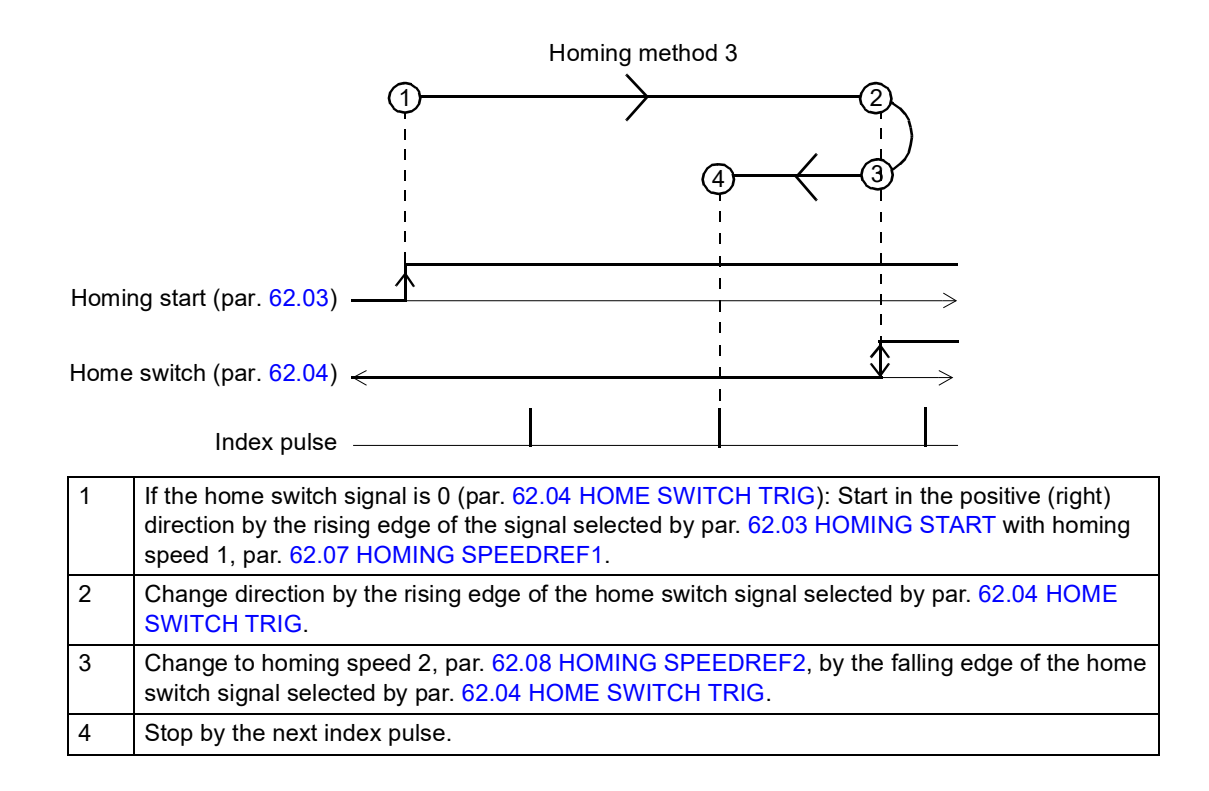

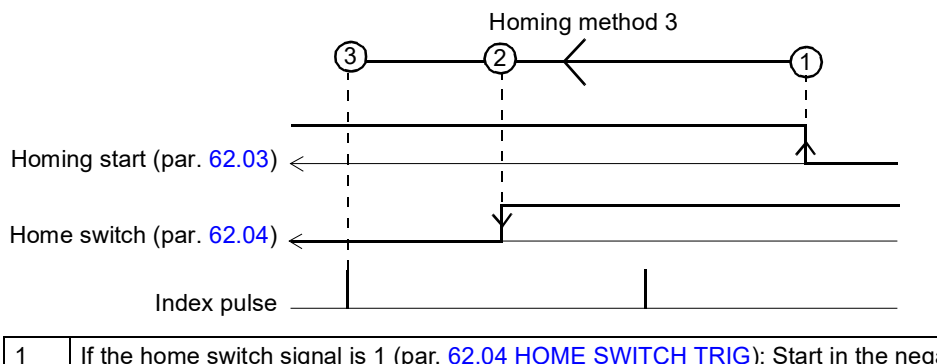

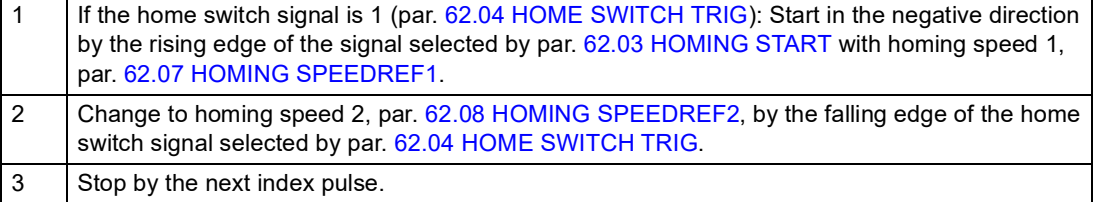

#### *Homing method 4*

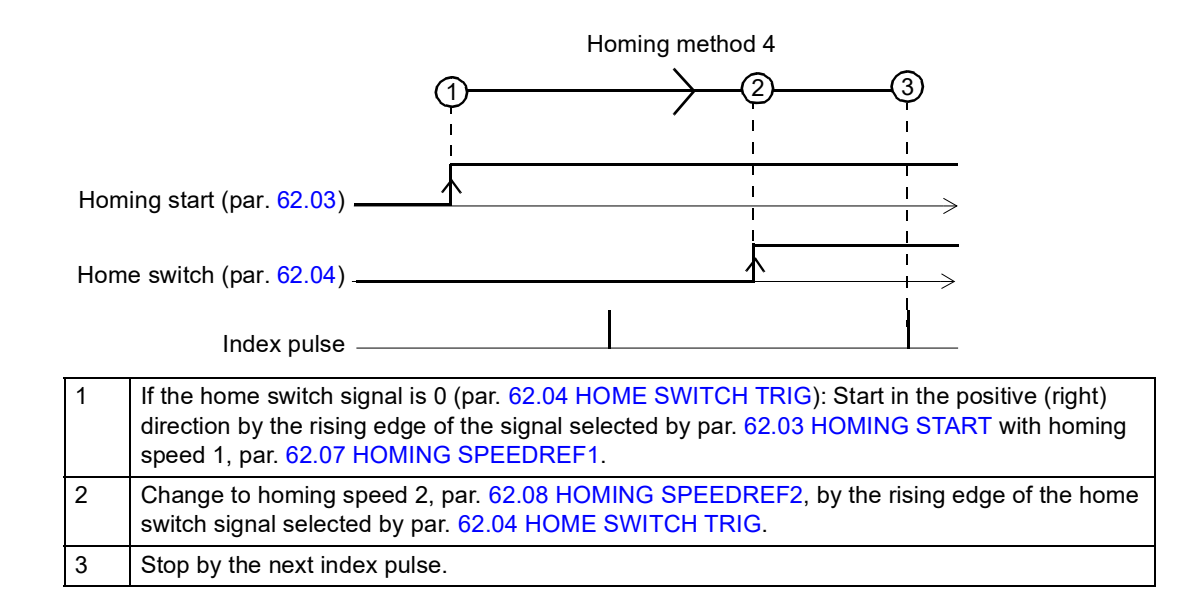

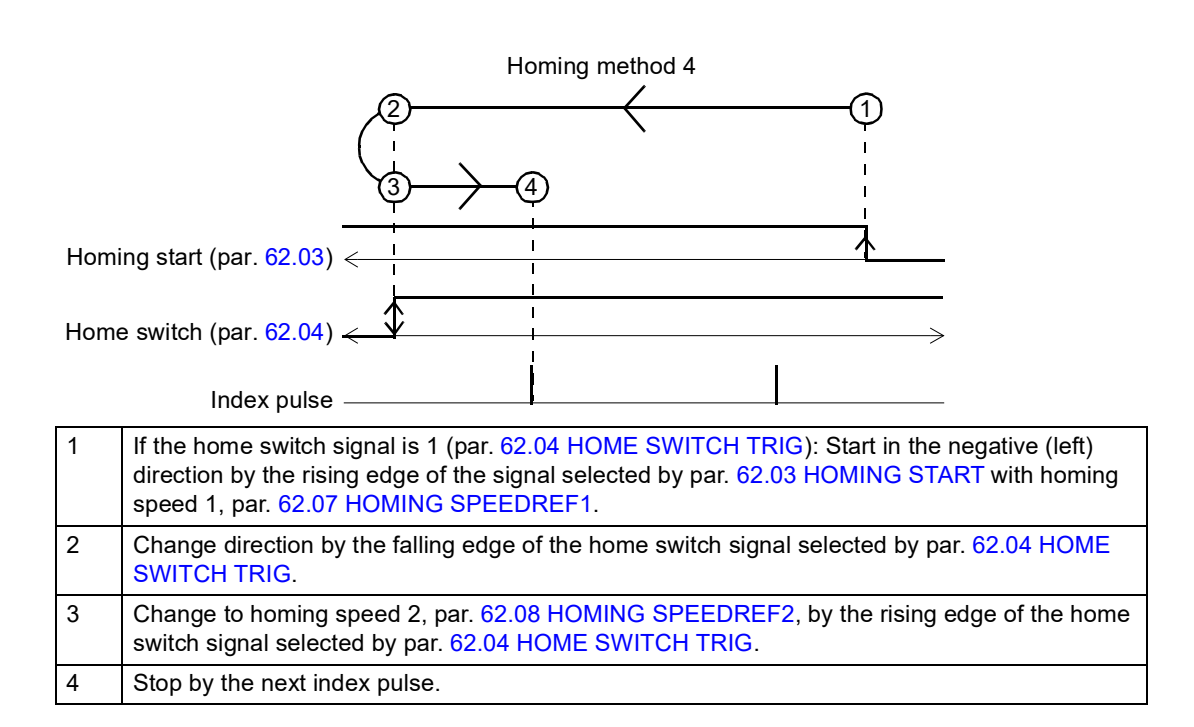

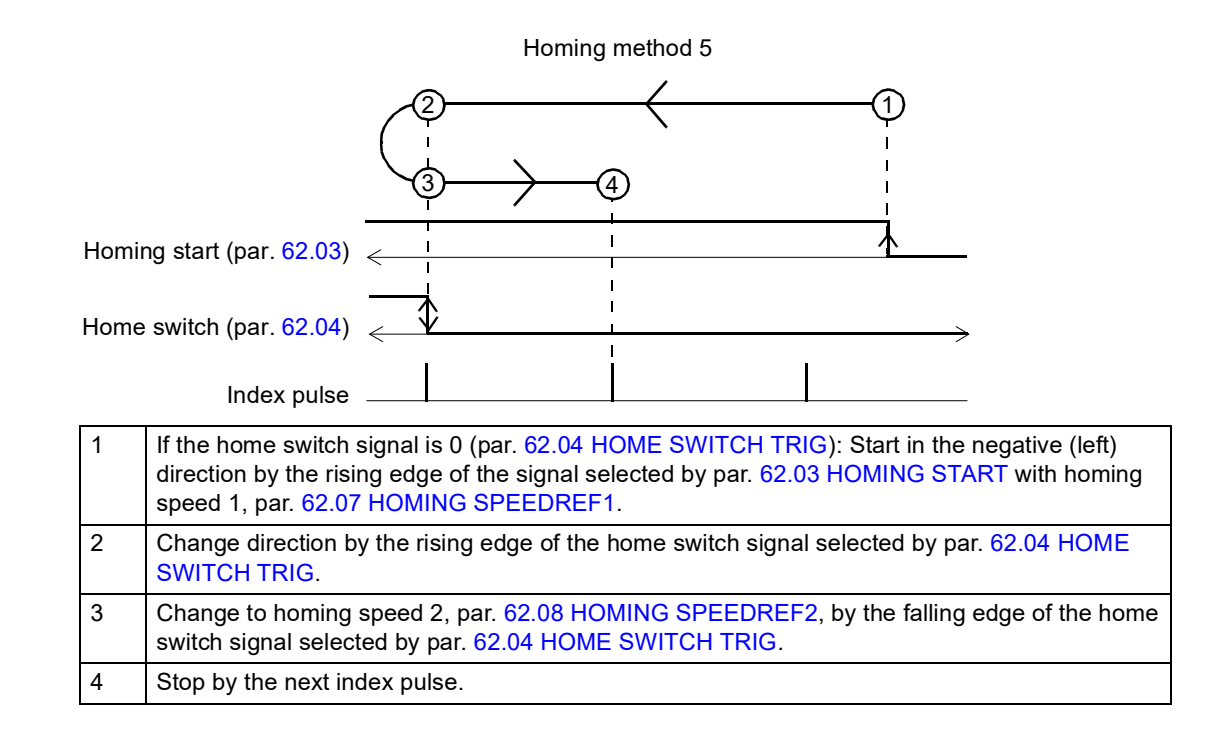

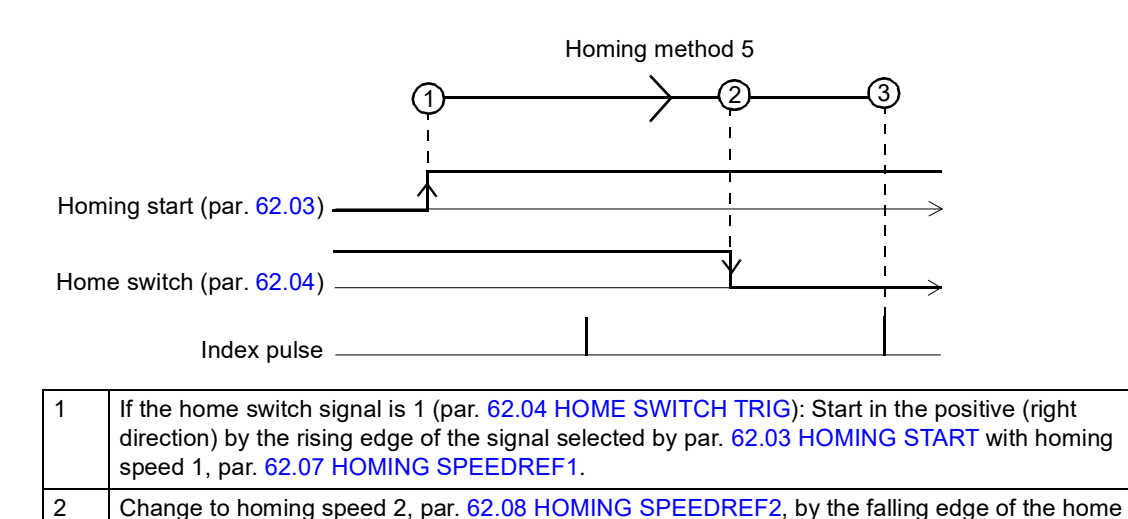

switch signal selected by par. [62.04](#page-225-0) [HOME SWITCH TRIG](#page-225-1).

3 Stop by the next index pulse.

#### *Homing method 6*

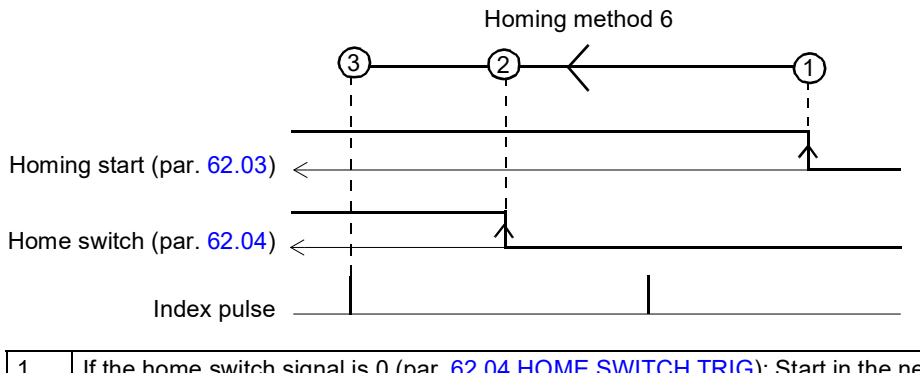

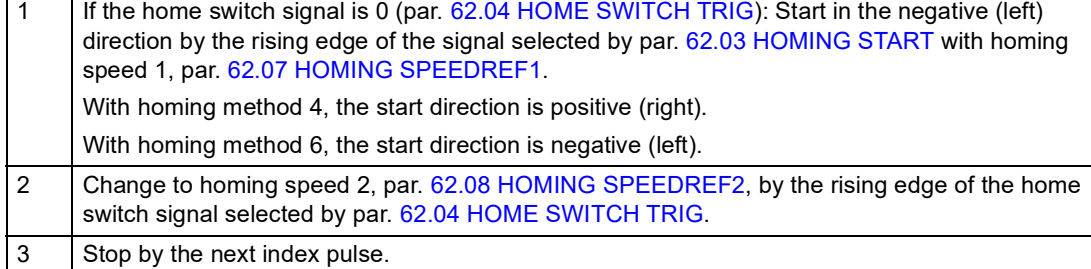

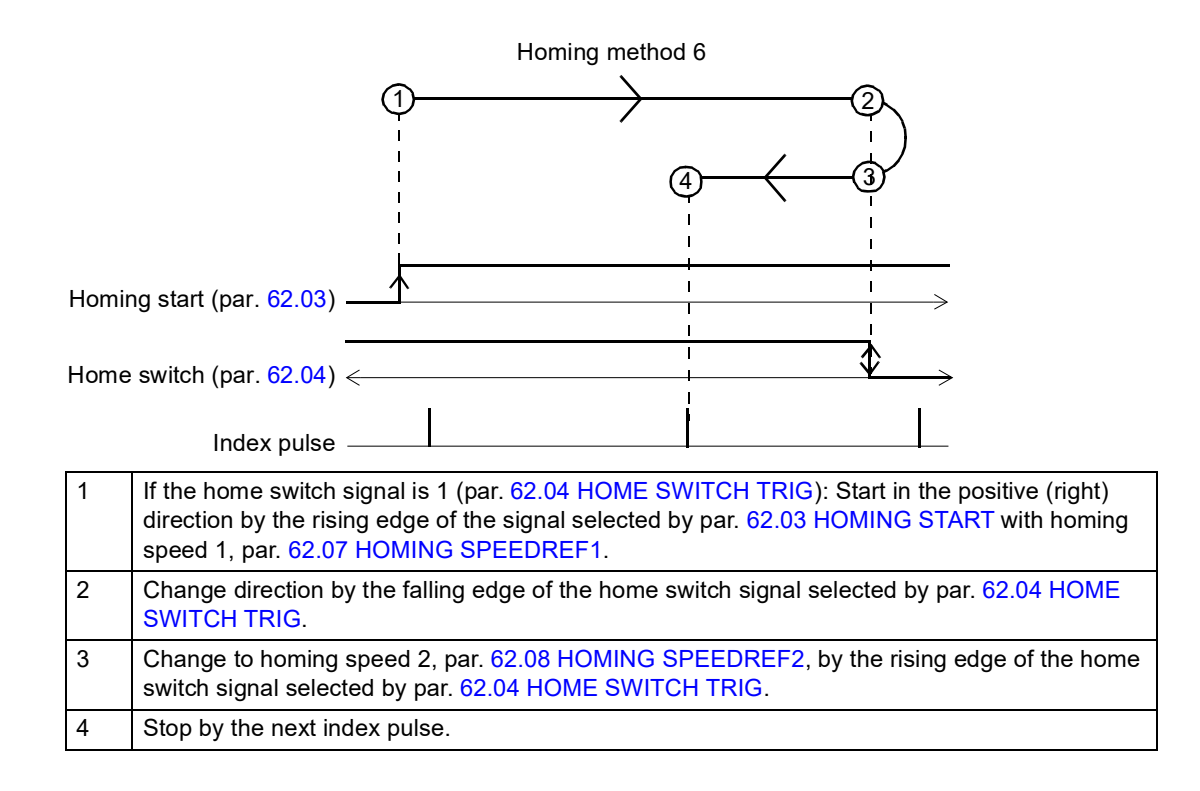

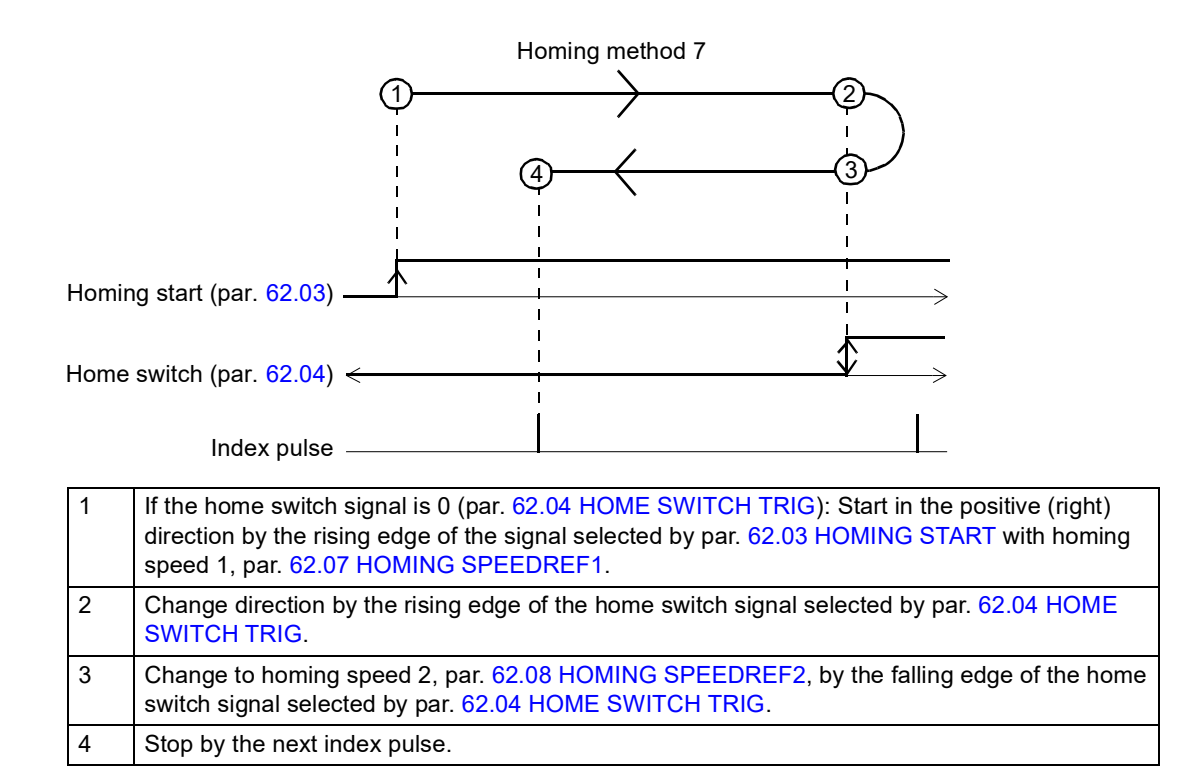

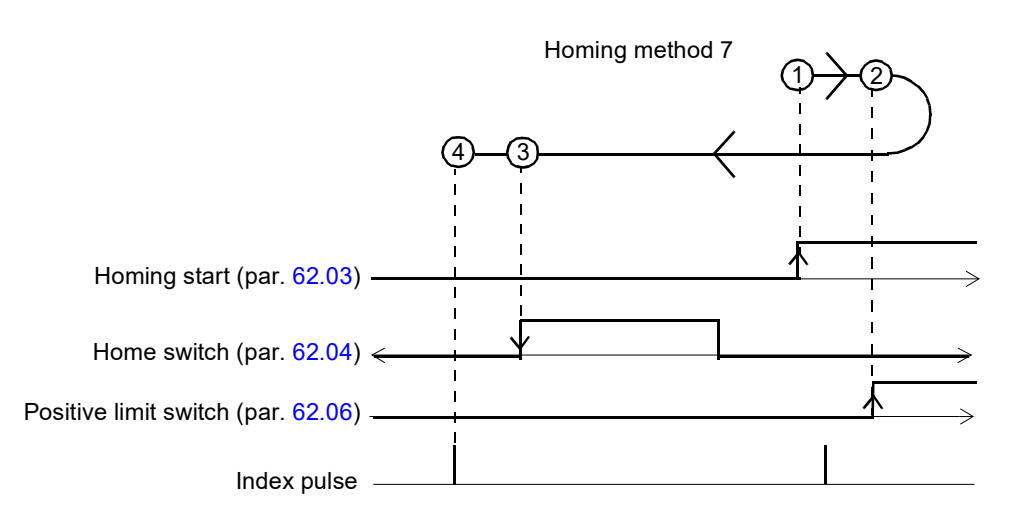

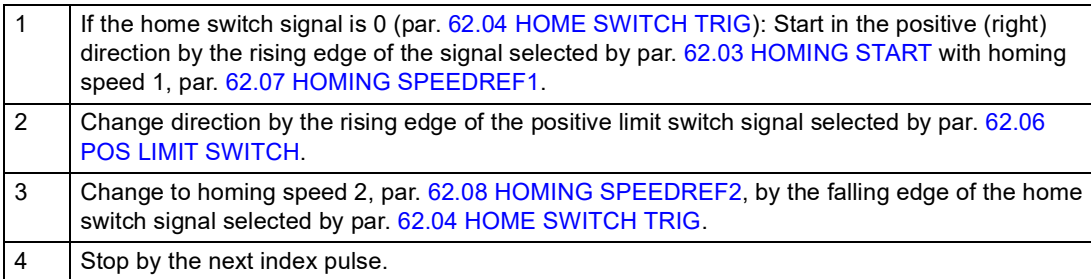

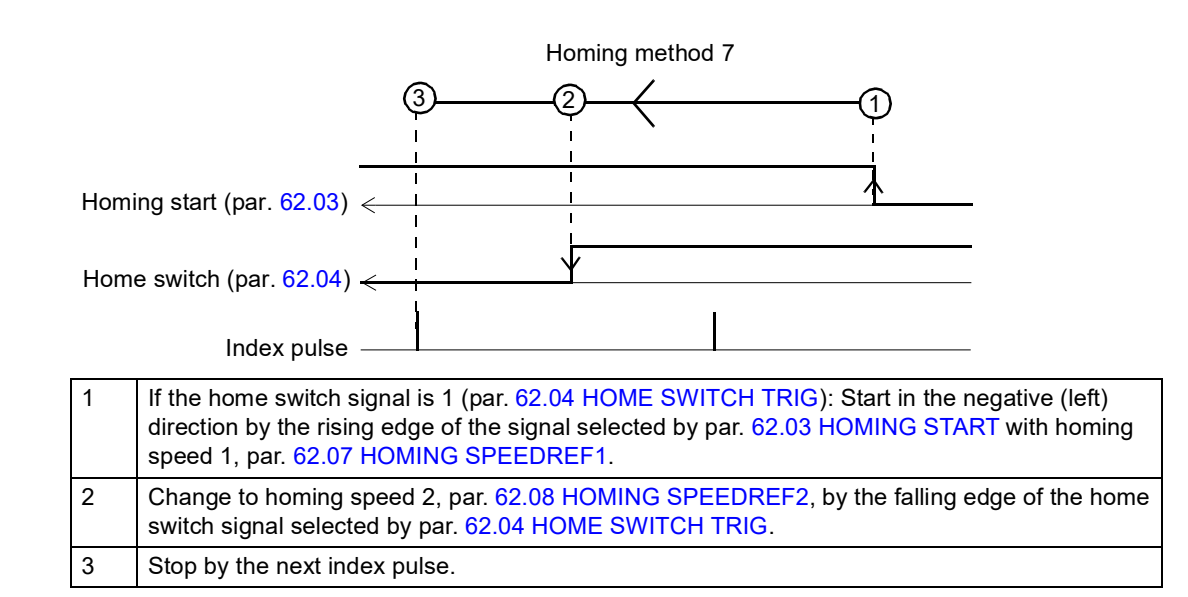

#### *Homing method 8*

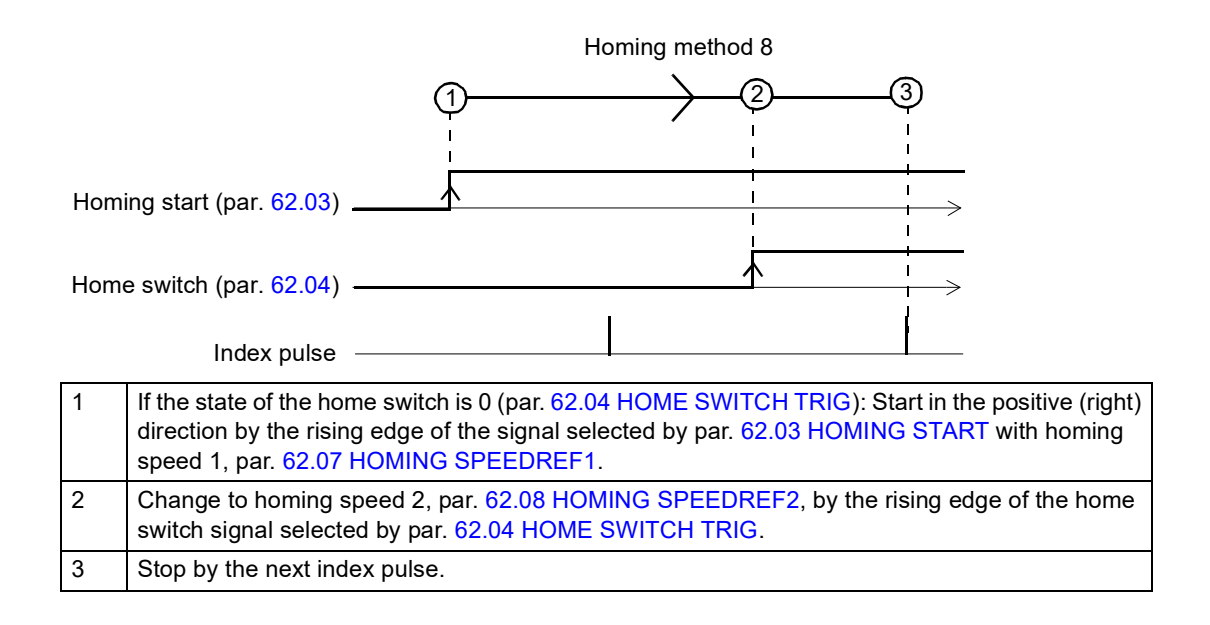

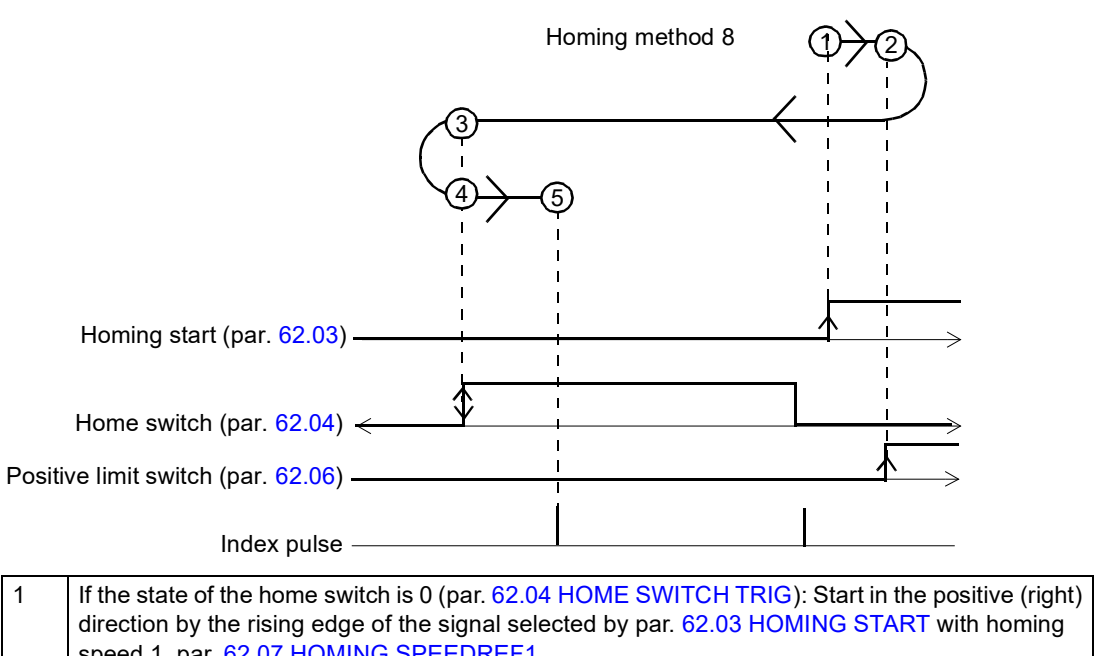

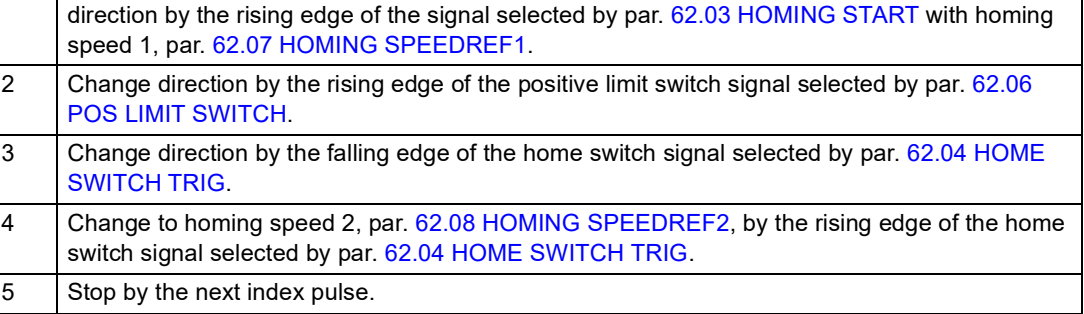

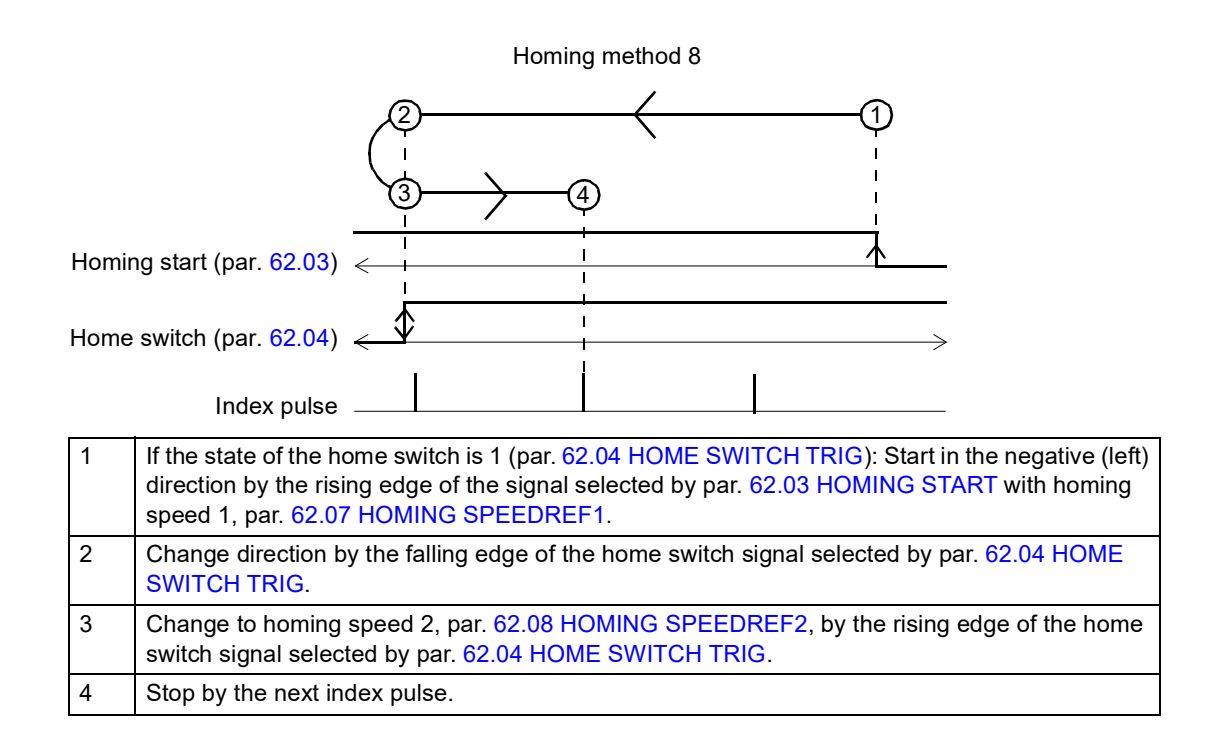

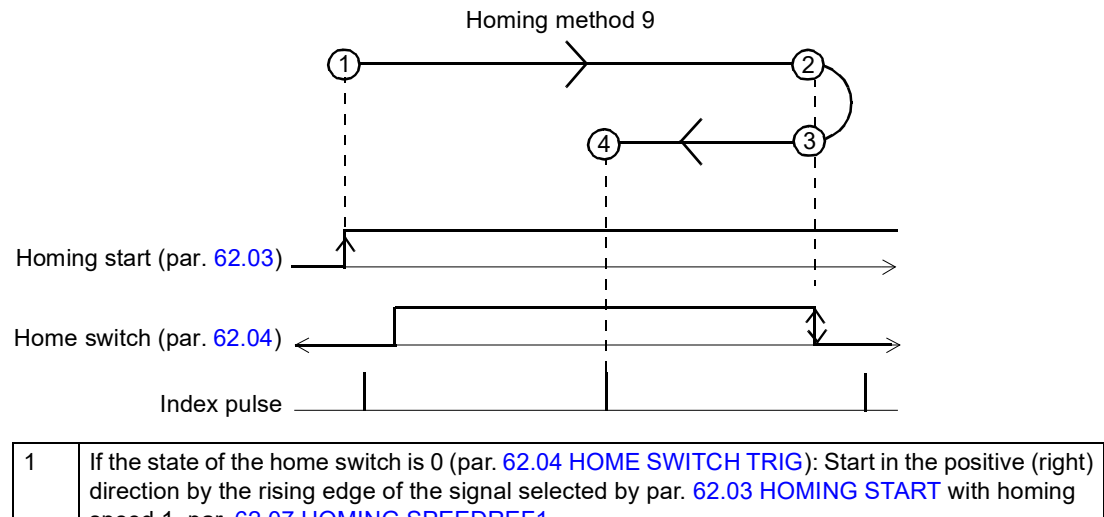

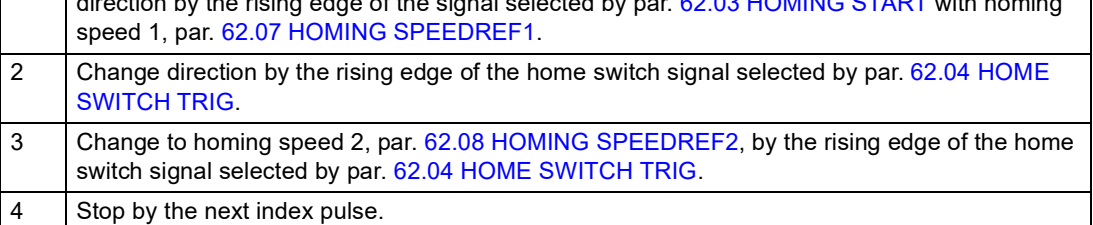

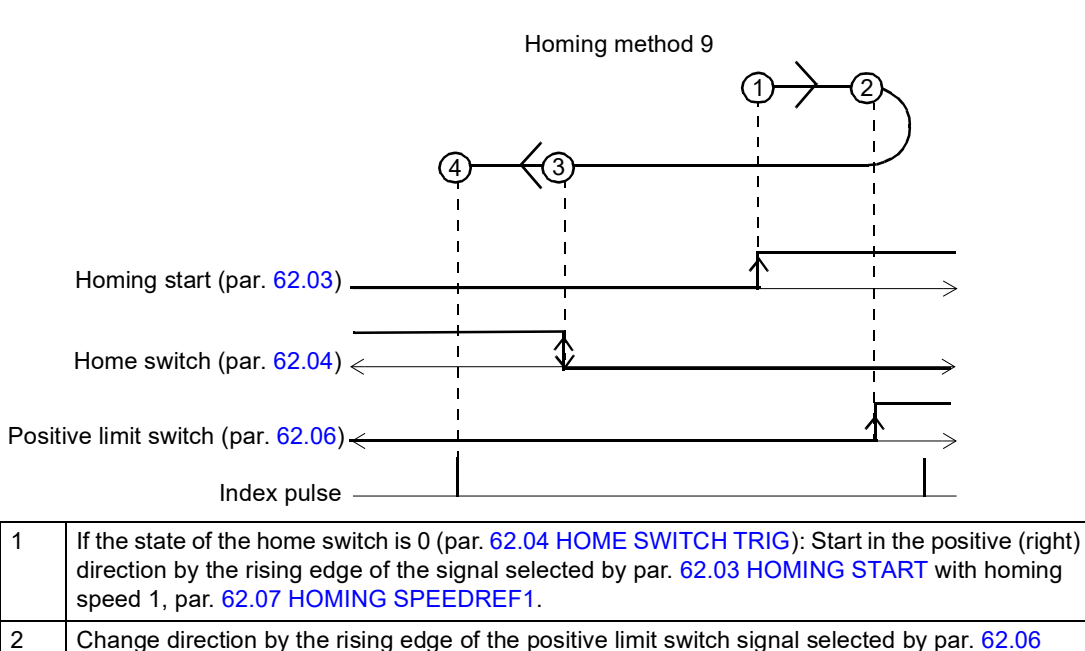

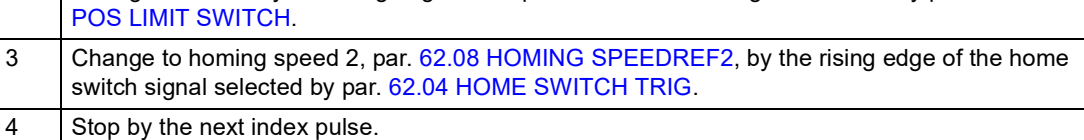

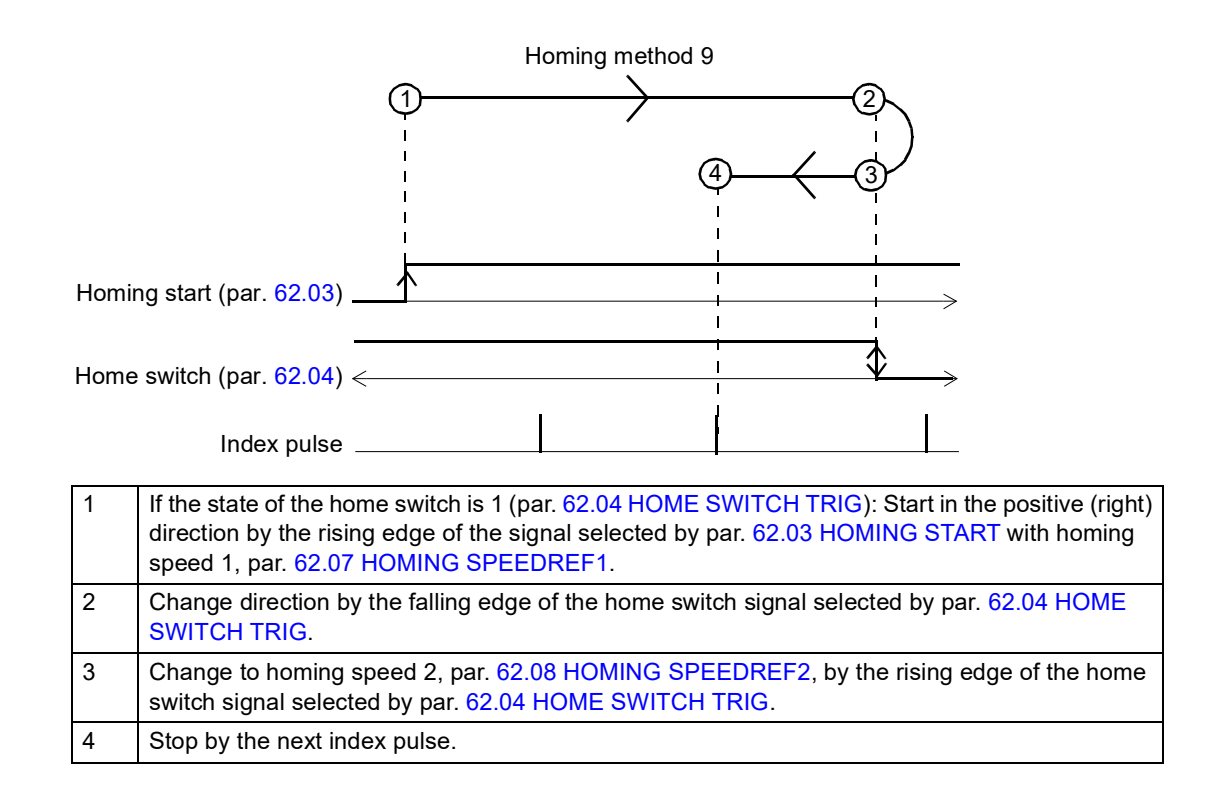

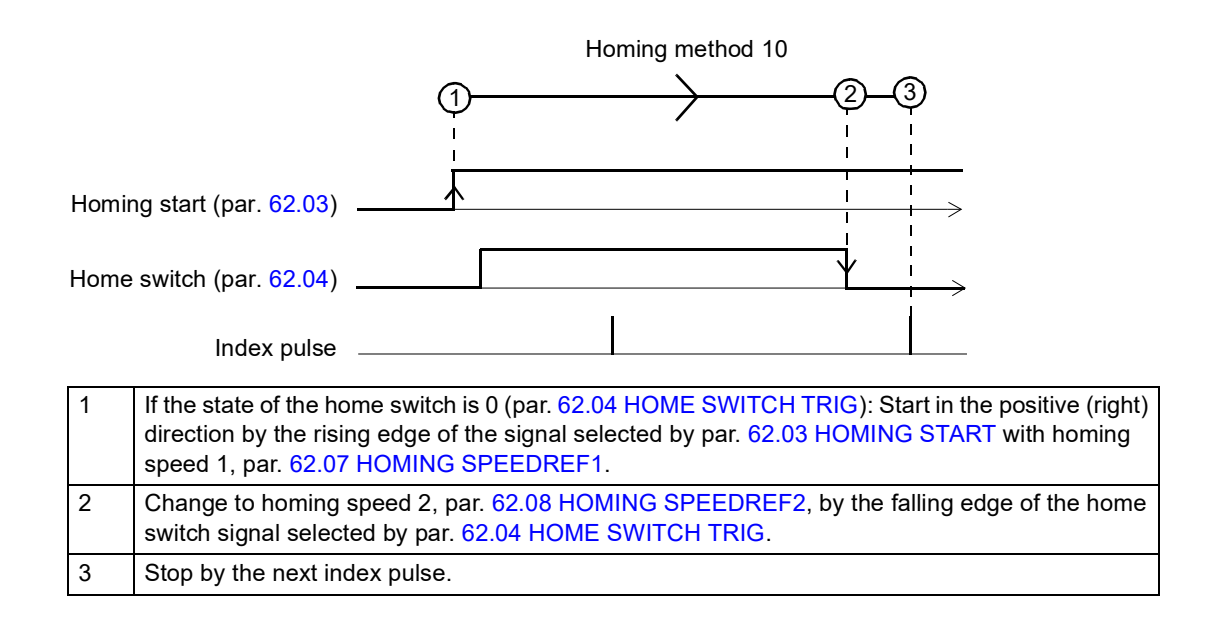

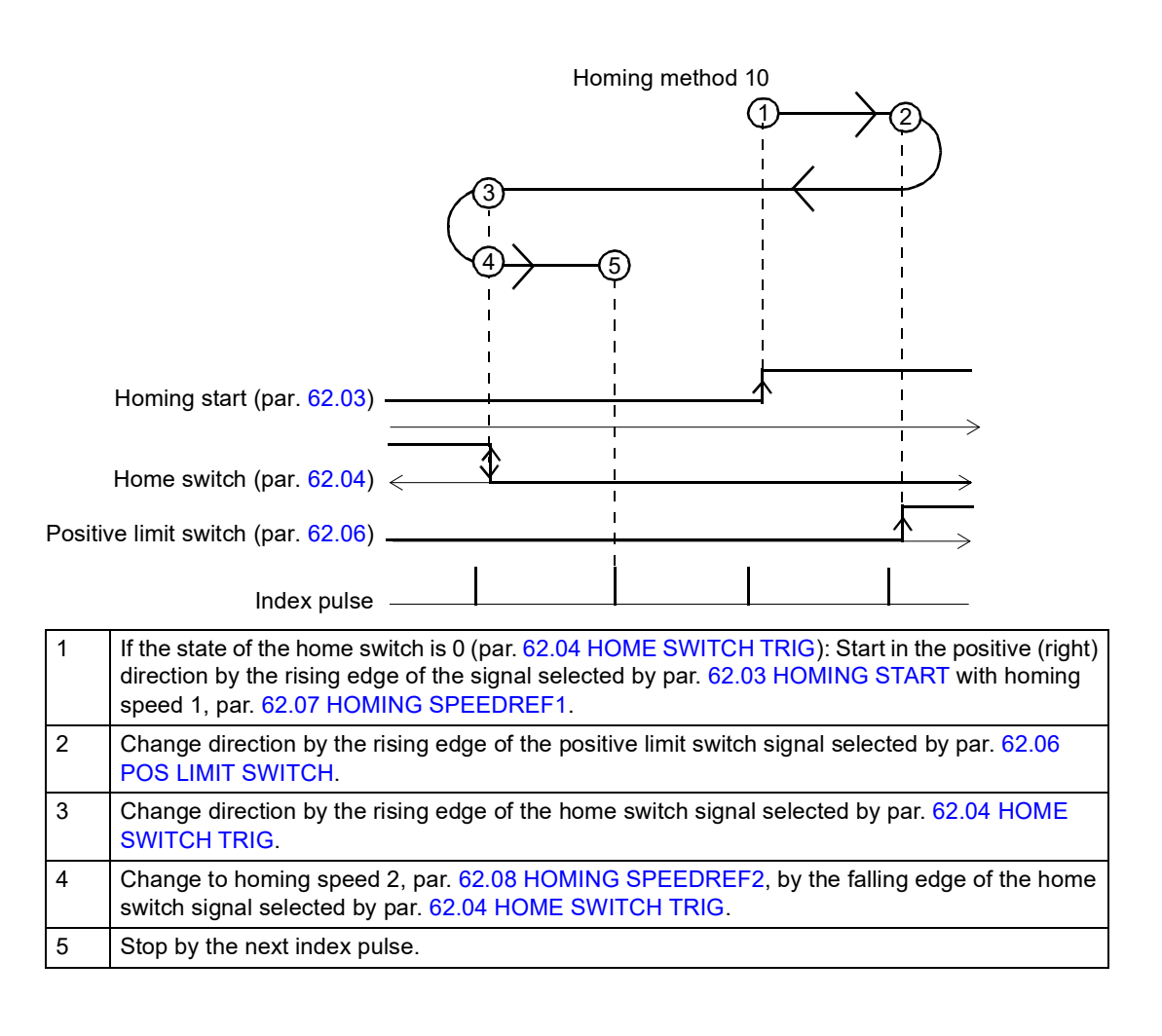

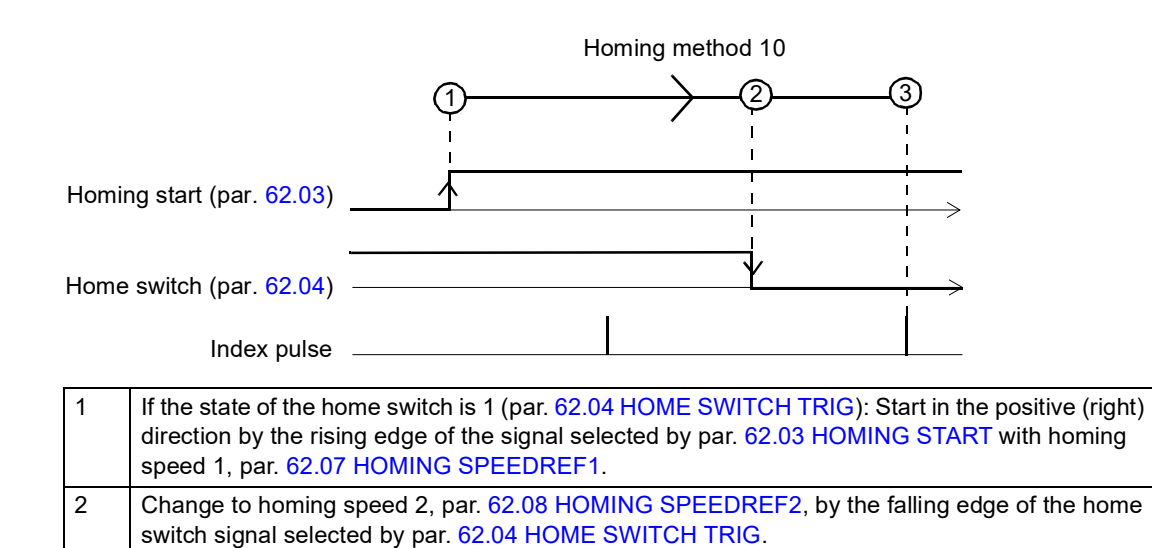

3 Stop by the next index pulse.

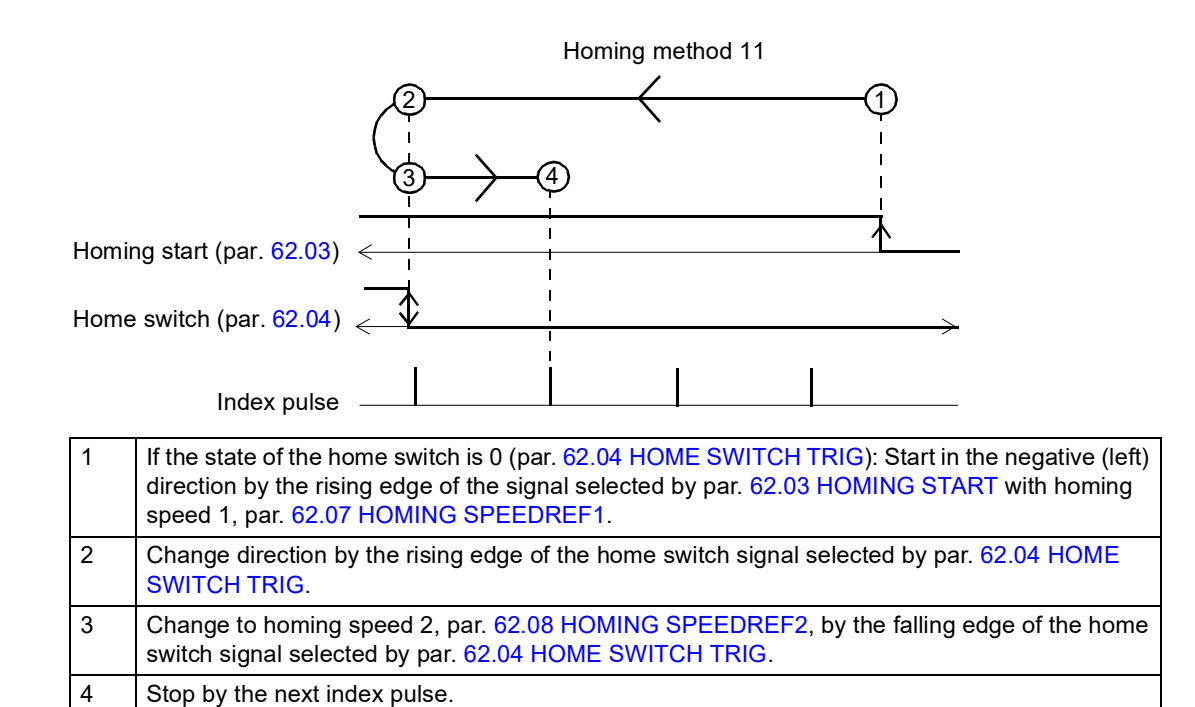

1 2 3 Homing method 11 Homing start (par. [62.03\)](#page-225-4) Index pulse Home switch (par. [62.04\)](#page-225-0)

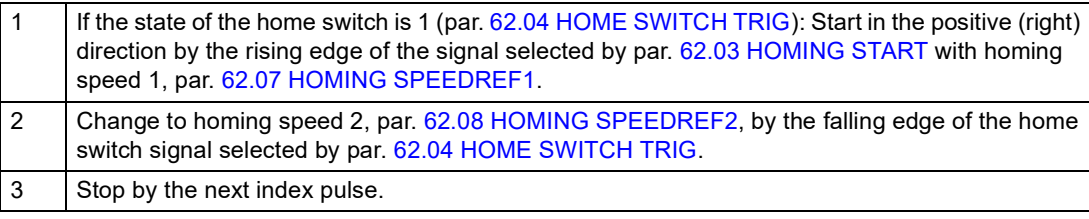

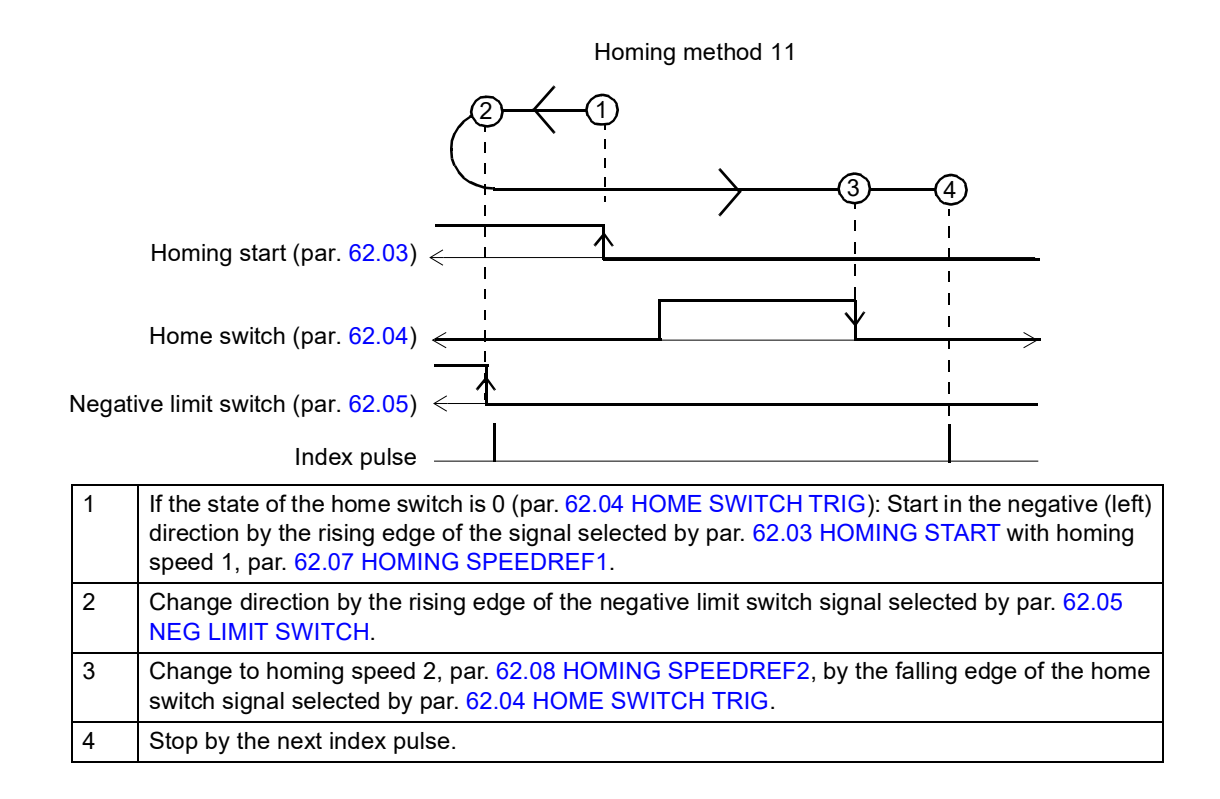

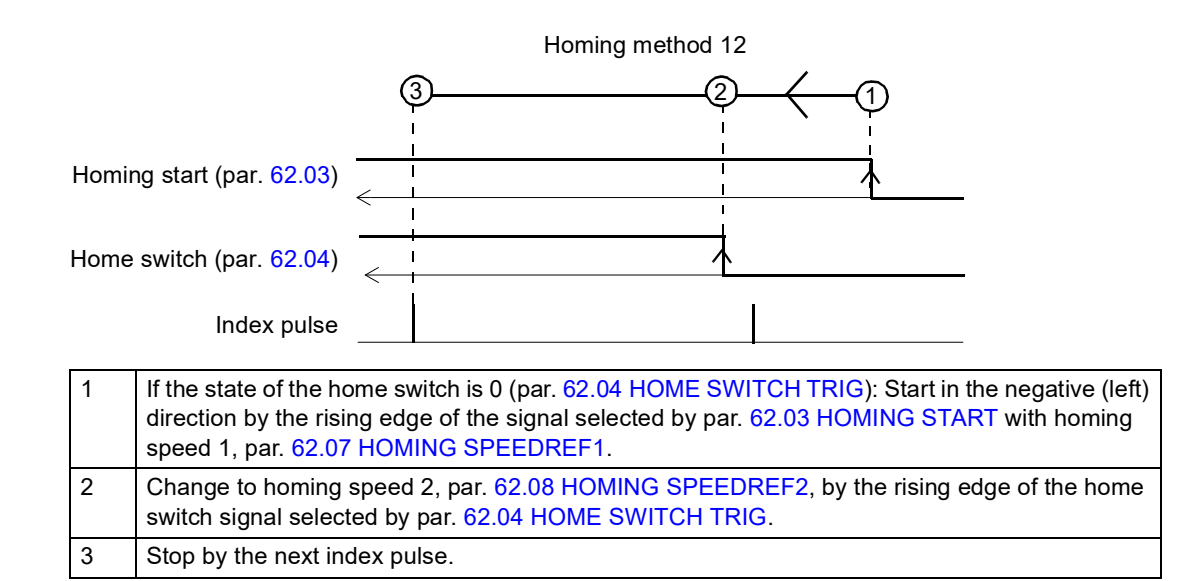

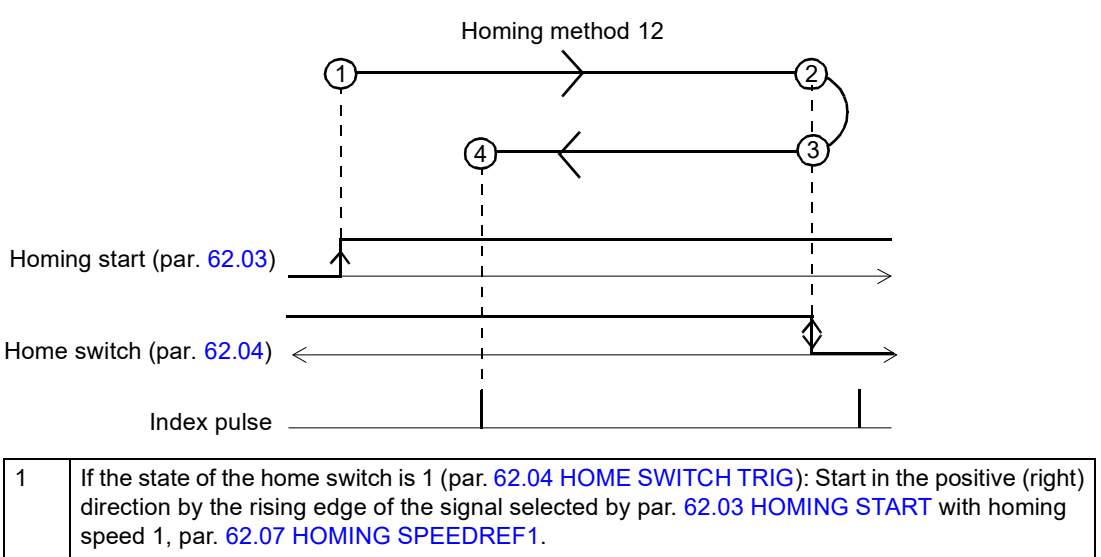

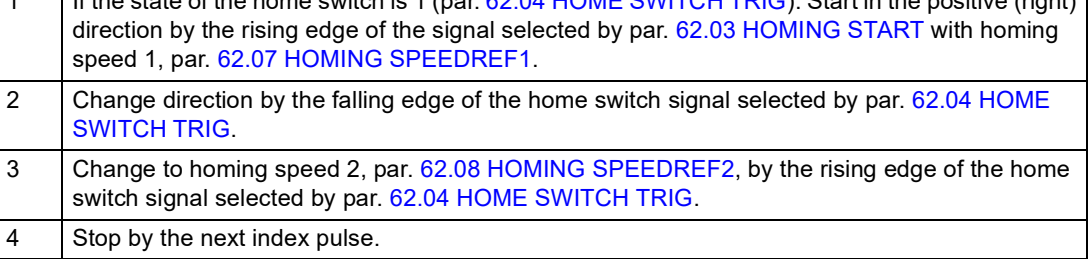

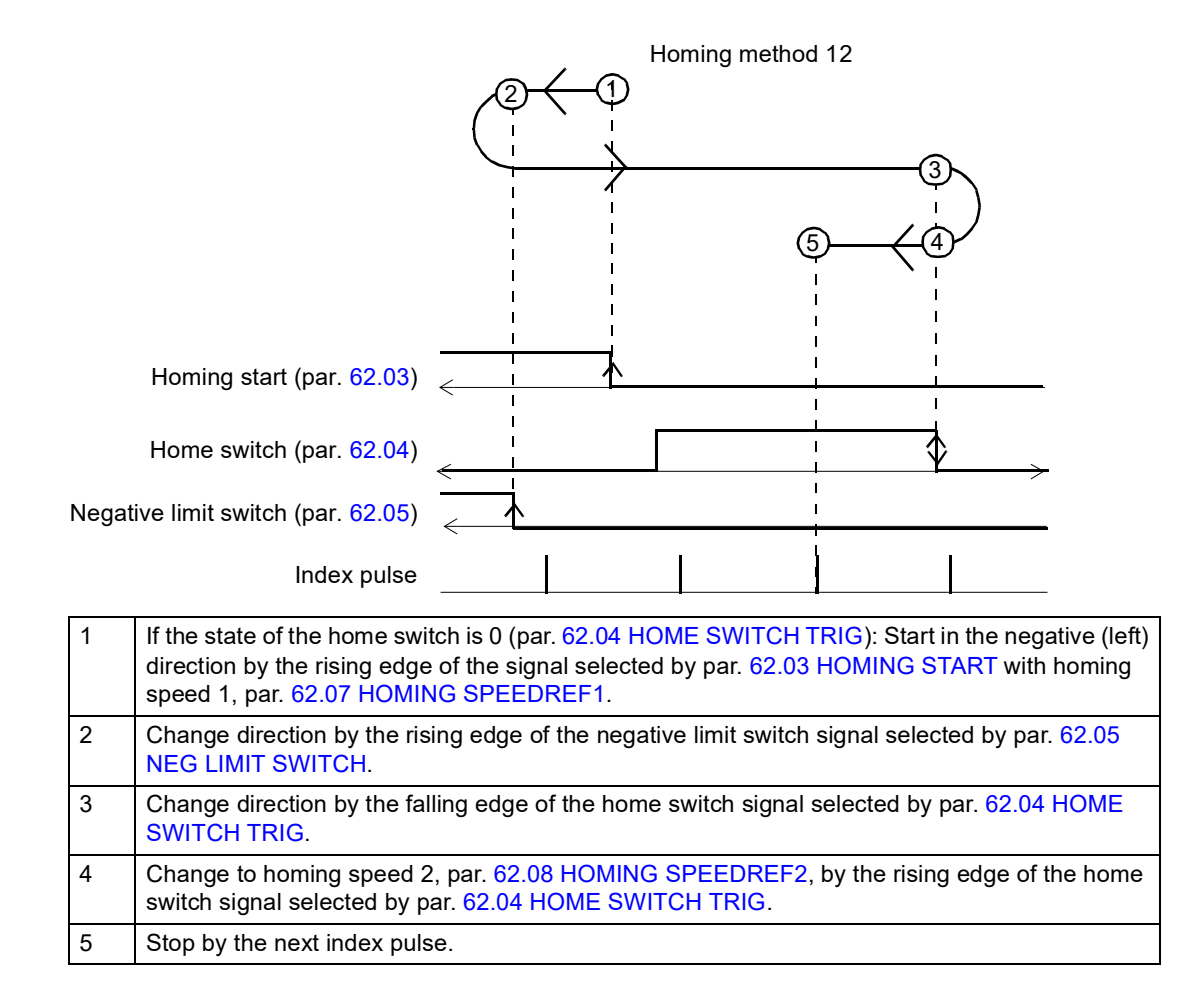

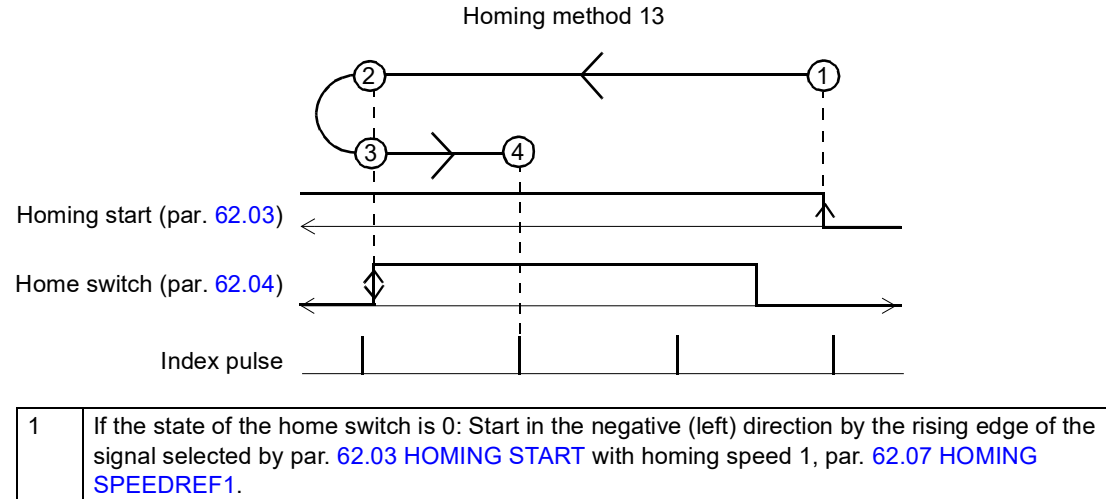

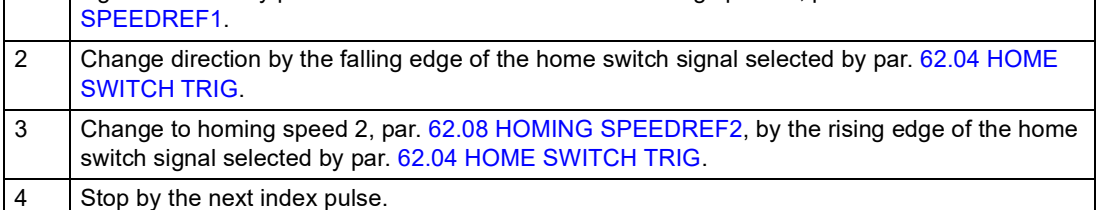

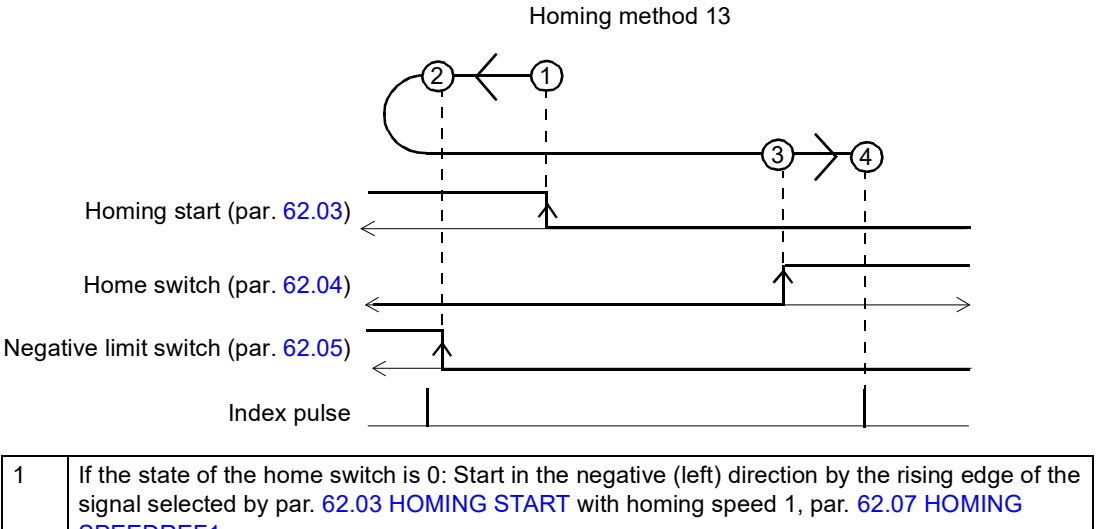

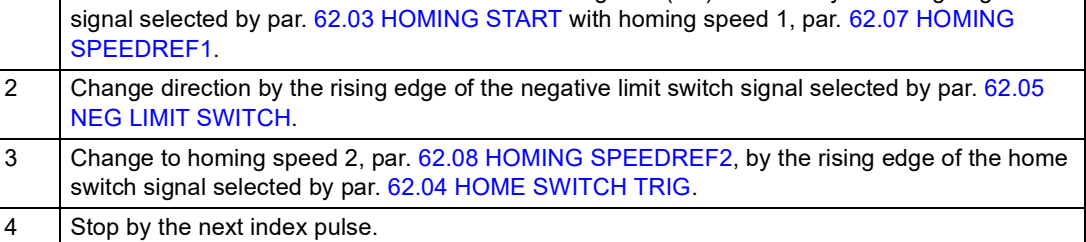

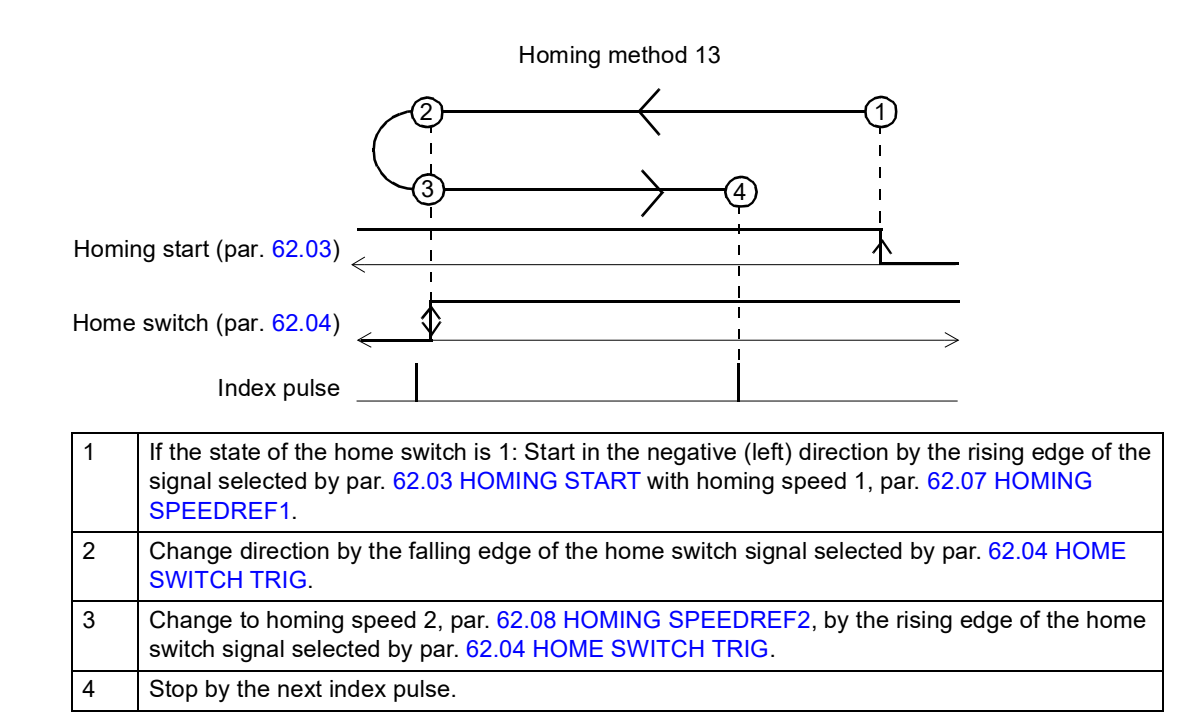

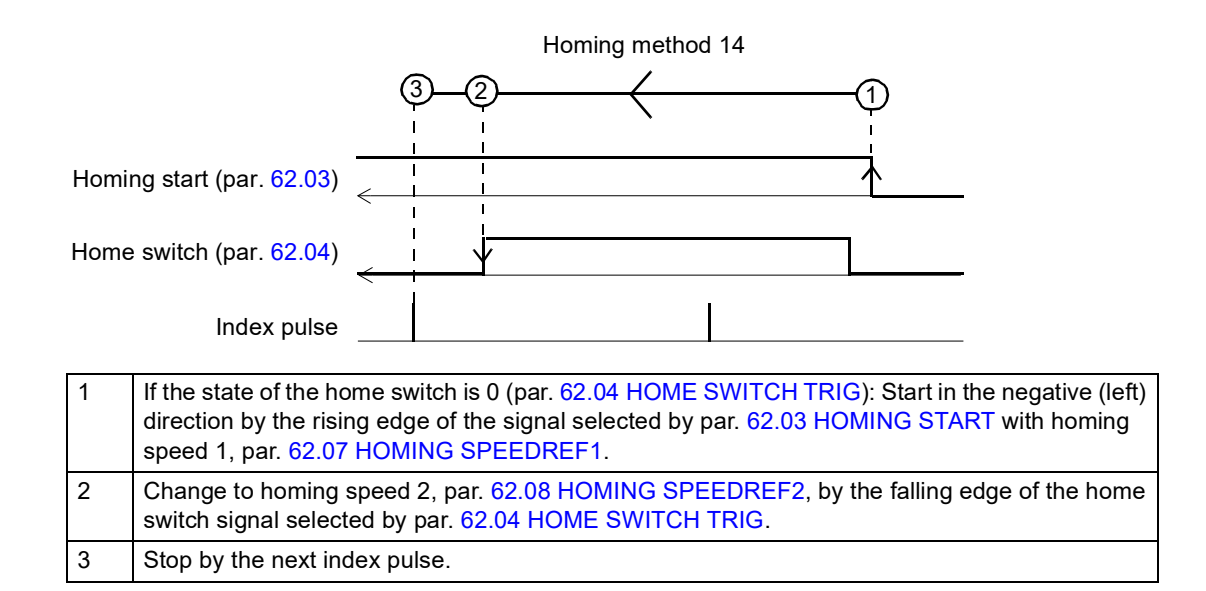

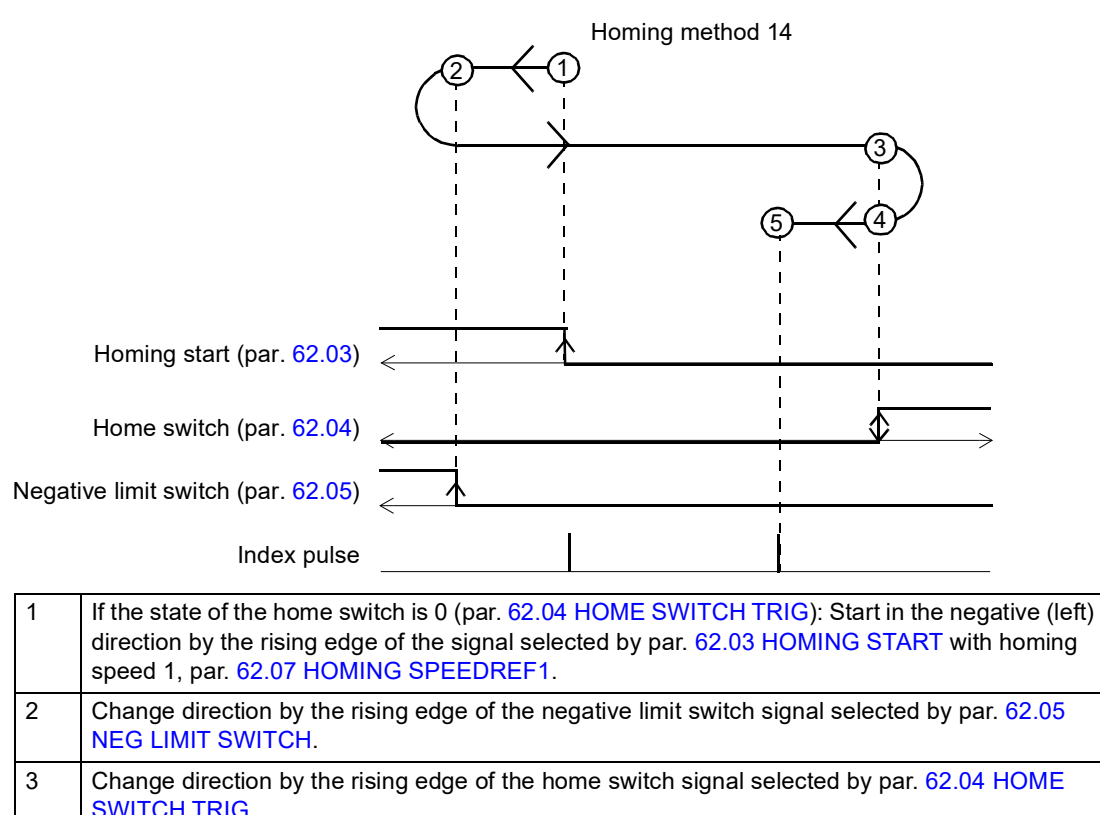

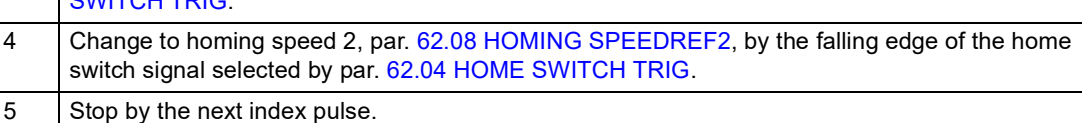

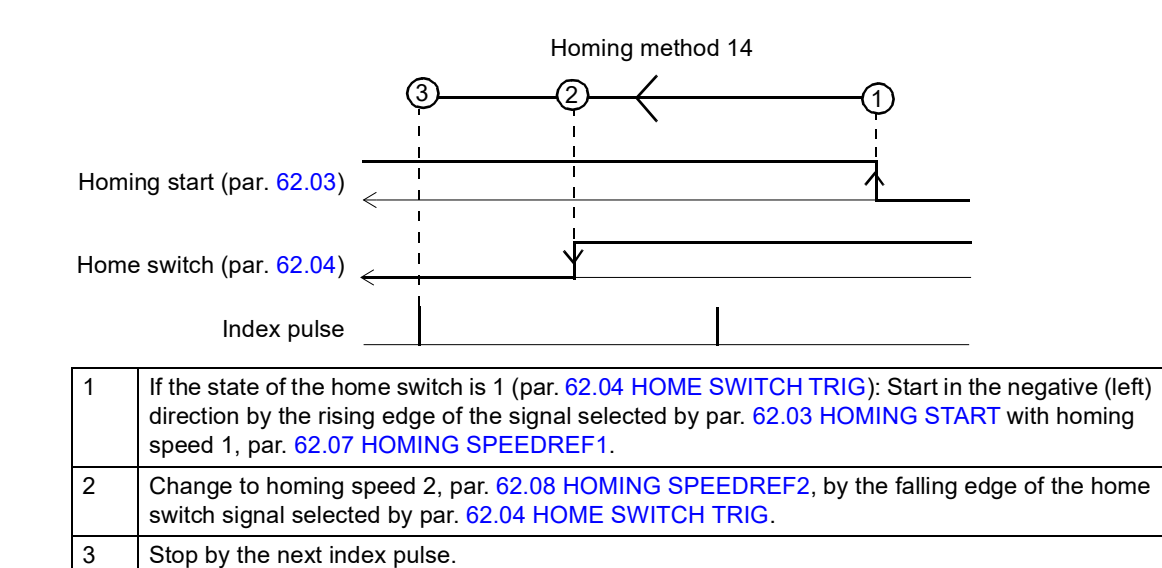

*Homing methods 15 and 16*

Reserved
The status of the home switch at start is insignificant.

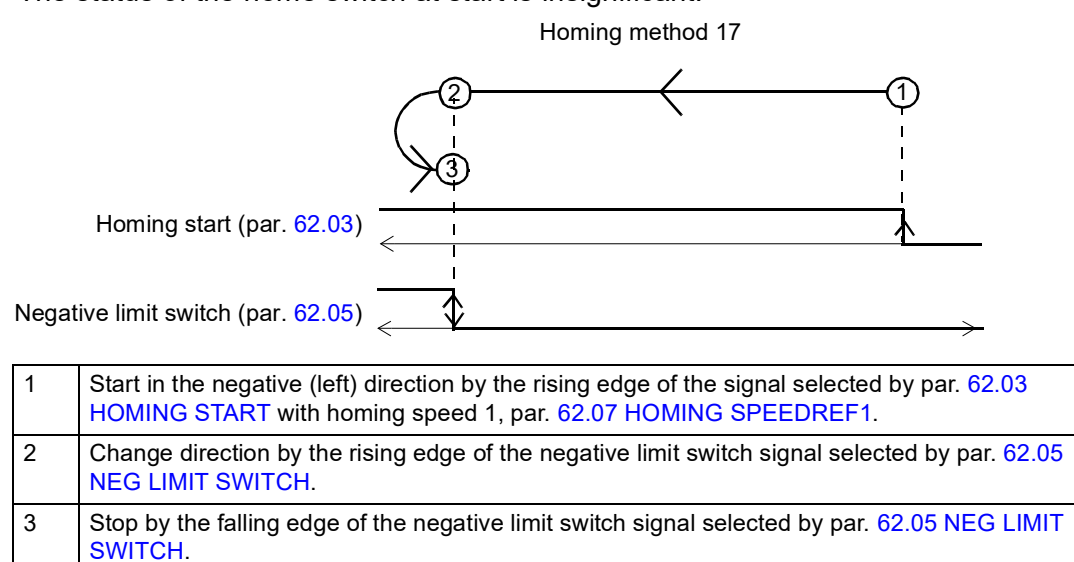

#### *Homing method 18*

[SWITCH.](#page-226-3)

The status of the home switch at start is insignificant.

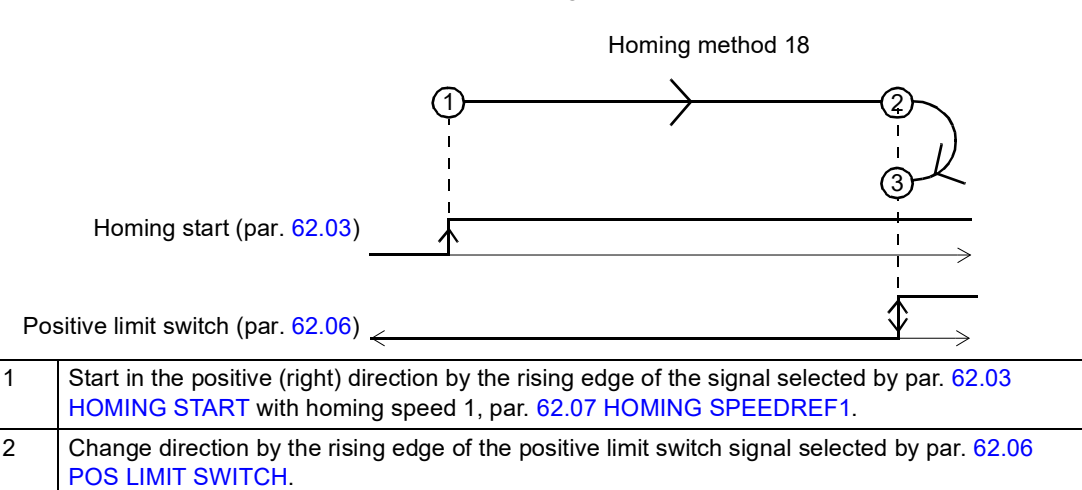

3 Stop by the falling edge of the positive limit switch signal selected by par. [62.06](#page-226-2) POS LIMIT

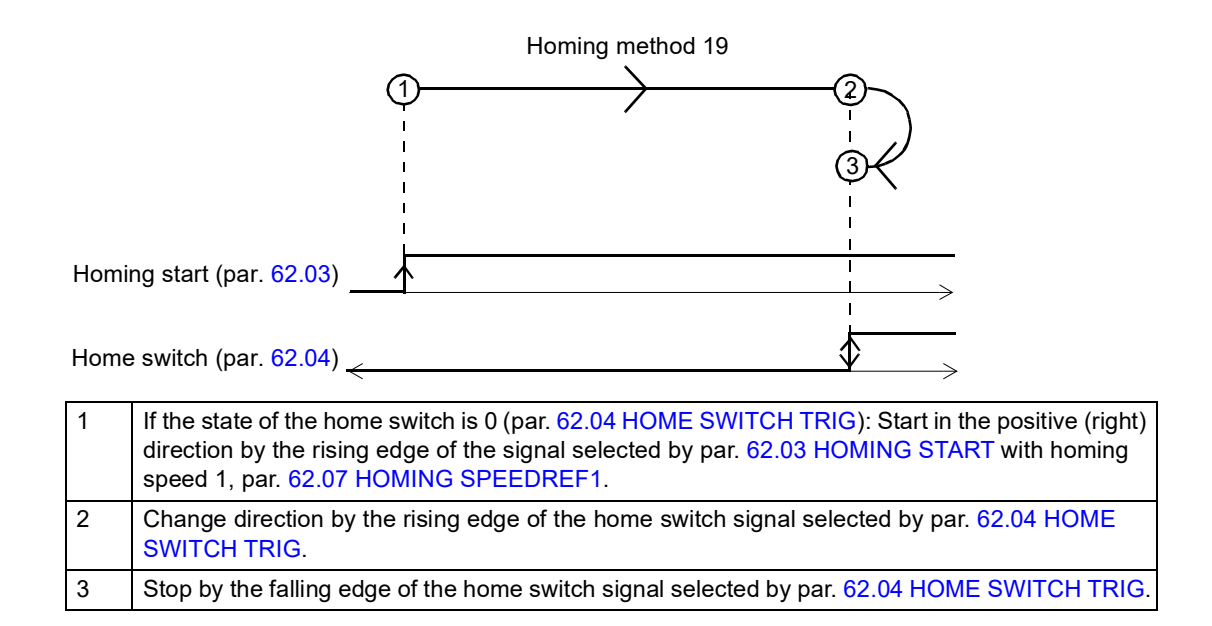

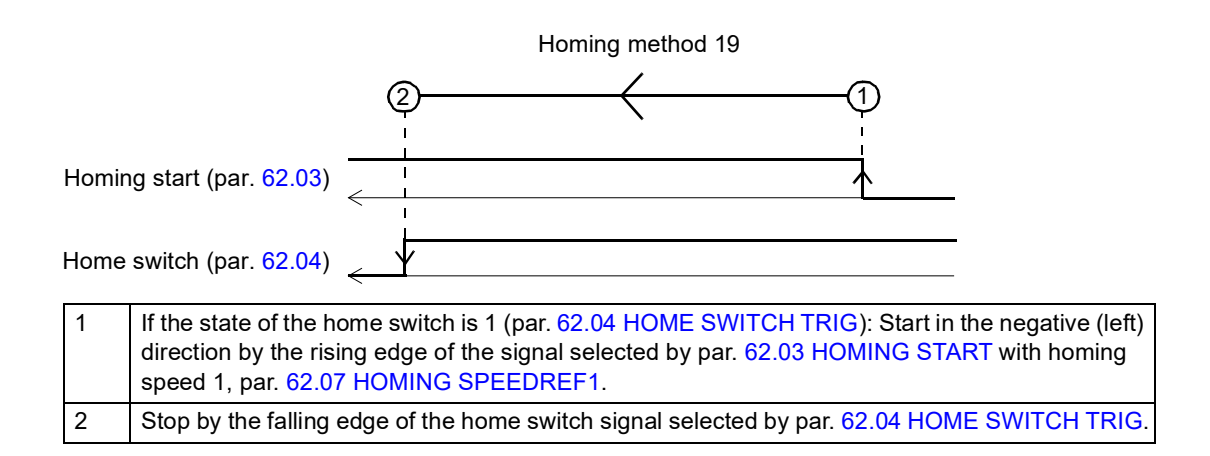

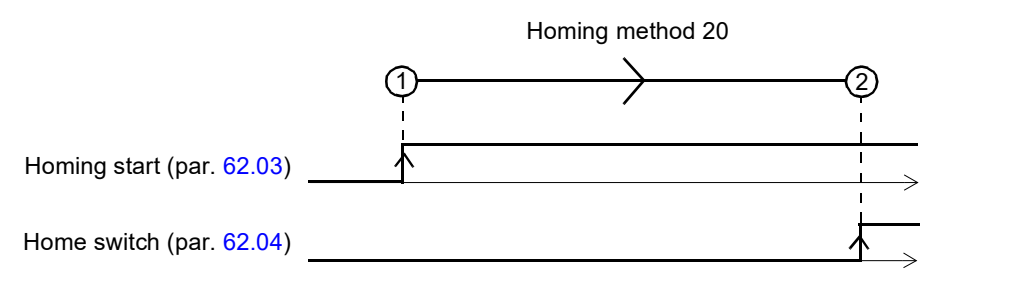

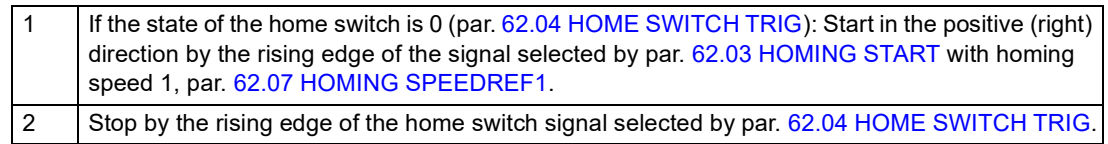

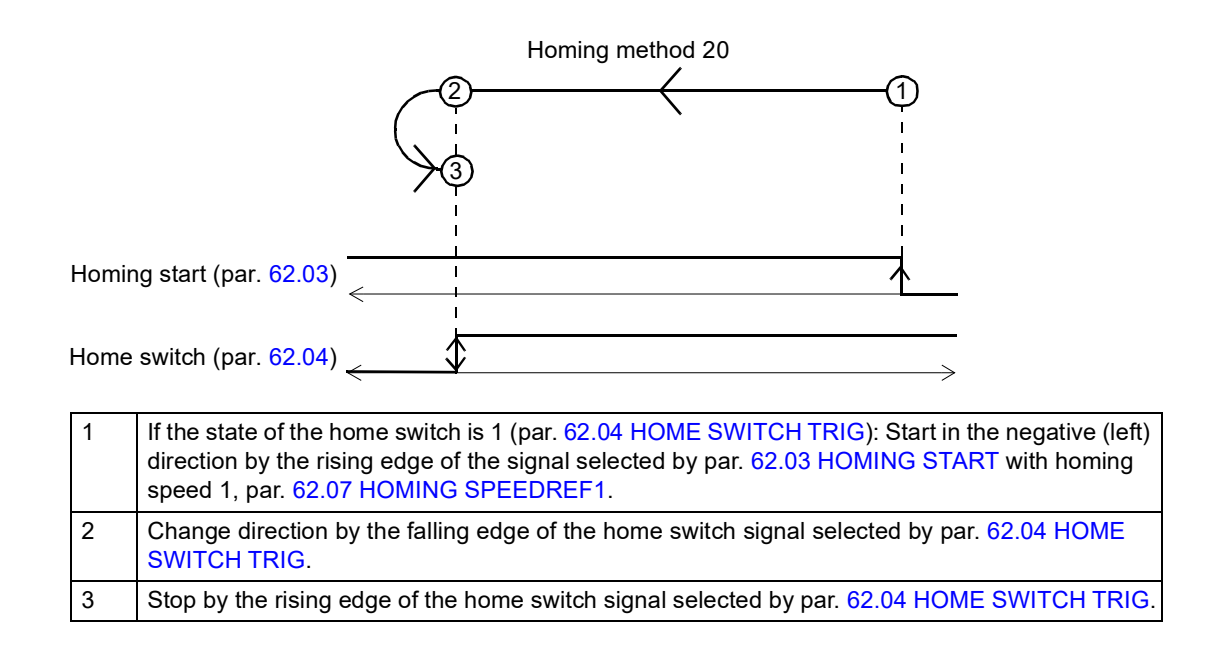

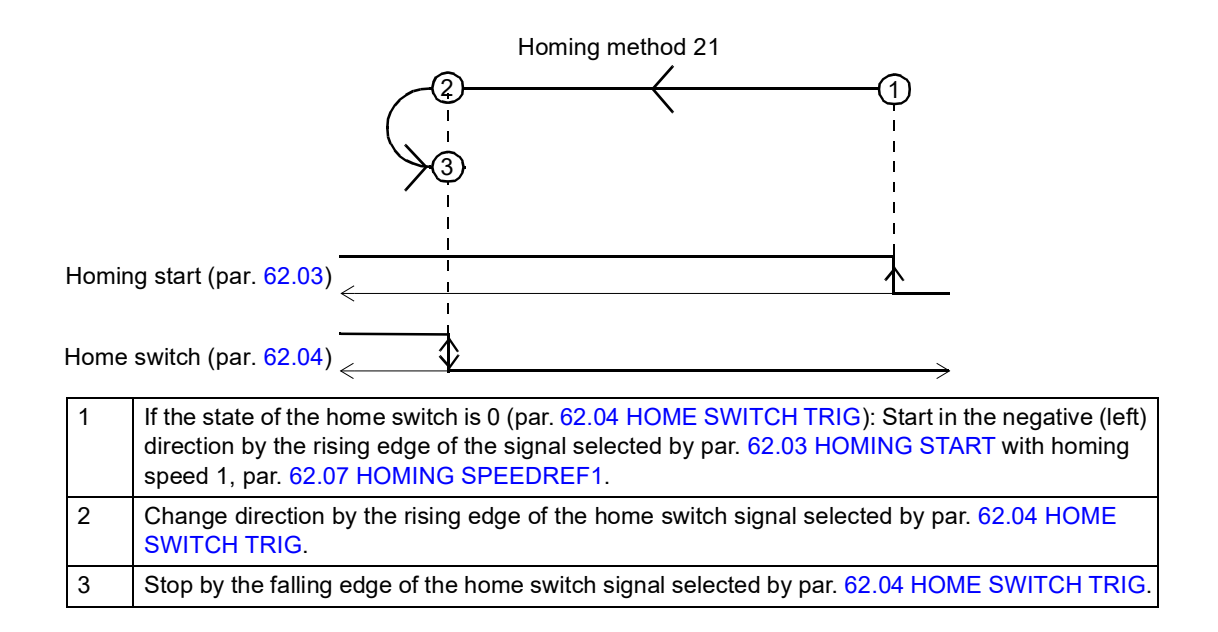

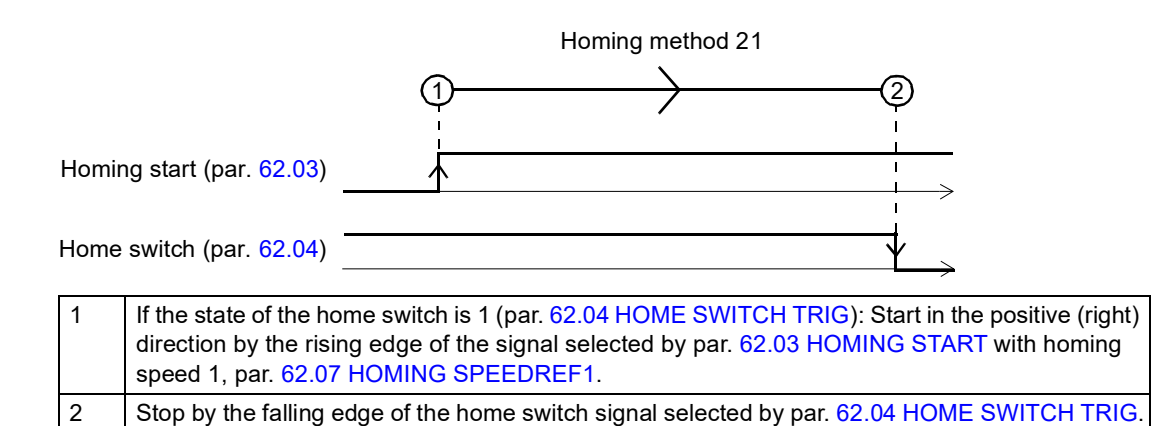

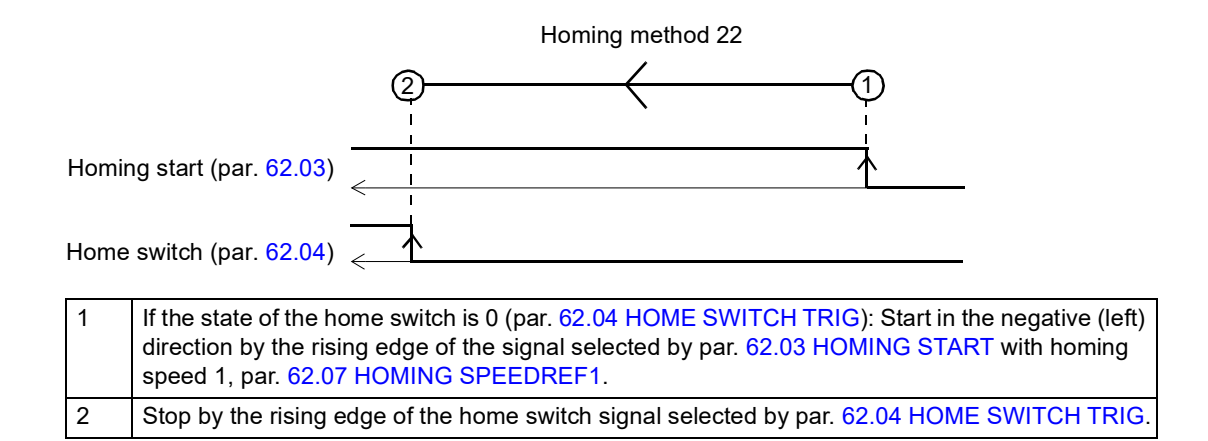

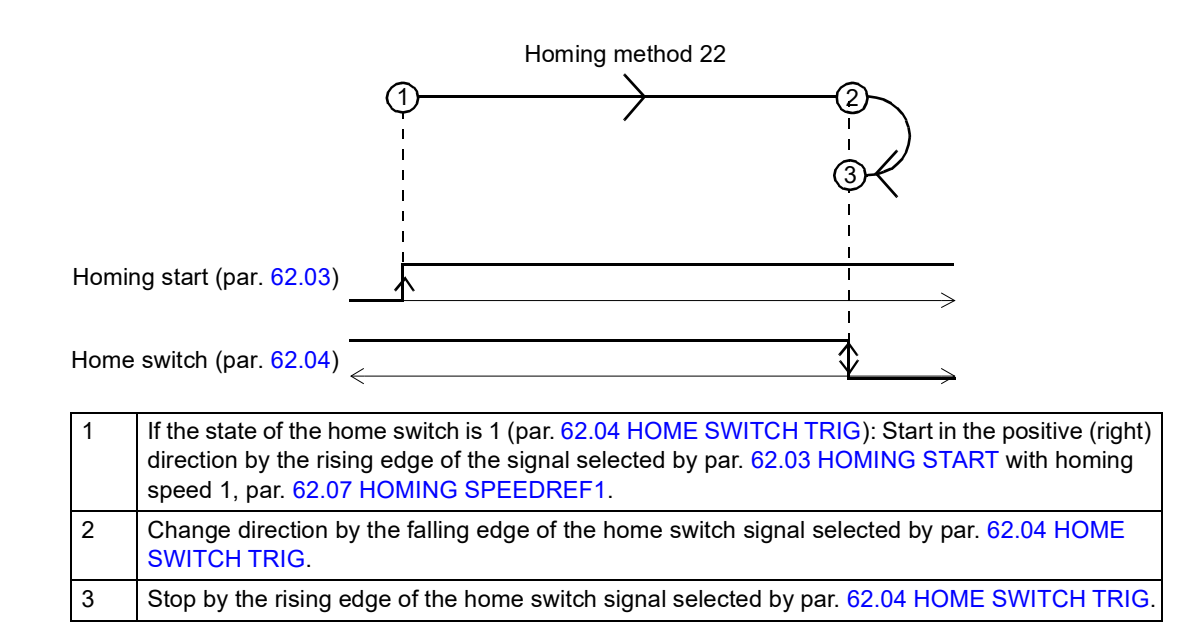

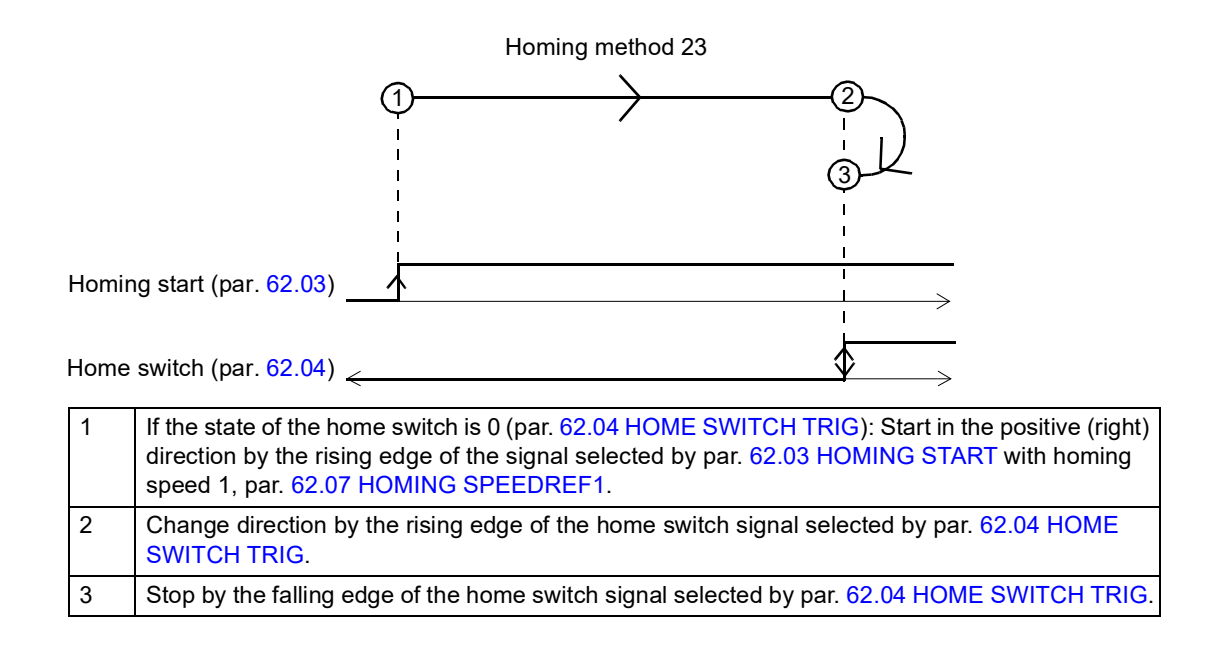

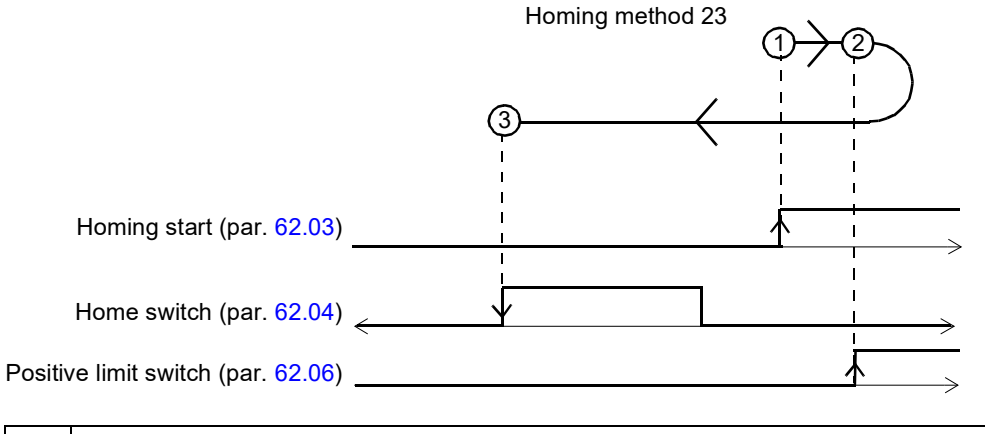

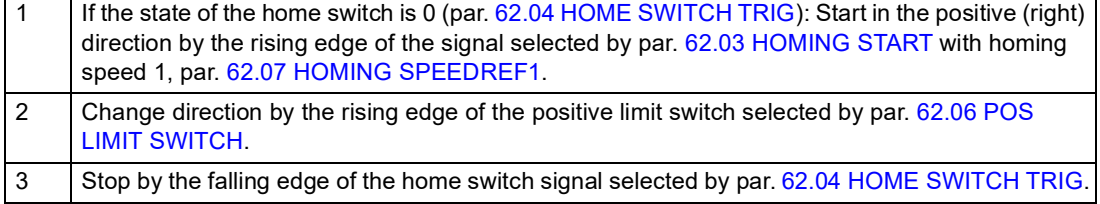

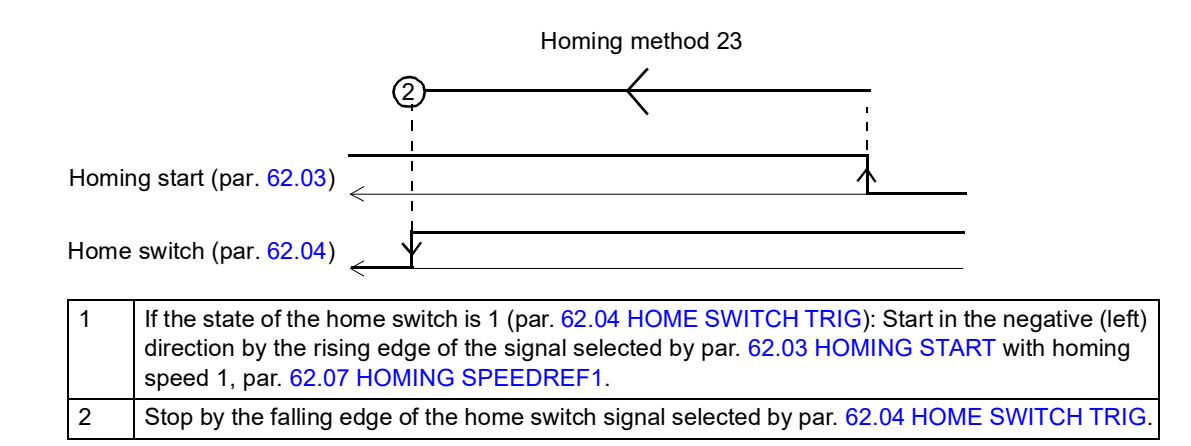

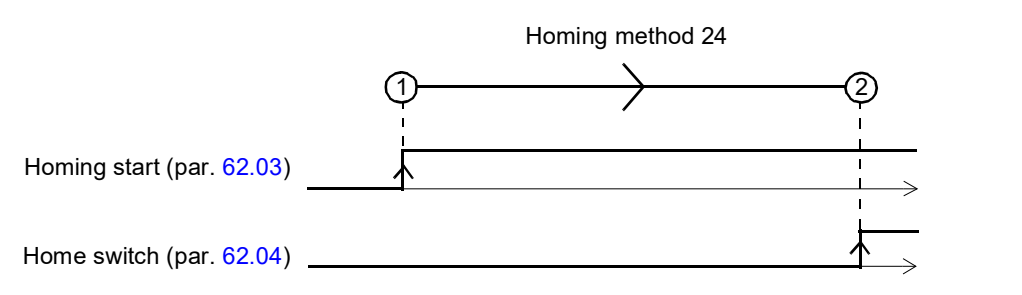

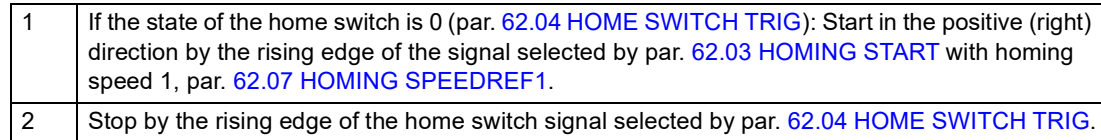

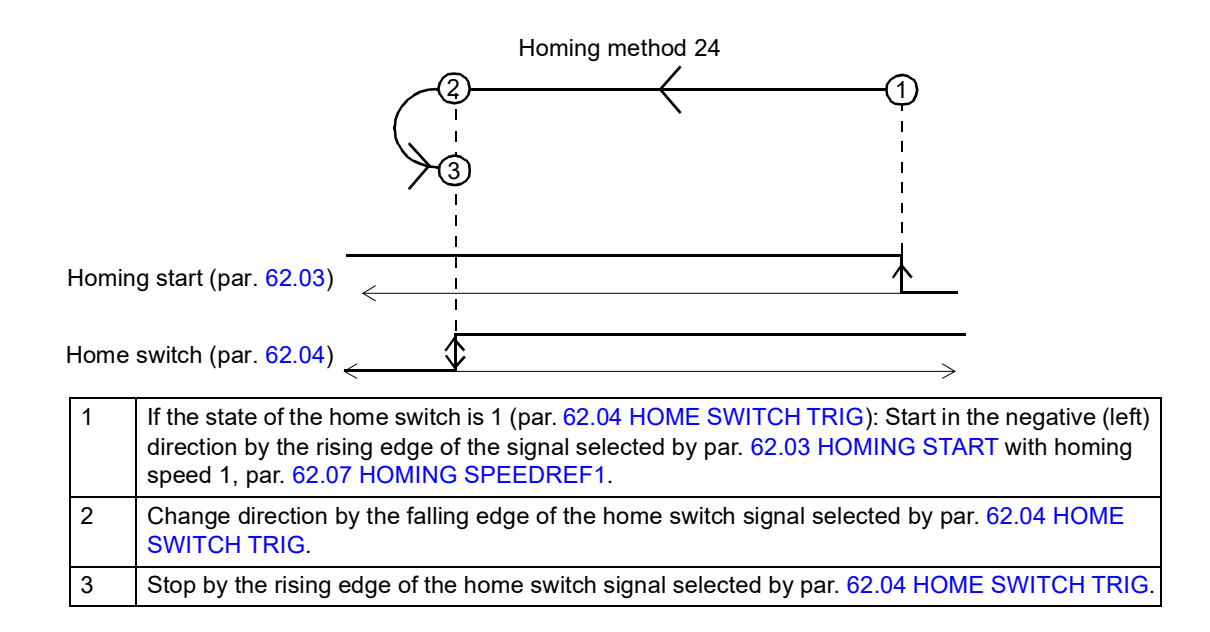

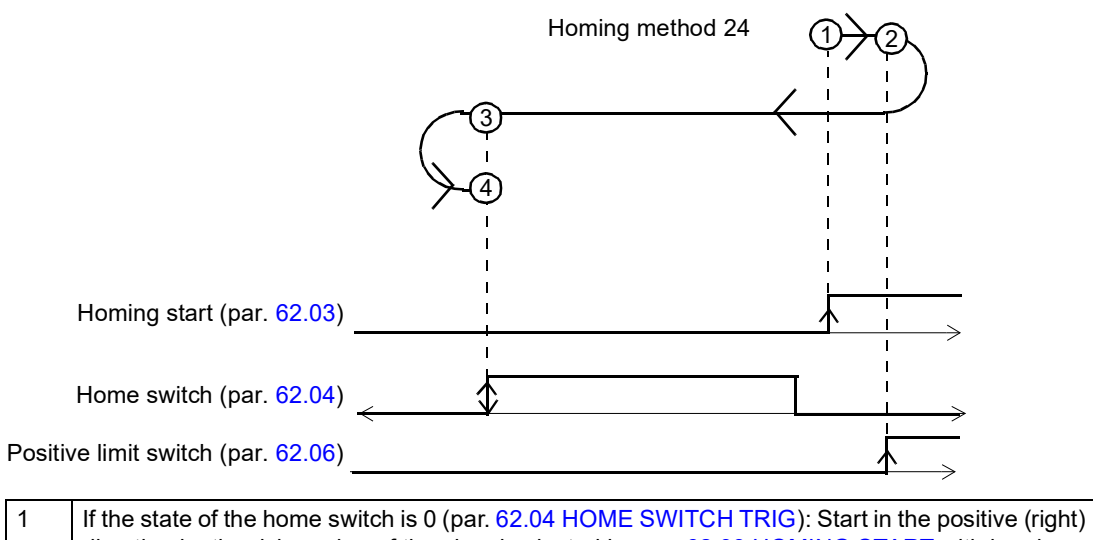

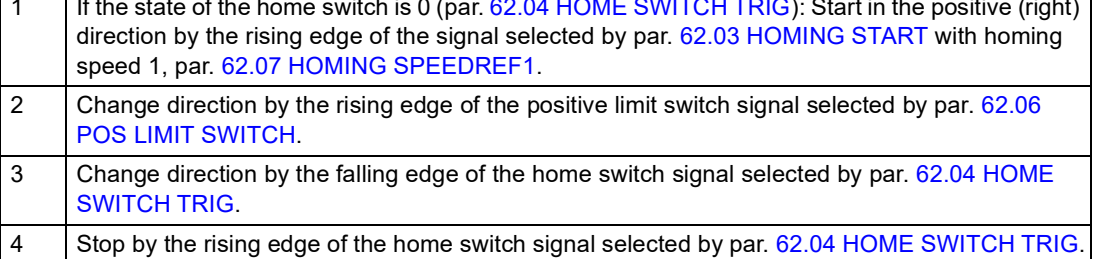

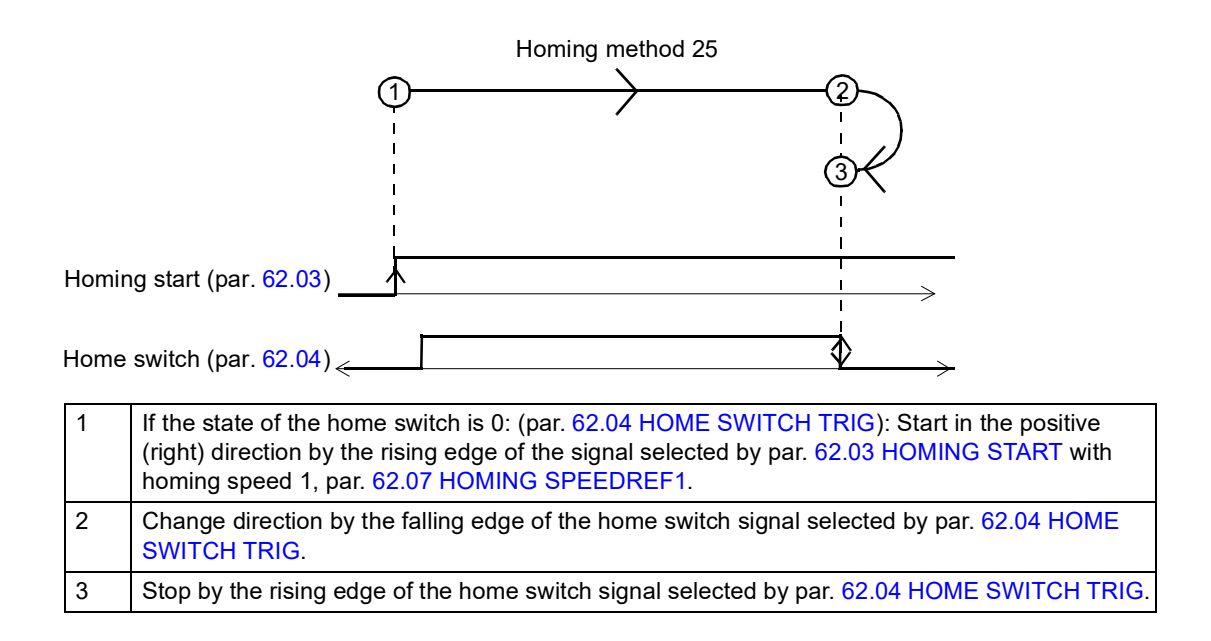

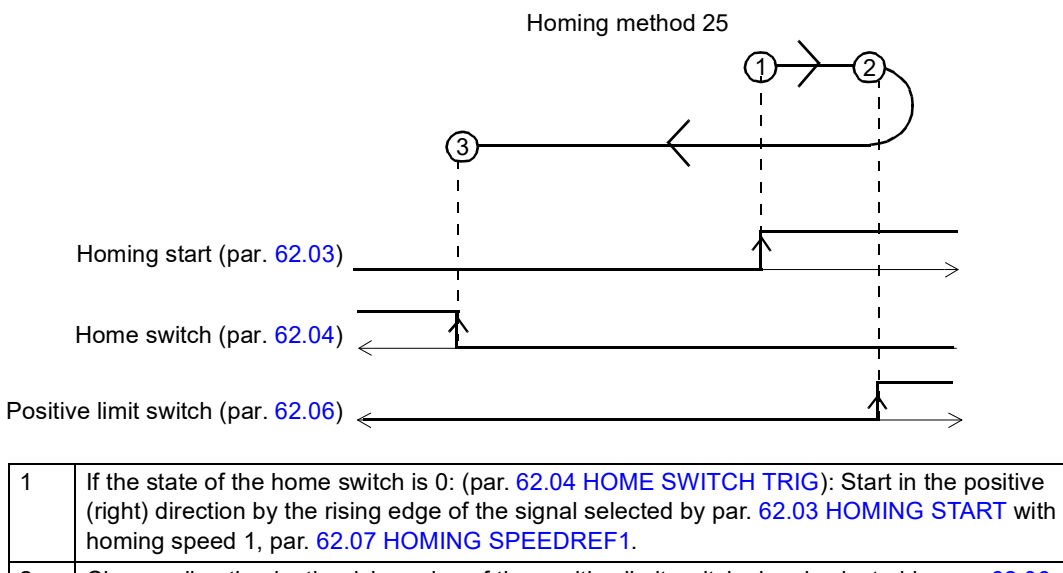

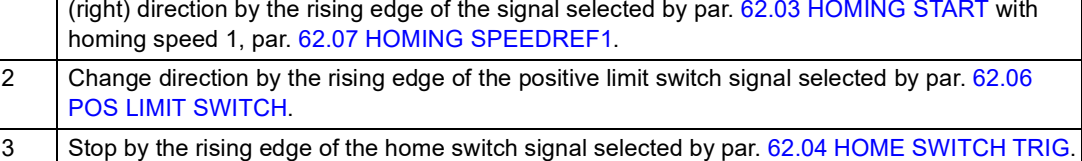

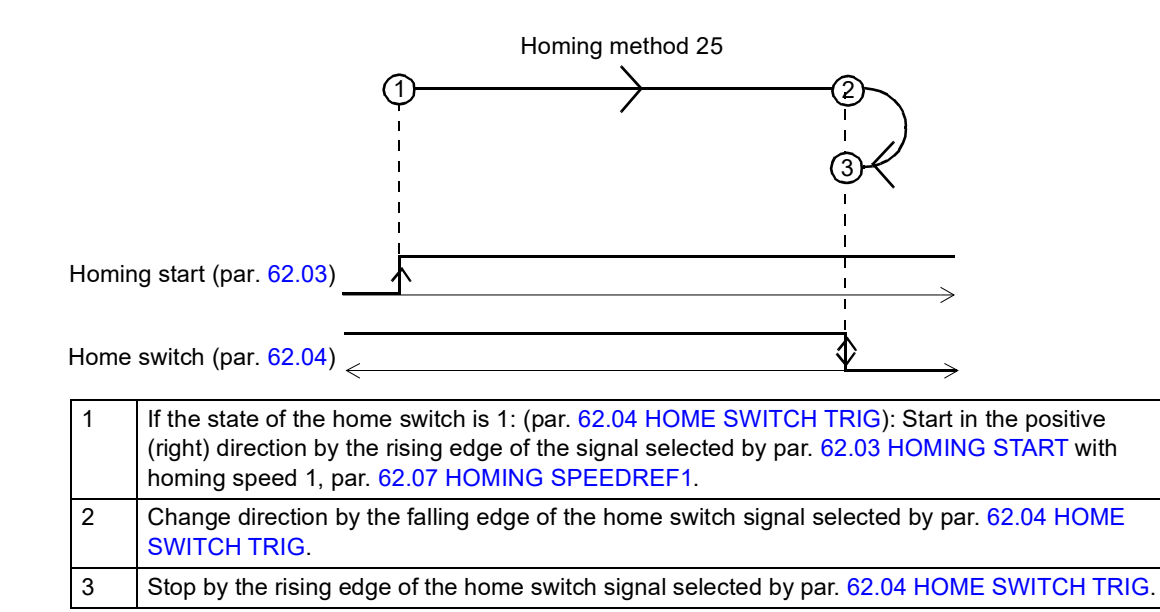

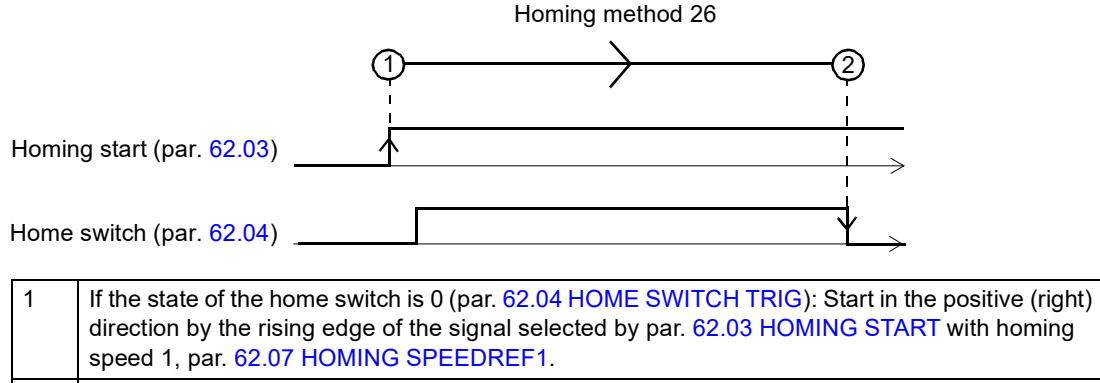

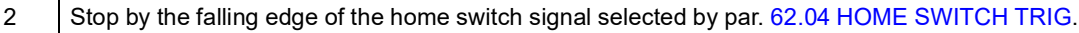

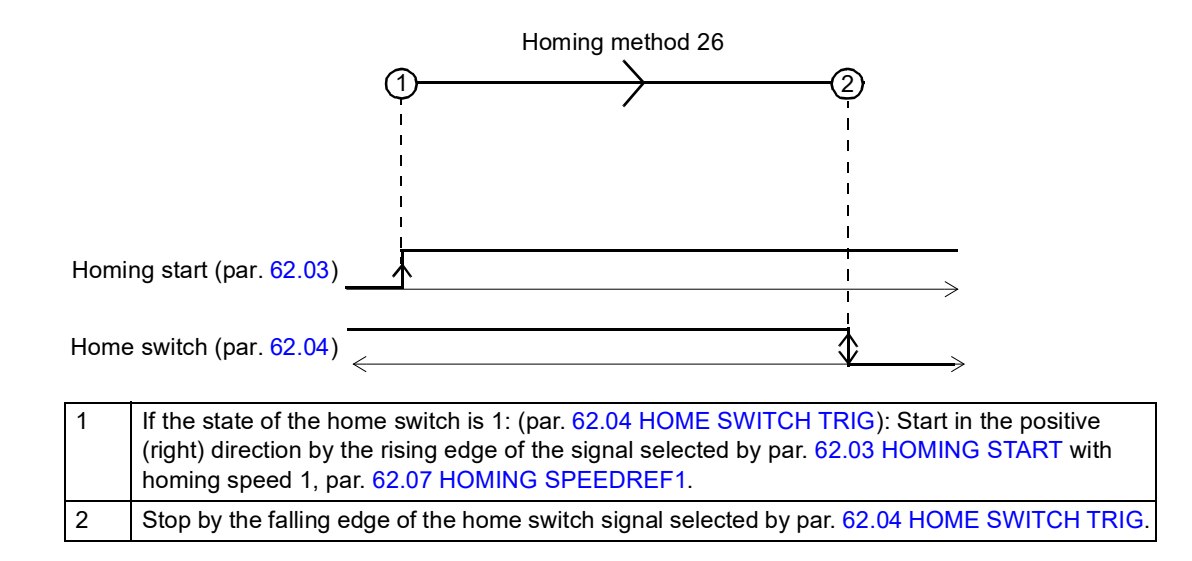

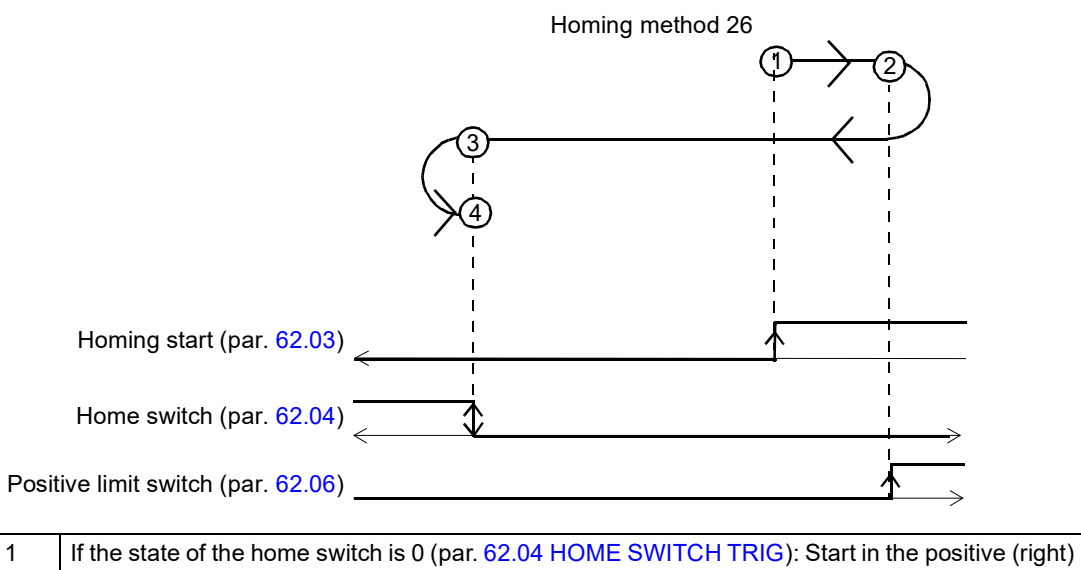

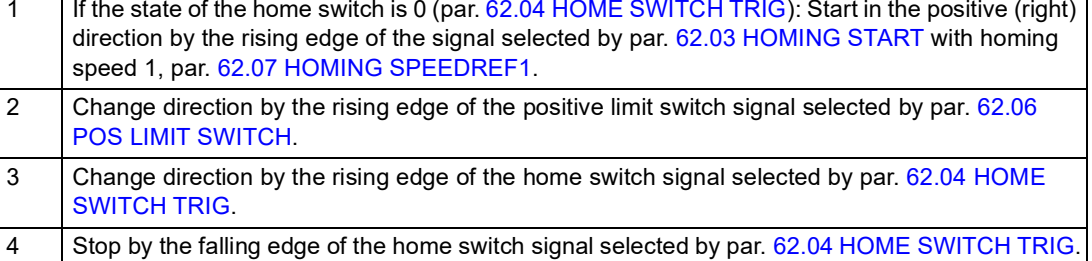

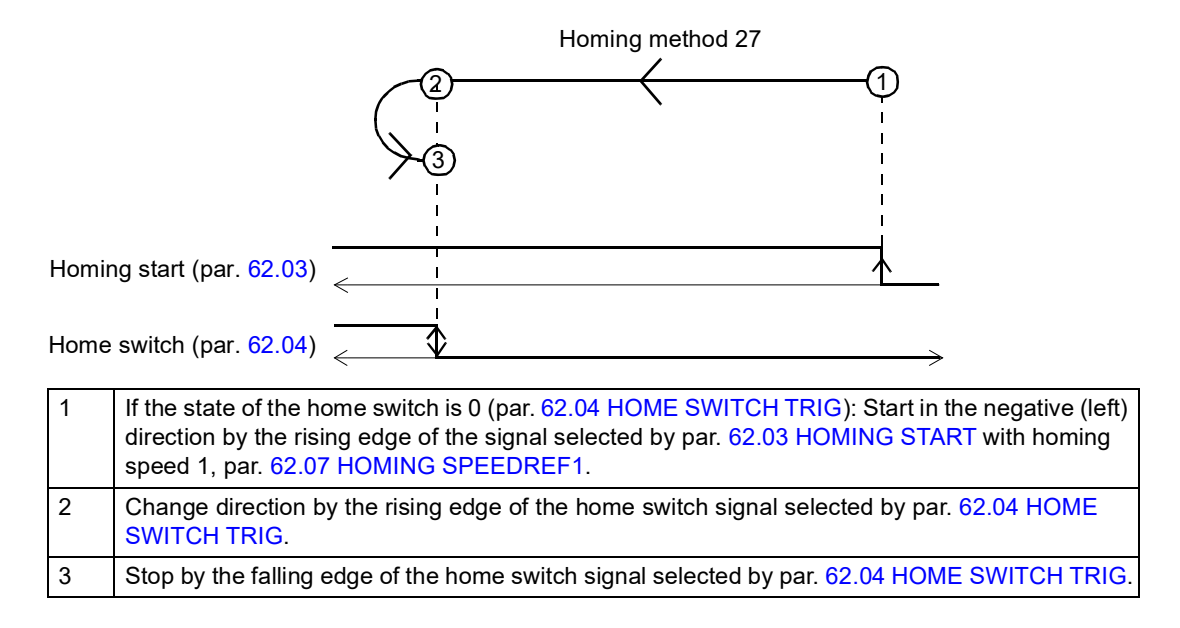

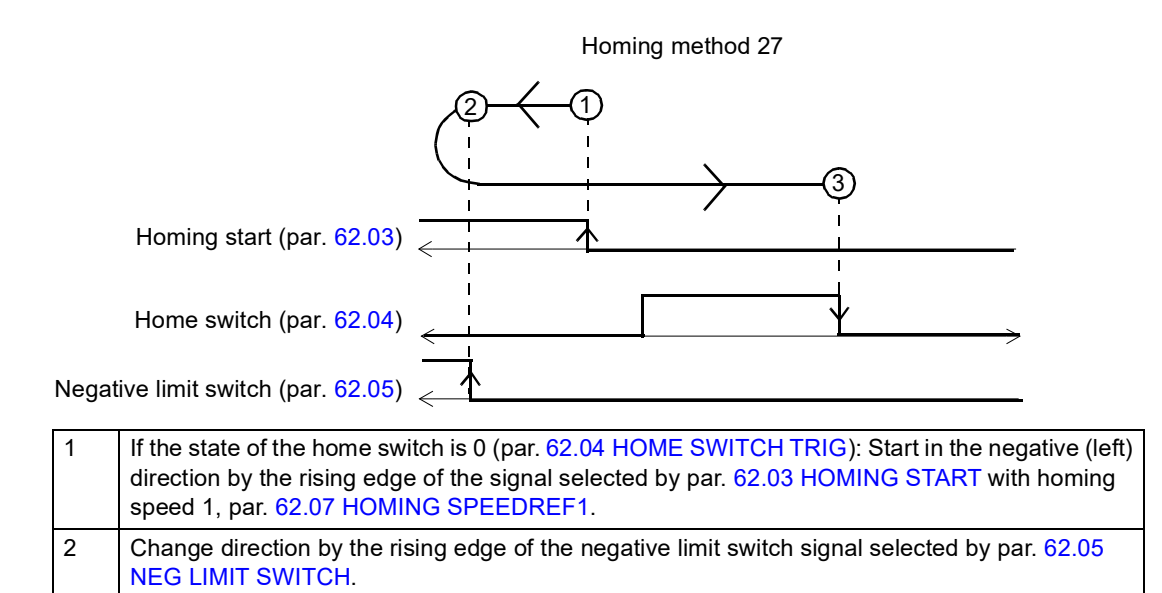

3 Stop by the falling edge of the home switch signal selected by par. [62.04](#page-225-4) [HOME SWITCH TRIG.](#page-225-5)

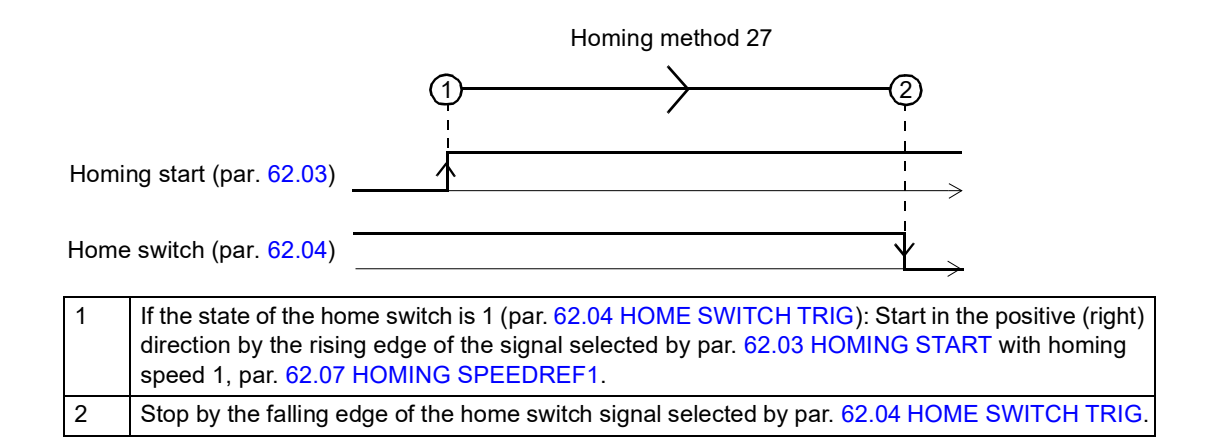

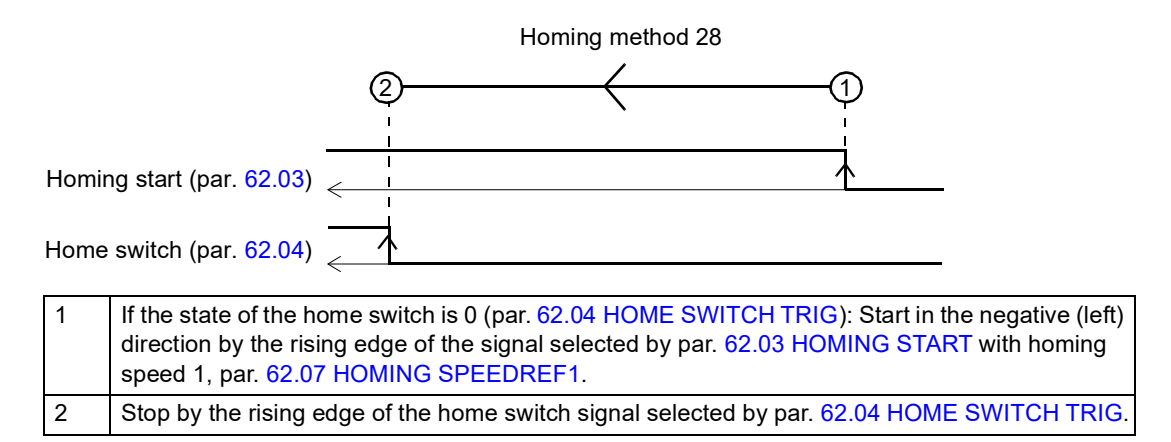

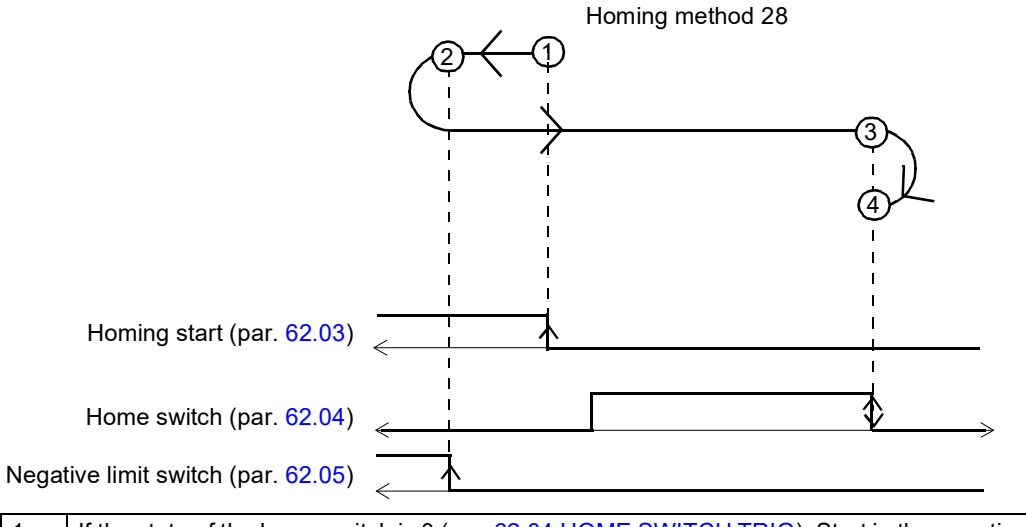

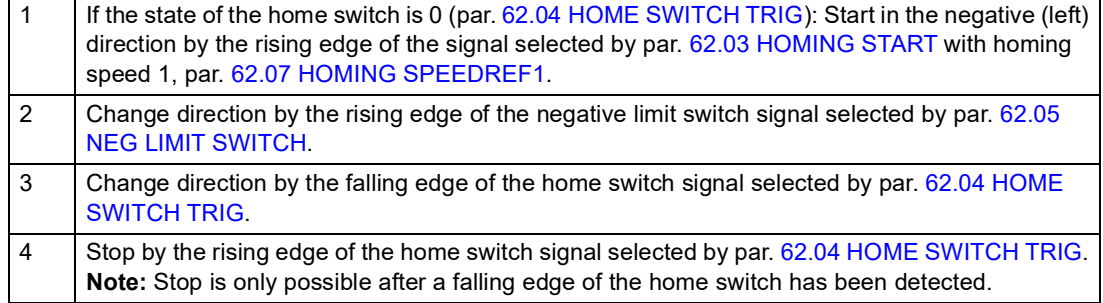

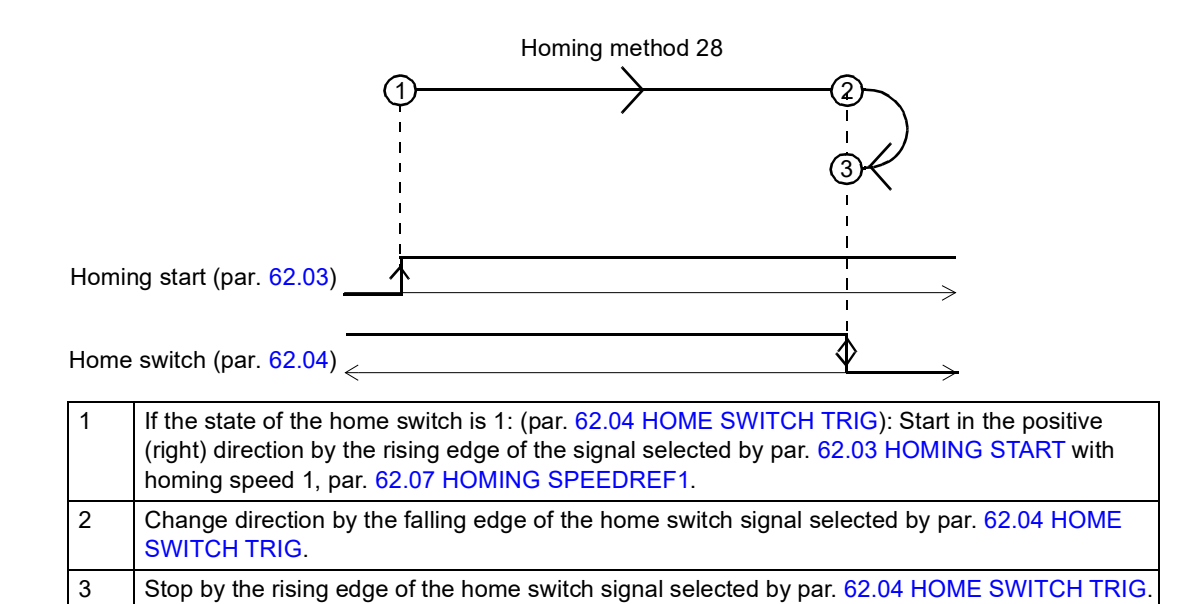

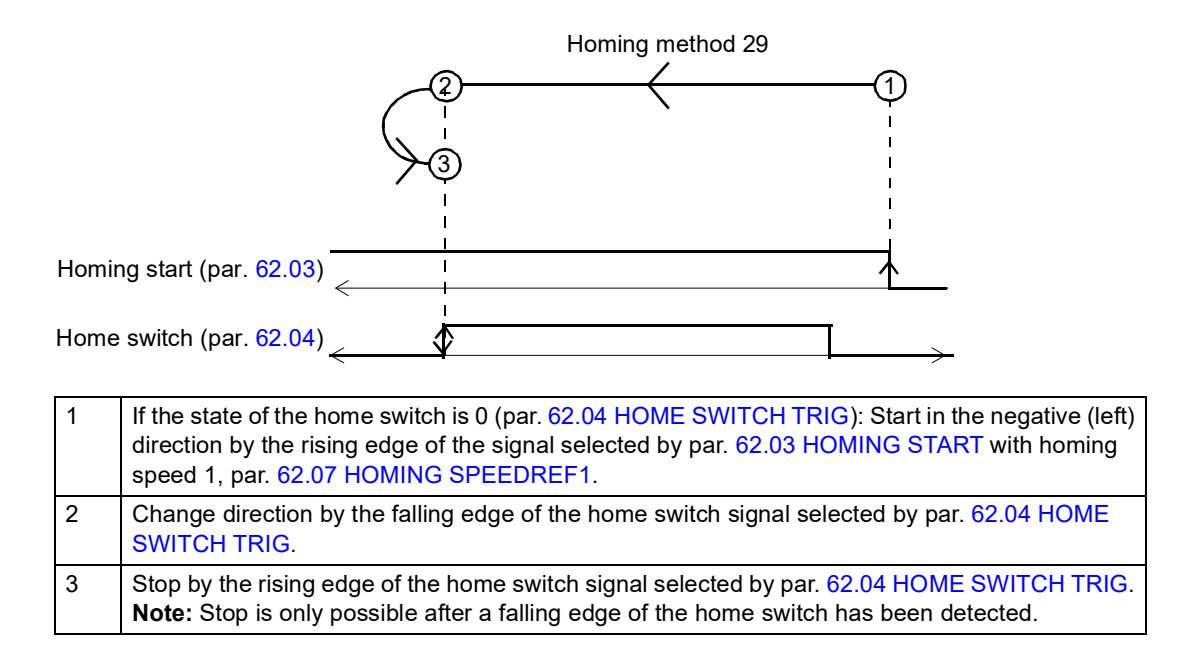

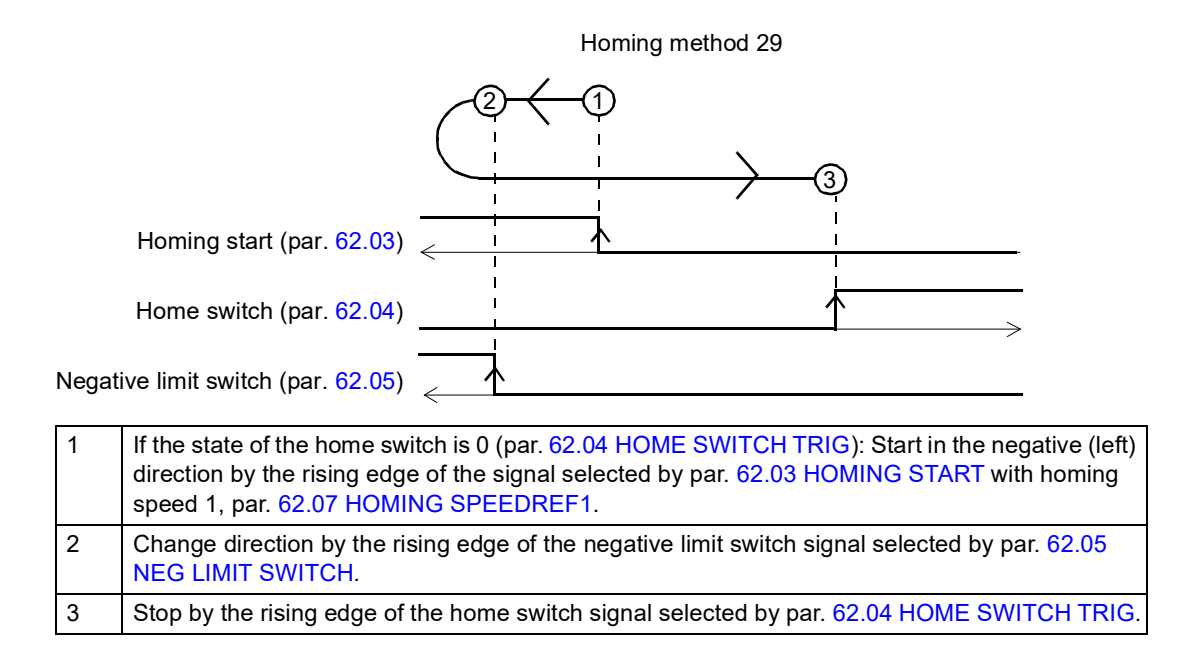

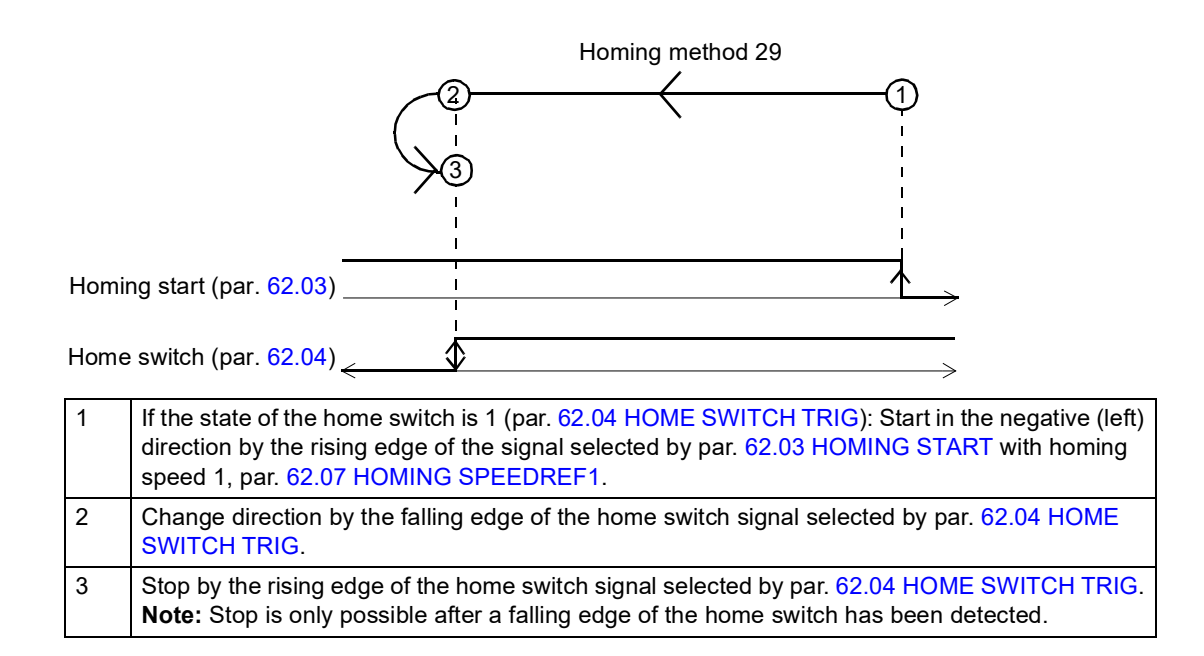

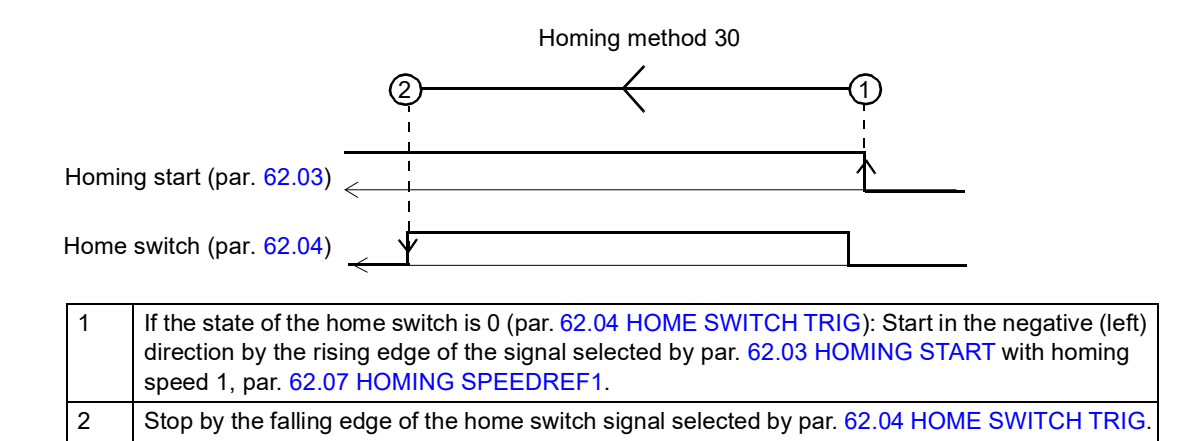

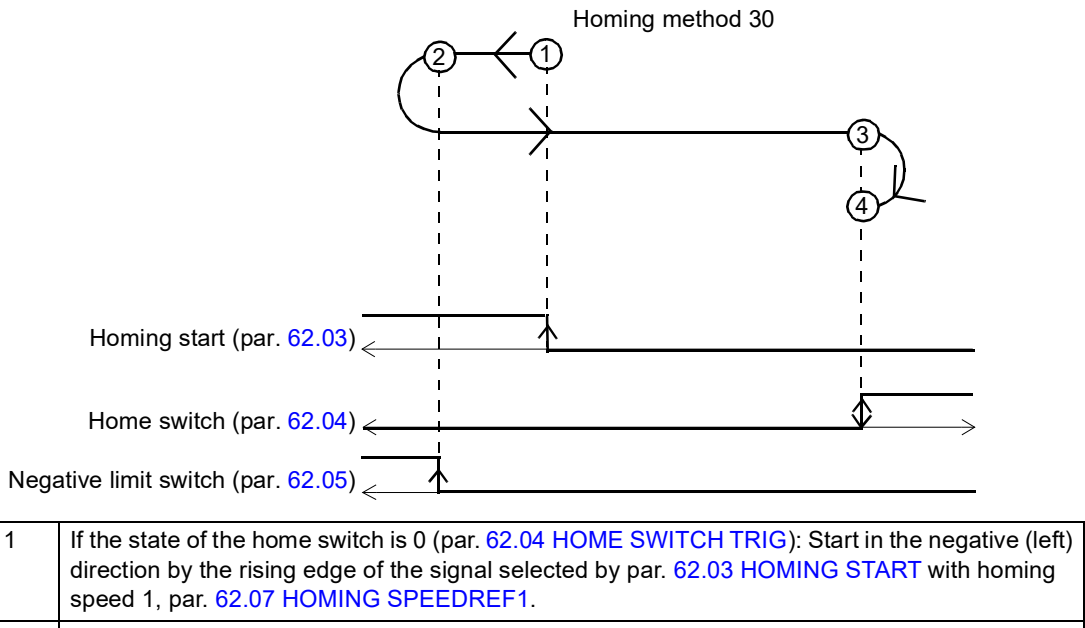

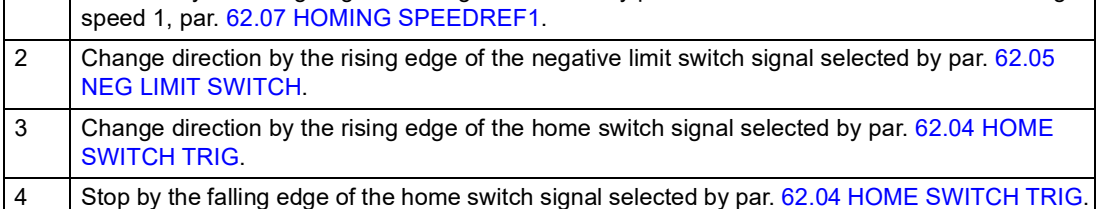

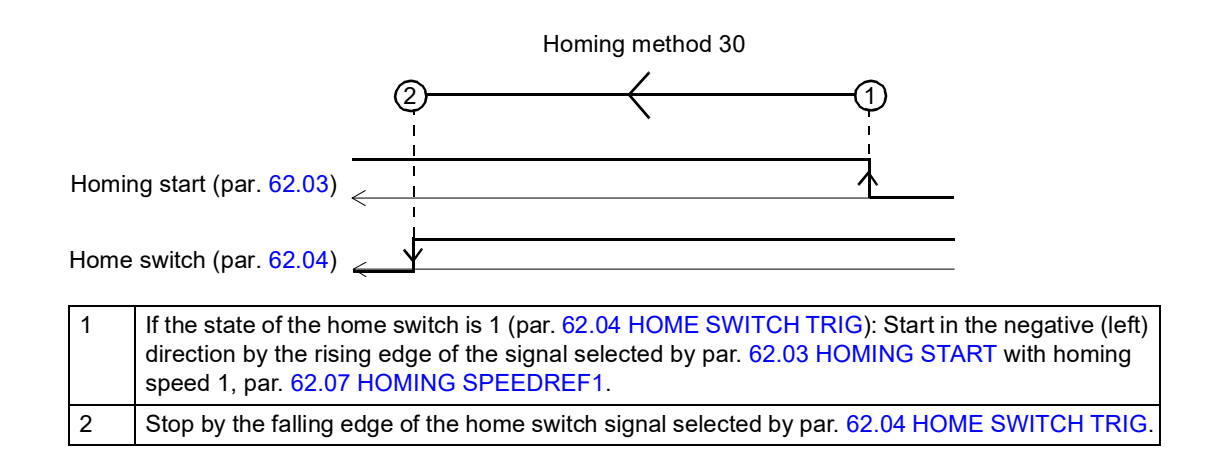

*Homing methods 31 and 32*

Reserved

The status of the home switch at start is insignificant.

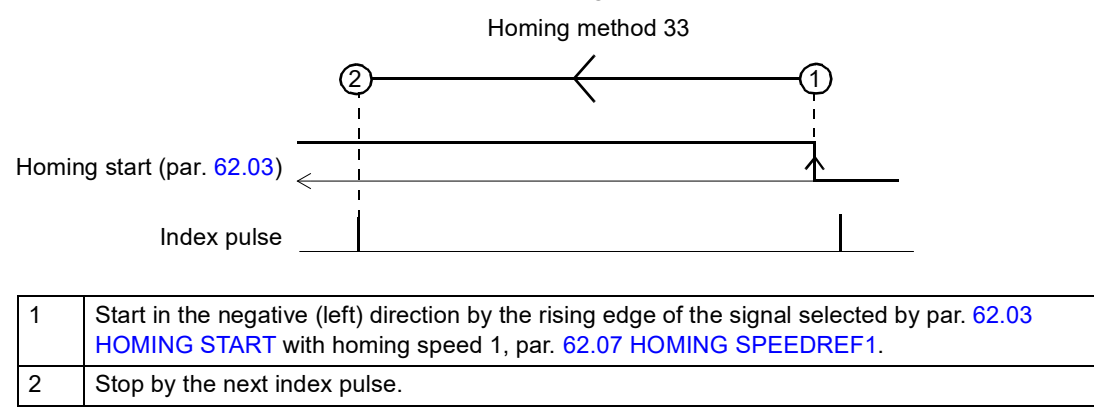

### *Homing method 34*

The status of the home switch at start is insignificant.

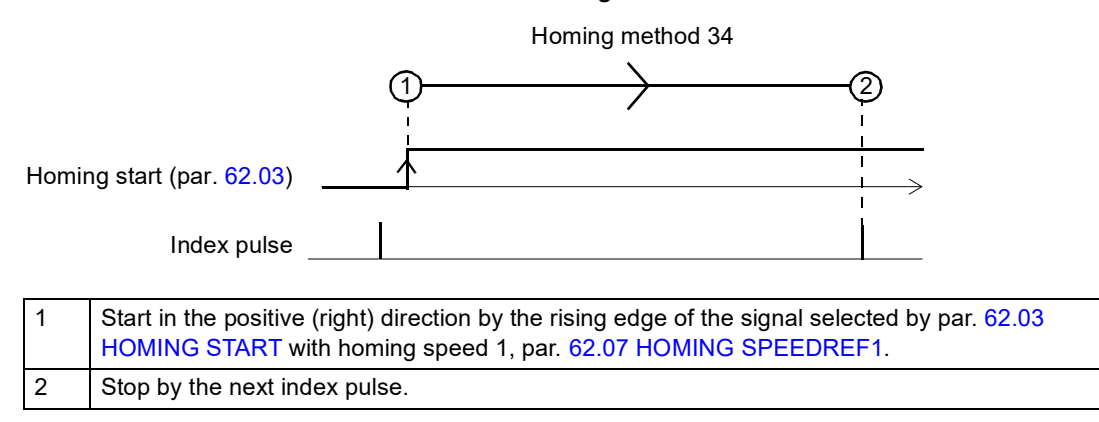

### *Homing method 35*

In method 35 the current position is used as home position.

*490*

# **Appendix D – Application examples**

## **What this chapter contains**

This chapter contains the following application examples:

- Position system commissioning
- Absolute linear positioning
- Relative linear positioning
- Synchronisation through drive-to-drive link
- Synchronisation through drive-to-drive link with synchron gear
- Cam synchronisation
- Homing.

# **Basic motion control configuration**

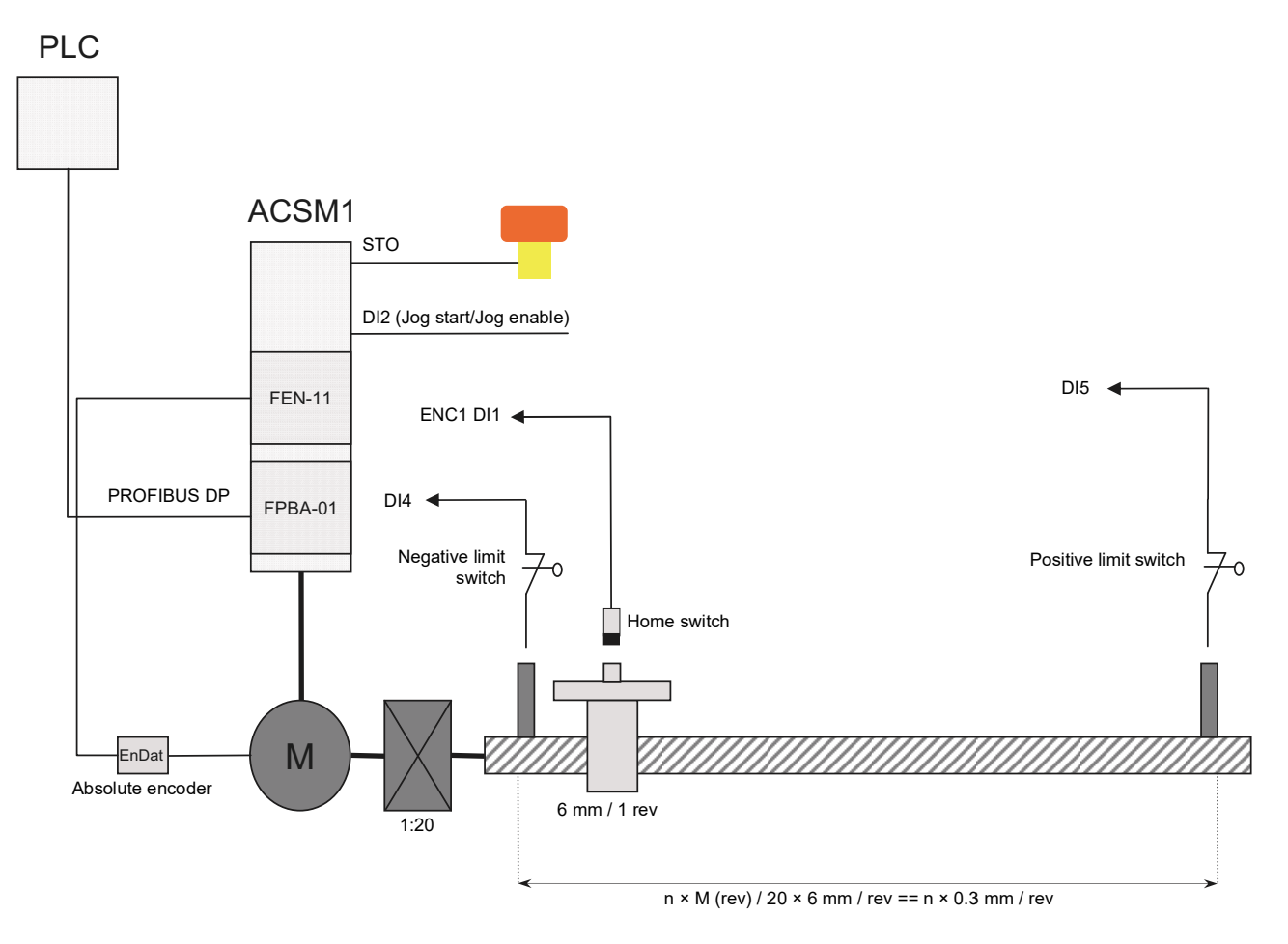

The PLC controls the ACSM1 drive through a PROFIBUS DP bus using the PROFIdrive positioning mode. The drive is position-controlled and uses an absolute encoder (4096/EnDat) installed on the motor. The mechanical gear ratio (1:20) and pitch (6 mm / 1 rev) of the lead screw are taken into the drive's position control loop. Limit switches and a home switch are used to determine the initial position of the machine.

The jog input (DI2) is used to move the load manually close to the machine. If the STO circuit is opened, the drive is not able to move the load at all.

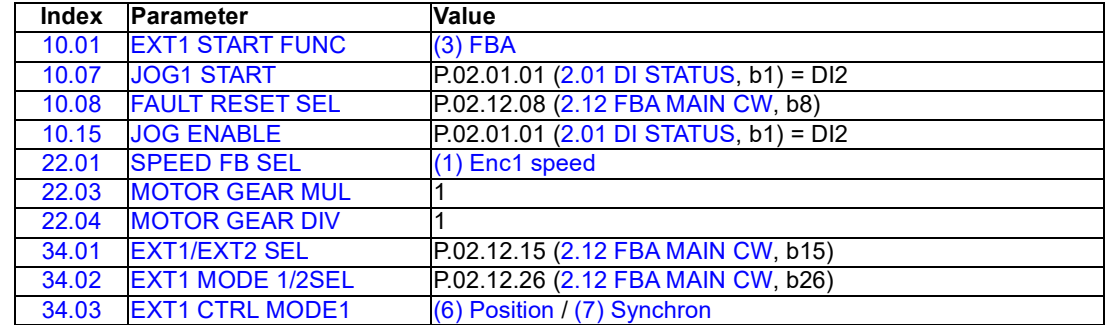

#### *Basic parameter settings*

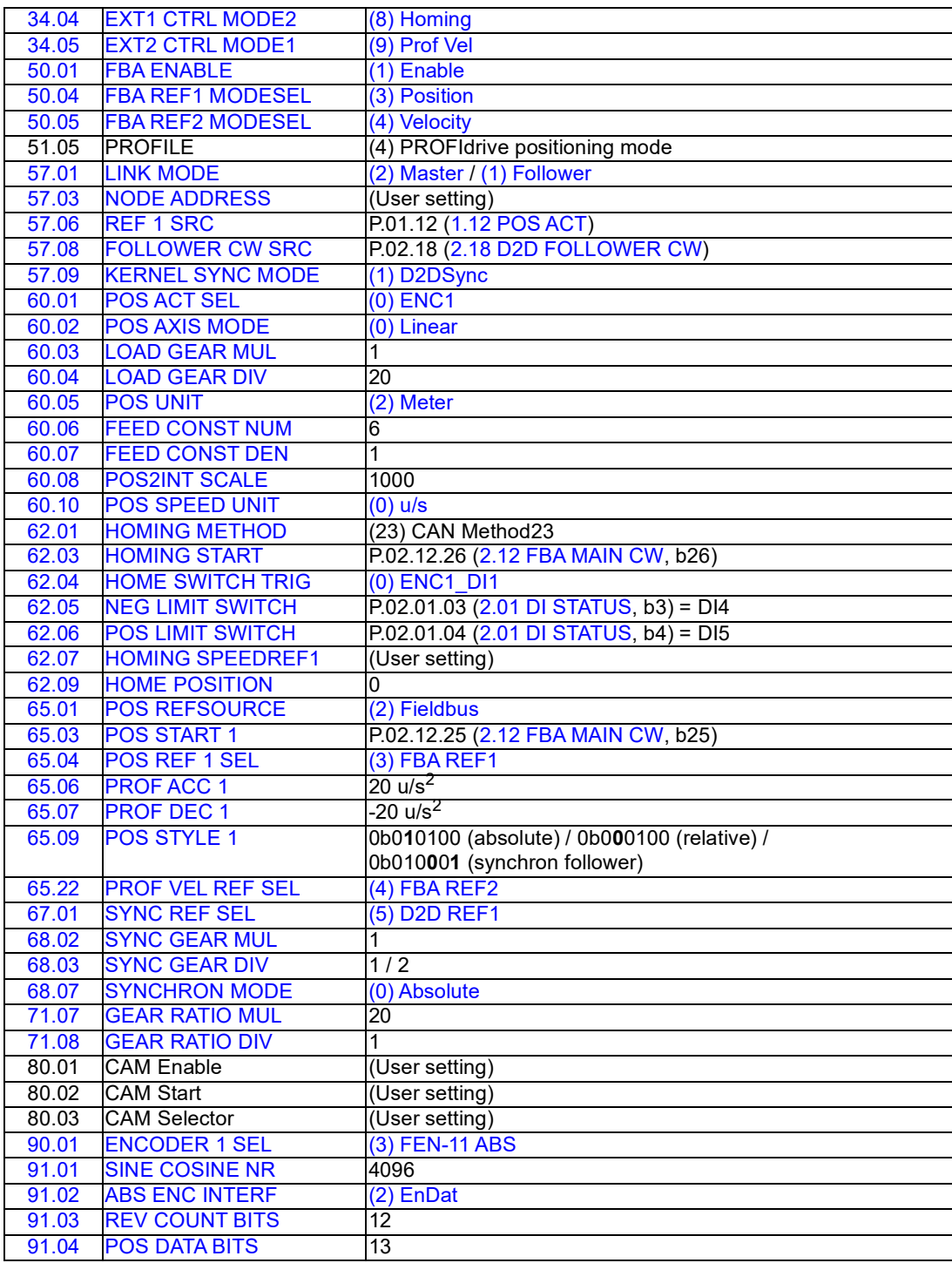

# **Example – Position system commissioning**

In order to commission the position system properly, you must check and configure the settings of the following position parameters. Upon the start of the commissioning procedure, these parameters must be at their default values.

### **Commissioning procedure**

- 1. Parameter [60.09](#page-222-7) [POS RESOLUTION](#page-222-8)
- 2. Parameters in groups [90…](#page-258-3)[93](#page-269-0) for encoder configuration
- 3. Parameter [90.10](#page-261-0) [ENC PAR REFRESH](#page-261-1)
- 4. Parameter [91.06](#page-264-0) [ABS POS TRACKING](#page-264-1)
- 5. The rest of the parameters in group [60,](#page-220-6) except for the load encoder gear function parameters (See the next step.)
- 6. Parameters [60.02](#page-220-3) [LOAD GEAR MUL](#page-221-1), [60.03](#page-221-0) [LOAD GEAR DIV](#page-221-3), [71.07](#page-256-0) [GEAR](#page-256-1)  [RATIO MUL](#page-256-1) and [71.08](#page-256-2) [GEAR RATIO DIV](#page-256-3) for load encoder gear function
- 7. The rest of the positioning parameters in groups 60...[71](#page-255-0)
- 8. Parameter [90.10](#page-261-0) [ENC PAR REFRESH](#page-261-1)
- 9. Last, execute the homing procedure, if needed.

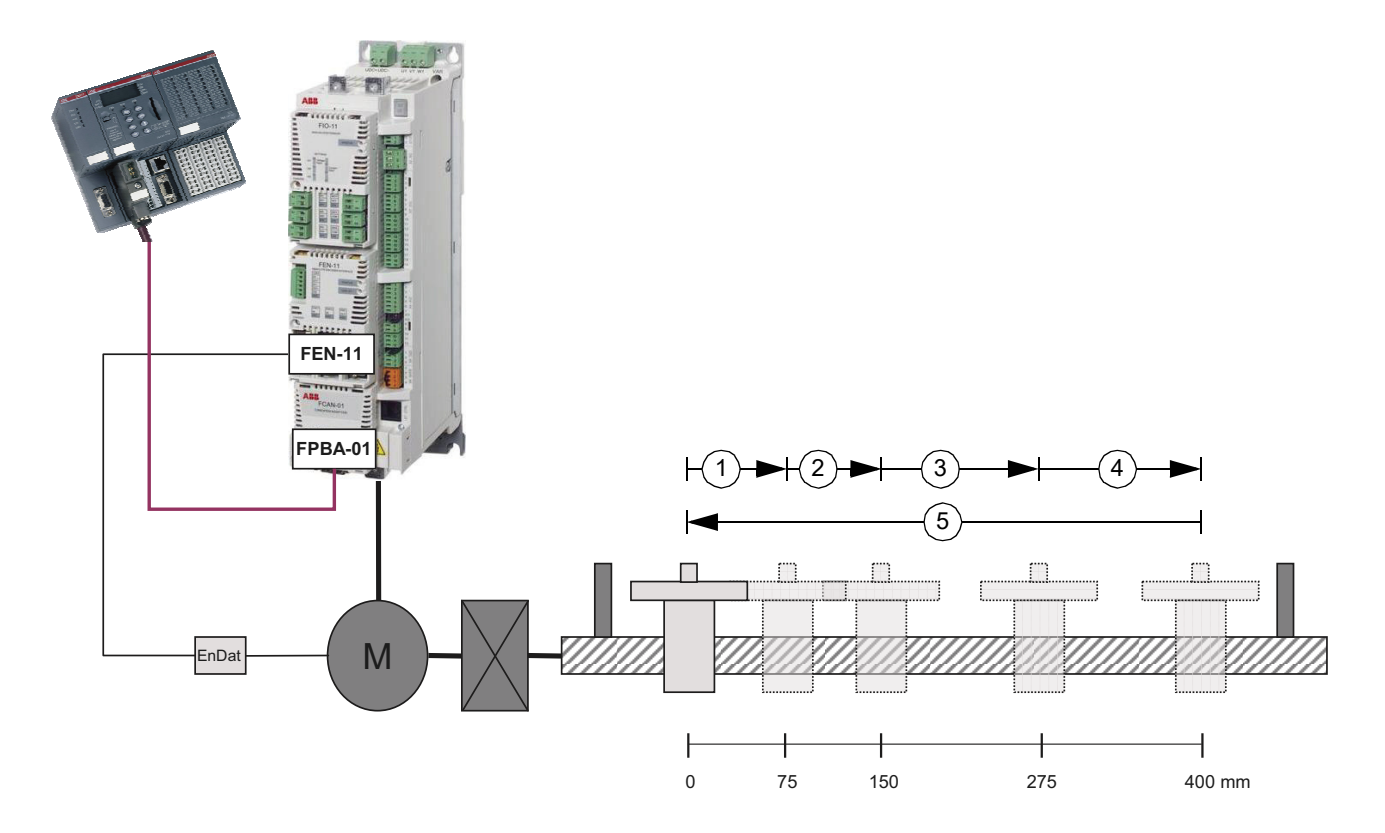

# **Example – Absolute linear positioning**

In this example, the drive uses absolute positioning in linear mode. Five references are given: 75 mm, 150 mm, 275 mm, 400 mm and 0 mm.

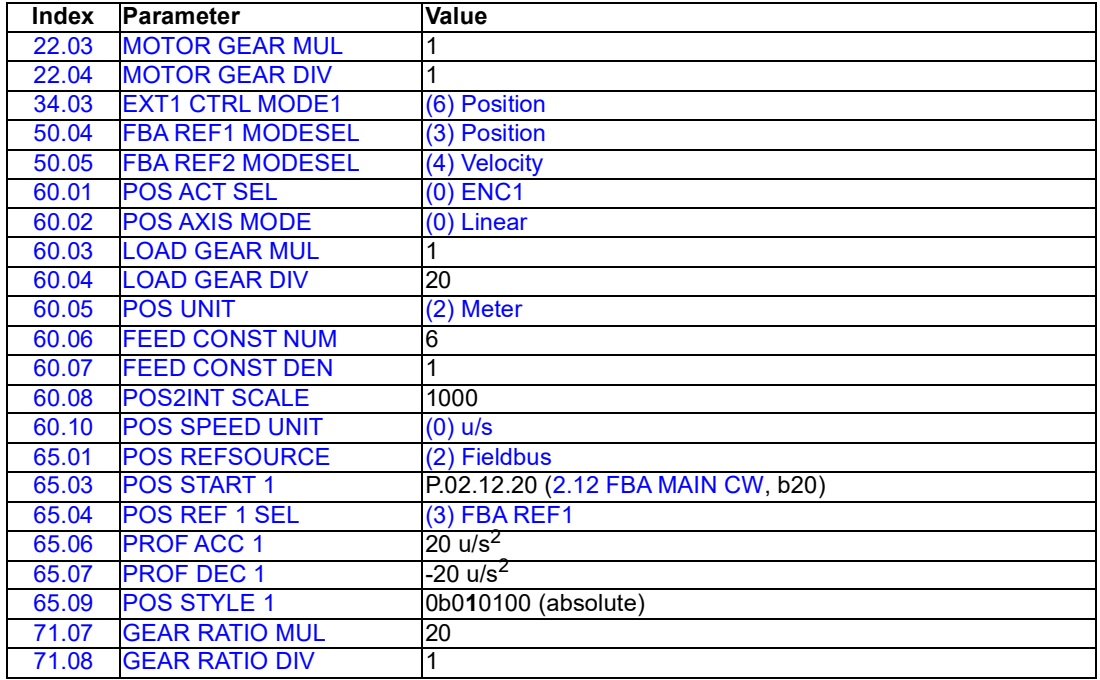

# **Example – Relative linear positioning**

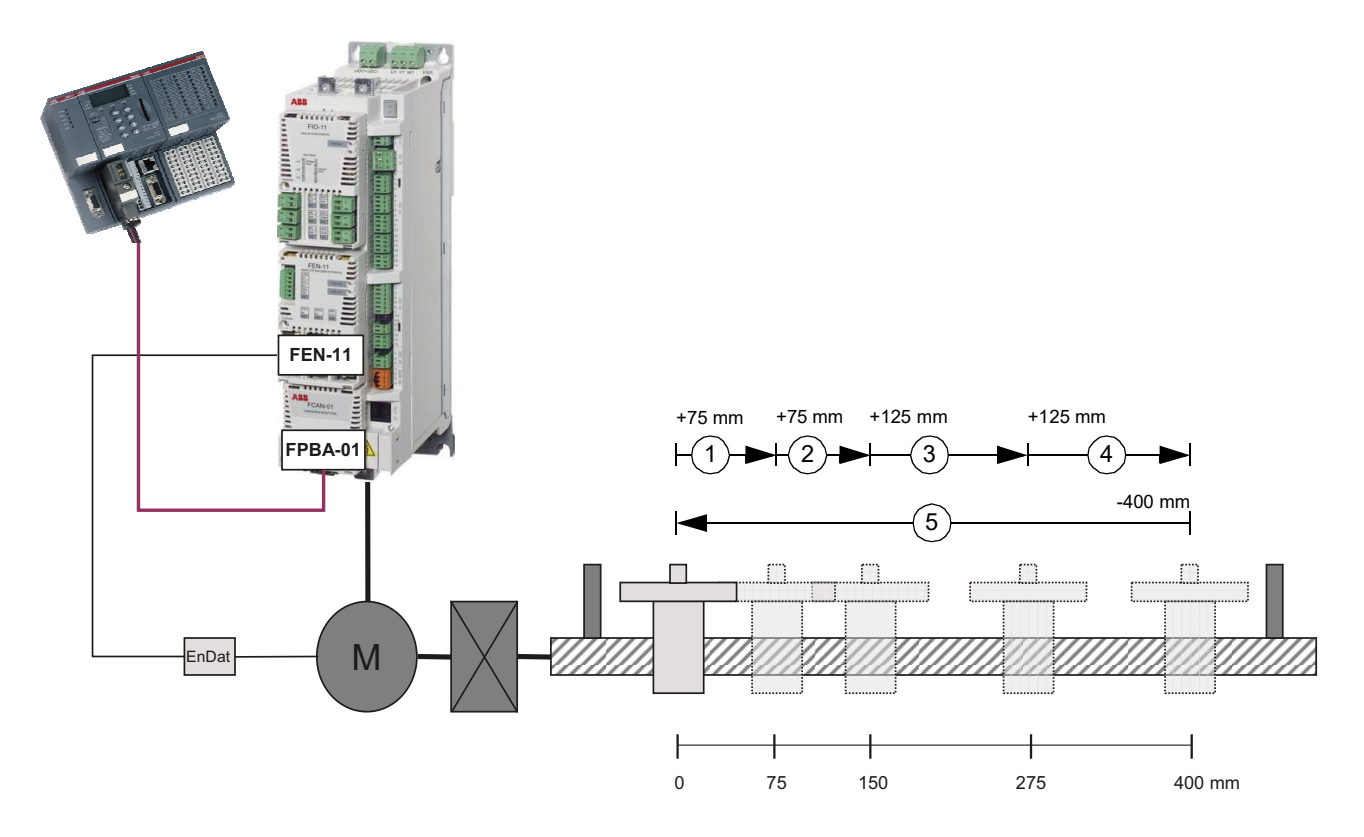

In this example, the drive uses relative positioning in linear mode. Five references are given: 75 mm, 75 mm, 125 mm, 125 mm and -400 mm.

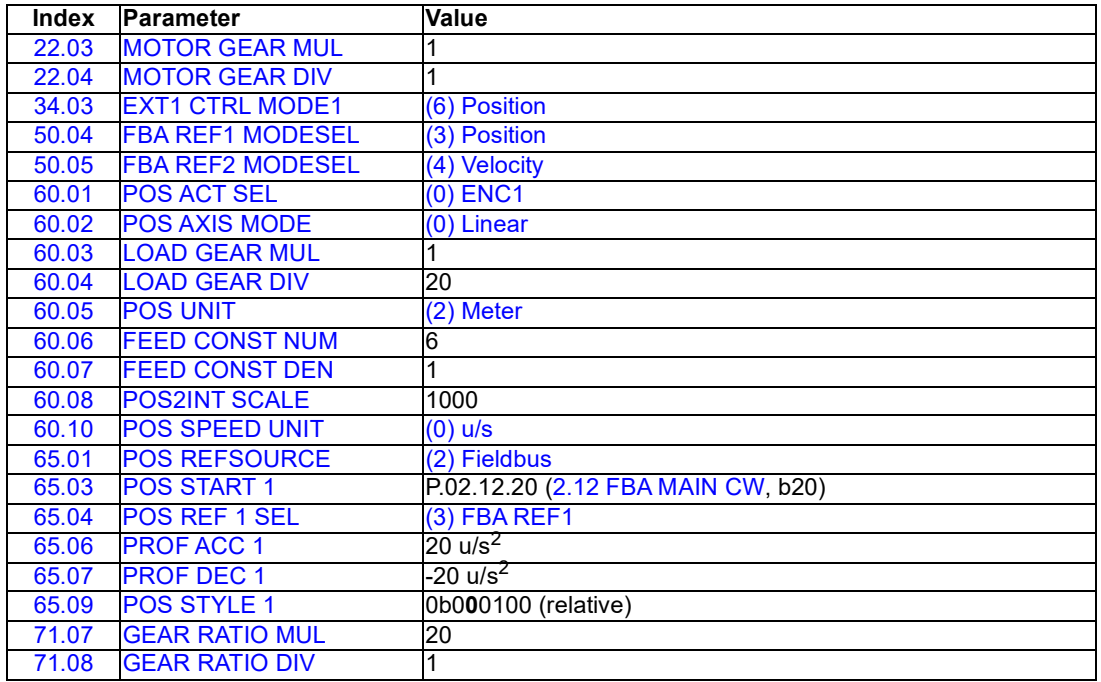

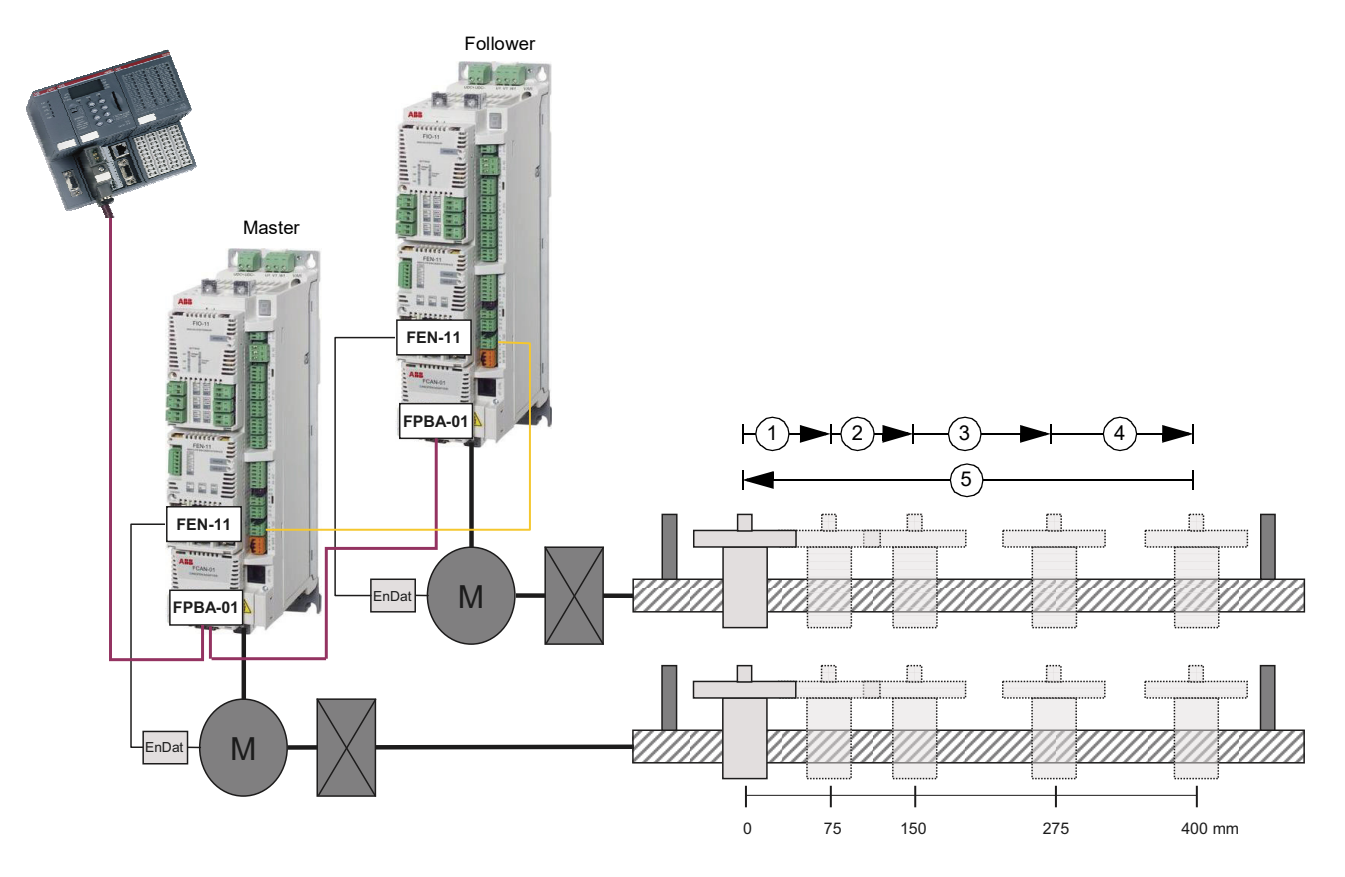

# <span id="page-496-0"></span>**Example – Synchronisation through drive-to-drive link**

In this example, there are two drives, the first of which is position-controlled and uses absolute positioning in linear mode. The second drive is synchronised with the first one via the drive-to-drive link.

Five references are given to the first drive: 75 mm, 75 mm, 125 mm, 125 mm and -400 mm. The second drive will move to the same positions at the same speed.

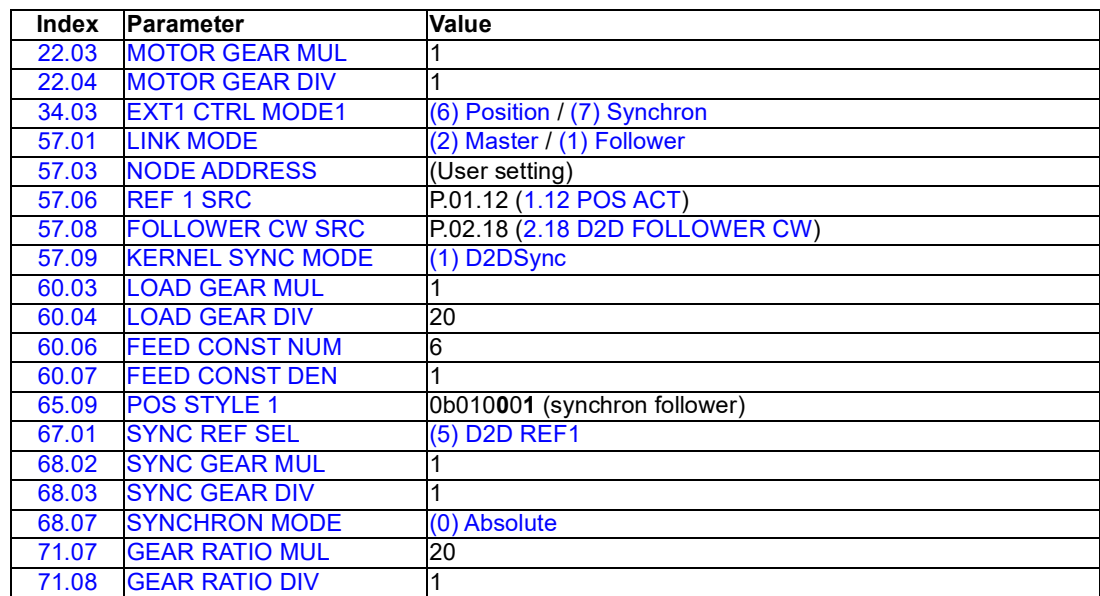

**Example – Synchronisation through drive-to-drive link with synchron gear**

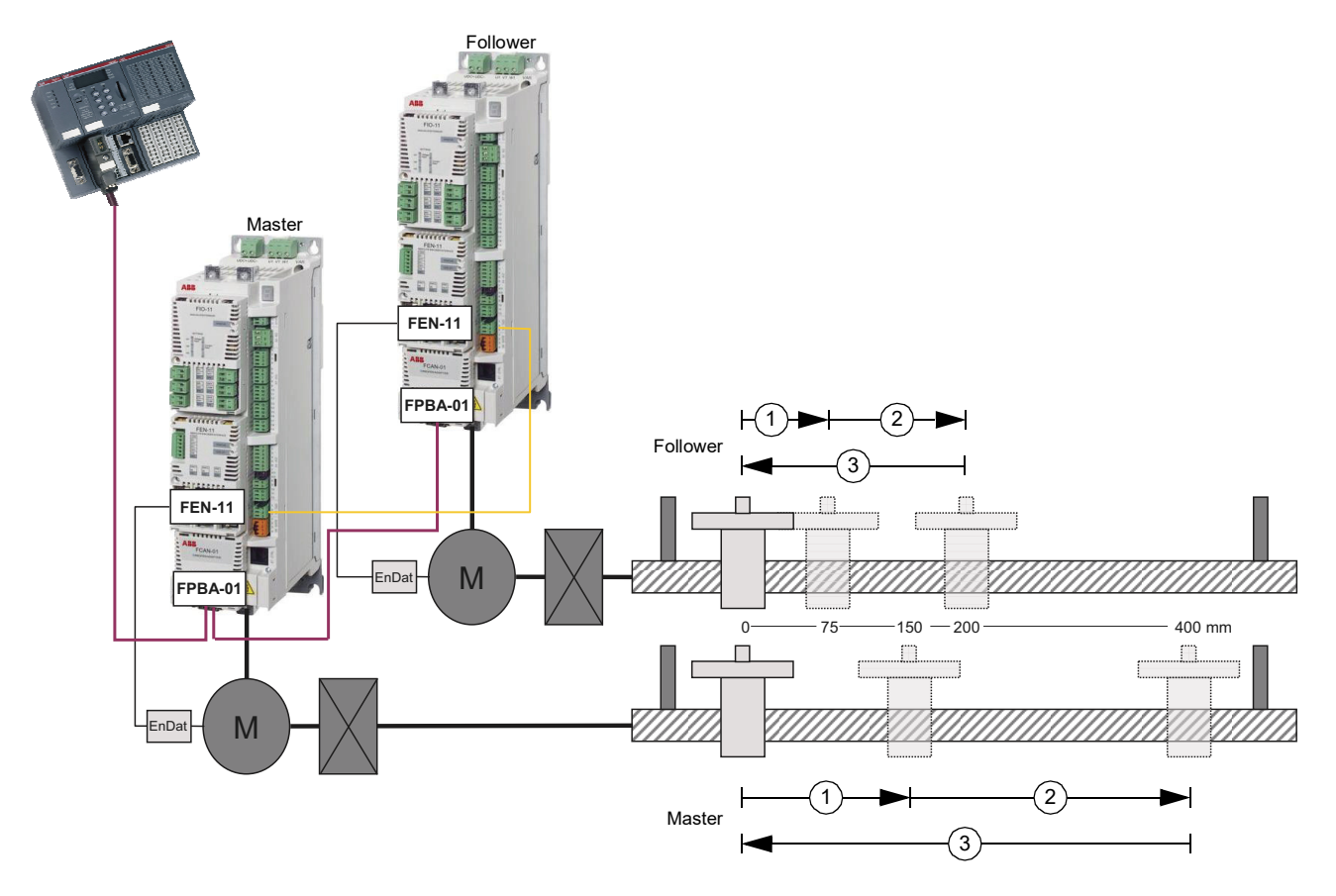

This example is similar to [Example – Synchronisation through drive-to-drive link;](#page-496-0) however, the follower here is synchronised to the master but with half the speed and half the target position.

The target positions given to the first drive are 150 mm, 400 mm and 0 mm, so the second drive will move to the positions 75 mm, 200 mm and 0 mm (at half speed compared to the first drive).

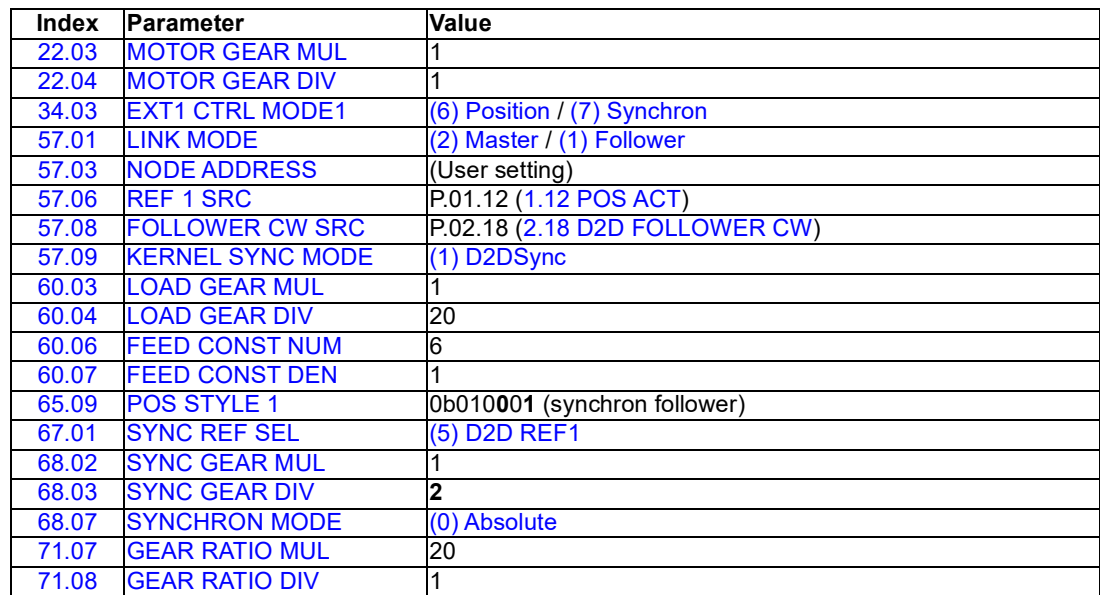

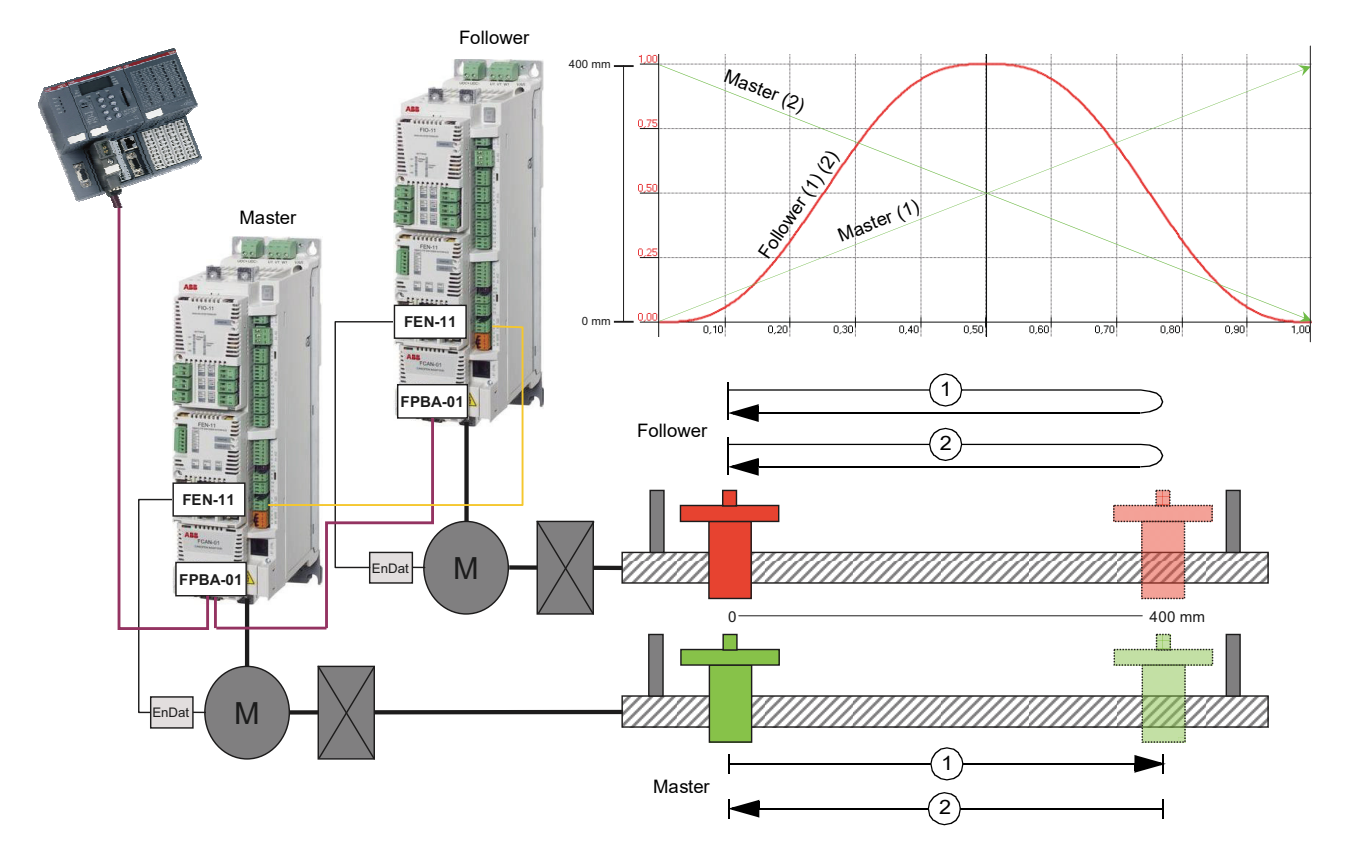

# **Example – Cam synchronisation**

This example is similar to [Example – Synchronisation through drive-to-drive link;](#page-496-0) however, the follower here is cam synchronised to the master.

The master is given two position references in an automatic sequence (400 mm and 0 mm) while the follower runs in sync with it. The follower performs a traverse cam profile.

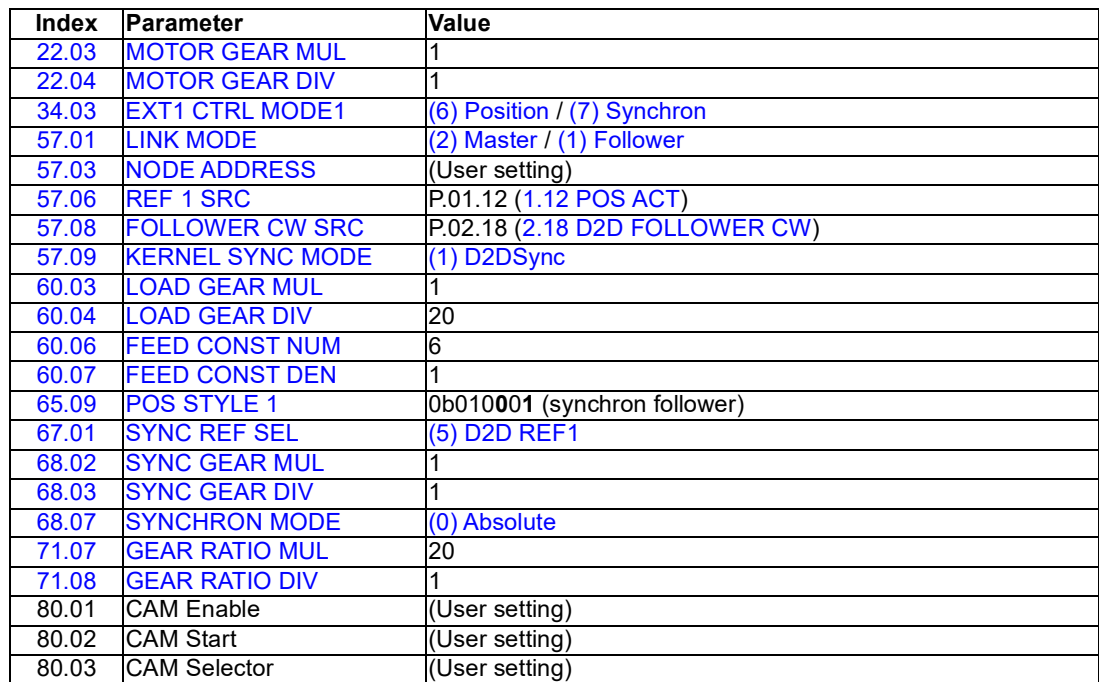

# **Example – Homing**

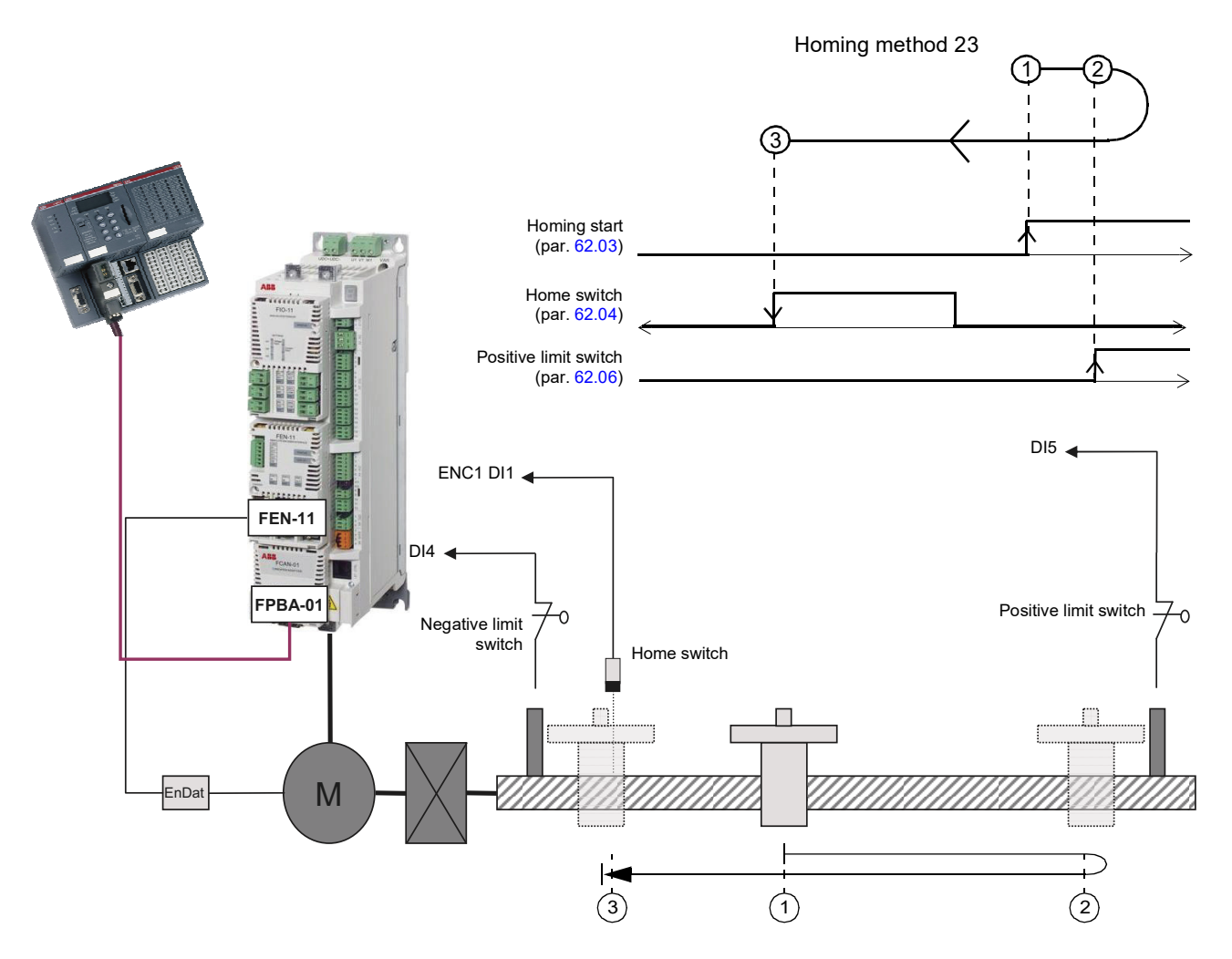

In this example, the drive performs a homing using Homing method 23.

When homing is started, the home switch is not active, so the machine is moved in the positive (right) direction. The direction is changed by the rising edge of the positive limit switch.

The load is moved in the negative direction until the falling edge of the home switch signal is received.

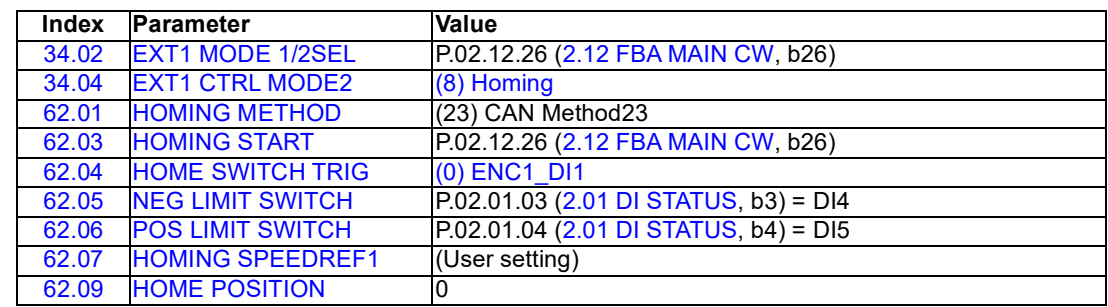

*504*
## **Appendix E – Control chain and drive logic diagrams**

### **What this chapter contains**

This chapter presents the drive control chain and logic.

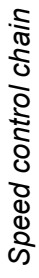

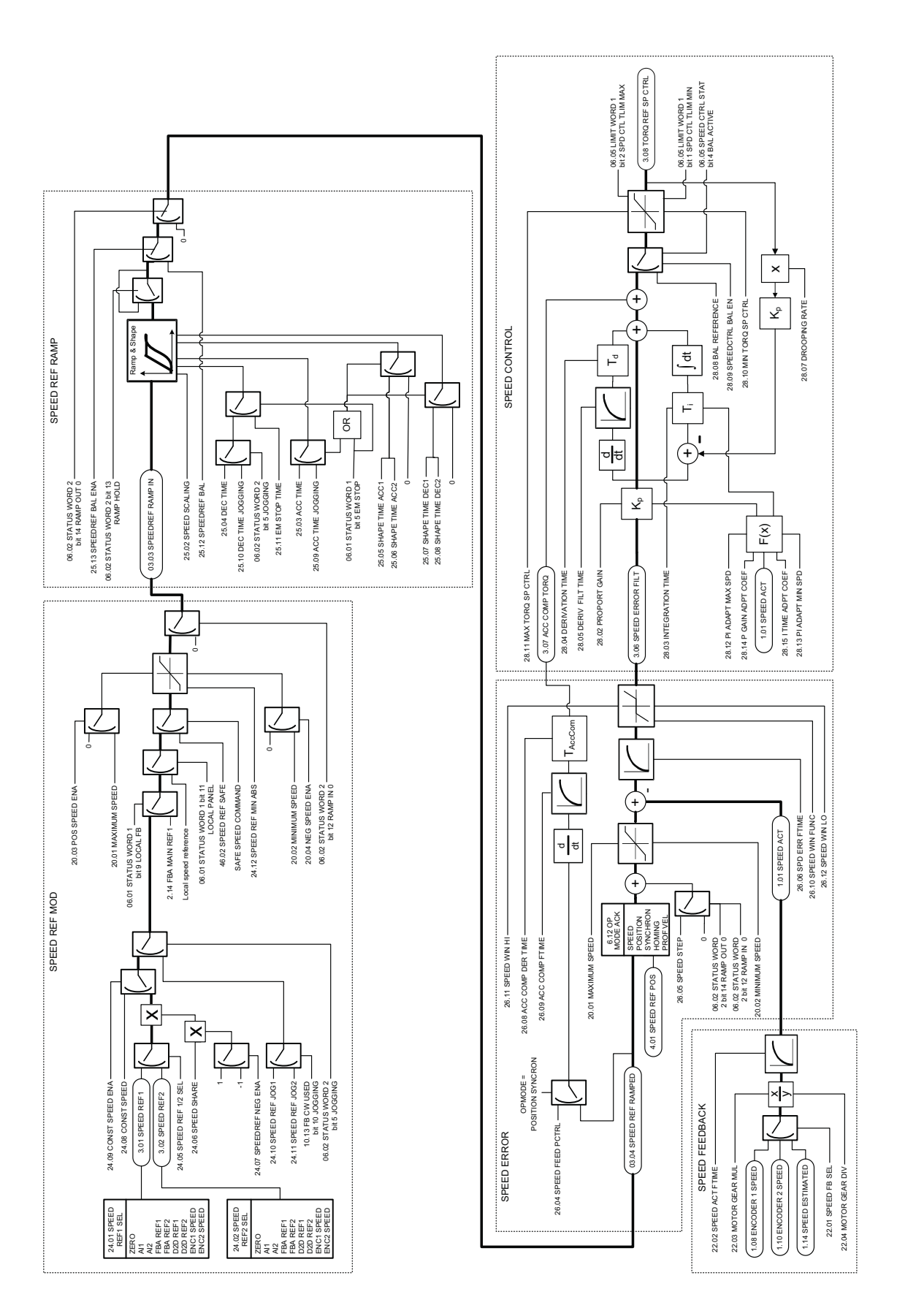

*Appendix E – Control chain and drive logic diagrams*

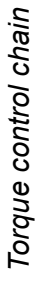

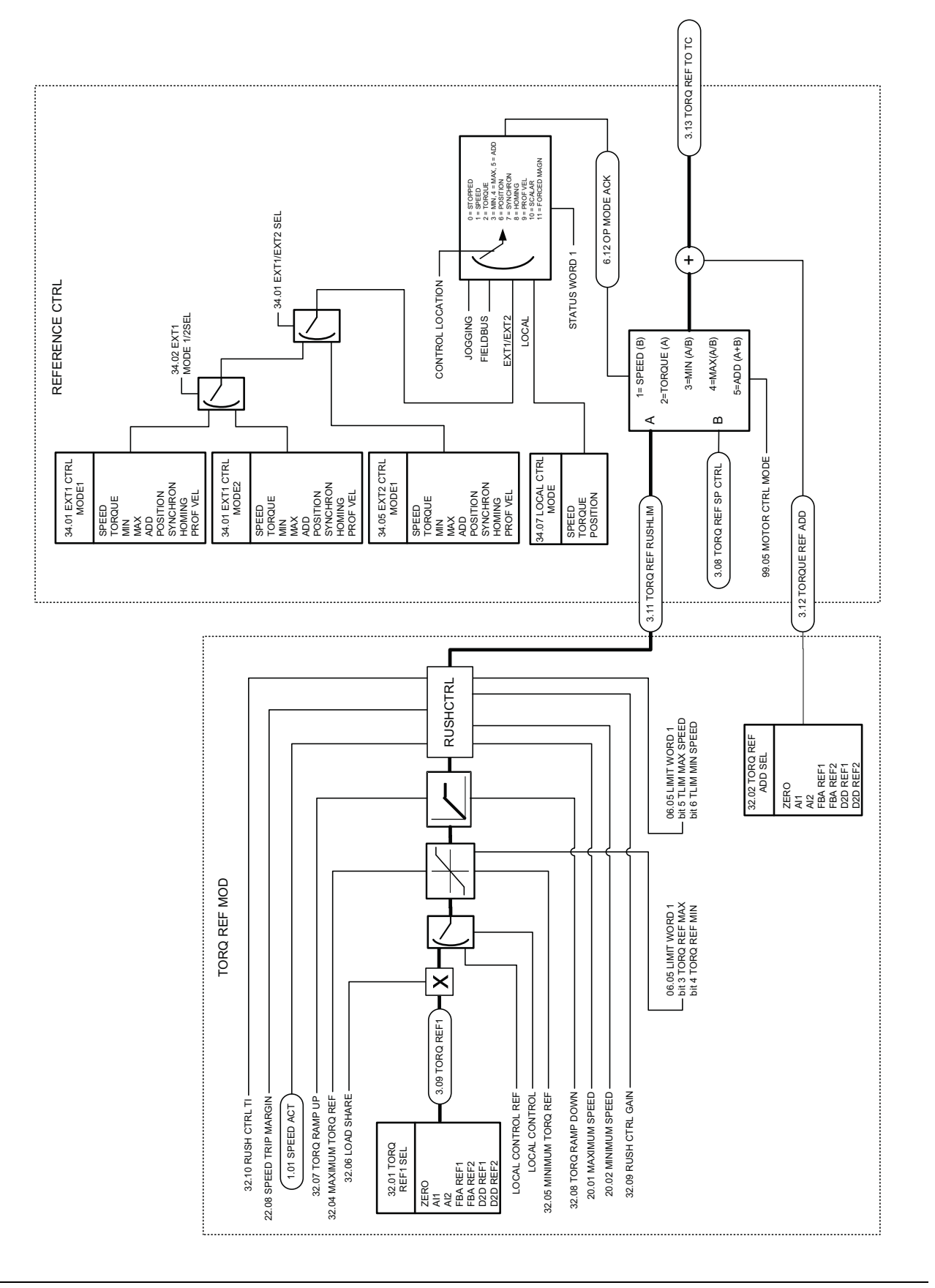

*Appendix E – Control chain and drive logic diagrams*

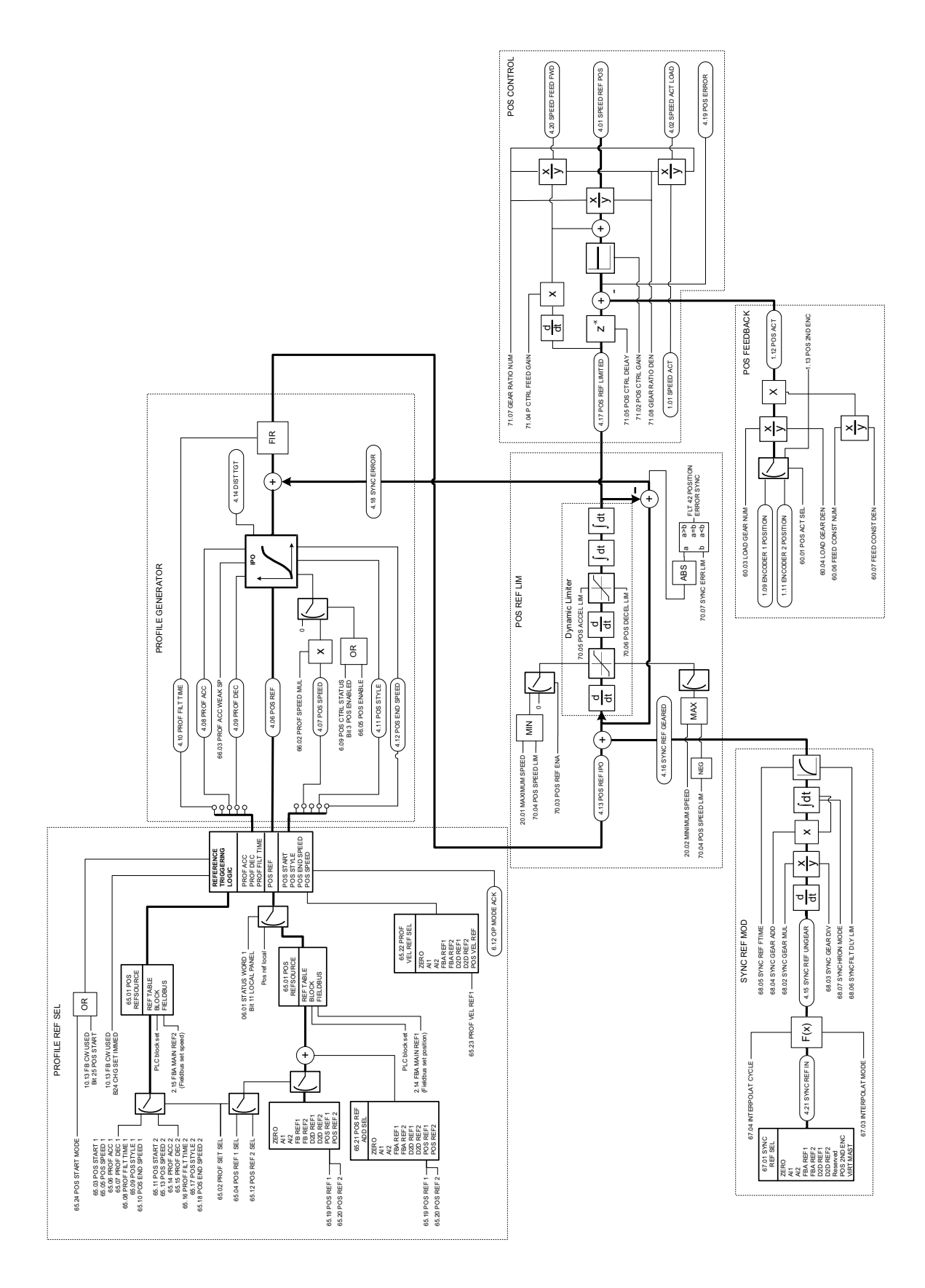

Drive logic 1 *Drive logic 1*

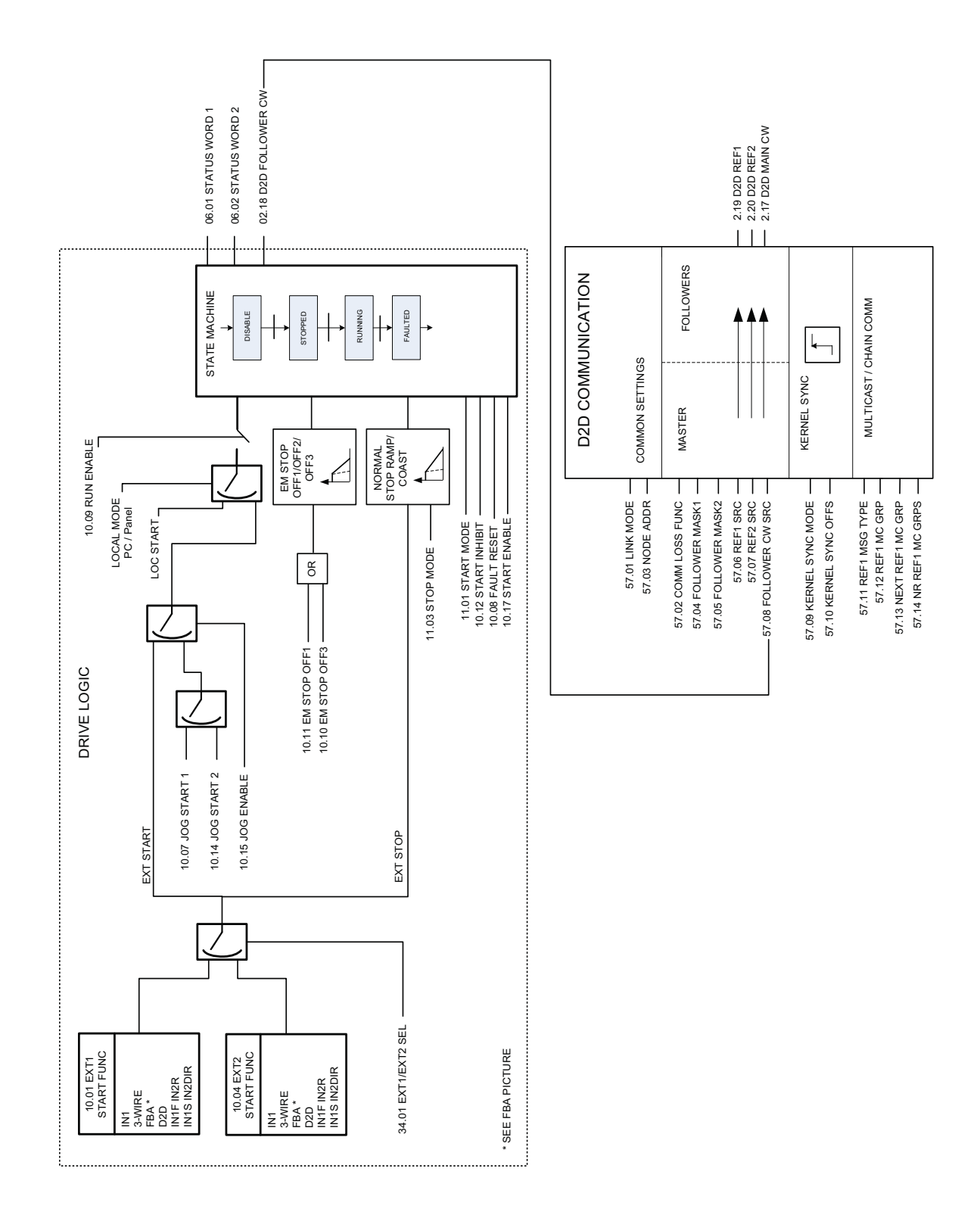

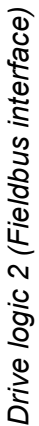

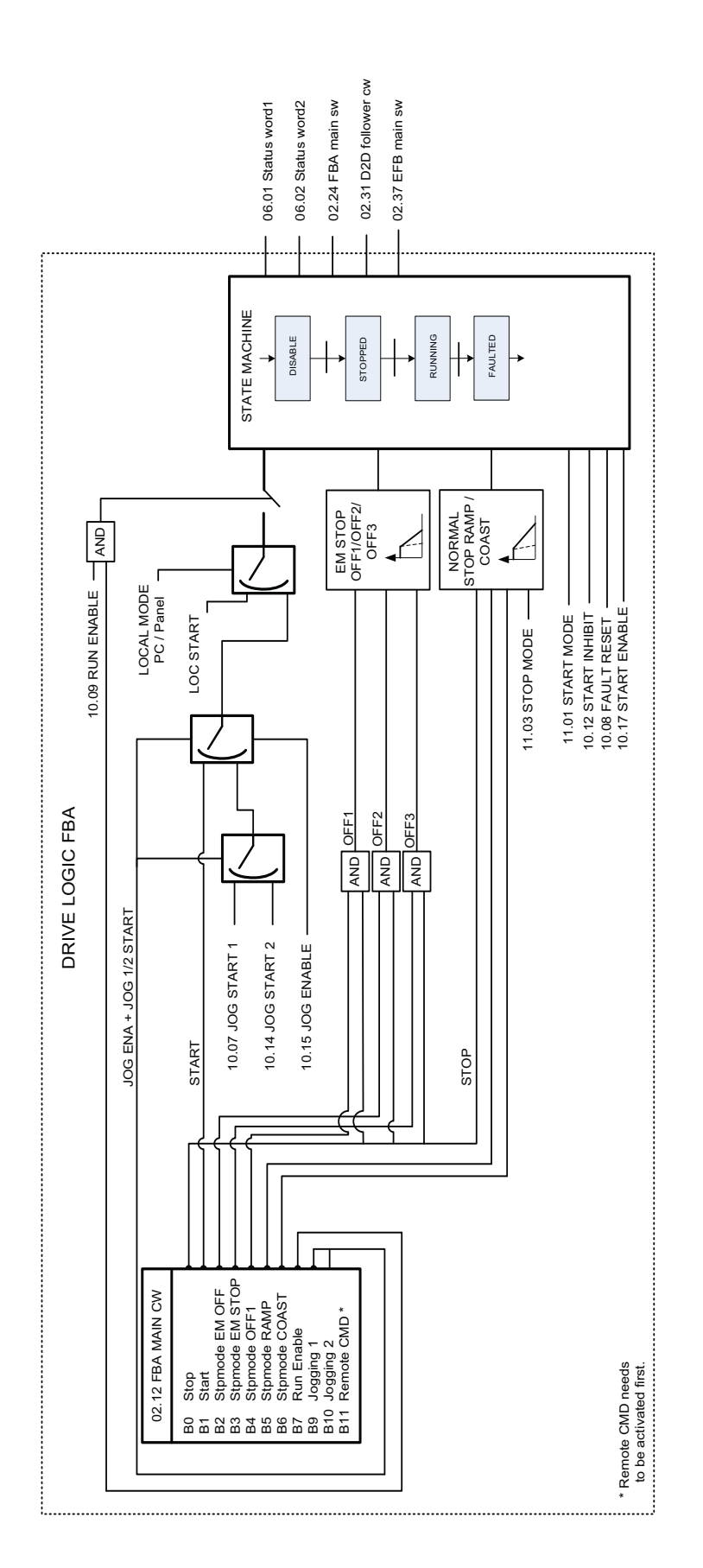

*Appendix E – Control chain and drive logic diagrams*

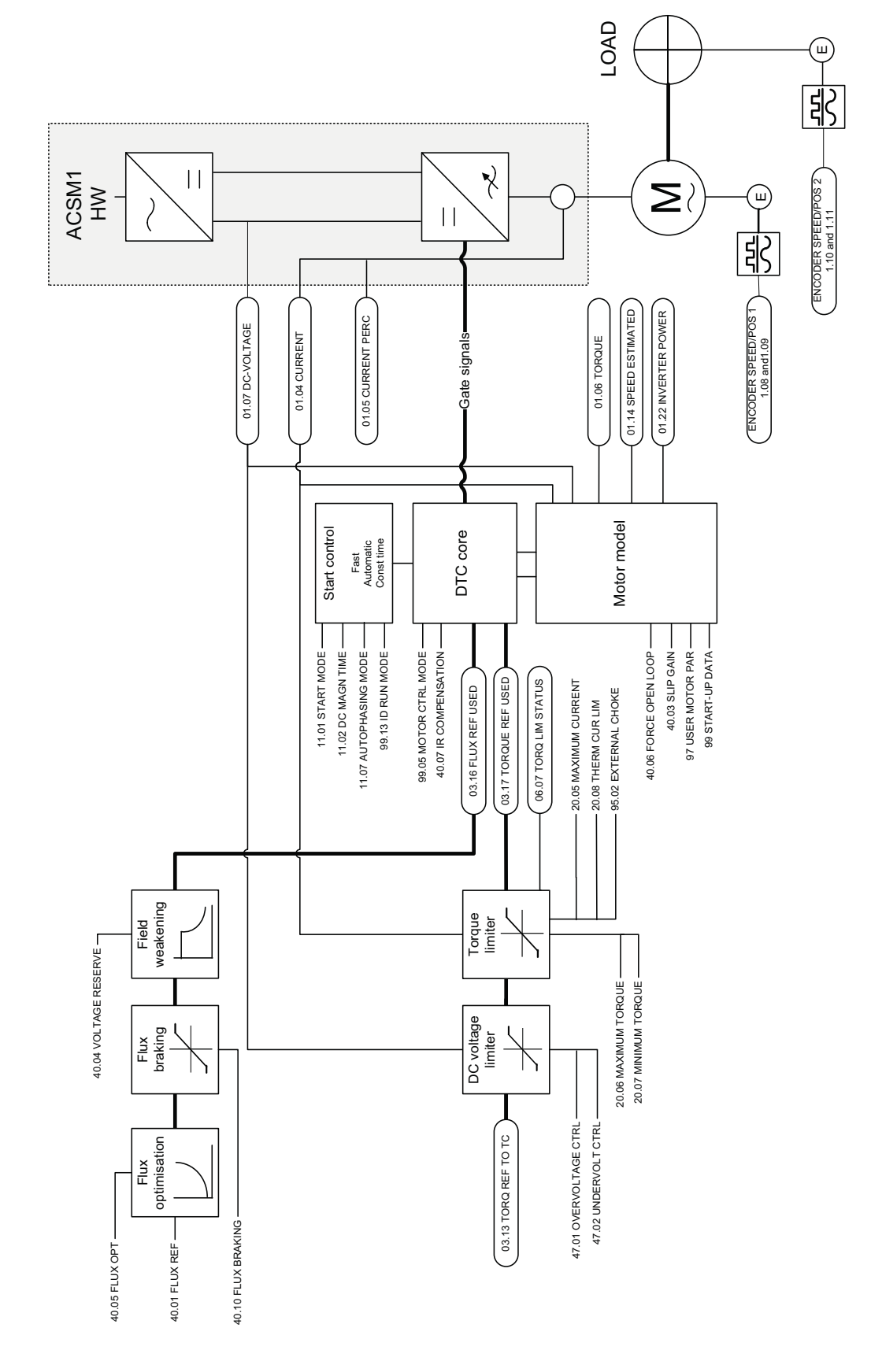

DTC motor control *DTC motor control*

*Appendix E – Control chain and drive logic diagrams*

*512*

# **Further information**

#### **Product and service inquiries**

Address any inquiries about the product to your local ABB representative, quoting the type designation and serial number of the unit in question. A listing of ABB sales, support and service contacts can be found by navigating to [abb.com/searchchannels.](http://www.abb.com/searchchannels)

#### **Product training**

**—**

For information on ABB product training, navigate to [new.abb.com/service/training.](http://www.new.abb.com/service/training)

#### **Providing feedback on ABB Drives manuals**

Your comments on our manuals are welcome. Navigate to [new.abb.com/drives/manuals-feedback-form.](http://www.new.abb.com/drives/manuals-feedback-form)

#### **Document library on the Internet**

You can find manuals and other product documents in PDF format on the Internet at [abb.com/drives/documents.](http://www.abb.com/drives/documents)

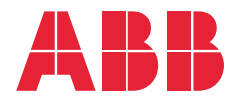

**abb.com/drives**